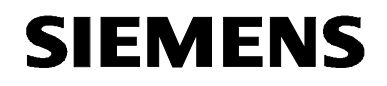

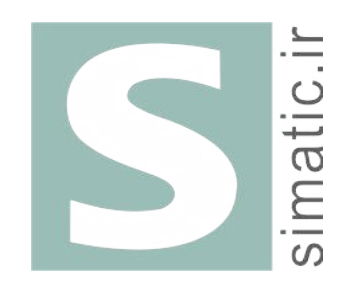

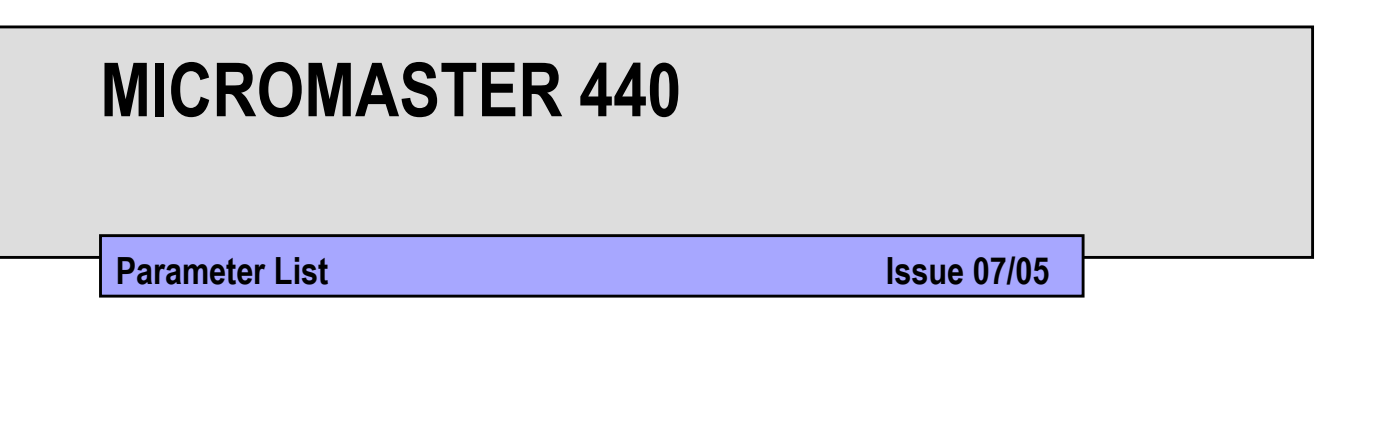

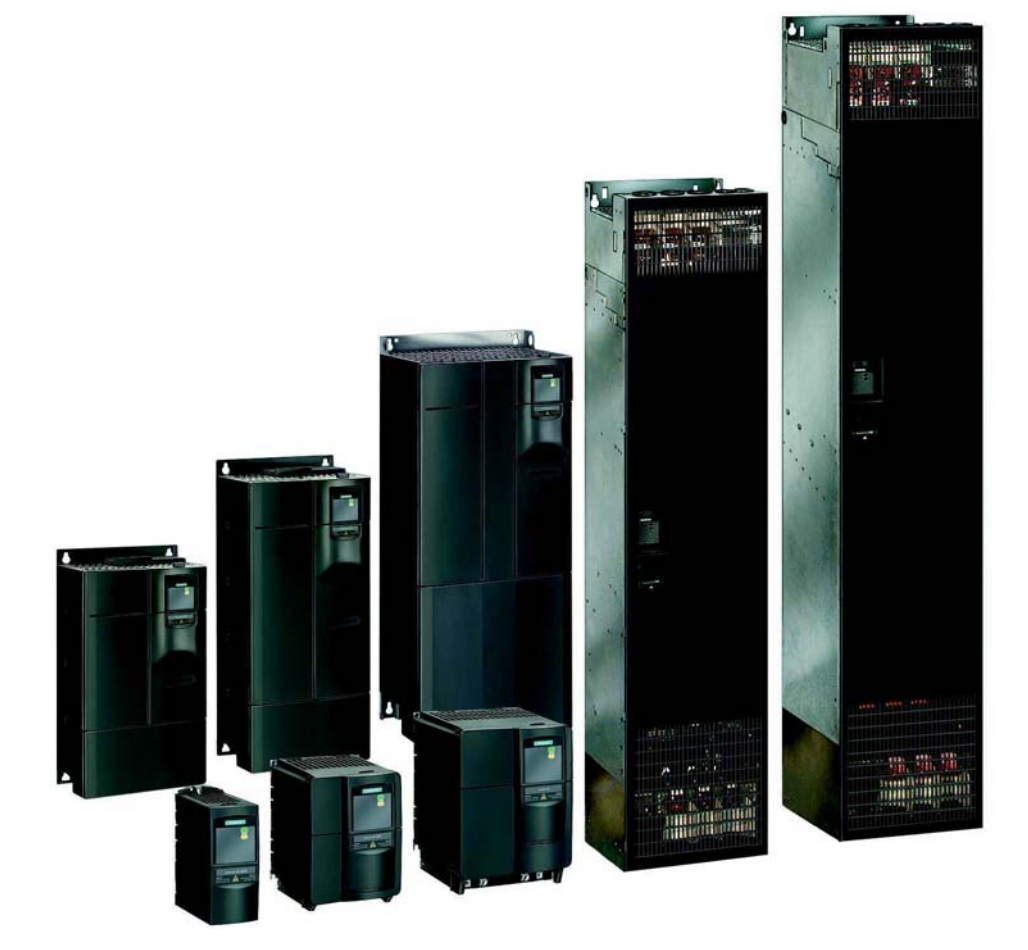

**User Documentation** 6SE6400-5BB00-0BP0

## Available Documentation for the MICROMASTER 440 **SIEMENS** Getting Started Guide MICROMASTER-440 Is for quick commissioning with SDP and BOP.

Operating Instructions Gives information about features of the MICROMASTER 440, Installation, Commissioning, Control modes, System Parameter structure, Troubleshooting, Specifications and available options of the MICROMASTER 440.

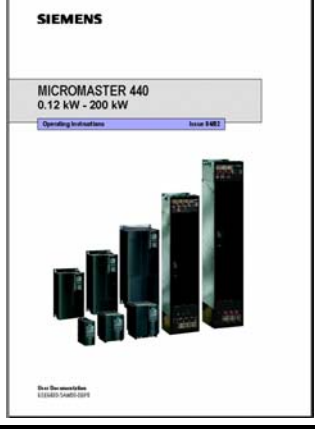

#### Parameter List

The Parameter List contains the description of all Parameters structured in functional order and a detailed description. The Parameter list also includes a series of function plans.

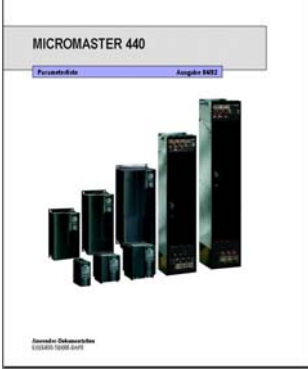

**SIEMENS** 

#### **Catalogues**

In the catalogue you will find all needs to select a certain inverter, as well as filters chokes, operator panels or communications options.

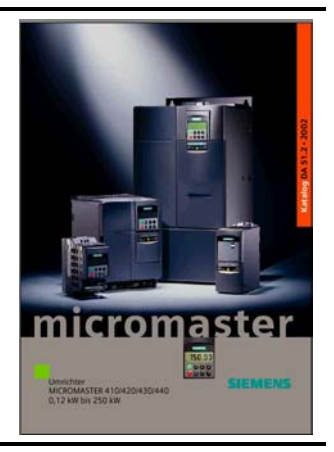

# **SIEMENS**

## MICROMASTER 440

Parameter List User Documentation

**Converter Type Software Version** MICROMASTER 440 V2.0

Valid for Issue 07/05

Block Diagram and Terminals

Parameter List

Function Diagrams

Faults and Alarms

Abbreviations

Issue 07/05

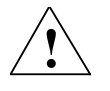

#### Warning

Please refer to all Definitions and Warnings contained in the Operating Instructions. You will find the Operating Instructions on the Docu CD delivered with your inverter. If the CD is lost, it can be ordered via your local Siemens department under the Order No. 6SE6400-5AD00-1AP0.

Information about MICROMASTER 440 is also available from:

#### Regional Contacts

Please get in touch with your contact for Technical Support in your Region for questions about services, prices and conditions of Technical Support.

#### Central Technical Support

The competent consulting service for technical issues with a broad range of requirementsbased services around our products and systems.

#### Europe / Africa

Tel: +49 (0) 180 5050 222 Fax: +49 (0) 180 5050 223 Email:adsupport@siemens.com

#### America

Tel: +1 423 262 2522 Fax: +1 423 262 2589 Email:simatic.hotline@sea.siemens.com

#### Asia / Pacific

Tel: +86 1064 757 575 Fax: +86 1064 747 474 Email: adsupport.asia@siemens.com

#### Online Service & Support

The comprehensive, generally available information system over the Internet, from product support to service & support to the support tools in the shop. http://www.siemens.com/automation/service&support

#### Internet Address

Customers can access technical and general information under the following address: http://www.siemens.com/micromaster

Printed in the Federal Republic of Germany Siemens-Aktiengesellschaft.

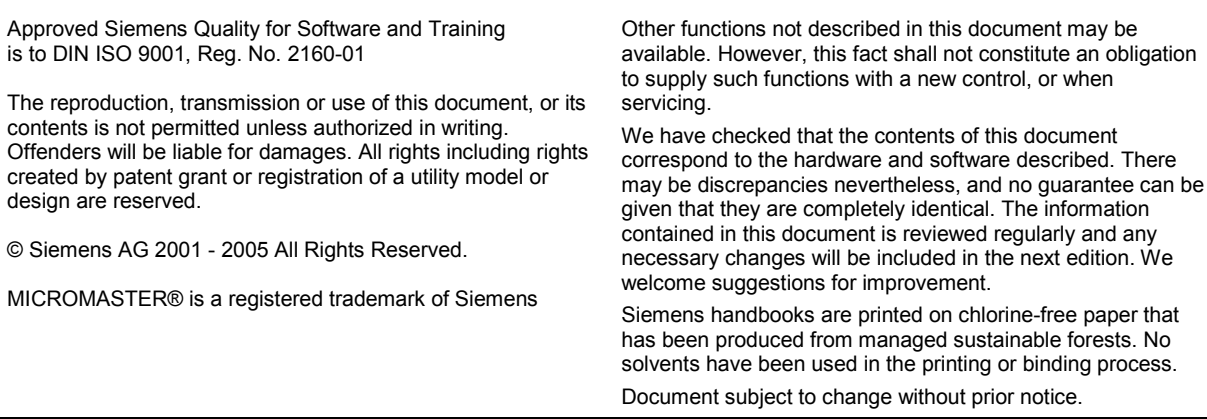

Printed in the Federal Republic of Germany Siemens-Aktiengesellschaft.

# simatic.ir

# **Parameters MICROMASTER 440**

This Parameter List must only be used together with the Operating Instructions of the MICROMASTER 440. Please pay special attention to the Warnings, Cautions, Notices and Notes contained in these manuals.

## **Table of Contents**

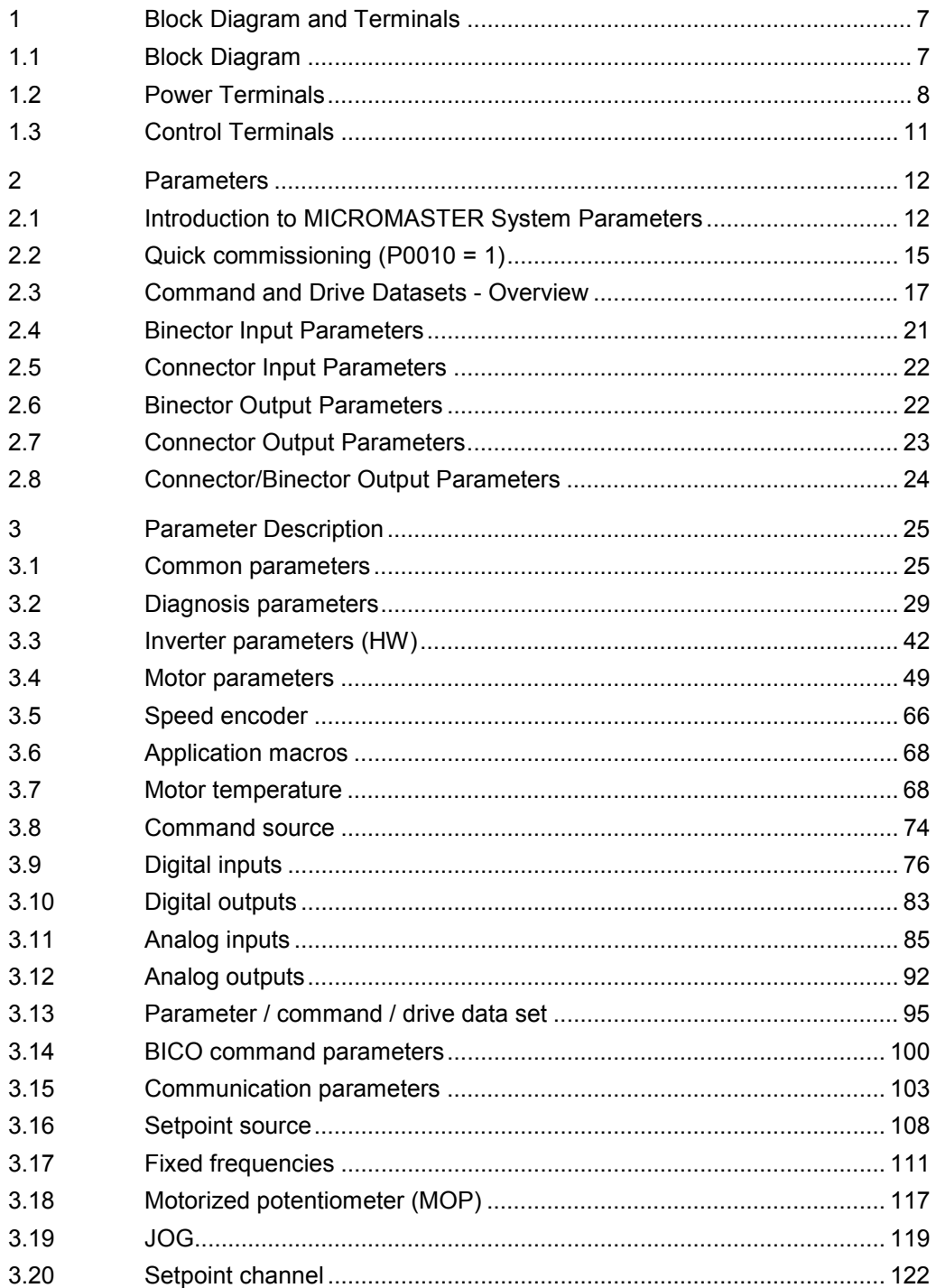

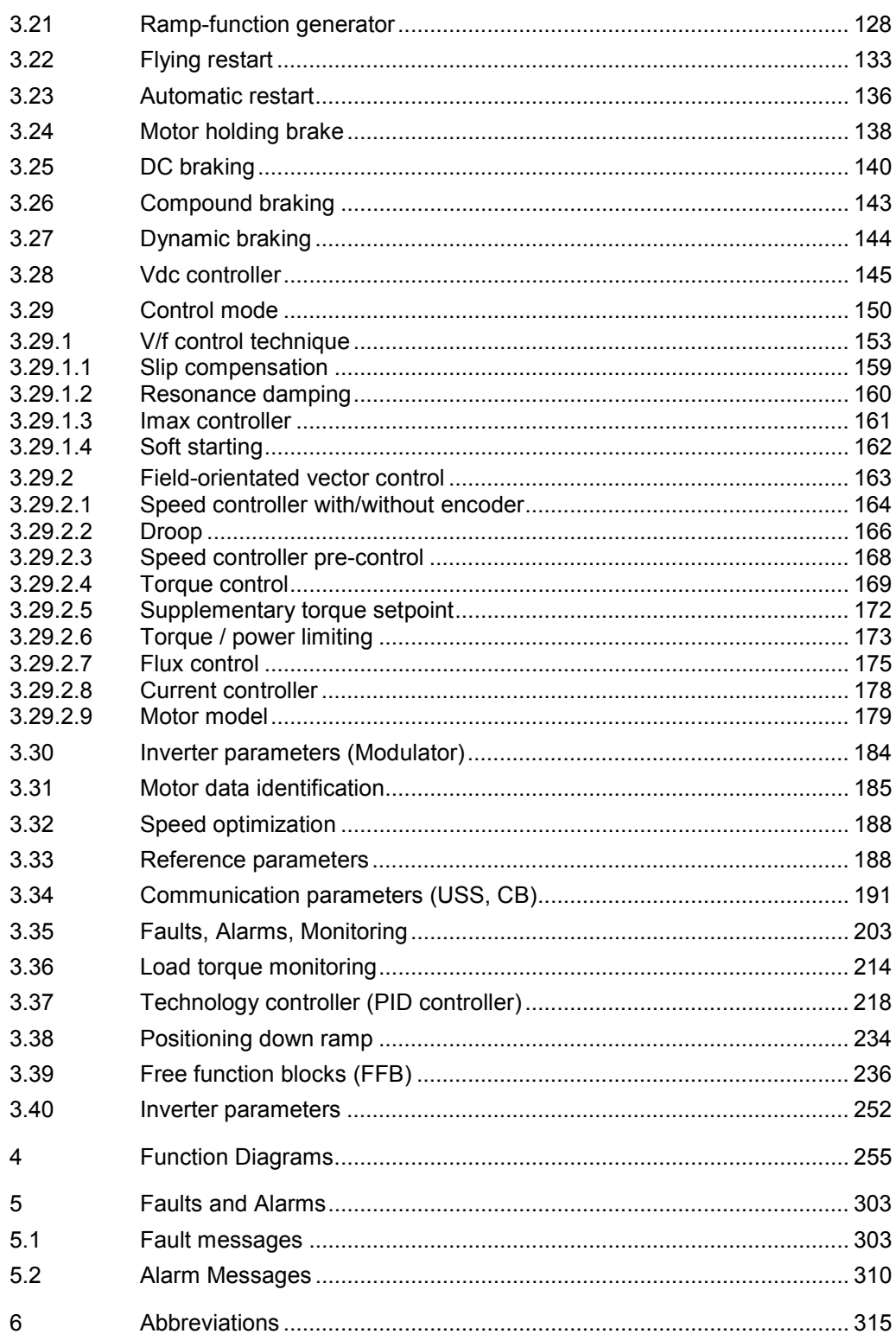

## <span id="page-6-0"></span>1 Block Diagram and Terminals

## 1.1 Block Diagram

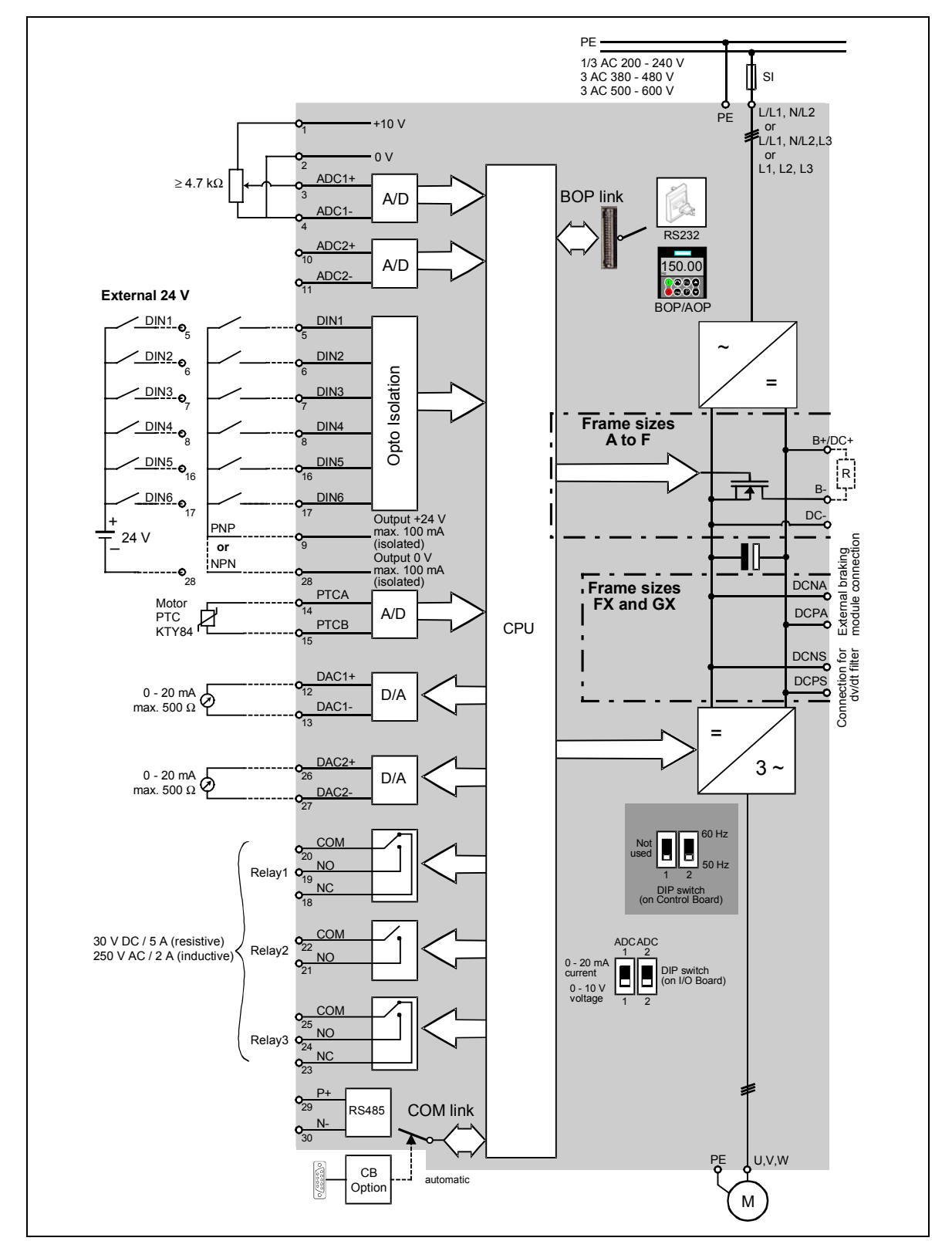

## <span id="page-7-0"></span>1.2 Power Terminals

You can gain access to the mains and motor terminals by removing the front covers.

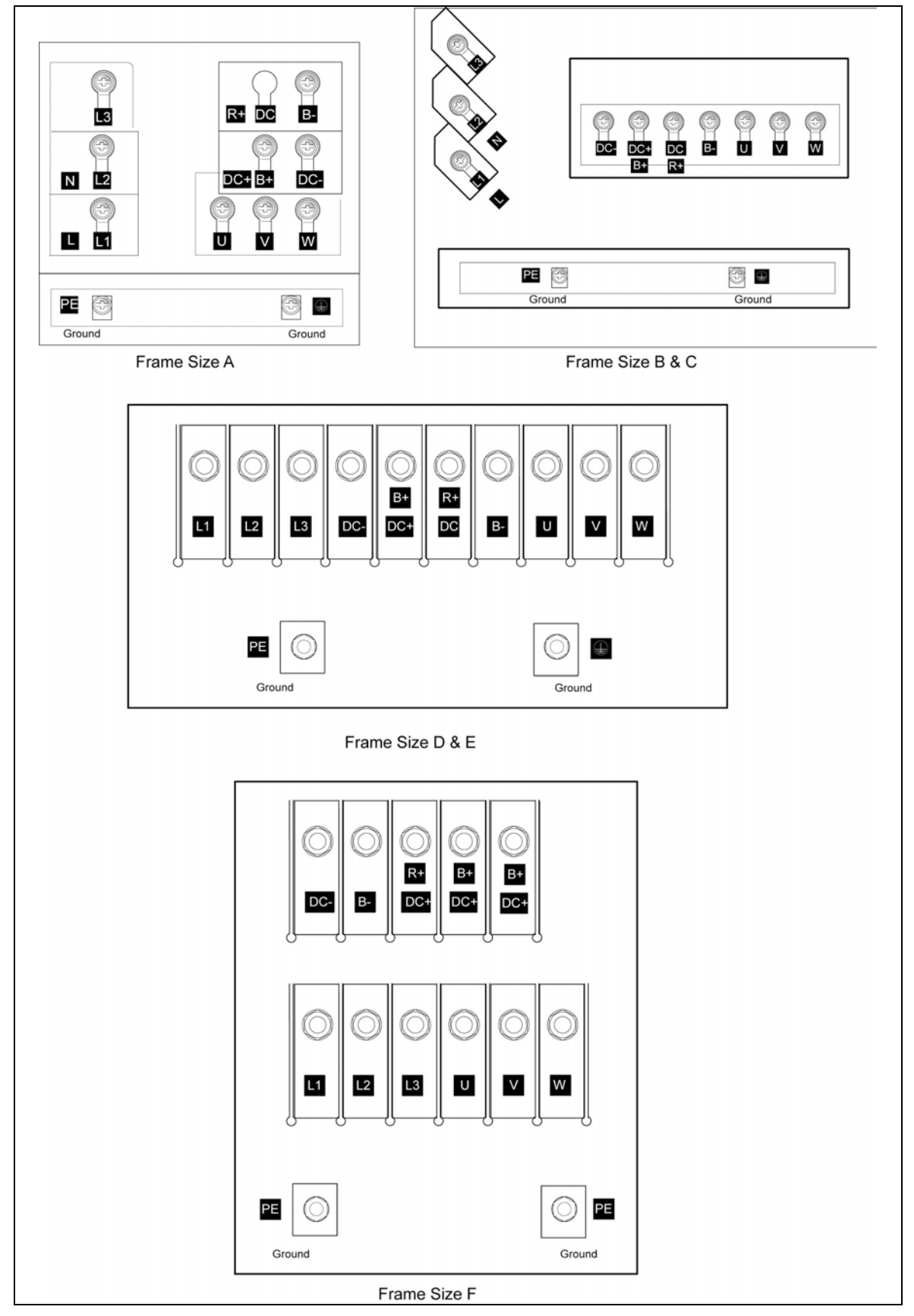

Fig. 1-1 Frame Size A - F

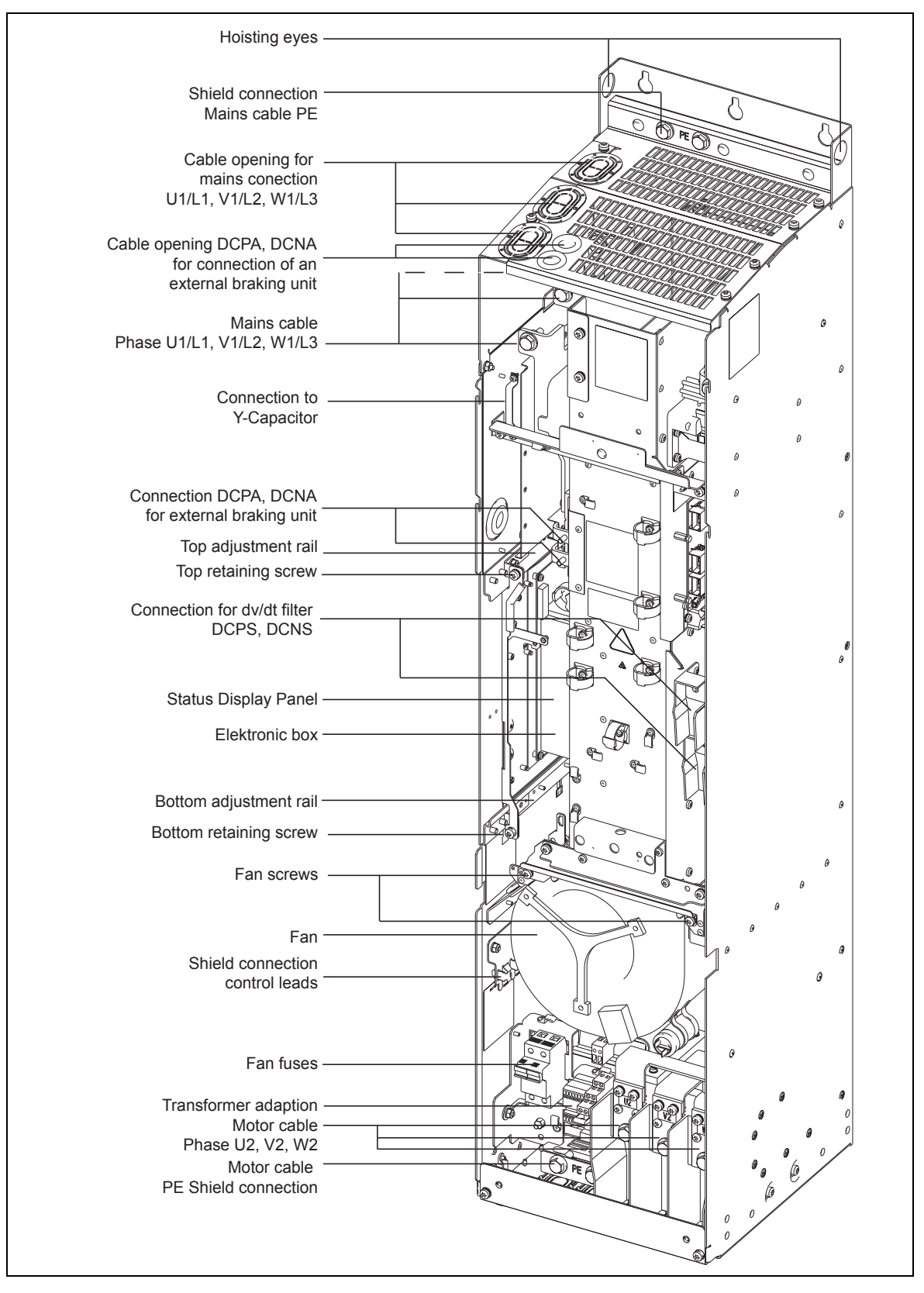

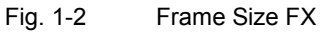

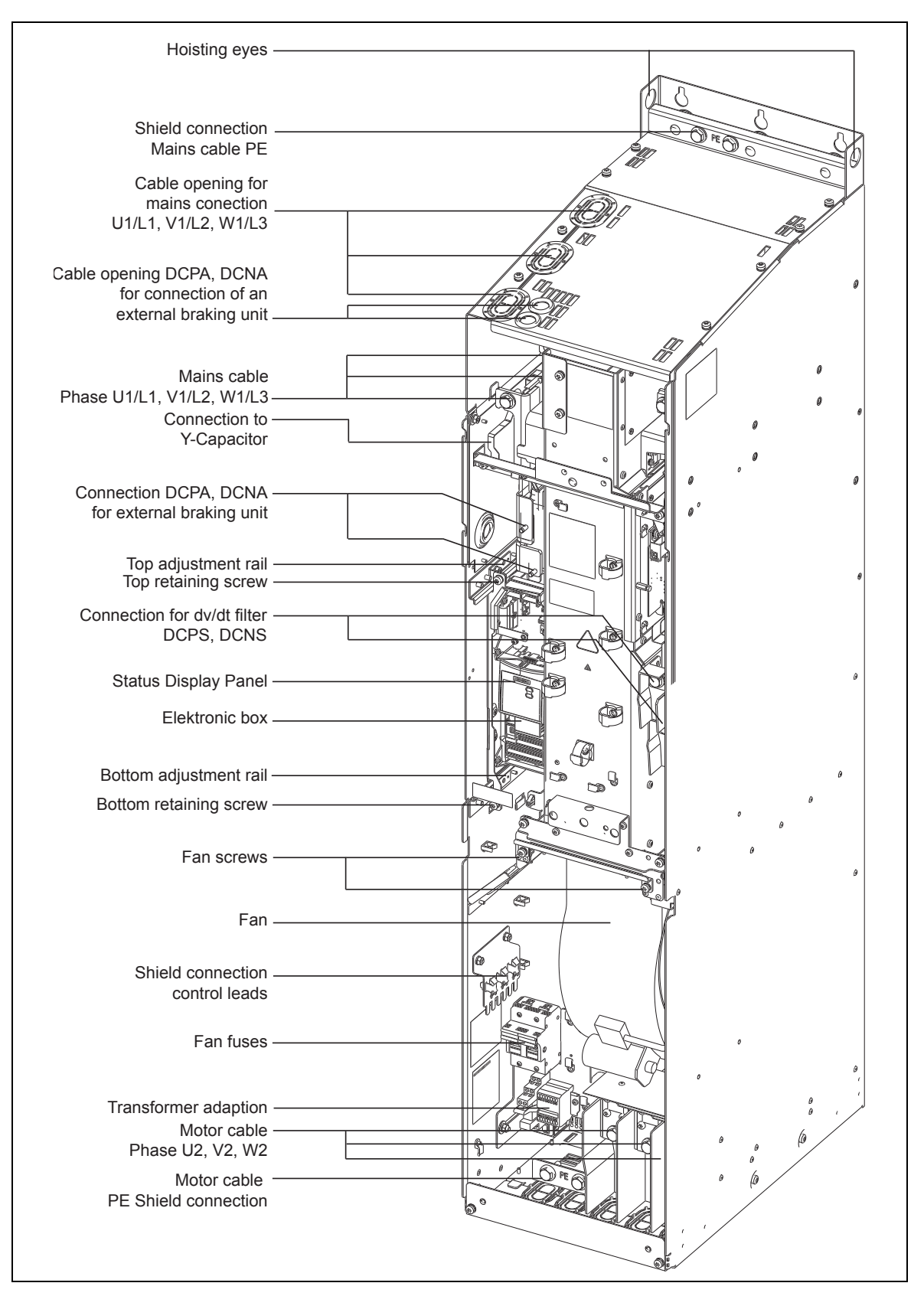

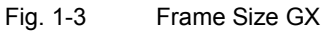

## <span id="page-10-0"></span>1.3 Control Terminals

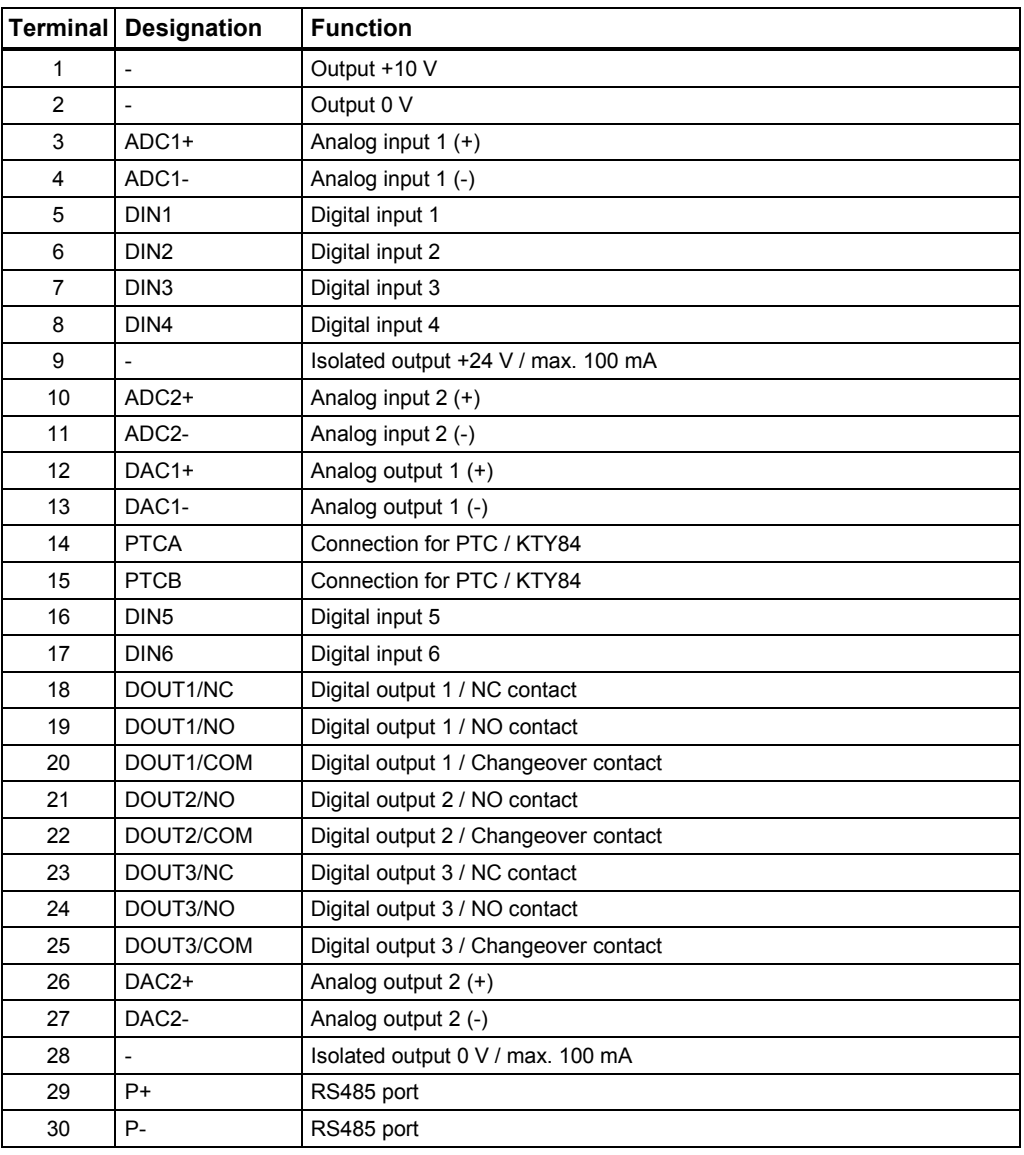

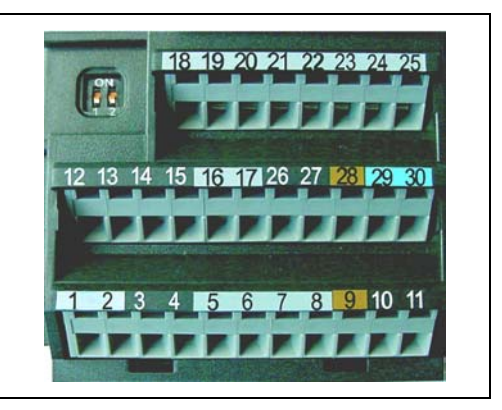

Fig. 1-4 Control terminals of MICROMASTER 440

## <span id="page-11-0"></span>2 Parameters

## 2.1 Introduction to MICROMASTER System Parameters

The layout of the parameter description is as follows.

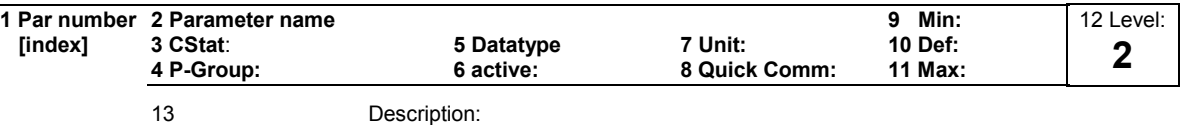

#### 1. Parameter number

Indicates the relevant parameter number. The numbers used are 4-digit numbers in the range 0000 to 9999. Numbers prefixed with an "r" indicate that the parameter is a "read-only" parameter, which displays a particular value but cannot be changed directly by specifying a different value via this parameter number (in such cases, dashes "-" are entered at the points "Unit", "Min", "Def" and "Max" in the header of the parameter description.

All other parameters are prefixed with a "P". The values of these parameters can be changed directly in the range indicated by the "Min" and "Max" settings in the header.

[index] indicates that the parameter is an indexed parameter and specifies the number of indices available.

#### 2. Parameter name

Indicates the name of the relevant parameter. Certain parameter names include the following abbreviated prefixes: BI, BO, CI, and CO followed by a colon.

These abbreviations have the following meanings:

- Binector input, i.e. parameter selects the source of a binary signal (0) P9999  $BI$
- Binector output, i.e. parameter connects as a binary signal  $=$   $r9999$  $B<sub>O</sub>$
- Connector input, i.e. parameter selects the source of an analog signal (999:9) r9999  $C<sub>l</sub>$
- Connector output, i.e. parameter connects as an analog signal r9999 [99]  $CO$
- Connector/Binector output, i.e. parameter connects as an analog signal and/or as a binary signal r9999  $CO/BO = \frac{179999}{100000}$

To make use of BiCo you will need access to the full parameter list. At this level many new parameter settings are possible, including BiCo functionality. BiCo functionality is a different, more flexible way of setting and combining input and output functions. It can be used in most cases in conjunction with the simple, level 2 settings.

The BiCo system allows complex functions to be programmed. Boolean and mathematical relationships can be set up between inputs (digital, analog, serial etc.) and outputs (inverter current, frequency, analog output, relays, etc.).

#### 3. CStat

Commissioning status of the parameter. Three states are possible: Commissioning C

Run U<br>Ready to run T

Ready to run

This indicates when the parameter can be changed. One, two or all three states may be specified. If all three states are specified, this means that it is possible to change this parameter setting in all three inverter states

#### 4. P-Group

Indicates the functional group of the particular.

#### **Note**

Parameter P0004 (parameter filter) acts as a filter and focuses access to parameters according to the functional group selected.

#### 5. Datatype

The data types available are shown in the table below.

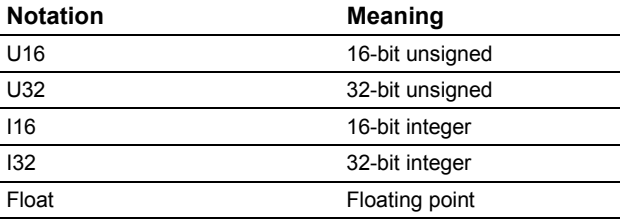

#### 6. Active

Indicates whether

- ♦ Immediately changes to the parameter values take effective immediately after they have been entered, or
- ♦ Confirm the "P" button on the operator panel (BOP or AOP) must be pressed before the changes take effect.

#### 7. Unit

Indicates the unit of measure applicable to the parameter values

#### 8. QuickComm

Indicates whether or not (Yes or No) a parameter can only be changed during quick commissioning, i.e. when P0010 (parameter groups for commissioning) is set to 1 (quick commissioning).

#### 9. Min

Indicates the minimum value to which the parameter can be set.

#### 10. Def

Indicates the default value, i.e. the value which applies if the user does not specify a particular value for the parameter.

#### 11. Max

Indicates the maximum value to which the parameter can be set.

#### 12. Level

Indicates the level of user access. There are four access levels: Standard, Extended, Expert and Service. The number of parameters that appear in each functional group depends on the access level set in P0003 (user access level).

#### 13. Description

The parameter description consists of the sections and contents listed below. Some of these sections and contents are optional and will be omitted on a caseto-case basis if not applicable.

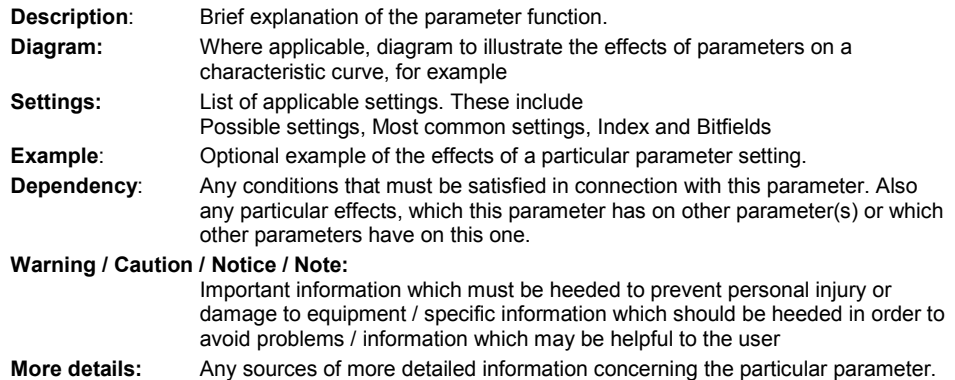

#### **Operators**

The following operators are used in the parameter list to represent mathematical interrelationships:

#### Arithmetic operators

- + Addition
- Subtraction
- \* Multiplication
- / Division

#### Comparison operators

- > Greater than
- >= Greater than / equal to
- < Less than
- <= Less than / equal to

#### Equivalence operators

- == Equal to
- != Not equal to

#### Logical operators

- && AND logic operation
- || OR logic operation

## <span id="page-14-0"></span>2.2 Quick commissioning (P0010 = 1)

The following parameters are necessary for quick commissioning (P0010 = 1).

#### Quick commissioning (P0010 = 1)

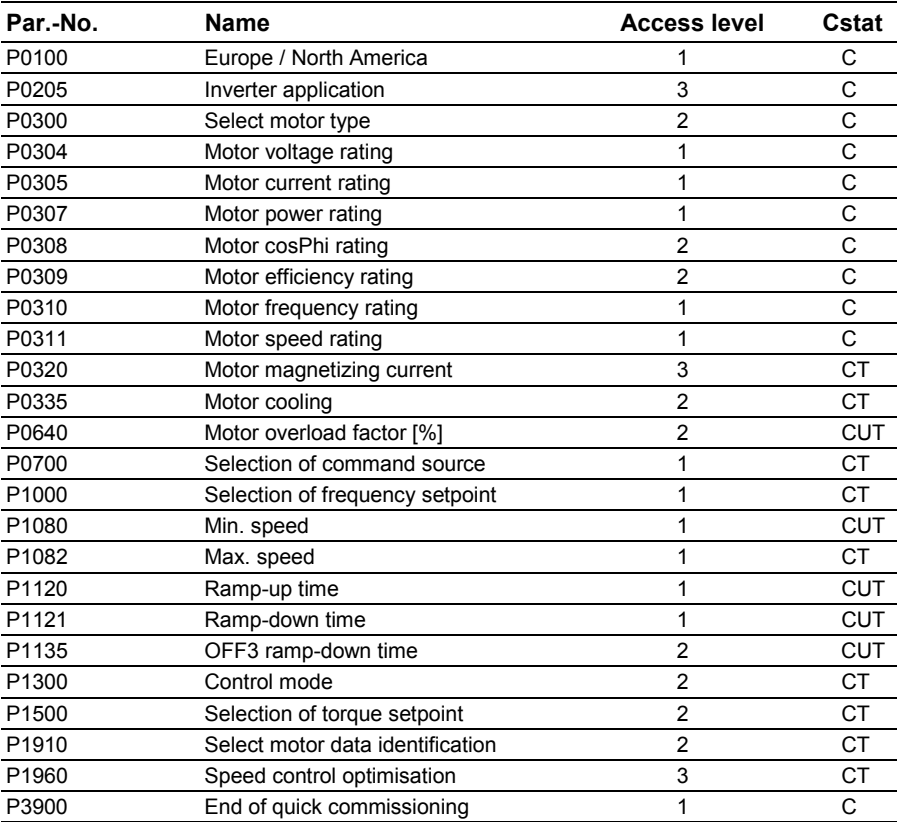

When P0010 = 1 is chosen, P0003 (user access level) can be used to select the parameters to be accessed. This parameter also allows selection of a user-defined parameter list for quick commissioning.

At the end of the quick commissioning sequence, set P3900 = 1 to carry out the necessary motor calculations and clear all other parameters (not included in P0010 = 1) to their default settings.

#### **Note**

This applies only in Quick Commissioning mode.

#### Reset to Factory default

To reset all parameters to the factory default settings; the following parameters should be set as follows:

Set P0010 = 30

Set P0970 = 1

#### **Note**

The reset process takes approximately 10 seconds to complete. Reset to Factory default

#### Seven-segment display

The seven-segment display is structured as follows:

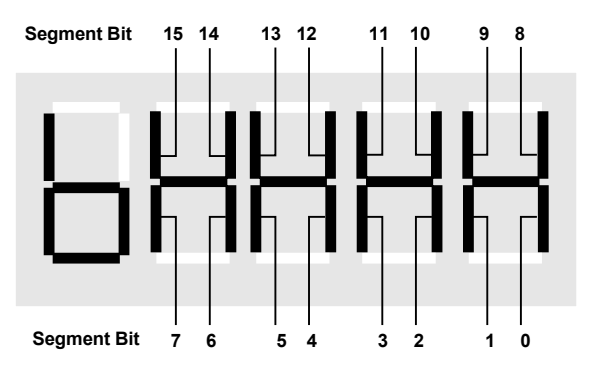

The significance of the relevant bits in the display is described in the status and control word parameters.

## <span id="page-16-0"></span>2.3 Command and Drive Datasets - Overview

### Command Datasets (CDS)

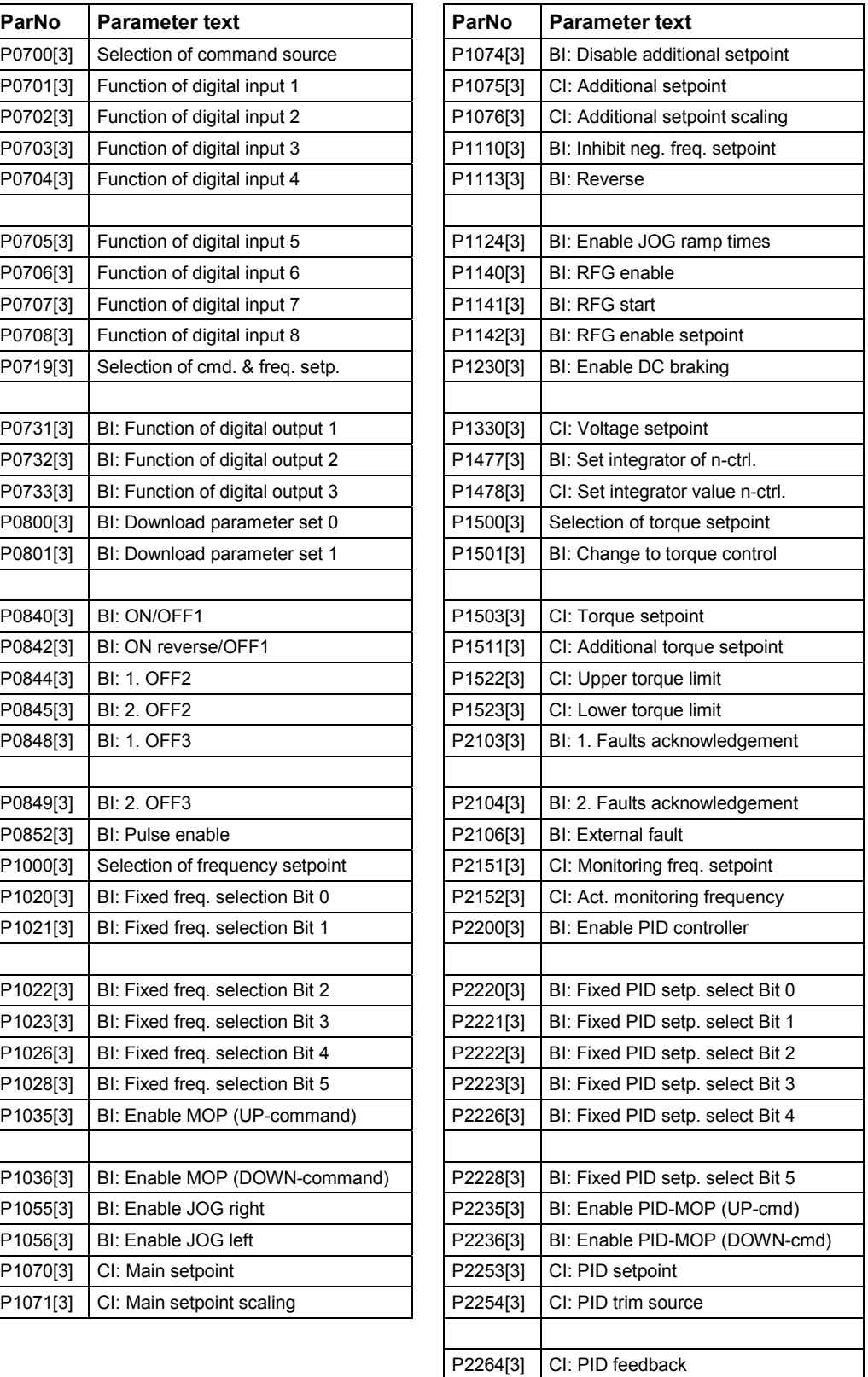

## Drive Datasets (DDS)

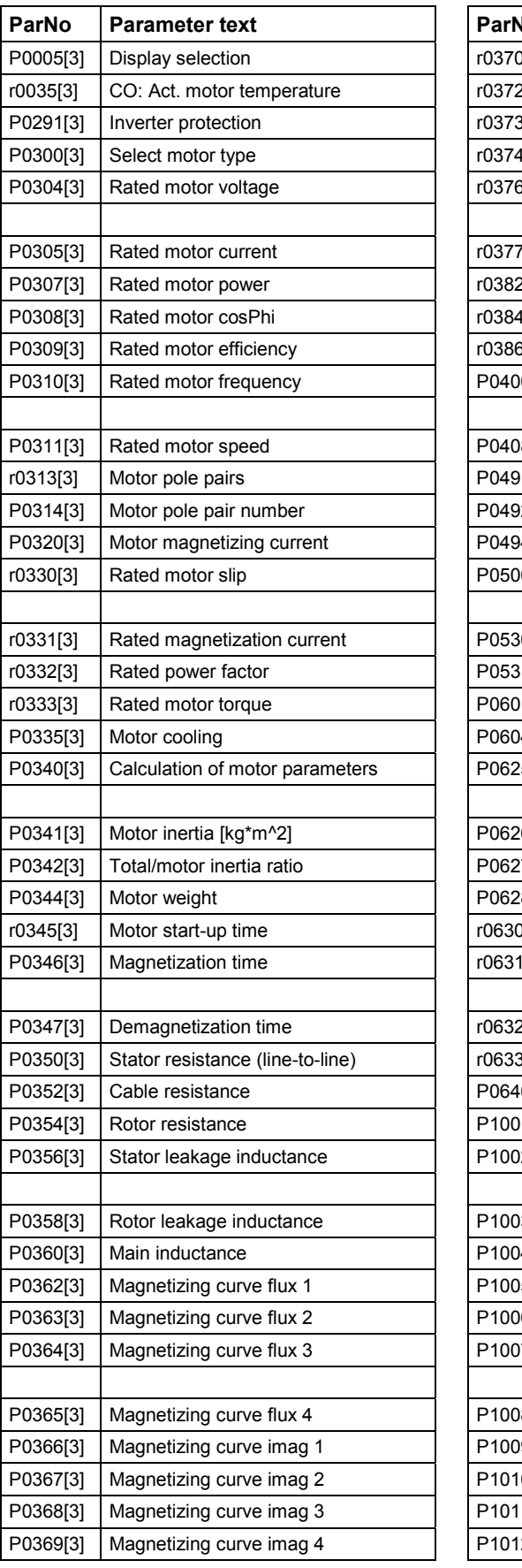

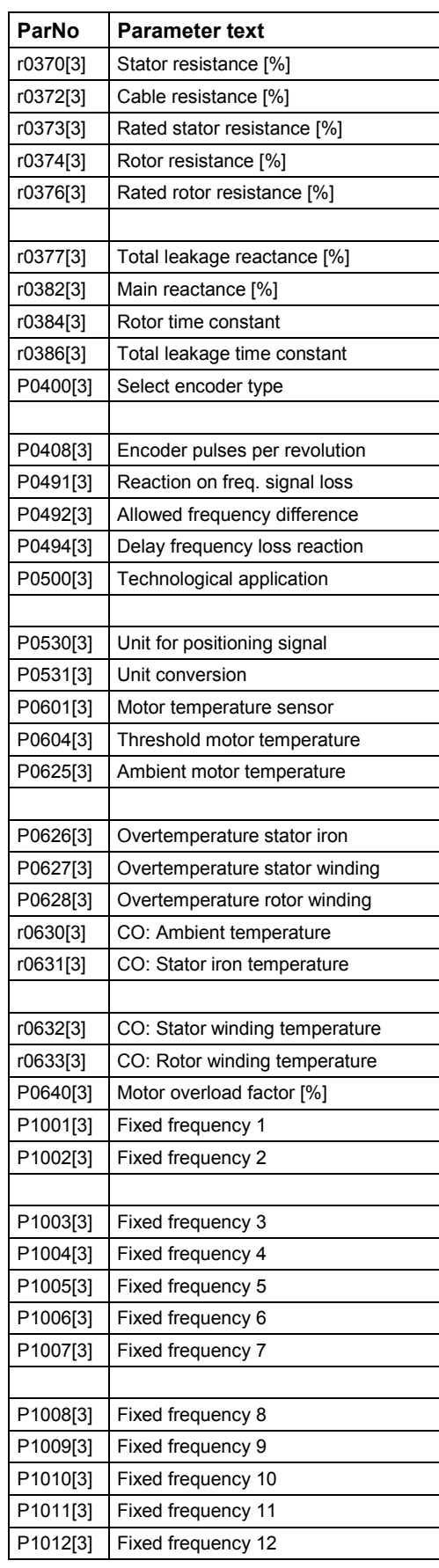

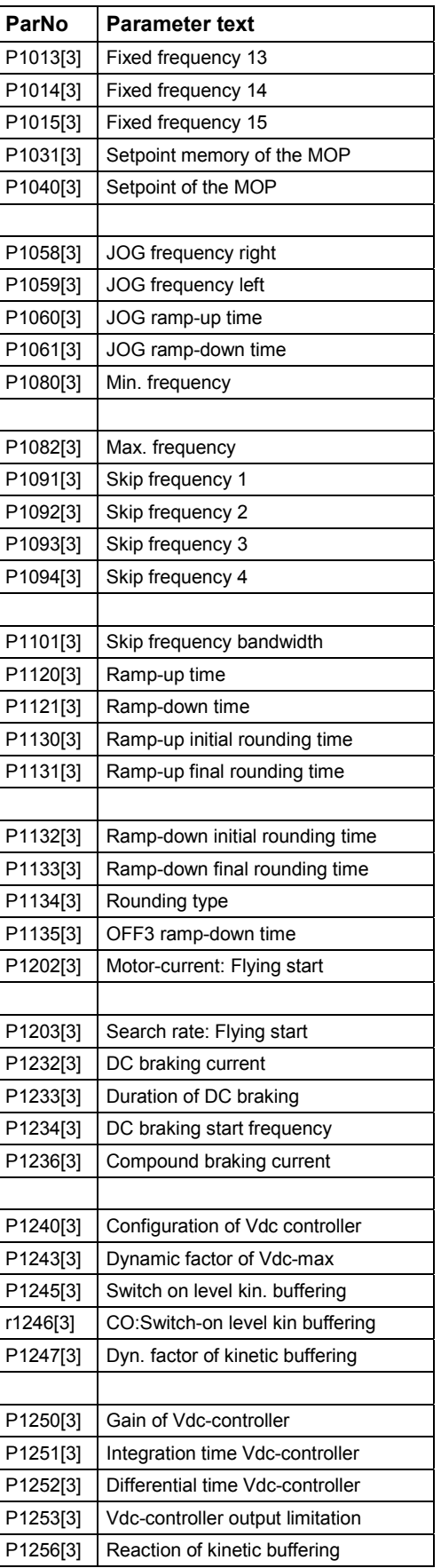

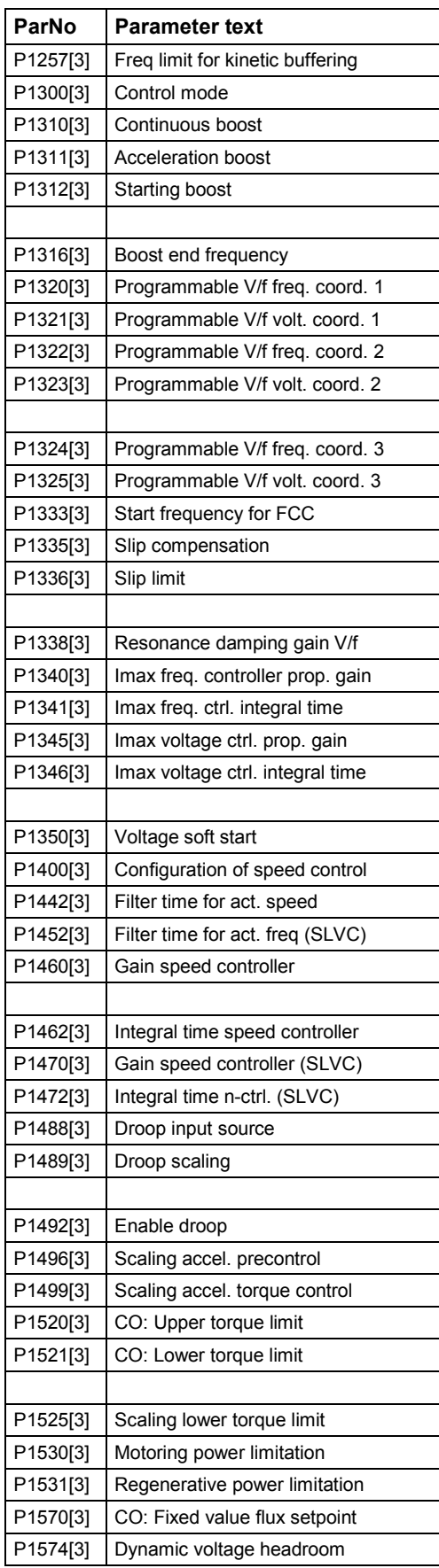

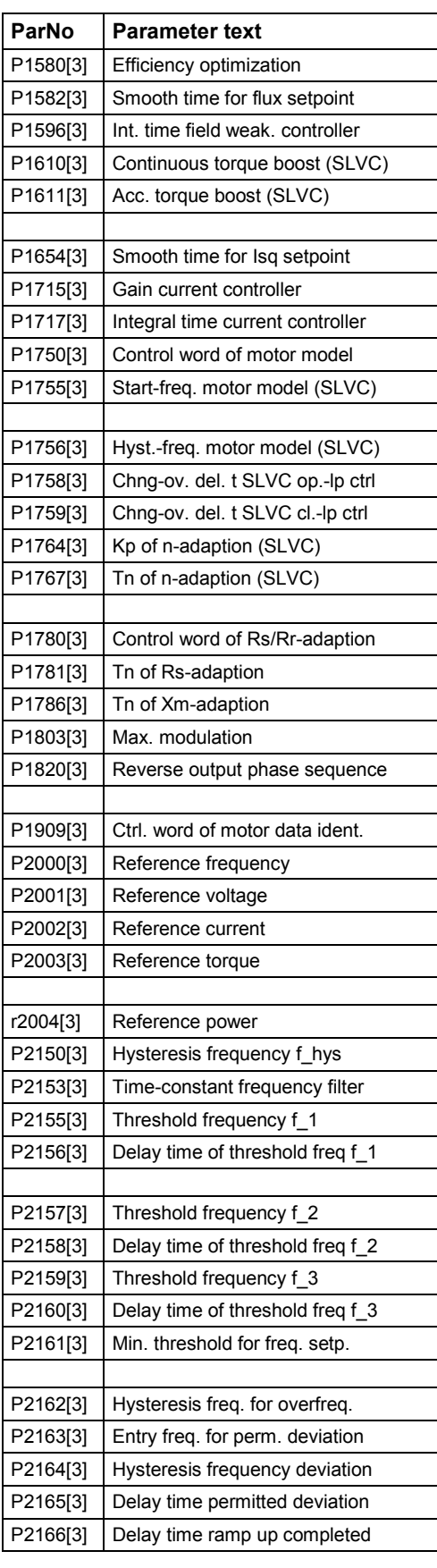

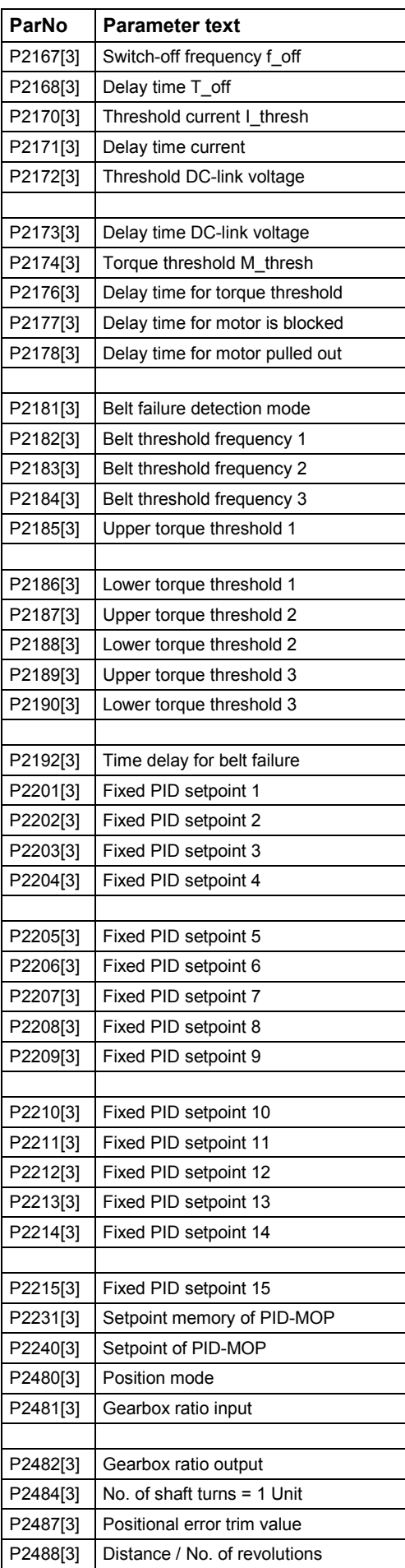

## <span id="page-20-0"></span>2.4 Binector Input Parameters

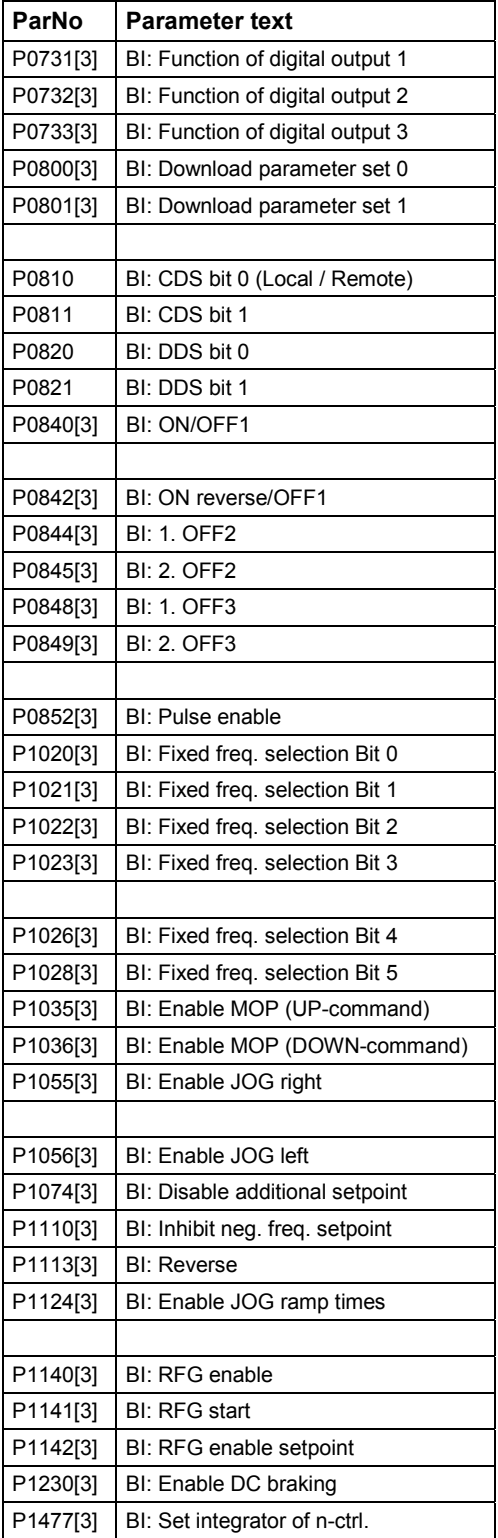

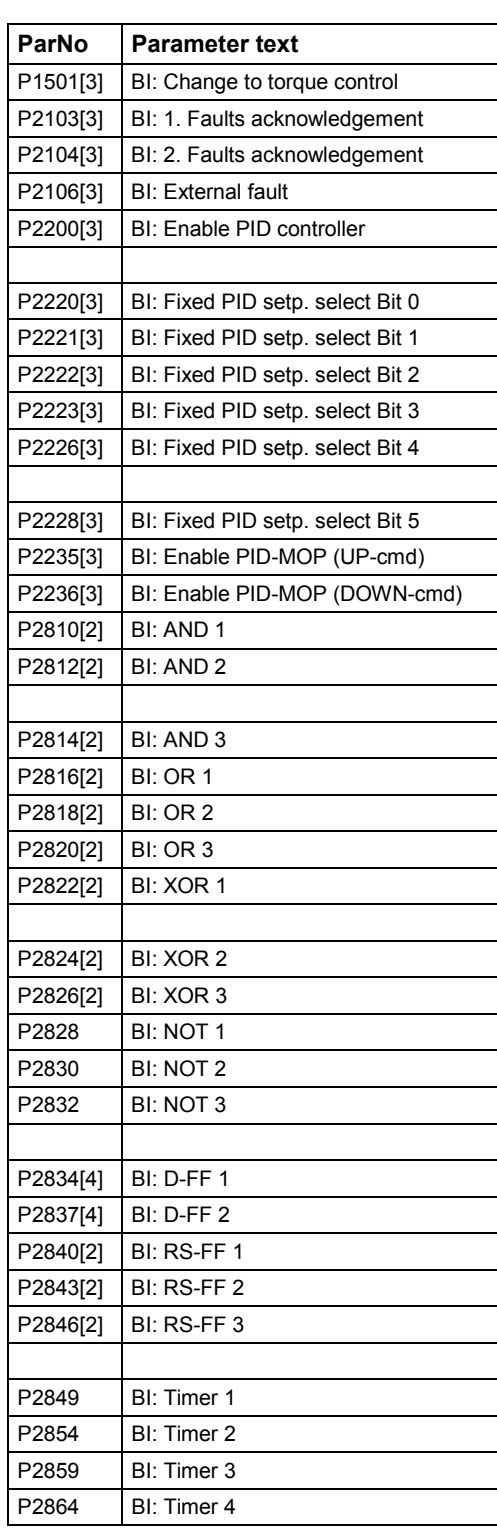

## <span id="page-21-0"></span>2.5 Connector Input Parameters

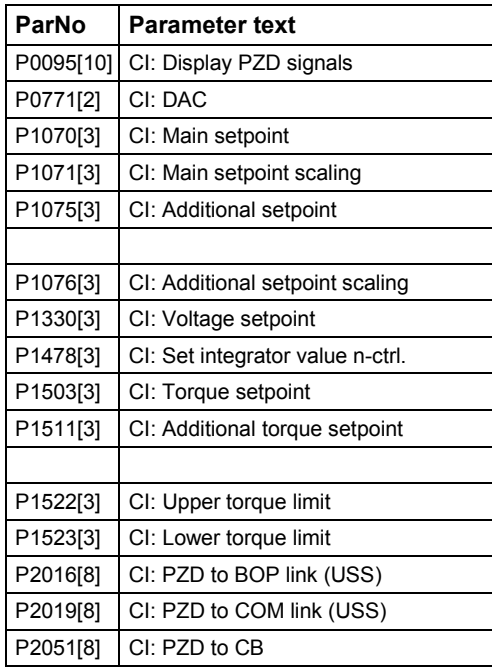

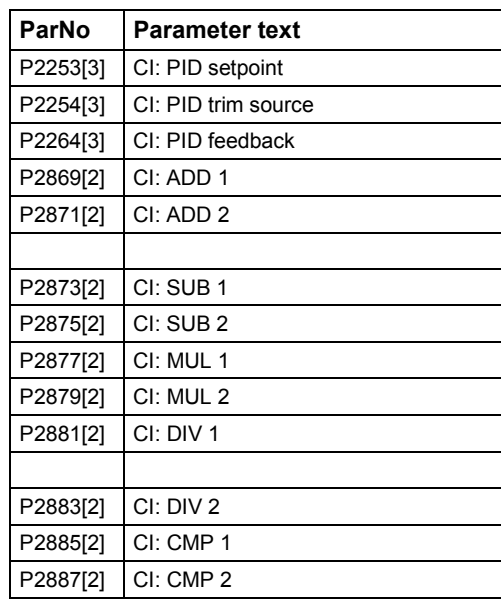

## 2.6 Binector Output Parameters

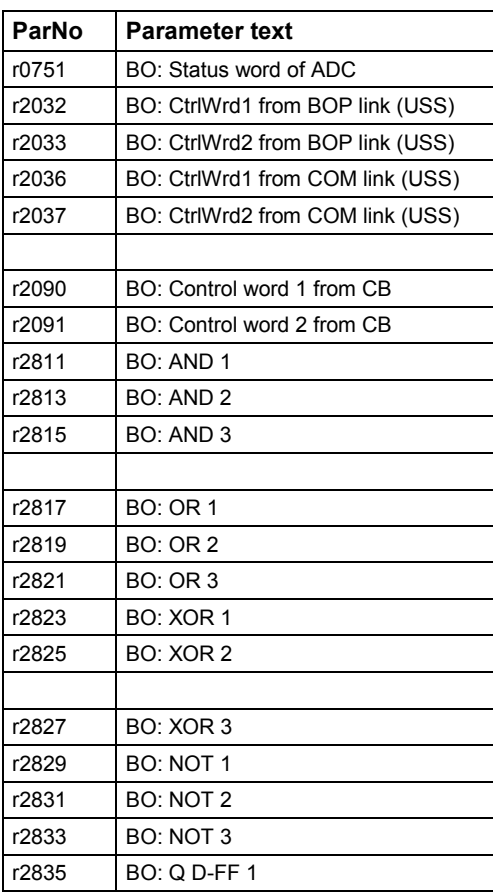

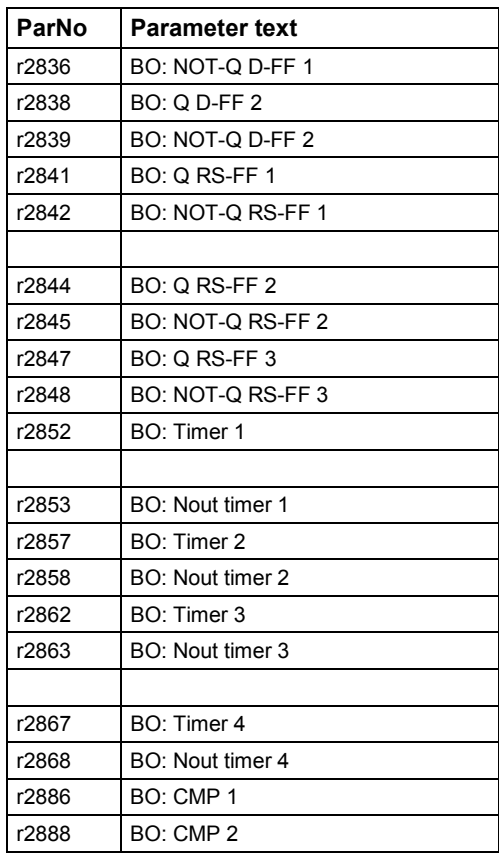

## <span id="page-22-0"></span>2.7 Connector Output Parameters

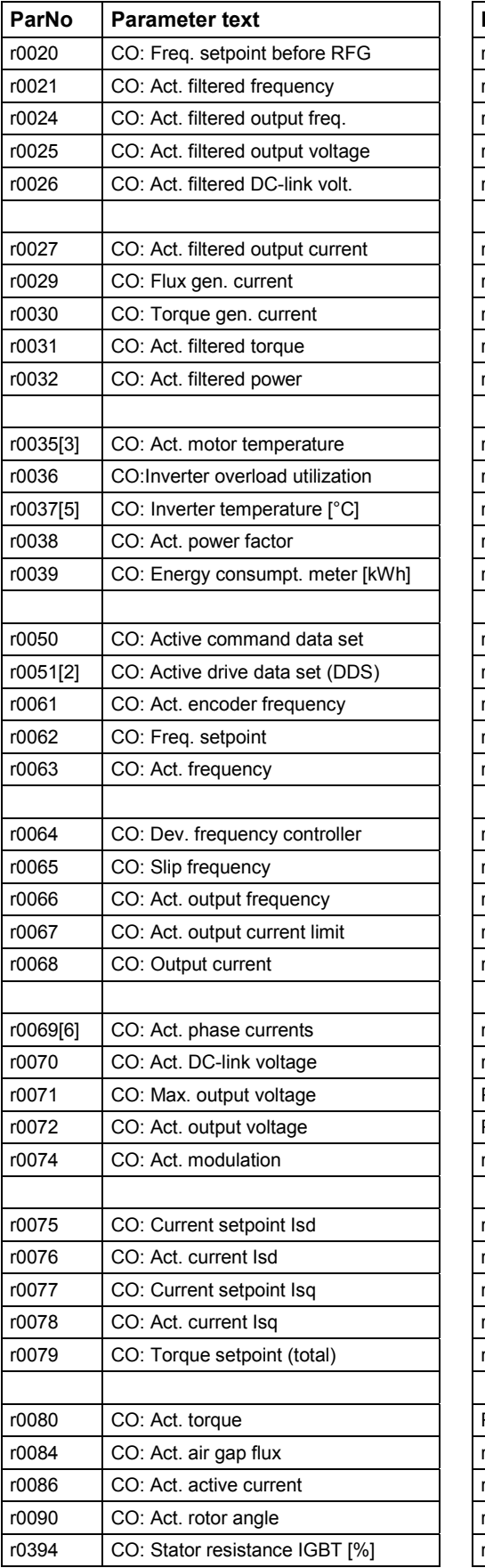

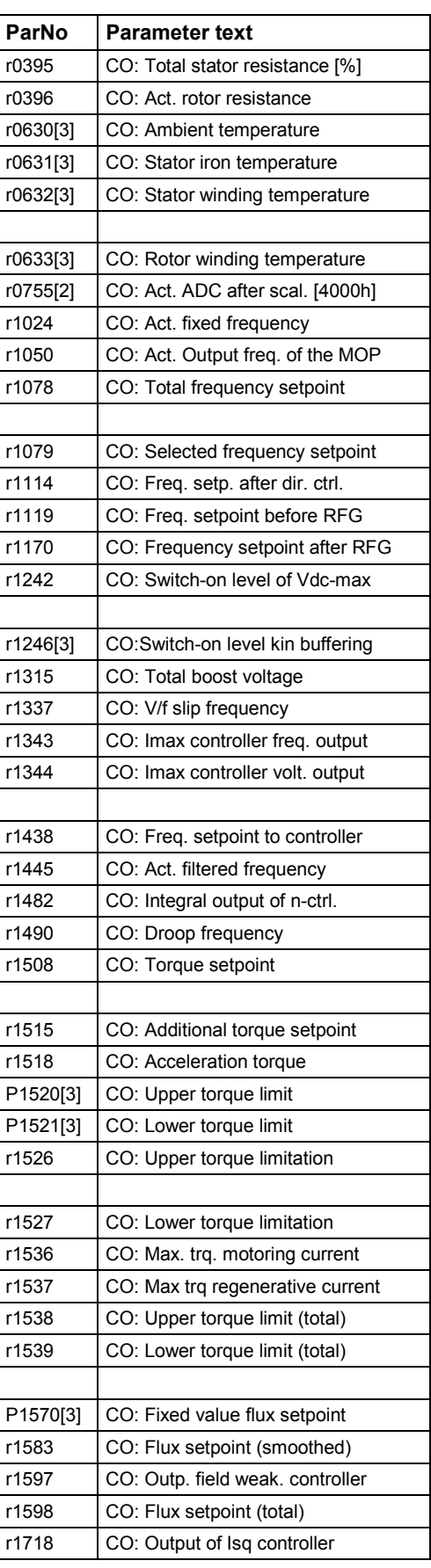

<span id="page-23-0"></span>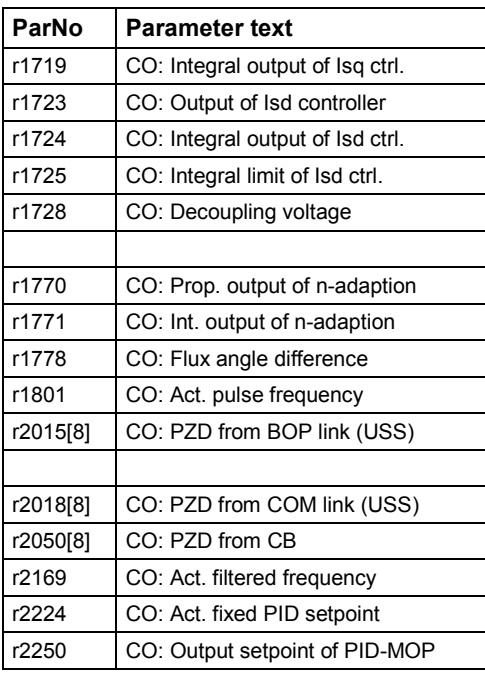

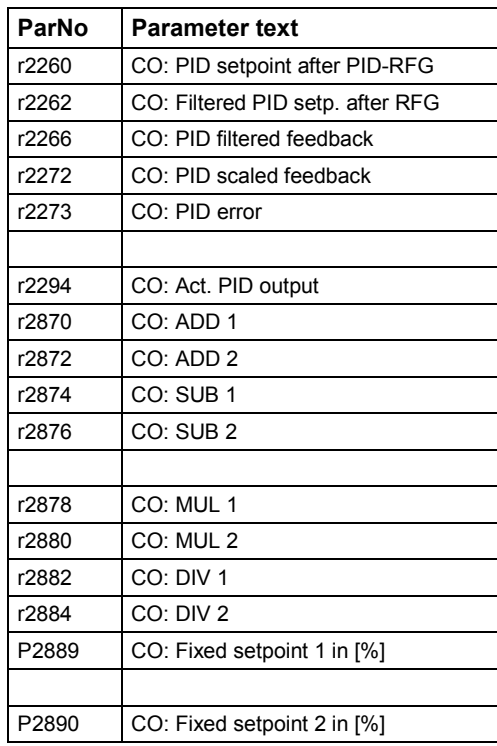

## 2.8 Connector/Binector Output Parameters

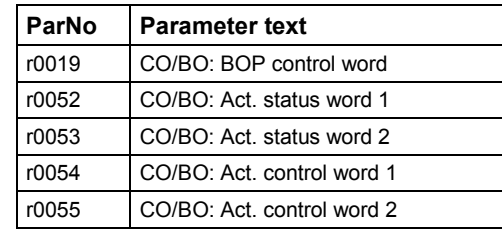

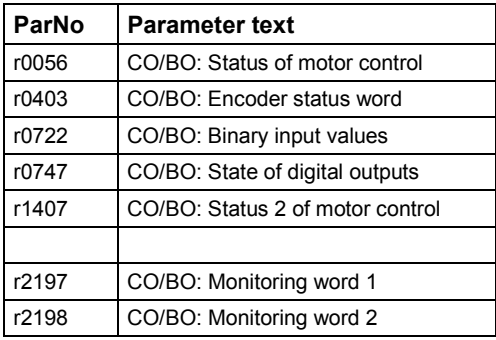

 $\overline{\phantom{0}}$ 

Ė

## <span id="page-24-0"></span>3 Parameter Description

Note

Level 4 Parameters are not visible with BOP or AOP.

## 3.1 Common parameters

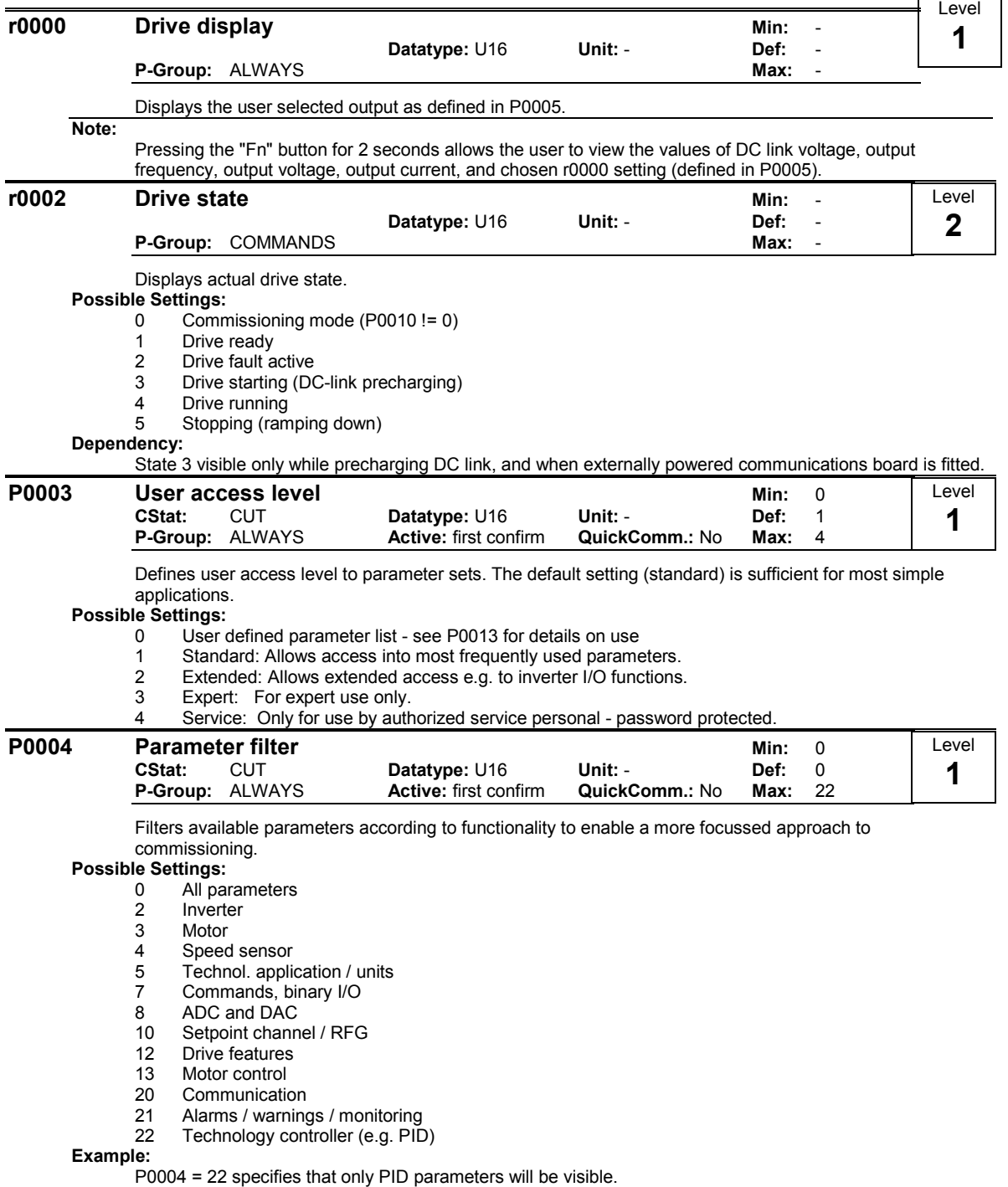

٦

#### Dependency:

The parameters are sub-divided into groups (P-Group) according to their functionality. This increases the transparency and allows a parameter to be quickly searched for. Furthermore, parameter P0004 can be used to control the ability to be visualized for the operator panel.

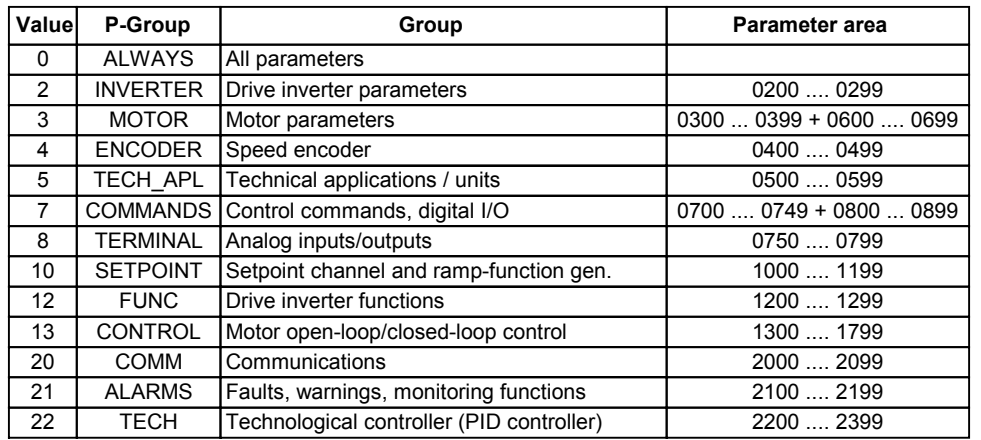

Parameters marked "Quick Comm: Yes" in the parameter header can only be set when P0010 = 1 (Quick Commissioning).

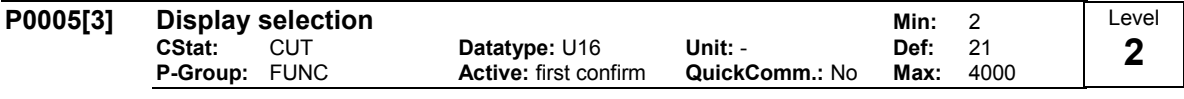

Selects display for parameter r0000 (drive display).

#### Index:

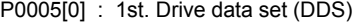

P0005[1] : 2nd. Drive data set (DDS)

P0005[2] : 3rd. Drive data set (DDS)

#### Common Settings:

- 21 Actual frequency
- 
- 25 Output voltage<br>26 DC link voltage DC link voltage
- 27 Output current

#### Notice:

These settings refer to read only parameter numbers ("rxxxx").

#### Details:

See relevant "rxxxx" parameter descriptions.

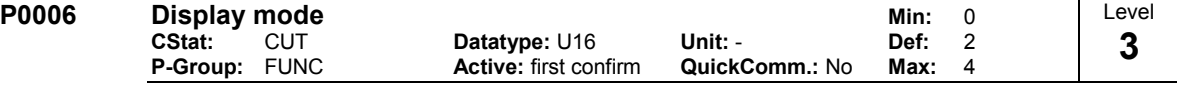

Defines mode of display for r0000 (drive display).

## **Possible Settings:**<br>0 In Re

In Ready state alternate between setpoint and output frequency. In run display output frequency

1 In Ready state display setpoint. In run display output frequency.

2 In Ready state alternate between P0005 value and r0020 value. In run display P0005 value

3 In Ready state alternate between r0002 value and r0020 value. In run display r0002 value<br>4 In all states just display P0005

In all states just display P0005

#### Note:

When inverter is not running, the display alternates between the values for "Not Running" and "Running".

Per default, the setpoint and actual frequency values are displayed alternately

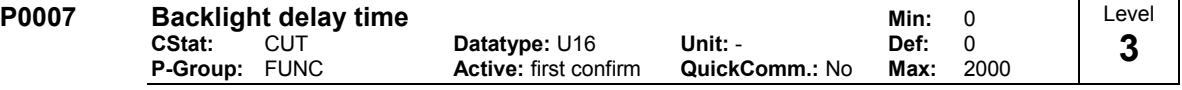

Defines time period after which the backlight display turns off if no operator keys have been pressed.

#### Value:  $P0007 = 0$

Backlight always on (default state).

#### $P0007 = 1 - 2000$

Number of seconds after which the backlight will turn off.

#### P0010 Commissioning parameter Min: 0 CStat: CT Datatype: U16 Unit: - Def: 0 P-Group: ALWAYS **Active:** first confirm **QuickComm.: No Max: 30** Filters parameters so that only those related to a particular functional group are selected. Possible Settings: 0 Ready 1 Quick commissioning<br>2 Inverter **Inverter** 29 Download 30 Factory setting Dependency: Reset to 0 for inverter to run. P0003 (user access level) also determines access to parameters. Note:  $P0010 = 1$ The inverter can be commissioned very quickly and easily by setting P0010 = 1. After that only the important parameters (e.g.: P0304, P0305, etc.) are visible. The value of these parameters must be entered one after the other. The end of quick commissioning and the start of internal calculation will be done by setting P3900 = 1 - 3. Afterward parameter P0010 and P3900 will be reset to zero automatically.  $P0010 = 2$ For service purposes only.  $P0010 = 29$ To transfer a parameter file via PC tool (e.g.: DriveMonitor, STARTER) parameter P0010 will be set to 29 by the PC tool. When download has been finished PC tool resets parameter P0010 to zero.  $P0010 = 30$ When resetting the parameters of inverter P0010 must be set to 30. Resetting of the parameters will be started by setting parameter P0970 = 1. The inverter will automatically reset all its parameters to their default settings. This can prove beneficial if you experience problems during parameter setup and wish to start again. Duration of factory setting will take about 60 s. **P0011** Lock for user defined parameter and the control of the Min: 0<br>CStat: CUT Datatype: U16 Unit: - Def: 0 Datatype: U16 Unit: -<br>Active: first confirm QuickComm.: No P-Group: FUNC Active: first confirm QuickComm.: No Max: 65535 Details: See parameter P0013 (user defined parameter) **P0012** Key for user defined parameter **Min:** 0<br>CStat: CUT Datatype: U16 Unit: - Def: 0 CStat: CUT Datatype: U16 Unit: - Def: 0<br>
P-Group: FUNC Active: first confirm QuickComm.: No Max: 65535 P-Group: FUNC Active: first confirm QuickComm.: No Max: Details: See parameter P0013 (user defined parameter). **P0013[20] User defined parameter Min: 0**<br>CStat: CUT Datatype: U16 Unit: - Def: 0 CUT Datatype: U16 Unit: - Def: 0 P-Group: FUNC Active: first confirm QuickComm.: No Max: 65535 Defines a limited set of parameters to which the end user will have access. Instructions for use: 1. Set P0003 = 3 (expert user) 2. Go to P0013 indices 0 to 16 (user list) 3. Enter into P0013 index 0 to 16 the parameters required to be visible in the user-defined list. The following values are fixed and cannot be changed: Level 1 Level 3 Level 3 Level 3

P0013 index 19 = 12 (key for user defined parameter)

P0013 index 18 = 10 (commissioning parameter filter)

P0013 index  $17 = 3$  (user access level)

4. Set P0003 = 0 to activate the user defined parameter.

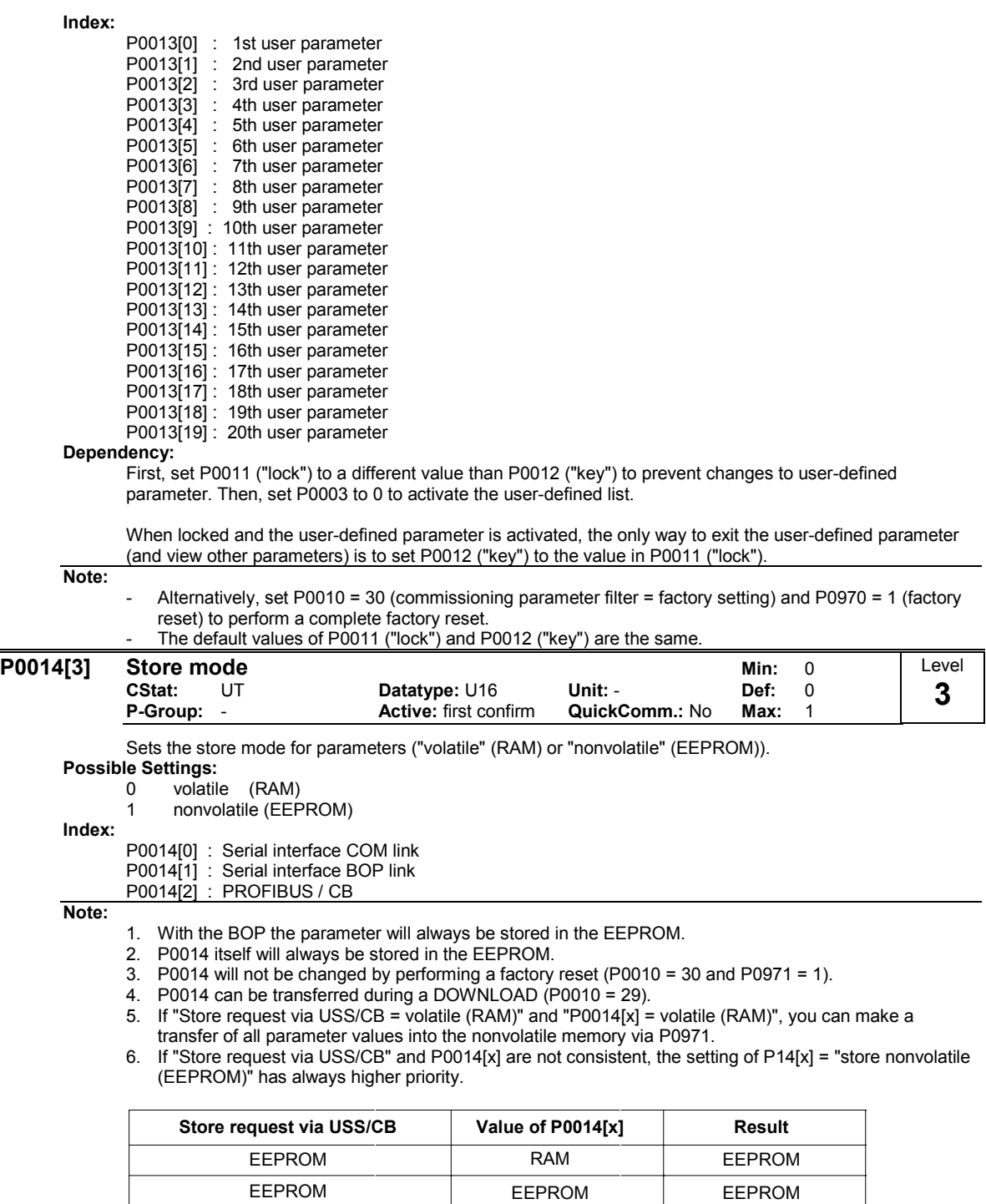

EEPROM

RAM RAM

EEPROM

RAM RAM

Level 1

Level 3

ł,

## <span id="page-28-0"></span>3.2 Diagnosis parameters

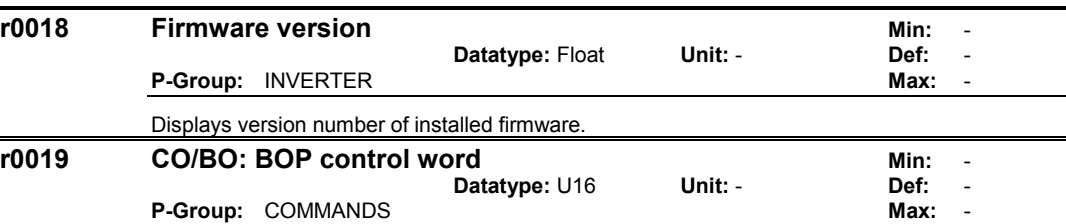

Displays status of operator panel commands.

The settings below are used as the "source" codes for keypad control when connecting to BICO input parameters.

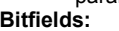

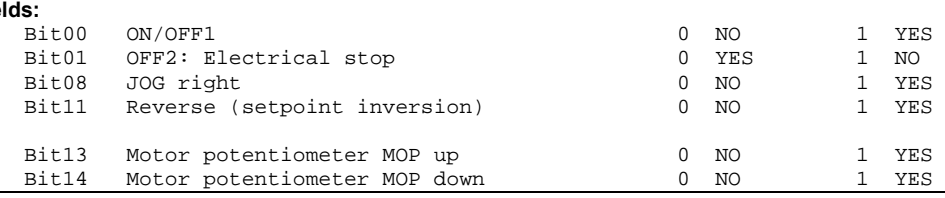

Note:

When BICO technology is used to allocate functions to panel buttons, this parameter displays the actual status of the relevant command.

The following functions can be "connected" to individual buttons:

- ON/OFF1,
- OFF<sub>2</sub>,
- JOG,
- REVERSE,
- INCREASE.
- **DECREASE**

r0020 CO: Freq. set

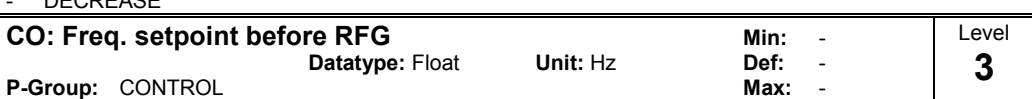

Displays actual frequency setpoint (input from ramp function generator).

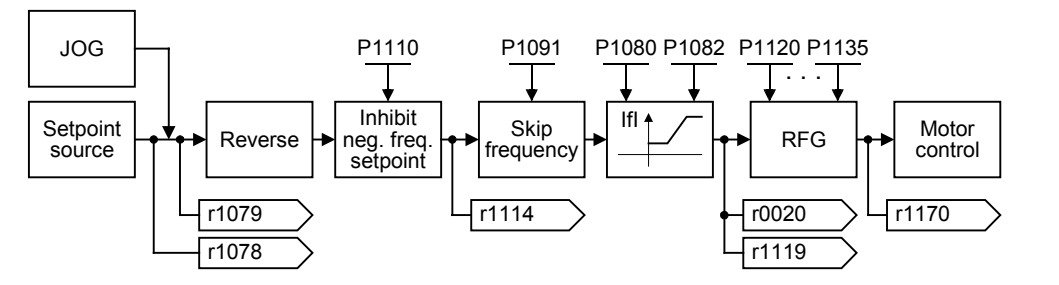

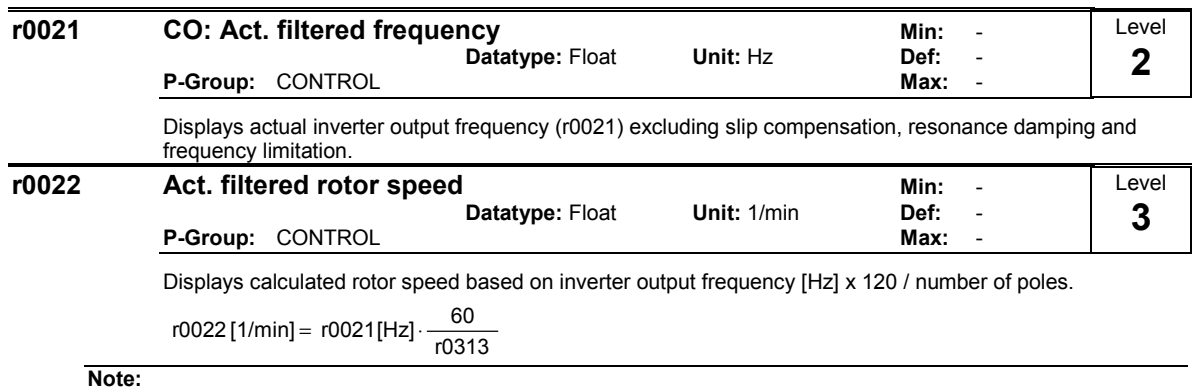

This calculation makes no allowance for load-dependent slip.

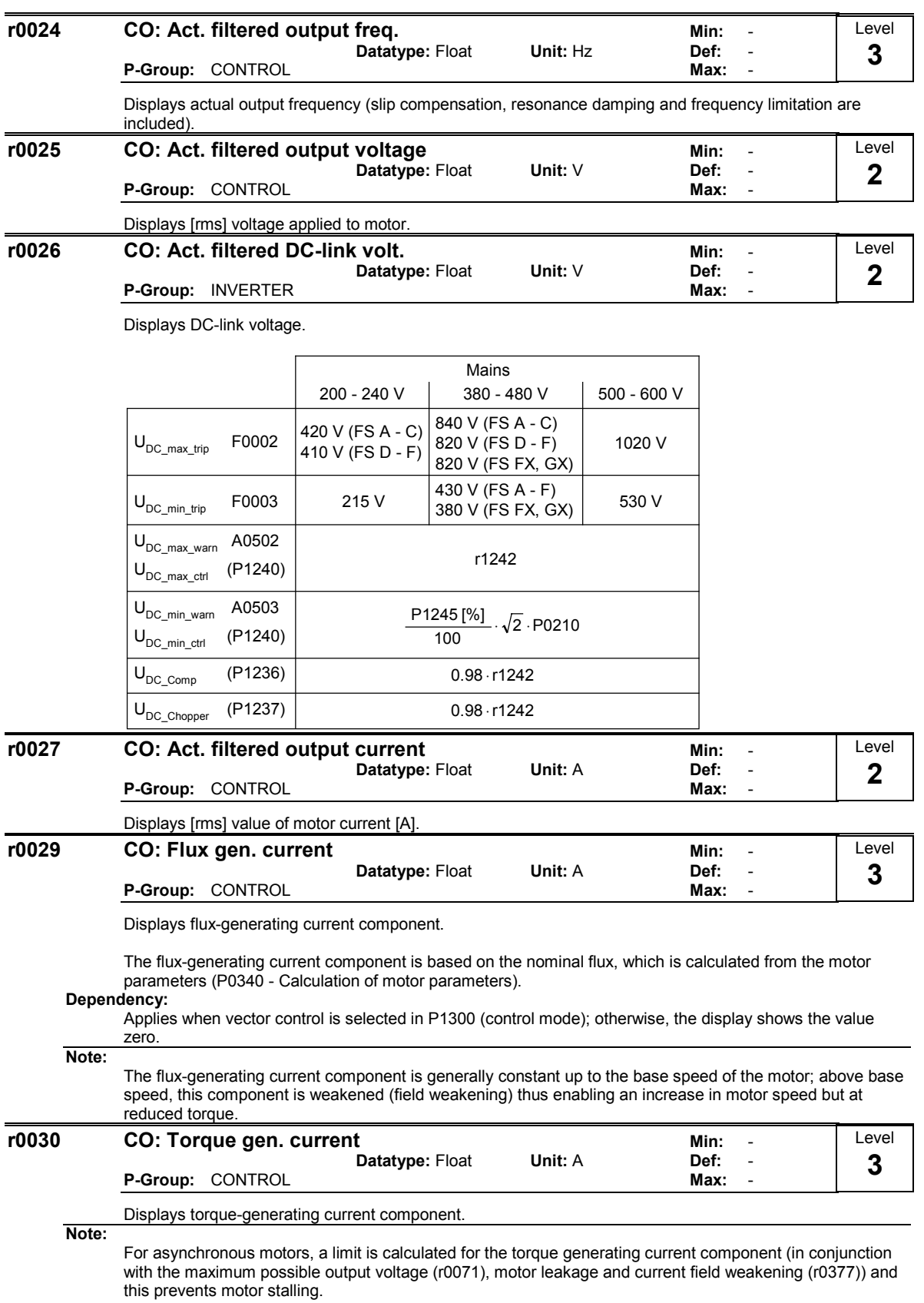

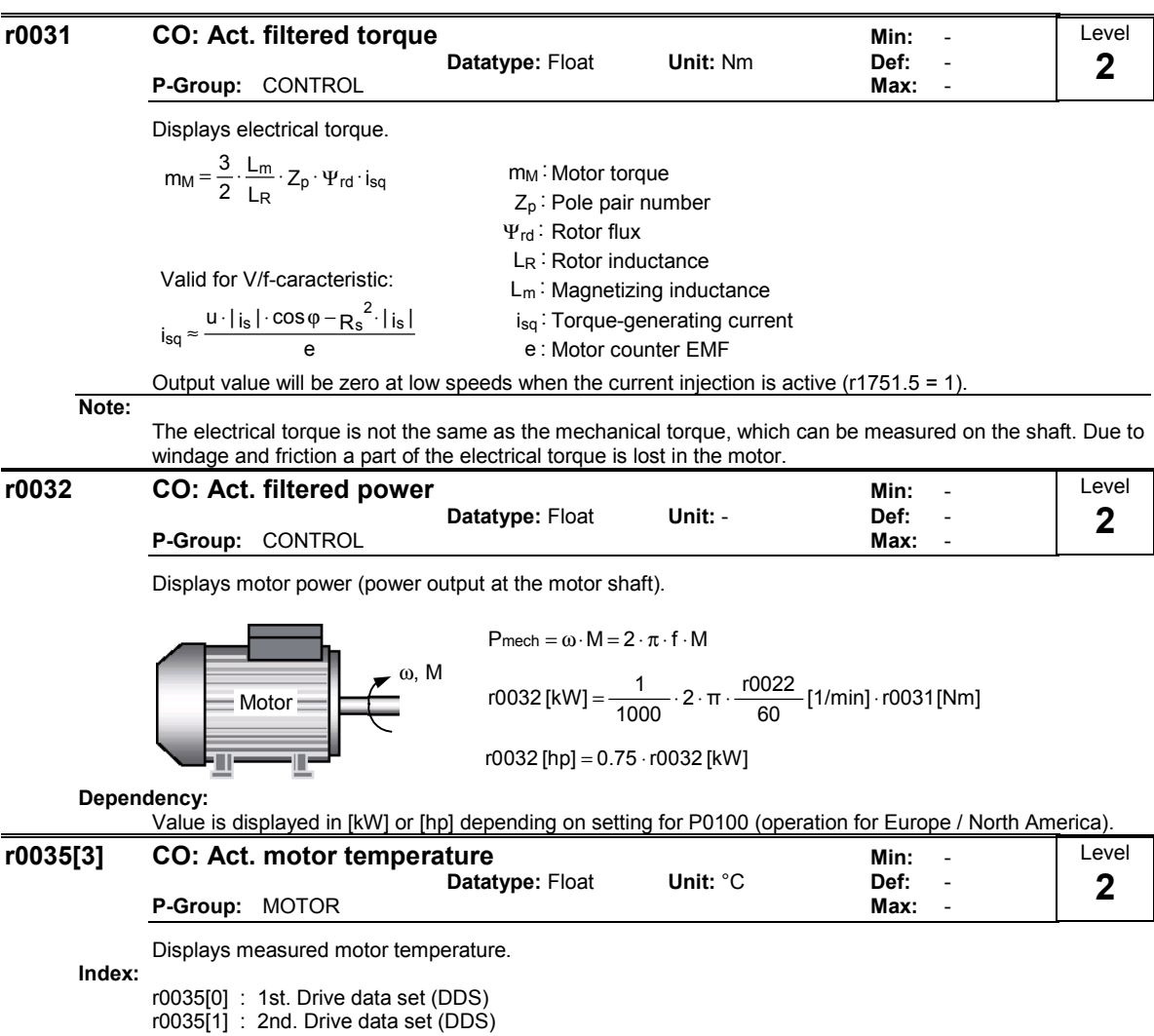

r0035[2] : 3rd. Drive data set (DDS)

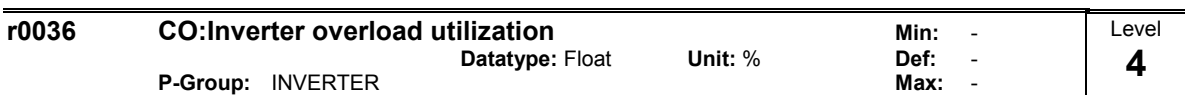

Displays inverter overload utilization calculated via I2t model.

The actual I2t value relative to the max. possible I2t value supplies utilization in [%].

If the current exceeds the threshold for P0294 (inverter I2t overload warning), alarm A0505 (inverter I2t) is generated and the output current of the inverter reduced via P0290 (inverter overload reaction).

If 100 % utilization is exceeded, alarm F0005 (inverter I2t) is tripped.

#### Example:

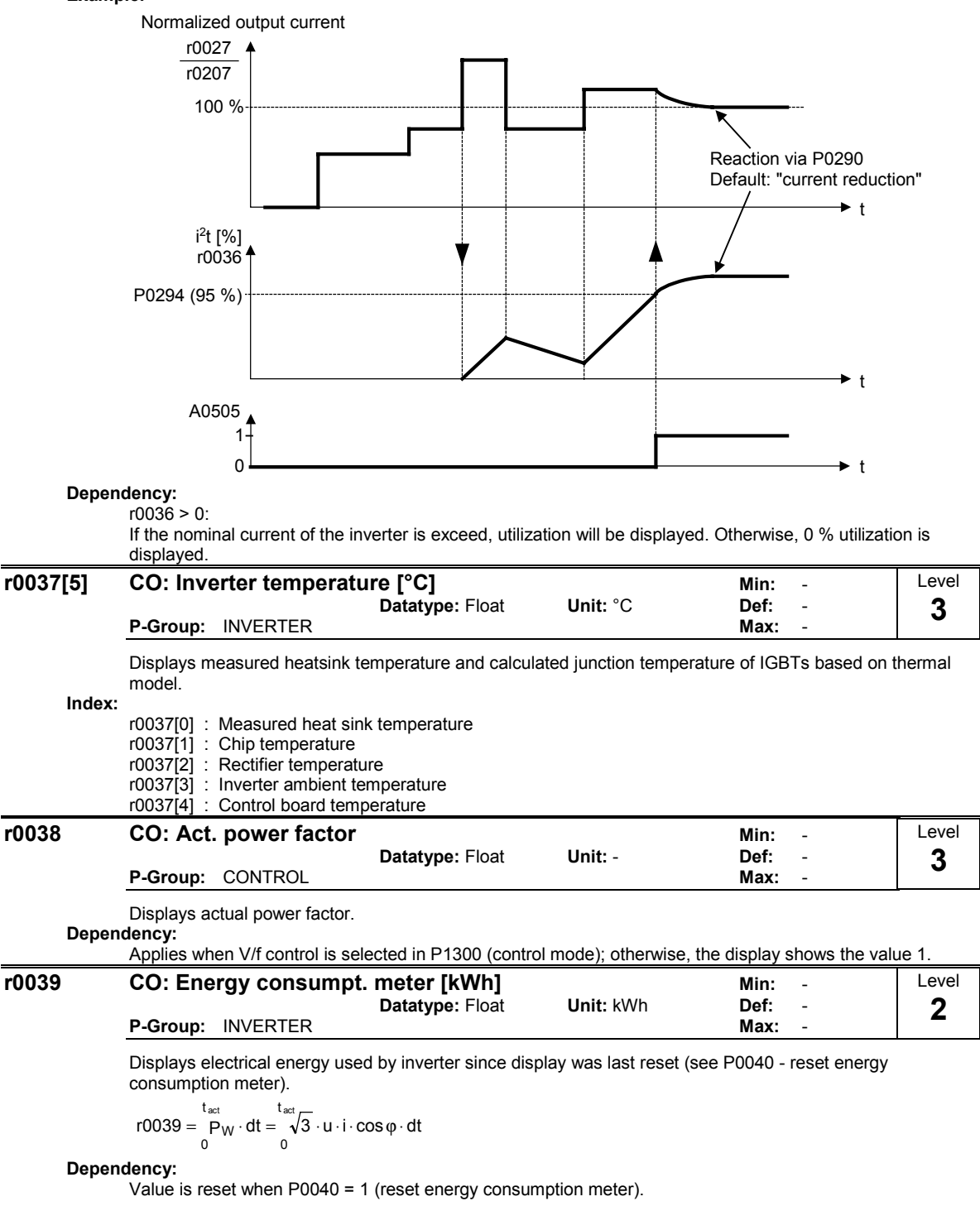

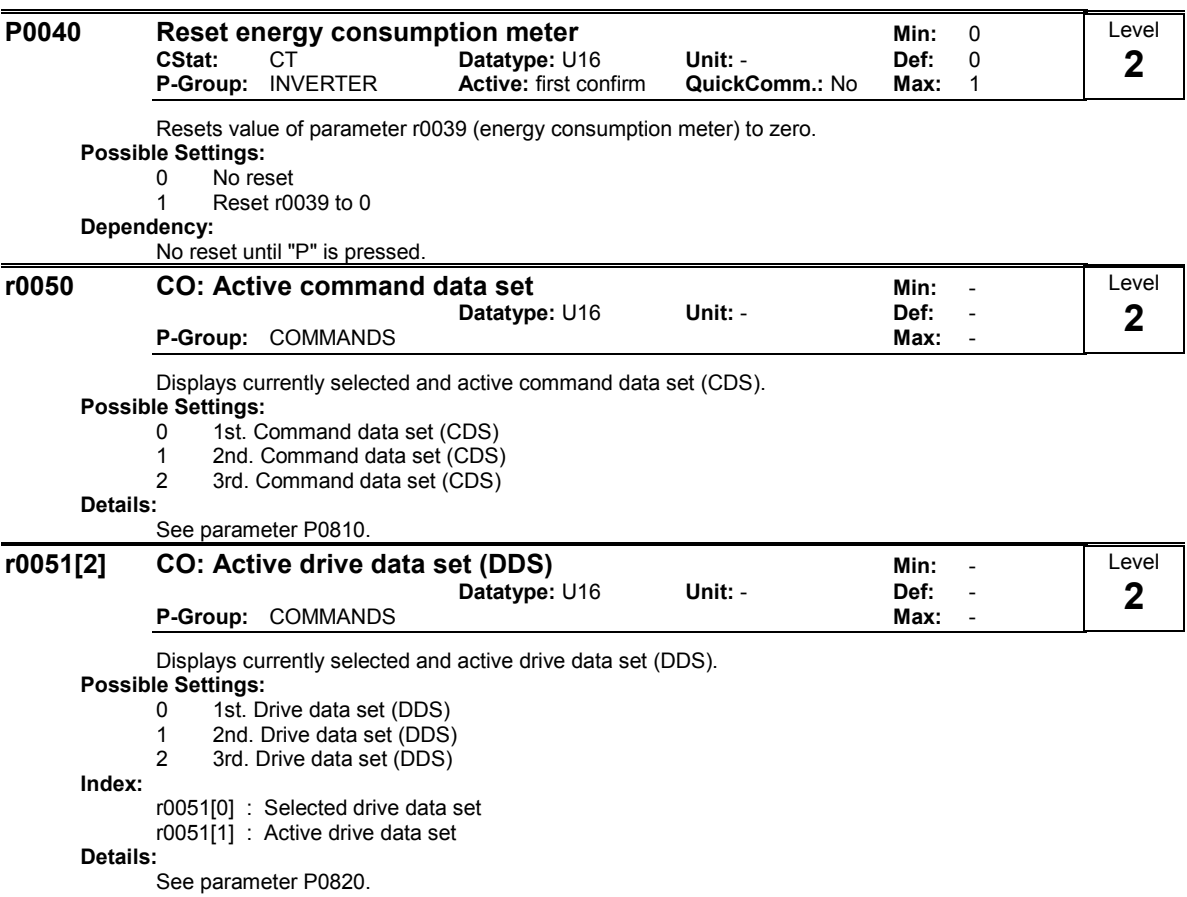

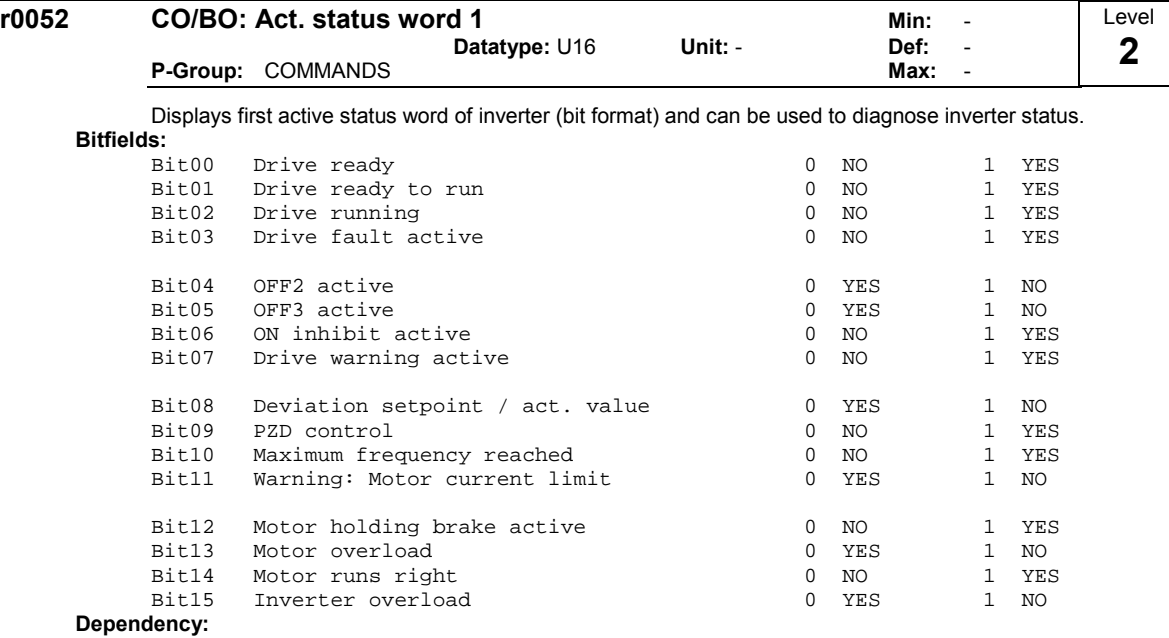

r0052 Bit00 - Bit02:

State-sequence diagram after Power On or ON/OFF1 respectively: ==> see below

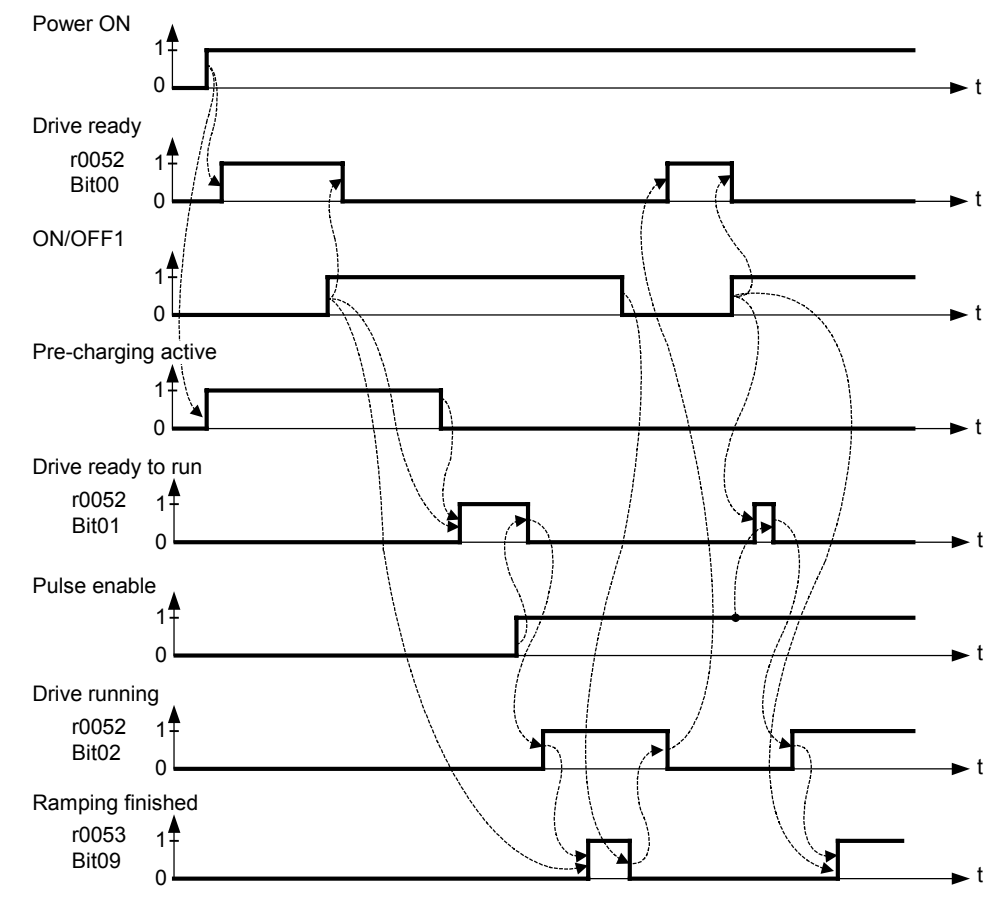

r0052 Bit03 "Drive fault active": Output of Bit3 (Fault) will be inverted on digital output (Low = Fault, High = No Fault). r0052 Bit08 "Deviation setpoint / act. value" ==> see parameter P2164 r0052 Bit10 "f\_act >= P1082 (f\_max)" ==> see parameter P1082 r0052 Bit12 "Motor holding brake active" ==> see parameter P1215

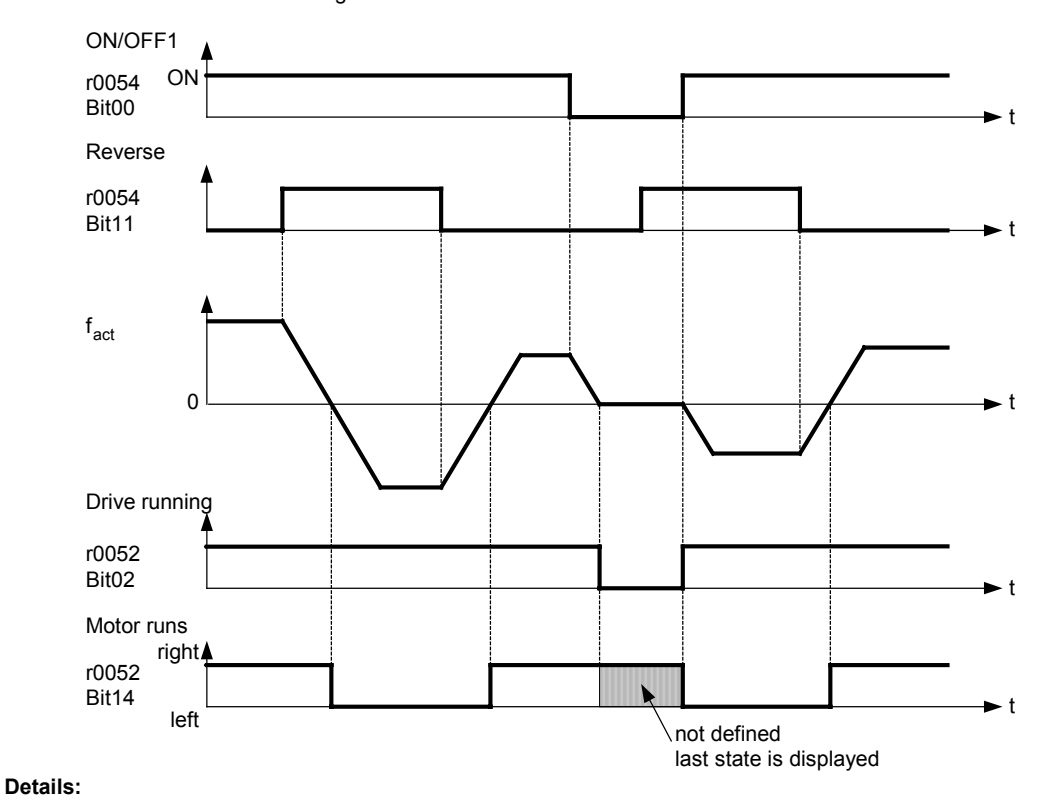

r0052 Bit14 "Motor runs right" ==> see below

The 7-segment display of the bit-parameters (binary parameters) is explained in the Introduction of the Parameter List.

| r0053                                                                                     | CO/BO: Act. status word 2<br>Datatype: U16<br>Unit: -                                                                                                    |              | Min:<br>Def: |              | Level |
|-------------------------------------------------------------------------------------------|----------------------------------------------------------------------------------------------------|--------------|--------------|--------------|-------|
|                                                                                           | P-Group: COMMANDS                                                                                                    |              | Max:         |              |       |
|                                                                                           | Displays second status word of inverter (in bit format).                                                                                                    |              |              |              |       |
| <b>Bitfields:</b>                                                                         |                                                                                                    |              |              |              |       |
| Bit00                                                                                     | DC brake active                                                                                                    | $\mathbf{0}$ | NO           |              | 1 YES |
|                                                                                           | Bit01 $f$ act > P2167 (f off)                                                                                                    | $\mathbf{0}$ | NO.          | $\mathbf{1}$ | YES   |
|                                                                                           | Bit02 $f$ act $\leq$ P1080 (f min)                                                                                                    | $\mathbf{0}$ | NO           |              | 1 YES |
| Bit03                                                                                     | Act. current $r0027$ > $P2170$                                                                                                    | $\Omega$     | NO.          | $\mathbf{1}$ | YES   |
| Bit04                                                                                     | f act > $P2155$ (f 1)                                                                                                    | 0            | NO.          | $\mathbf{1}$ | YES   |
| Bit05                                                                                     | f act $\le$ P2155 (f 1)                                                                                                    | $\Omega$     | NO.          | $\mathbf{1}$ | YES   |
|                                                                                           | $Bit06$ f act >= setpoint                                                                                                    | $\Omega$     | NO.          | $\mathbf{1}$ | YES   |
|                                                                                           | Bit07 Act. Vdc r0026 < P2172                                                                                                    | $\Omega$     | NO.          | $\mathbf{1}$ | YES   |
| Bit08                                                                                     | Act. Vdc r0026 > P2172                                                                                                    | 0            | NO.          | 1            | YES   |
| Bit09                                                                                     | Ramping finished                                                                                                    | $\Omega$     | NO           | 1            | YES   |
| Bit10                                                                                     | PID output $r2294$ == P2292 (PID min)                                                                                                    | $\mathbf{0}$ | NO.          | $\mathbf{1}$ | YES   |
| Bit11                                                                                     | PID output $r2294 == P2291$ (PID max)                                                                                                    | 0            | NO.          | $\mathbf{1}$ | YES   |
| Bit14                                                                                     | Download data set 0 from AOP                                                                                                    | $\Omega$     | NO.          | $\mathbf{1}$ | YES   |
| Bit15                                                                                     | Download data set 1 from AOP                                                                                                    | $\Omega$     | NO           | $\mathbf{1}$ | YES   |
| Note:<br>$\overline{\phantom{a}}$<br>$\overline{\phantom{a}}$<br>$\overline{\phantom{a}}$ | r0053 Bit00 = $\Rightarrow$ see parameter P1233<br>r0053 Bit01 = = > see parameter $P2167$<br>r0053 Bit02 = $\epsilon$ see parameter P1080<br>r0053 Bit03 = = > see parameter P2170 |              |              |              |       |
| $\overline{\phantom{a}}$                                                                  | r0053 Bit04 = = > see parameter $P2155$                                                                                                    |              |              |              |       |
|                                                                                           | r0053 Bit05 = $\epsilon$ see parameter P2155                                                                                                    |              |              |              |       |

- r0053 Bit06 ==> see parameter P2150

- r0053 Bit07 ==> see parameter P2172 - r0053 Bit08 ==> see parameter P2172 ٦

r0053 Bit09 "Ramping finished" ==> see below

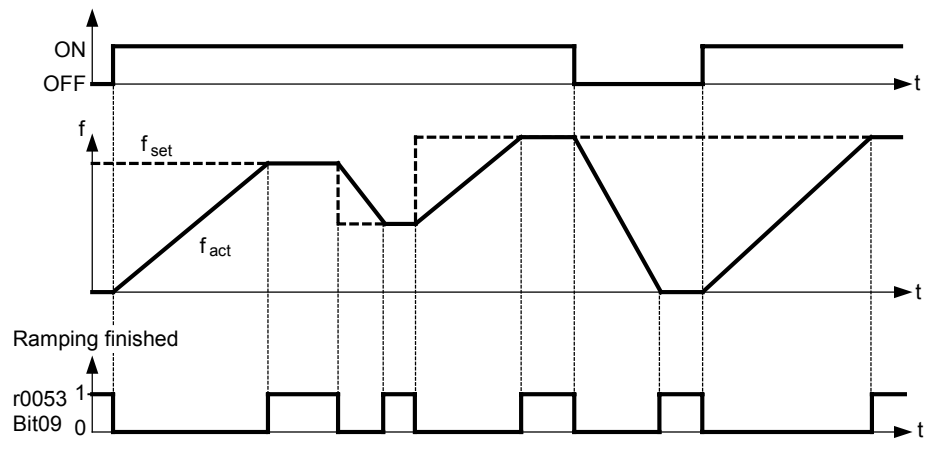

Details:

See description of seven-segment display given in the "Introduction to MICROMASTER System Parameters" in this manual.

| r0054 | CO/BO: Act. control word 1 |                          |                      | Min:    | -    | Level |  |  |
|-------|----------------------------|--------------------------|----------------------|---------|------|-------|--|--|
|       |                            |                          | <b>Datatype: U16</b> | Unit: - | Def: | -     |  |  |
|       |                            | <b>P-Group: COMMANDS</b> |                      |         | Max: |       |  |  |
|       |                            |                          |                      |         |      |       |  |  |

Displays first control word of inverter and can be used to diagnose which commands are active.

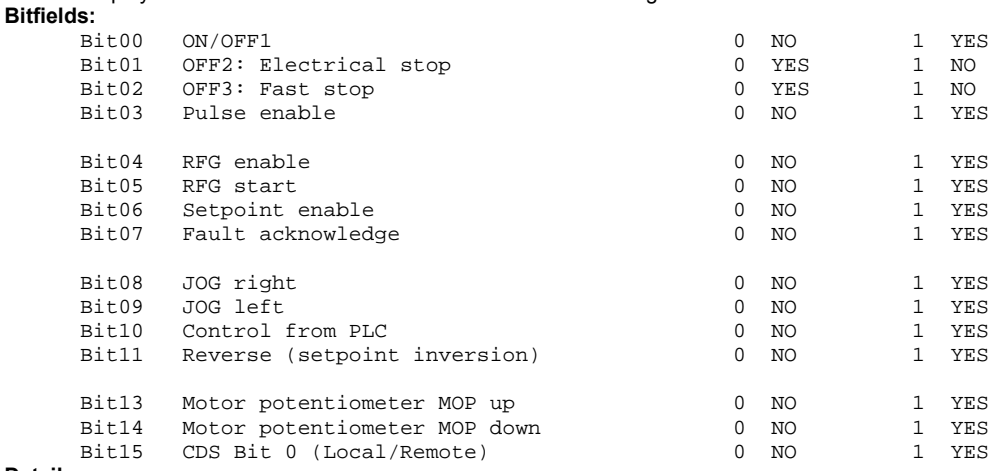

Details:

See description of seven-segment display given in the "Introduction to MICROMASTER System Parameters" in this manual.

| r0055 | CO/BO: Act. control word 2 | Min:    | Level |  |
|-------|----------------------------|---------|-------|--|
|       | Datatype: U16              | Unit: - | Def:  |  |
|       | <b>P-Group: COMMANDS</b>   |         | Max:  |  |

Displays additional control word of inverter and can be used to diagnose which commands are active. Bitfields:

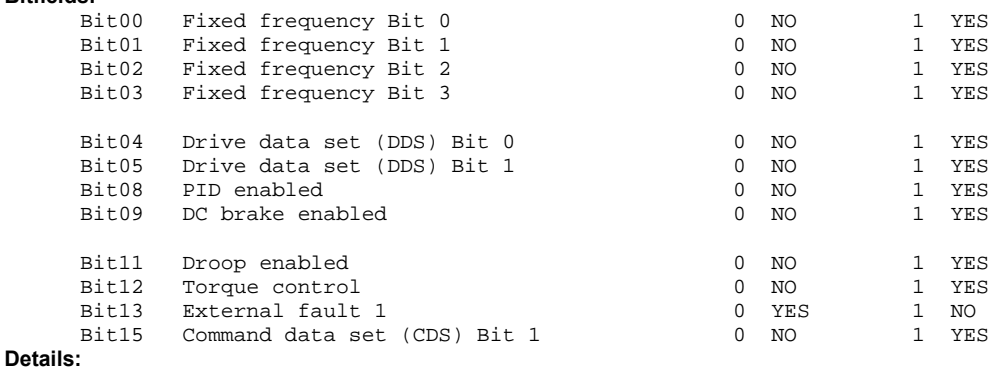

See description of seven-segment display given in the "Introduction to MICROMASTER System Parameters" in this handbook.
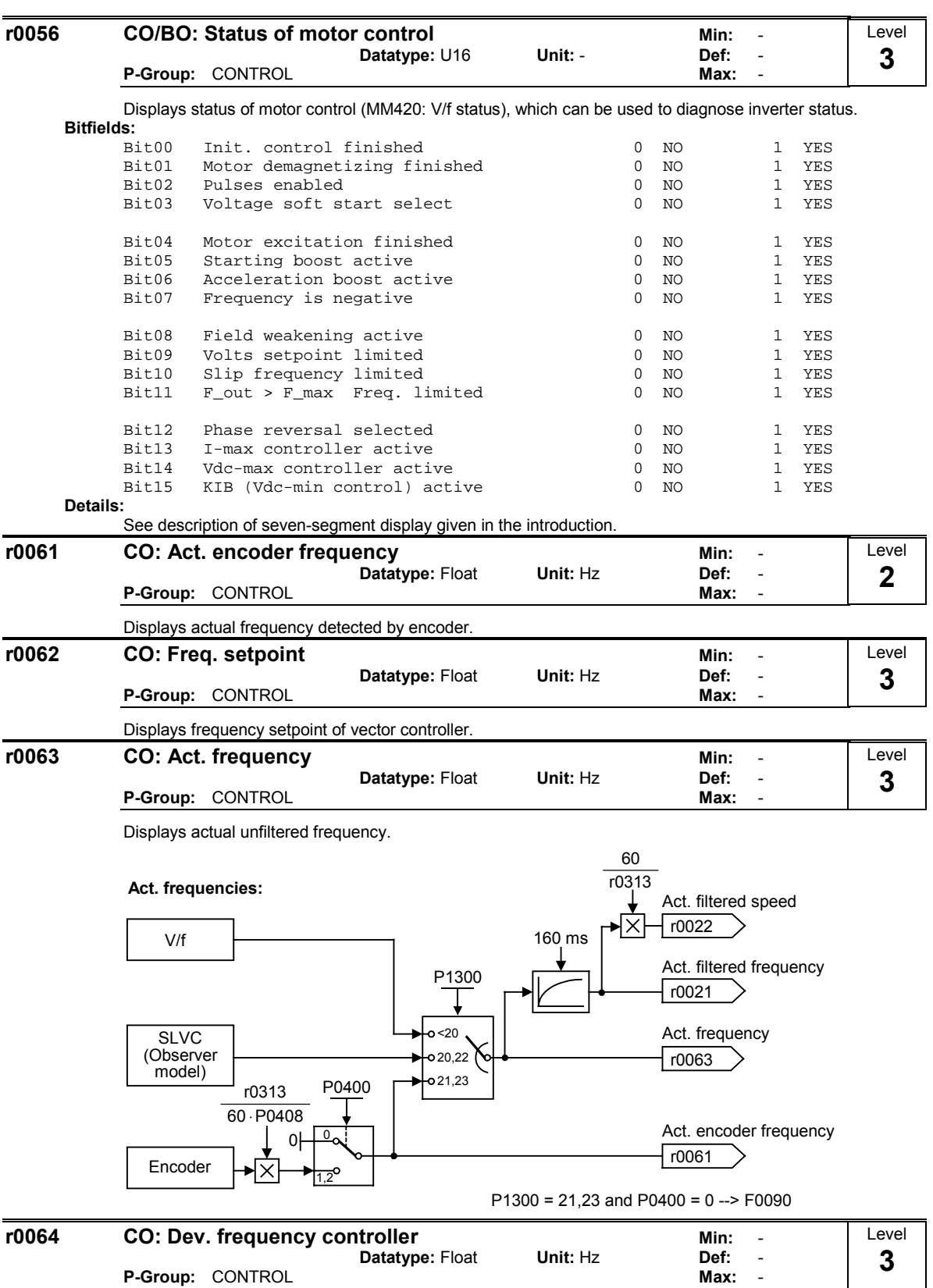

Displays actual deviation of speed controller.

This value is calculated from the frequency setpoint (r0062) and the actual frequency (r0063).

Dependency:

Applies when vector control is selected in P1300 (control mode); otherwise, the display shows the value zero.

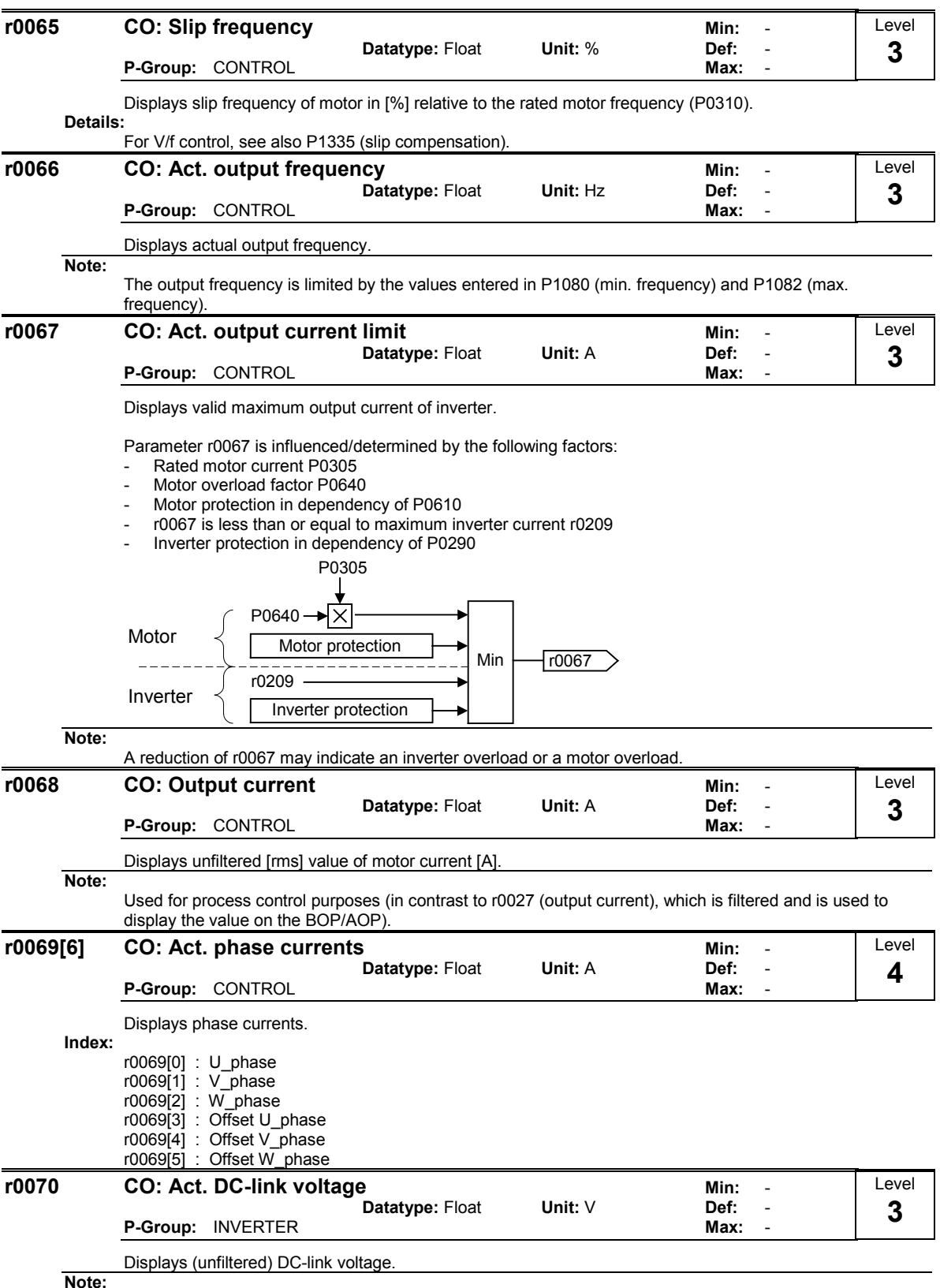

Note:

Used for process control purposes (in contrast to r0026 (actual DC-link voltage), which is filtered and is used to display the value on the BOP/AOP).

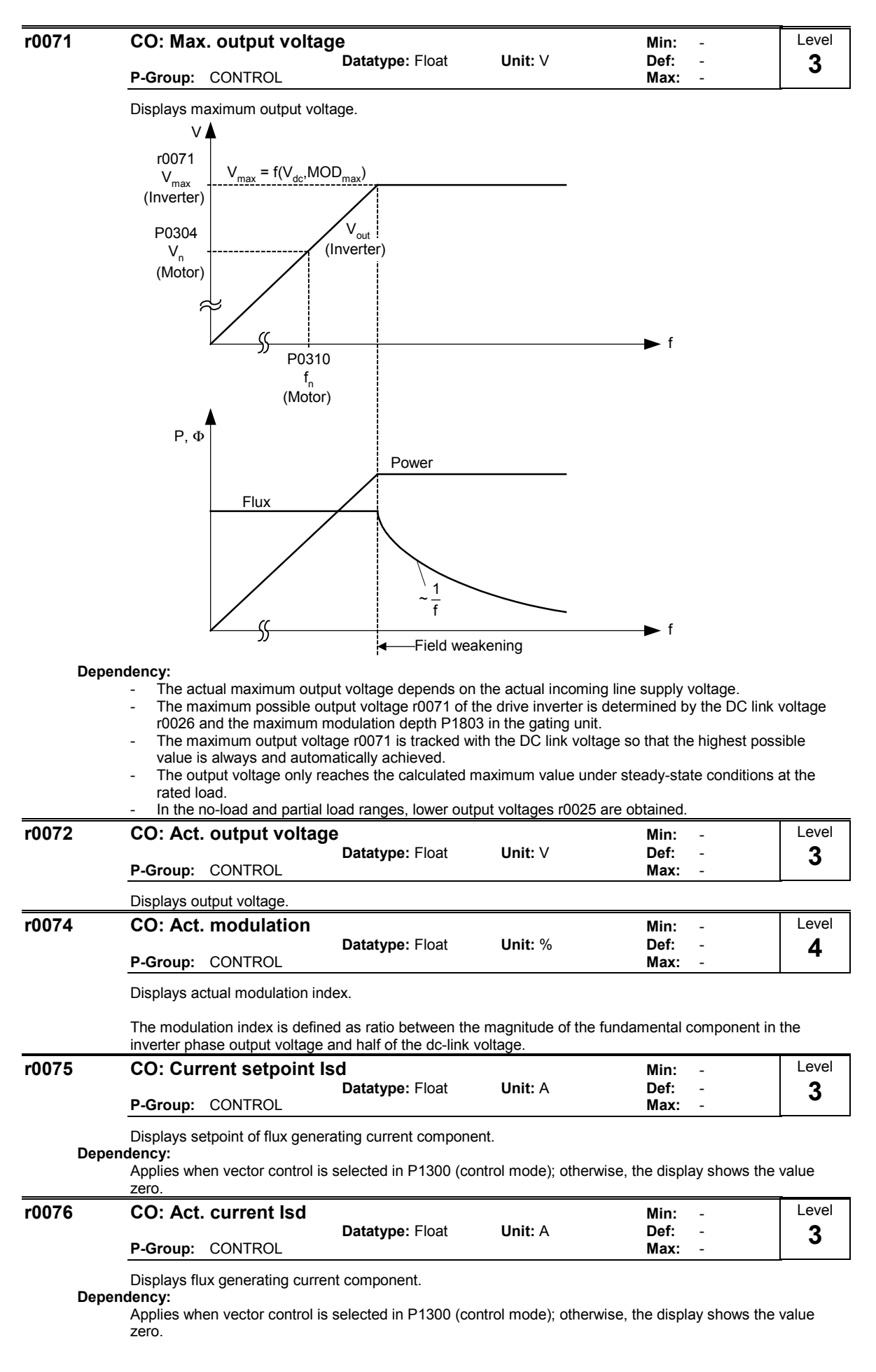

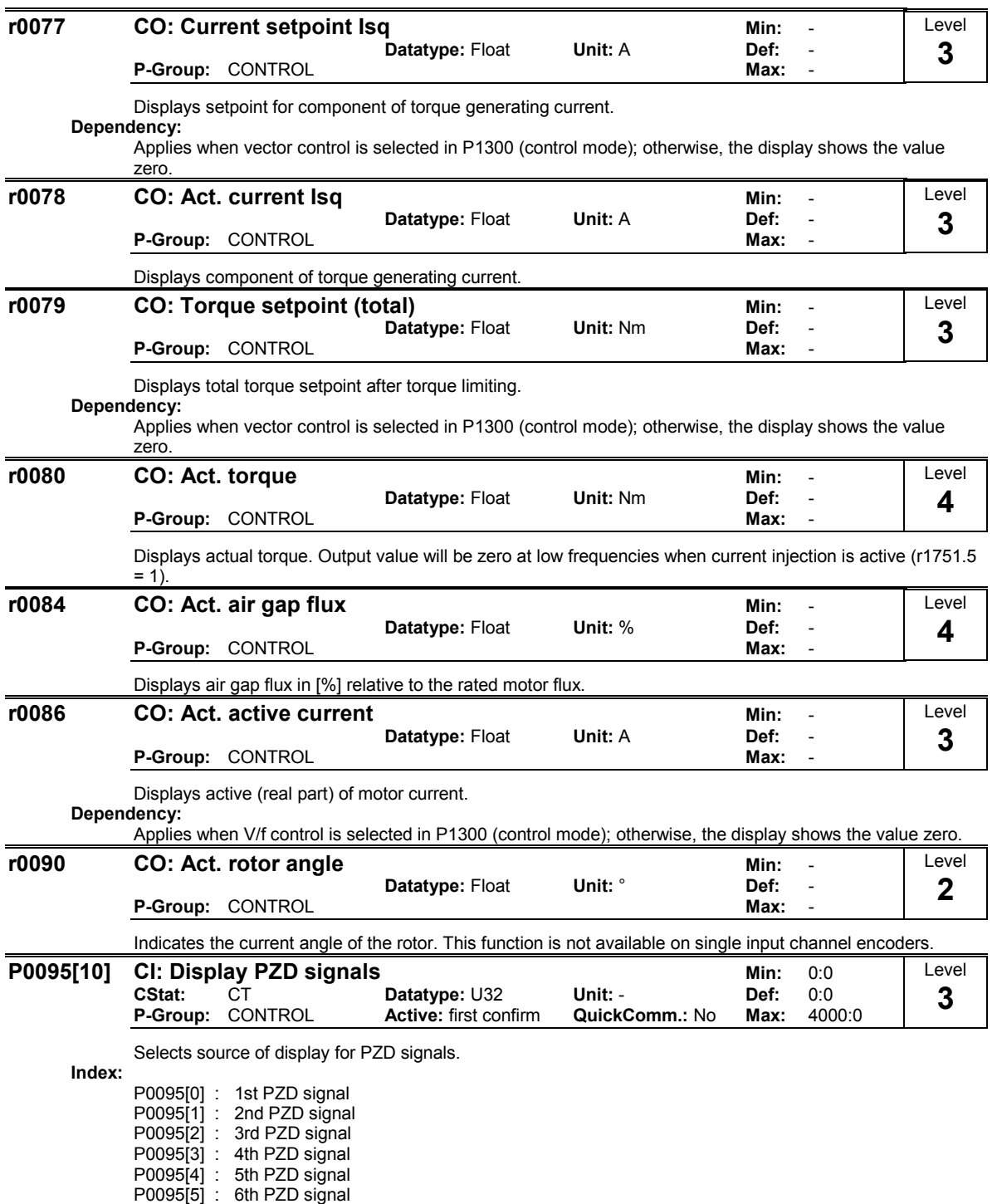

P0095[6] : 7th PZD signal P0095[7] : 8th PZD signal P0095[8] : 9th PZD signal

P0095[9] : 10th PZD signal

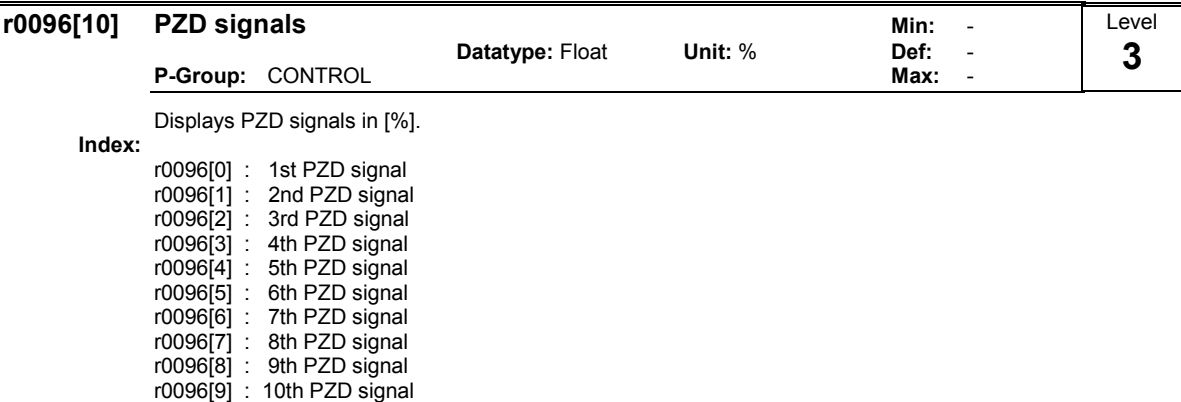

Note:

r0096 = 100 % corresponds to 4000 hex.

# 3.3 Inverter parameters (HW)

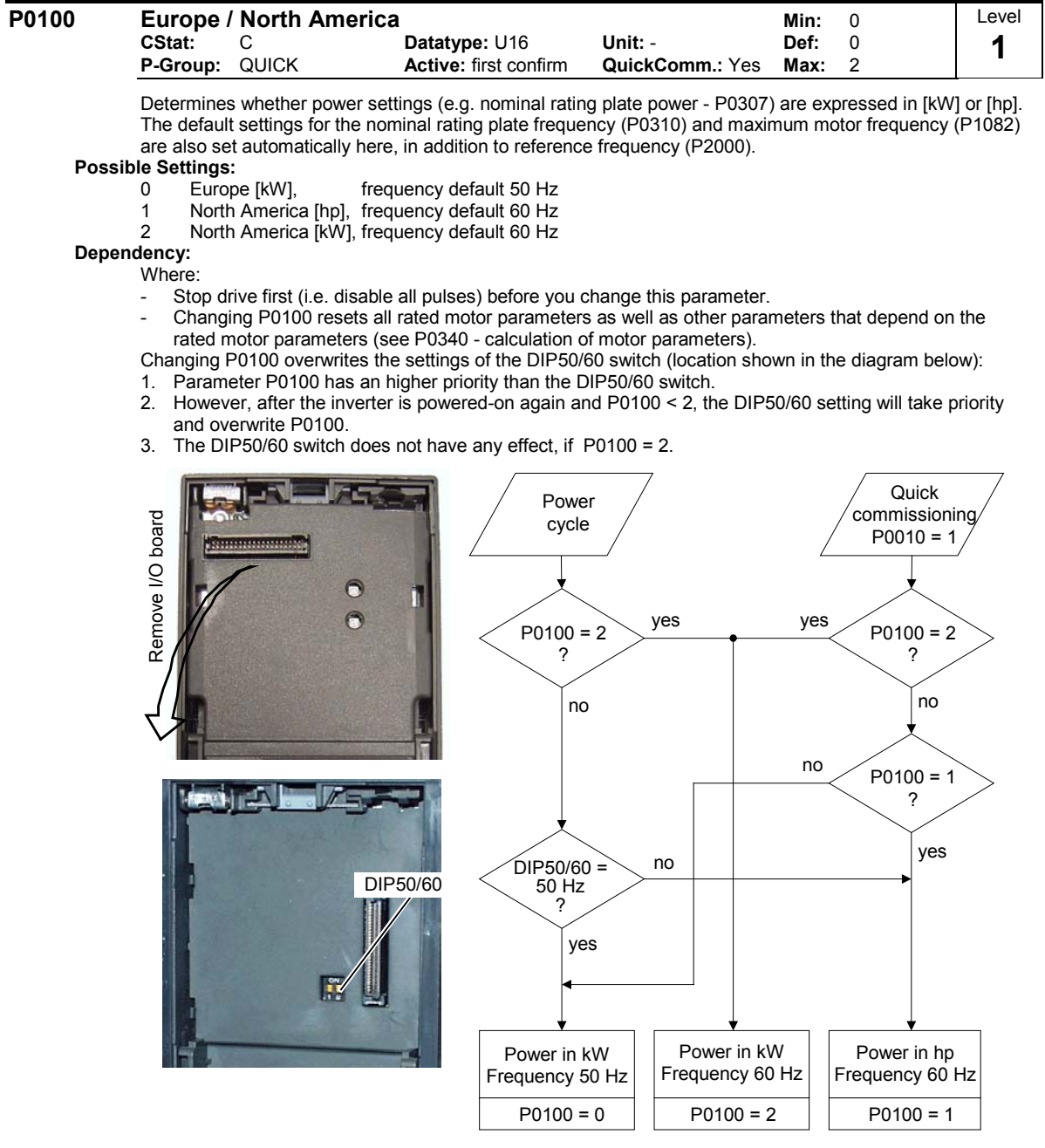

Notice:

P0100 setting 2 (==> [kW], frequency default 60 [Hz]) is not overwritten by the setting of DIP switch 2 (see diagram above).

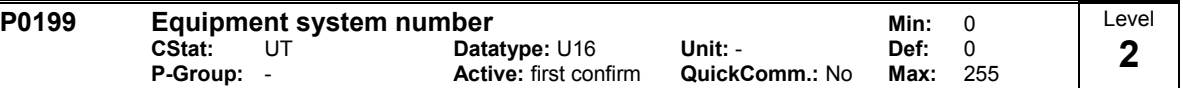

Equipment system number. This parameter has no operation effect.

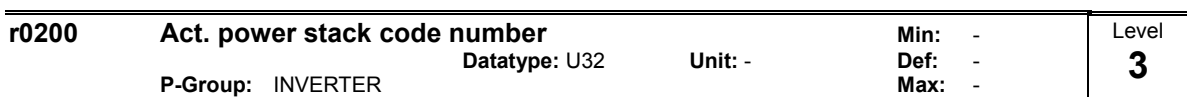

Identifies hardware variant as shown in table below.

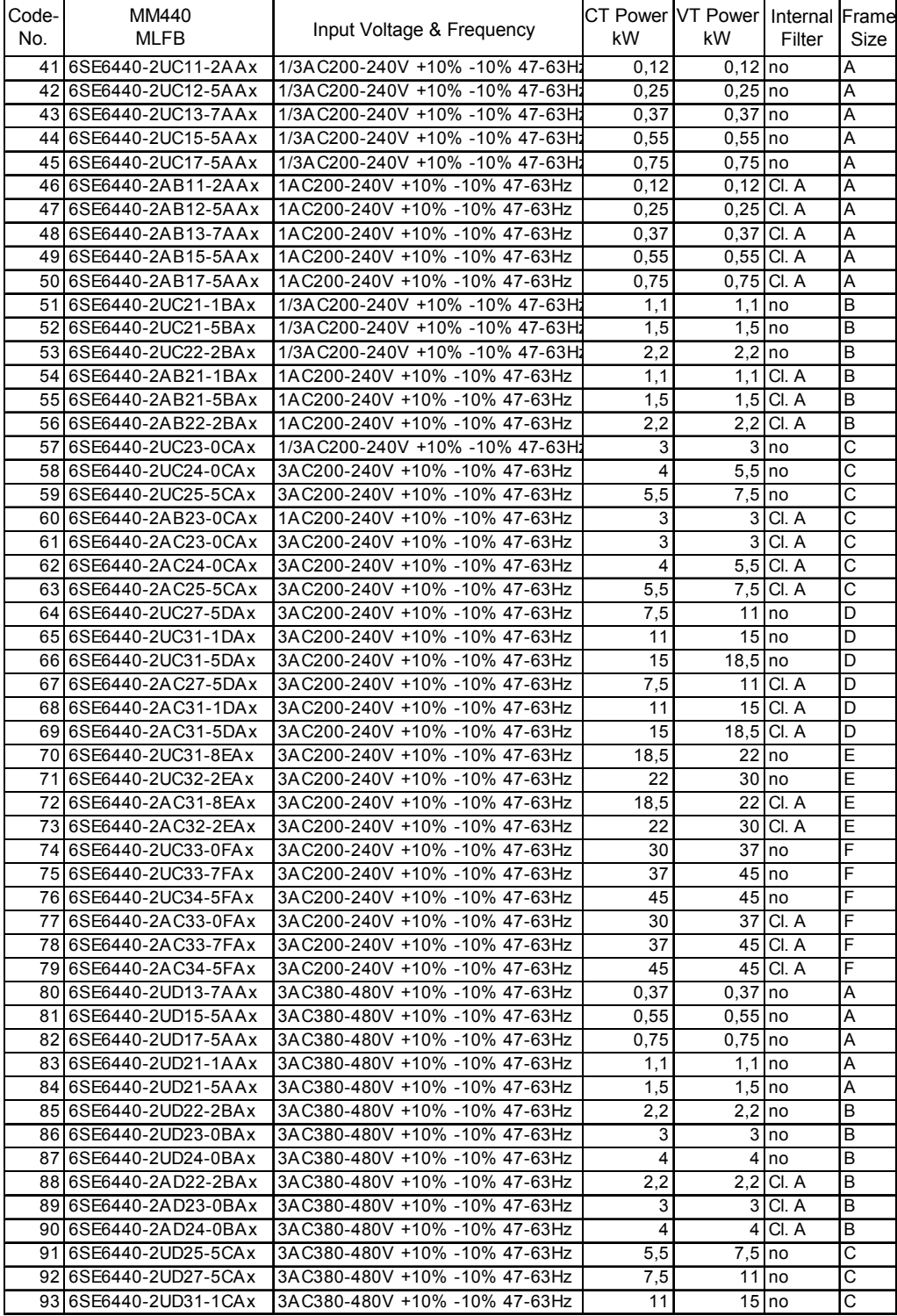

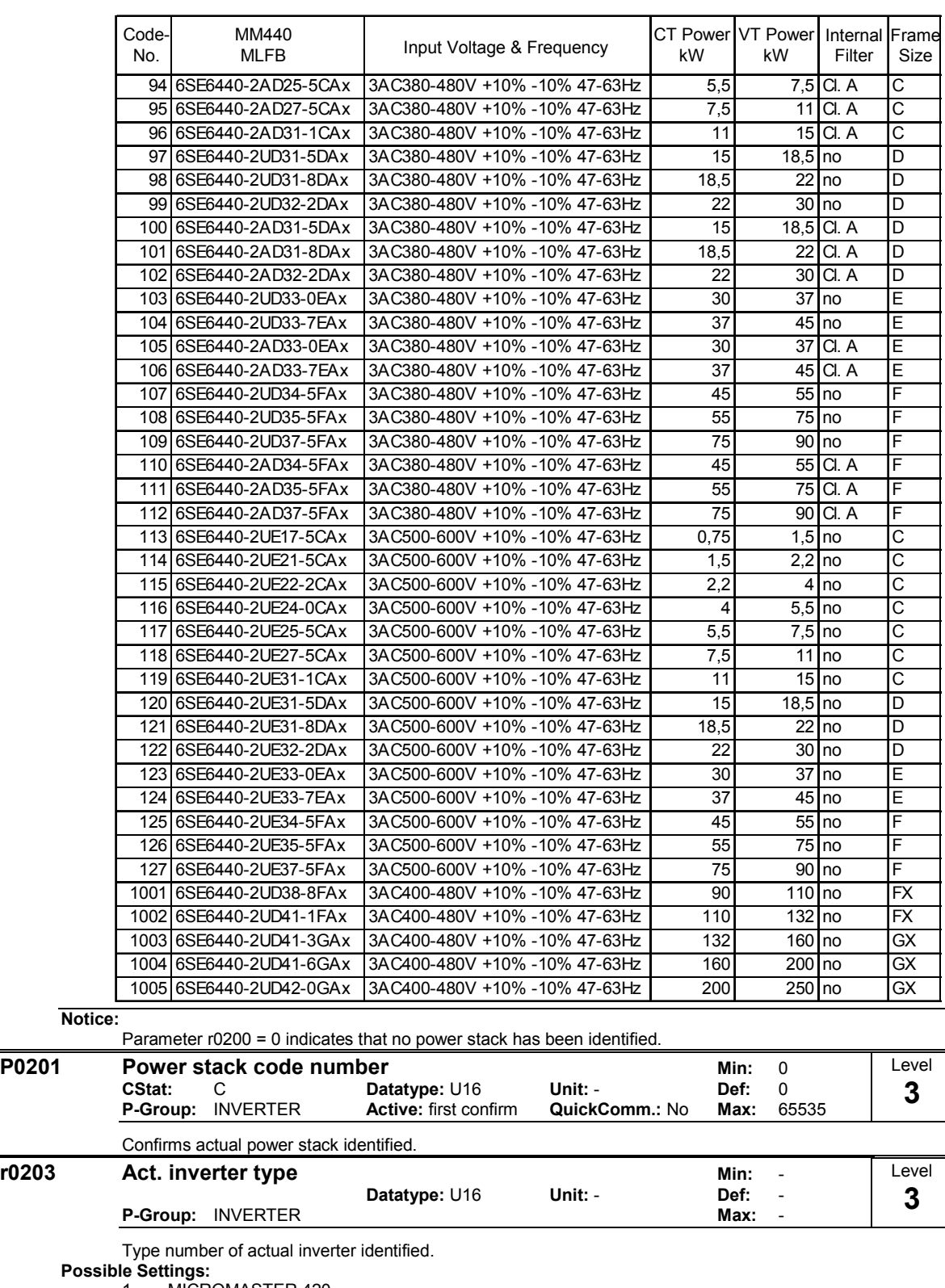

- 1 MICROMASTER 420
- 2 MICROMASTER 440
- 3 MICRO- / COMBIMASTER 411
- 4 MICROMASTER 410
- 
- 2 MICROM<br>
3 MICRO-/<br>
4 MICROM<br>
5 Reserved<br>
6 MICROM<br>
7 MICROM 6 MICROMASTER 440 PX
- 7 MICROMASTER 430

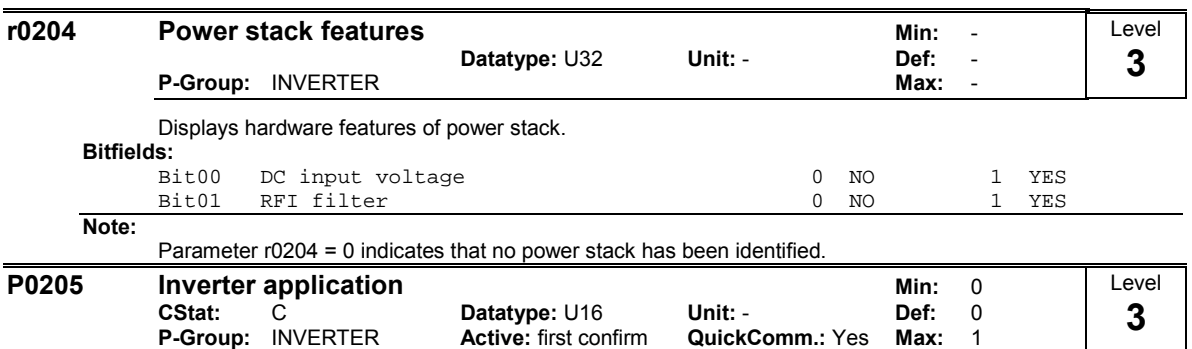

Selects inverter application.

The inverter and motor requirements are determined by the speed range and torque requirements of the load. The relationship between speed and torque for different loads (constant torque loads or variable torque loads).

## Possible Settings:

0 Constant torque 1 Variable torque

#### Note:

Constant torque (CT):

CT is used if the application needs a constant torque on the whole frequency range. Many loads can be considered to be constant torque loads. Typical constant torque loads are conveyors, compressors and positve displacement pumps (see diagram).

## Variable torque (VT):

VT is used if the application has a parabolic frequency-torque characteristic like many fans and pumps.

Variable torque allows with the same inverter:

- Higher rated inverter current r0207
- Higher rated inverter power r0206
- Higher threshold for I2t protection

If P0205 is modified in quick commissioning it immediately calculates various motor parameters:

- P0305 Rated motor current
- P0307 Rated motor power
- P0640 Motor overload factor

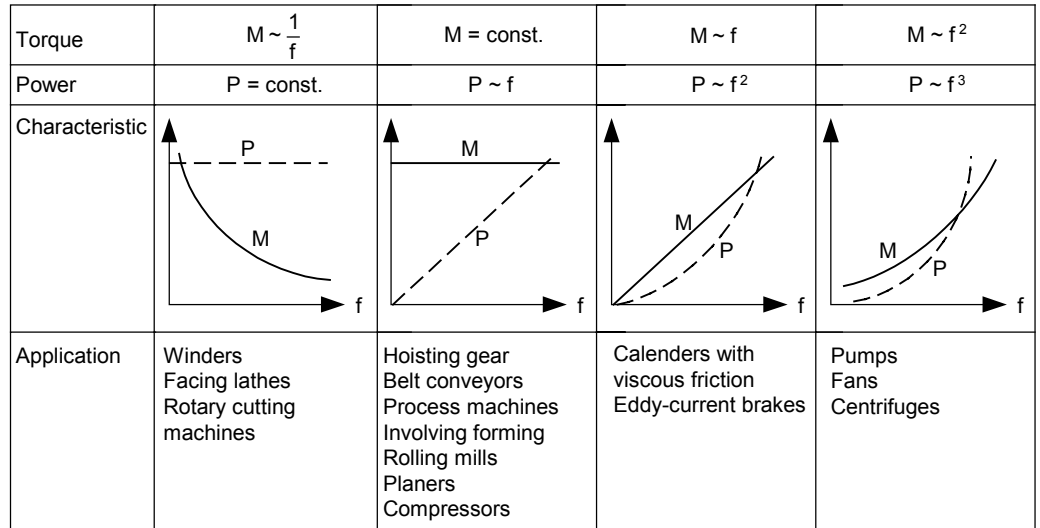

It is recommended to modify P0205 first. Afterwards motor parameter may be adapted. Motor parameter will be overridden by changing this sequence.

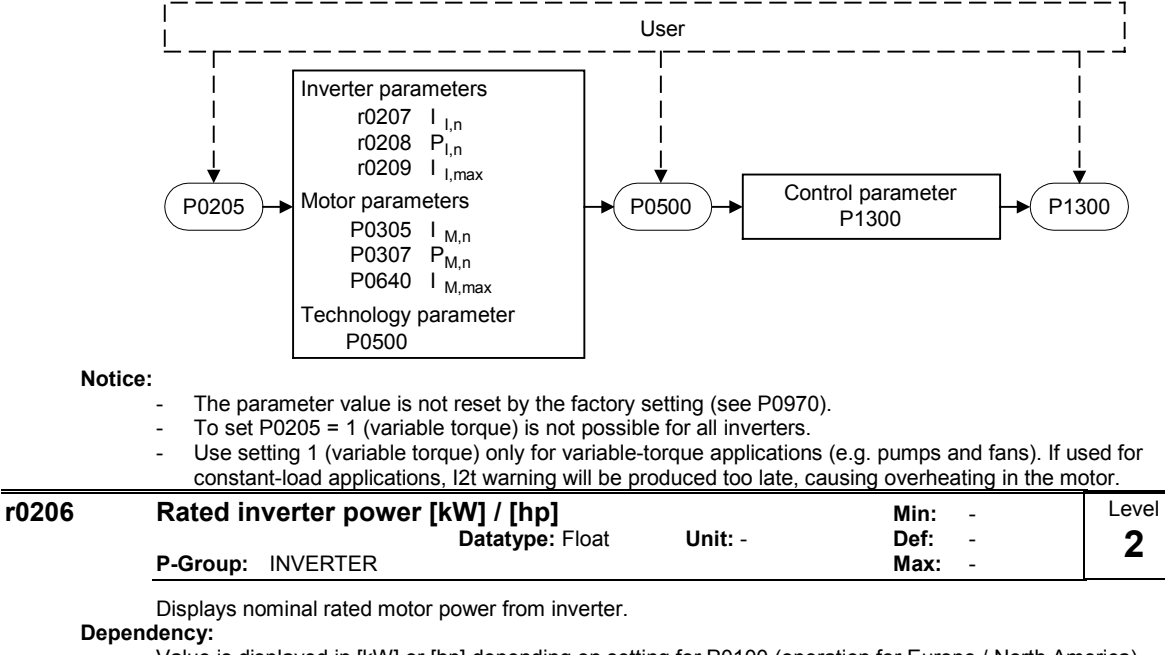

Value is displayed in [kW] or [hp] depending on setting for P0100 (operation for Europe / North America).

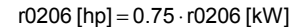

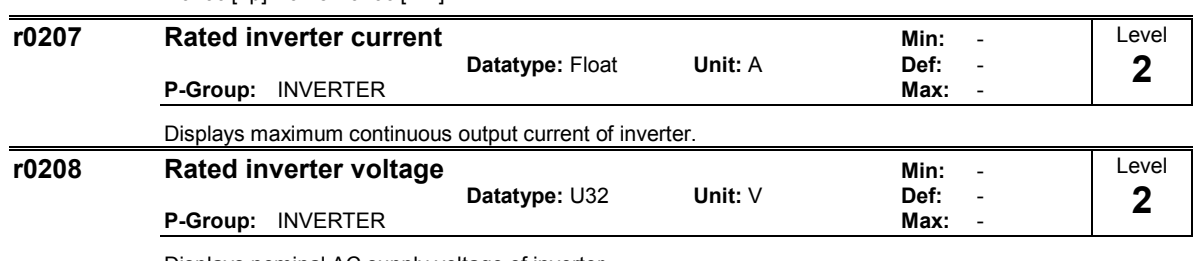

Displays nominal AC supply voltage of inverter.

Value: r0208 = 230 : 200 - 240 V +/- 10 %  $r0208 = 400 : 380 - 480 V + (-10 %$ r0208 = 575 : 500 - 600 V +/- 10 %

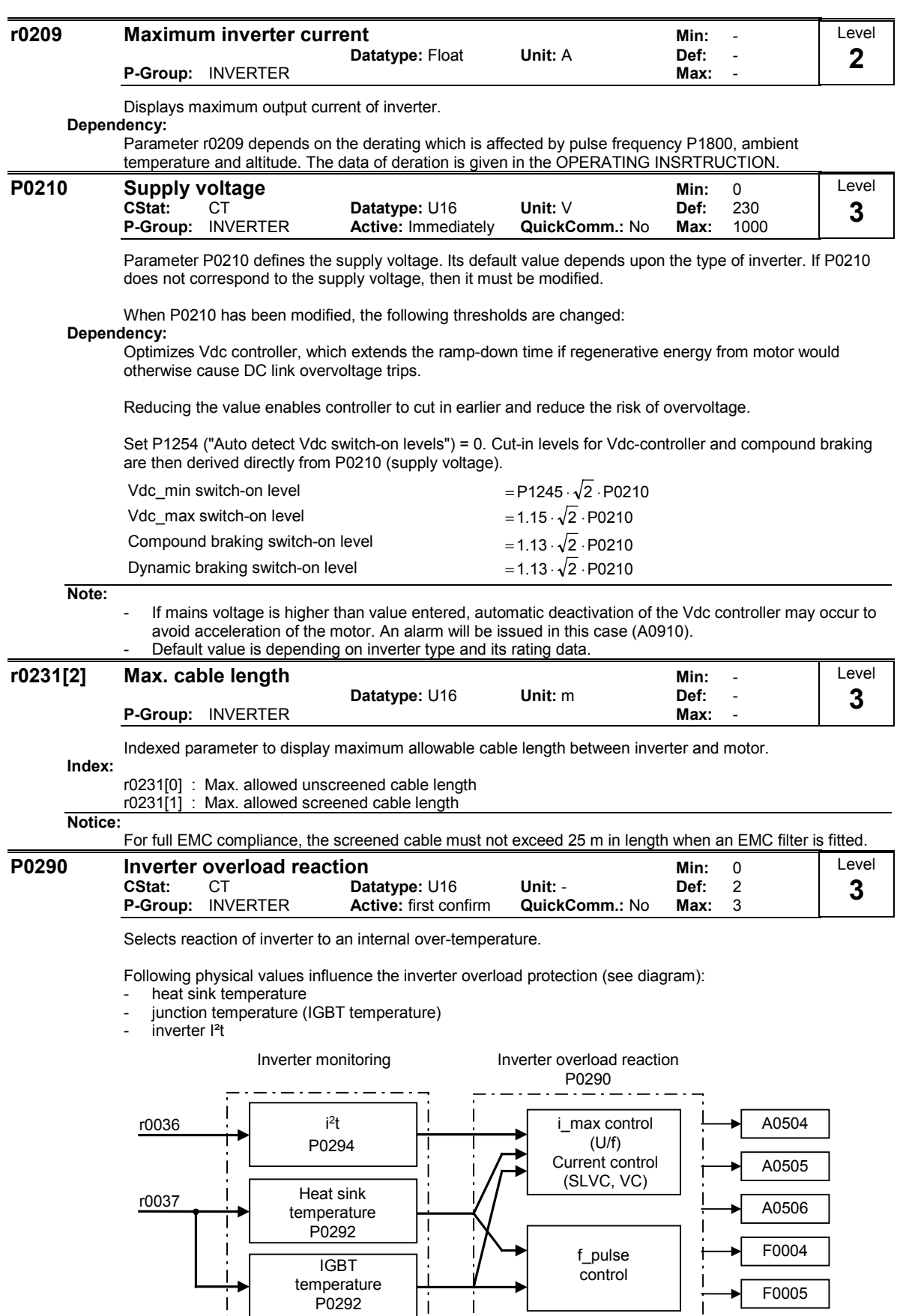

#### Possible Settings:

- 0 Reduce output frequency
- 1 Trip (F0004)
- 2 Reduce pulse frequency and output frequency<br>3 Reduce pulse frequency then trip (F0004)
- Reduce pulse frequency then trip (F0004)

Notice:  $P0290 = 0$ :

Reduction of output frequency is only effective if the load is also reduced. This is for example valid for variable torque applications with a quadratic torque characteristic as pumps or fans.

A trip will always result, if the action taken does not sufficiently reduce internal temperature.

The pulse frequency P1800 is reduced only if higher than 2 kHz. The actual pulse frequency is displayed in parameter r1801.

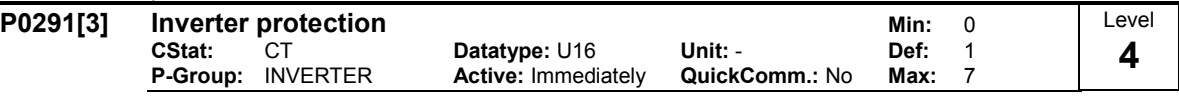

Bit 02 shows if phase loss dedection (input phase) of 3 phase inverters is enabled after factory reset. Default setting of phase loss is disabled for FSA - FSC. FSD and greater it is enabled.

Bitfields:

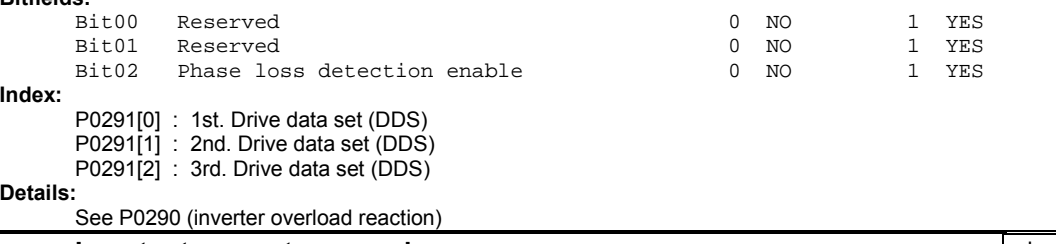

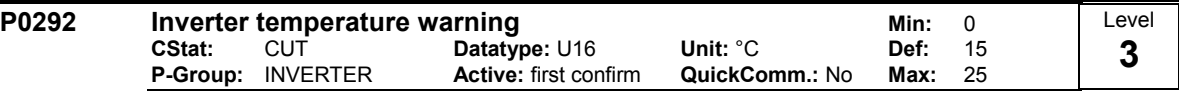

Defines the temperature difference (in ºC) between the Overtemperature trip threshold and the warning threshold of the inverter. The trip threshold is stored internally by the inverter and cannot be changed by the user.

Temperature warning threshold of inverter T\_warn

$$
T_{\text{warm}} = T_{\text{trip}} - P0292
$$

Temperature shutdown threshold of inverter T\_trip

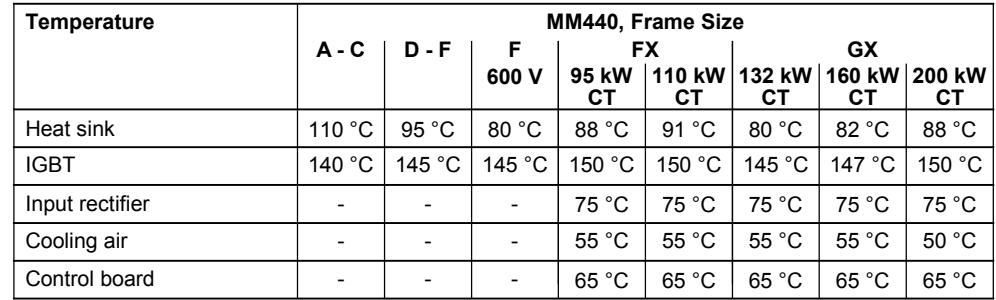

If the actual inverter temperature (r0037) exceeds the corresponding threshold, a warning A0504, if the temperature still increases then a fault F0004 will be displayed.

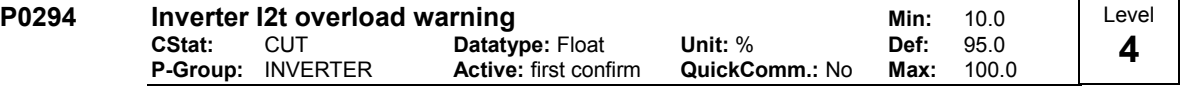

Defines the [%] value at which alarm A0505 (inverter I2t) is generated.

Inverter I2t calculation is used to determine a maximum tolerable period for inverter overload. The I2t calculation value is deemed = 100 % when this maximum tolerable period is reached. Dependency:

That the output current of the inverter has been reduced and that the value of I2t does not exceed 100%.

Note:

P0294 = 100 % corresponds to stationary nominal load.

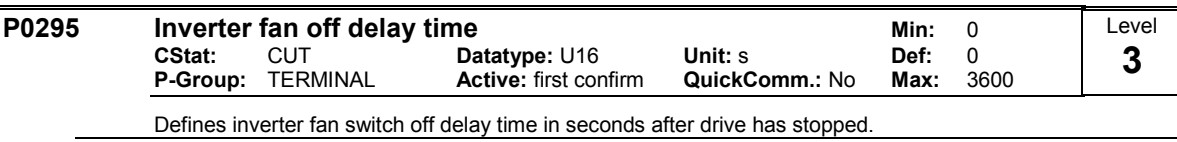

Note:

Setting to 0, inverter fan will switch off when the drive stops, that is no delay.

# 3.4 Motor parameters

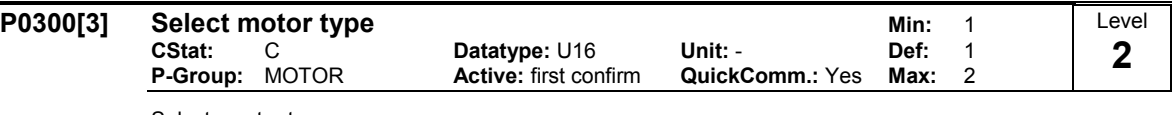

Selects motor type.

This parameter is required during commissioning to select motor type and optimize inverter performance. Most motors are asynchronous; if in doubt, use the formula below.

$$
x = P0310 \cdot \frac{60}{P0311}
$$

 $x = 1, 2, ..., n$ : Synchronous motor

 $x \neq 1, 2, ..., n$ : Asynchronous motor

If the result is a whole number, the motor is synchronous.

#### Possible Settings:

- 1 Asynchronous rotational motor<br>2 Synchronous rotational motor
- Synchronous rotational motor

Index:

P0300[0] : 1st. Drive data set (DDS)

- P0300[1] : 2nd. Drive data set (DDS)
- P0300[2] : 3rd. Drive data set (DDS)

#### Dependency:

Changeable only when P0010 = 1 (quick commissioning).

If synchronous motor is selected, the following functions are not available:

- P0308 Power factor
- P0309 Motor efficiency
- P0346 Magnetization time
- P0347 Demagnetization time
- P1335 Slip compensation
- P1336 Slip limit
- P0320 Motor magnetizing current
- P0330 Rated motor slip
- P0331 Rated magnetization current
- P0332 Rated power factor
- P0384 Rotor time constant
- P1200, P1202, P1203 Flying start
- P1230, P1232, P1233 DC braking

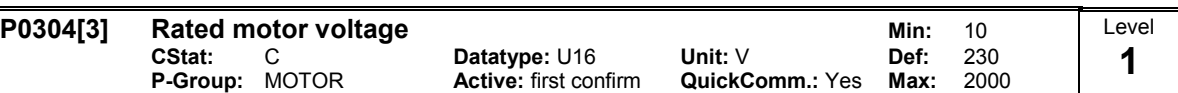

Nominal motor voltage [V] from rating plate. Following diagram shows a typical rating plate with the locations of the relevant motor data.

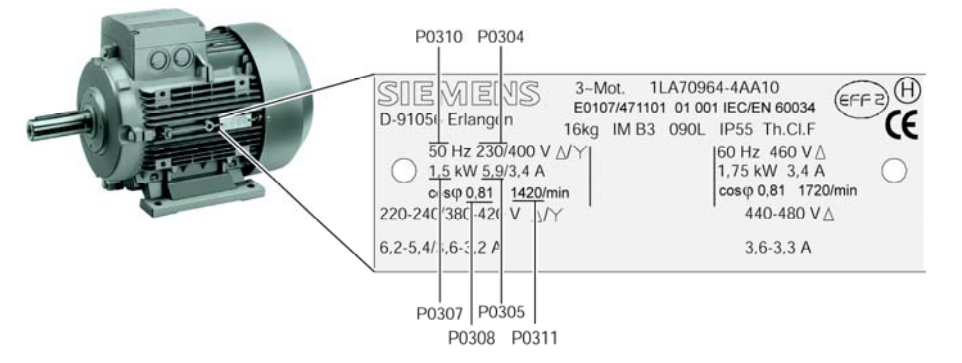

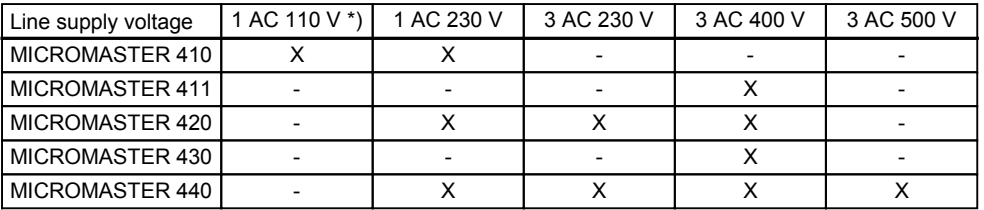

\*) Line supply voltage 1-ph. 110 V AC is stepped-up --> frequency inverter output voltage 3-ph. 230 V AC

#### Index:

P0304[0] : 1st. Drive data set (DDS) P0304[1] : 2nd. Drive data set (DDS) P0304[2] : 3rd. Drive data set (DDS)

Dependency:

Changeable only when  $P0010 = 1$  (quick commissioning). Default value is depending on inverter type and its rating data.

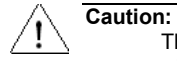

The input of rating plate data must correspond with the wiring of the motor (star / delta). This means, if delta wiring is used for the motor, delta rating plate data has to be entered.

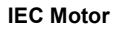

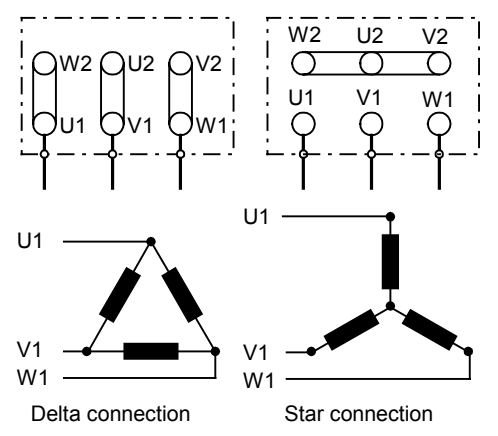

e.g.: Volts 230 V (Delta connection) / 400 V (Star connection)

#### **NEMA Motor**

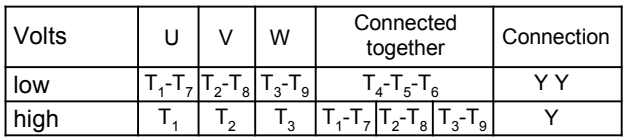

e.g.: Volts 230 V YY (low) / 460 V Y (high)

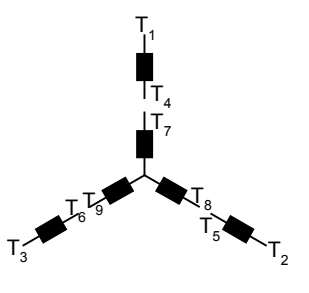

 $T_{\mathcal{A}}$ 

 $\mathsf{T}_4$ T,

Level

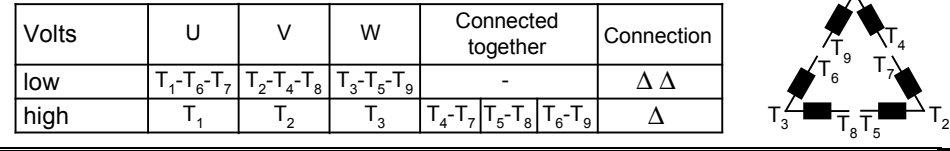

# P0305[3] Rated motor current

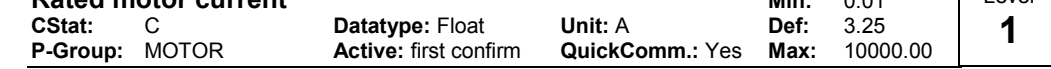

Nominal motor current [A] from rating plate - see diagram in P0304.

## Index:

P0305[0] : 1st. Drive data set (DDS)

P0305[1] : 2nd. Drive data set (DDS)

P0305[2] : 3rd. Drive data set (DDS)

#### Dependency:

Changeable only when  $P0010 = 1$  (quick commissioning).

Default value is depending on inverter type and its rating data.

Depends also on P0320 (motor magnetization current).

#### Note:

The maximum value of P0305 depends on the maximum inverter current r0209 and the motor type:

- Asynchronous motor : P0305 max, asyn = r0209
- Synchronous motor : P0305 max, syn = 2 ⋅r0209

It is recommanded that the ratio of P0305 (rated motor current) and r0207 (rated inverter current) should not be lower than:

$$
U/f: \frac{1}{8} \leq \frac{P0305}{r0207}
$$

SLVC and VC : r0207  $\leq \frac{P0305}{2005}$ 4 1

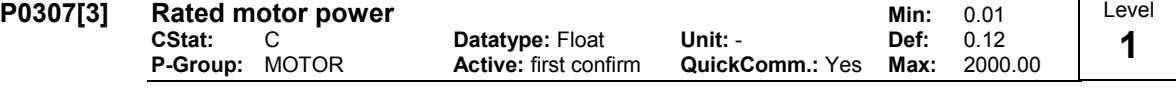

Nominal motor power [kW/hp] from rating plate.

## Index:

P0307[0] : 1st. Drive data set (DDS)

P0307[1] : 2nd. Drive data set (DDS)

P0307[2] : 3rd. Drive data set (DDS)

Dependency:

- If P0100 = 1, values will be in [hp] - see diagram P0304 (rating plate).

- Changeable only when P0010 = 1 (quick commissioning).
- Default value is depending on inverter type and its rating data.

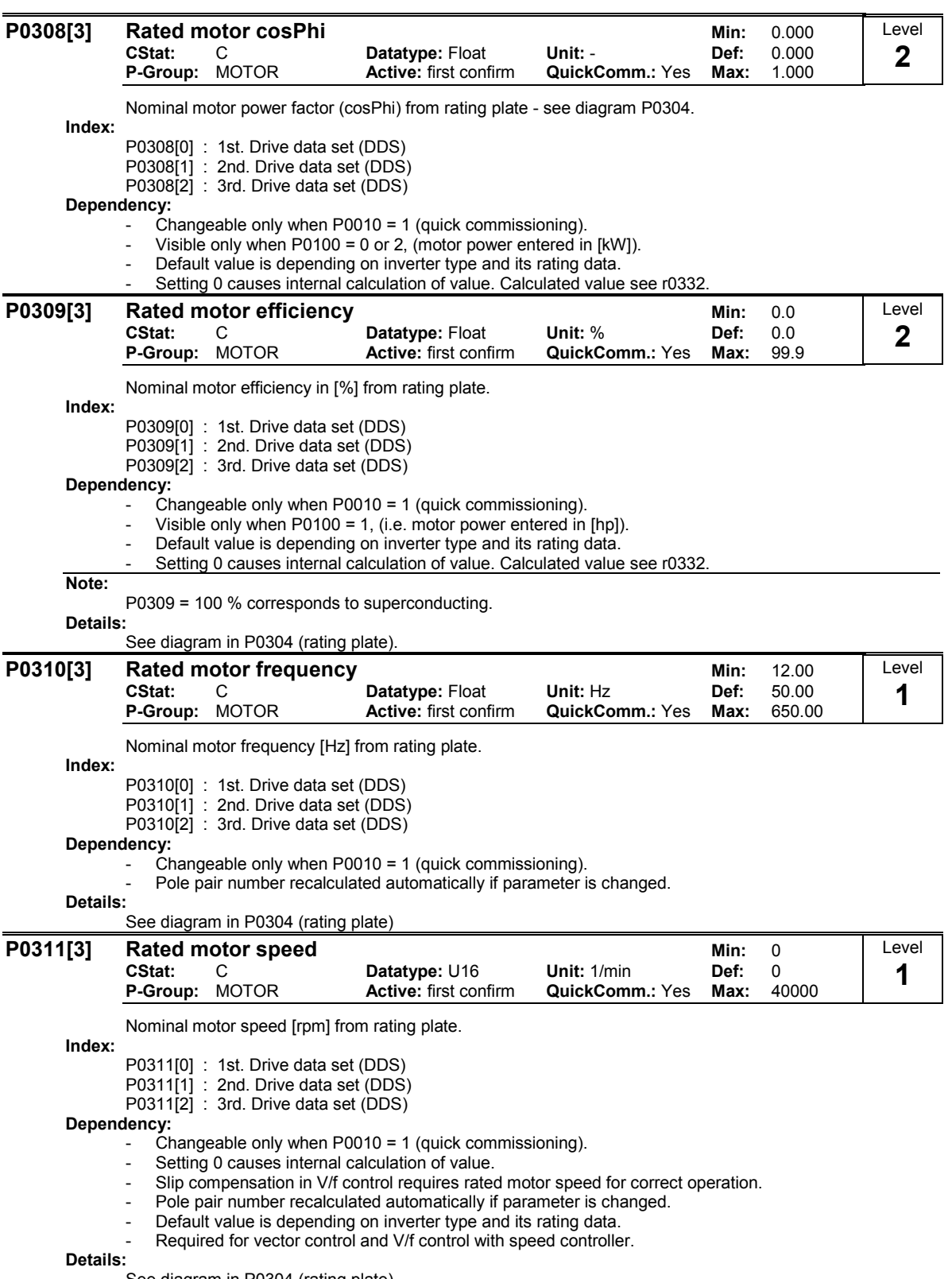

See diagram in P0304 (rating plate)

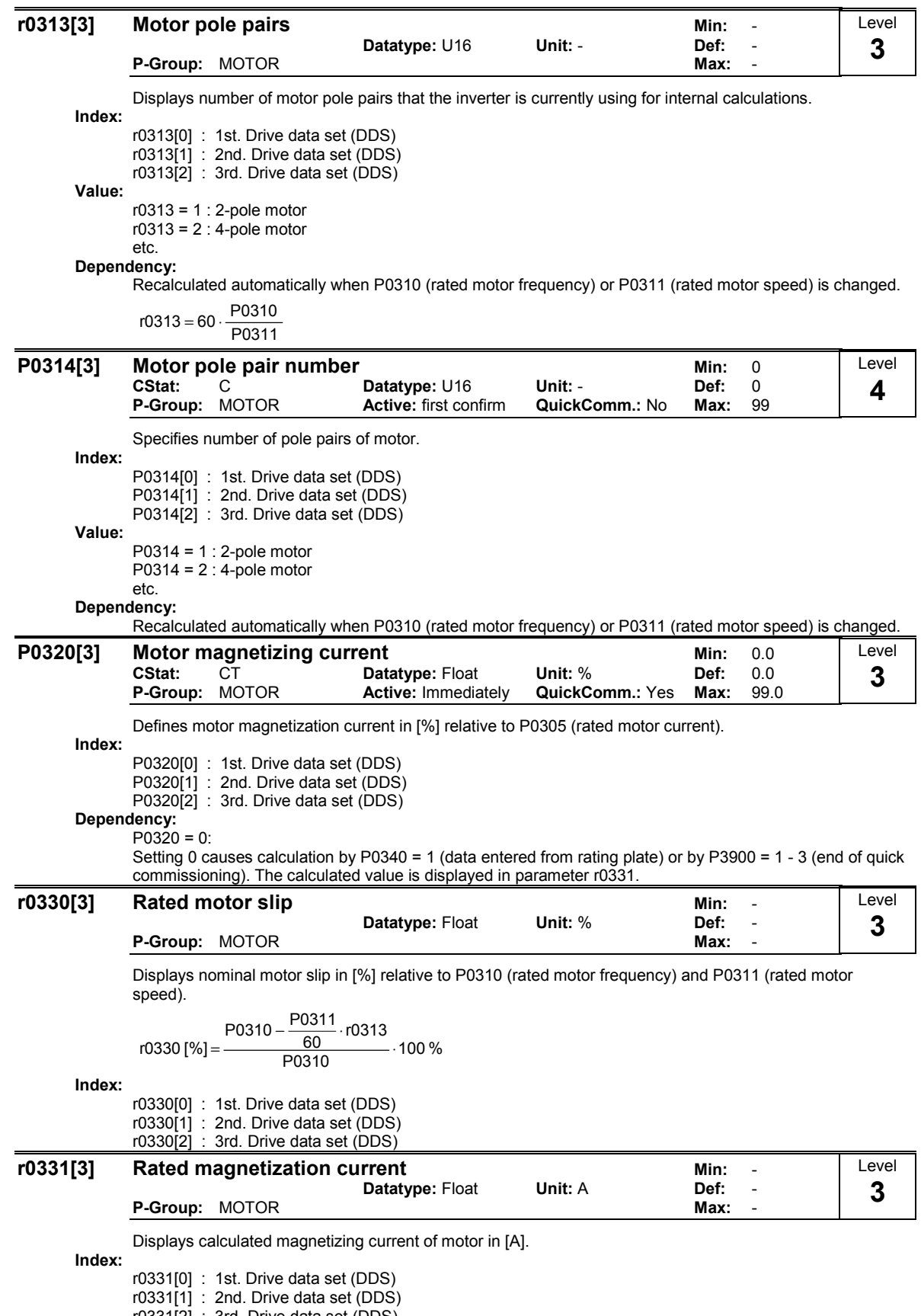

r0331[2] : 3rd. Drive data set (DDS)

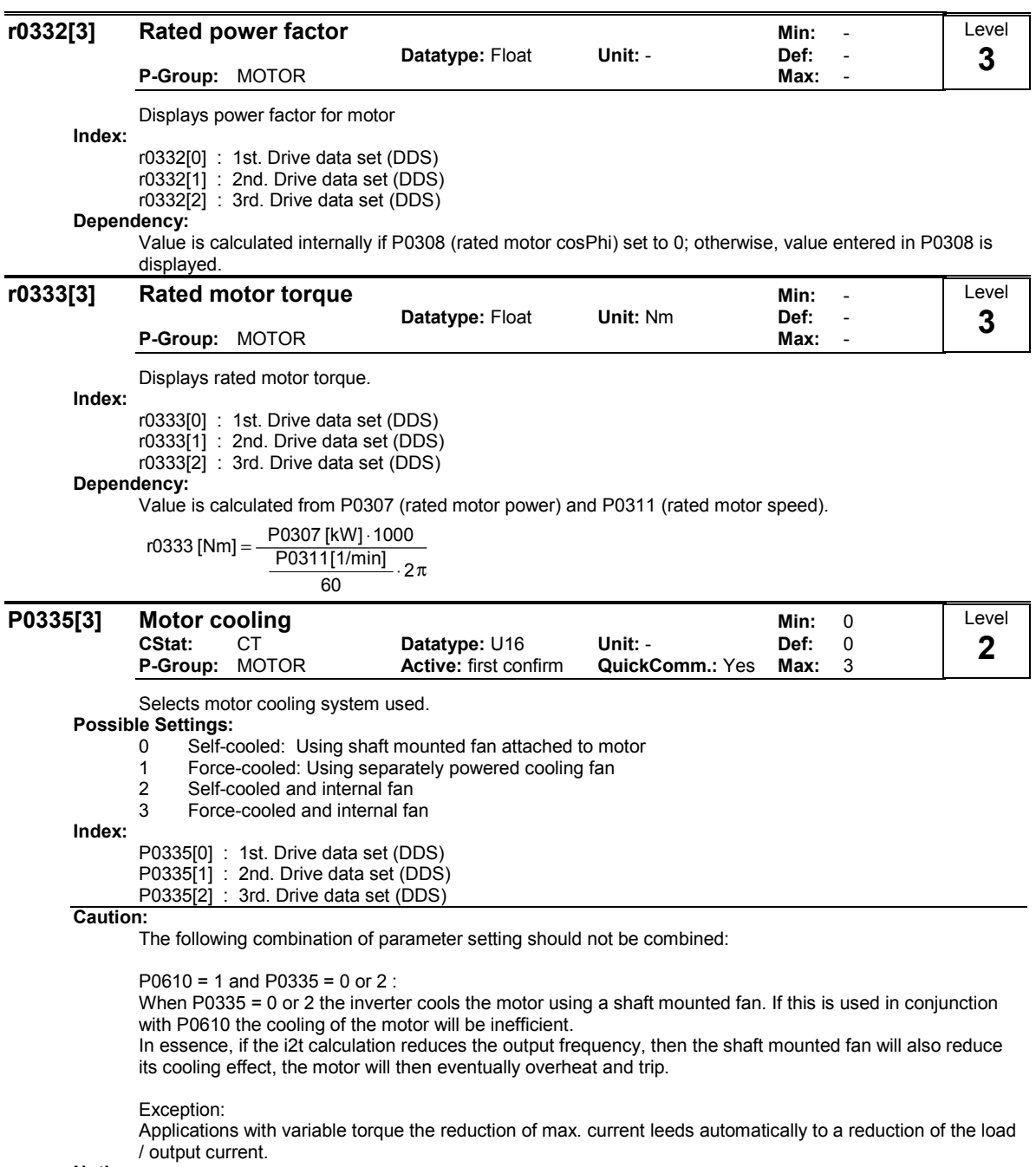

Notice:

Motors of series 1LA1 and 1LA8 have an internal fan. This internal motor fan must not be confused with the fan at the end of the motor shaft.

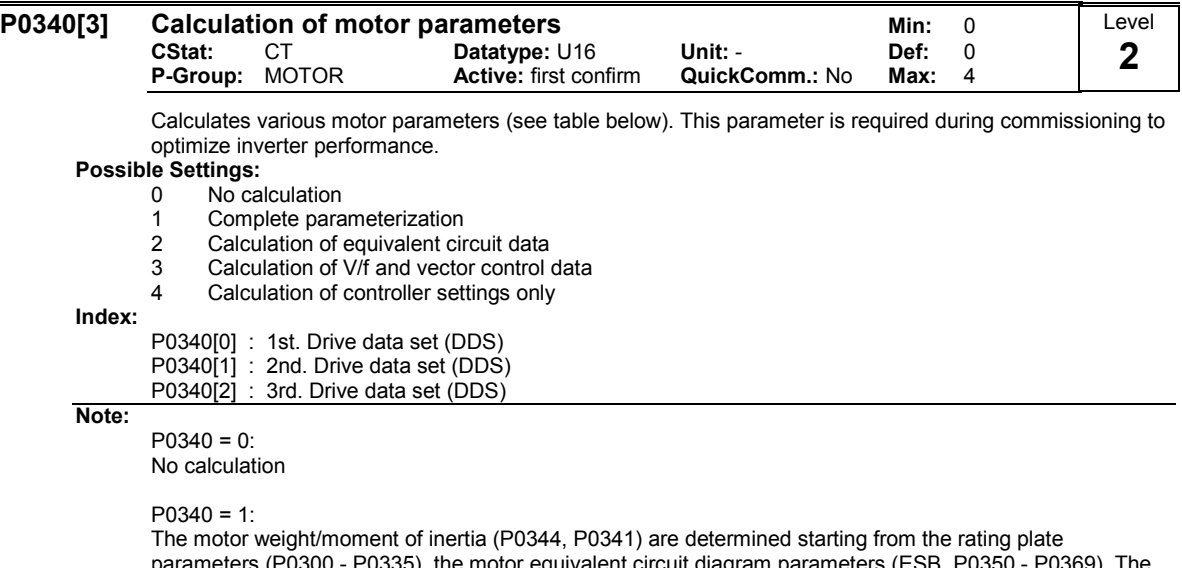

parameters (P0300 - P0335), the motor equivalent circuit diagram parameters (ESB, P0350 - P0369). The V/f control/vector control parameters and reference quantities are then pre-assigned (includes all of the calculations from P0340 =  $2,3,4$ ).

#### $P0340 = 2$ :

The motor equivalent circuit diagram parameters (ESB, P0350 - P0369) are calculated starting from the rating plate parameters (without any other pre-assignments made).

### $P0340 = 3$ :

The V/f control/vector control parameters are determined (includes all calculations from P0340 = 4) starting from the motor equivalent circuit diagram parameters (ESB, P0350 - P0369) and motor weight/moment of inertia, moment of inertia ratio (P0344, P0341, P0342).

#### $P0340 = 4$ :

The vector control parameters are pre-assigned starting from the motor equivalent circuit diagram parameters (ESB, P0350 - P0369) and motor weight/moment of inertia, moment of inertia ratio (P0344, P0341, P0342).

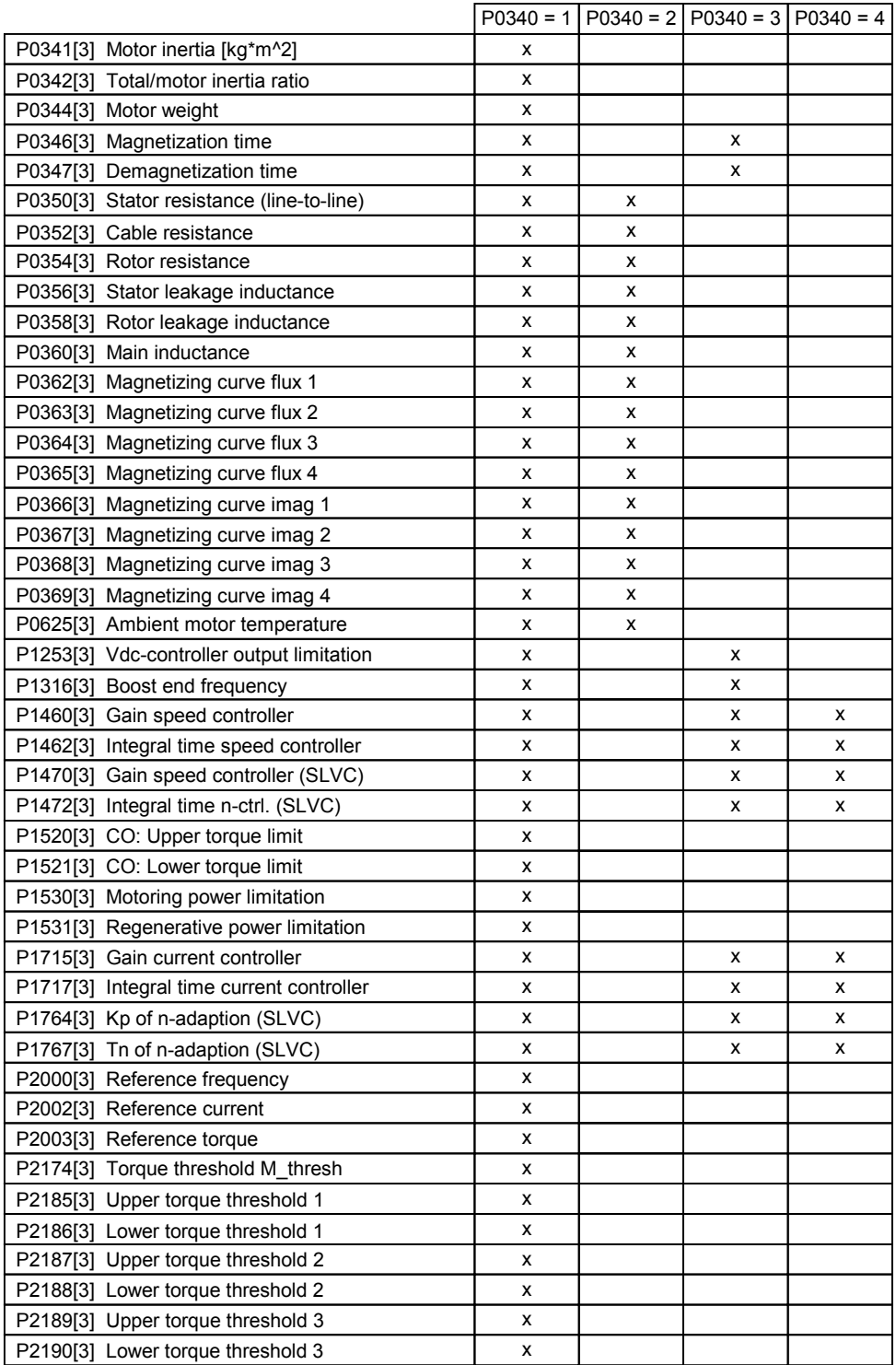

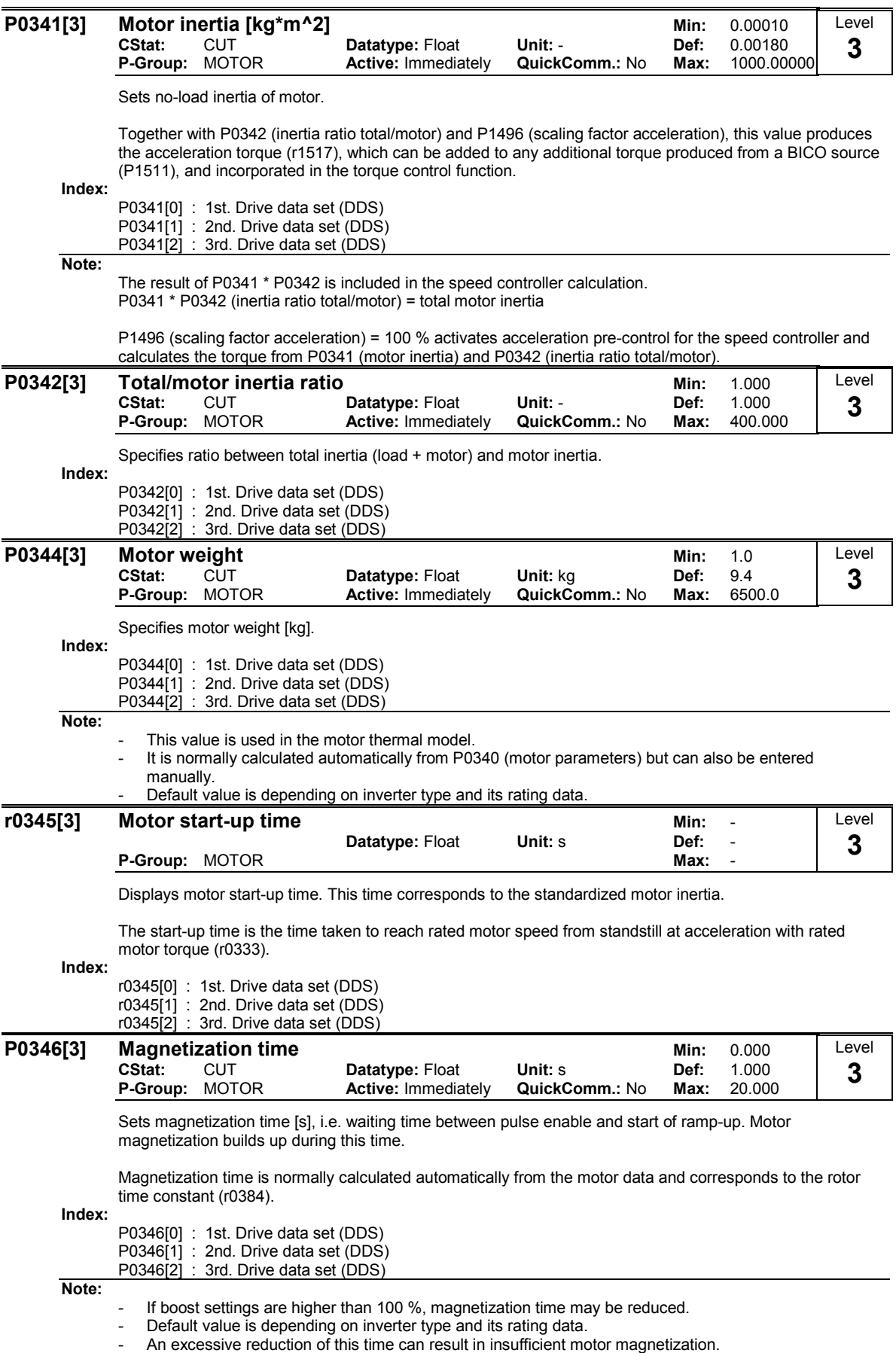

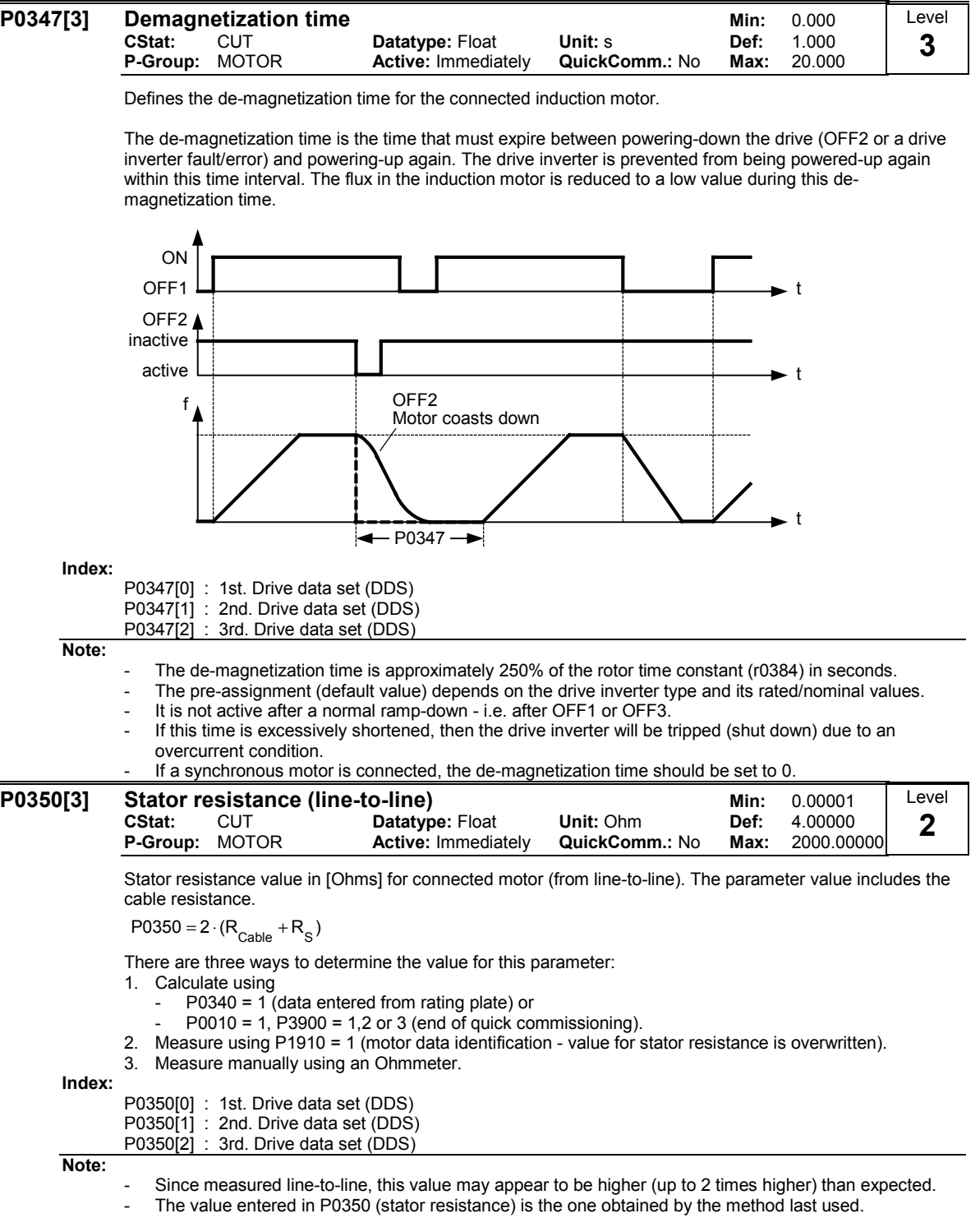

- Default value is depending on inverter type and its rating data.

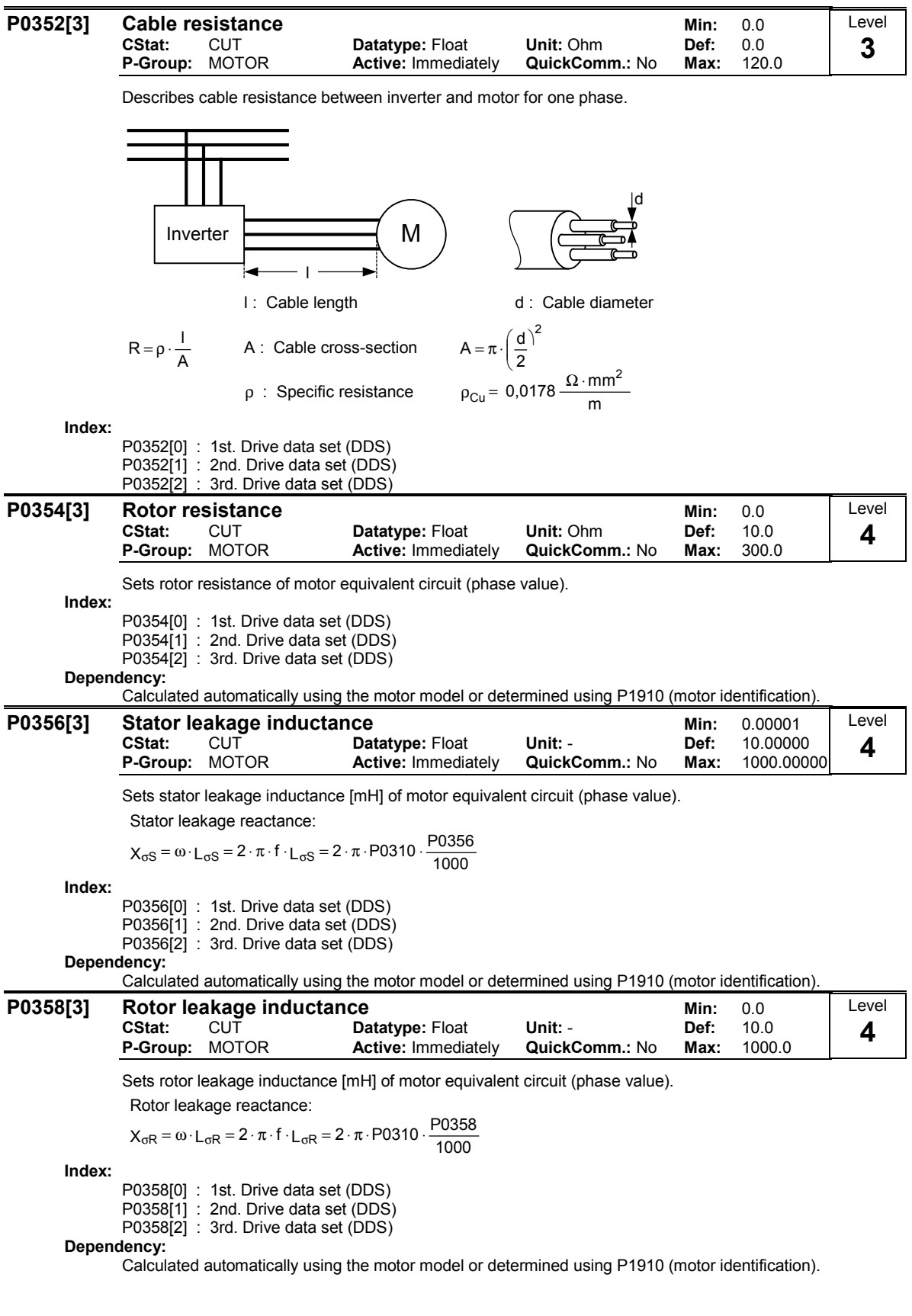

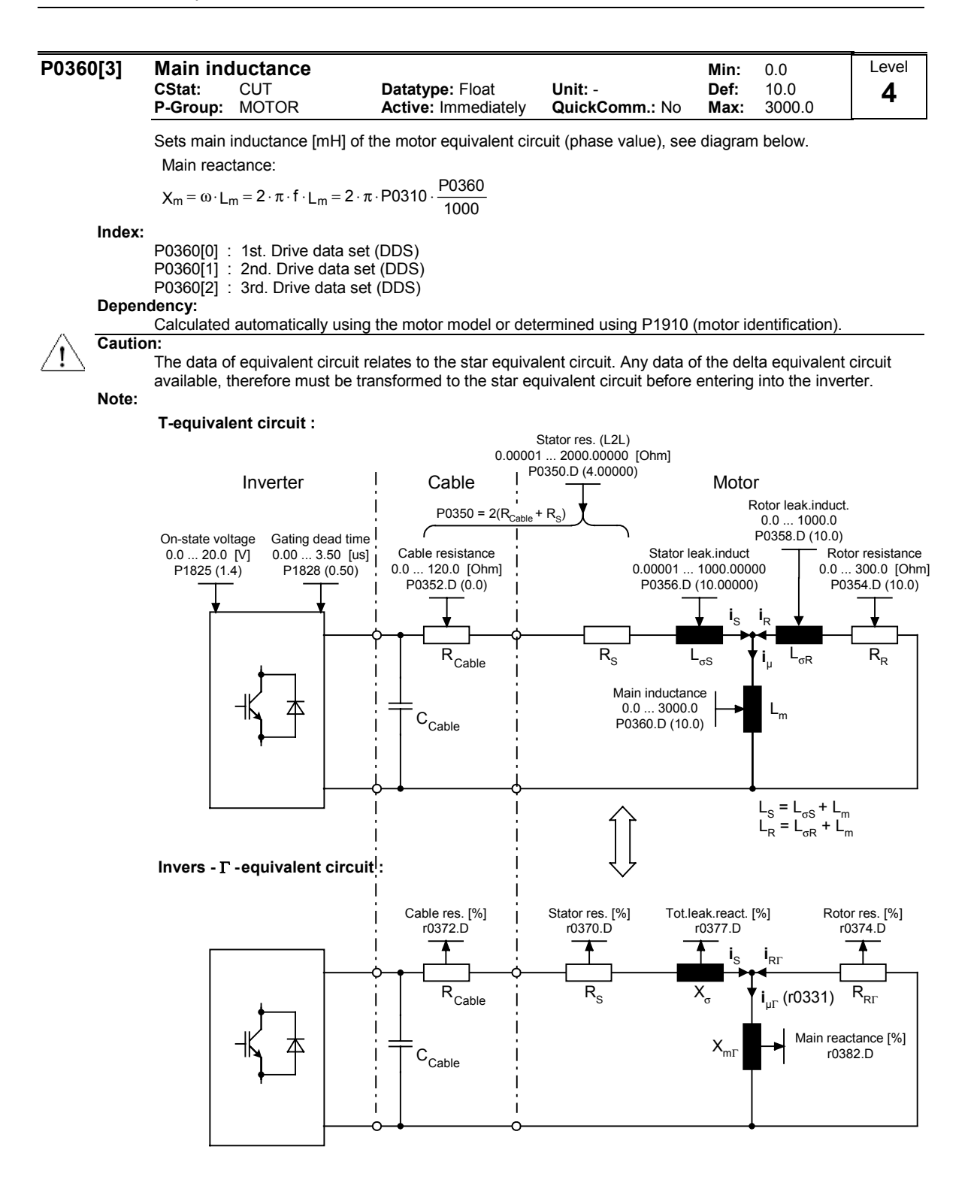

Conversion: T-equivalent curcuit --> L m  $k_{\sigma R} = 1 + \frac{L_{\sigma R}}{I}$  ${\sf k}_{\sigma\mathsf{R}}$  $L_{\rm m\Gamma} = \frac{L_{\rm m}}{L}$  $R_{RT} = \frac{R_R}{k_{\sigma R}^2}$  $L_{\sigma} = L_{\sigma S} + \frac{L_{\sigma R}}{k_{\sigma R}}$ Conversion:  $k_{\sigma\Gamma} = 1 + (1 - k_{\sigma}) \cdot \frac{L_{\sigma}}{L_{m\Gamma}} = 1 + 0.5 \cdot \frac{L_{\sigma}}{L_{m\Gamma}}$ σ  $_{\sigma\Gamma}$  = 1 + (1 –  $_{\mathsf{k}_{\sigma}}$ ) ·  $\frac{\mathsf{L}_{\sigma}}{\mathsf{L}_{\text{m}\Gamma}}$  = 1 + 0.5 ·  $R_R = R_{RT} \cdot k_{\sigma\Gamma}^2$  $L_{\sigma S}$  =  $k_{\sigma} \cdot L_{\sigma}$  = 0.5  $\cdot L_{\sigma}$  $L_{\sigma R} = (1 - k_{\sigma}) \cdot L_{\sigma} \cdot k_{\sigma T} = 0.5 \cdot L_{\sigma} \cdot k_{\sigma T}$ Invers -  $\Gamma$  - equivalent circuit Invers - Γ - equivalent circuit --> T-equivalent curcuit  $\le$  =>100 %  $3 - P0305$ P0304  $3 \cdot I$ V N  $Z_{\rm N} = \frac{V_{\rm ph}}{I_{\rm ph}} = \frac{V_{\rm N}}{\sqrt{3} \cdot I_{\rm N}} = \frac{P(1)}{\sqrt{3}}$ Rated motor impedance:

P0362[3] Magnetizing curve flux 1 Min: 0.0 CStat: CUT **Datatype:** Float Unit: % Def: 60.0<br>
P-Group: MOTOR Active: Immediately QuickComm.: No Max: 300.0 P-Group: MOTOR Level 4

Specifies first flux value of saturation characteristic in [%] relative to rated motor voltage (P0304).

The parameter settings for the values of P0362 to P0365 respectively P0366 to P0369 are illustrated in the diagram below.

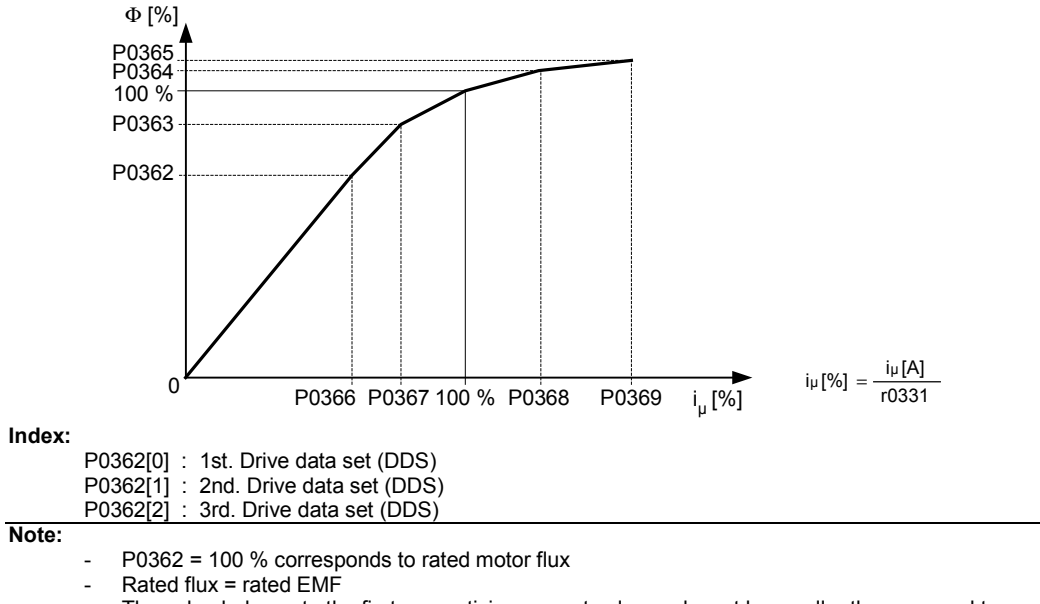

The value belongs to the first magnetizing current value and must be smaller than or equal to magnetizing curve flux 2 (P0363).

If the magnetization values entered in P0362 to P0365 respectively P0366 to P0369 do not match the conditions (see below), a linear characteristic is applied internally.

- P0365 ≥ P0364 ≥ P0363 ≥ P0362
- P0369 ≥ P0368 ≥ P0367 ≥ P0366

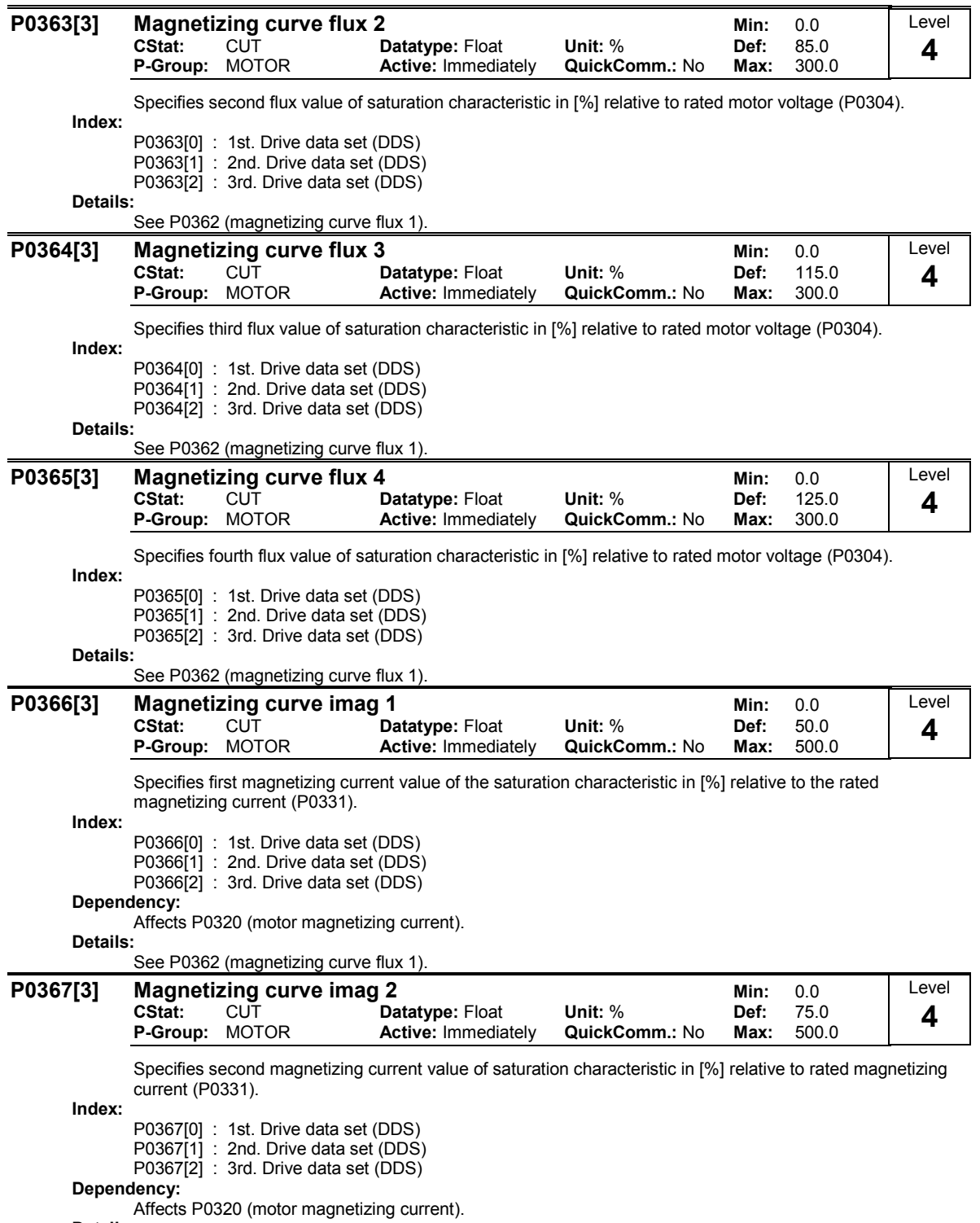

## Details:

See P0362 (magnetizing curve flux 1).

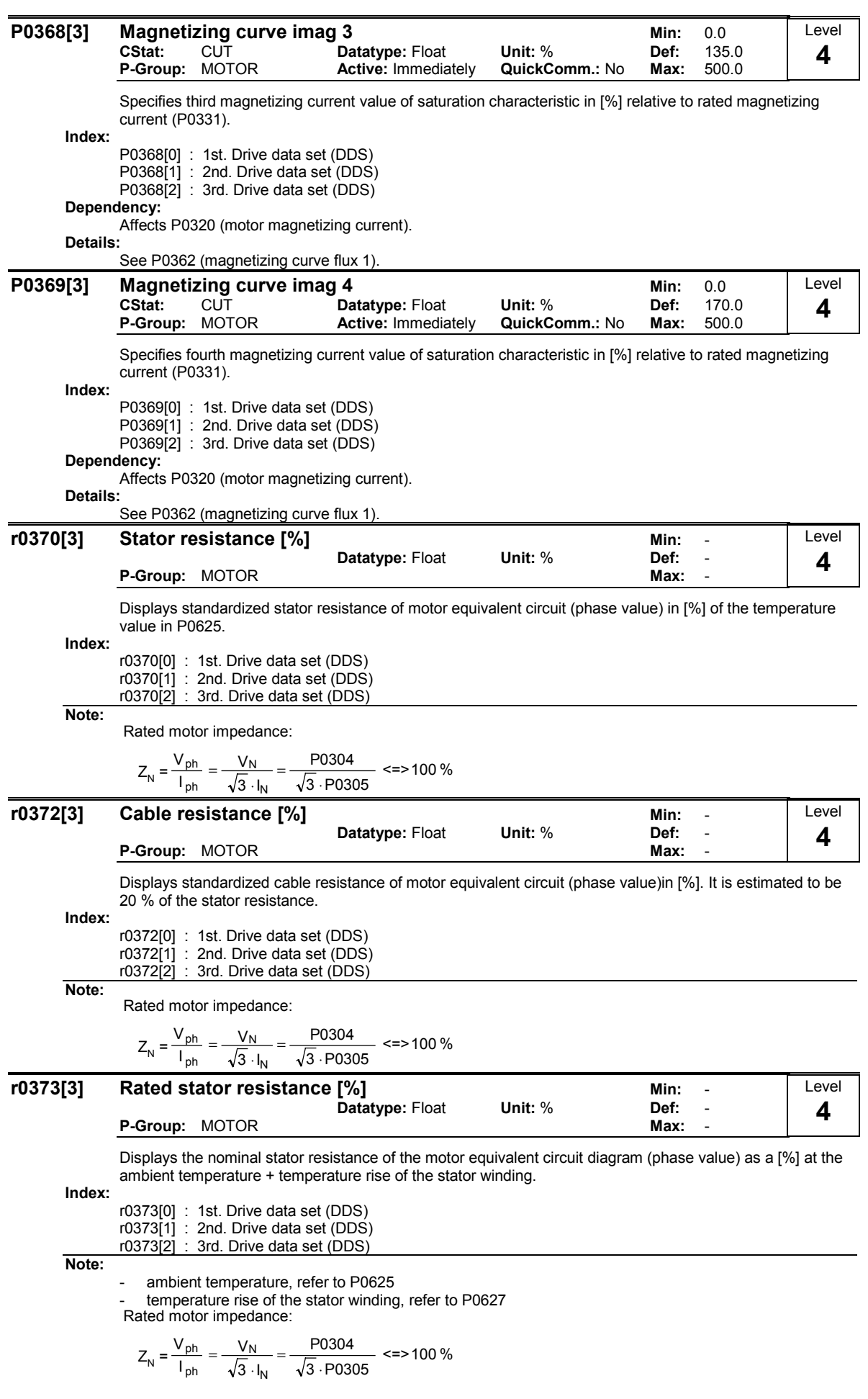

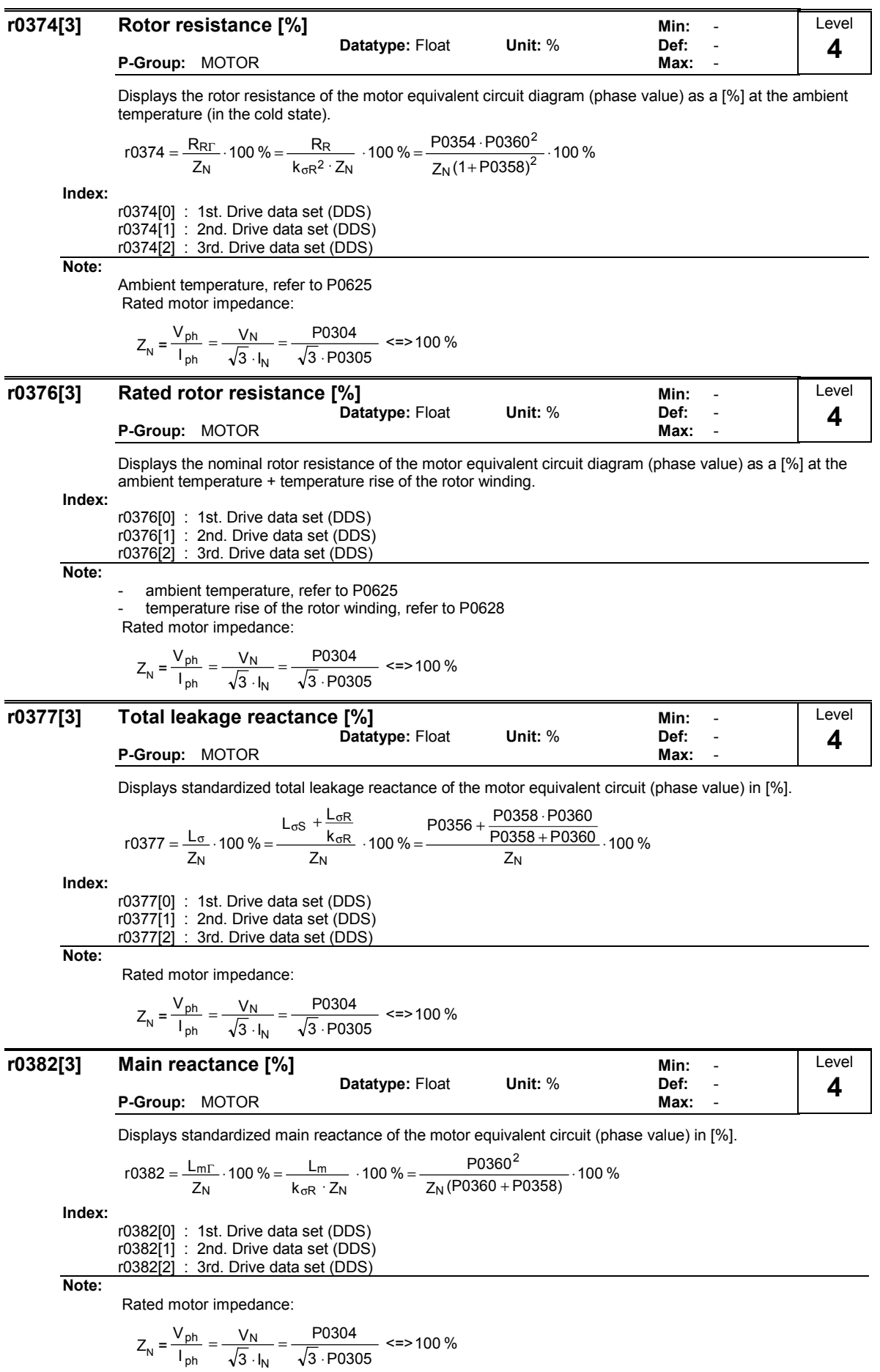

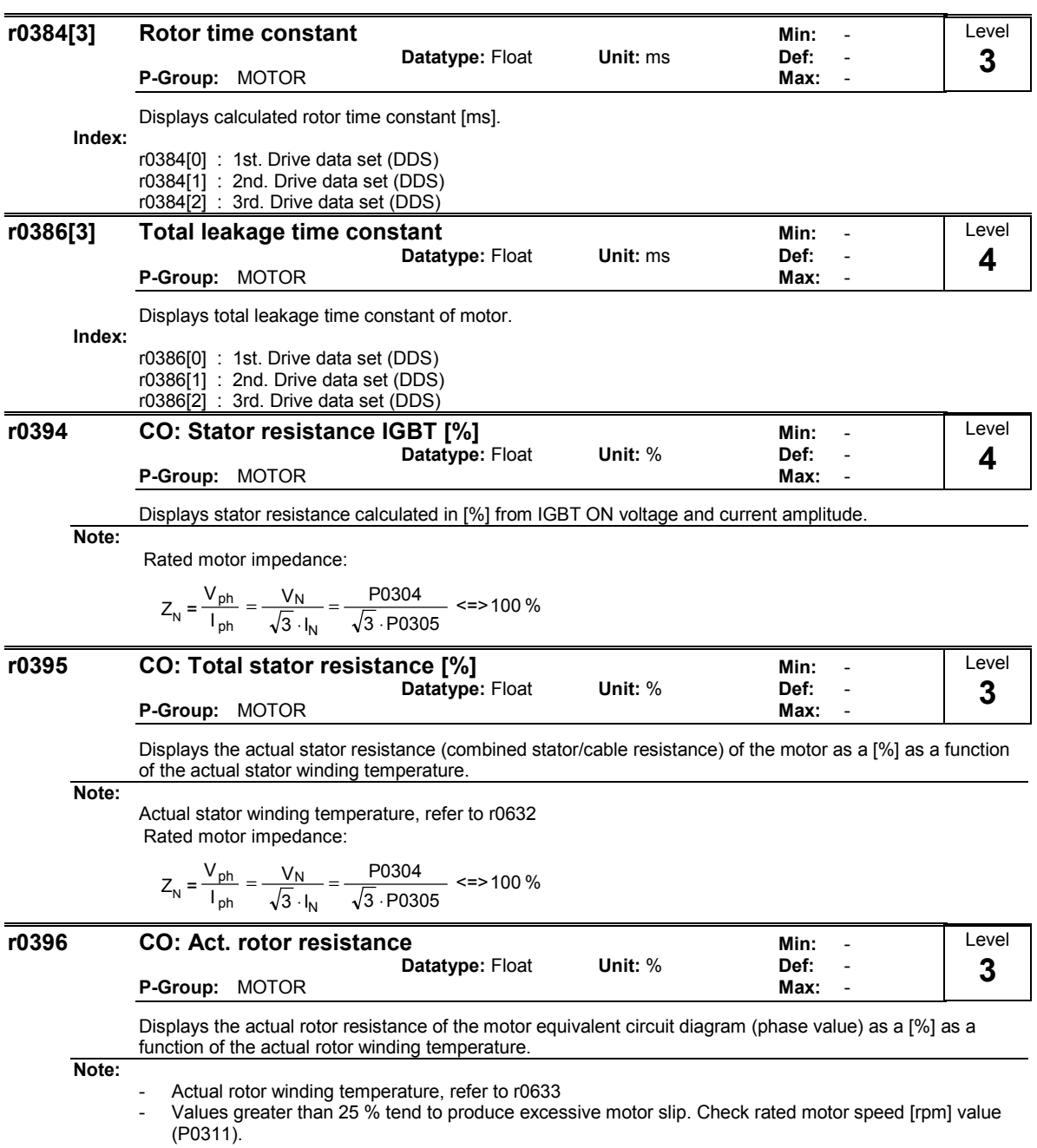

Rated motor impedance:

$$
Z_{\rm N} = \frac{V_{\rm ph}}{I_{\rm ph}} = \frac{V_{\rm N}}{\sqrt{3} \cdot I_{\rm N}} = \frac{P0304}{\sqrt{3} \cdot P0305} \approx 2.100\%
$$

Level

# 3.5 Speed encoder

# P0400[3] Select encoder type Min: 0

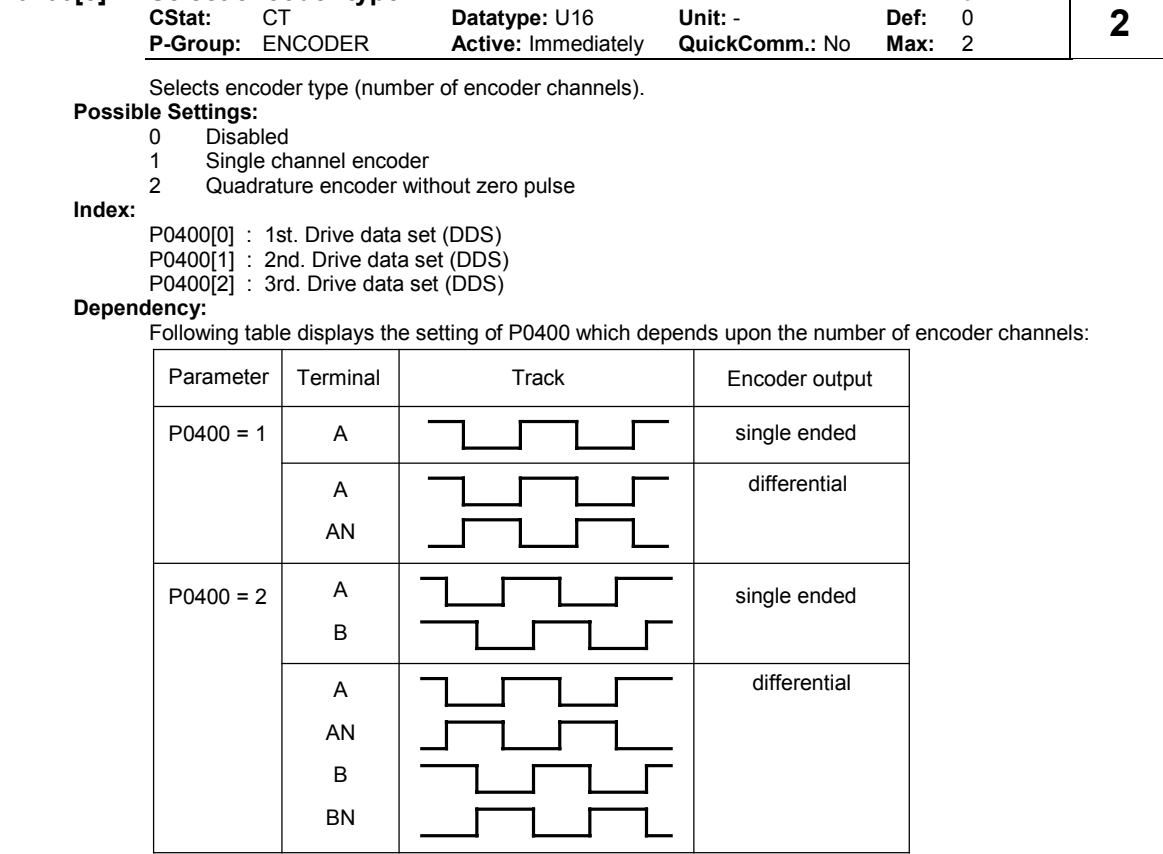

Following table displays the setting the of the encoder DIPs on the encoder option modul which have to be set depending on the encoder type (TTL, HTL) and encoder output:

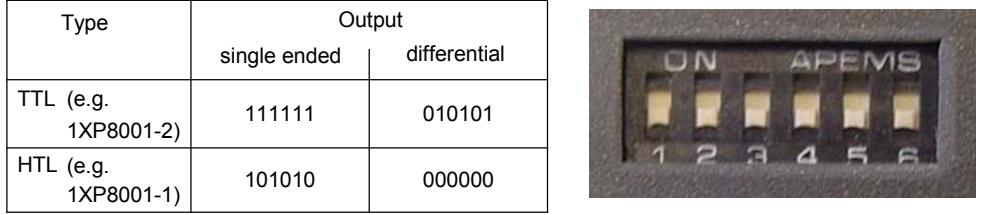

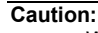

When using Vector Control with encoder-feedback , the direction of rotation of the Encoder and Motor must be the same. If this is not achieved, then the functional operation of the Vector Control will not be guaranteed (positive instead of negative feedback). Extreme care must therefore be taken with respect to the connection of the motor to the inverter as well as the correct connection of the encoder to the Encoder module. Motor and Encoder must not be incorrectly wired up !

When commissioning Vector Control with encoder-feedback (VC), the drive should be configured for V/f mode (see P1300) first. Run the drive and compare r0061 with r0021 that should agree in sign and

magnitude (with a deviation of only a few percent).

Only if both criteria are fullfilled, change P1300 and select VC (P1300 = 21 or 23).

P0400 = 1 (single channel encoder) will only allow operation in one direction. If operation in both directions is required, connect an encoder with 2 channels (A and B) and select setting 2. See the Operating Instructions of the encoder module for more information.

Note:

Encoders with zero pulse can also be connected, but the zero pulse is not used in MM4.

The term "quadrature" in setting 2 refers to two periodic functions separated by a quarter cycle or 90 degrees.

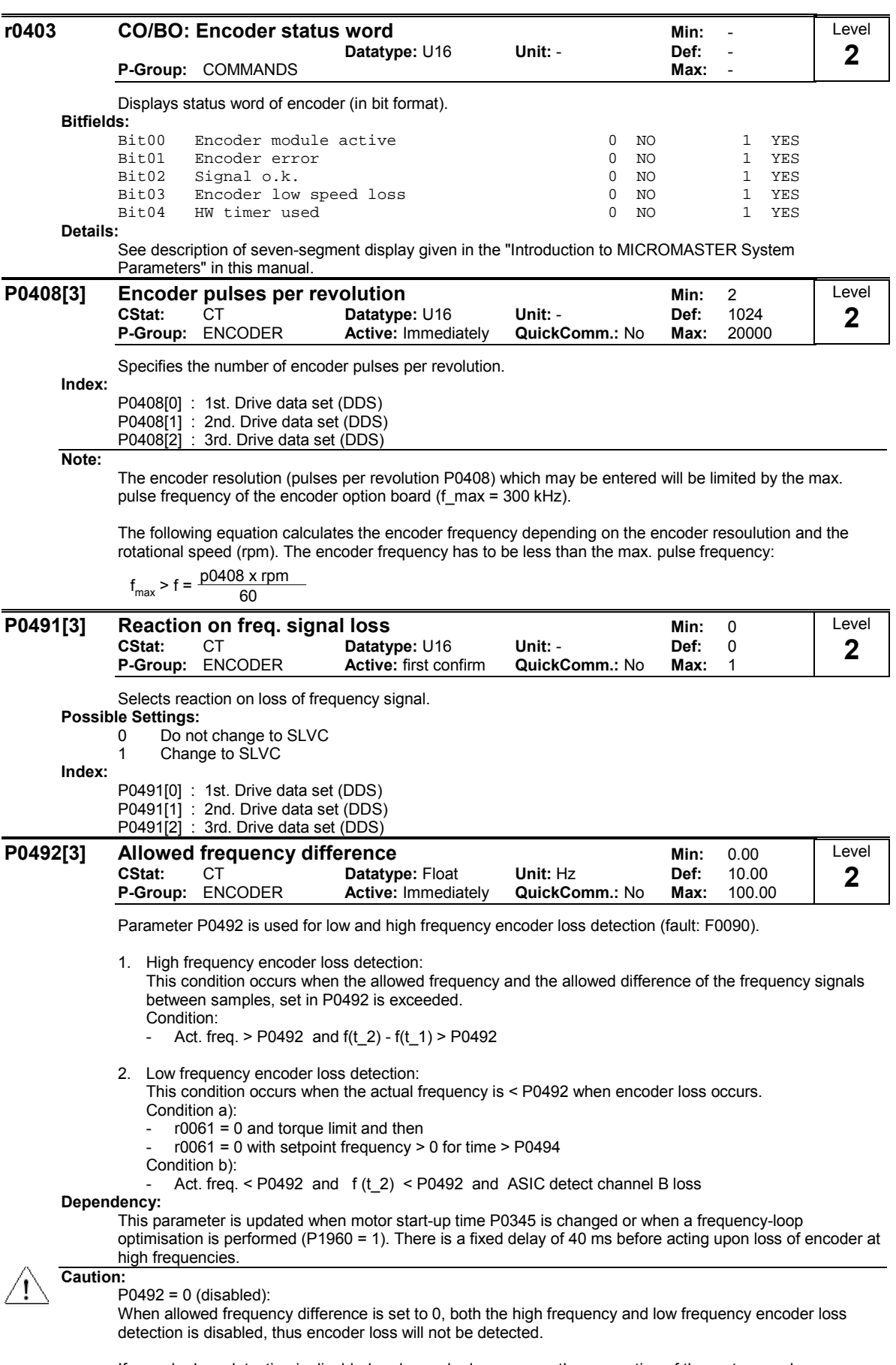

If encoder loss detection is disabled and encoder loss occurs, then operation of the motor may become unstable.

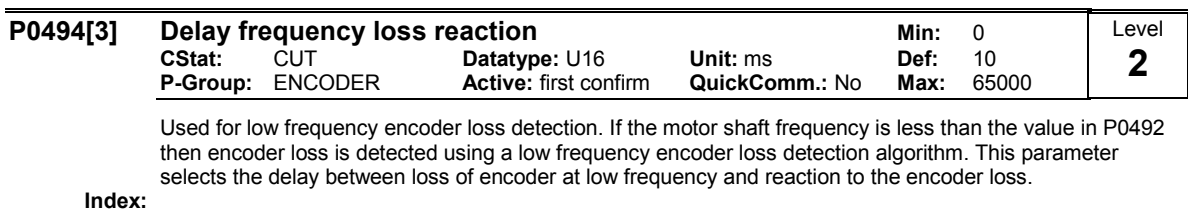

P0494[0] : 1st. Drive data set (DDS) P0494[1] : 2nd. Drive data set (DDS) P0494[2] : 3rd. Drive data set (DDS)

Dependency:

This parameter is updated when motor start-up time P0345 is changed or when a frequency-loop optimisation is performed (P1960 = 1).

# Caution:

 $P0494 = 0$  (disabled):

When the delay in P0494 is set to 0, then low frequency encoder loss detection is disabled and low frequency encoder loss cannot be detected (high frequency encoder loss detection will still operate if P0492  $> 0$ ).

If low frequency encoder loss detection is disabled and encoder should be lost at low frequency, then operation of motor may become unstable.

# 3.6 Application macros

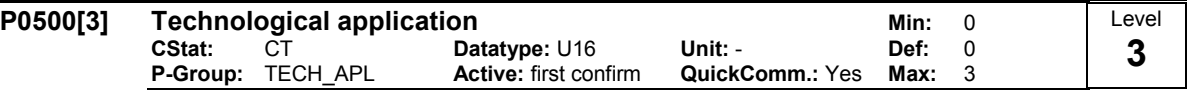

Selects technological application. Sets control mode (P1300).

# Possible Settings:

- 0 Constant torque
- 1 Pumps and fans<br>3 Simple Positionin Simple Positioning
- Index:

P0500[0] : 1st. Drive data set (DDS) P0500[1] : 2nd. Drive data set (DDS) P0500[2] : 3rd. Drive data set (DDS) Dependency:

See parameter P0205

# 3.7 Motor temperature

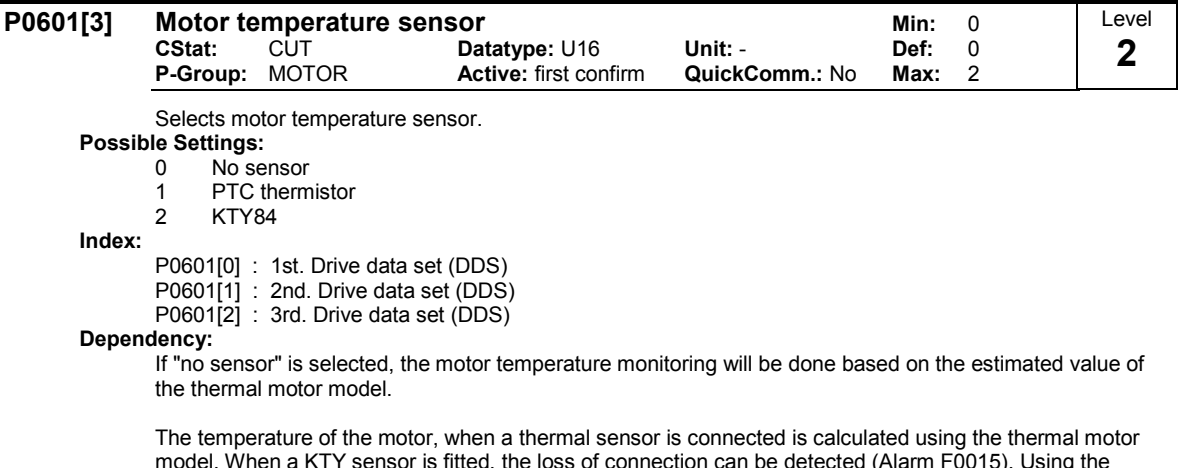

model. When a KTY sensor is fitted, the loss of connection can be detected (Alarm F0015). Using the methods described above the monitoring of the temperature will automatically switch to the thermal model using values derived from the estimated value. Using a PTC sensor the temperature of the motor is calculated by the sensor in conjunction with the thermal model. This allows for redundancy of the monitoring process.

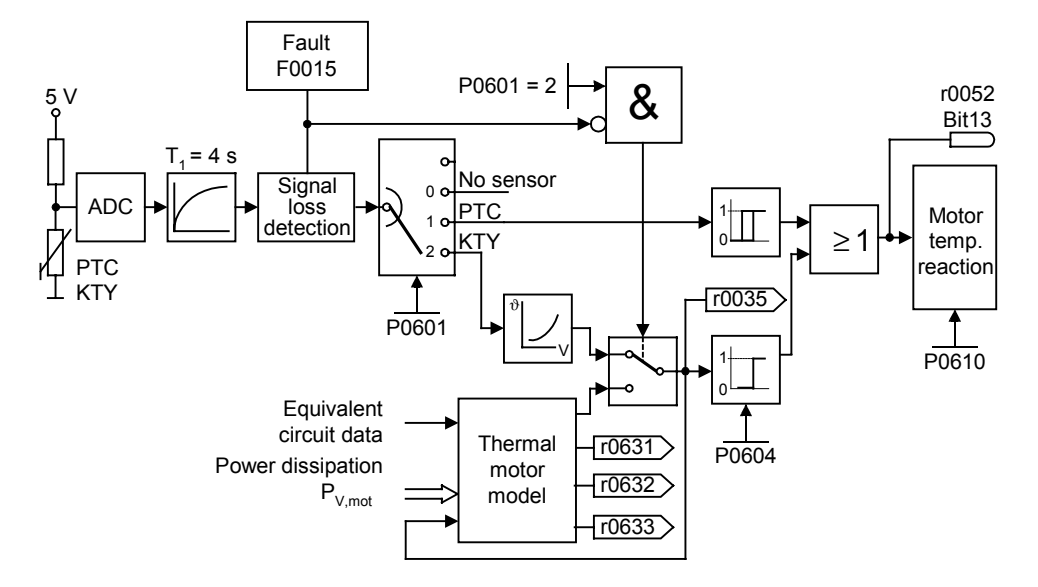

#### Thermal motor model:

The data, required for the thermal motor model, is estimated from the rating plate data entered during the quick commissioning. This data permits reliable, stable operation for standard Siemens motors. If required, parameter changes must be made for motors from third-party manufacturers. We always recommend that an automatic motor data identification run is made after quick commissioning so that the electrical equivalent circuit diagram data can be determined. This allows a more precise calculation of the losses which occur in the motor which has a positive impact on the accuracy of the thermal motor model.

#### PTC sensor:

A PTC temperature sensor (Positive-Temperature-Characteristic) is a resistor with a positive temperature characteristic which, at normal temperatures, has a low resistance value ( 50-100 Ohm). Normally, three PTC temperature sensors are connected in series in the motor (depending on the motor manufacturer), thus producing a "cold resistance value" ranging from 150 to 300 Ohm. PTC temperature sensors are also frequently referred to as cold conductors.

However, at a certain threshold temperature, the resistance rises rapidly. The threshold temperature is selected by the motor manufacturer in such a way that it corresponds to the nominal temperature value of the motor insulation. This allows the change in the resistance value to be deployed to protect the motor, as the PTCs are embedded in the motor windings. PTC temperature sensors are not suitable for measuring temperature.

When the PTC is connected to the control terminals 14 and 15 of the MM4. Once the selection motor temperature sensor has been activated by the setting P0601 = 1 (PTC sensor), the PTC temperature sensor then protects the motor by means of the trip device in the MM4.

Should the resistance value of 2000 Ohm be exceeded, the inverter displays error F0001 (motor overheating).

If the resistance value is below 100 Ohm, the error F0015 (no motor temperature signal) is then output.

This protects the motor from overheating and also from a sensor wire breakage.

The motor is additionally monitored by the thermal motor model in the inverter, thus providing a redundant system for monitoring the motor.

#### KTY84 sensor:

The sensor KTY84 is basically a semi-conductor thermo-sensor (diode), the resistance value of which varies from some 500 Ohm at 0°C to 2600 Ohm at 300°C. It has a positive temperature coefficient and, in contrast to the PTCs, has an almost linear temperature characteristic. The resistor behaviour is comparable to that of a measuring resistor with a very high temperature coefficient.

Note the following when connecting the polarity. Connect the sensor so that the diode is polarized in the operative direction. That means that the anode needs to be connected to terminal  $14 = PTC A (+)$  and the cathode to terminal  $15 = PTC B (-)$ .

If the temperature monitoring function is activated with the setting P0601 = 2, the temperature of the sensor (thus that of the motor windings) is then written to parameter r0035.

The motor overheating warning threshold needs to be assigned with parameter P0604 (the works setting is 130°C). This warning threshold depends on the motor's thermal class. Also refer to the table below in this context.

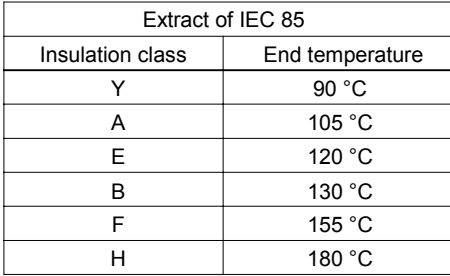

The motor overheating disturbance threshold is automatically set by the inverter at 10% higher than the temperature declared in parameter P0604.

If the sensor KTY84 is activated, the motor temperature is then additionally calculated via the thermal motor model. Should the sensor KTY84 recognise a wire breakage, an alarm F0015 (loss of the motor temperature signal) is then generated and the thermal motor model is automatically switched to.

Connection failure:

If the connection to the PTC or KTY84 sensor becomes open circuit or short circuit, a fault will be indicated, and by default the drive will trip.

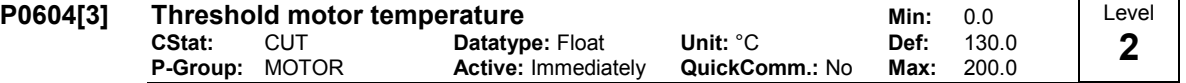

Enters warning threshold for motor temperature protection.

The trip temperature defined always 10 % higher than the warning level P0604. When act. motor temperature exeeds trip temperature than inverter trip as defined in P0610.

 $\vartheta_{\text{trip}}$ =1.1⋅ $\vartheta_{\text{warm}}$ =1.1⋅P0604  $\qquad \vartheta_{\text{warm}}$ : Warning threshold (P0604)

 $\vartheta_{\text{trip}}$  : Trip threshold (max. permissible temperature)

Index:

P0604[0] : 1st. Drive data set (DDS) P0604[1] : 2nd. Drive data set (DDS) P0604[2] : 3rd. Drive data set (DDS)

Dependency:

This value should be at least 40°C greater than the motor ambient temperature P0625.

P0604 ≥ P0625 + 40 °C

Note:

Default value depends on P0300 (select motor type).

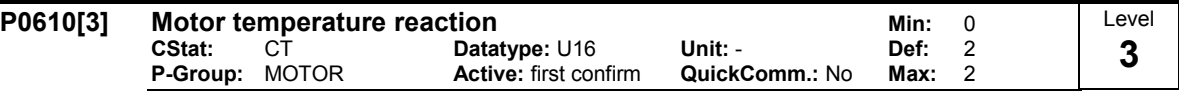

Defines reaction when motor temperature reaches warning threshold.

Possible Settings:

0 Warning, no reaction, no trip 1 Warning, Imax reduction, trip F0011

- 2 Warning, no reaction, trip F0011
- Index:

P0610[0] : 1st. Drive data set (DDS) P0610[1] : 2nd. Drive data set (DDS) P0610[2] : 3rd. Drive data set (DDS) Dependency:  $\vartheta_{\text{warm}}$ : Warning threshold (P0604)  $\vartheta_{\text{trip}} = 1.1 \cdot \vartheta_{\text{warm}} = 1.1 \cdot \text{P0604}$ 

 $\vartheta_{\text{trip}}$  : Trip threshold (max. permissible temperature)

Note:

 $P0610 = 1$ 

If the max. permissible current Imax is reduced, this results in a lower output frequency.

The motor temperature depends on many factors. These factors include the size of the motor, the ambient temperature, the previous motor load and naturally the load current.

Because most motors are cooled by fans integrated in the motor and running at the motor speed, the speed of the motor is also important. Clearly a motor running with a high current (maybe due to boost) and a low speed, will overheat more quickly than one running at 50 or 60 Hz, full load. The MM4 take account of these factors.

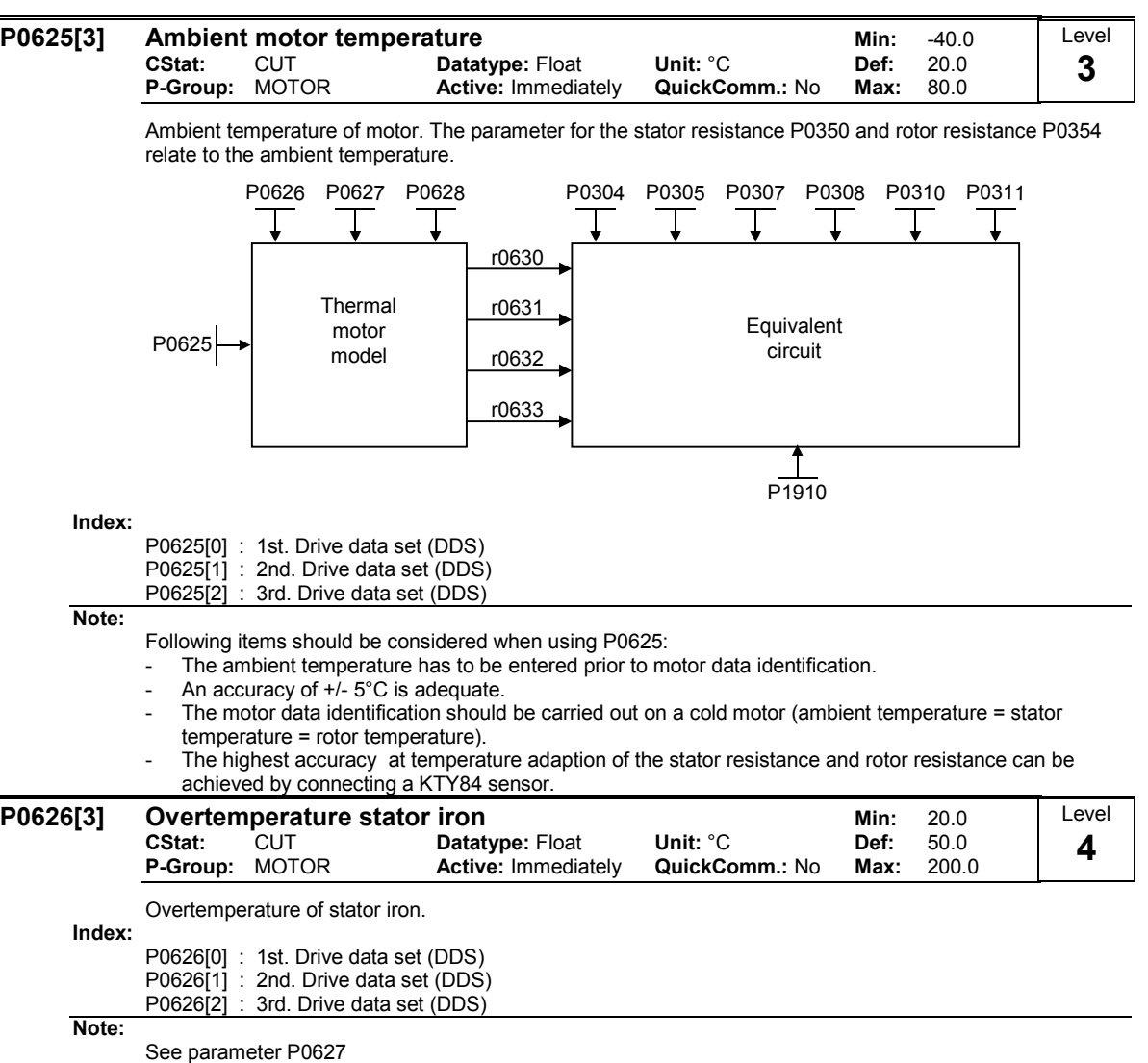

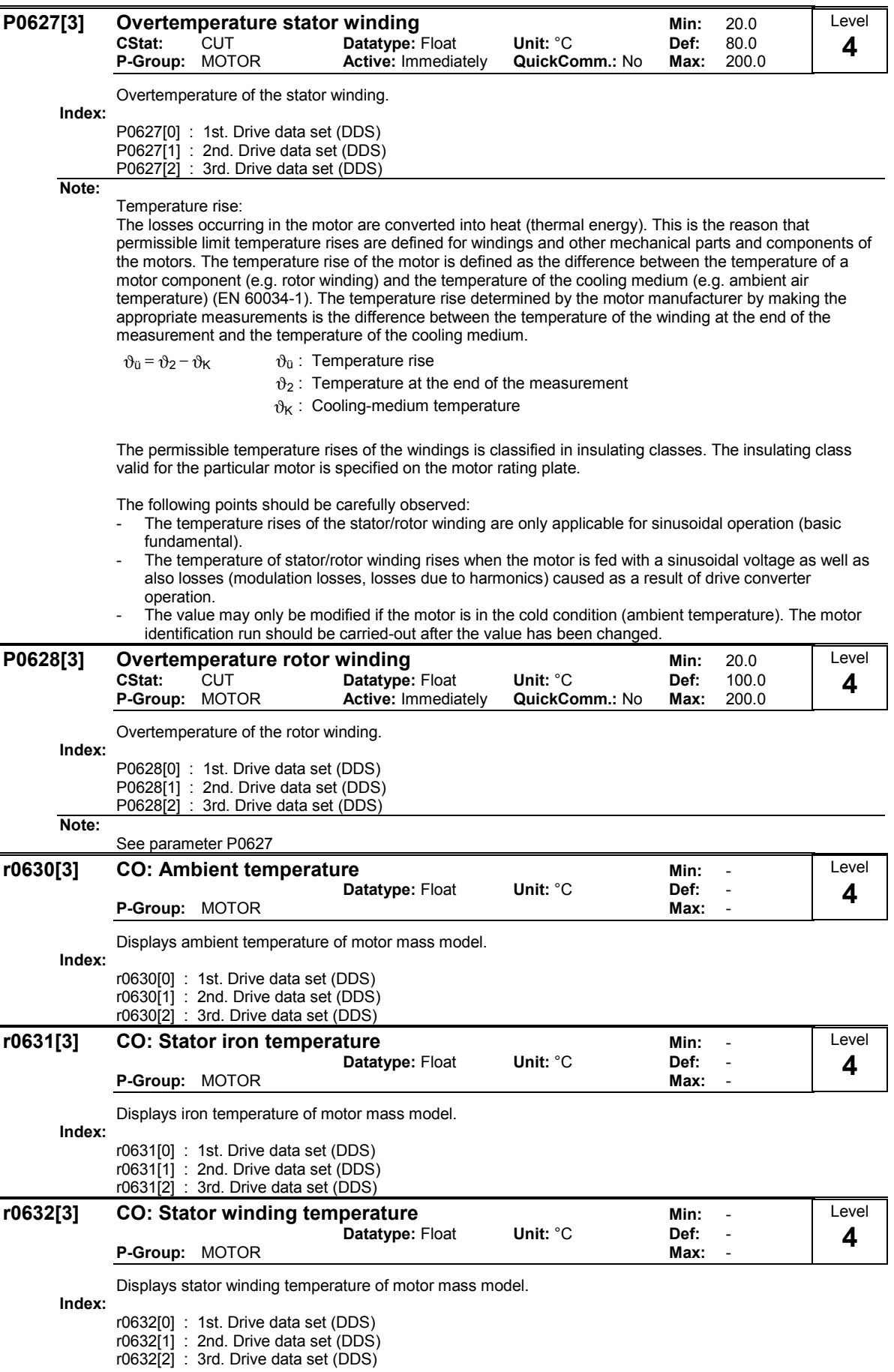
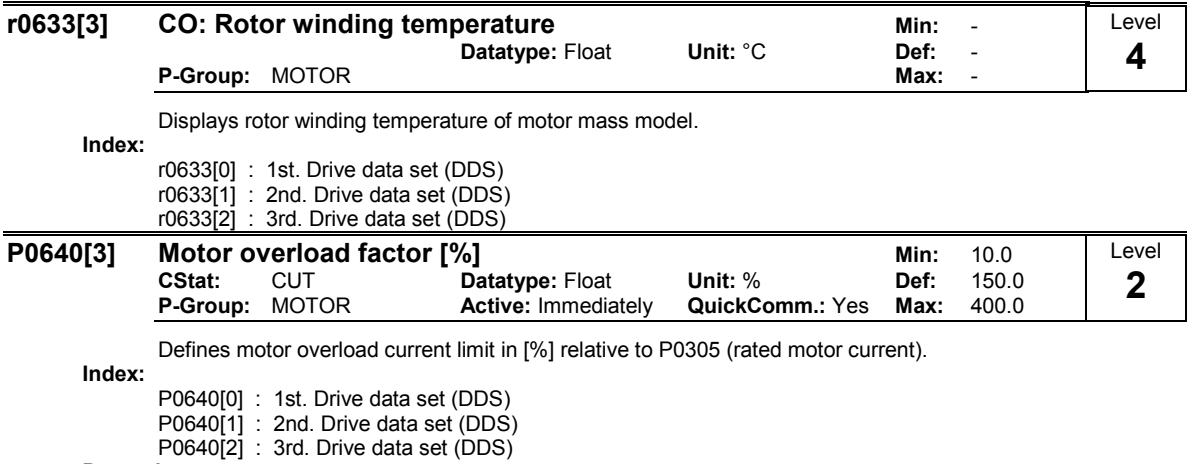

### Dependency:

Limited to maximum inverter current or to 400 % of rated motor current (P0305), whichever is the lower.

 $P0640$ max =  $\frac{\text{min (r0209, 4 \cdot P0305)}}{\text{R}0005}$ . 100

P0305

### Details:

See function diagram for current limitation.

simatic.ir

### 3.8 Command source

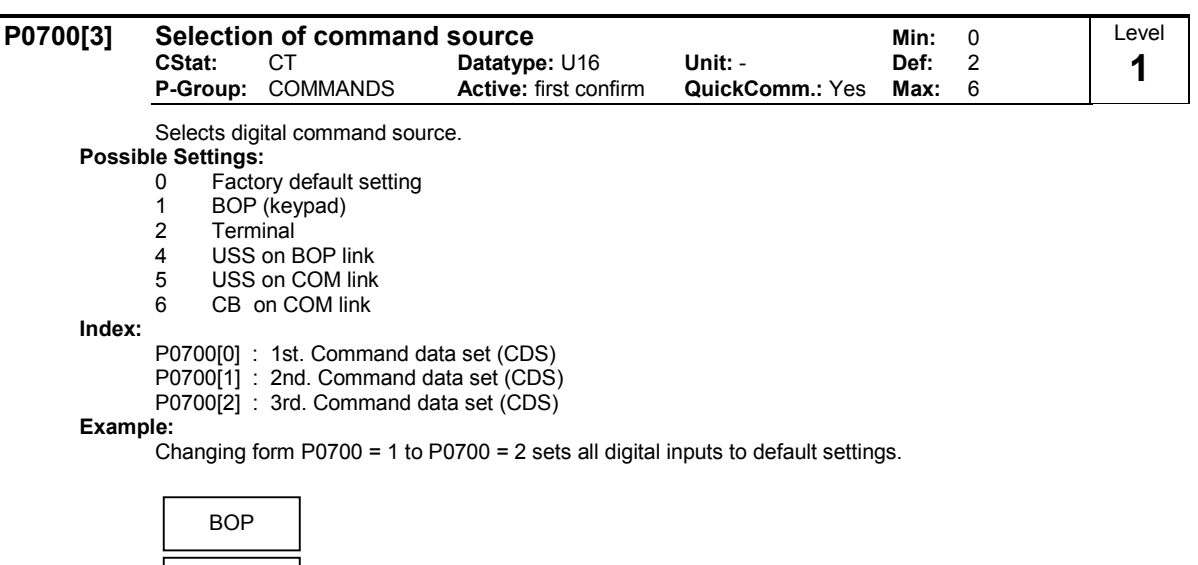

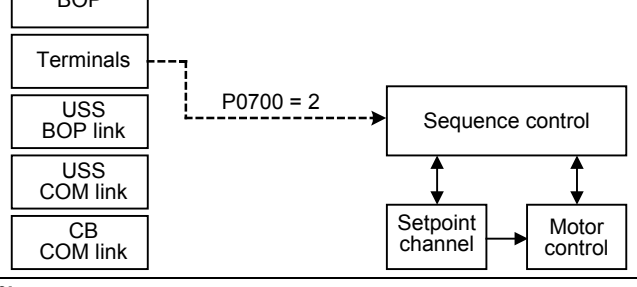

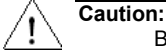

Be aware, by changing of parameter P0700 all BI parameters are reset to the default value or modified as listed in the table below.

If the Inverter is being controlled via the AOP, select USS (with the corresponding interface) for the Command Source. If the AOP is connected to the BOP-Link Interface, then set Parameter P0700 to the value 4 (P0700 = 4).

### Note:

Changing this parameter sets (to default) all settings on item selected (see table).

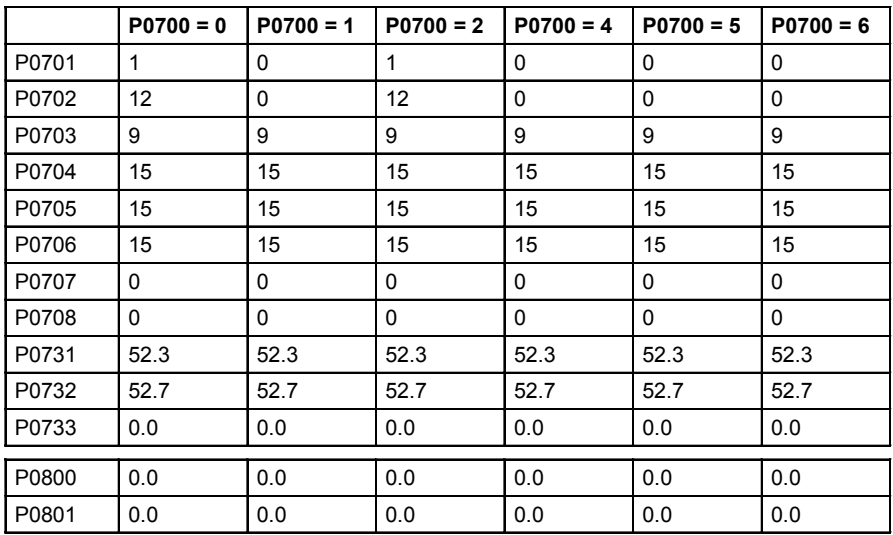

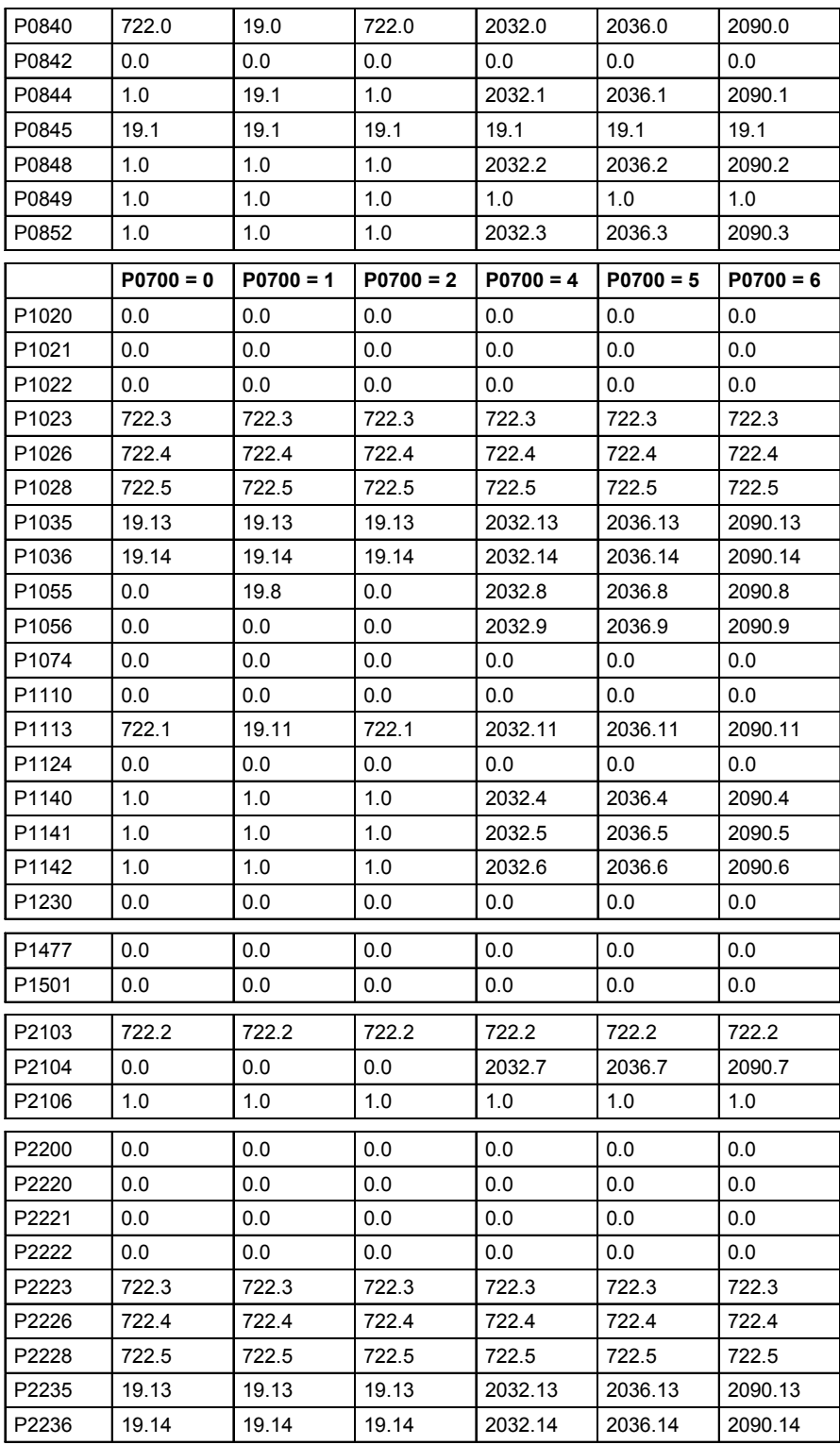

The following parameters are not overwritten when changing P0700:

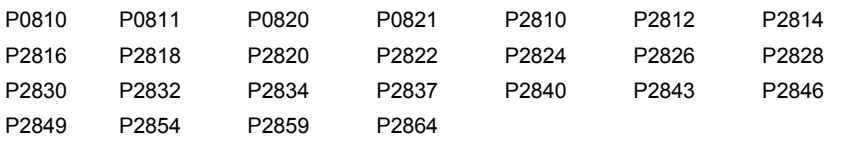

### 3.9 Digital inputs

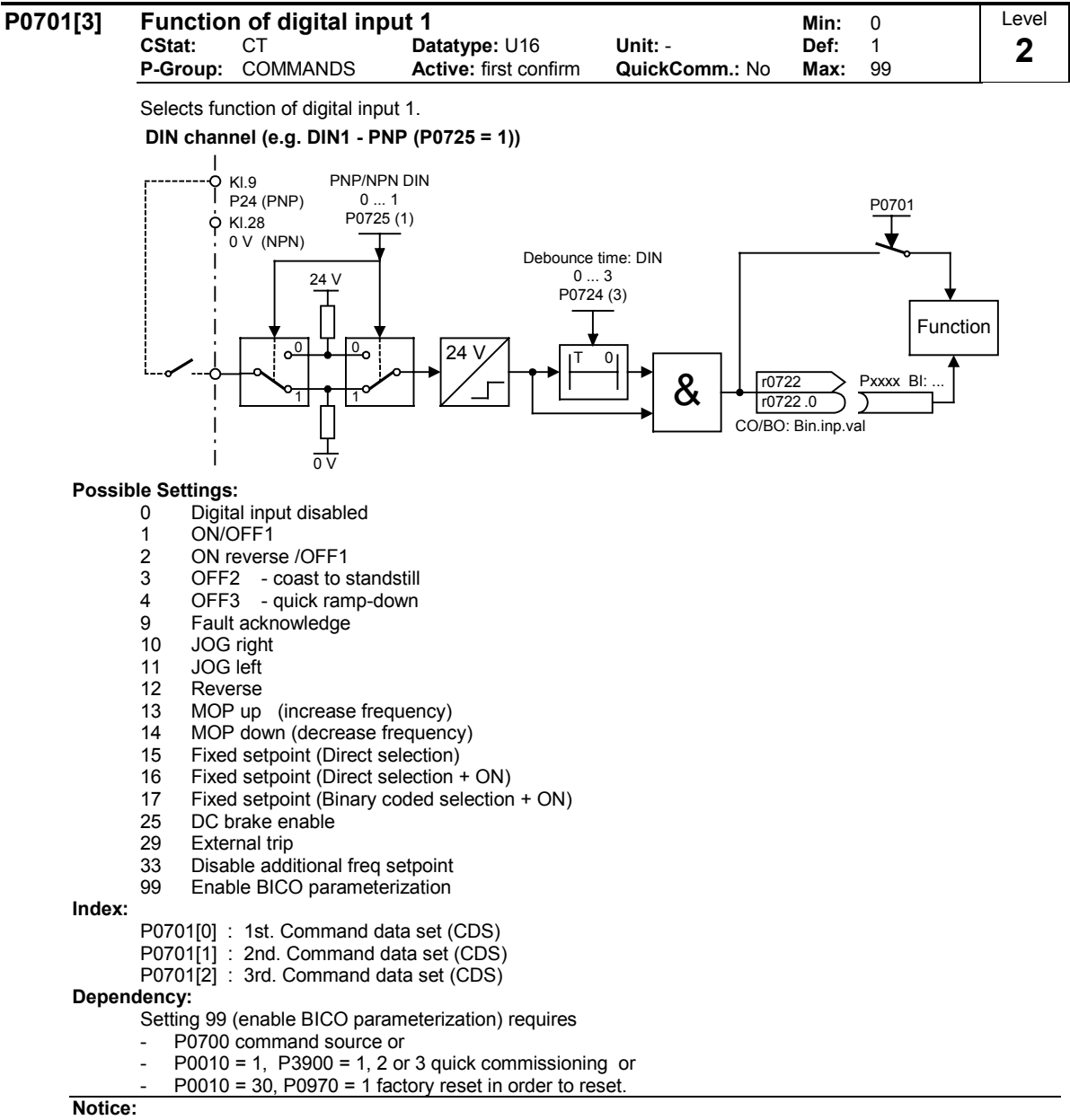

Setting 99 (BICO) for expert use only.

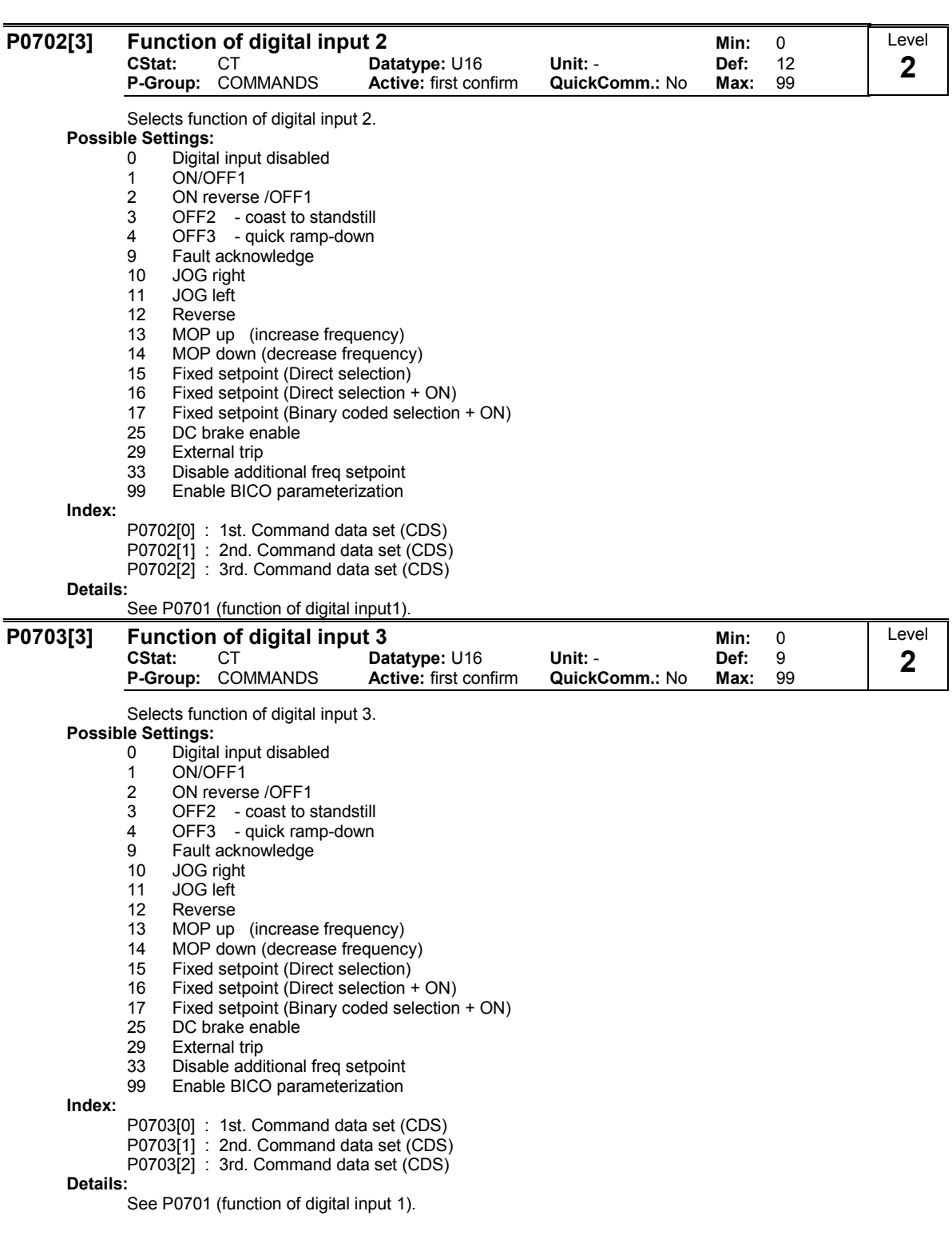

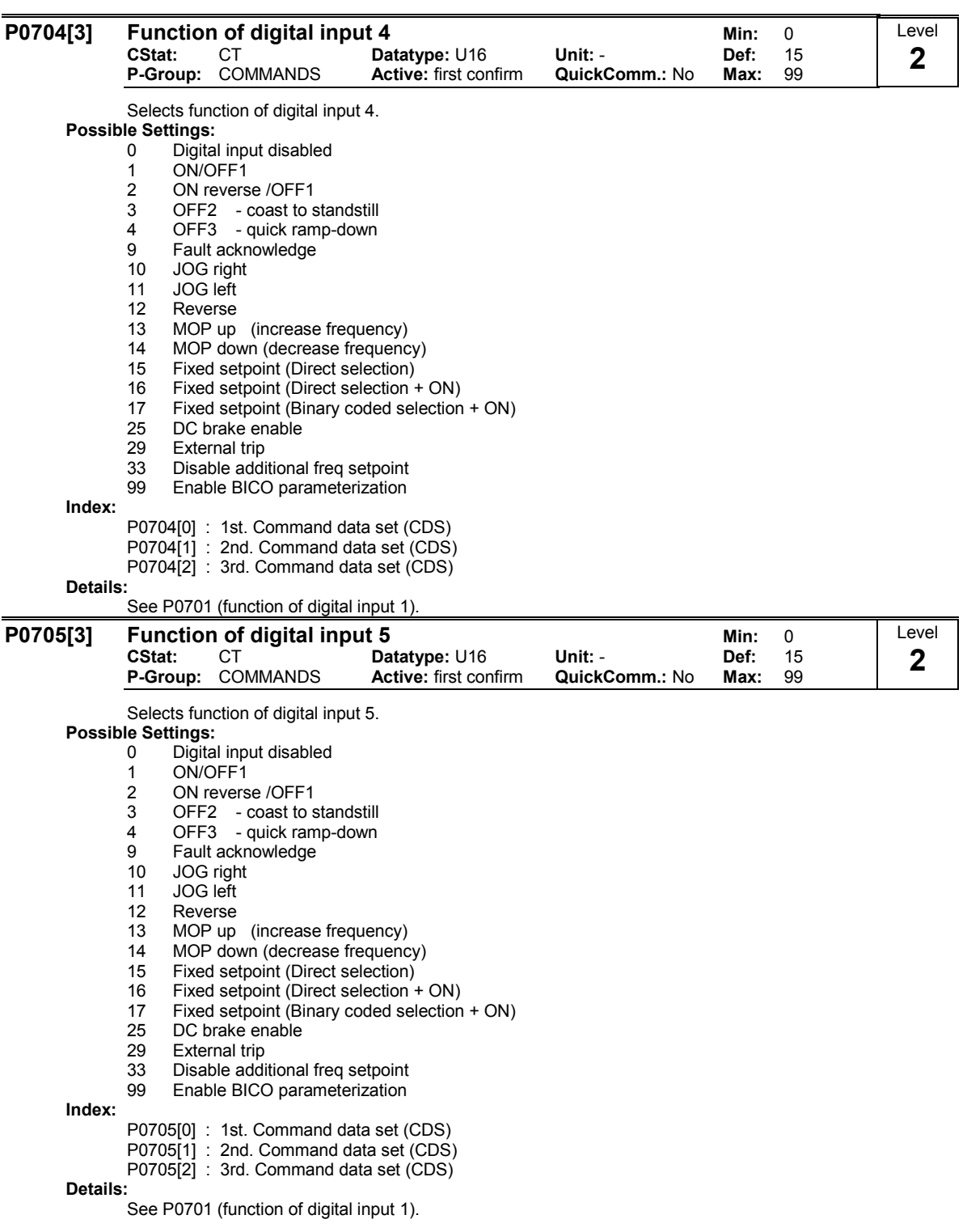

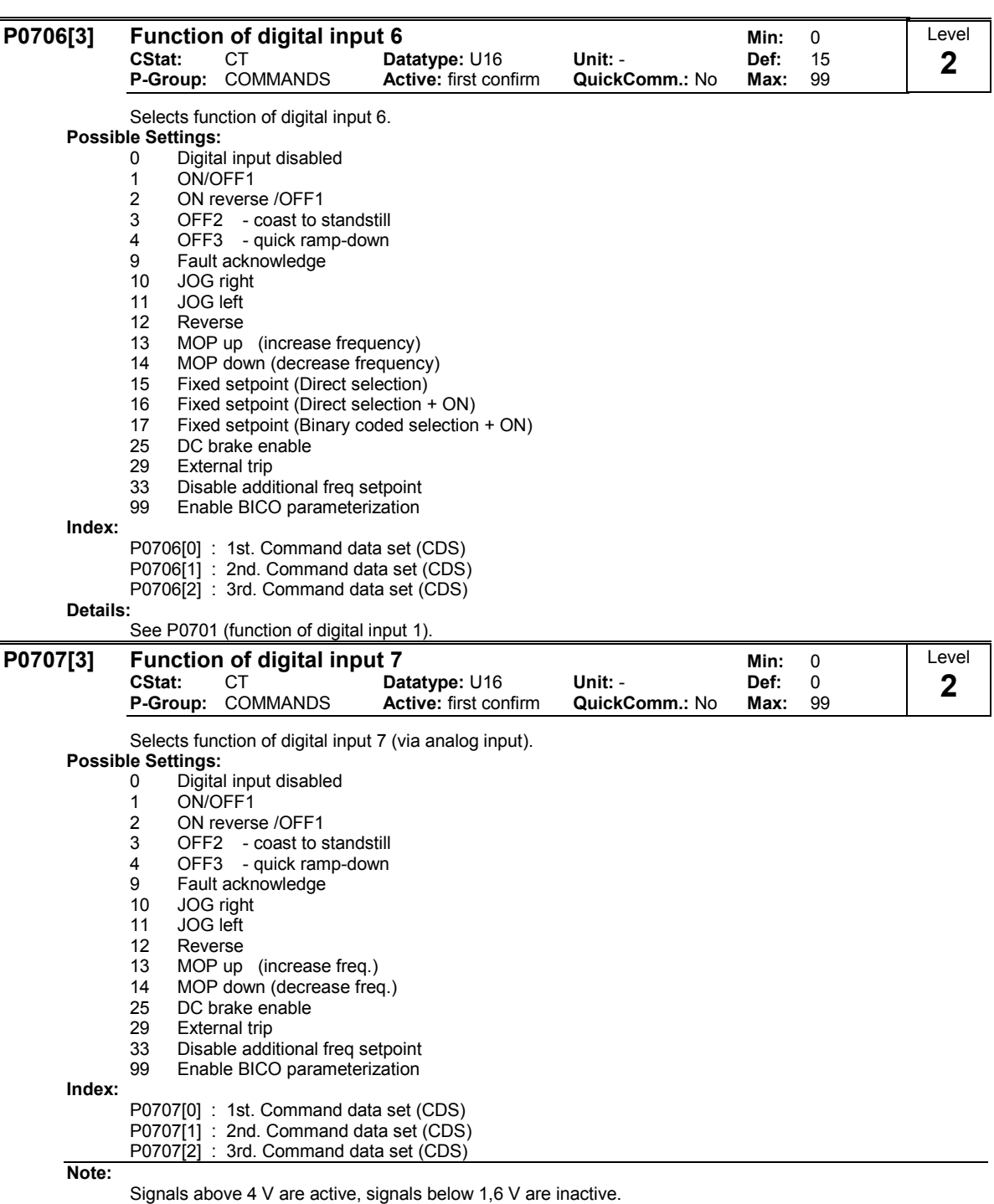

Details:

See P0701 (function of digital input 1).

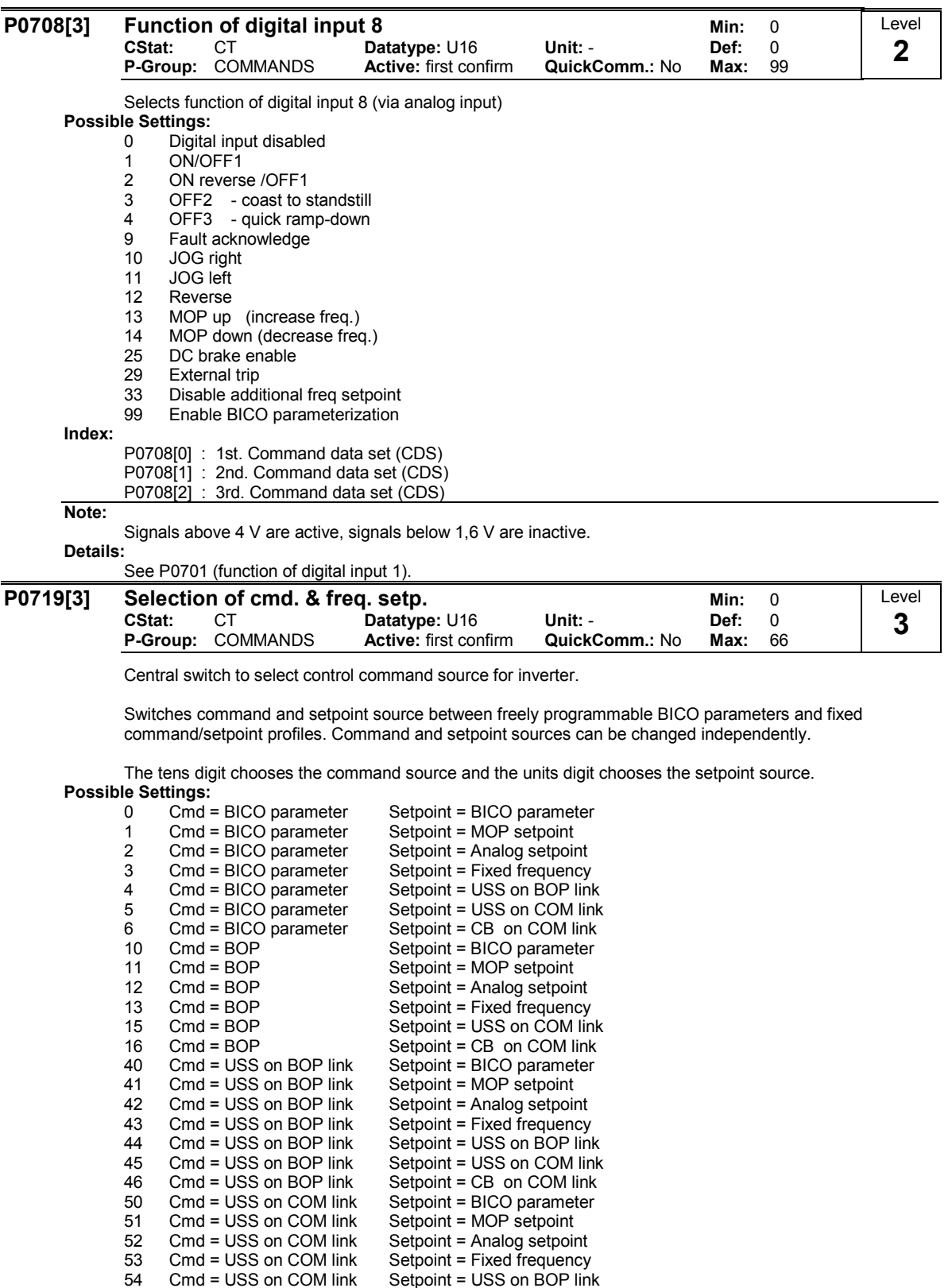

54 Cmd = USS on COM link Setpoint = USS on BOP link<br>55 Cmd = USS on COM link Setpoint = USS on COM link 55 Cmd = USS on COM link Setpoint = USS on COM link 60 Cmd = CB on COM link Setpoint = BICO parameter 61 Cmd = CB on COM link Setpoint = MOP setpoint 62 Cmd = CB on COM link Setpoint = Analog setpoint Cmd = CB on COM link Setpoint = Analog setpoint<br>Cmd = CB on COM link Setpoint = Fixed frequency 63 Cmd = CB on COM link Setpoint = Fixed frequency 64 Cmd = CB on COM link Setpoint = USS on BOP link 66 Cmd = CB on COM link Setpoint = CB on COM link

### Index:

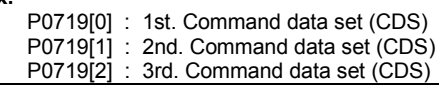

Note:

Using parameter P0719, it is possible to select the command or setpoint sources without changing the BICO connections (this is contrary to P0700 / P1000). However, it is not possible to change the complete connection table (refer to P0700 and P1000). Using P0719, depending on the value, only the BICO parameters listed in the following table are internally overwritten - this means that these BICO parameters are inactive.

Command source:

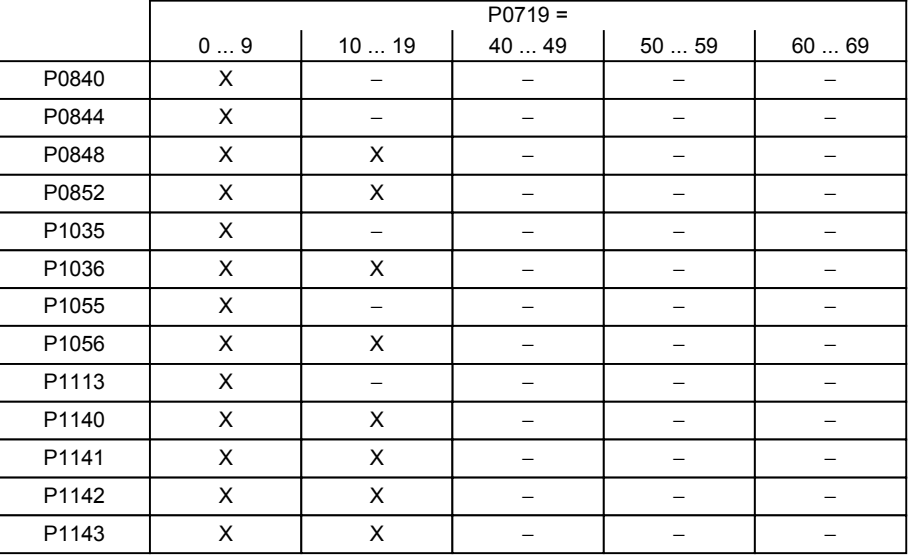

Setpoint source:

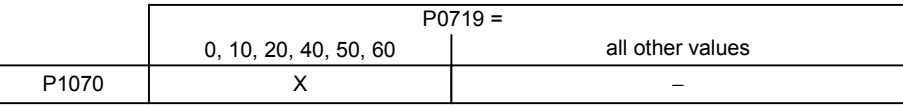

X = BICO parameter active

− = BICO parameter inactive

BICO connections made previously remain unchanged.

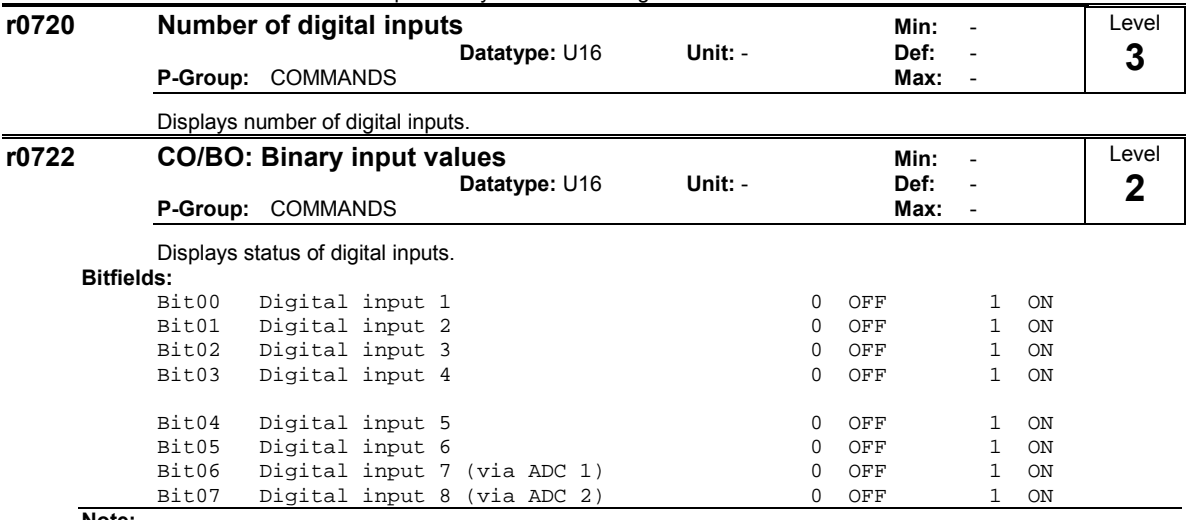

Note:

Segment is lit when signal is active.

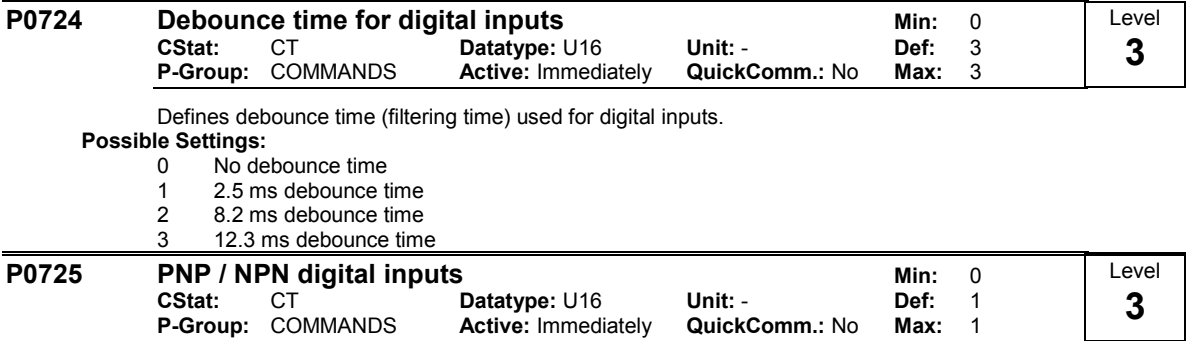

Switches between active high (PNP) and active low (NPN). This is valid for all digital inputs simultaneously.

The following is valid by using the internal supply:

# **Possible Settings:**<br>0 NPN r

- 0 NPN mode ==> low active<br>1 PNP mode ==> high active
- PNP mode ==> high active

Value:

- NPN: Terminals 5/6/7/8/16/17 must be connected via terminal 28 ( O V).
- PNP: Terminals 5/6/7/8/16/17 must be connected via terminal 9 (24 V).

# 3.10 Digital outputs

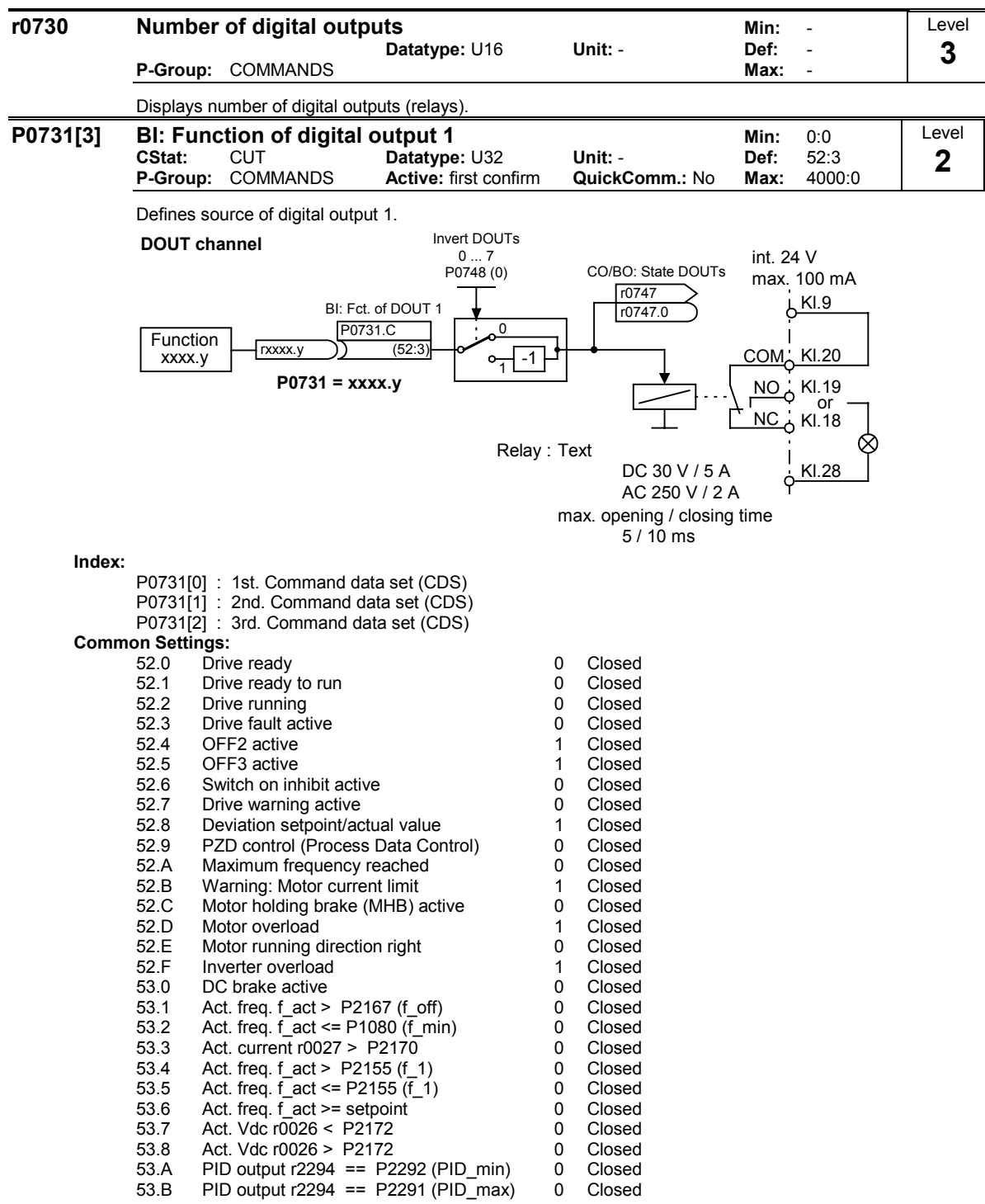

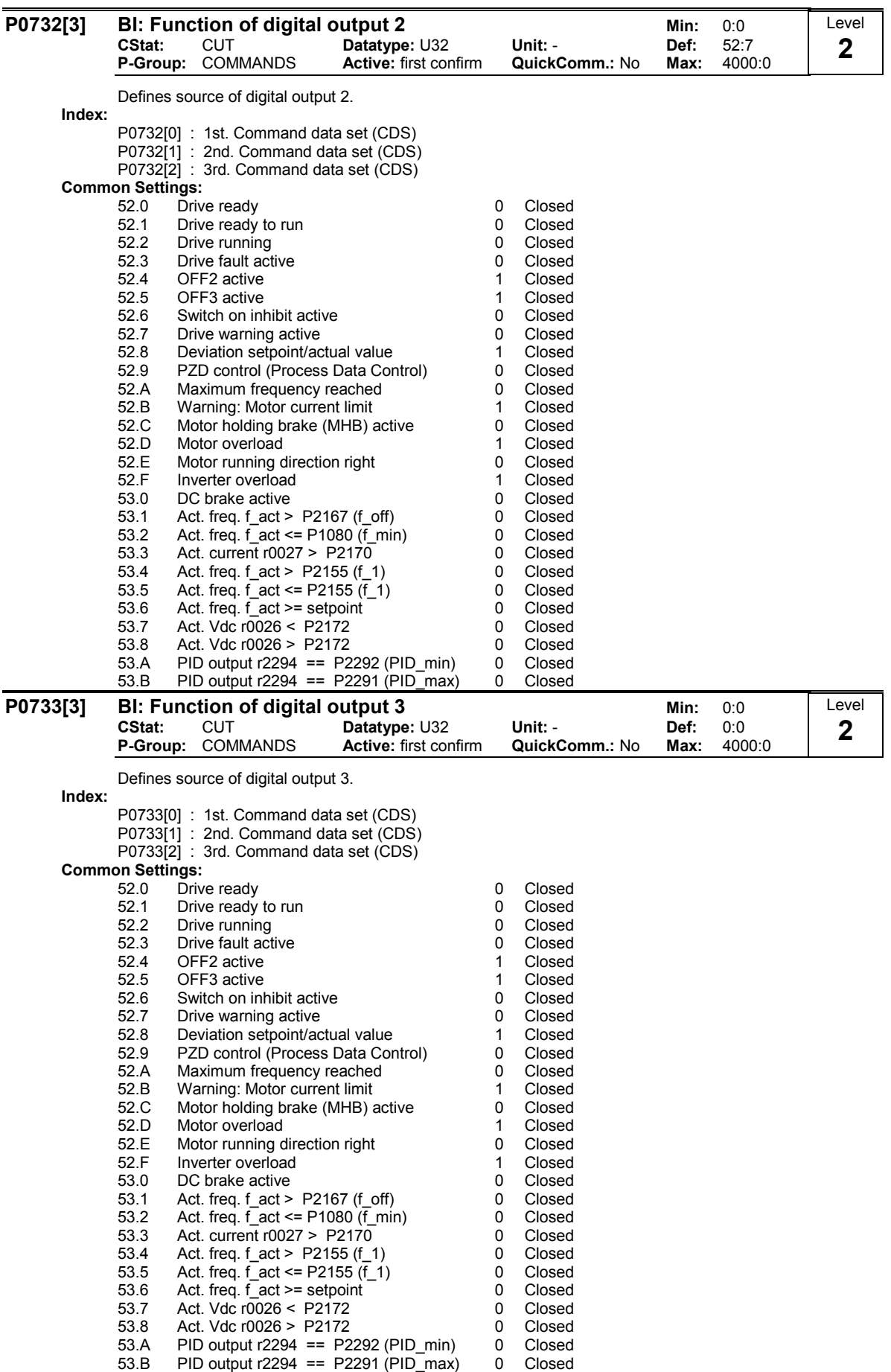

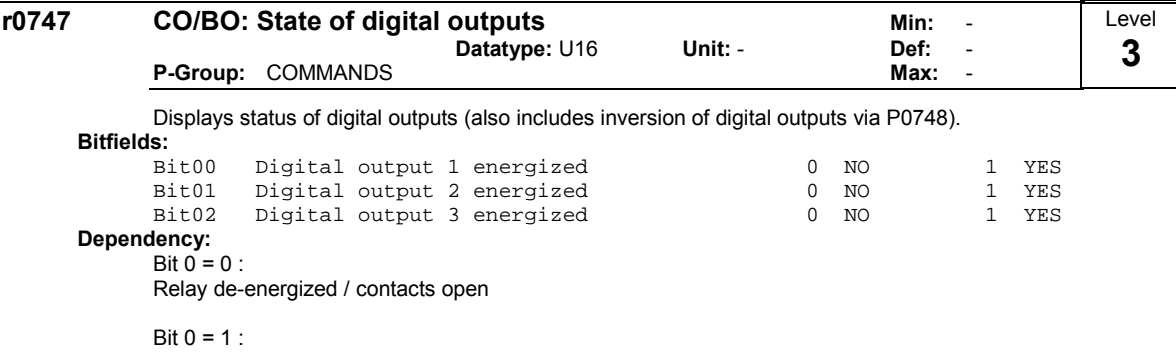

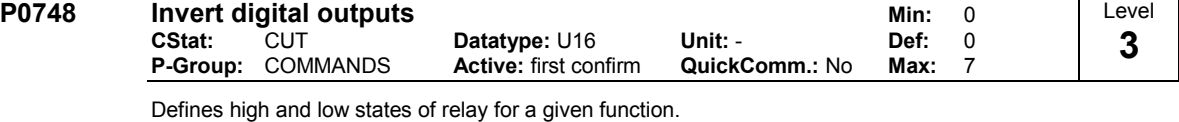

Bitfields:

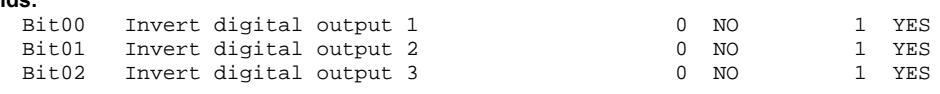

# 3.11 Analog inputs

Relay energized / contacts closed

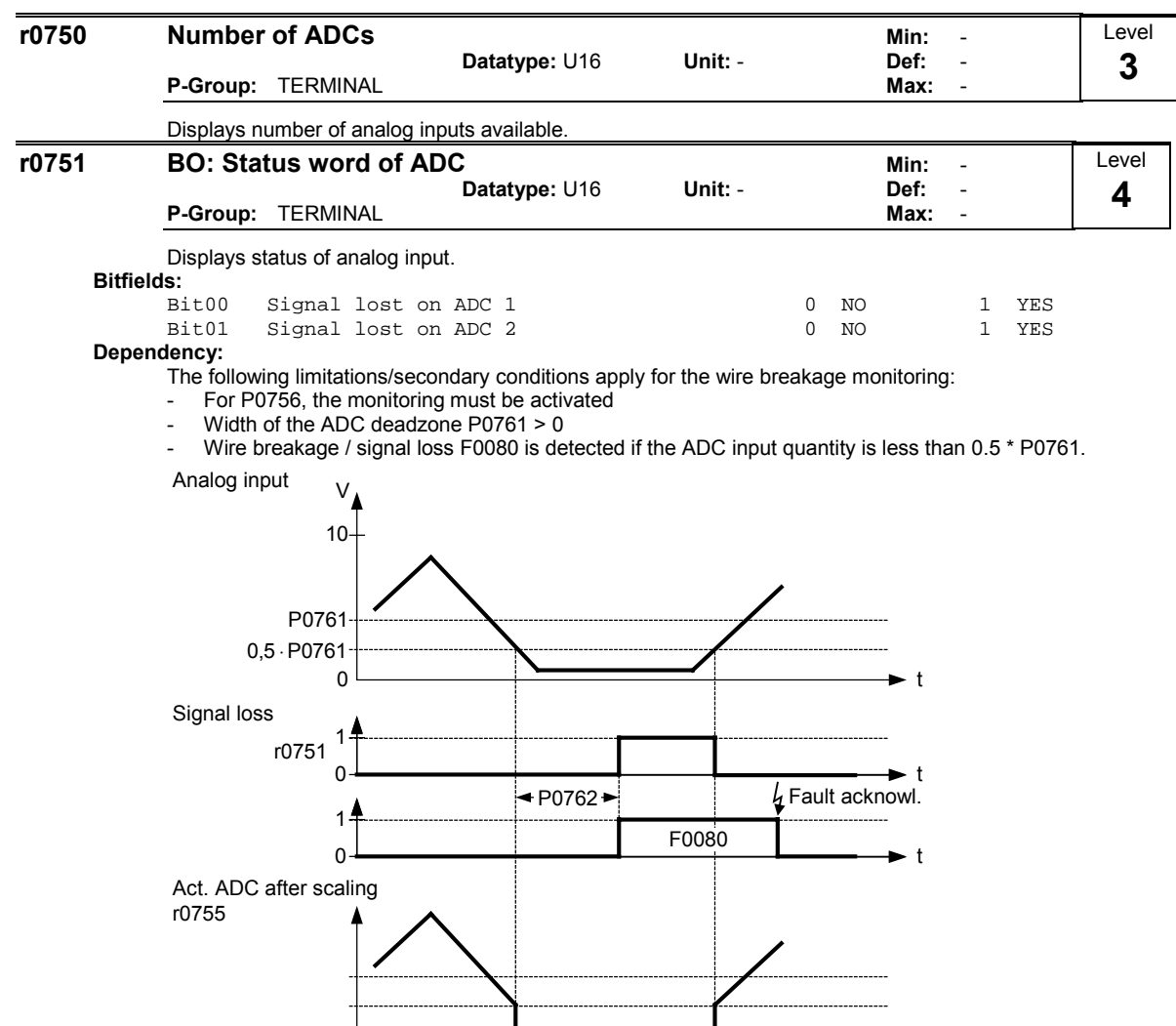

0 t

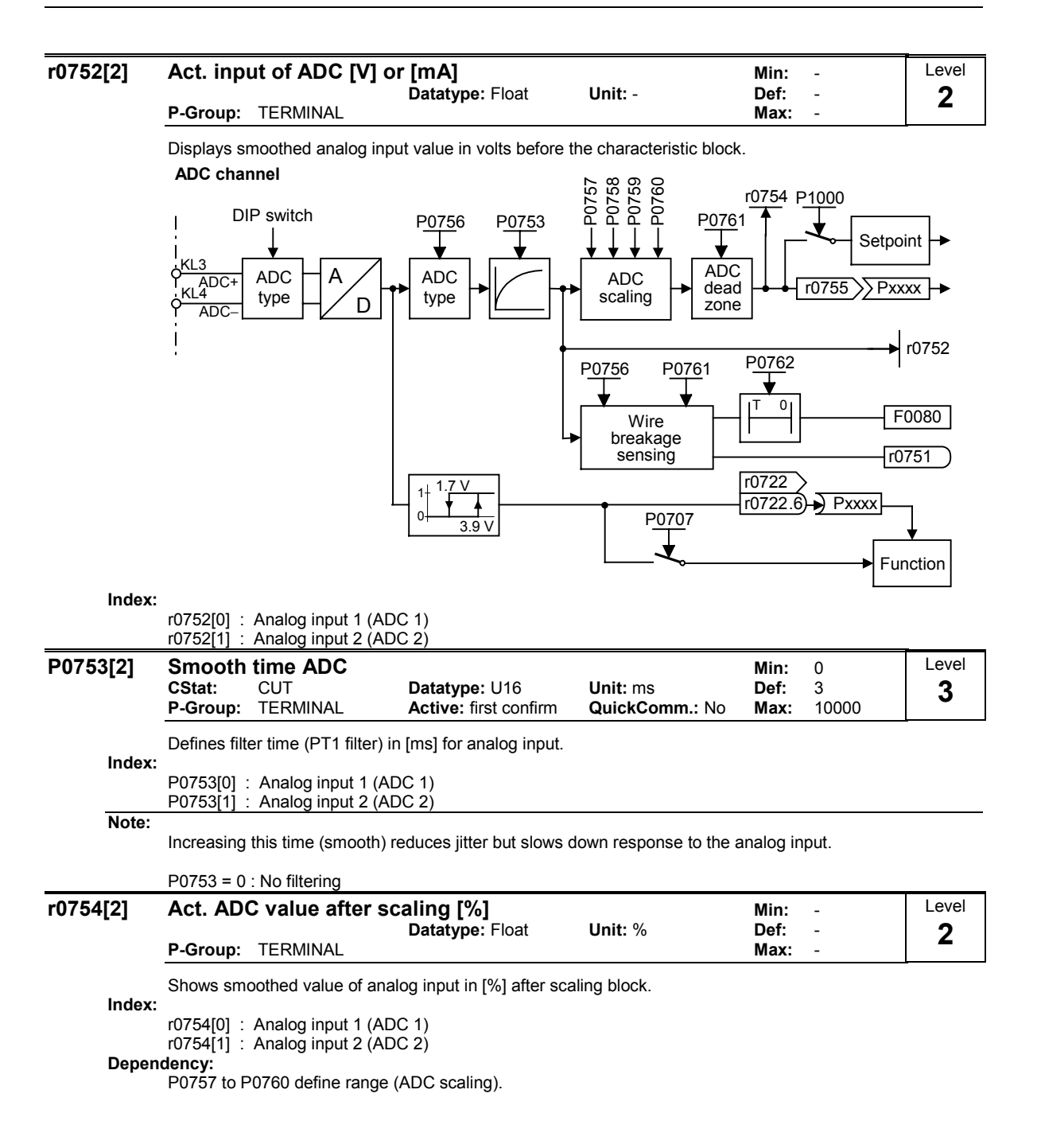

#### r0755[2] CO: Act. ADC after scal. [4000h] Min: -Datatype: I16 Unit: - Def: - P-Group: TERMINAL Displays analog input, scaled using ASPmin and ASPmax. Analog setpoint (ASP) from the analog scaling block can vary from min. analog setpoint (ASPmin) to a max. analog setpoint (ASPmax) as shown in P0757 (ADC scaling). The largest magnitude (value without sign) of ASPmin and ASPmax defines the scaling of 16384. By associating parameter r0755 with an internal value (e.g. frequency setpoint), a scaled value is calculated internally by the MM4. The frequency value is calculated using the following equation: 100% r0755 [Hz] =  $\frac{r0755 \text{ [Hex]}}{1000 \text{ [Hex]}}$  · P2000 ·  $\frac{\text{max} (\text{[ASPmax]}, \text{[ASPmin]})}{1000 \text{ [A}}$ 4000 [Hex] r0755 [Hz] =  $\frac{r0755 \text{ [Hex]}}{r2000 \text{ [Hz]}}$  · P2000 ADC r0755 [Hex] r0755 [Hz]  $ASF$  $10V$  V % ASP Index: r0755[0] : Analog input 1 (ADC 1) r0755[1] : Analog input 2 (ADC 2) Example: Case a: - ASPmin = 300 %, ASPmax = 100 % then 16384 represents 300 %. This parameter will vary from 5461 to 16384. Case b: - ASPmin = -200 %, ASPmax = 100 % then 16384 represents 200 %. This parameter will vary from -16384 to +8192. ASP  $100\%$ 10 V 20 mA V mA % 300 % **ASP**  $-200\frac{mn}{6}$ b  $\overline{0}$  $4000 h = max(|ASP_{max}|, |ASP_{min}|)$ ASP 100 %  $10V$ 20 mA %  $AB_{max}$ 300 %  $300$ -200 % a  $\Omega$ 4000 h  $\cong$  16384 dez 7FFF  $h \triangleq -16383$  dez V mA Note: This value is used as an input to analog BICO connectors. ASPmax represents the highest analog setpoint (this may be at 10 V). ASPmin represents the lowest analog setpoint (this may be at 0 V). Details: See parameters P0757 to P0760 (ADC scaling) P0756[2] Type of ADC Min: 0 CStat: CT Datatype: U16 Unit: - Def: 0 P-Group: TERMINAL Active: first confirm QuickComm.: No Max: 4 Defines type of analog input and also enables analog input monitoring. To switch over from voltage to current analog input it is not sufficient to merely modify parameter P0756. Rather, the DIPs on the terminal board must also be set to the correct position. The DIP settings are as follows:  $OFF = voltage input (10 V)$  $ON = current input (20 mA)$ Allocation of DIPs to analog inputs is as follows: DIP on left (DIP  $1$ ) = Analog input 1  $DIP$  on right (DIP 2) = Analog input 2 Level 2 Level 2

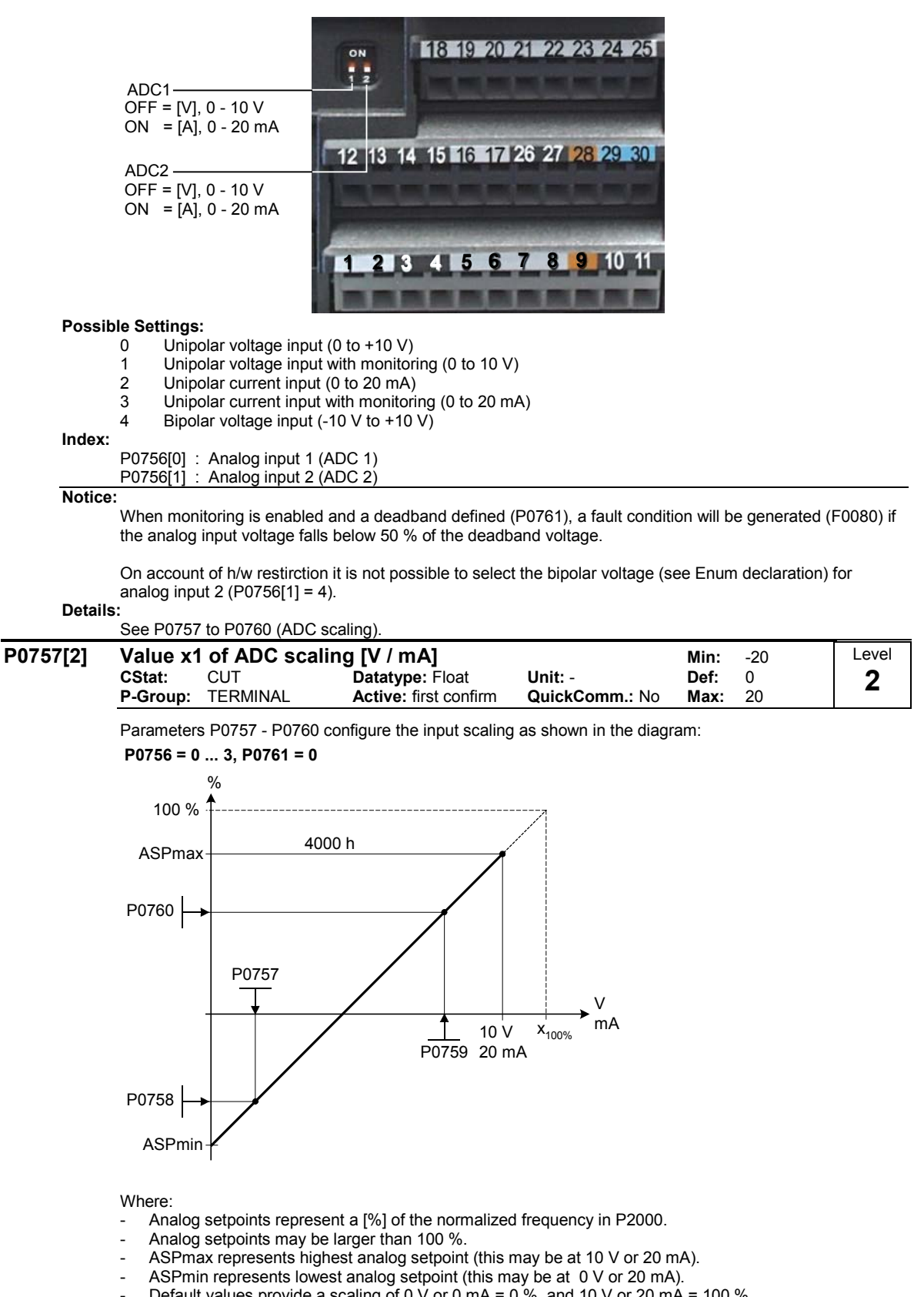

Default values provide a scaling of 0 V or 0 mA = 0 %, and 10 V or 20 mA = 100 %.

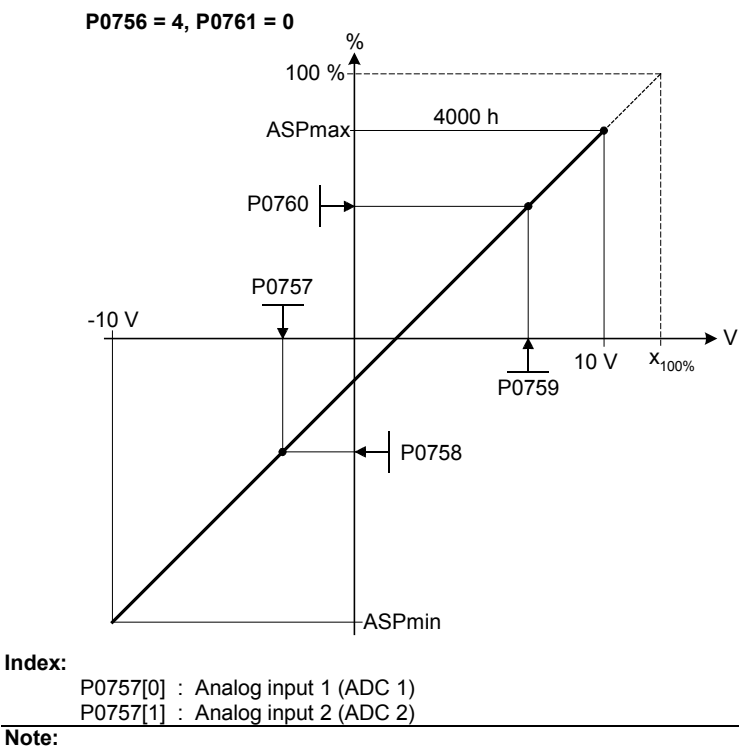

The ADC-linear characteristic is described by 4 coordinates, based on a two-point equation:

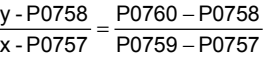

For calculations the point-gradient form (offset and gradient) is more advantageous:  $y = m \cdot x + y0$ 

The transformation between these two forms is given by:

m = P0760 - P0758<br>P0759 - P0757 − 0760 − 0758 − 07758 − 07759 − 07759 − 07759 − 07757 − 07760<br>− 07759 − 07757 − 07759 − 07757

For scaling of the input the value of y\_max and x\_min has to be determined. This is done by the following equations:

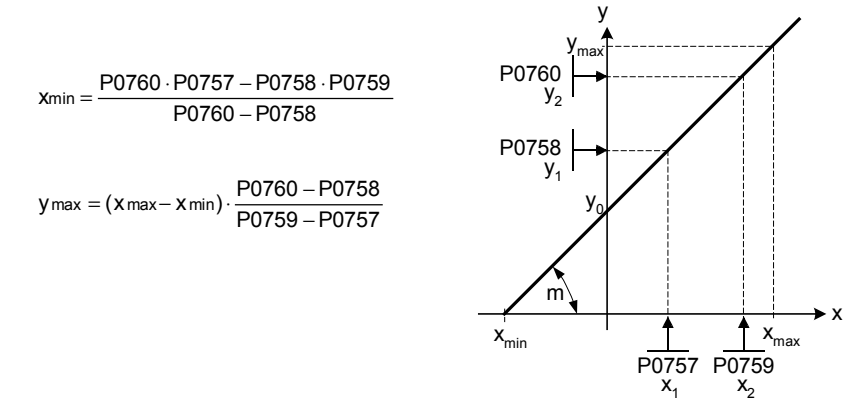

### Notice:

The value x2 of ADC scaling P0759 must be greater than the value x1 of ADC scaling P0757.

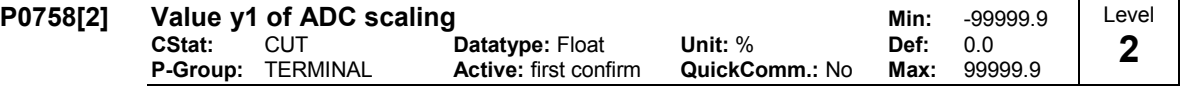

Sets value of Y1 in [%] as described in P0757 (ADC scaling)

Index:

P0758[0] : Analog input 1 (ADC 1)

P0758[1] : Analog input 2 (ADC 2)

Dependency:

Affects P2000 to P2003 (reference frequency, voltage, current or torque) depending on which setpoint is to be generated.

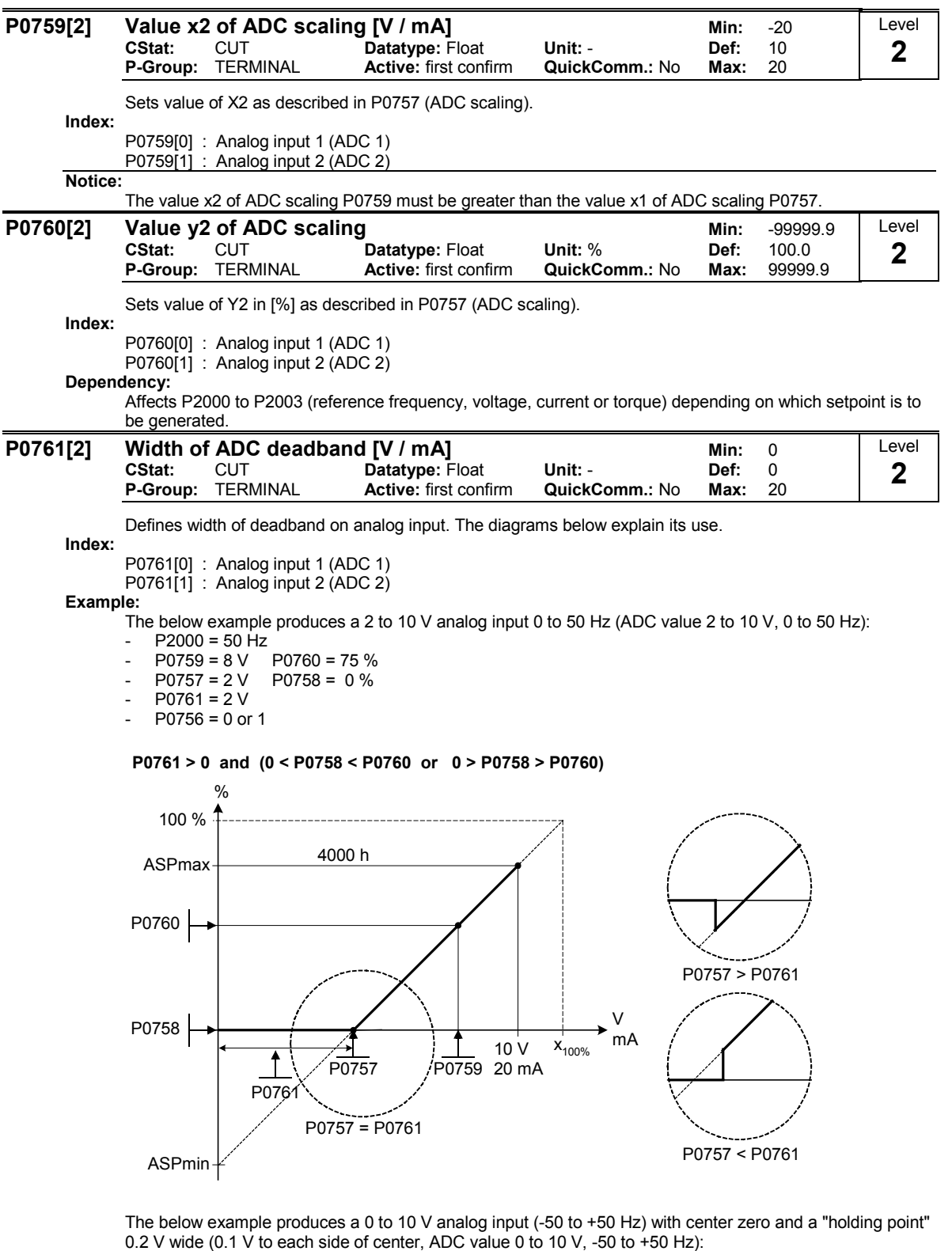

- P2000 = 50 Hz
- P0759 = 8 V P0760 = 75 %
- P0757 = 2 V P0758 = -75 %
- 
- P0761 = 0.1 V
- $-$  P0756 = 0 or 1

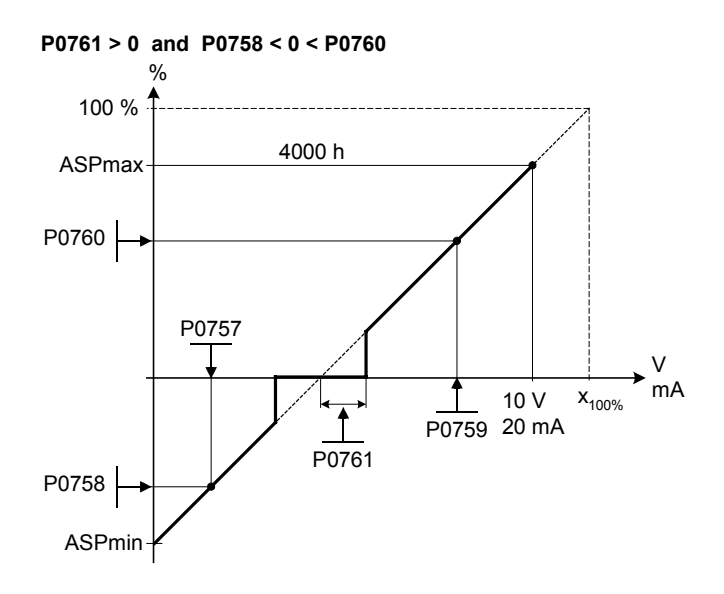

ADC value -10 to +10 V (-50 to +50 Hz): The below example produces a -10 to  $+10$  V analog input (-50 to +50 Hz) with center zero and a "holding point" 0.2 V wide (0.1 V to each side of center).

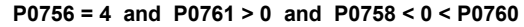

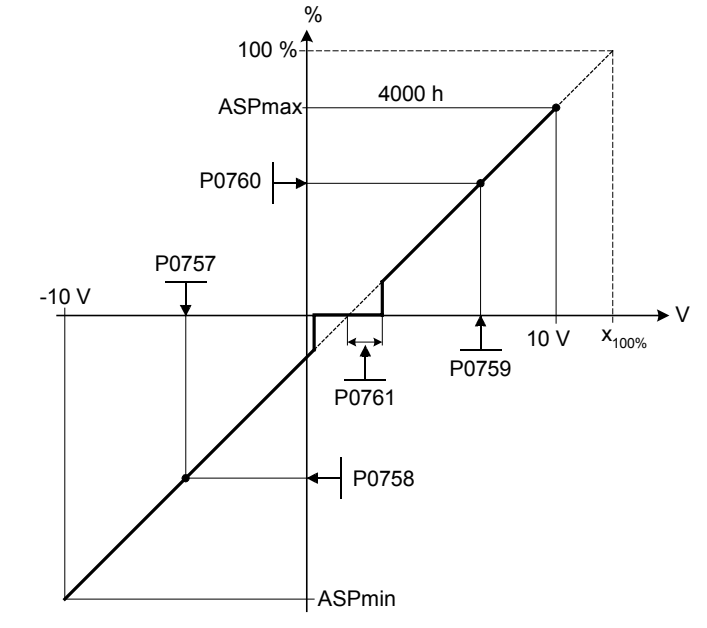

### Note:

 $P0761[x] = 0$ : No deadband active.

Deadband starts from 0 V to value of P0761, if both values of P0758 and P0760 (y coordinates of ADC scaling) are positive or negative respectively. However, deadband is active in both directions from point of intersection (x axis with ADC scaling curve), if sign of P0758 and P0760 are opposite.

Min. frequency P1080 should be zero when using center zero setup. There is no hysteresis at the end of the deadband.

| P0762[2] | Delay for loss of signal action                                                        |                          |                                             |                            | Min:         | 0           | Level |
|----------|----------------------------------------------------------------------------------------|--------------------------|---------------------------------------------|----------------------------|--------------|-------------|-------|
|          | CStat:                                                                                 | CUT<br>P-Group: TERMINAL | Datatype: U16<br><b>Active: Immediately</b> | Unit: ms<br>QuickComm.: No | Def:<br>Max: | 10<br>10000 | 3     |
| Index:   | Defines time delay between loss of analog setpoint and appearance of fault code F0080. |                          |                                             |                            |              |             |       |
|          | P0762[0] : Analog input 1 (ADC 1)<br>P0762[1] : Analog input 2 (ADC 2)                 |                          |                                             |                            |              |             |       |
| Note:    |                                                                                        |                          |                                             |                            |              |             |       |

Expert users can choose the desired reaction to F0080 (default is OFF2).

# 3.12 Analog outputs

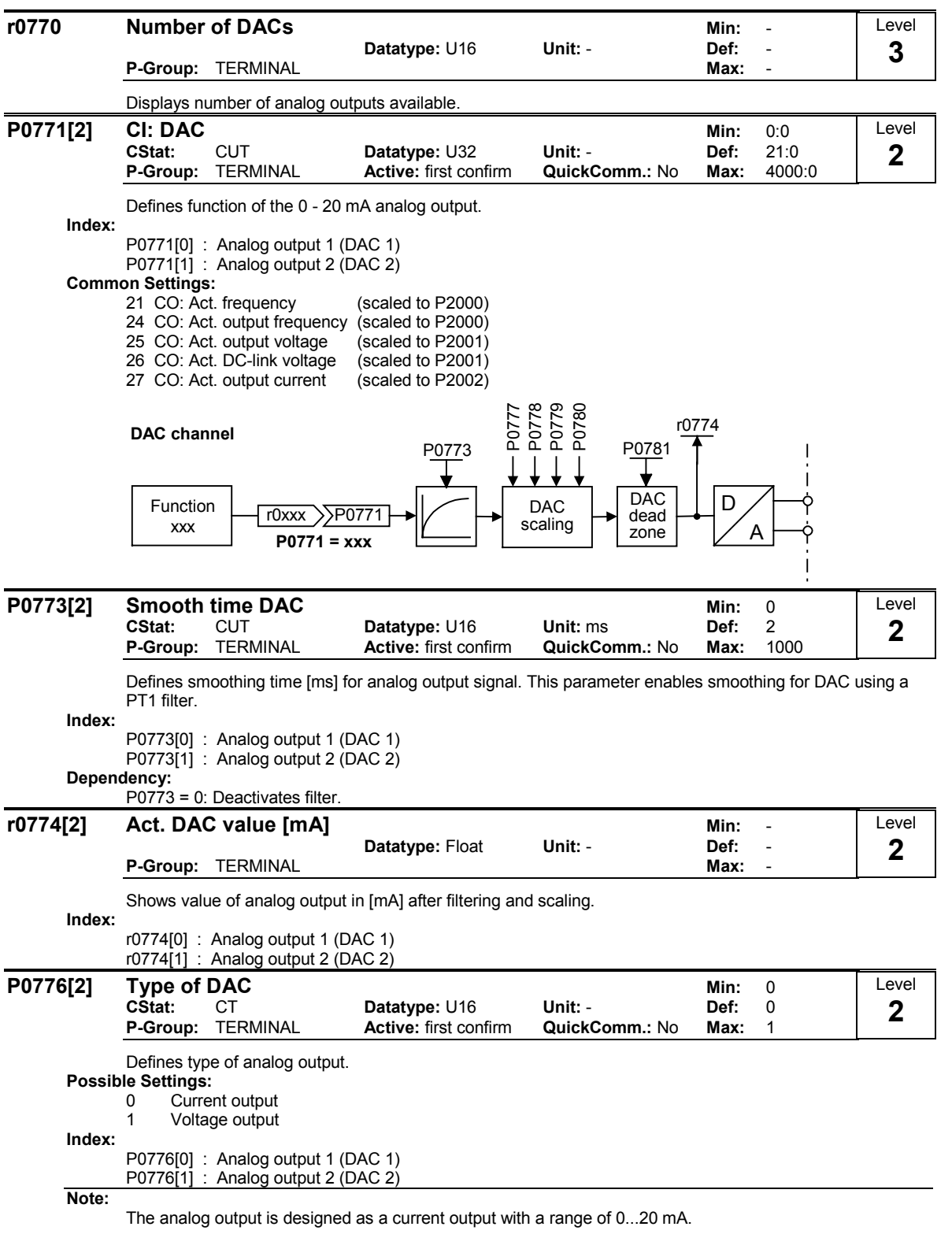

For a voltage output with a range of 0...10 V an external resistor of 500 Ohms has to be connected at the terminals (12/13 or 26/27).

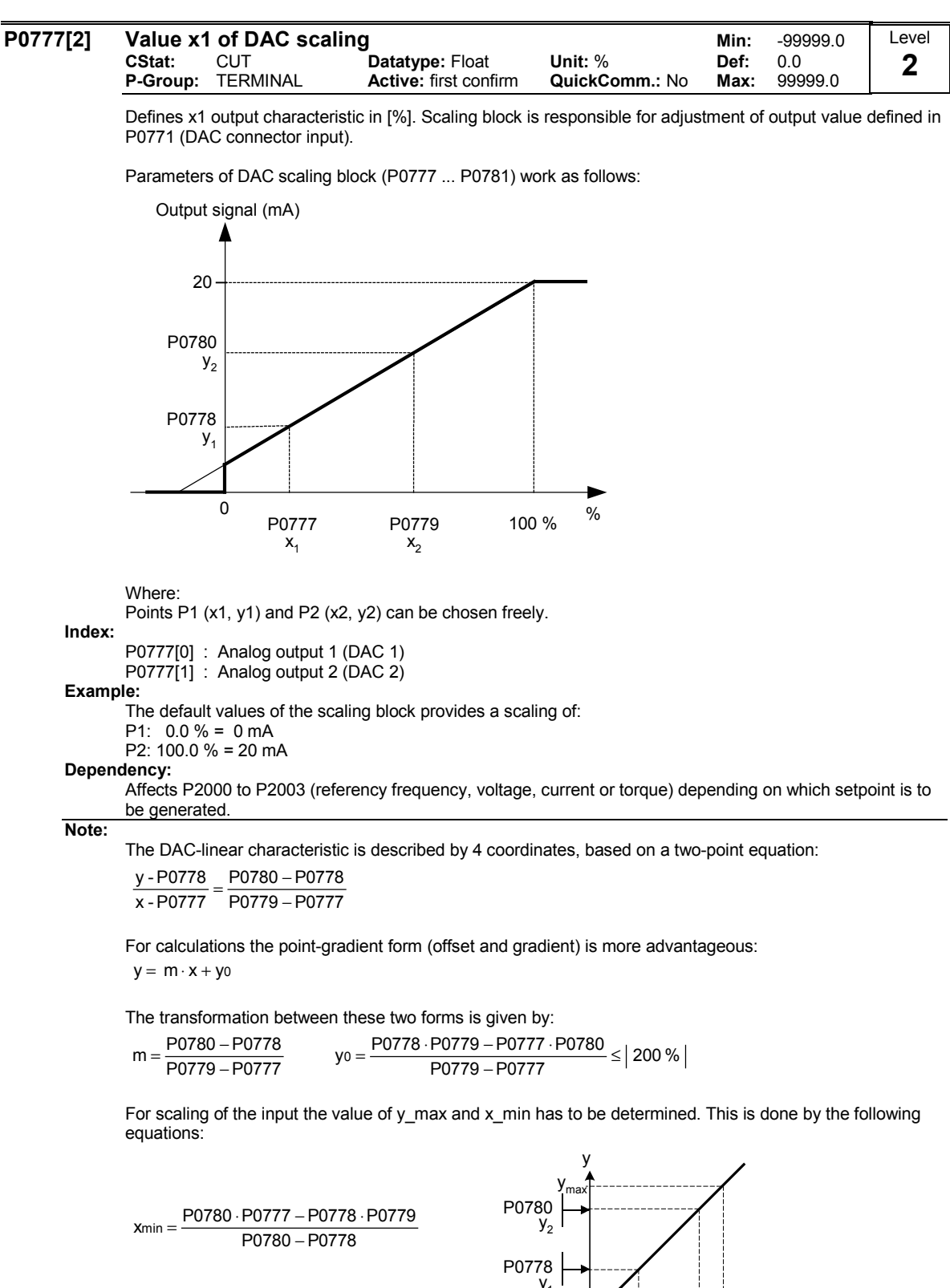

P0779 – P0777 y max = (x max – x min) · <mark>P0780 – P0778</mark><br>P0779 – P0777

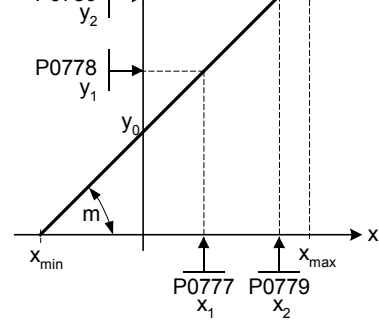

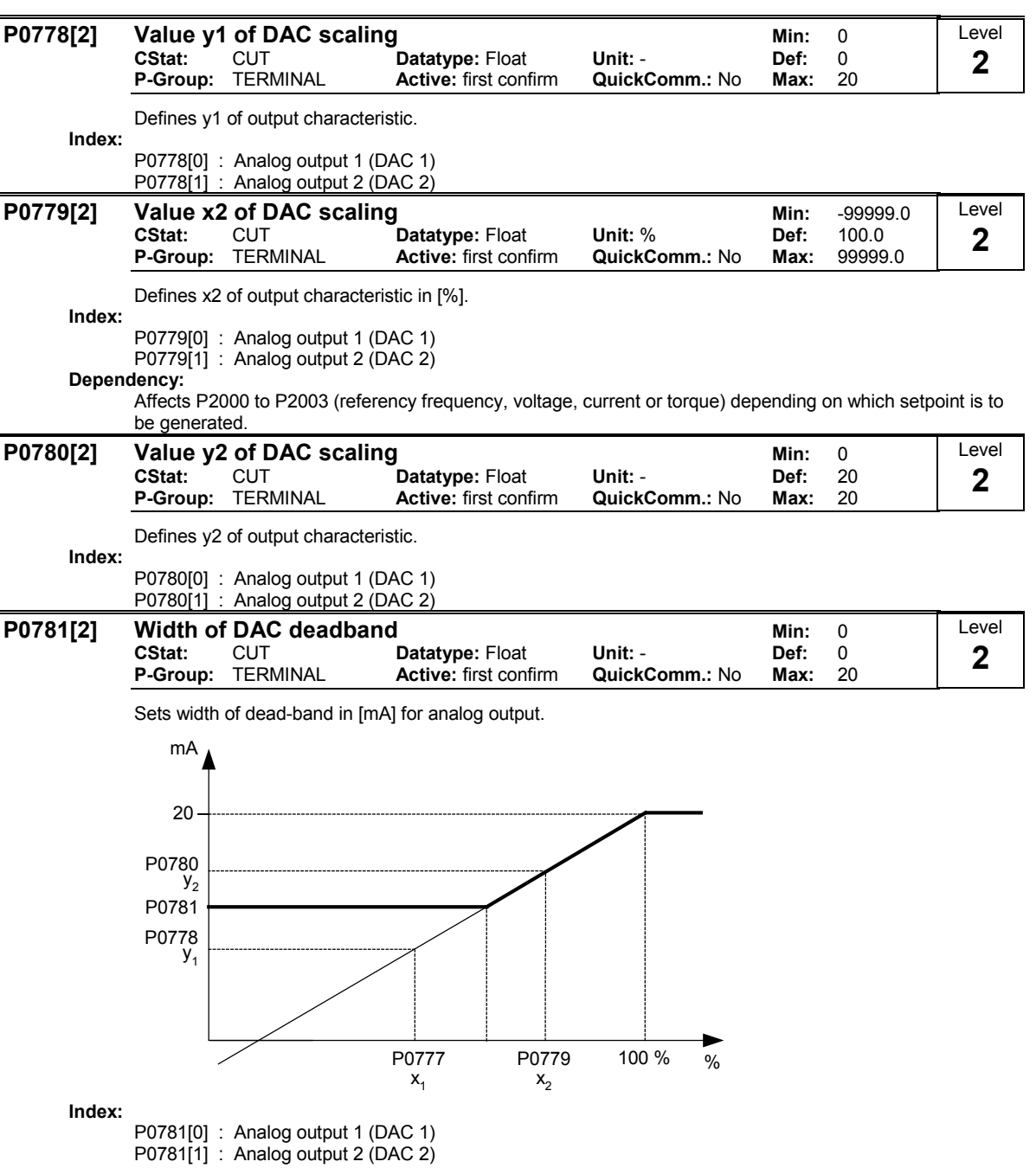

## 3.13 Parameter / command / drive data set

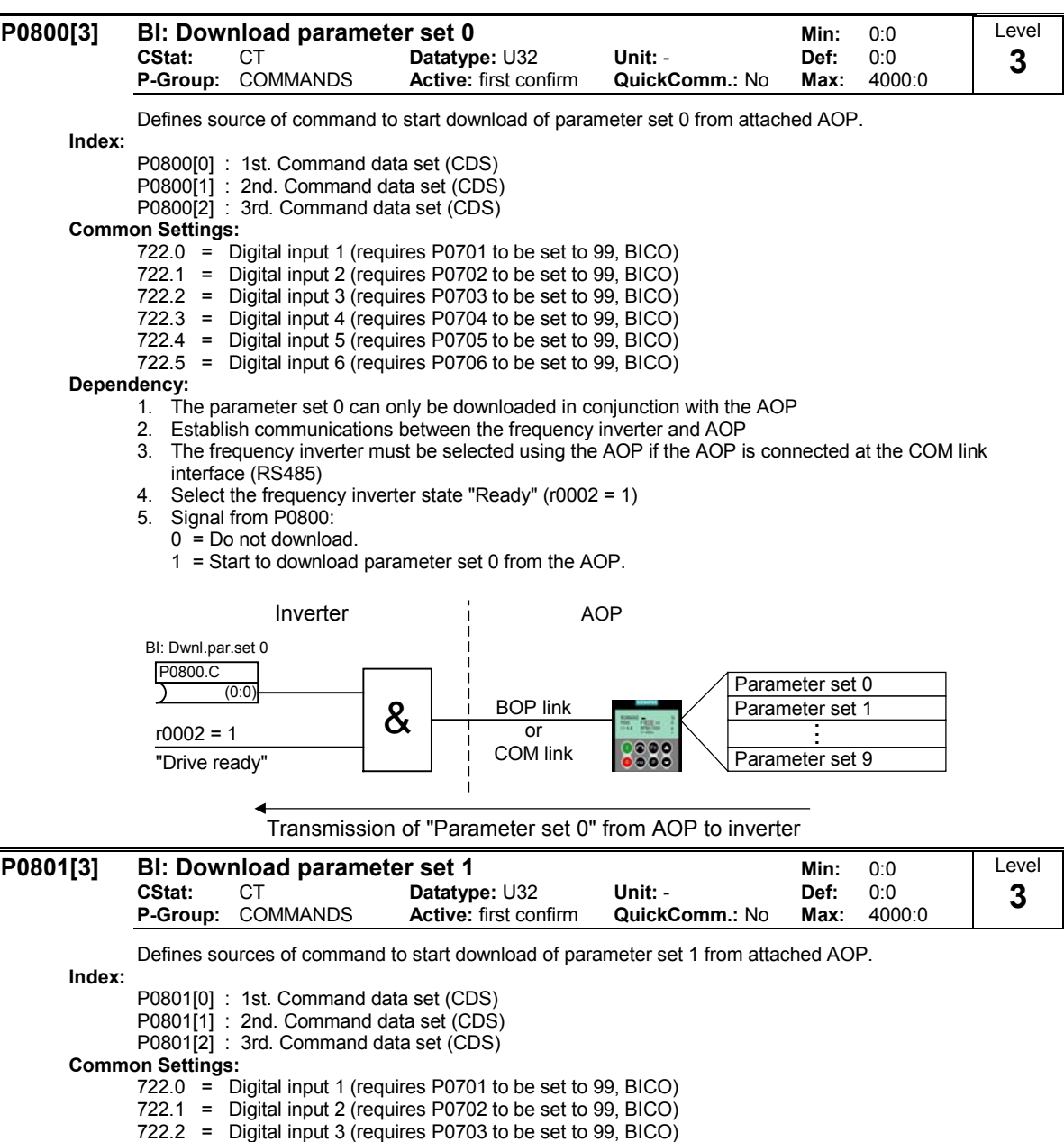

Note:

See parameter P0800

722.3 = Digital input 4 (requires P0704 to be set to 99, BICO) 722.4 = Digital input 5 (requires P0705 to be set to 99, BICO) 722.5 = Digital input 6 (requires P0706 to be set to 99, BICO)

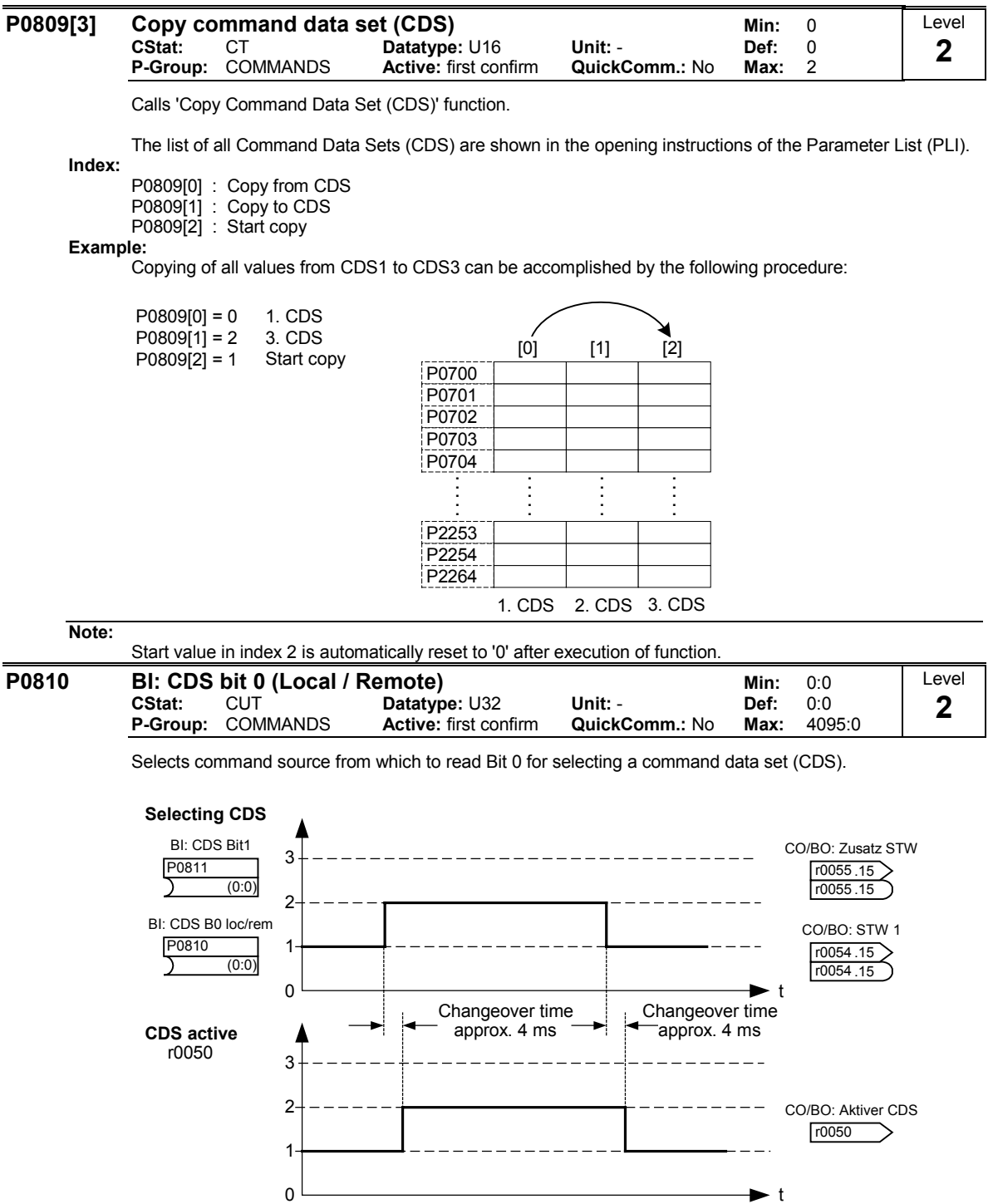

The actual active command data set (CDS) is displayed in parameter r0050.

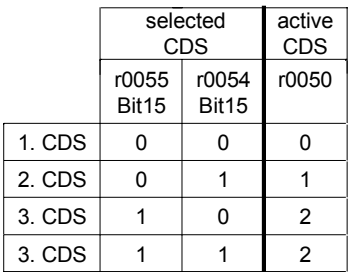

### Common Settings:

 $722.0$  = Digital input 1 (requires P0701 to be set to 99, BICO)<br> $722.1$  = Digital input 2 (requires P0702 to be set to 99 BICO)

 $722.1$  = Digital input 2 (requires P0702 to be set to 99, BICO)<br> $722.2$  = Digital input 3 (requires P0703 to be set to 99, BICO)

722.2 = Digital input 3 (requires P0703 to be set to 99, BICO)

722.3 = Digital input 4 (requires P0704 to be set to 99, BICO)<br>722.4 = Digital input 5 (requires P0705 to be set to 99, BICO) Digital input 5 (requires P0705 to be set to 99, BICO)

722.5 = Digital input 6 (requires P0706 to be set to 99, BICO)

 $722.6$  = Digital input 7 (via analog input 1, requires P0707 to be set to 99)<br> $722.7$  = Digital input 8 (via analog input 2, requires P0708 to be set to 99)  $=$  Digital input 8 (via analog input 2, requires P0708 to be set to 99)

#### Example:

Typical procedure for CDS switch-over:

- CDS1: Command source via terminal and setpoint source via analog input (ADC)
- CDS2: Command source via BOP and setpoint source via MOP
- CDS switch-over takes place via digital input 4 (DIN 4)

Steps:

- 1. Commissioning of inverter / drive<br>2. CDS1 set parameters (P0700001 =
- 2. CDS1 set parameters  $($ P0700 $[0]$  = 2 and P1000 $[0]$  = 2)<br>3. Connect P0810  $($ P0811 if necessary) with the source of
- 3. Connect P0810 (P0811 if necessary) with the source of CDS switch-over (P0704[0] = 99, P0810 = 722.3)
- 4. Copy CDS1 to CDS2 (P0809[0] = 0, P0809[1] = 1, P0809[2] = 2)
- 5. Change CDS2 parameter as required (set parameters for CDS2 [P0700=1 and P1000=1])

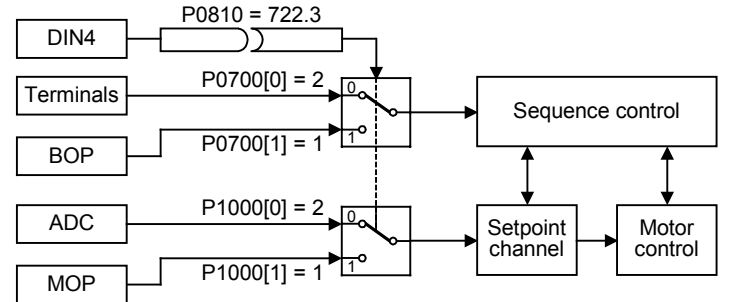

### Note:

P0811 is also relevant for command data set (CDS) set selection.

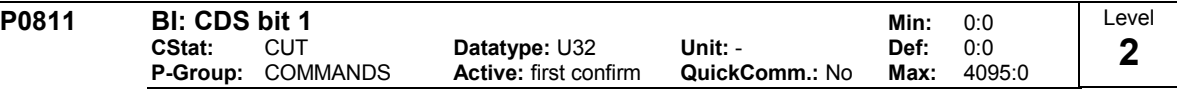

Selects command source from which to read Bit 1 for selecting a command data set (see P0810). Common Settings:

722.0 = Digital input 1 (requires P0701 to be set to 99, BICO)

722.1 = Digital input 2 (requires P0702 to be set to 99, BICO) Digital input 3 (requires P0703 to be set to 99, BICO)

722.3 = Digital input 4 (requires P0704 to be set to 99, BICO)

722.4 = Digital input 5 (requires P0705 to be set to 99, BICO) Digital input 6 (requires P0706 to be set to 99, BICO)

722.6 = Digital input 7 (via analog input 1, requires P0707 to be set to 99)

722.7 = Digital input 8 (via analog input 2, requires P0708 to be set to 99)

#### Note:

P0810 is also relevant for command data set (CDS) selection.

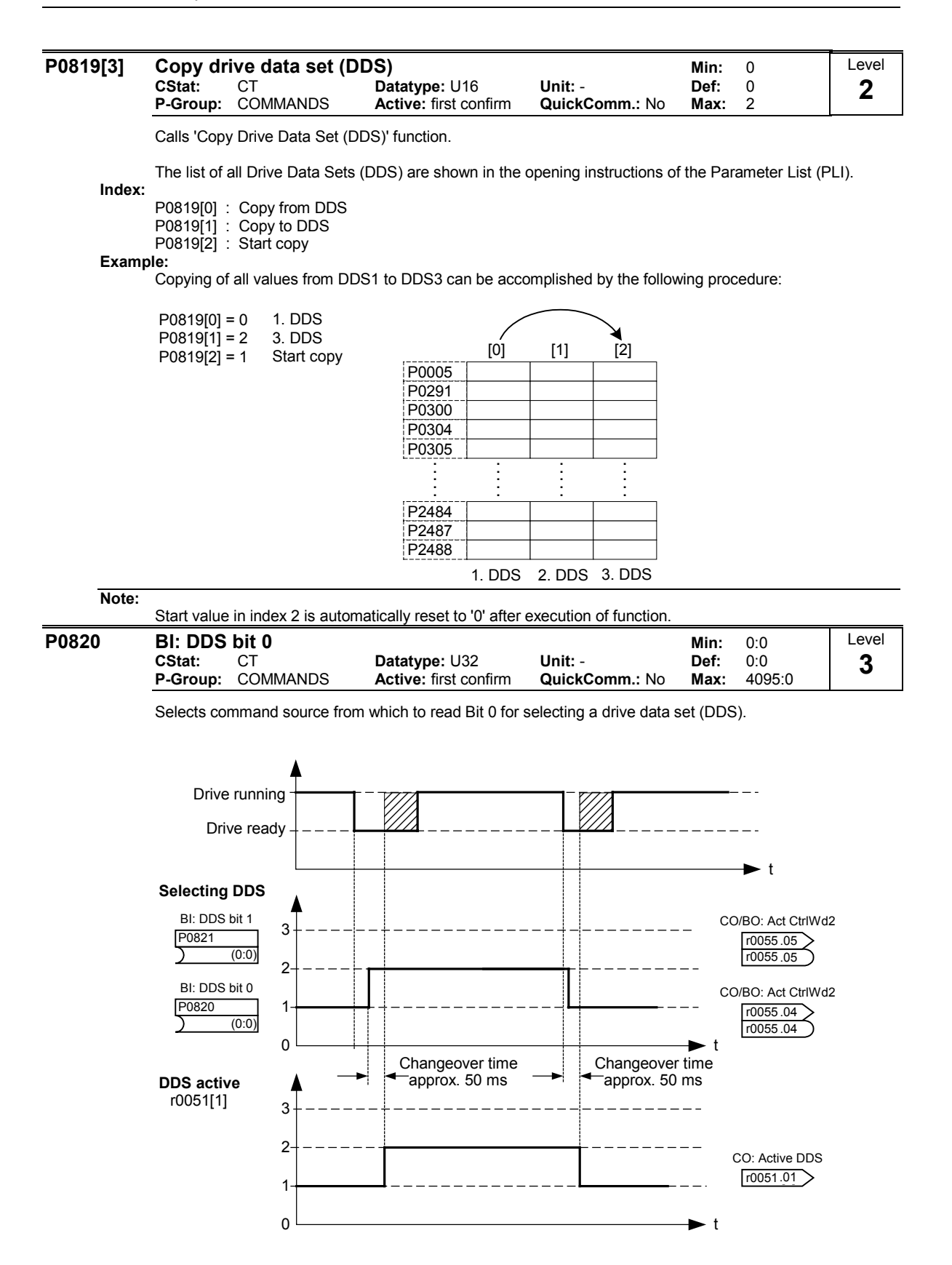

The actual active drive data set (DDS) is displayed in parameter r0051[1].

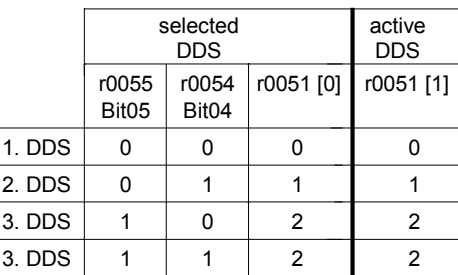

### Common Settings:

722.0 = Digital input 1 (requires P0701 to be set to 99, BICO)

722.1 = Digital input 2 (requires P0702 to be set to 99, BICO)

722.2 = Digital input 3 (requires P0703 to be set to 99, BICO)

722.3 = Digital input 4 (requires P0704 to be set to 99, BICO) 722.4 = Digital input 5 (requires P0705 to be set to 99, BICO)

 $722.5$  = Digital input 6 (requires P0706 to be set to 99, BICO)<br> $722.6$  = Digital input 7 (via analog input 1, requires P0707 to I

722.6 = Digital input 7 (via analog input 1, requires P0707 to be set to 99)  $=$  Digital input 8 (via analog input 2, requires P0708 to be set to 99)

### Example:

a) Commissioning procedure with one motor:

- Apply commissioning to DDS1
- Connect P0820 (P0821 if necessary) with DDS source (i.e. via DIN 4: P0704[0] = 99, P0820 = 722.3)
- Copy DDS1 to DDS2 (P0819[0] = 0, P0819[1] = 1, P0819[2] = 2)
- Adapt DDS2 parameters (e.g. Ramp-up time P1120[1] and Ramp-down time P1121[1])

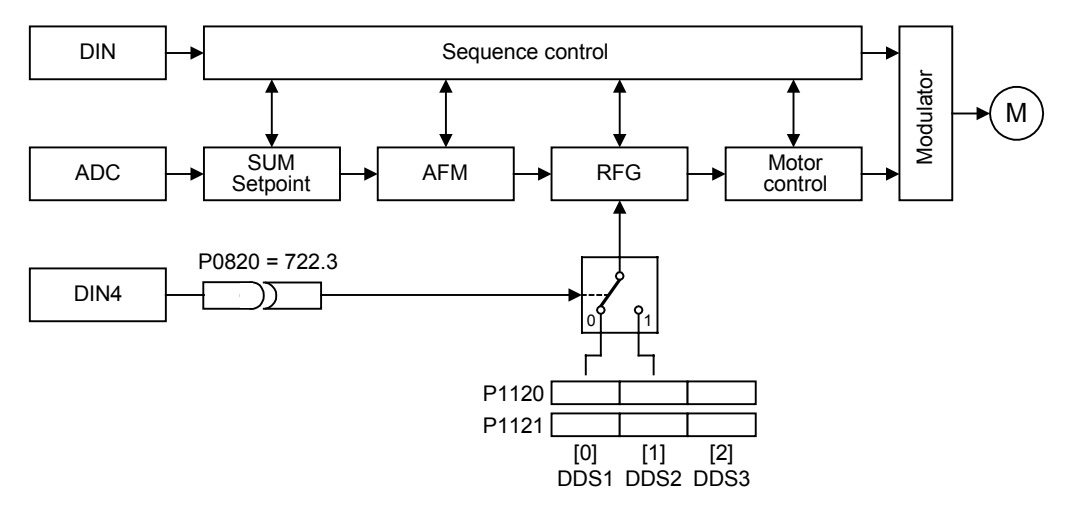

b) Commissioning procedure with two motors (Motor 1, Motor 2):

- Commission Motor 1; Adapt all other DDS1 parameters (as required)
- Connect P0820 (P0821 if necessary) with DDS source (i.e. via DIN 4: P0704[0] = 99, P0820 = 722.3)
- Switch-over to DDS2 (check it via r0051)
- Commission Motor 2; Adapt all other DDS2 parameters (as required)

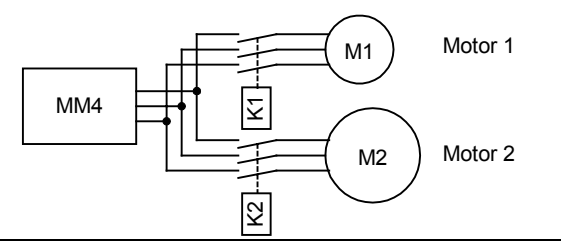

Note:

P0821 is also relevant for drive data set (DDS) selection.

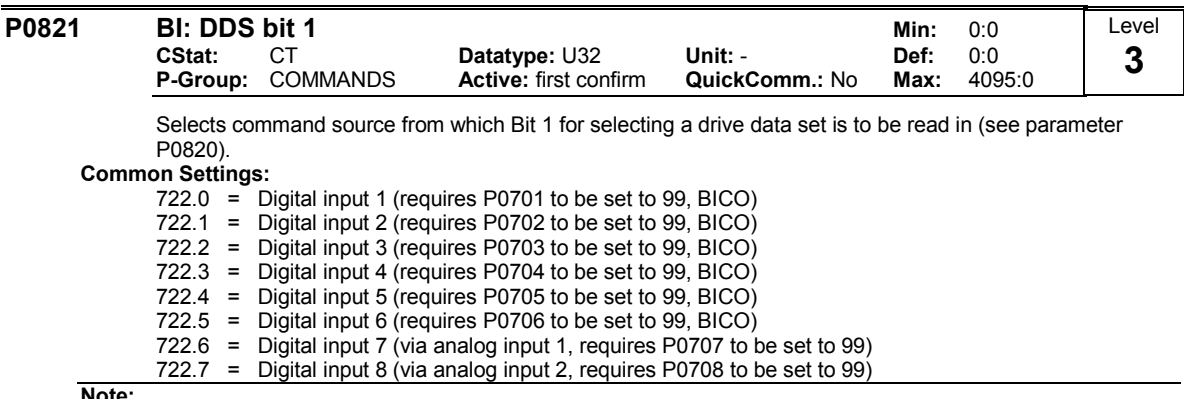

Note:

P0820 is also relevant for drive data set (DDS) selection.

### 3.14 BICO command parameters

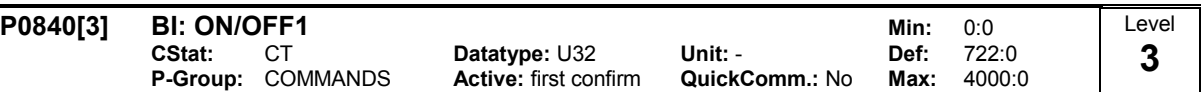

Allows ON/OFF1 command source to be selected using BICO.

The first three digits describe the parameter number of the command source; the last digit denotes the bit setting for that parameter. The default setting (ON right) is digital input 1 (722.0). Alternative source possible only when function of digital input 1 is changed (via P0701) before changing value of P0840.

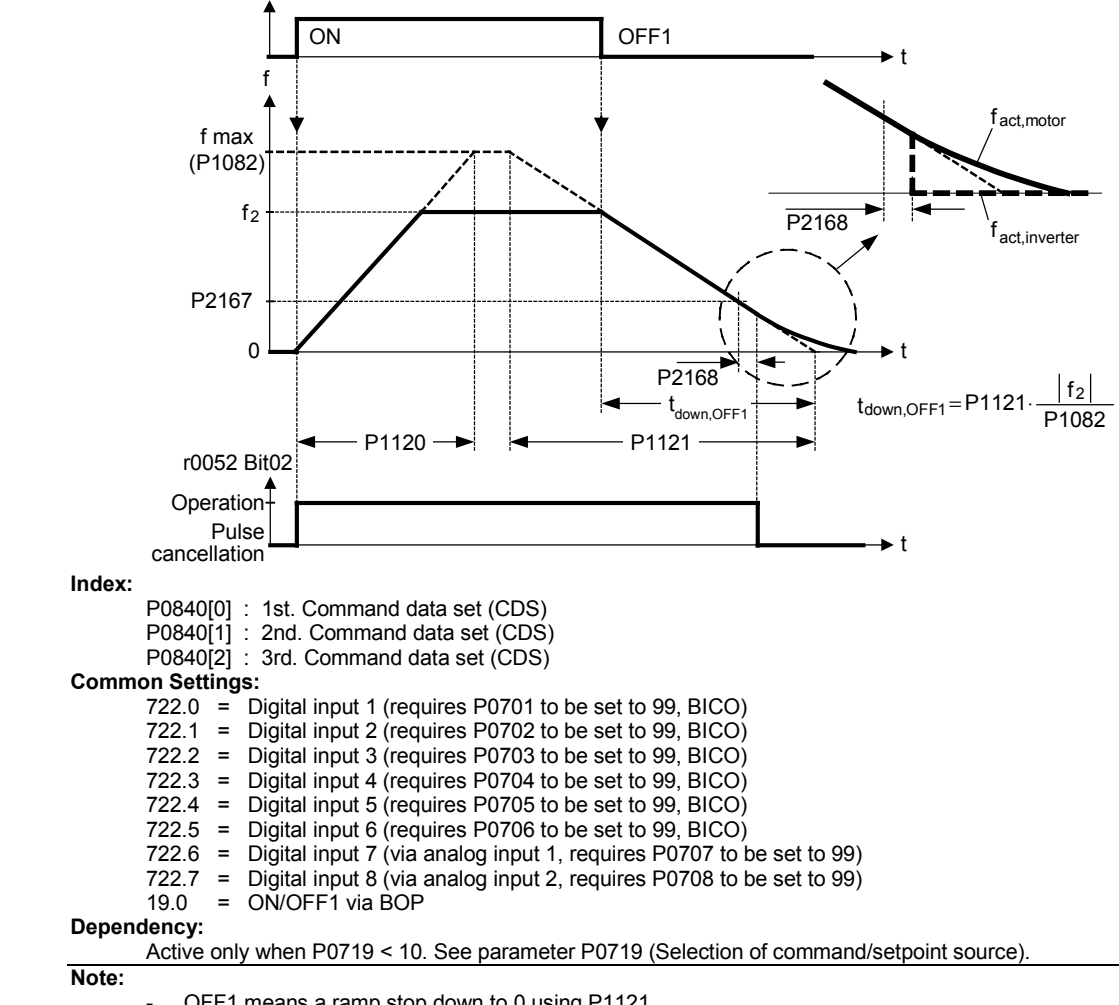

OFF1 means a ramp stop down to 0 using P1121.

OFF1 is low active.

For the priority of all soft commands, the following applies: OFF2, OFF3, OFF1

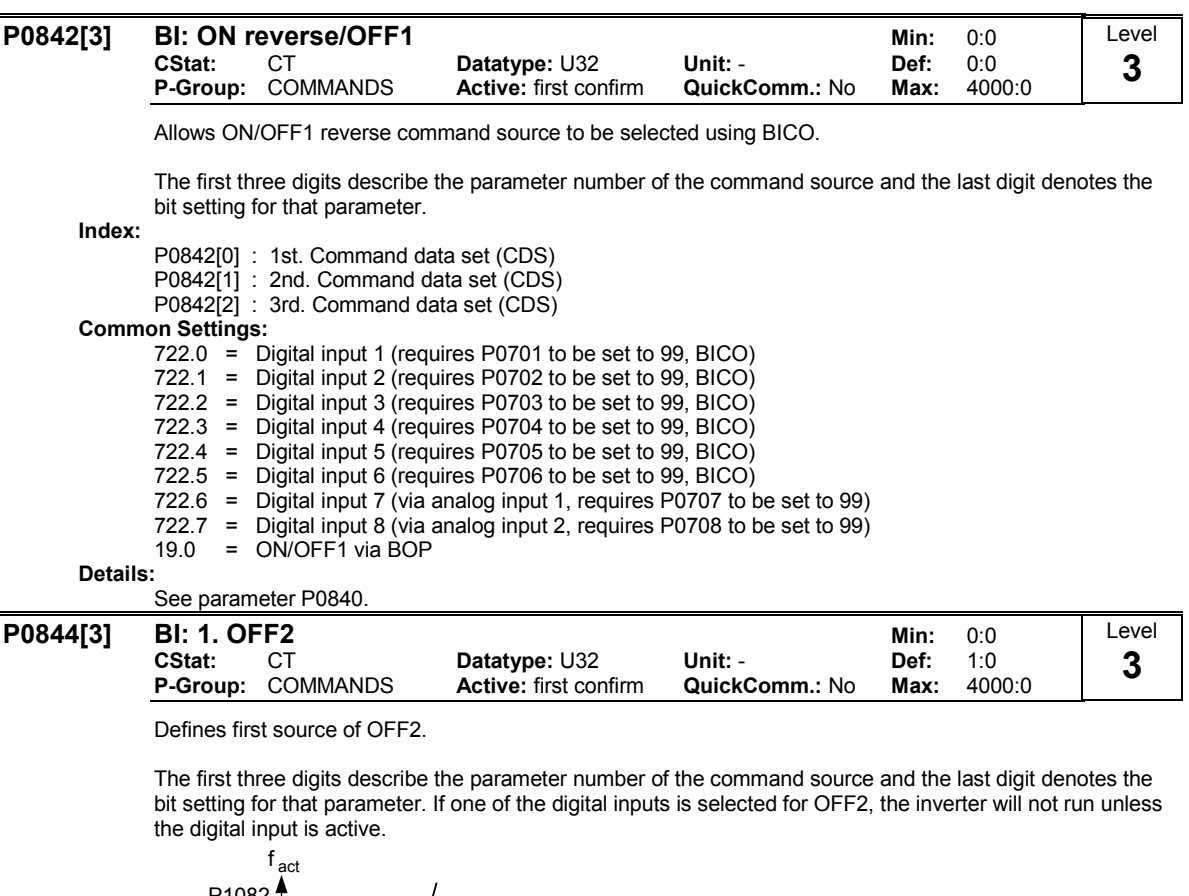

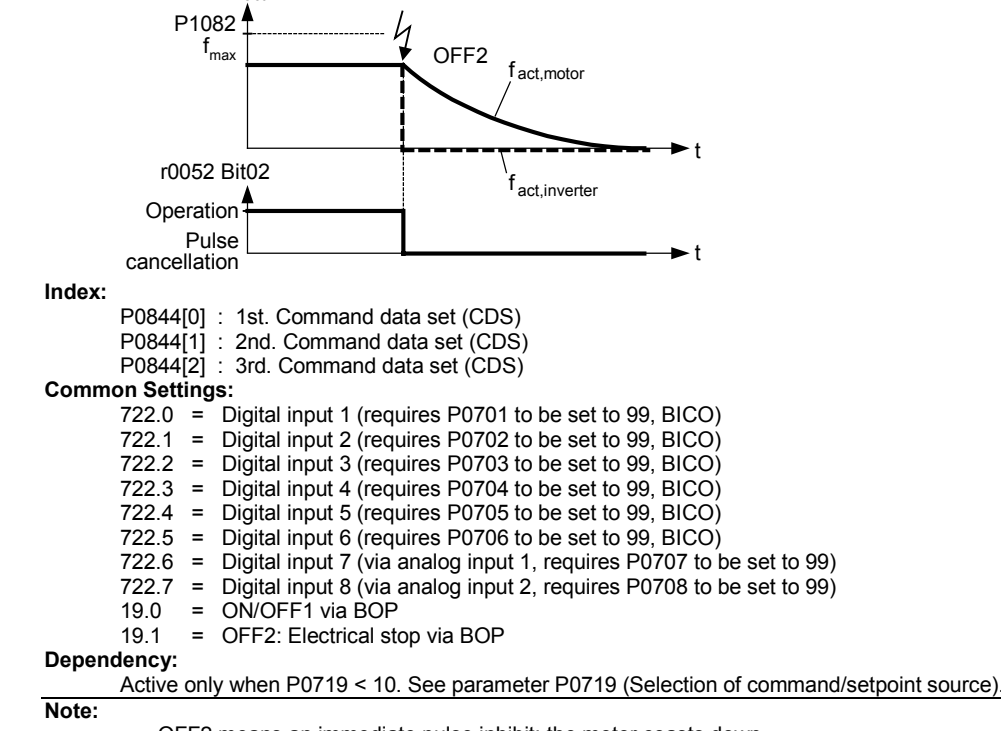

OFF2 means an immediate pulse inhibit; the motor coasts down.

OFF2 is low active.

- The following applies for the priority of all of the OFF commands: OFF2, OFF3, OFF1

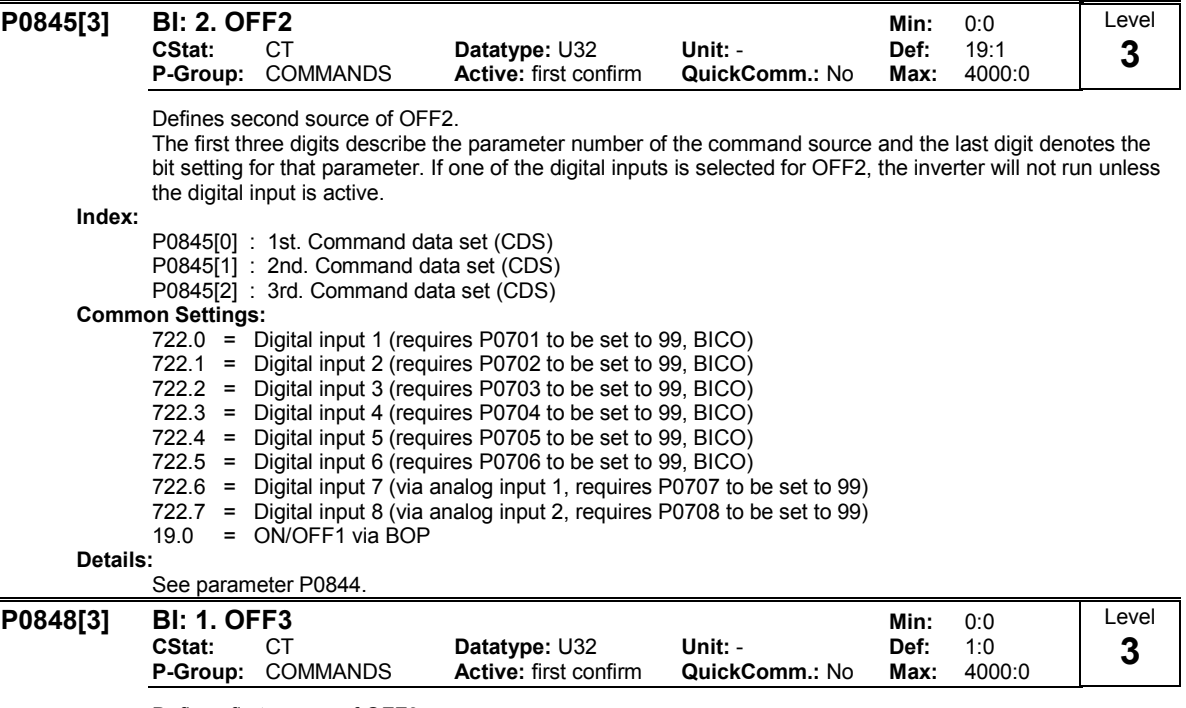

Defines first source of OFF3.

The first three digits describe the parameter number of the command source and the last digit denotes the bit setting for that parameter. If one of the digital inputs is selected for OFF3, the inverter will not run unless the digital input is active.

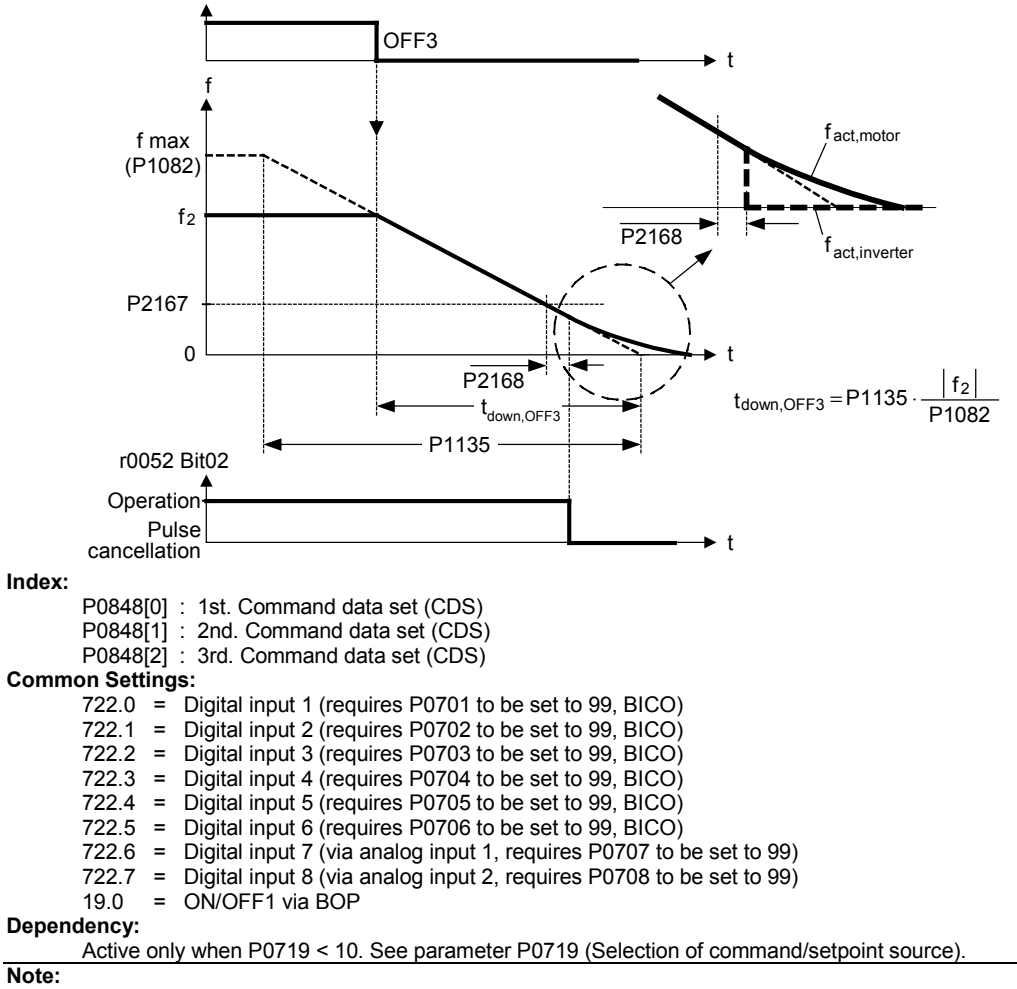

OFF3 means fast ramp-down to 0 Hz through P1135.

- OFF3 is low-active.
- Priority of all OFF commands: OFF2, OFF3, OFF1

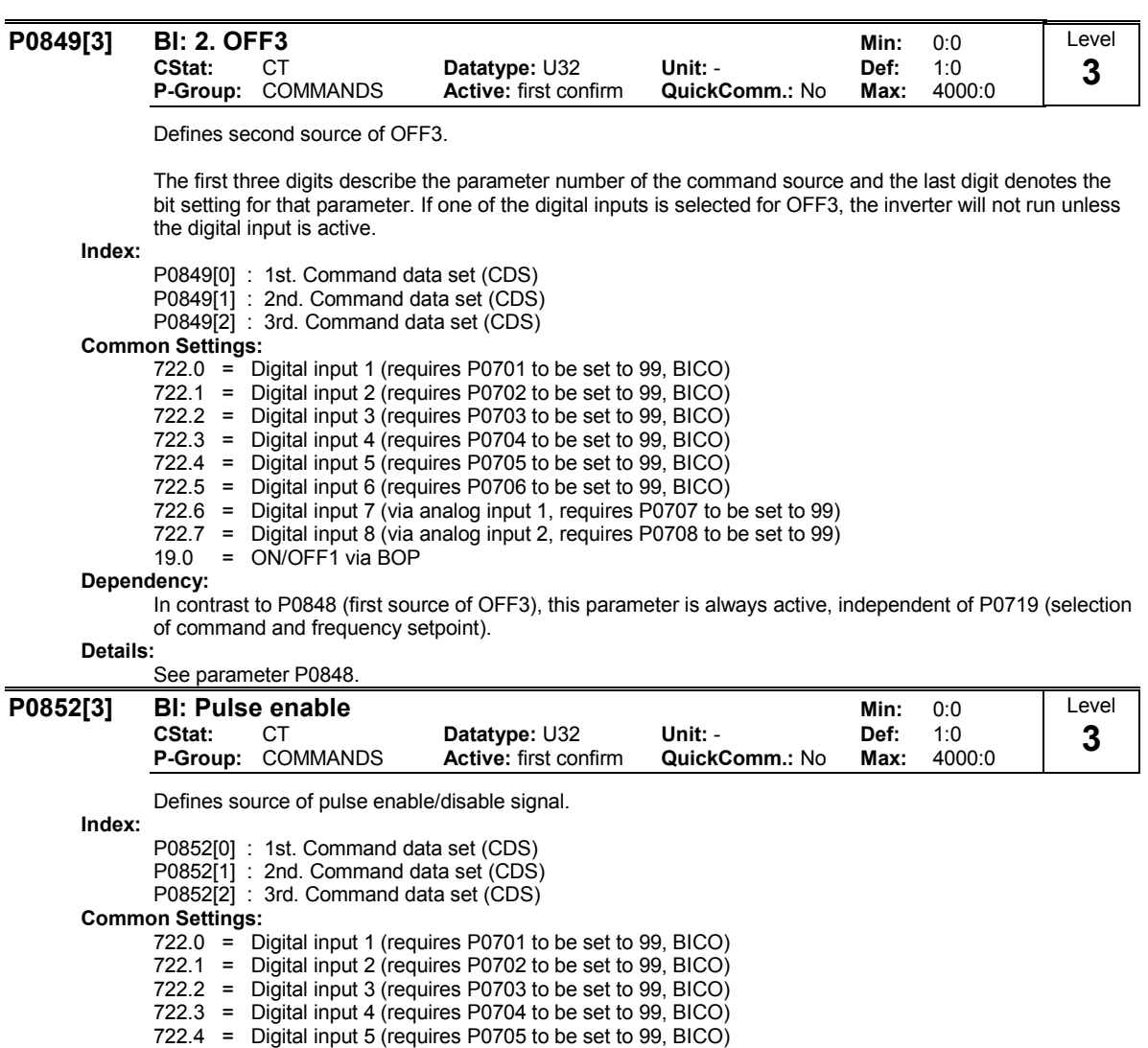

- $722.5$  = Digital input 6 (requires P0706 to be set to 99, BICO)
- 722.6 = Digital input 7 (via analog input 1, requires P0707 to be set to 99)
- 722.7 = Digital input 8 (via analog input 2, requires P0708 to be set to 99)
- Dependency:

Active only when P0719 < 10. See parameter P0719 (Selection of command/setpoint source).

### 3.15 Communication parameters

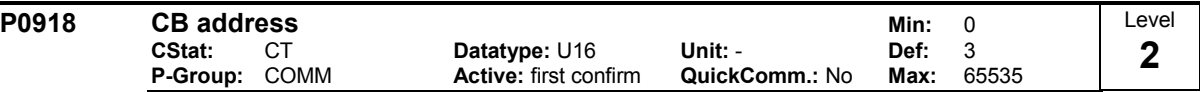

Defines address of CB (communication board) or address of the other option modules.

There are two ways to set the bus address:

- via DIP switches on the PROFIBUS module
- via a user-entered value

Note:

Possible PROFIBUS settings:

 $1... 125$ 

- 
- 0, 126, 127 are not allowed

The following applies when a PROFIBUS module is used:

DIP switch  $= 0$  Address defined in P0918 (CB address) is valid

DIP switch not = 0 DIP switch setting has priority and P0918 indicates DIP switch setting.

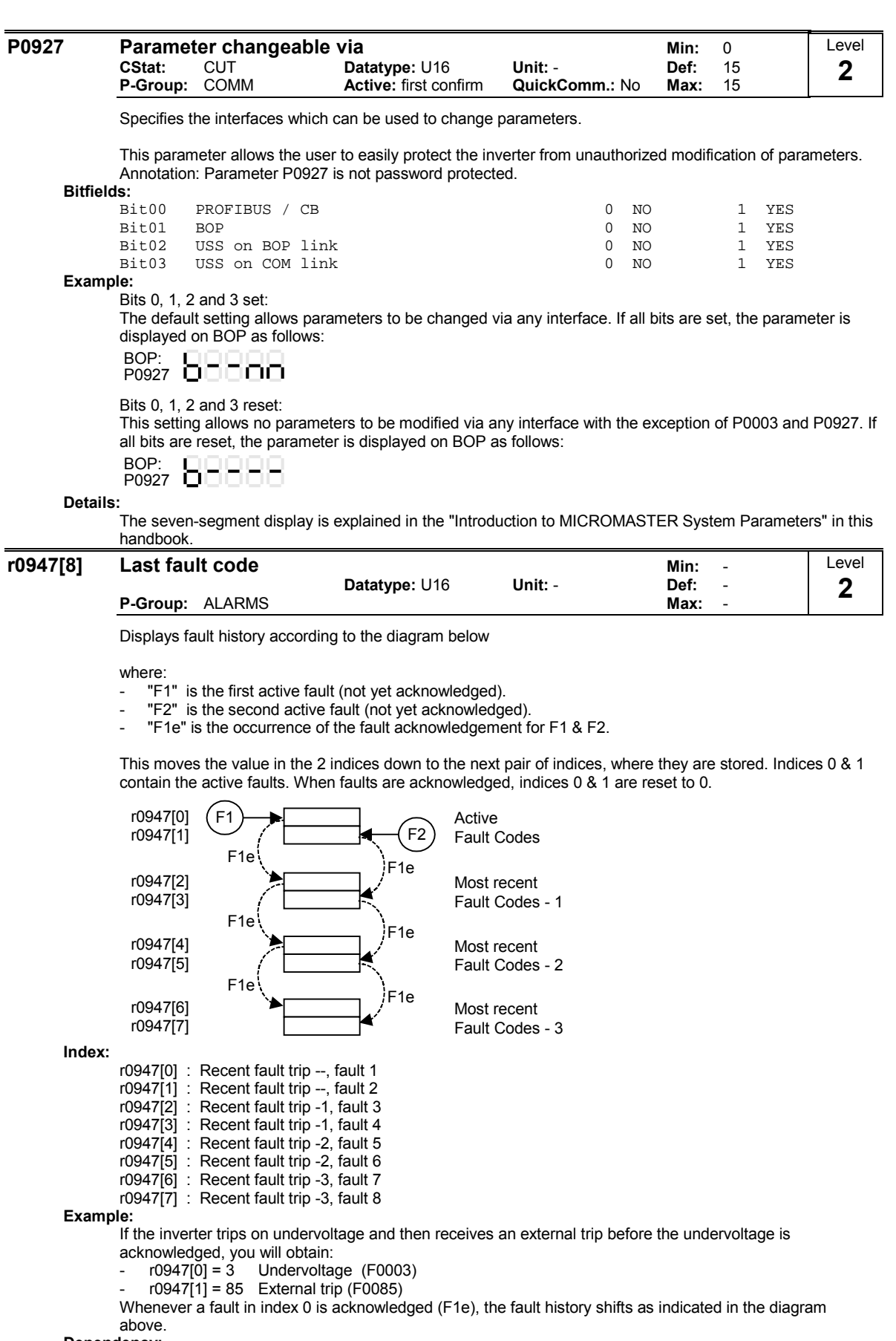

Dependency:

Index 1 used only if second fault occurs before first fault is acknowledged. Details:

See "Faults and Warnings"

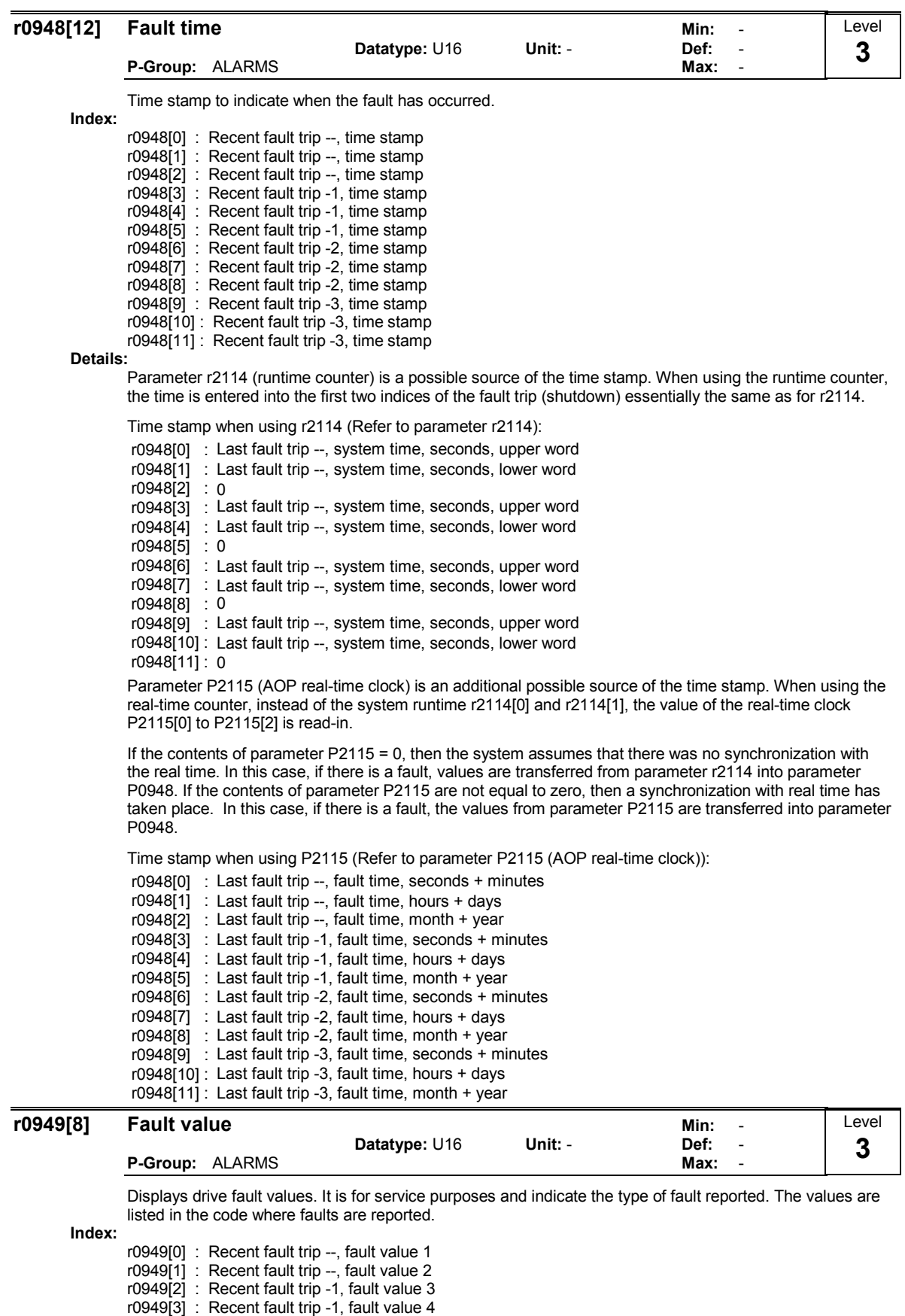

r0949[4] : Recent fault trip -2, fault value 5 r0949[5] : Recent fault trip -2, fault value 6 r0949[6] : Recent fault trip -3, fault value 7 r0949[7] : Recent fault trip -3, fault value 8

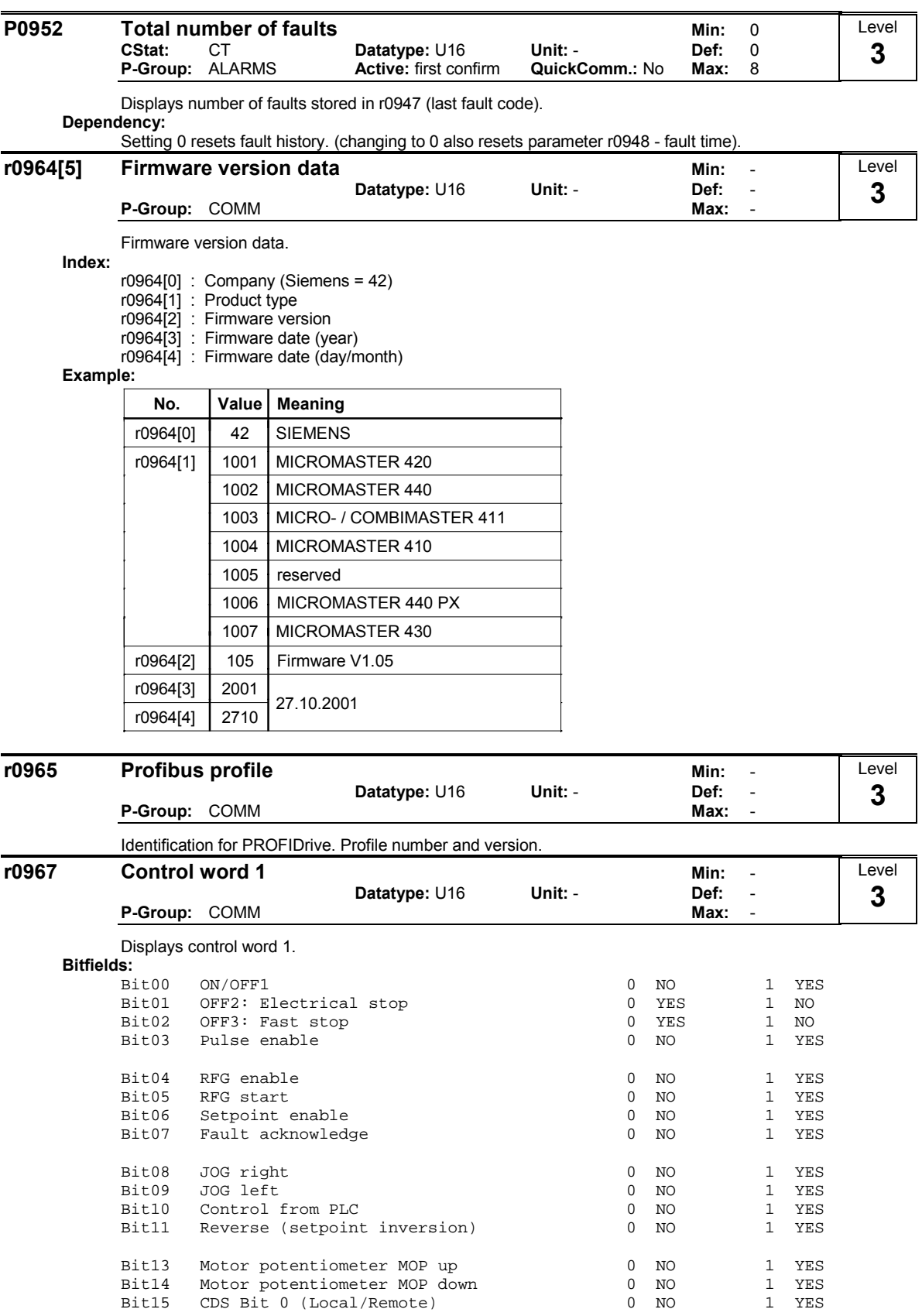

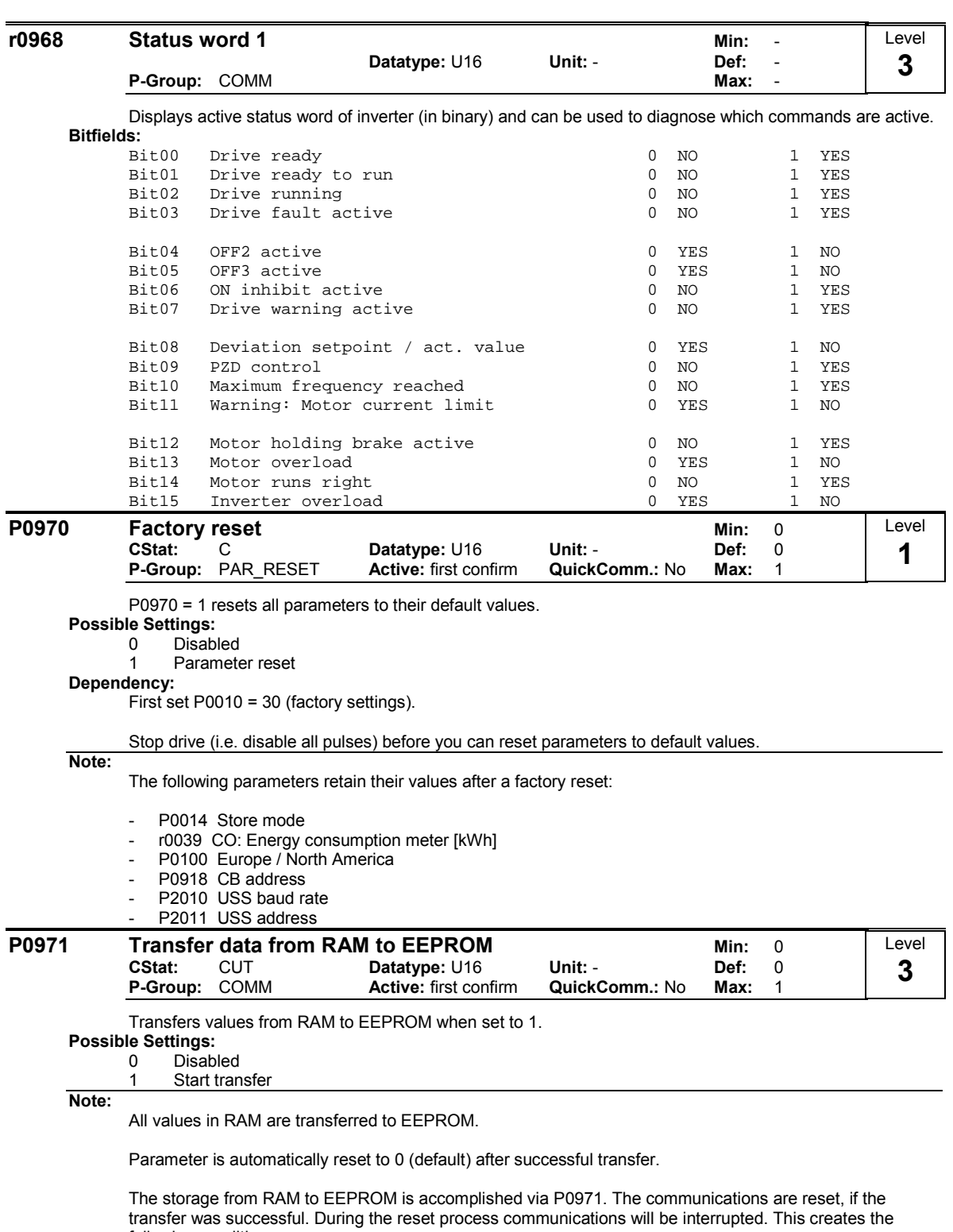

- following conditions: - PLC (e.g. SIMATIC S7) enters Stop mode
- Starter automatically recovers communications once they are re-established.
- BOP displays "busy"

After completion of the transfer process, the communication between the inverter and the PC-tools (e.g. Starter) or BOP is automatically re-established.

# 3.16 Setpoint source

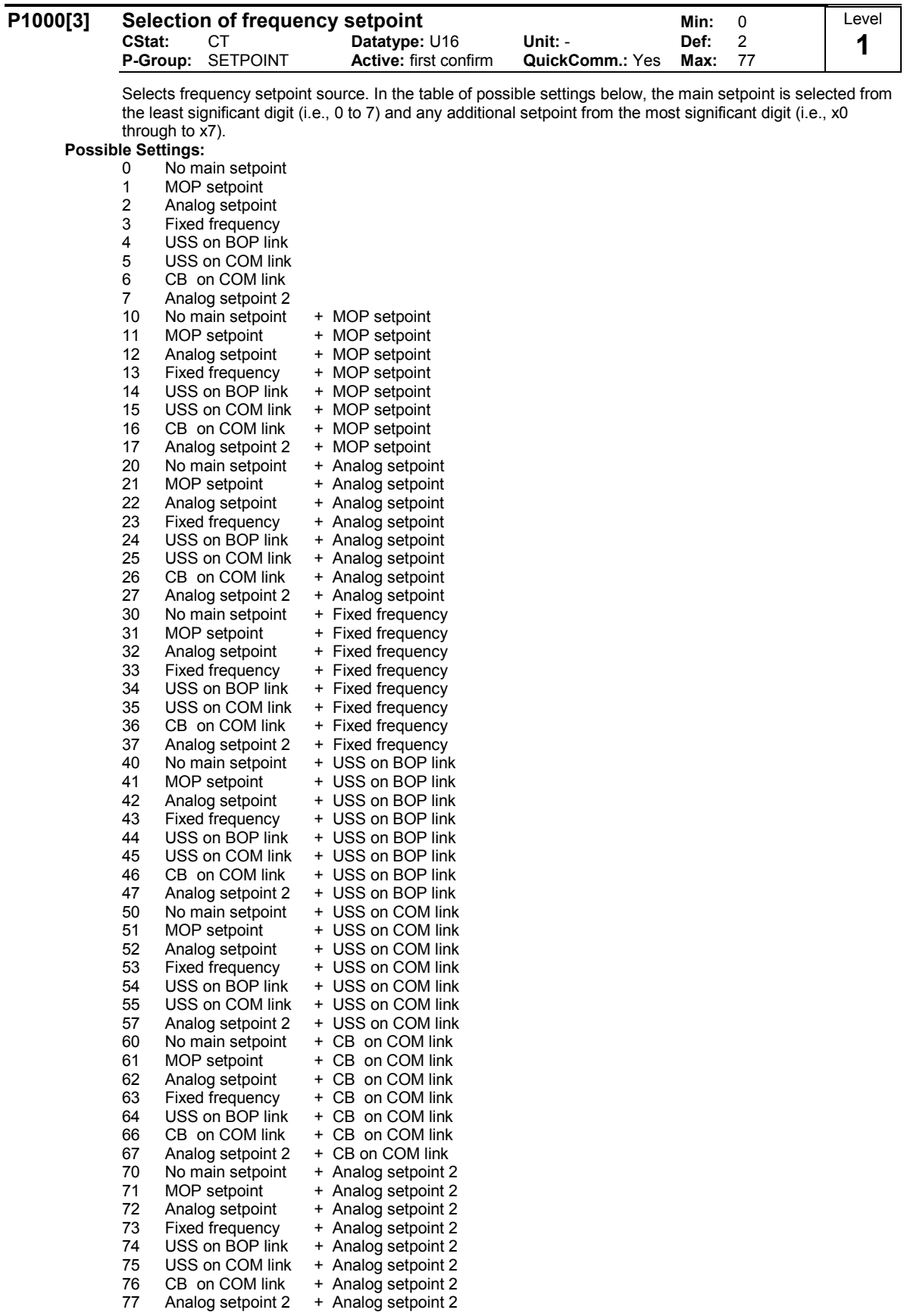
### Index:

P1000[0] : 1st. Command data set (CDS) P1000[1] : 2nd. Command data set (CDS) P1000[2] : 3rd. Command data set (CDS)

Example:

Setting 12 selects main setpoint (2) derived from analog input with additional setpoint (1) taken from the motor potentiometer.

### Example P1000 = 12 :

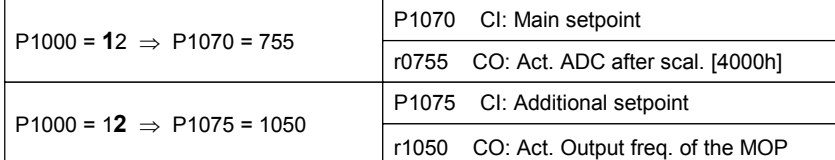

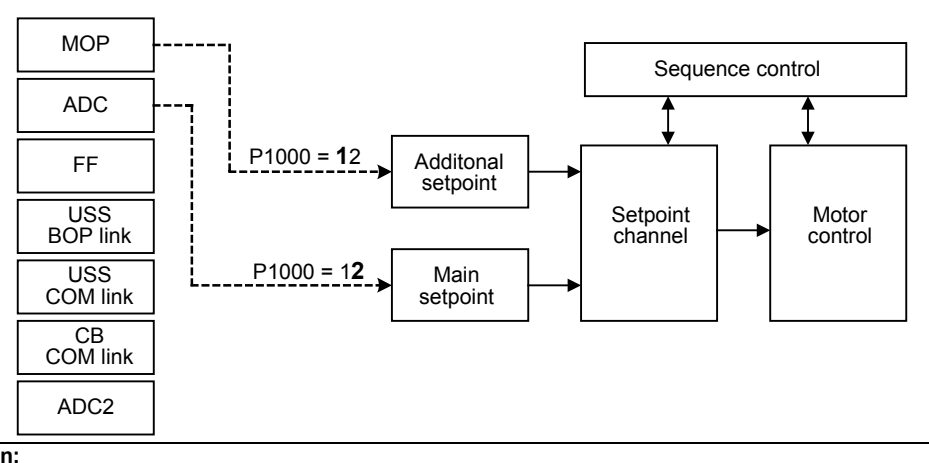

## Caution: Note:

Be aware, by changing of parameter P1000 all BICO parameters (see table below) are modified.

Single digits denote main setpoints that have no additional setpoint.

Changing this parameter sets (to default) all settings on item selected (see table).

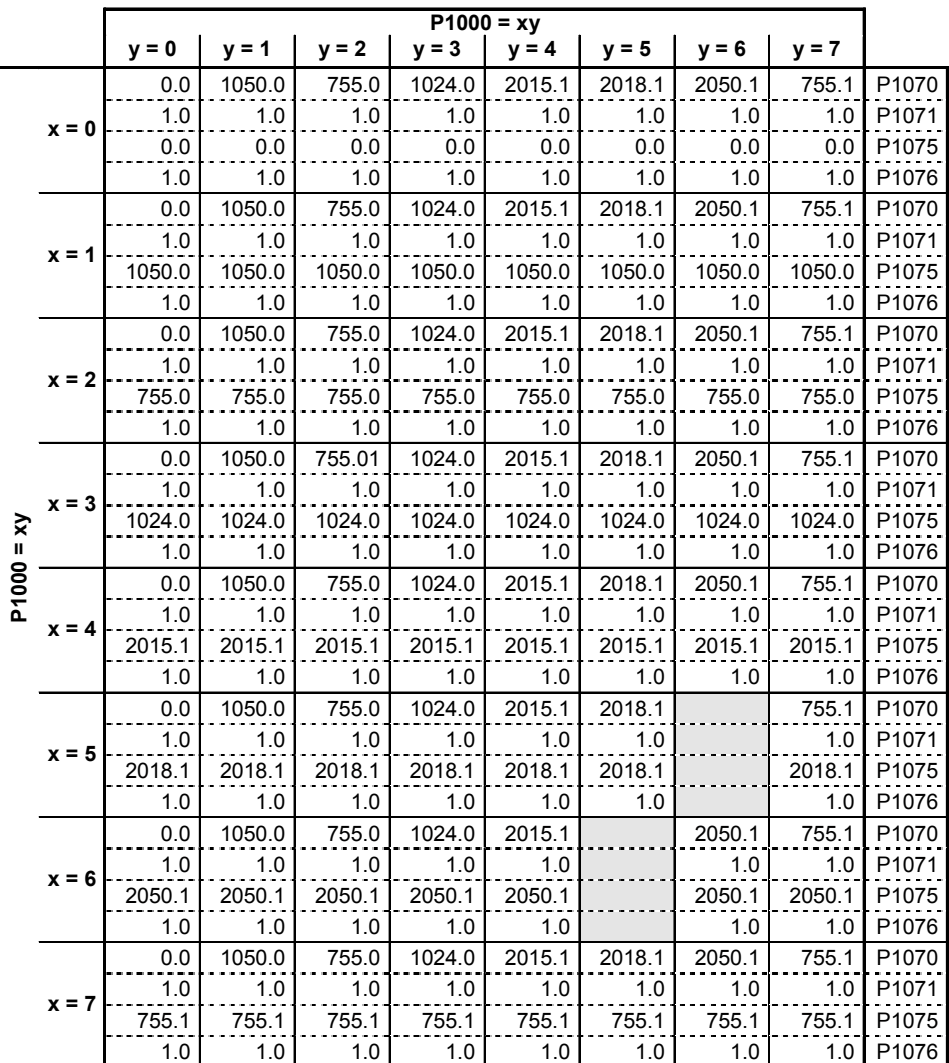

Example:

 $P1000 = 21 \rightarrow P1070 = 1050.0$ P1071 = 1.0 P1075 = 755.0 P1076 = 1.0

## 3.17 Fixed frequencies

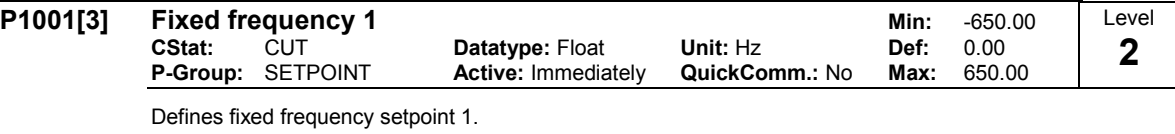

There are three options available for selection of the fixed frequencies:

- 1. Direct selection
- 2. Direct selection + ON command
- 3. Binary coded selection + ON command
- 1. Direct selection (P0701 P0706 = 15):
	- In this mode of operation 1 digital input selects 1 fixed frequency.
	- If several inputs are active together, the selected frequencies are summed.<br>-  $E.a.: FF1 + FF2 + FF3 + FF4 + FF5 + FF6.$
	- $E.g.: FF1 + FF2 + FF3 + FF4 + FF5 + FF6.$
- 2. Direct selection + ON command (P0701 P0706 = 16):
	- The fixed frequency selection combines the fixed frequencies with an ON command.
	- In this mode of operation 1 digital input selects 1 fixed frequency.
	- If several inputs are active together, the selected frequencies are summed.
	- E.g.: FF1 + FF2 + FF3 + FF4 + FF5 + FF6.

3. Binary coded selection + ON command (P0701 - P0706 = 17):

- Up to 16 fixed frequencies can be selected using this method.
- The fixed frequencies are selected according to the following table:

Index:

P1001[0] : 1st. Drive data set (DDS)

P1001[1] : 2nd. Drive data set (DDS)

P1001[2] : 3rd. Drive data set (DDS)

### Example:

Binary coded selection :

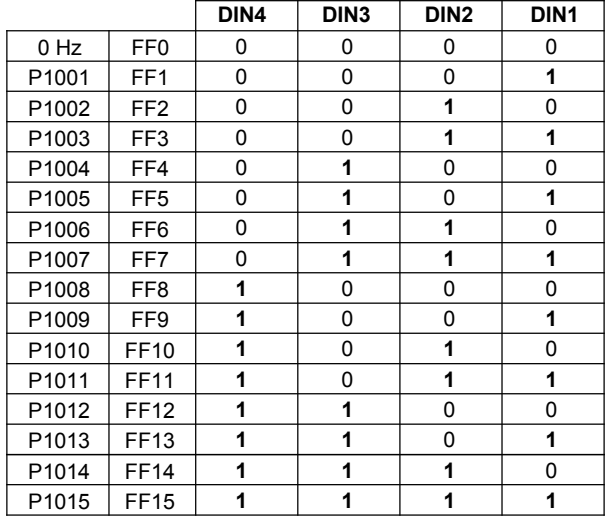

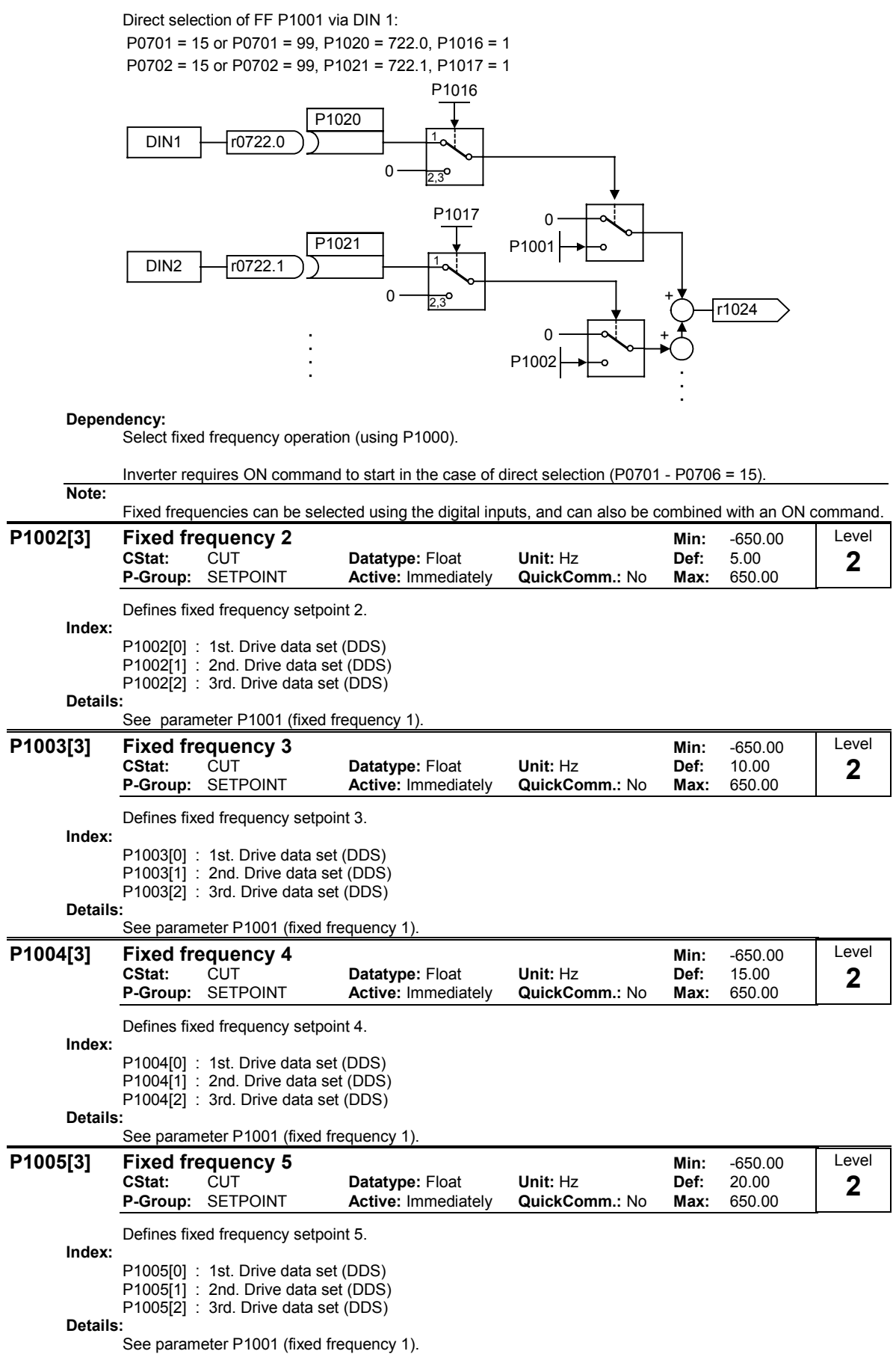

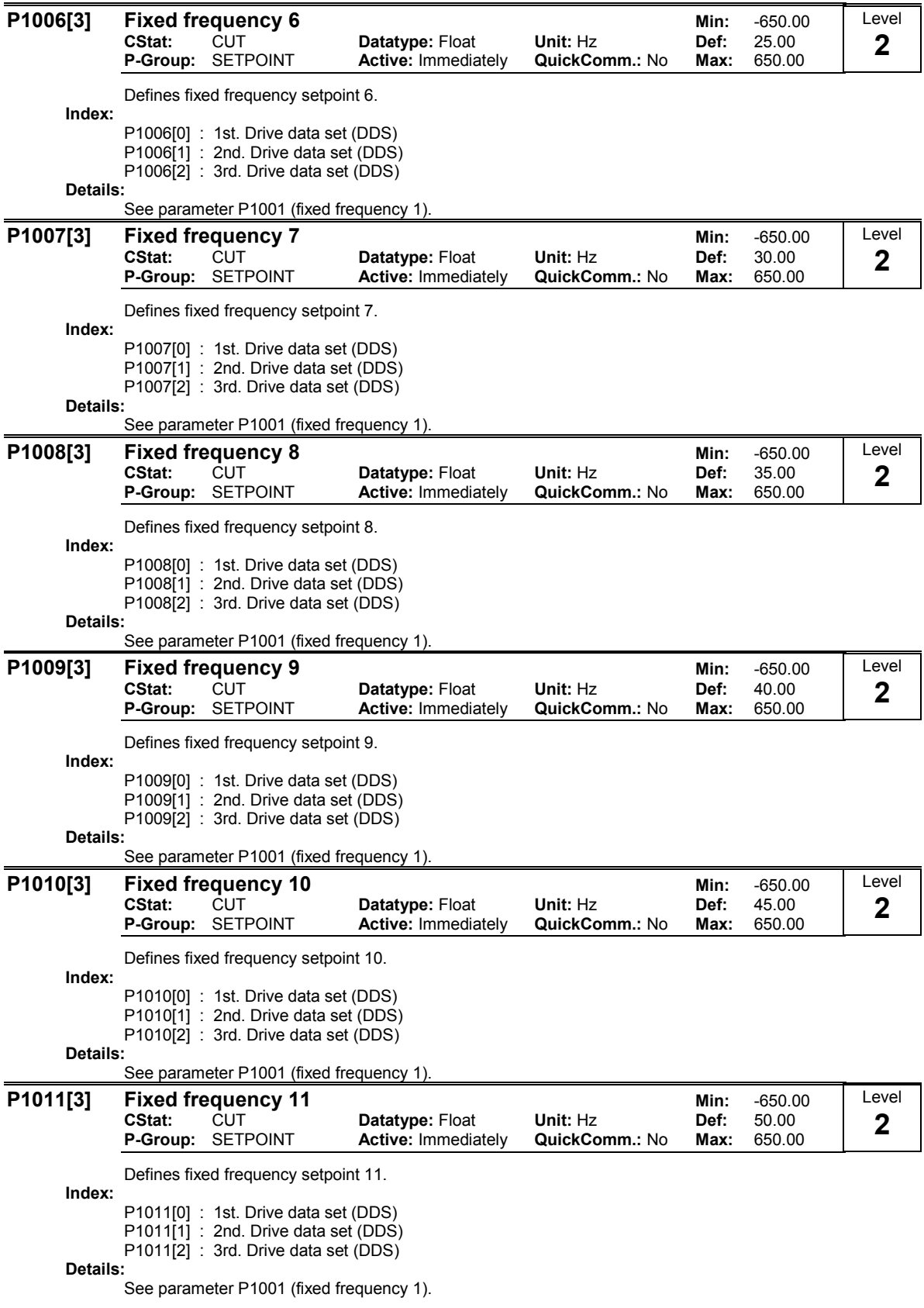

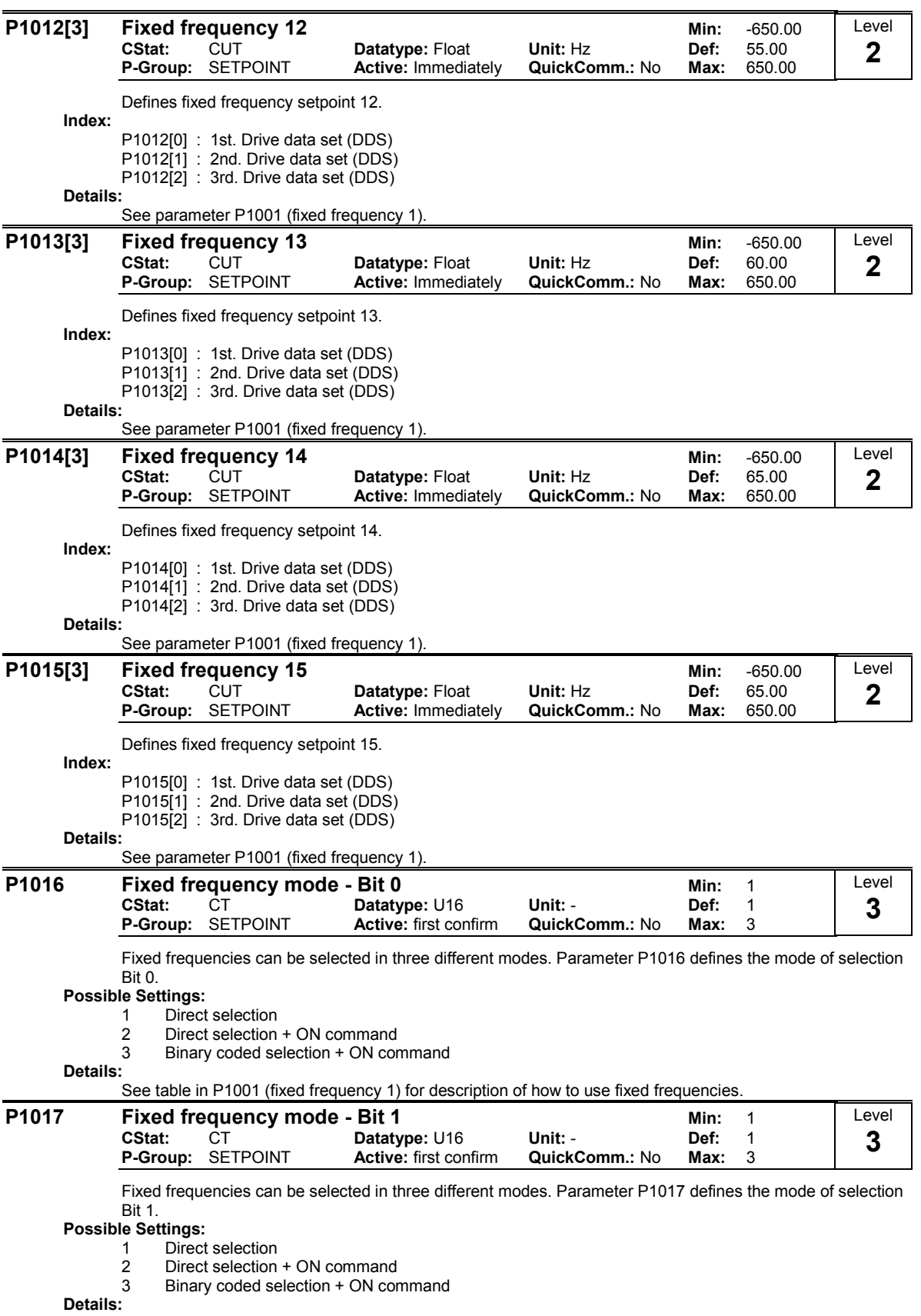

See table in P1001 (fixed frequency 1) for description of how to use fixed frequencies.

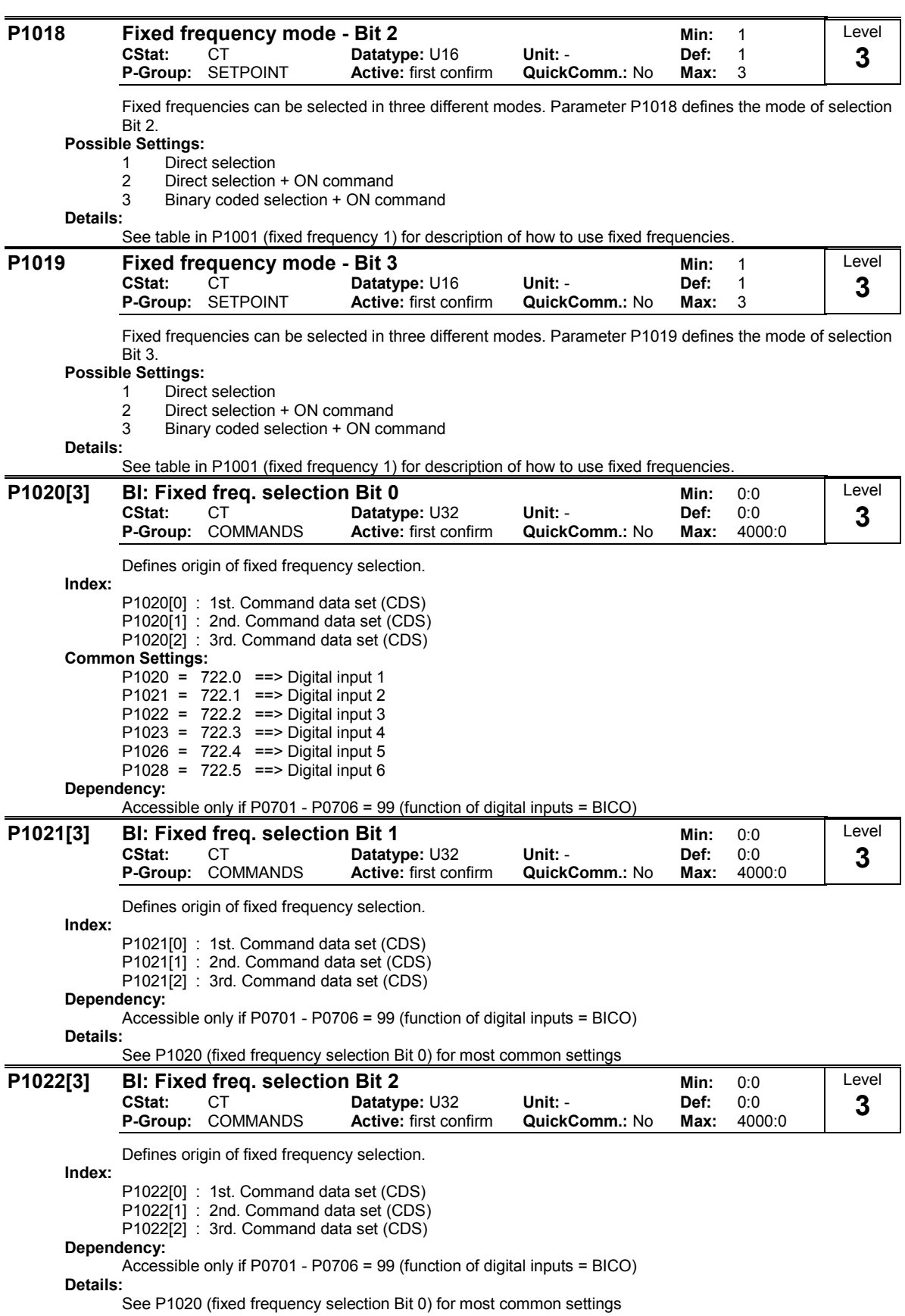

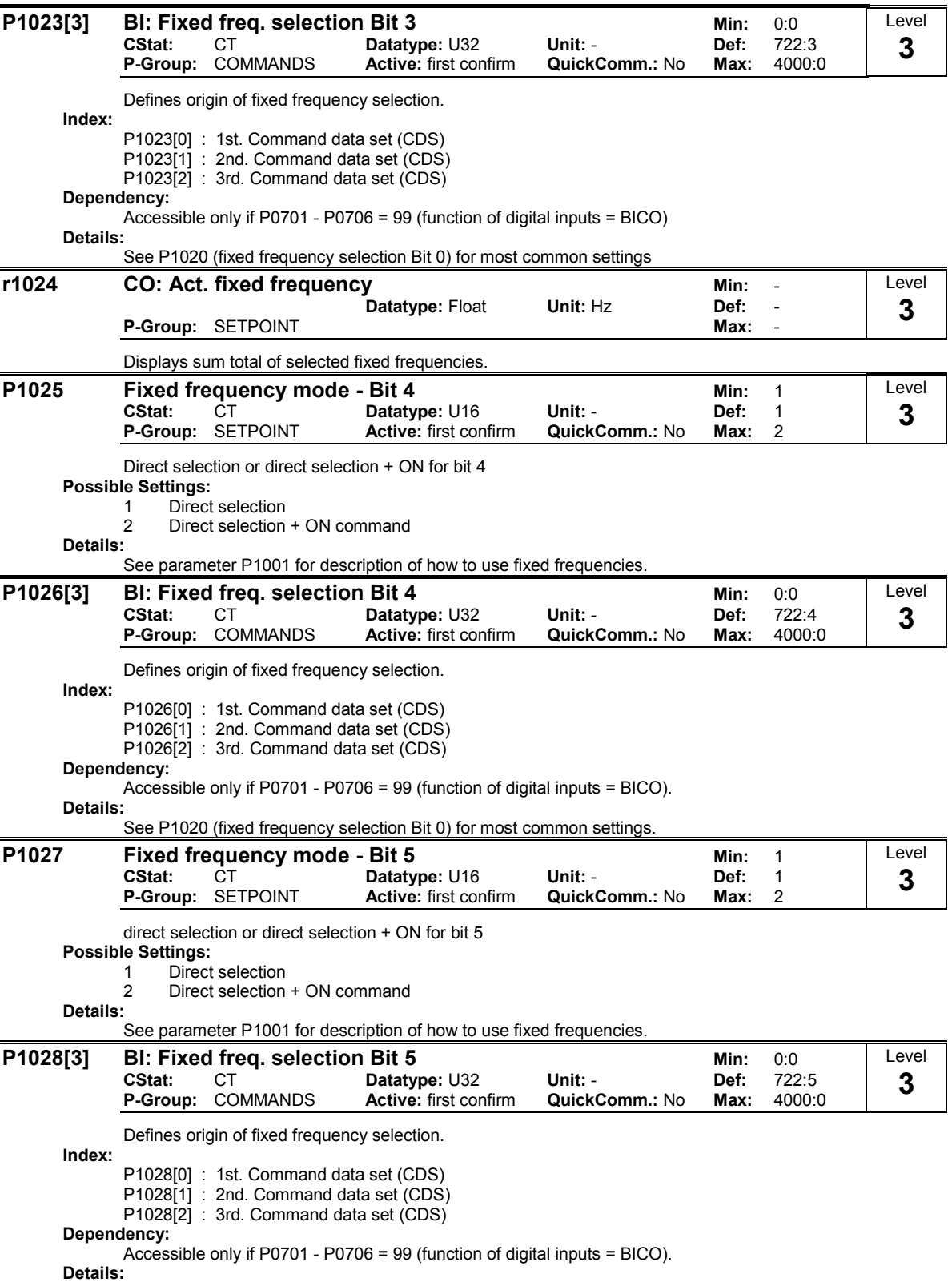

See P1020 (fixed frequency selection Bit 0) for most common settings.

# 3.18 Motorized potentiometer (MOP)

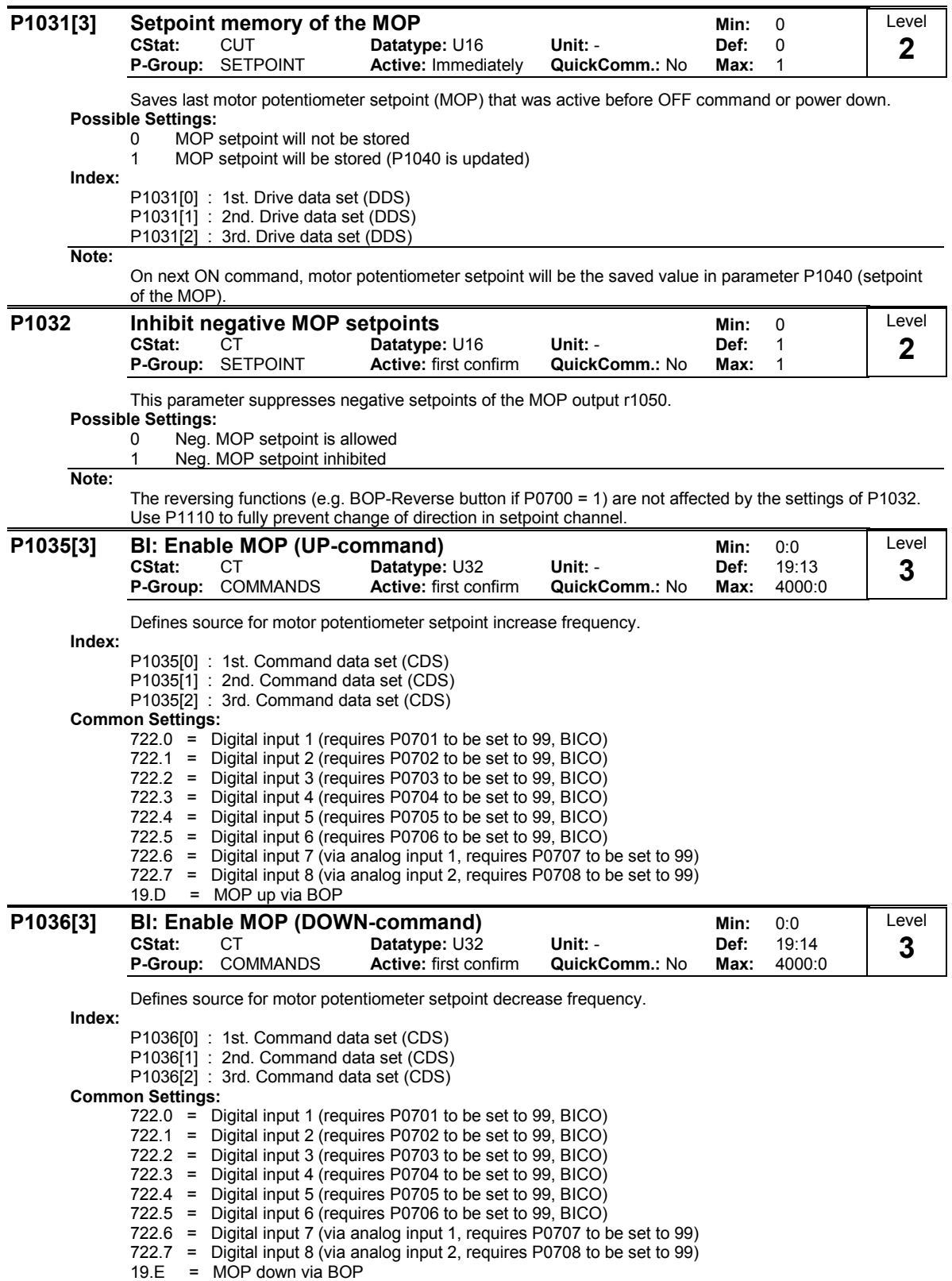

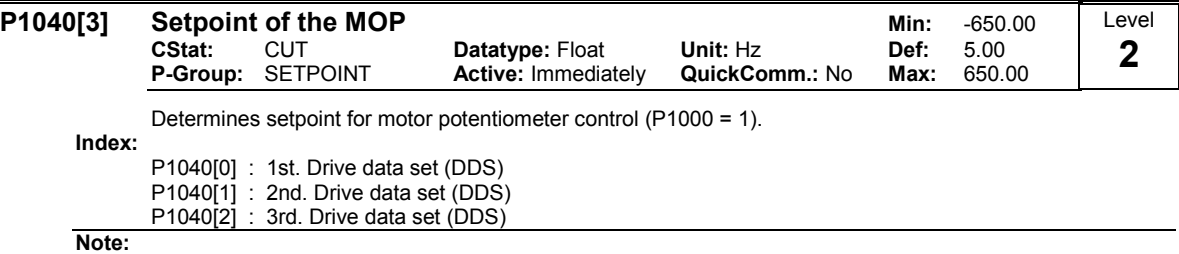

If motor potentiometer setpoint is selected either as main setpoint or additional setpoint, the reverse direction will be inhibited by default of P1032 (inhibit reverse direction of MOP).

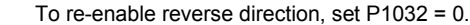

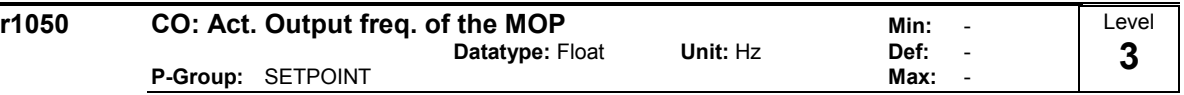

Displays output frequency of motor potentiometer setpoint ([Hz]).

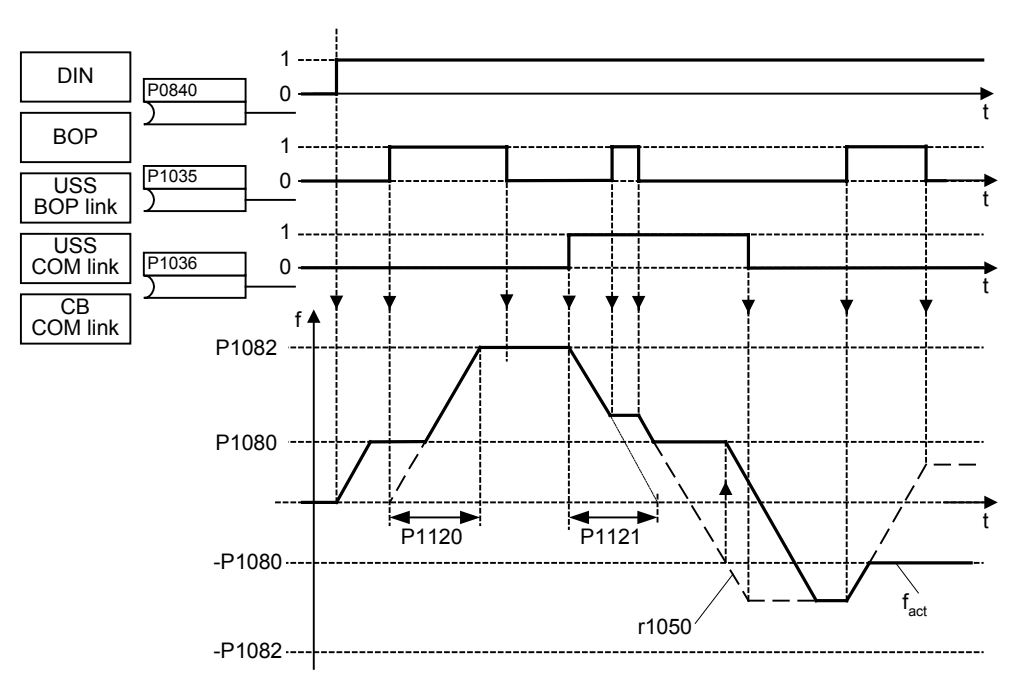

### Possible parameter settings for the selection of MOP:

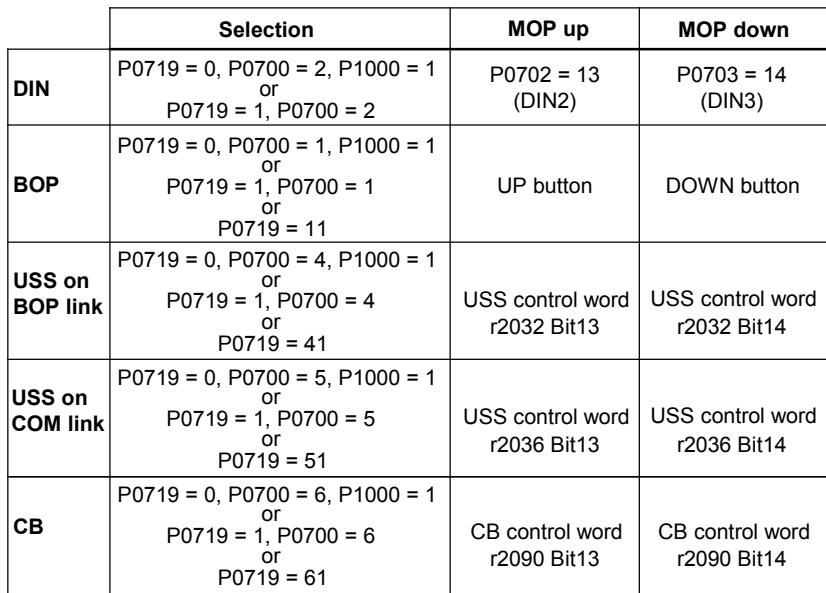

# 3.19 JOG

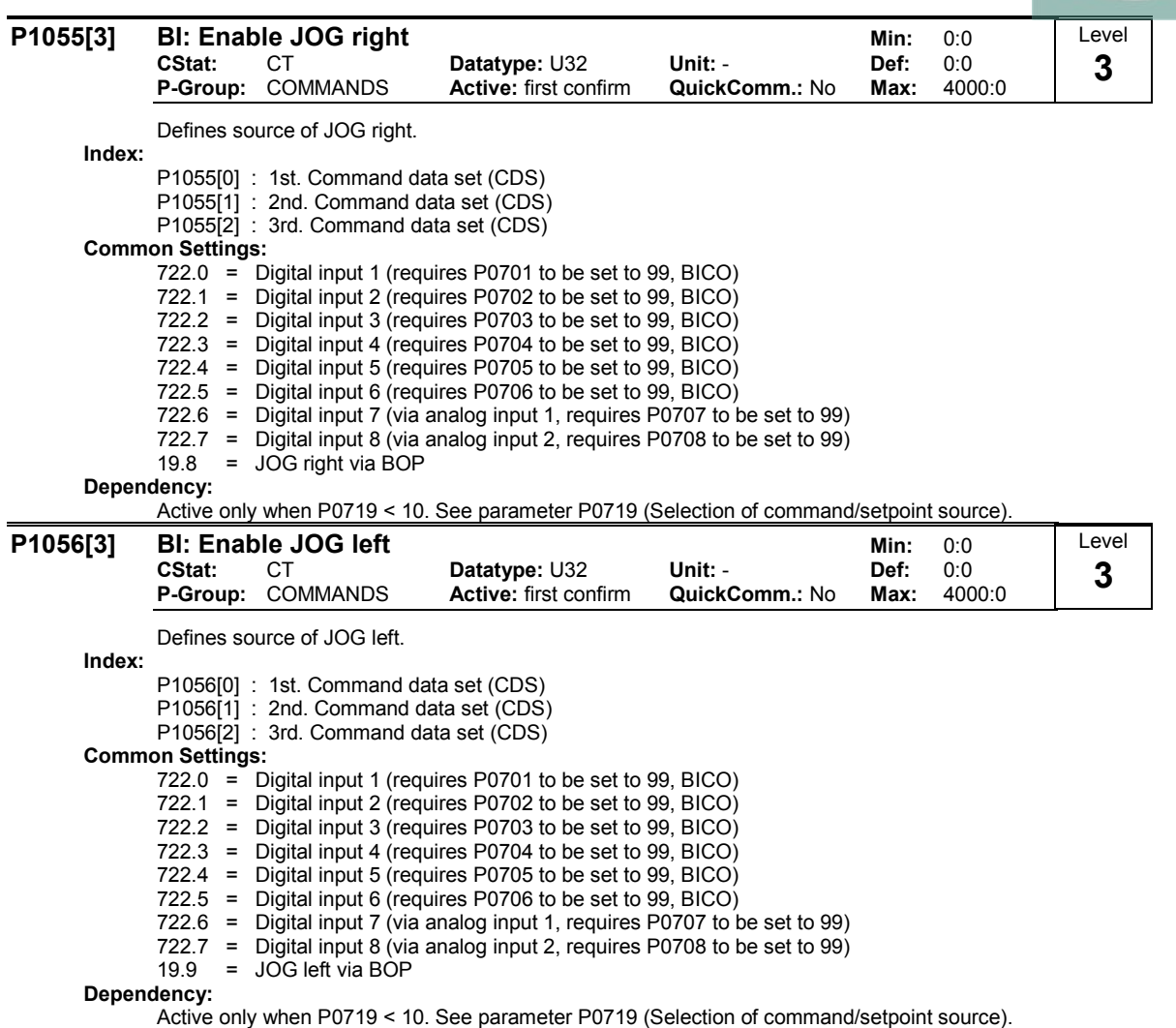

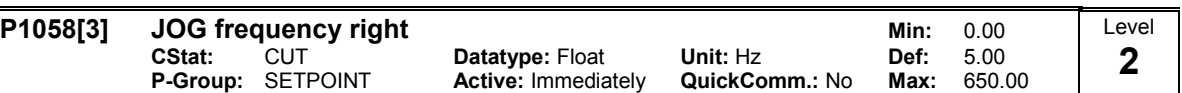

Jogging increases the motor frequency by small amounts. The JOG buttons uses a non-latching switch on one of the digital inputs to control the motor frequency.

If JOG clockwise (jogging clockwise) or JOG counter-clockwise is selected, the speed is increased until the value, set in P1058 is reached.

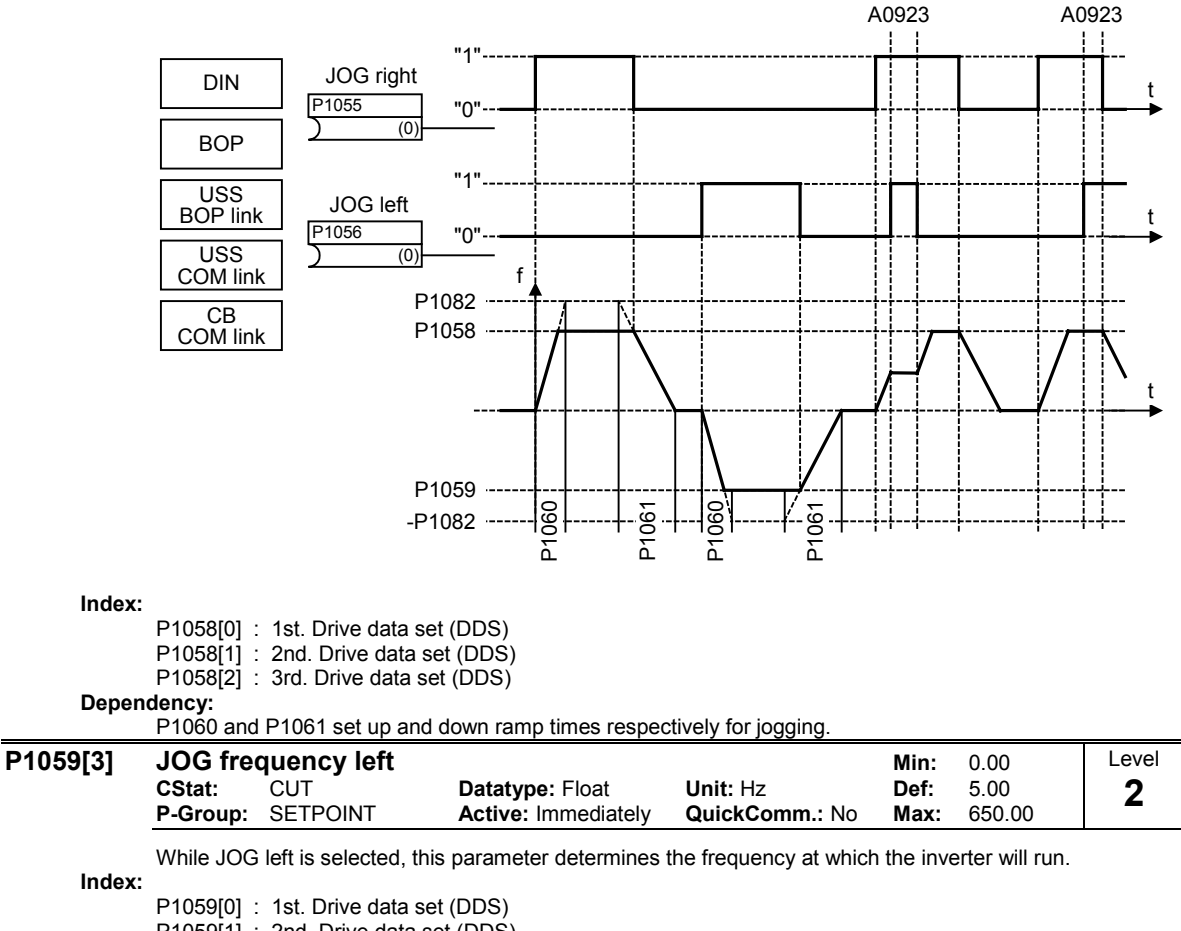

P1059[1] : 2nd. Drive data set (DDS)

P1059[2] : 3rd. Drive data set (DDS)

### Dependency:

P1060 and P1061 set up and down ramp times respectively for jogging.

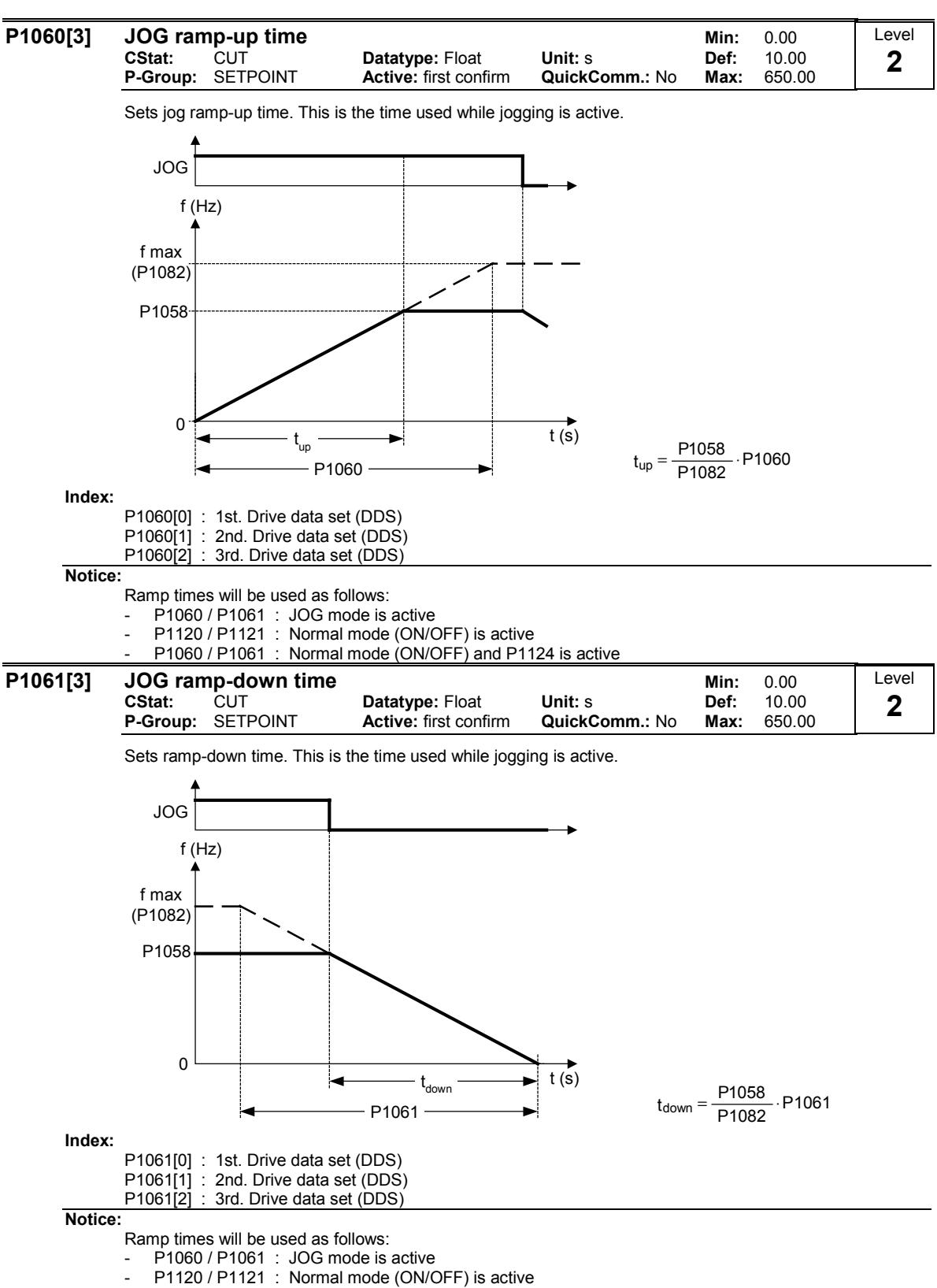

P1060 / P1061 : Normal mode (ON/OFF) and P1124 is active

# 3.20 Setpoint channel

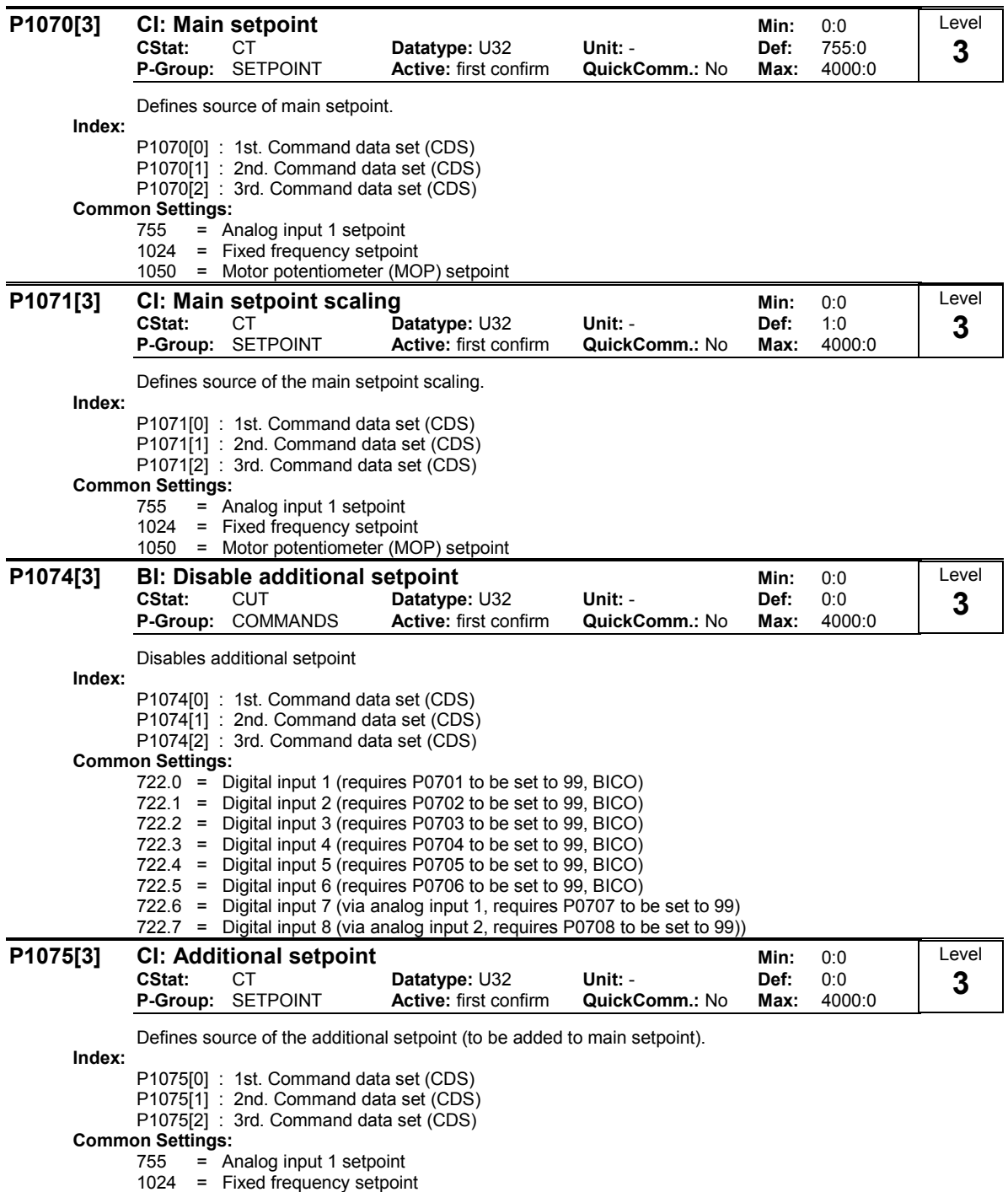

1050 = Motor potentiometer (MOP) setpoint

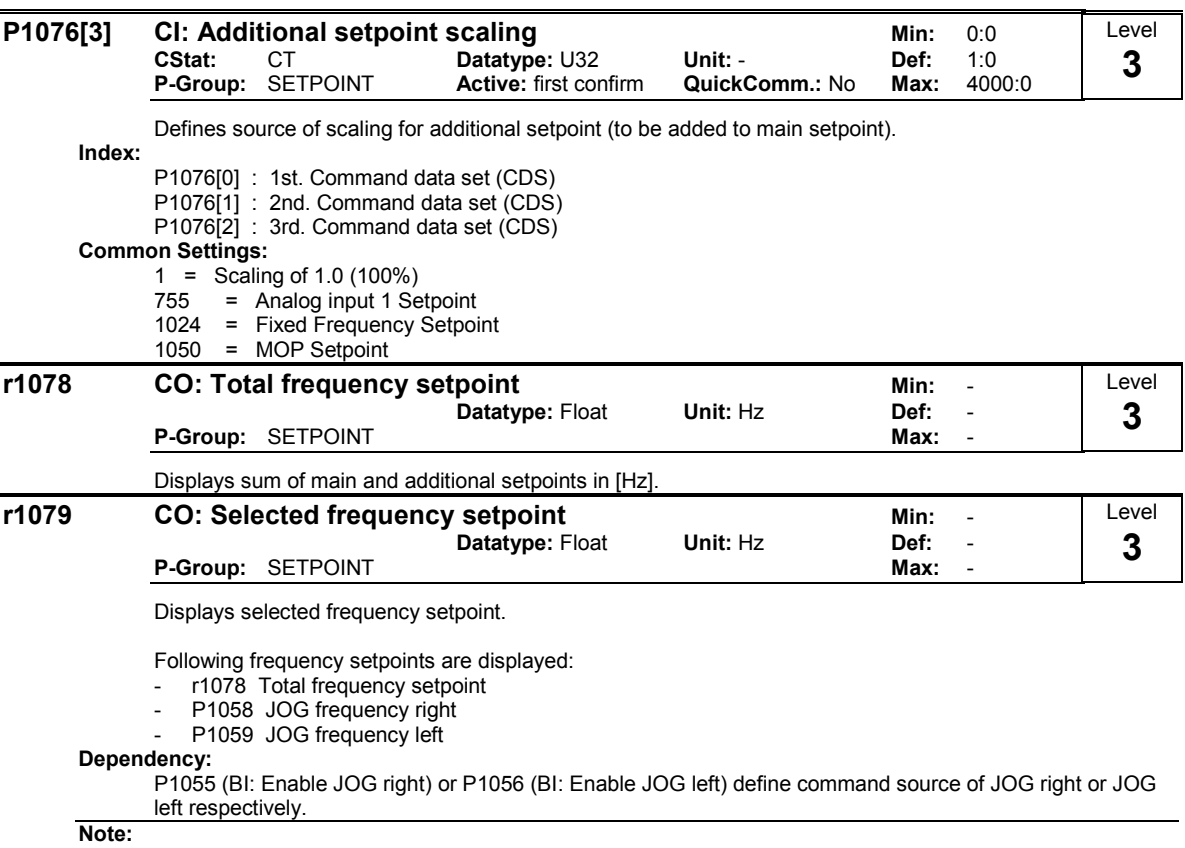

P1055 = 0 and P1056 =  $0$  = = > Total frequency setpoint is selected.

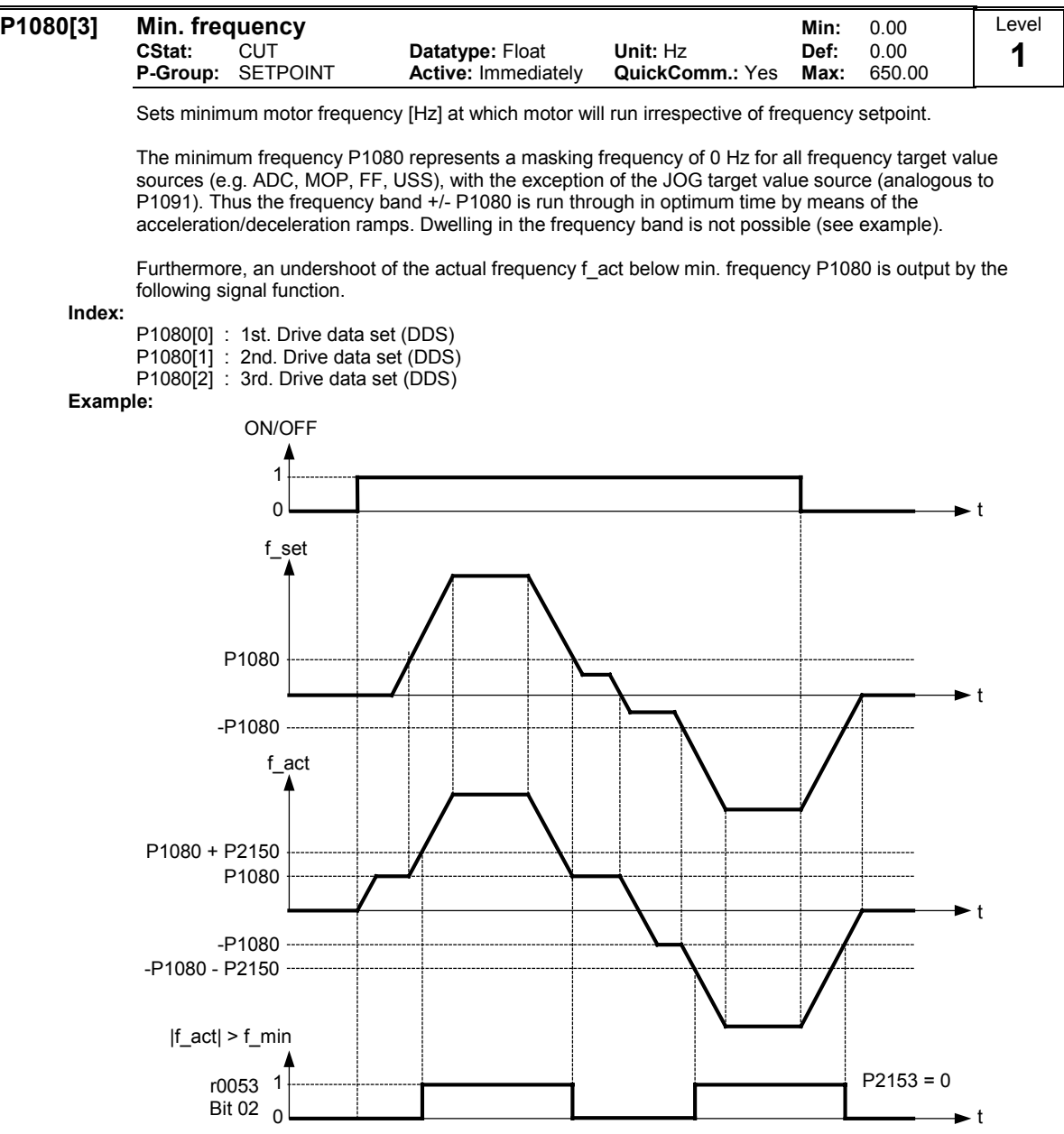

Note:

Value set here is valid both for clockwise and for anticlockwise rotation.

Under certain conditions (e.g. ramping, current limiting), motor can run below minimum frequency.

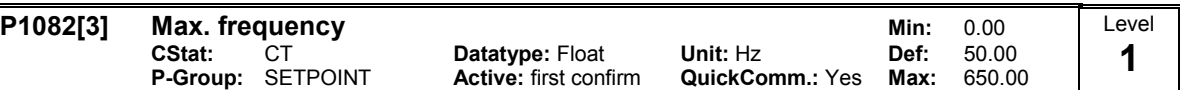

Sets maximum motor frequency [Hz] at which motor will run irrespective of the frequency setpoint. The value set here is valid for both clockwise and anticlockwise rotation.

Futhermore, the monitoring function  $|f_{act}|$  == P1082 (r0052 Bit10, see example below) is affected by this parameter.

Index:

P1082[0] : 1st. Drive data set (DDS) P1082[1] : 2nd. Drive data set (DDS) P1082[2] : 3rd. Drive data set (DDS) Example:

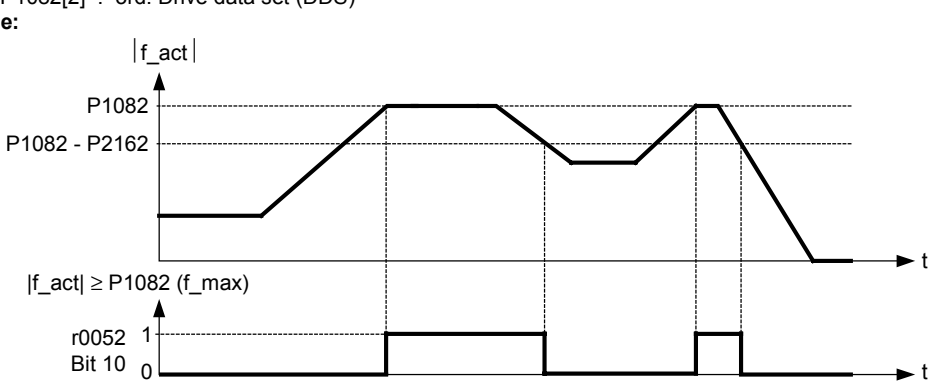

### Dependency:

The maximal value of motor frequency P1082 is limited to pulse frequency P1800. P1082 is dependent on the derating characteristic as followed:

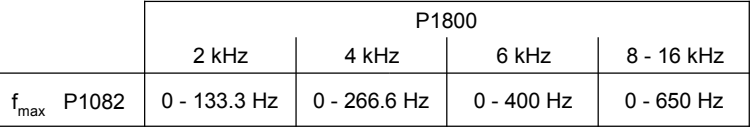

If closed-loop vector control (P1300 > 19) is selected, then the maximum frequency is internally limited by the following equation:

 $f_{\text{max}} = \text{min}(P1082, 5 \cdot P0310, 200.00)$ 

The resultant value is displayed in r1084 (resultant maximum frequency).

The maximum output frequency of inverter can be exceeded if one of the following is active: - p1335  $\neq$  0 (Slip compensation active) :

$$
fmax(p1335) = fmax + fslip, max = p1082 + \frac{p1336}{100} \cdot \frac{r0330}{100} \cdot p0310
$$

- p1200  $\neq$  0 (Flying restart active):

$$
fmax(p1200) = fmax + 2 \cdot fslip, nom = p1082 + 2 \cdot \frac{r0330}{100} \cdot p0310
$$

Note:

When using the setpoint source

- Analog Input

USS CB (e.g. PROFIBUS)

the setpoint frequency (in Hz) is cyclically calculated using a percentage value or a hexadecimal value and the reference frequency P2000.

If for example P1082 = 80 Hz, P2000 = 50 Hz and the analog input is parameterised with P0757 = 0 V. P0758 = 0 %, P0759 = 10 V, P0760 = 100 %, a setpoint frequency of 50 Hz will be applied at 10 V of the analog input.

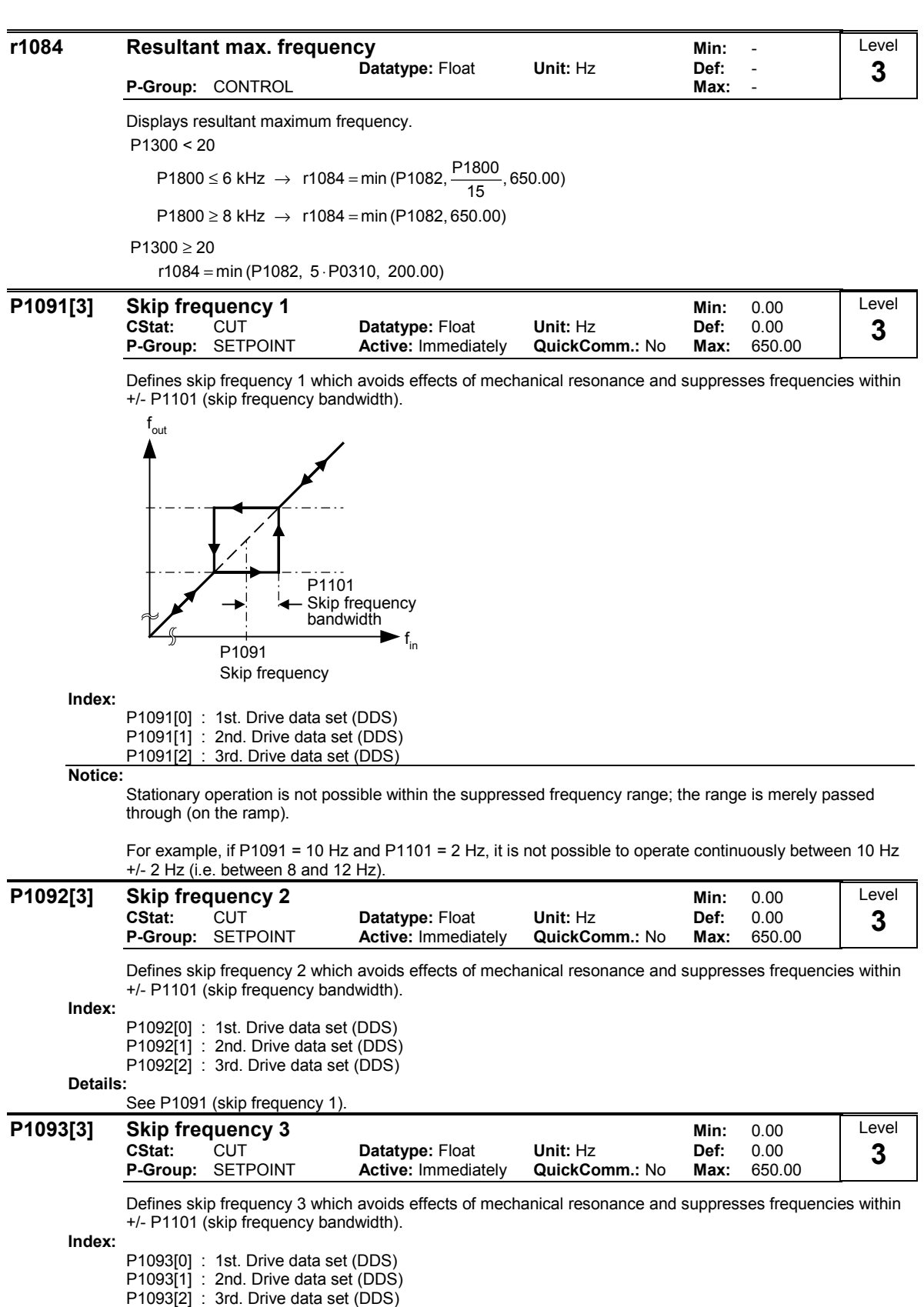

Details:

See P1091 (skip frequency 1).

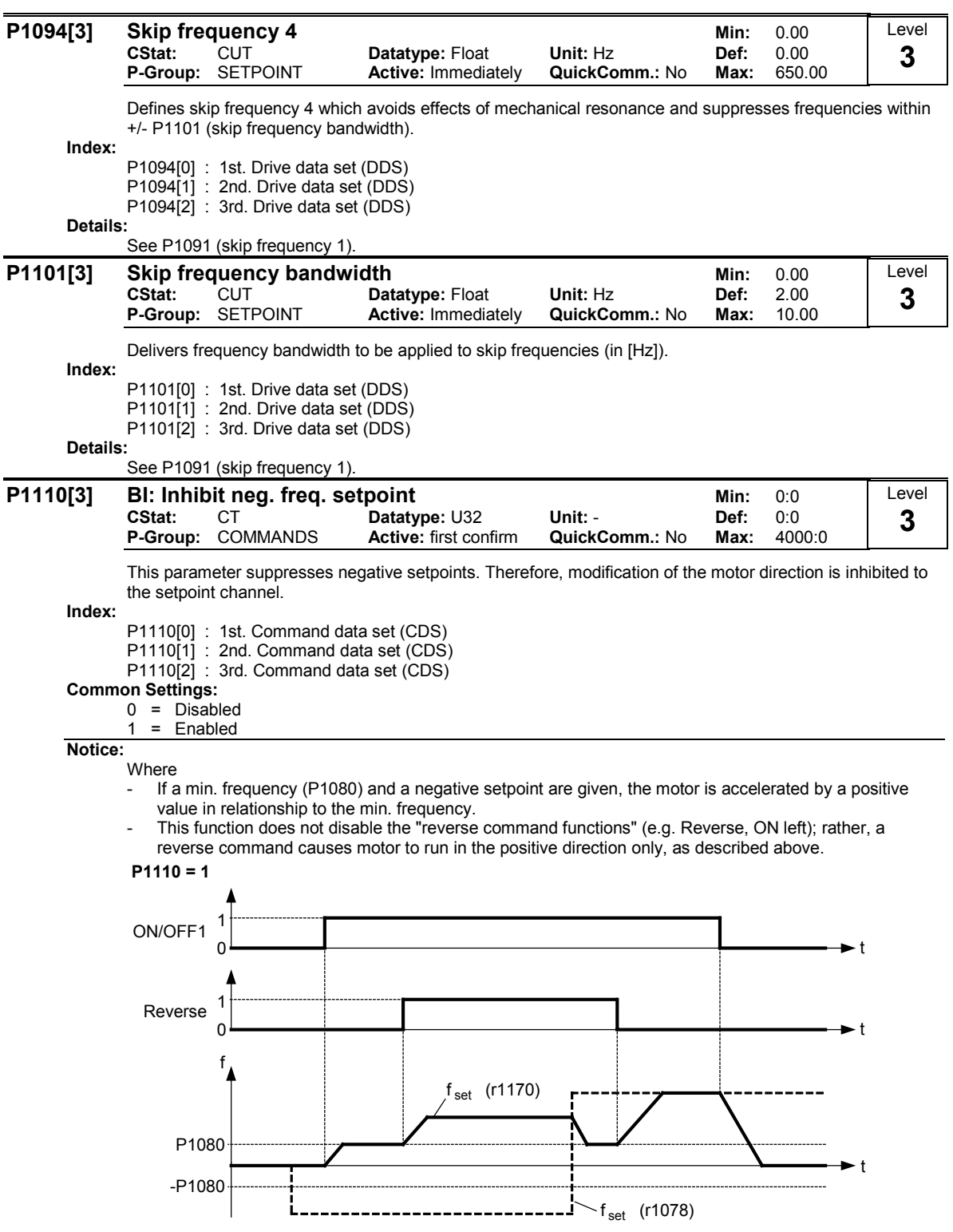

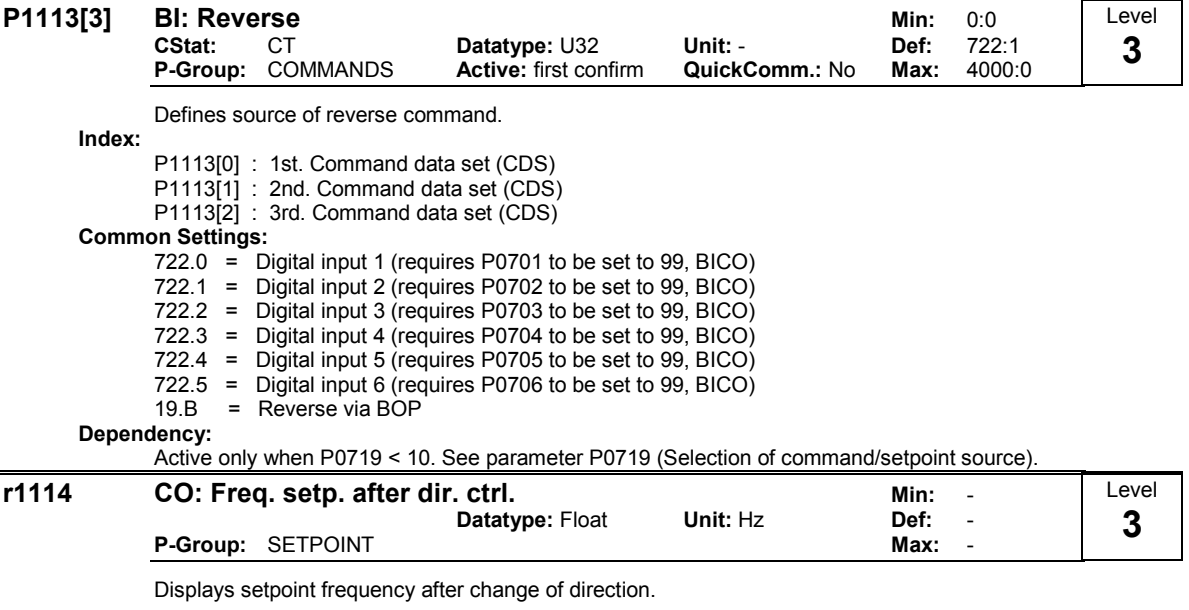

## 3.21 Ramp-function generator

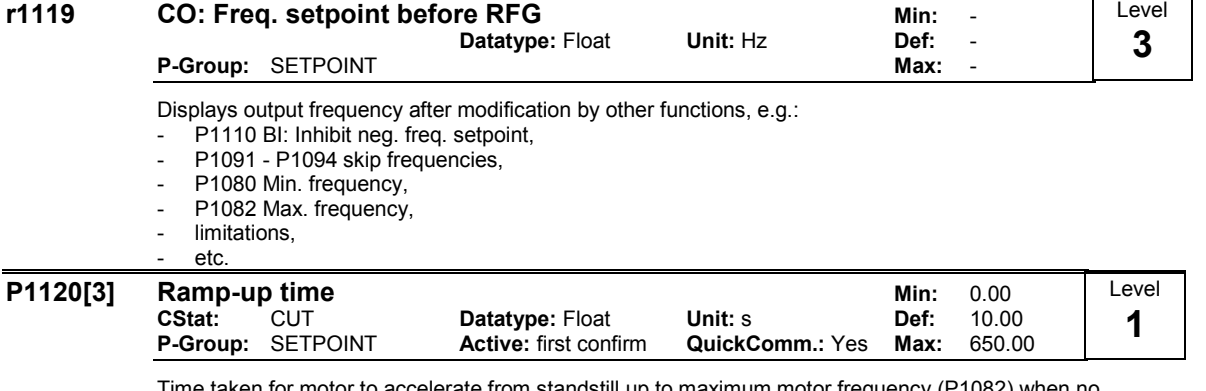

Time taken for motor to accelerate from standstill up to maximum motor frequency (P1082) when no rounding is used.

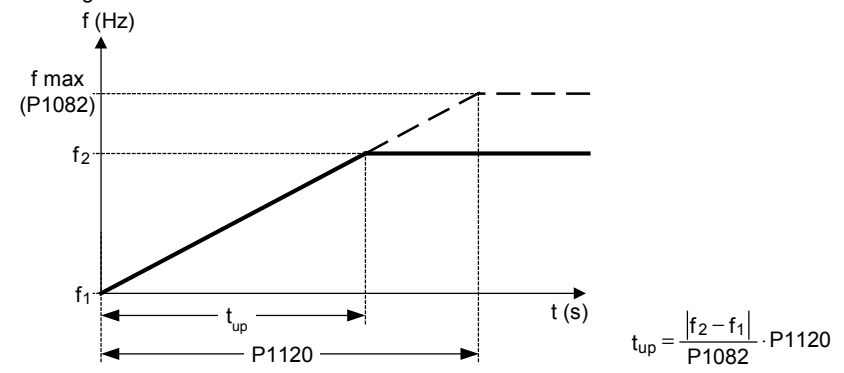

Setting the ramp-up time too short can cause the inverter to trip (overcurrent).

Index:

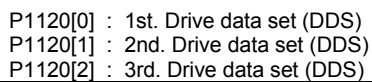

Note:

If an external frequency setpoint with set ramp rates is used (e.g. from a PLC). The best way to achieve optimum drive performance is to set ramp times in P1120 and P1121 slightly shorter than those of the PLC.

Notice:

Ramp times will be used as follows:

- P1060 / P1061 : JOG mode is active
- P1120 / P1121 : Normal mode (ON/OFF) is active

- P1060 / P1061 : Normal mode (ON/OFF) and P1124 is active

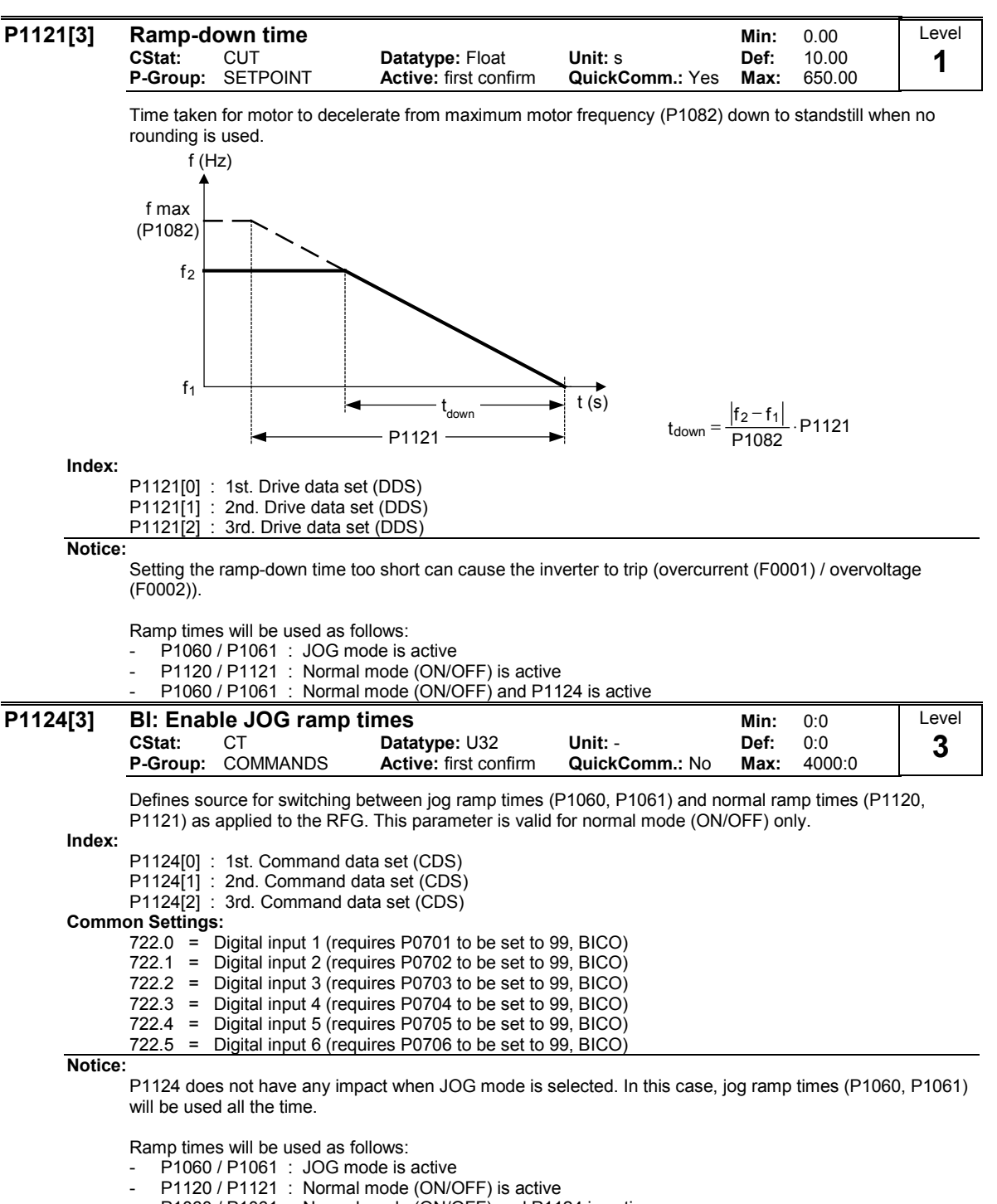

P1060 / P1061 : Normal mode (ON/OFF) and P1124 is active

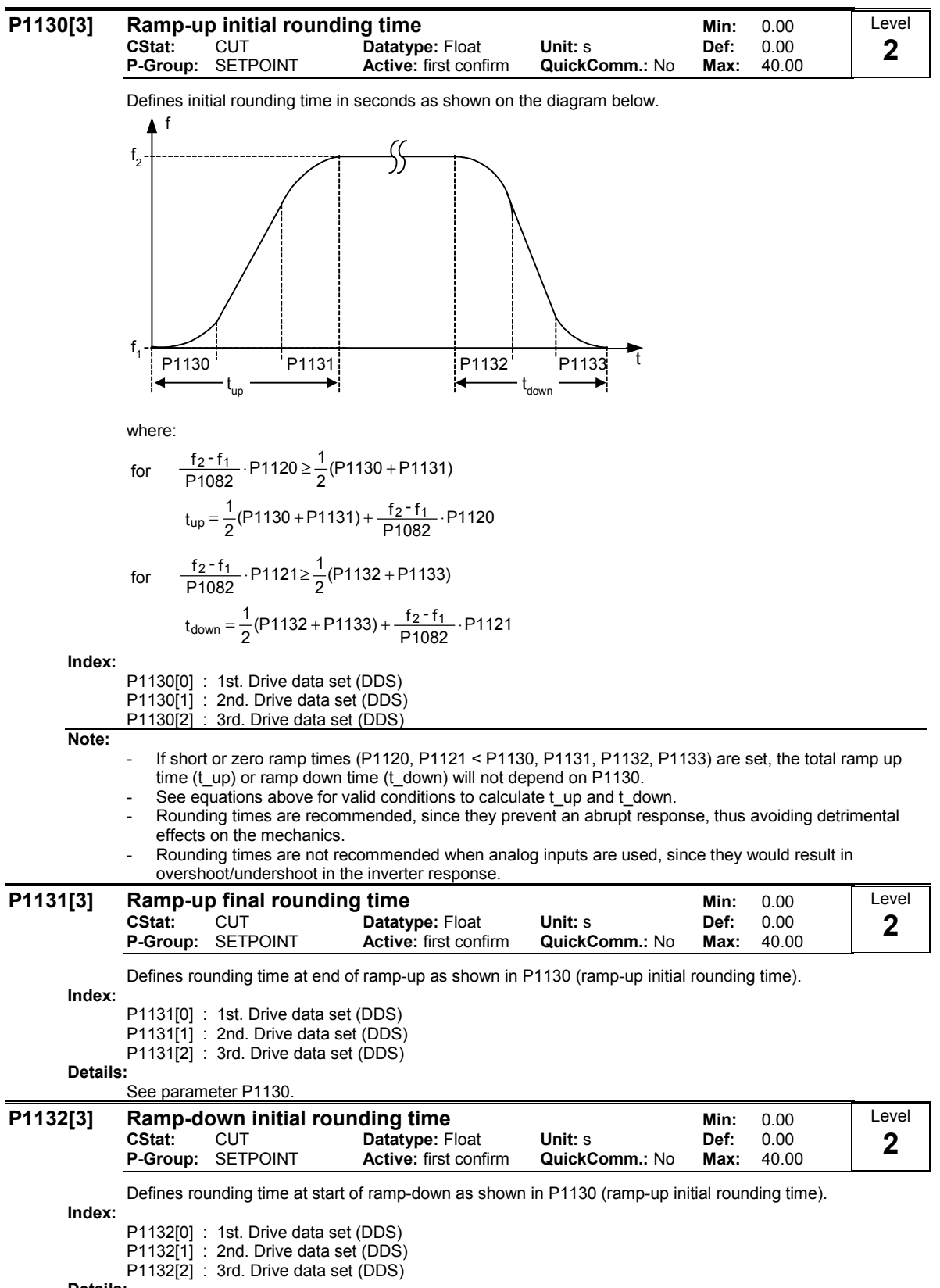

Details:

See parameter P1130.

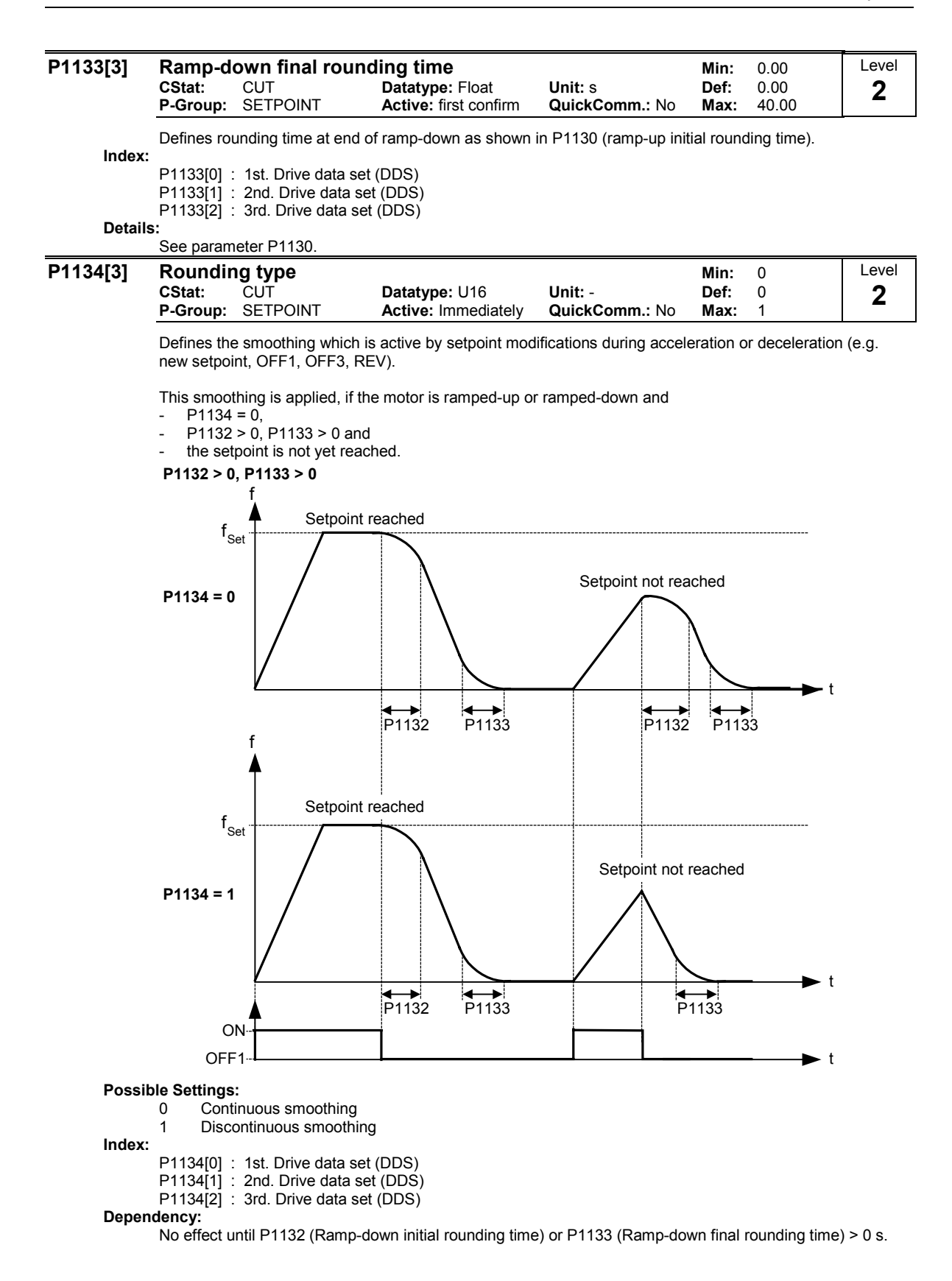

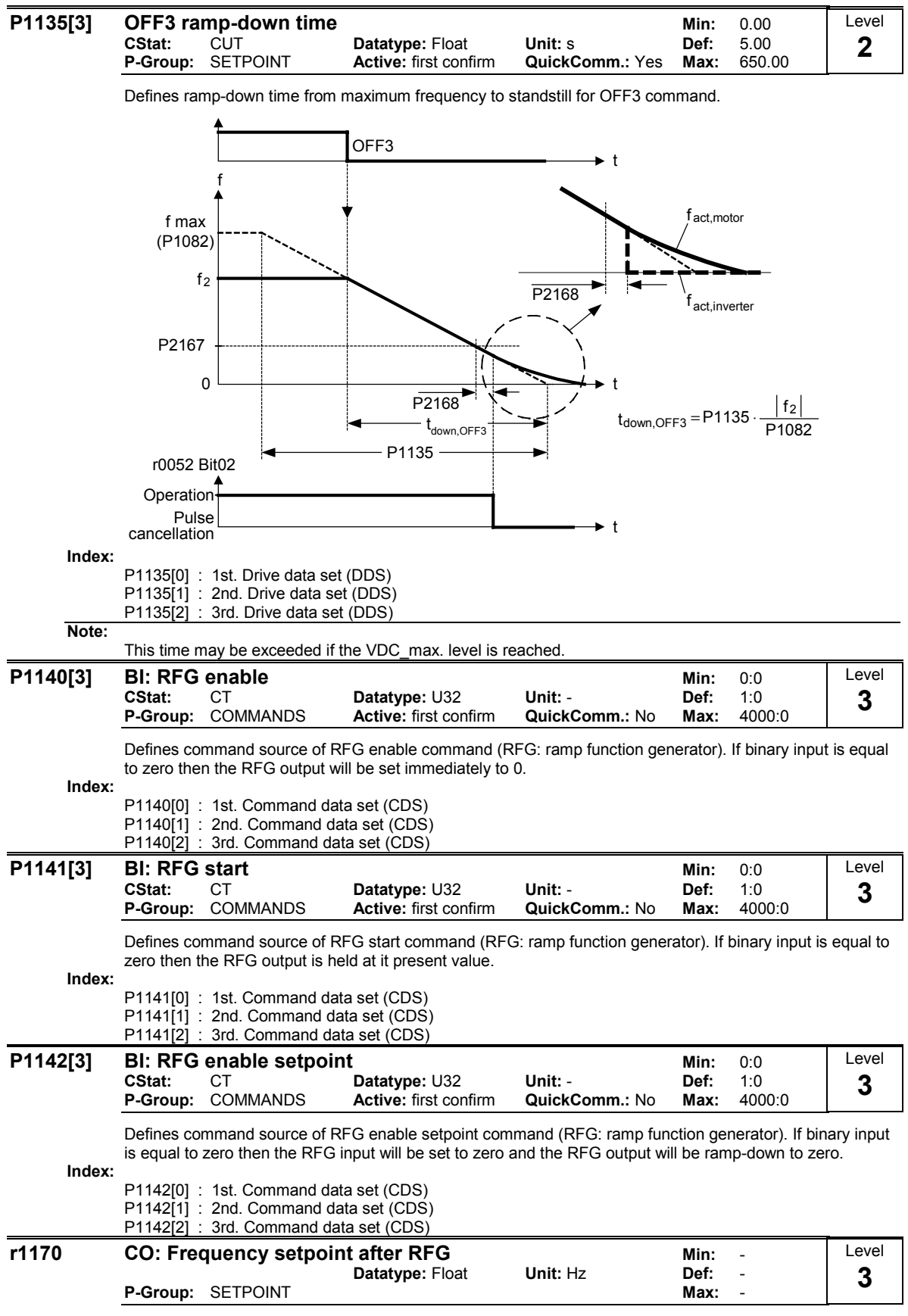

Displays overall frequency setpoint after ramp generator.

## 3.22 Flying restart

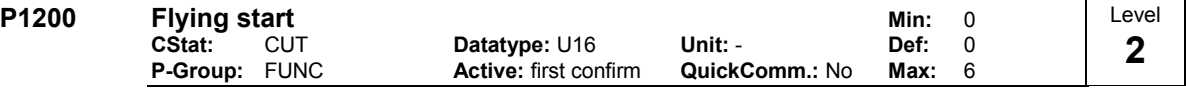

Starts inverter onto a spinning motor by rapidly changing the output frequency of the inverter until the actual motor speed has been found. Then, the motor runs up to setpoint using the normal ramp time.

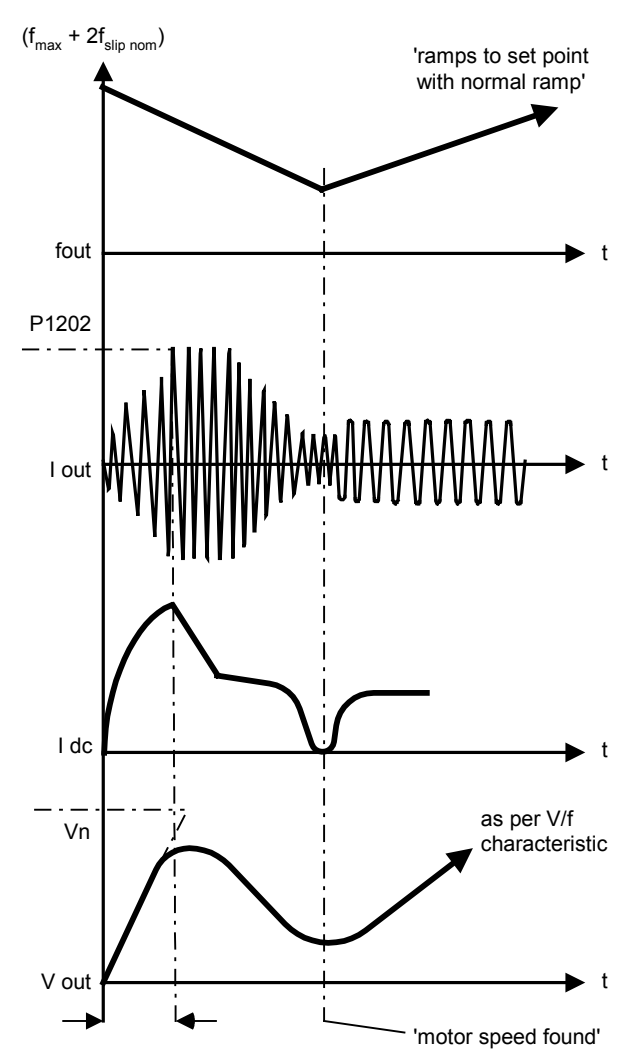

## Possible Settings:

- 0 Flying start disabled<br>1 Flying start is always
- 1 Flying start is always active, start in direction of setpoint
- 2 Flying start is active if power on, fault, OFF2, start in direction of setpoint
- 3 Flying start is active if fault, OFF2, start in direction of setpoint
- 4 Flying start is always active, only in direction of setpoint
- 5 Flying start is active if power on, fault, OFF2, only in direction of setpoint
- 6 Flying start is active if fault, OFF2, only in direction of setpoint

### Note:

- Useful for motors with high inertia loads.
- Settings 1 to 3 search in both directions.
- Settings 4 to 6 search only in direction of setpoint.
- Flying start must be used in cases where the motor may still be turning (e.g. after a short mains break) or can be driven by the load. Otherwise, overcurrent trips will occur.

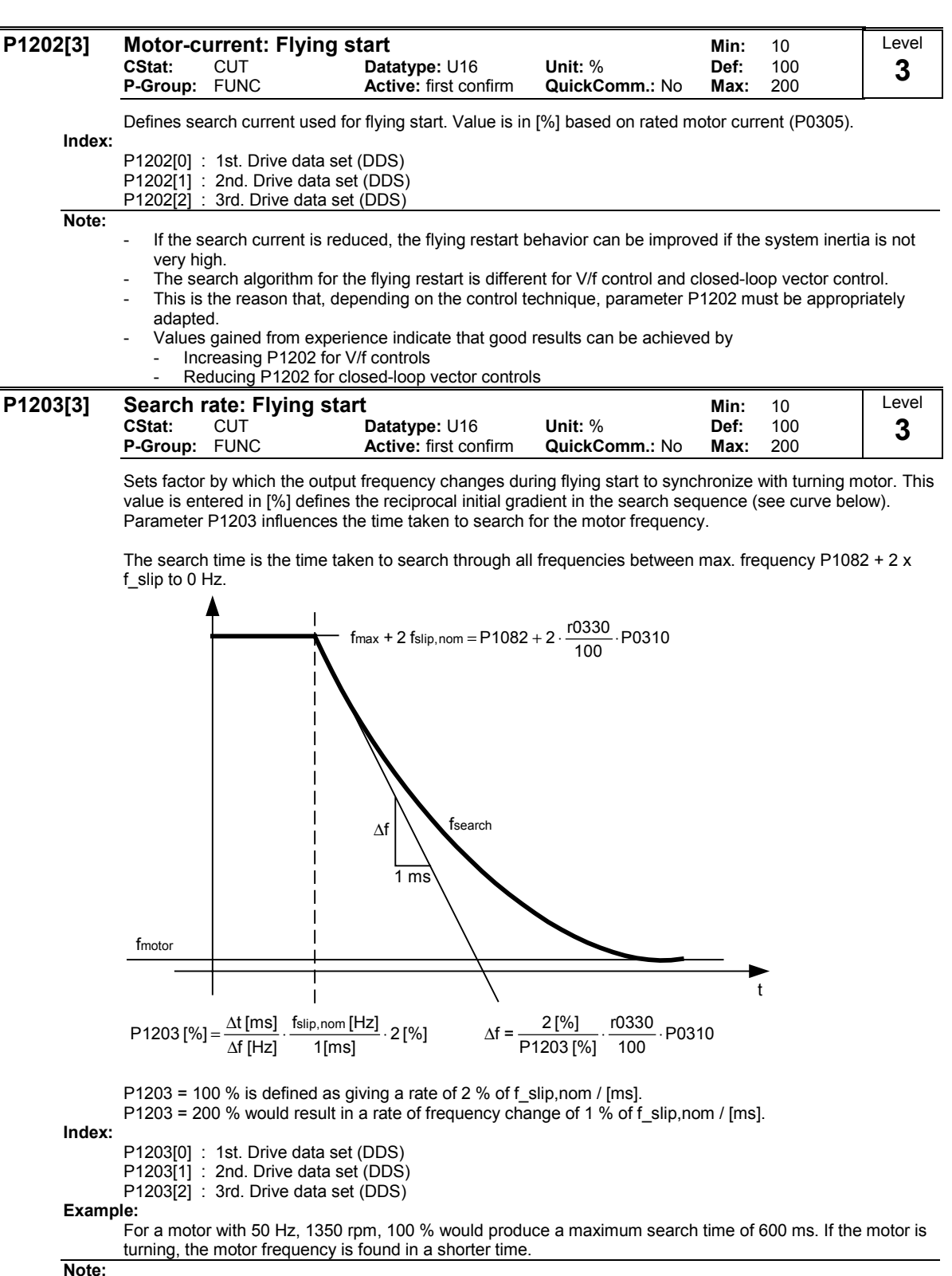

ou

- A higher value produces a flatter gradient and thus a longer search time.
- A lower value has the opposite effect.
- For closed-loop vector control, parameter P1203 is de-activated

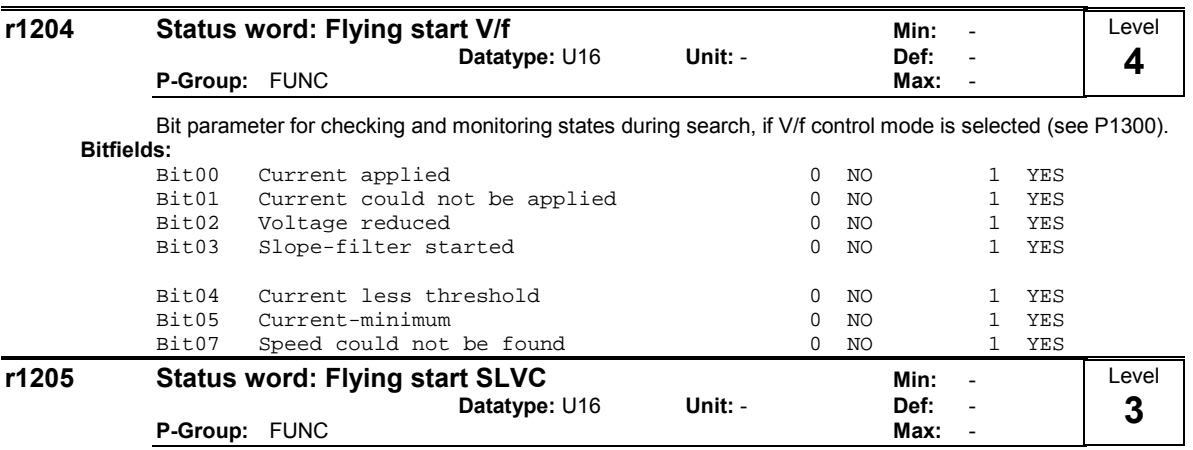

Bit parameter for checking status of flying start performed with n-adaption of observer. Parameter is only valid, if sensorless vector control (SLVC)) is selected (see P1300).

### Bitfields:

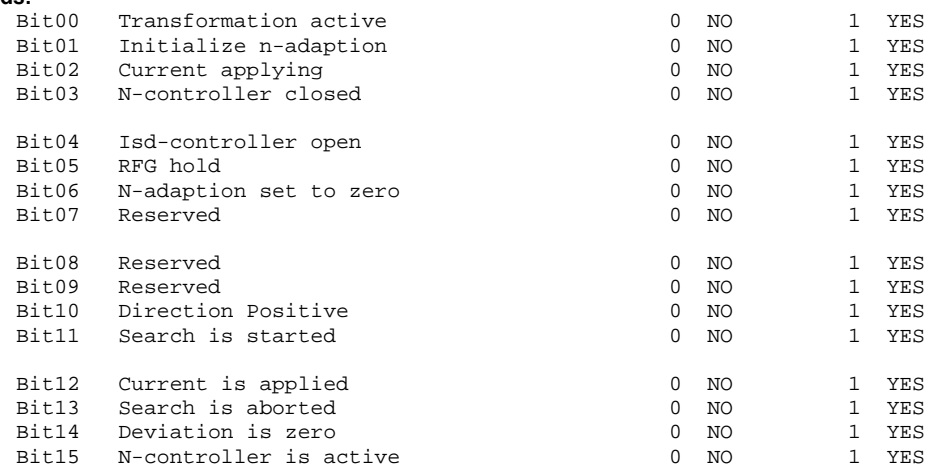

## 3.23 Automatic restart

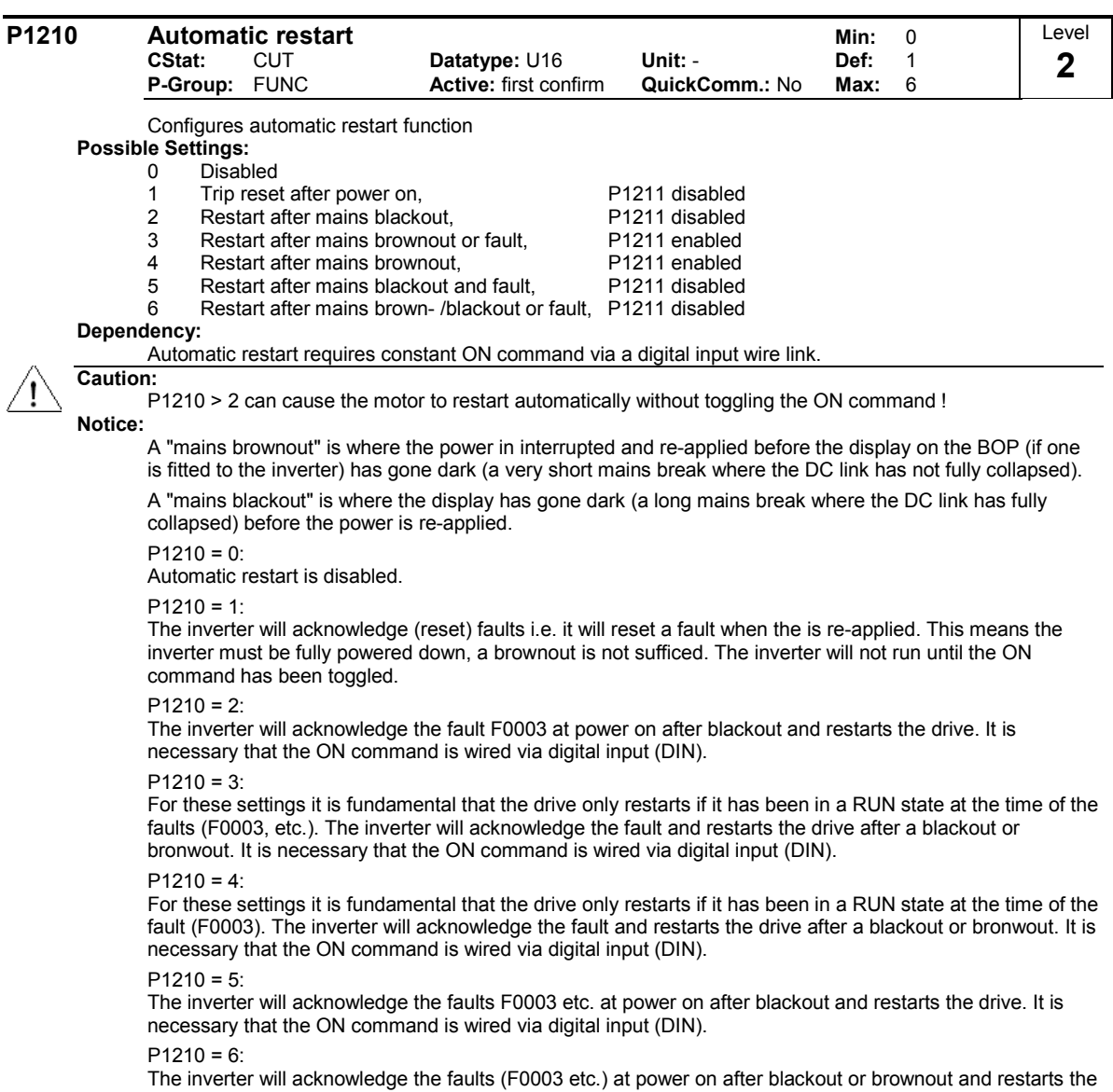

drive. It is necessary that the ON command is wired via digital input (DIN). Setting 6 causes the motor to restart immediately.

Following table presents an overview of parameter P1210 and its functionality.

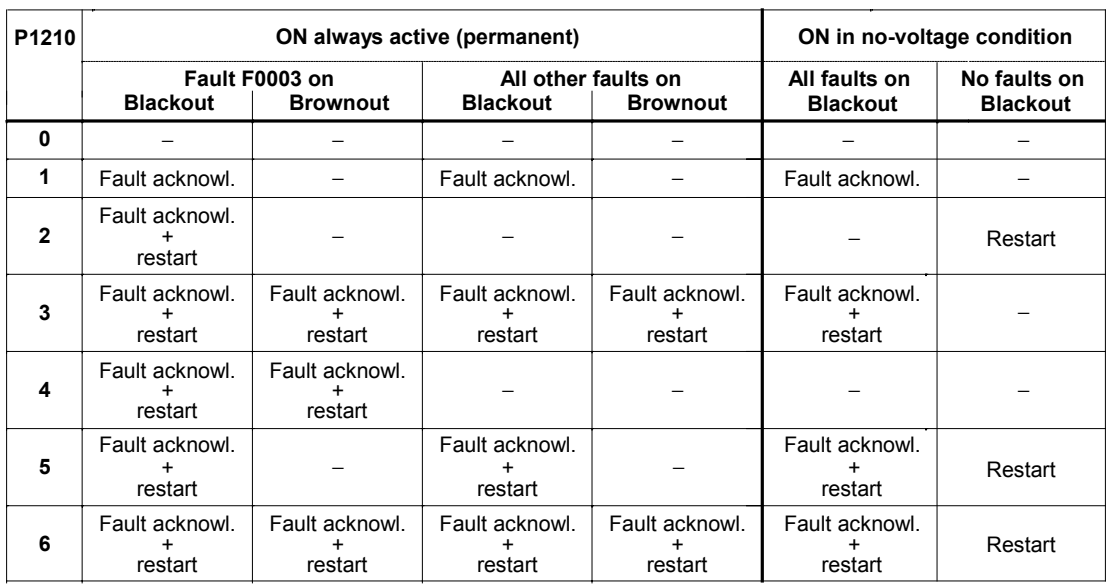

Flying start must be used in cases where the motor may still be turning (e.g. after a short mains break) or can be driven by the load (P1200).

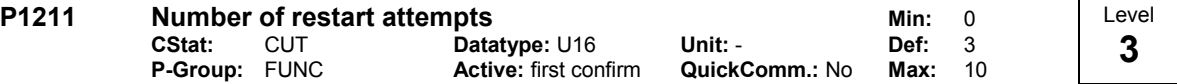

Specifies number of times inverter will attempt to restart if automatic restart P1210 is activated.

# 3.24 Motor holding brake

## P1215 Holding brake enable Min: 0

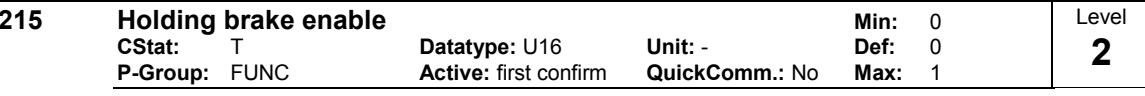

Enables/disables holding brake function.

This function applies the following profile to the inverter:

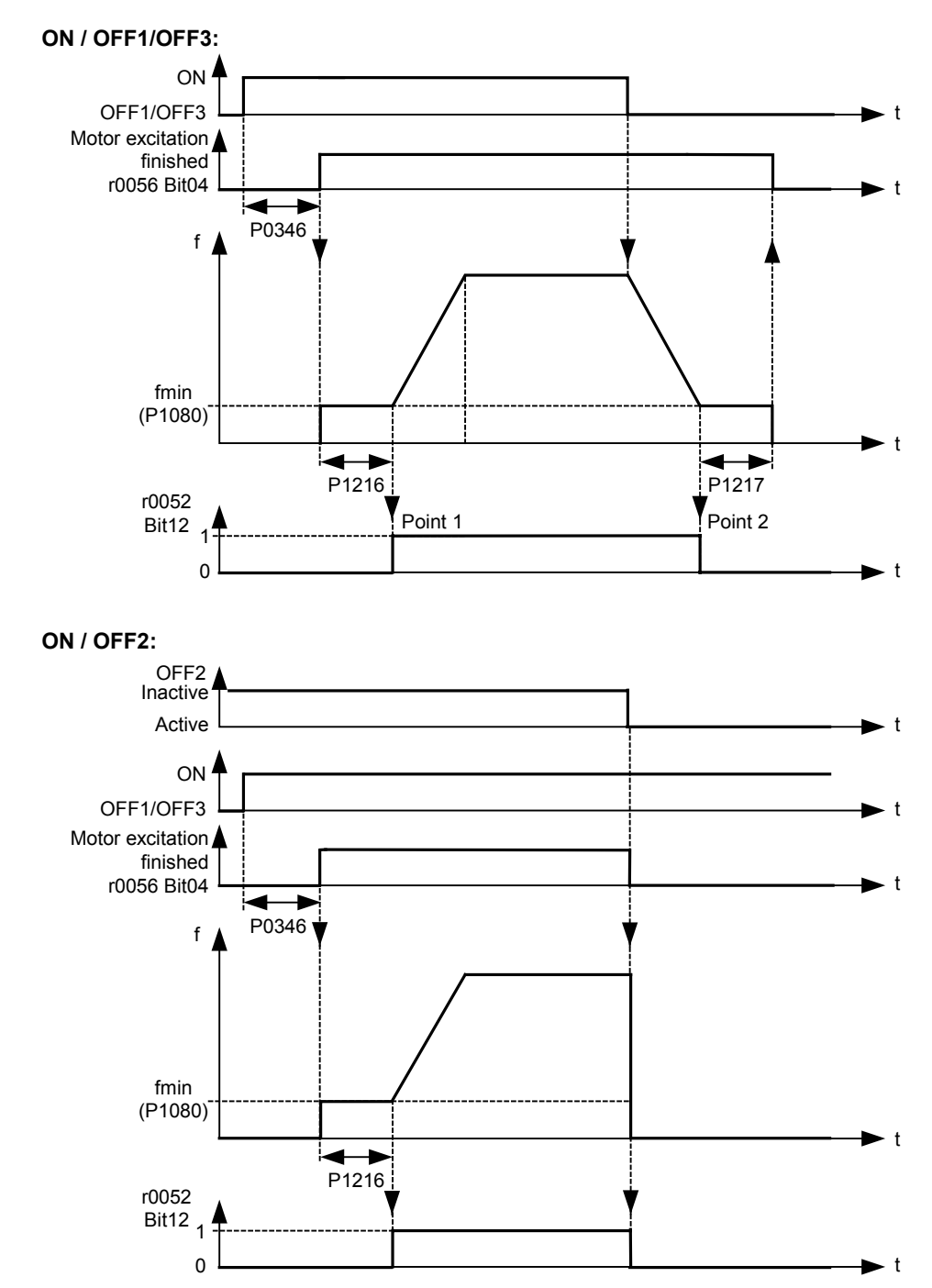

## Possible Settings:

- 0 Motor holding brake disabled<br>1 Motor holding brake enabled
- Motor holding brake enabled

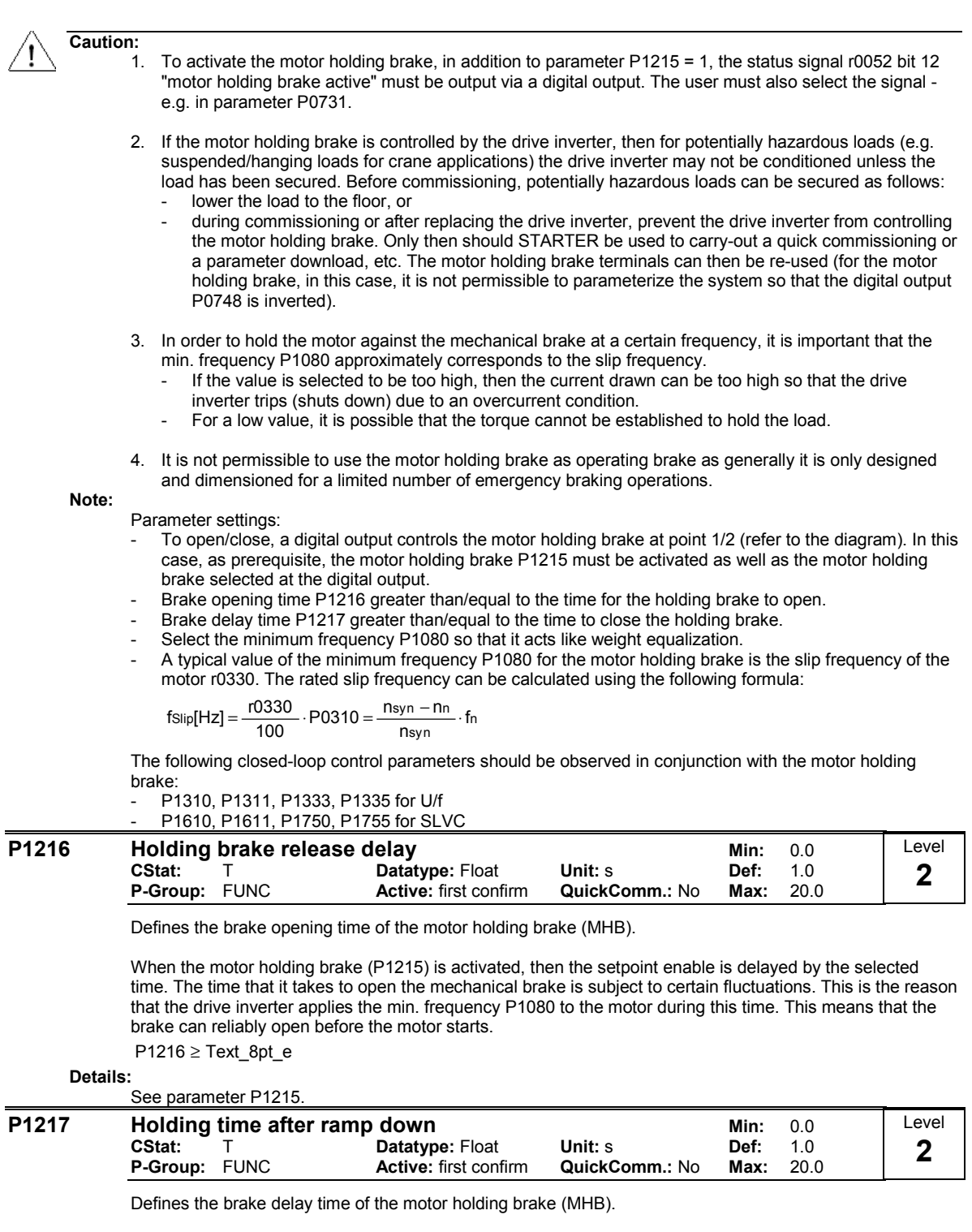

When the motor holding brake (P1215) is activated, after an off command, the pulse inhibit is delayed by this selected time. The time that it takes to open the mechanical brake is subject to certain fluctuations. This means that after braking to the min. frequency P1080, the motor is held at the minimum frequency for this time. This means that the brake can reliably close before the motor is switched into a no-current condition. P1217 ≥ Text\_8pt\_e

Details:

See parameter P1215.

# 3.25 DC braking

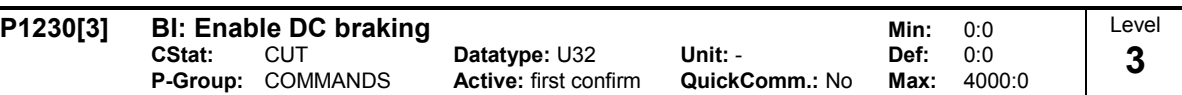

Enables DC braking via a signal applied from an external source. Function remains active while external input signal is active.

DC braking causes the motor to stop rapidly by applying a DC braking current (current applied also holds shaft stationary).

When the DC braking signal is applied, the inverter output pulses are blocked and the DC current is not applied until the motor has been sufficiently demagnetized.

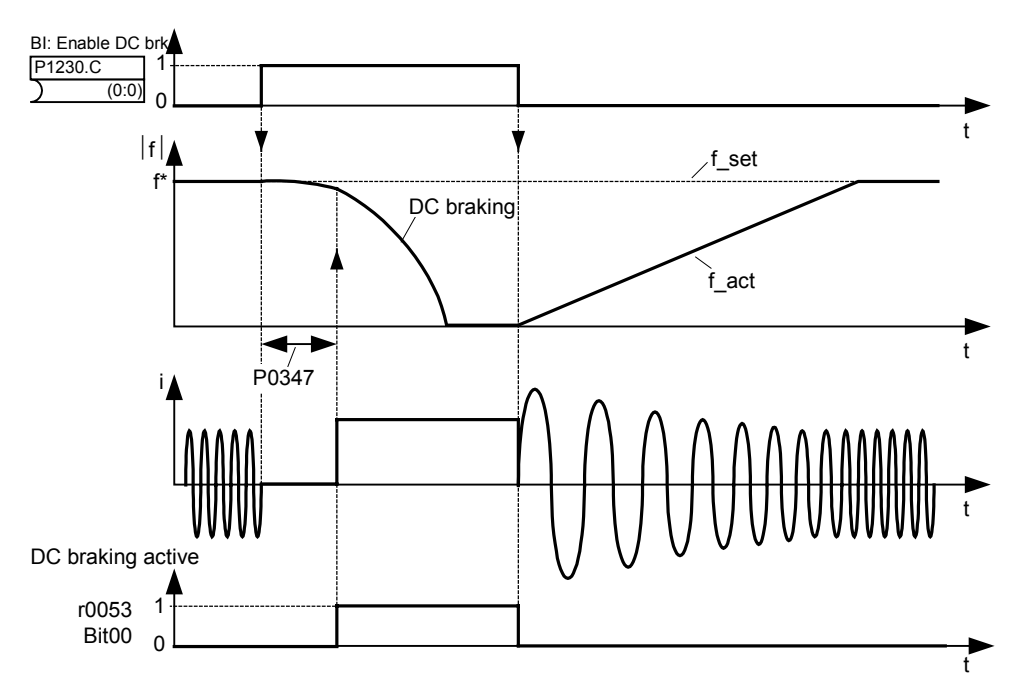

Note: DC brake can be applied in drive states r0002 = 1, 4, 5

The level of DC braking is set in P1232 (DC braking current - relative to the rated motor current) which is set to 100 % by default.

Index:

P1230[0] : 1st. Command data set (CDS) P1230[1] : 2nd. Command data set (CDS) P1230[2] : 3rd. Command data set (CDS) Common Settings: 722.0 = Digital input 1 (requires P0701 to be set to 99, BICO) 722.1 = Digital input 2 (requires P0702 to be set to 99, BICO) 722.2 = Digital input 3 (requires P0703 to be set to 99, BICO)  $722.3$  = Digital input 4 (requires P0704 to be set to 99, BICO)<br> $722.4$  = Digital input 5 (requires P0705 to be set to 99, BICO)  $722.4$  = Digital input 5 (requires P0705 to be set to 99, BICO)<br> $722.5$  = Digital input 6 (requires P0706 to be set to 99, BICO) 722.5 = Digital input 6 (requires P0706 to be set to 99, BICO) Digital input 7 (via analog input 1, requires P0707 to be set to 99) 722.7 = Digital input 8 (via analog input 2, requires P0708 to be set to 99) Caution: With the DC braking, the kinetic energy of the motor is converted into heat in the motor. The drive could overheat if the remains in this status for an exessive period of time !

DC braking is not possible when using a synchronous motor (i.e. P0300 = 2).

Notice:

This delay time is set in P0347 (demagnetization time). If this delay is too short, overcurrent trips can occur.

### **P1232[3] DC braking current Datatype: U16** Unit: % Min: 0<br>CStat: CUT Datatype: U16 Unit: % Def: 10 CStat: CUT **Datatype: U16 Unit: % Def: 100**<br> **P-Group:** FUNC **Active:** Immediately **QuickComm.: No Max: 250** Active: Immediately Level 2

Defines level of DC current in [%] relative to rated motor current (P0305).

$$
r0027_{\text{DC}-Brake}[A] \approx \frac{1}{\sqrt{2}} \cdot P0305 \cdot \frac{P1232}{100\%}
$$

The current of the DC-braking is limited by r0067.

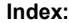

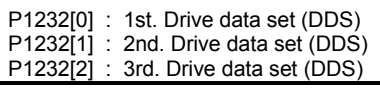

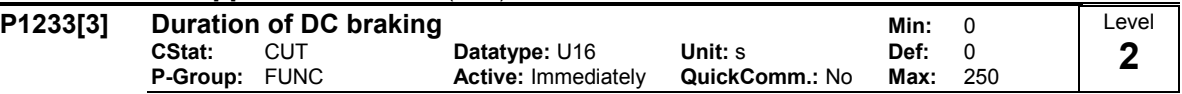

Defines duration for which DC injection braking is to be active following an OFF1 or OFF3 command. When an OFF1 or OFF3 command is received by the drive, the output frequency starts to ramp to 0 Hz. When the output frequency reaches the value set in P1234, the drive injects a DC braking current P1232 for the time duration set in P1233.

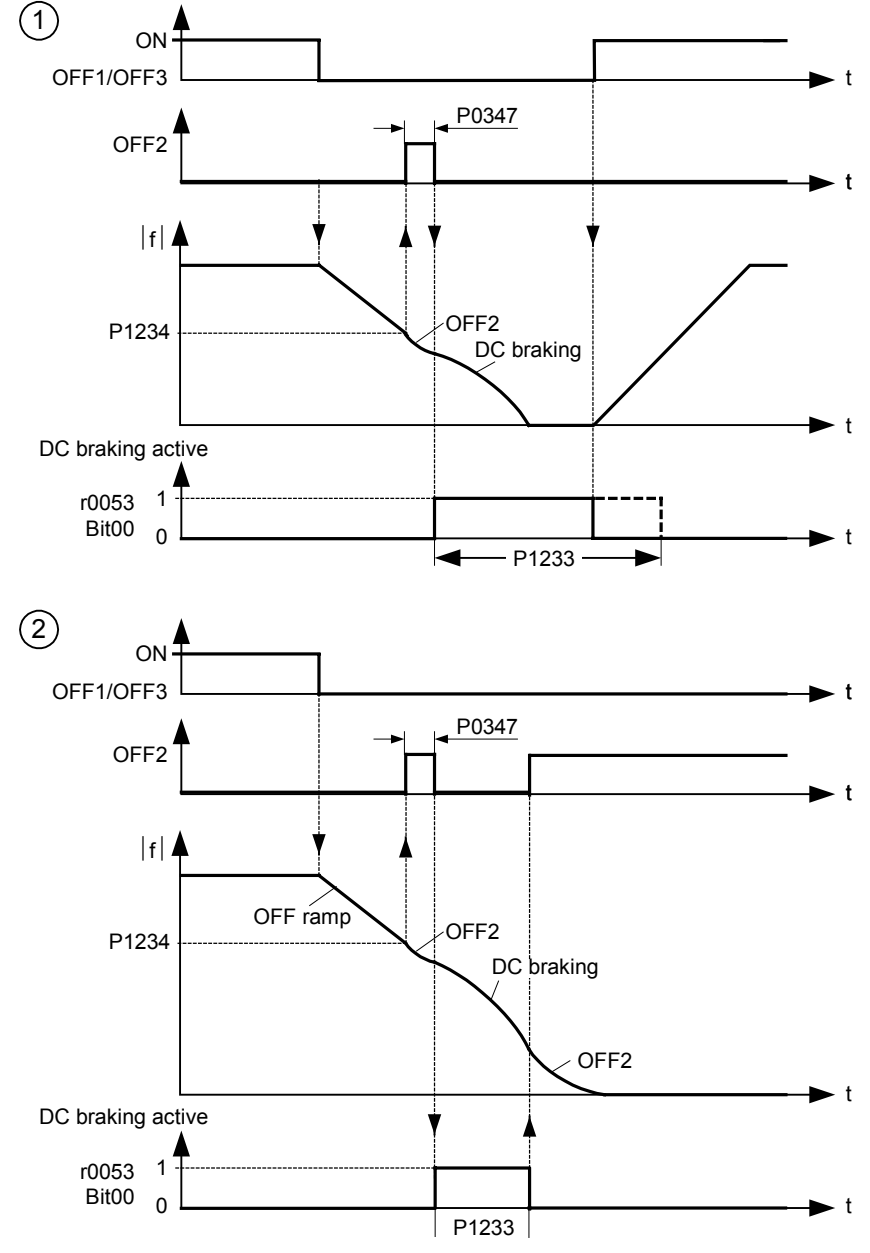

Parameter P1232 still controls the level of DC injection.

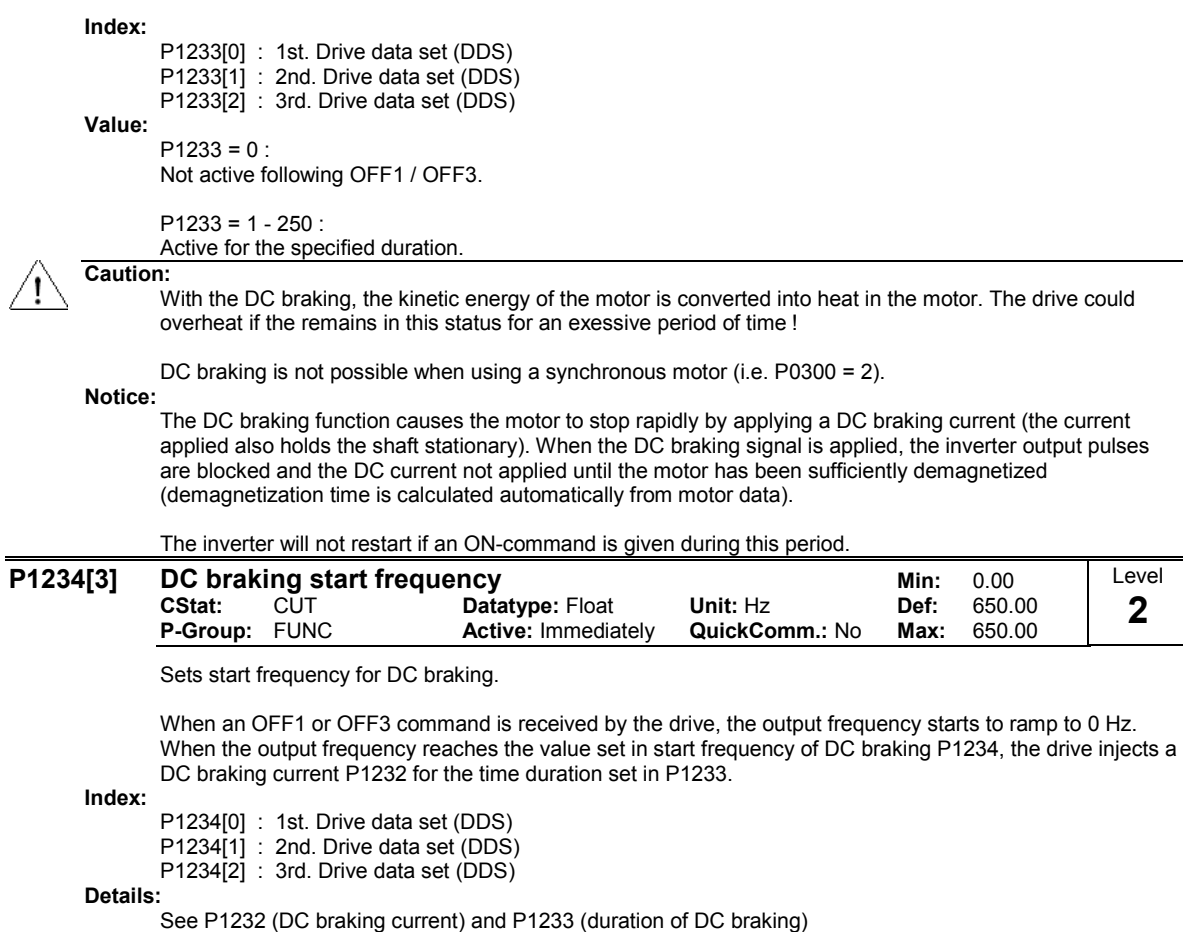

## 3.26 Compound braking

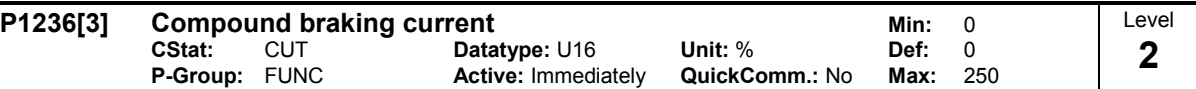

Defines DC level superimposed on AC waveform after exeeding DC-link voltage threshold of compound braking. The value is entered in [%] relative to rated motor current (P0305).

If P1254 =  $0$  :

otherwise :

Compound braking switch-on level  $U_{\text{DC-Comm}} = 1.13 \cdot \sqrt{2} \cdot V_{\text{mains}} = 1.13 \cdot \sqrt{2} \cdot P0210$ 

Compound braking switch-on level  $U_{\text{DC\_Comp}} = 0.98 \cdot r1242$ 

The Compound Brake is an overlay of the DC brake function with regenerative braking (effective braking at the ramp) after OFF1 or OFF3. This enables braking with controlled motor frequency and a minimum of energy returned to the motor. Through optimization of the ramp-down time and the compound braking an efficient braking without additional HW components is possible.

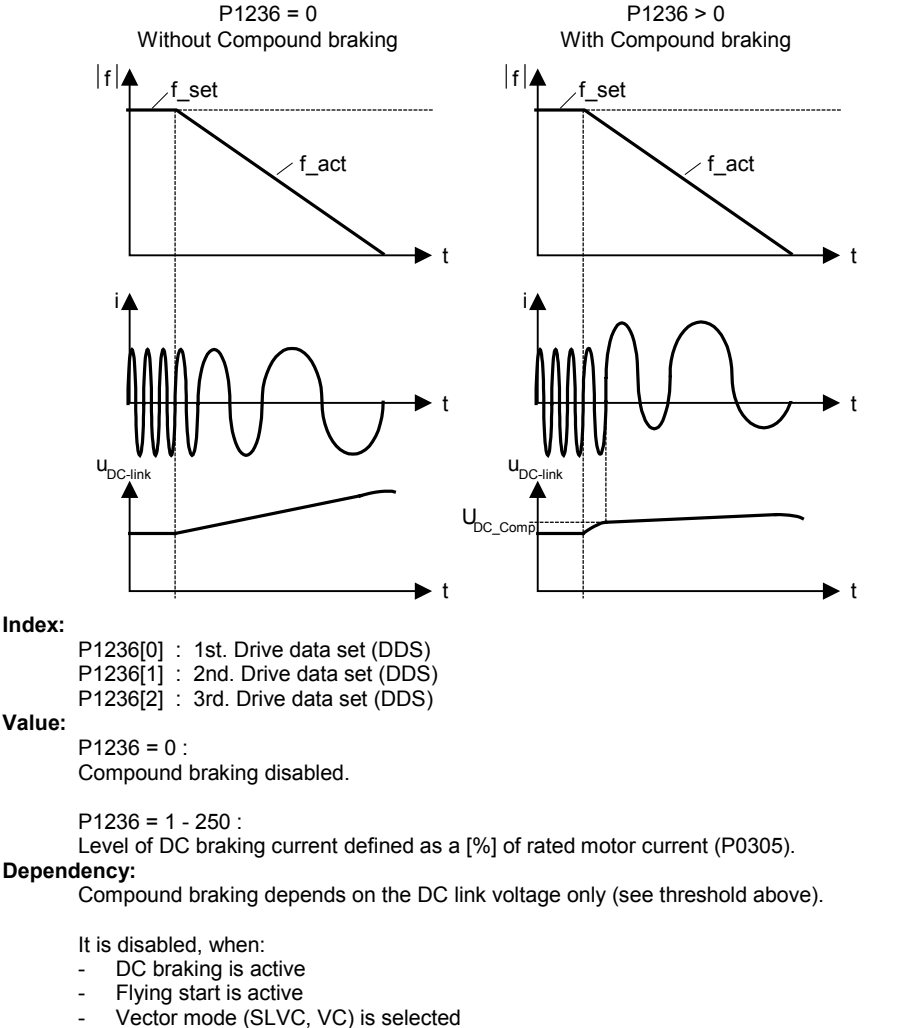

Notice:

Increasing the value will generally improve braking performance; however, if you set the value too high, an overcurrent trip may result.

If used with dynamic braking enabled as well compound braking will take priority.

If used with the Vdc max controller enabled the drive behaviour whilst braking may be worsened paticularly with high values of compound braking.

Compound braking does not function when the drive is in vector control.

# 3.27 Dynamic braking

## P1237 Dynamic braking Min: 0

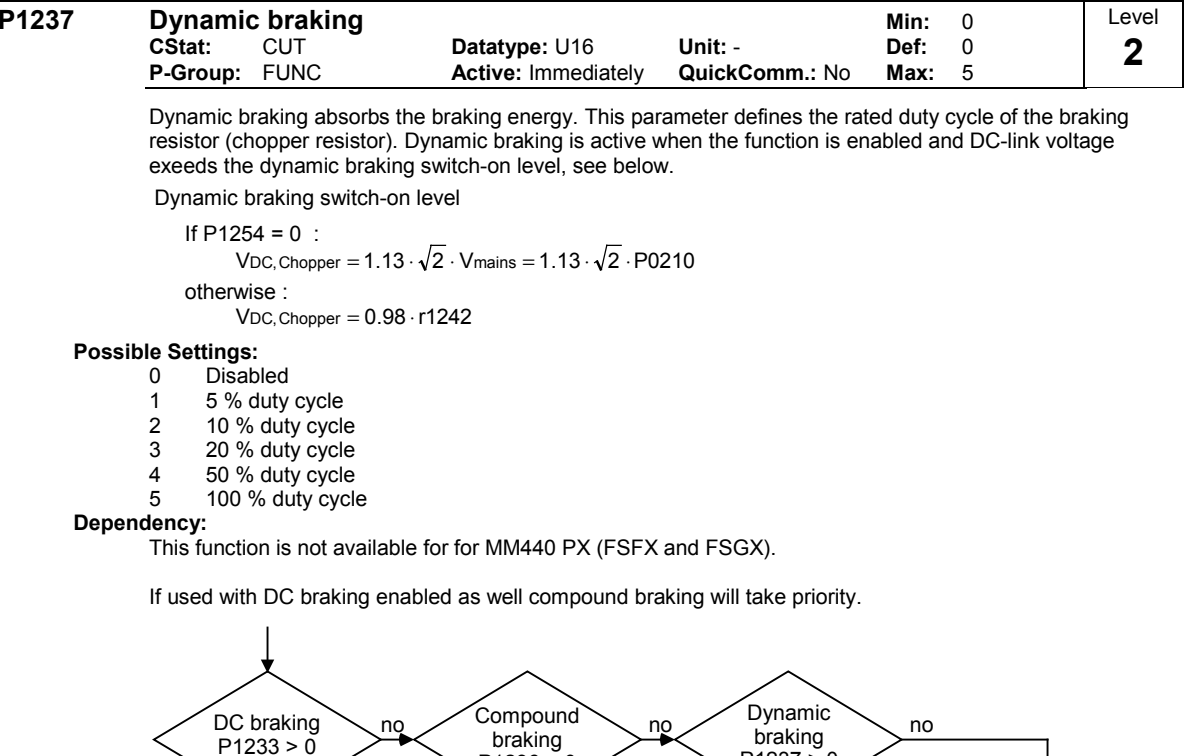

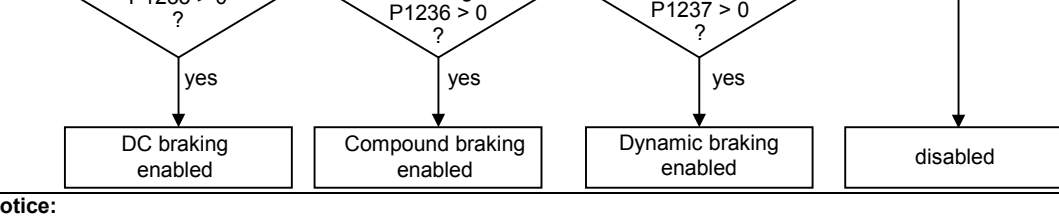

Notice:

Initially the brake will operate at a high duty cycle dependant on the DC link level until the thermal limit is approached. The duty cycle specified by this parameter will then be imposed. The resistor should be able to operate at this level indefinitely without overheating.

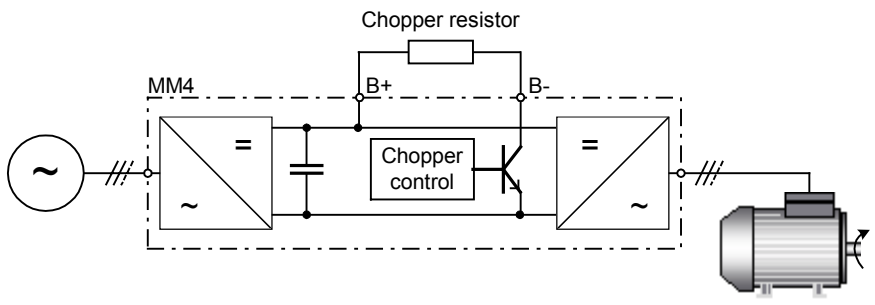
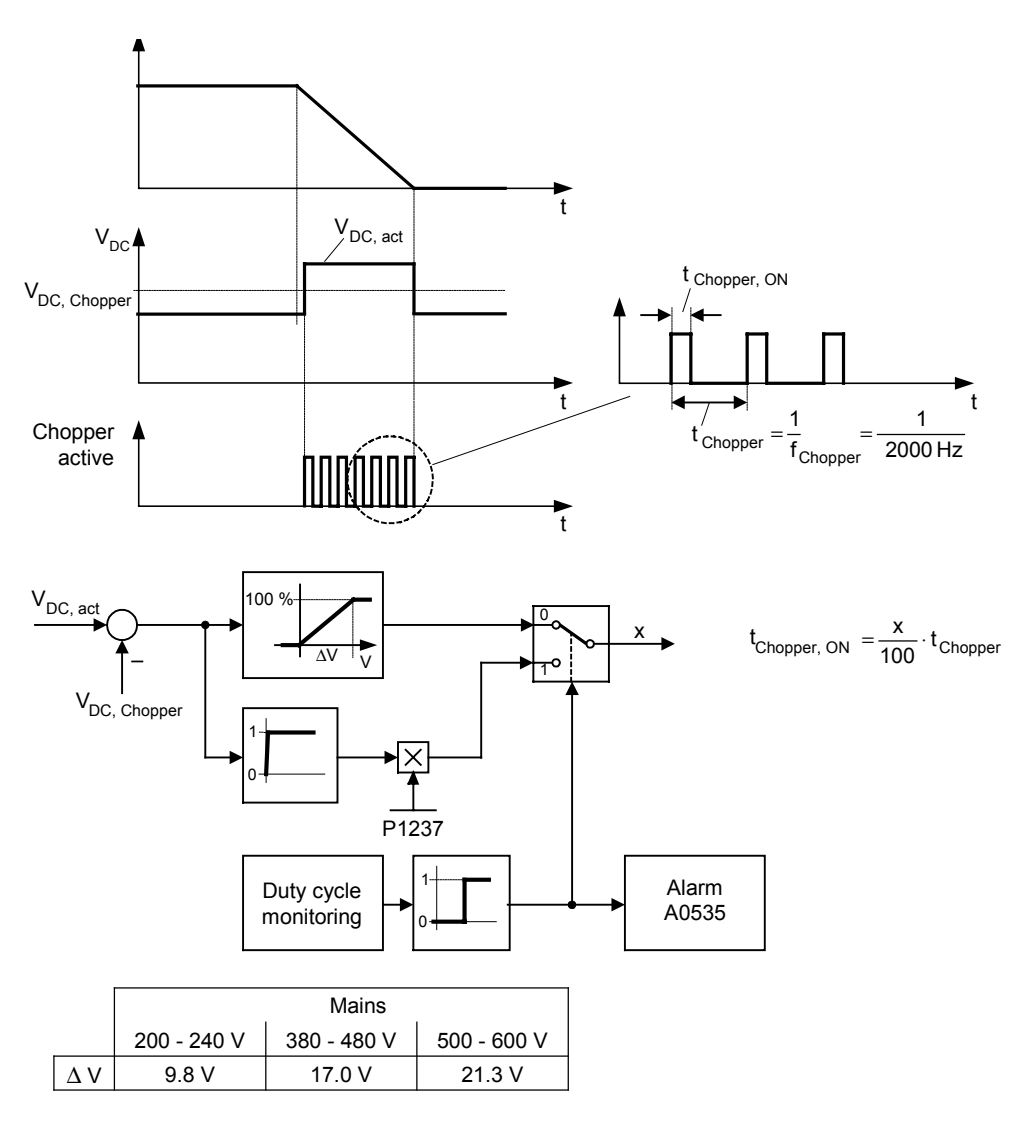

The threshold for the warning A0535 is equivalent to 10 seconds running at 95 % duty cycle. The duty cycle will be limited when it was running 12 seconds at 95 % duty cycle.

# 3.28 Vdc controller

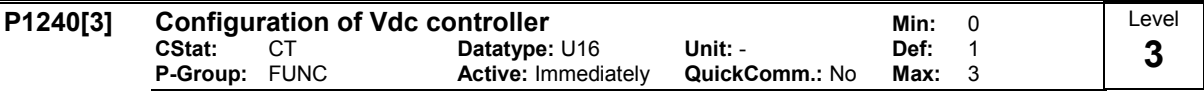

Enables / disables Vdc controller.

The Vdc controller dynamically controls the DC link voltage to prevent overvoltage trips on high inertia systems.

#### Possible Settings:

- 0 Vdc controller disabled
- 
- 1 Vdc-max controller enabled<br>2 Kinetic buffering (Vdc-min co Kinetic buffering (Vdc-min controller) enabled
- 3 Vdc-max controller and kinetic buffering (KIB) enabled
- Index:
- P1240[0] : 1st. Drive data set (DDS)
- P1240[1] : 2nd. Drive data set (DDS)
- P1240[2] : 3rd. Drive data set (DDS)

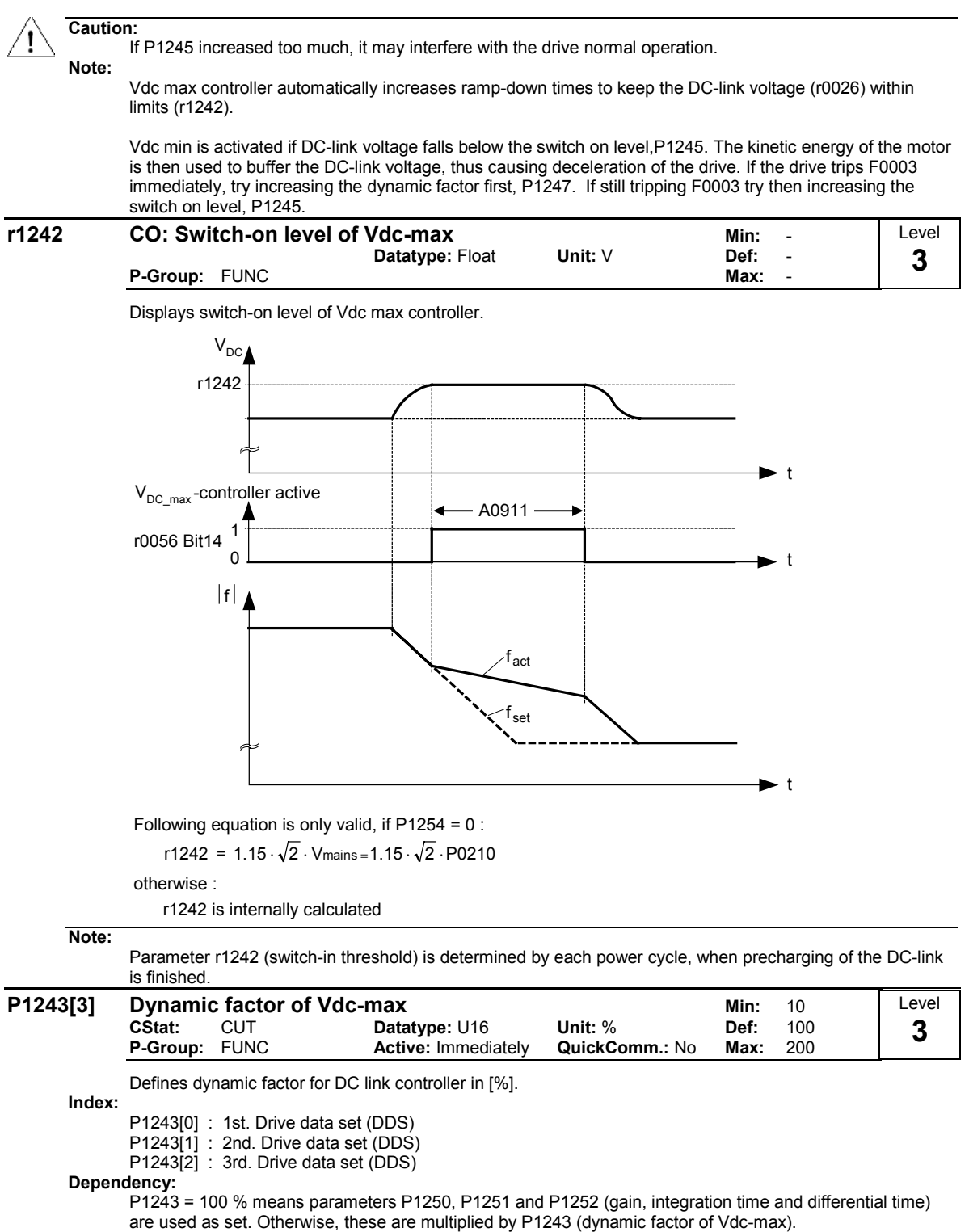

Note:

Vdc controller adjustment is calculated automatically from motor and inverter data.

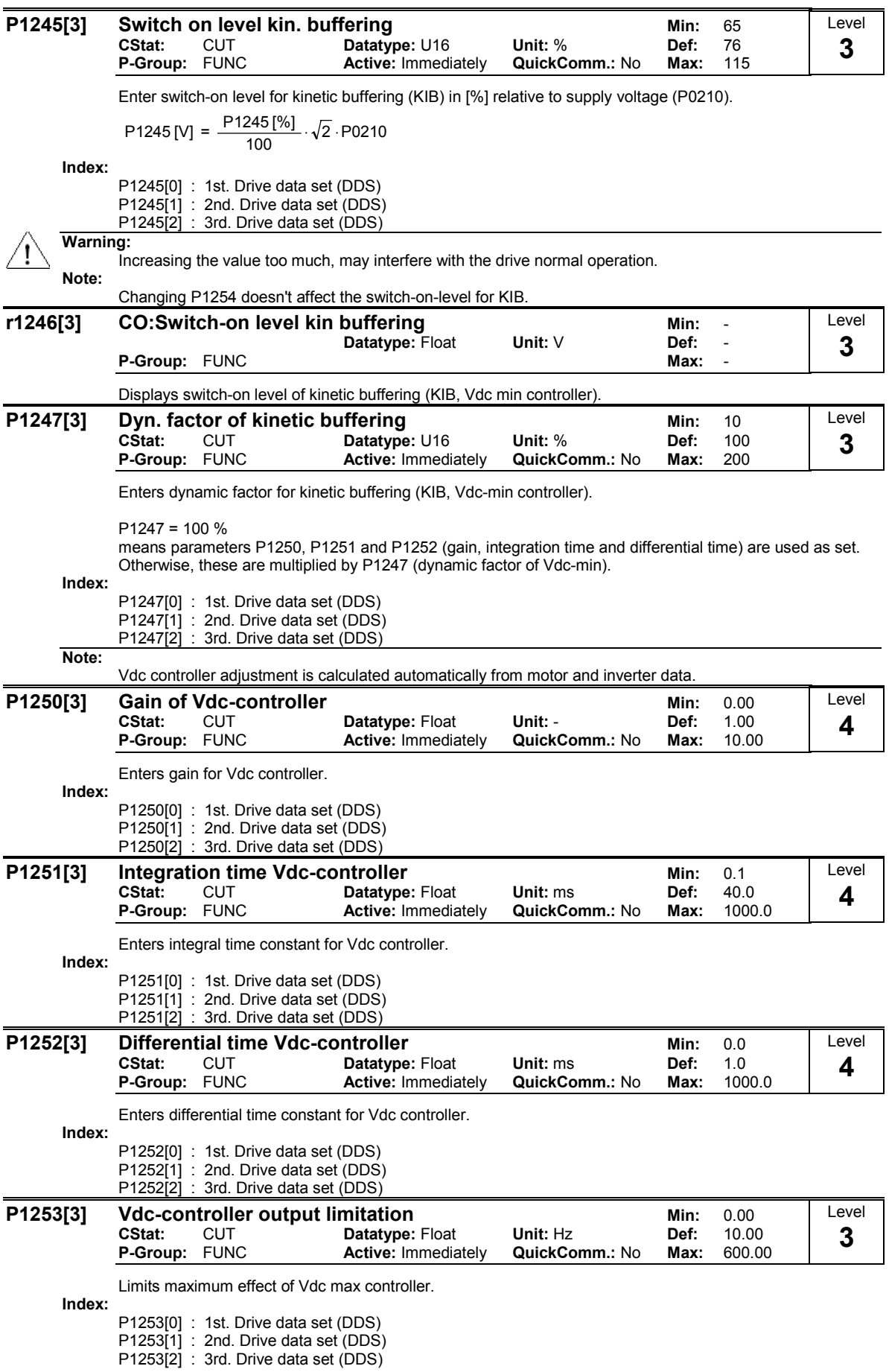

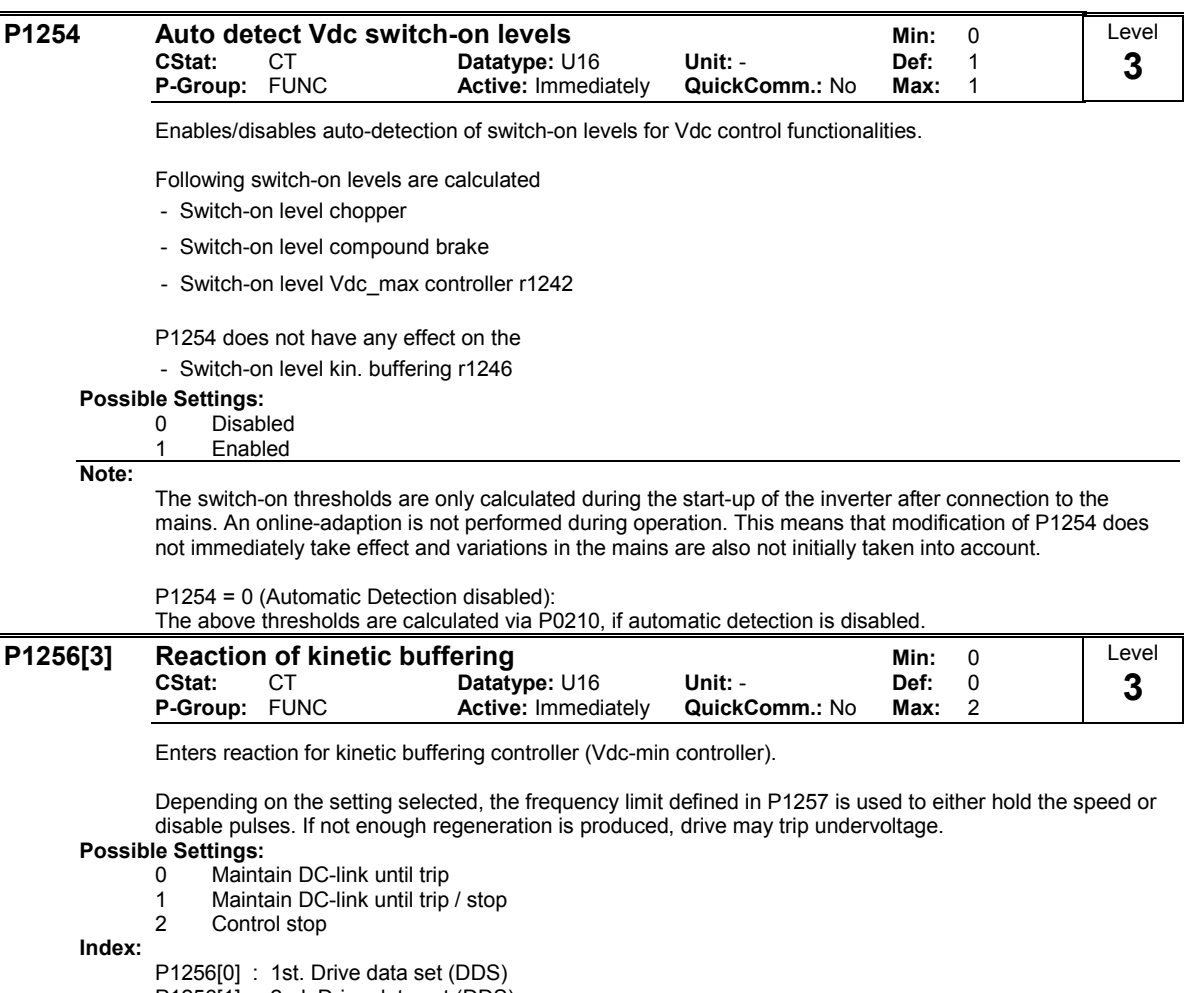

- P1256[1] : 2nd. Drive data set (DDS)
- P1256[2] : 3rd. Drive data set (DDS)

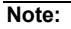

 $P1256 = 0$ :

Maintain dclink voltage until mains is returned or drive is tripped undervoltage. The frequency is kept above the frequency limit provided in P1257.

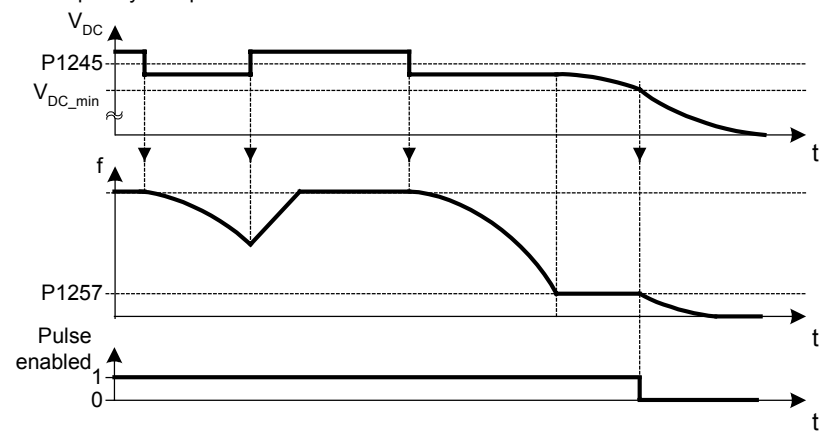

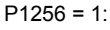

Maintain dclink voltage until mains is returned or drive is tripped undervoltage or pulses disabled when frequency falls below the limit in P1257.

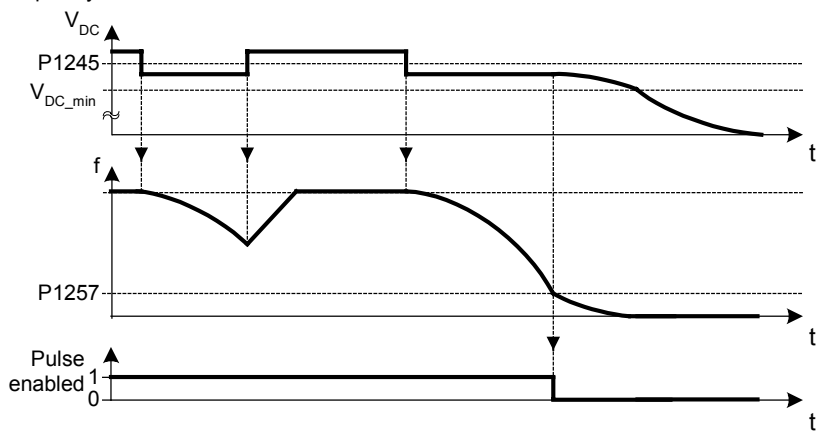

 $P1256 = 2$ :

This option ramps down the frequency to stand still even when mains return. If mains does not return, frequency brought down under the control of vdc-min controller until P1257 limit then pulses disabled or undervoltage has occurred. If mains return, then an OFF1 is active until P1257 limit then pulses disabled.

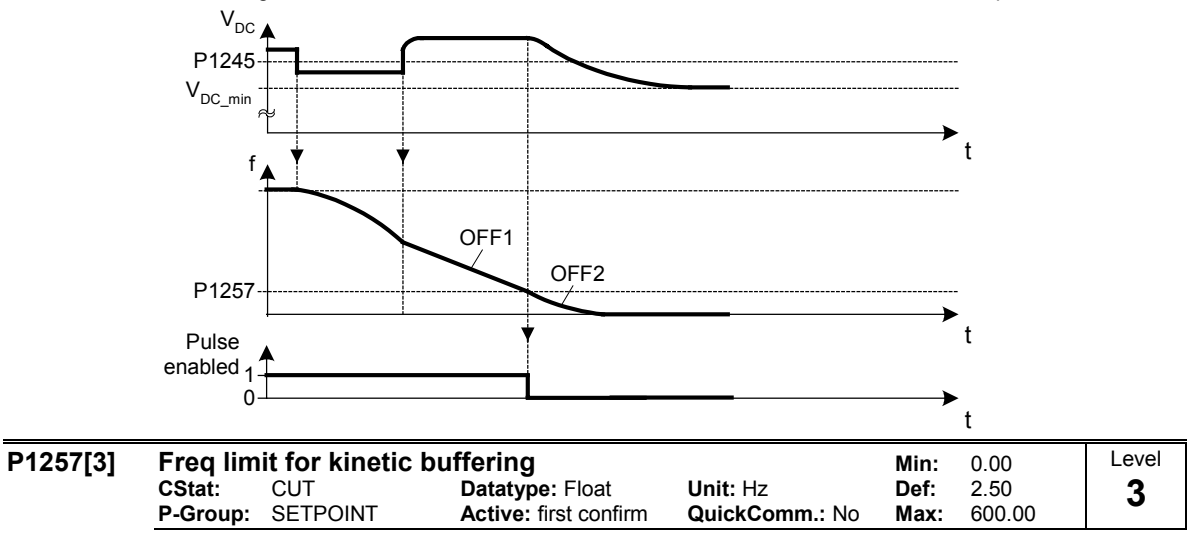

Frequency which kinetic buffering (KIB) either hold speed or disable pulses depending on P1256.

Index:

P1257[0] : 1st. Drive data set (DDS) P1257[1] : 2nd. Drive data set (DDS)

P1257[2] : 3rd. Drive data set (DDS)

# 3.29 Control mode

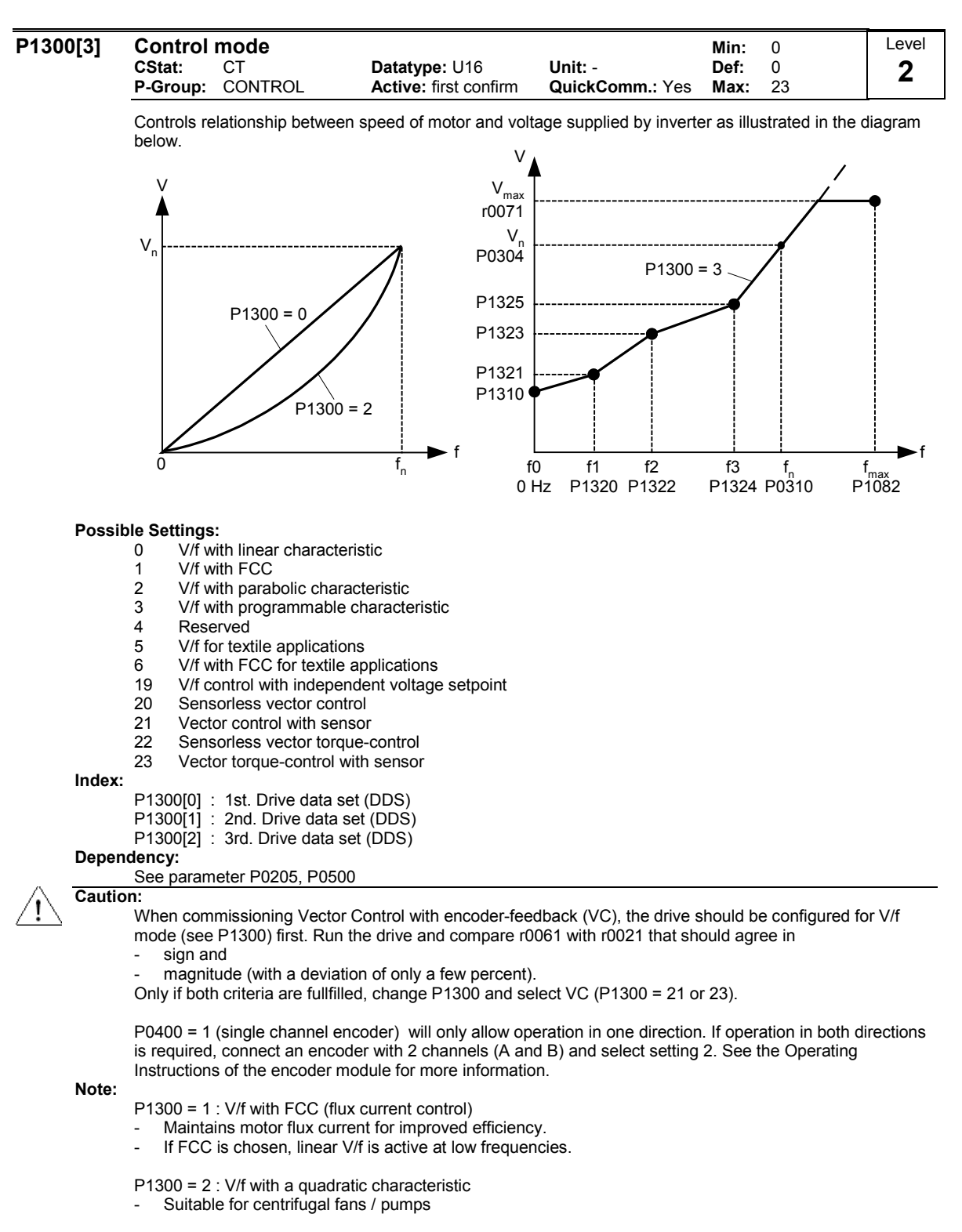

P1300 = 3 : V/f with a programmable characteristic

- User defined characteristic (see P1320)
- For synchronous motors (e.g. SIEMOSYN motors)

P1300 = 5,6 : V/f for textil applications

- Slip compensation disabled.
- Imax controller modifies the output voltage only.
- Imax controller does not influence the output frequency.

P1300 = 19 : V/f control with independent voltage setpoint

The following table presents an overview of control parameters (V/f) that can be modify in relationship to P1300 dependencies:

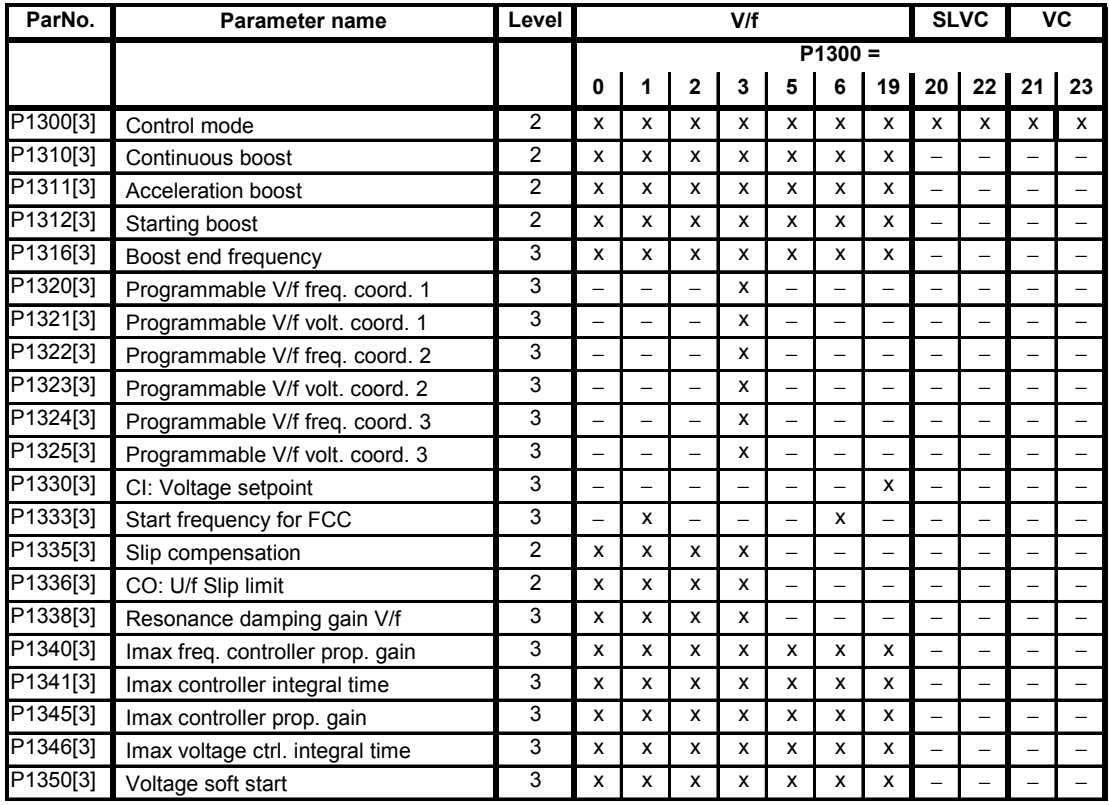

SLVC / VC can provide excellent performance for the following types of application:

- Applications which require high torque performance
- Applications which require fast respond to shock loading
- Applications which require torque holding while passing through 0 Hz
- Applications which require very accurate speed holding
- Applications which require motor pull out protection

SLVC/VC-Restrictions:

- SLVC / VC is dependent on the accuracy of the motor model being used and the measurements being performed by the inverter. There are therefore certain restrictions on the use of SLVC / VC:
- $f_{max}$  = min(200 Hz, 5 · P0310) (max. frequency)
- $\frac{5}{10207}$ r0209 r0207 P0305  $\overline{4}$ 1  $\leq$   $\frac{10203}{1020}$  (ratio of rated motor current to rated inverter current)
- no synchronuos motor

Recommended means of SLVC/VC-commissioning:

- For correct operation under SLVC / VC control it is imperative that the name plate data of the motor (P0304 - P0310) is correctly entered and that the motor data identification (P1910) must be carried out on a cold motor. It is also necessary to ensure that the motor ambient temperature is correctly entered in P0625 if this is significantly different from the default value of 20°C. This must be done after the quick commissioning has been completed (P3900) but before the motor data identification measurements are carried out.
- See parameter P0400 and documentation of encoder and encoder module when commissioning VC (P1300 = 21 or 23).

SLVC/VC-Optimisation:

- The following parameters can be adjusted by the user to improve performance.
	- $P0003 = 3$
	- P0342: Total / motor inertia ratio

#### Sensorless Vector Control (SLVC):

- P1470: P gain (SLVC)
- P1472: I term (SLVC)
- P1610: Continuous torque boost (SLVC, open loop boost)
- P1611: Acceleration torque boost (SLVC, open loop boost)
- P1750: Control word of motor model
- P1755: Start-frequency motor model (SLVC)

Vector Control (VC):

- P1460: P gain
- P1462: I term

The following table presents an overview of control parameters (SLVC, VC) that can be modify in relationship to P1300 dependencies:

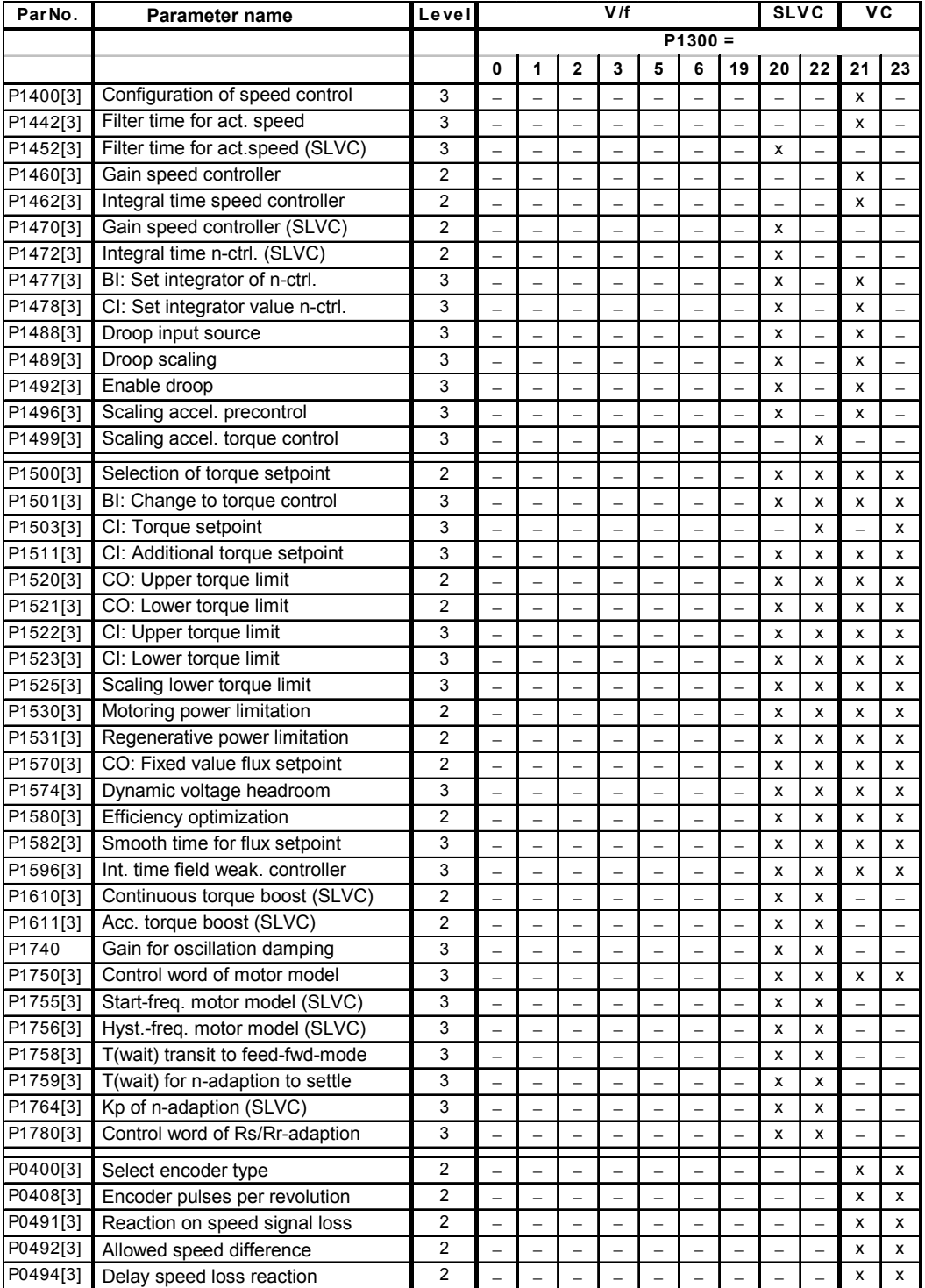

1) If the speed control (main setpoint) is selected a torque setpoint is available via the additional setpoint channel.

Level

## 3.29.1 V/f control technique

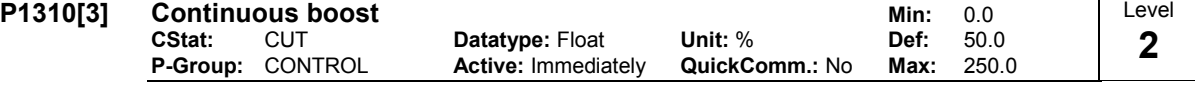

At low output frequencies the output voltage is low to keep the flux level constant. However, the output voltage may be too low

for magnetisation the asynchronous motor

- to hold the load
- to overcome losses in the system. The output voltage can be increased using parameter P1310.

Defines boost level in [%] relative to P0305 (rated motor current) applicable to both linear and quadratic V/f curves according to the diagram below:

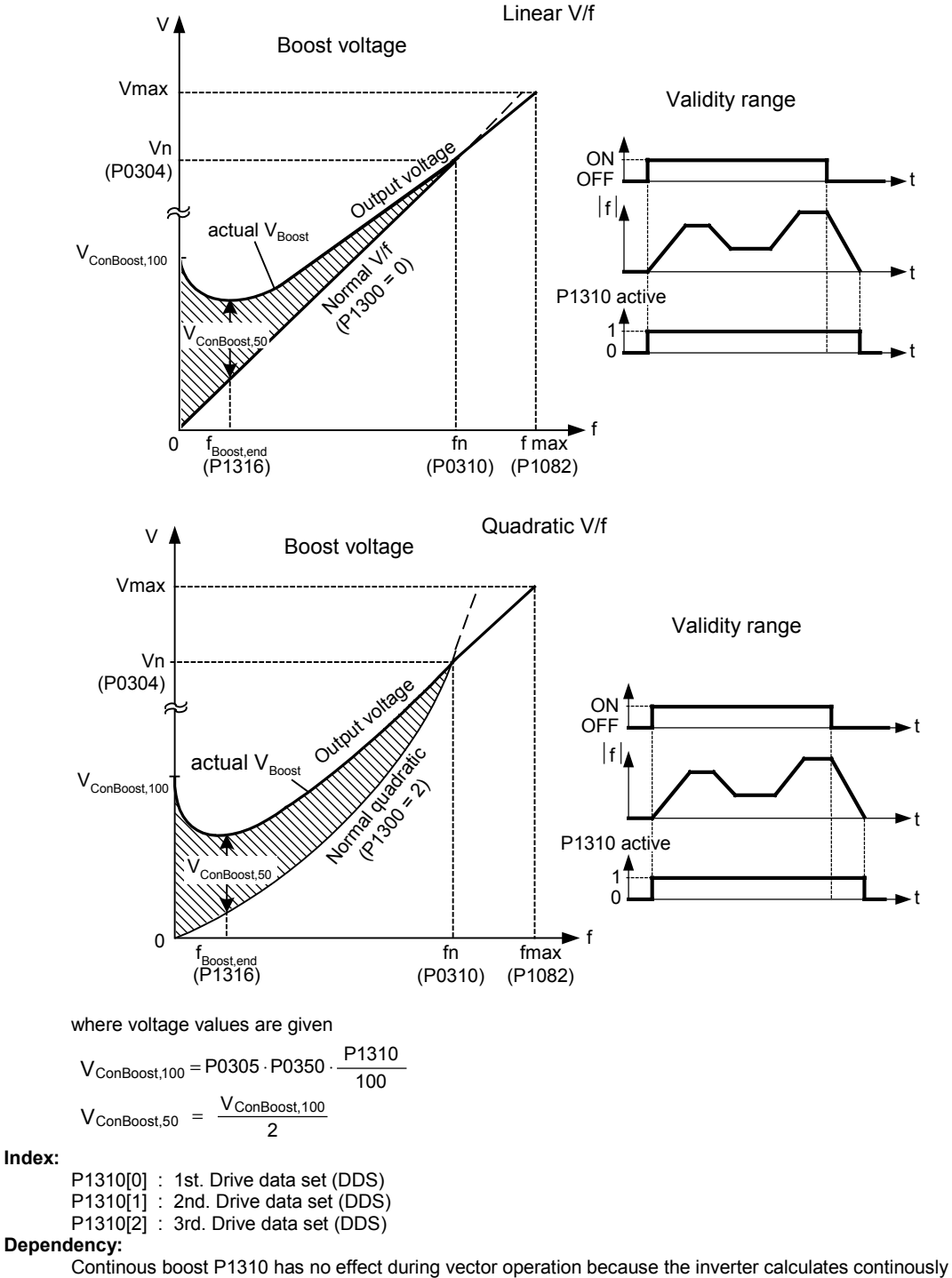

the optimum operating conditions.

#### Note:

Increasing the boost levels increases motor heating (especially at standstill).

The boost values are combined when continuous boost (P1310) used in conjunction with other boost parameters (acceleration boost P1311 and starting boost P1312).

However priorities are allocated to these parameters as follows: P1310 > P1311 > P1312

The total boost is limited by following equation:

 $V_{\text{Boost}} \leq 3 \cdot R_{\text{s}} \cdot I_{\text{Mot}} = 3 \cdot P0305 \cdot P0350$ 

Setting in P0640 (motor overload factor [%]) limits the boost:

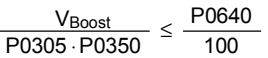

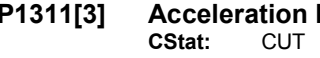

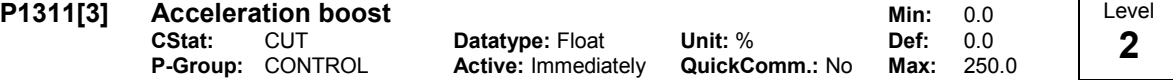

P1311 will only produce boost during ramping, and is therefore useful for additional torque during acceleration and deceleration.

Applies boost in [%] relative to P0305 (rated motor current) following a positive setpoint change and drops back out once the setpoint is reached.

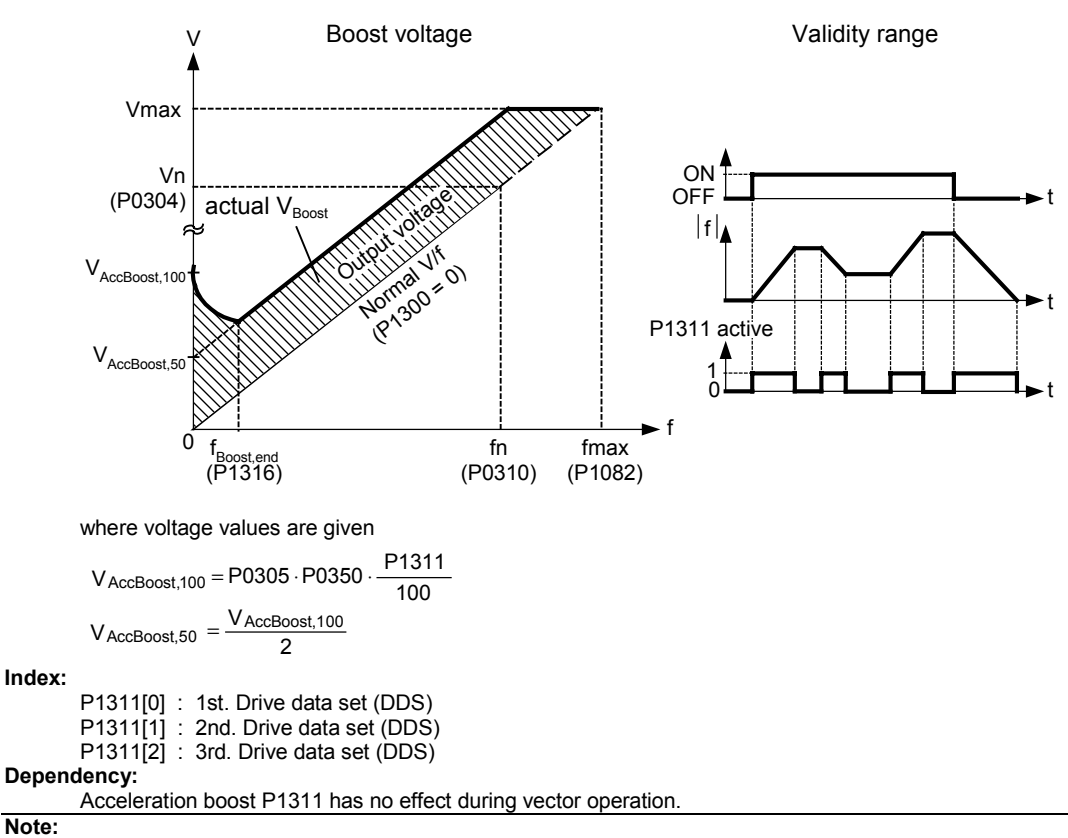

See parameter P1310

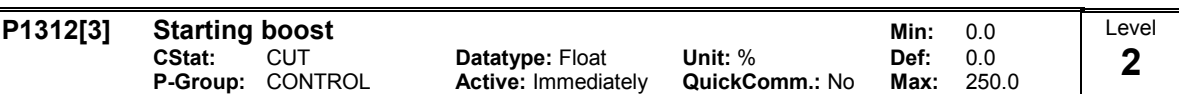

Applies a constant linear offset (in [%] relative to P0305 (rated motor current)) to active V/f curve (either linear or quadratic) after an ON command and is active until 1) ramp output reaches setpoint for the first time respectively 2) setpoint is reduced to less than present ramp output

This is useful for starting loads with high inertia.

Setting the starting boost (P1312) too high will cause the inverter to limit the current, which will in turn restrict the output frequency to below the setpoint frequency.

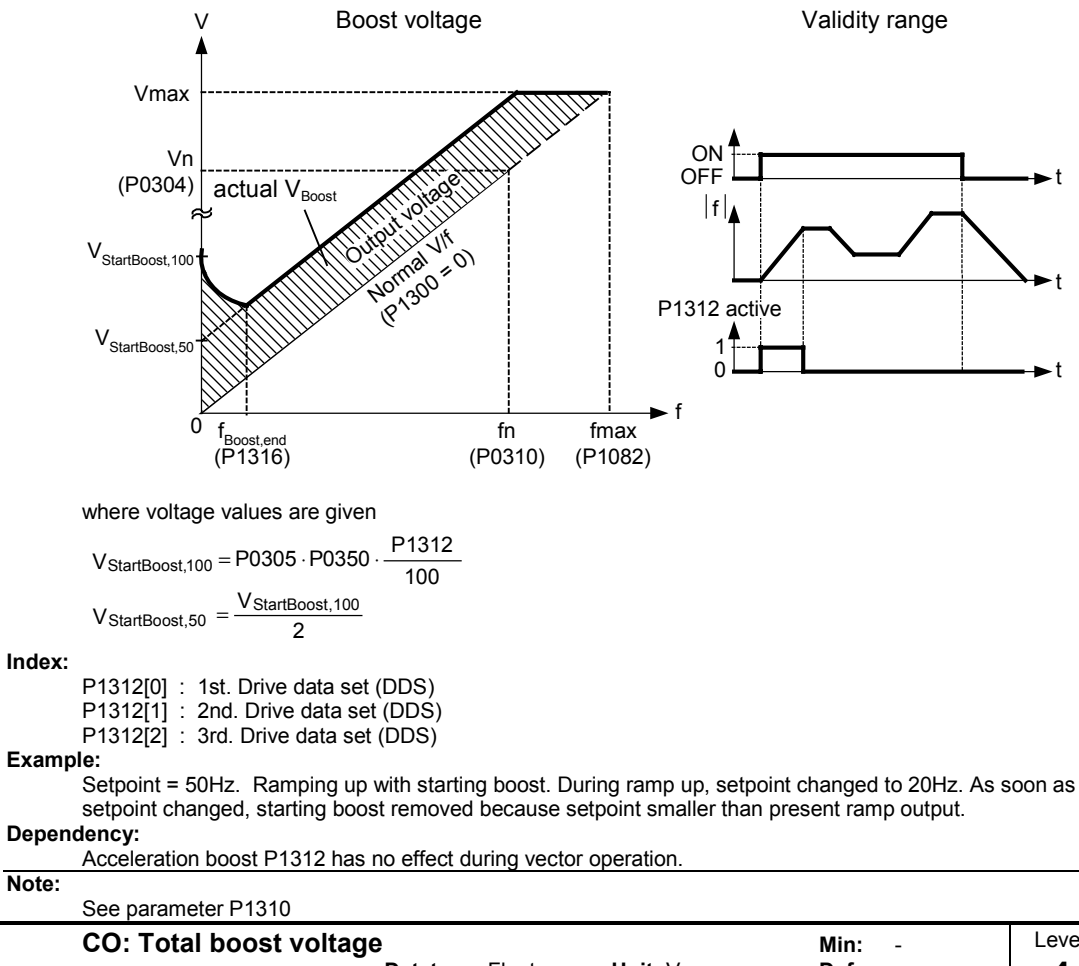

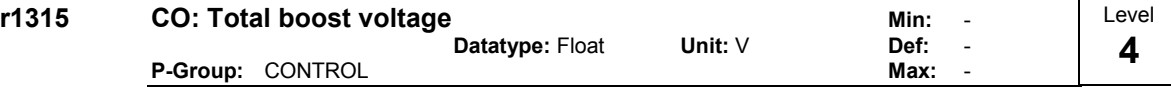

Displays total value of voltage boost (in volts).

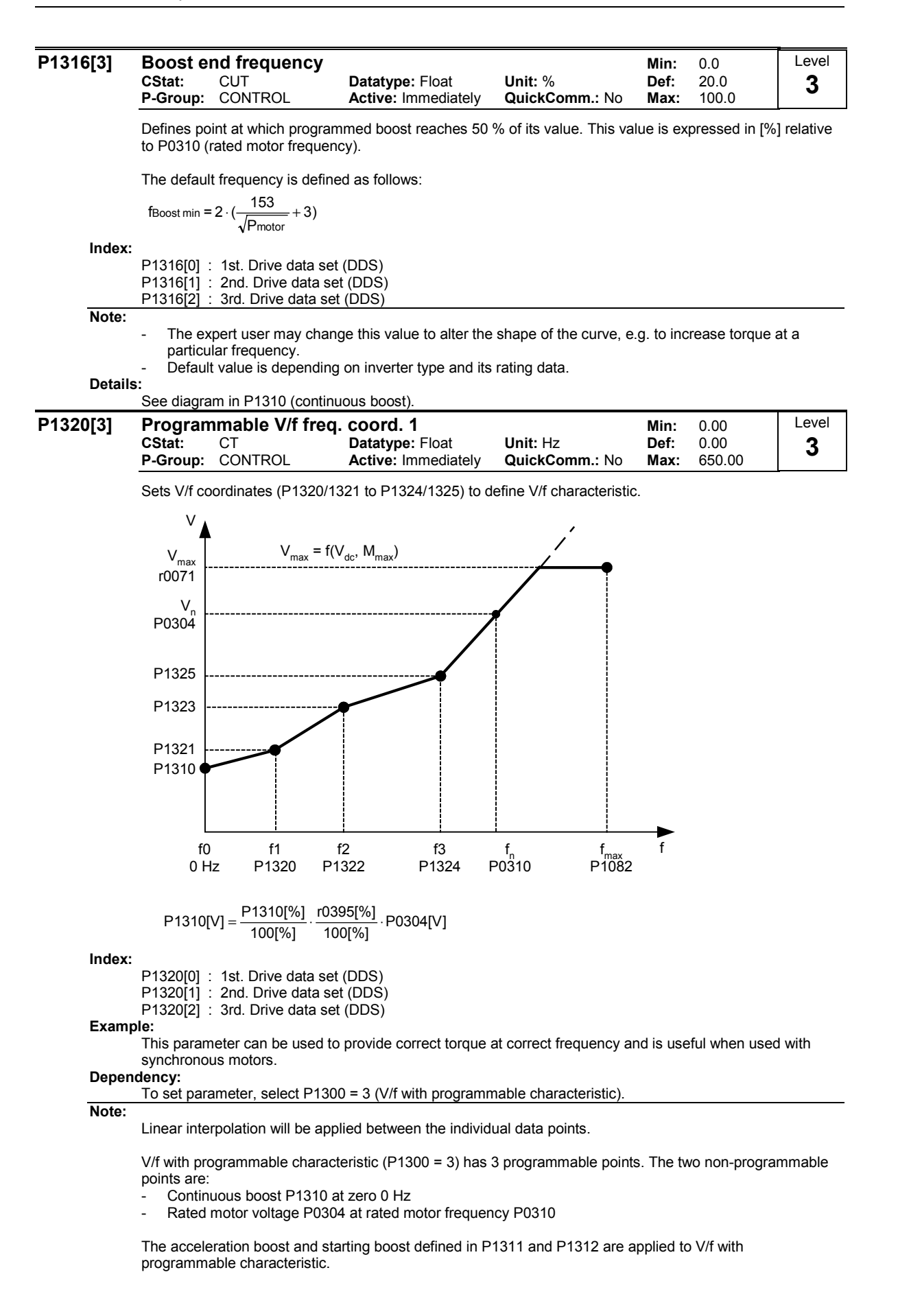

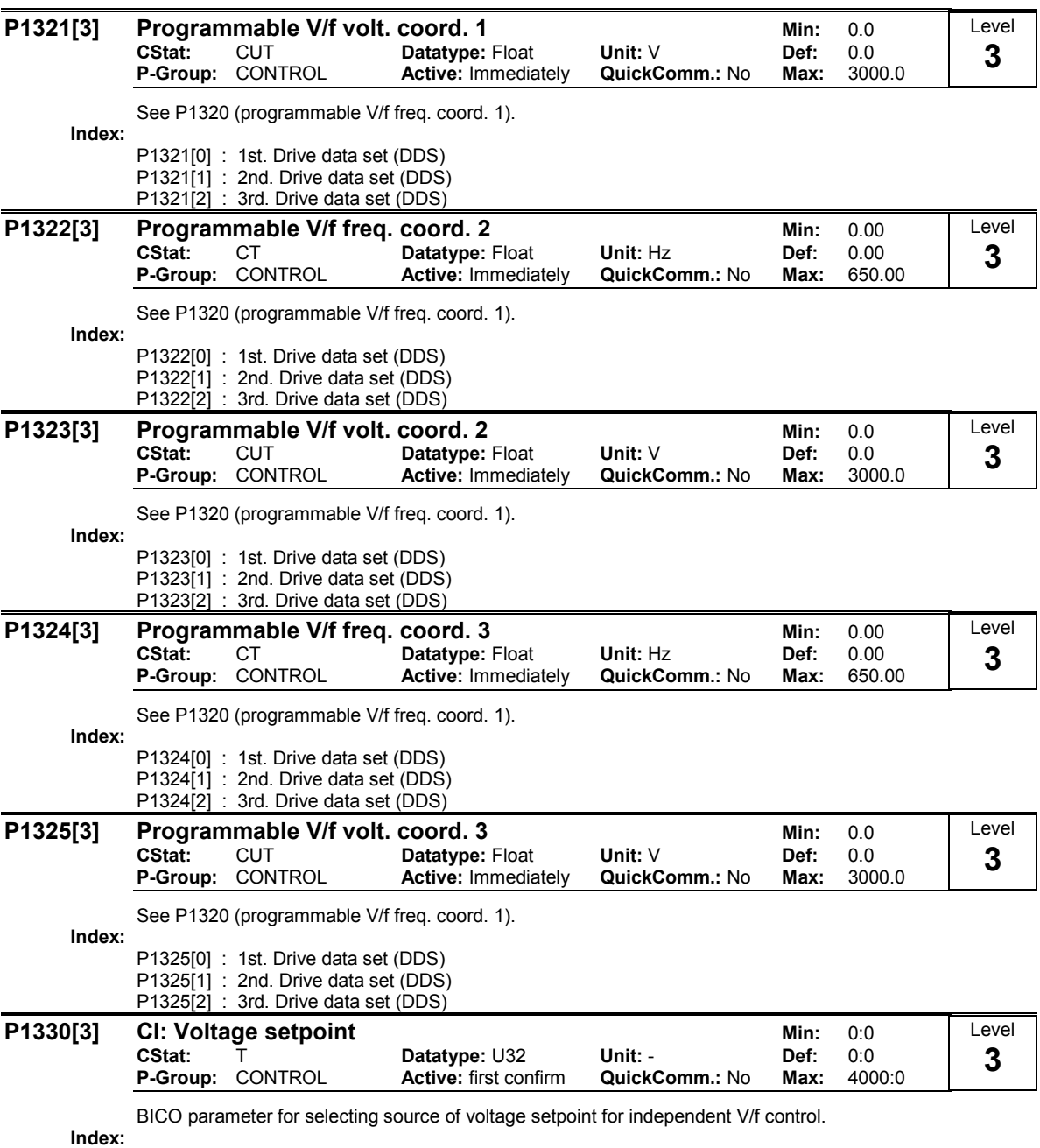

P1330[0] : 1st. Command data set (CDS)

P1330[1] : 2nd. Command data set (CDS)

P1330[2] : 3rd. Command data set (CDS)

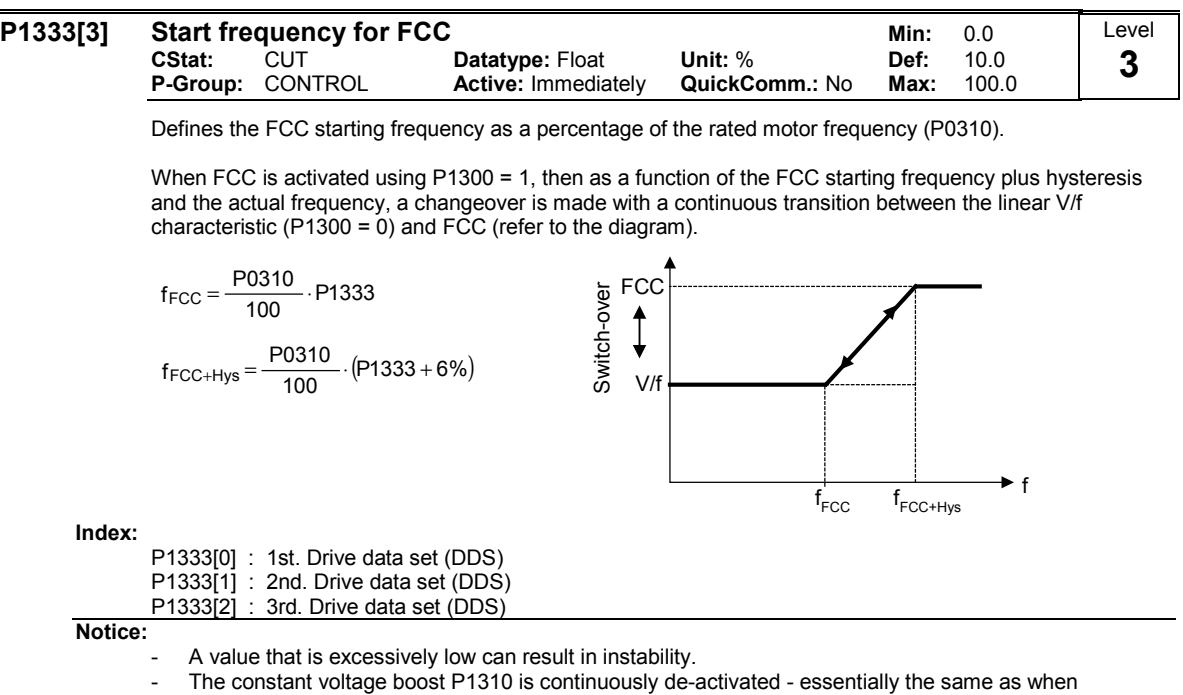

switching-in FCC. - Contrary, the voltage boosts P1311 and P1312 remain active over the complete frequency range.

### 3.29.1.1 Slip compensation

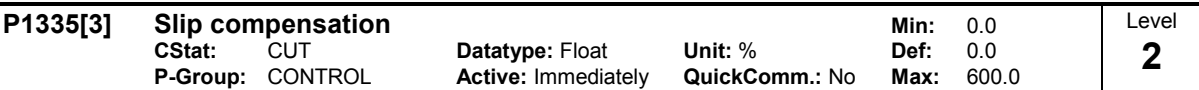

Dynamically adjusts output frequency of inverter so that motor speed is kept constant independent of motor load.

In the V/f-control, the motor speed will always be less than the command speed due to the slip speed. For a given speed command, the speed will drop as load is increased. The speed regulation of drive can be improved by the technique known as slip compensation.

Increasing the load from M1 to M2 (see diagram) will decrease the motor speed from f1 to f2, due to the slip. The inverter can compensate for this by increasing the output frequency slightly as the load increases. The inverter measures the current and increases the output frequency to compensate for the expected slip.

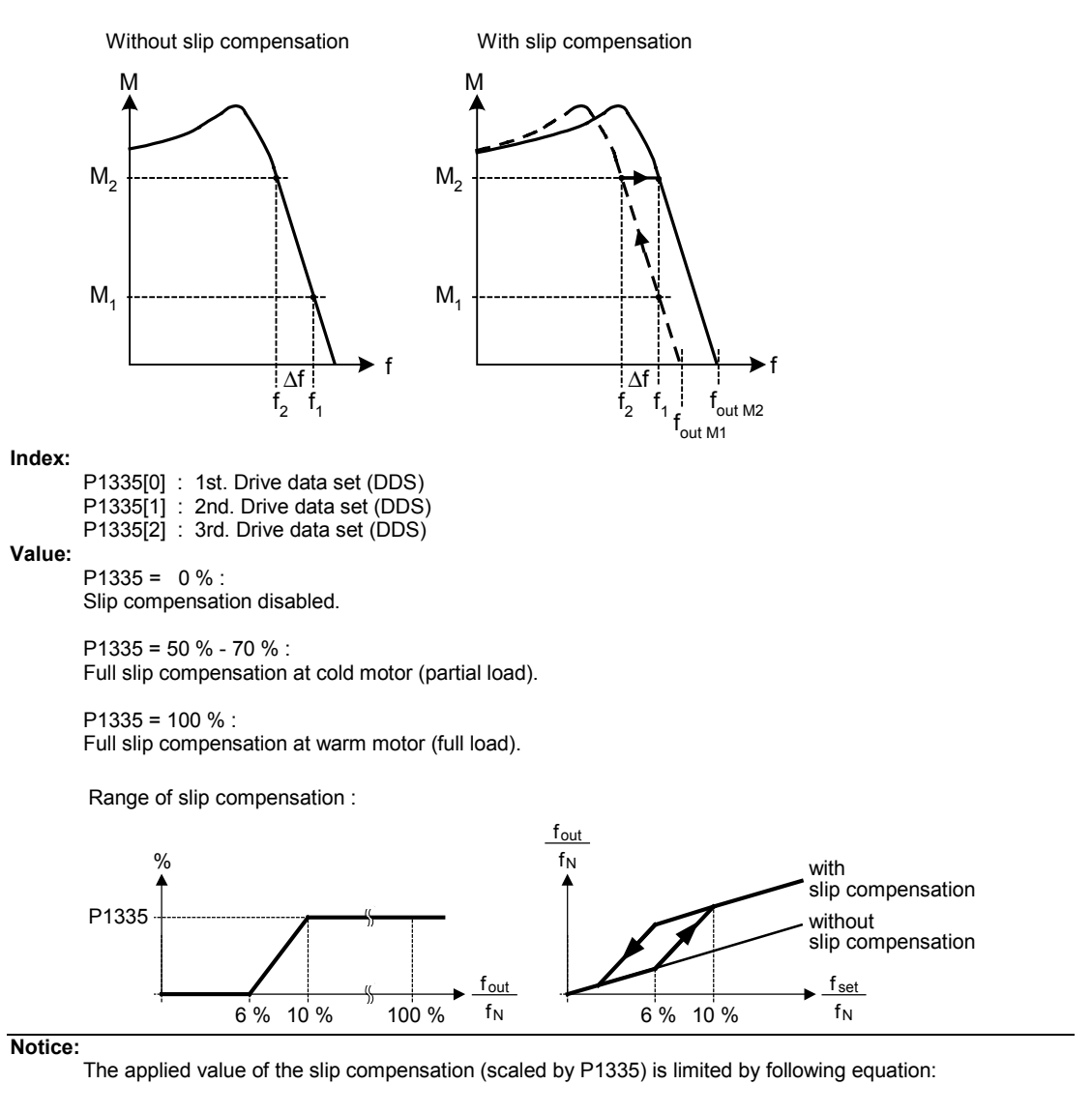

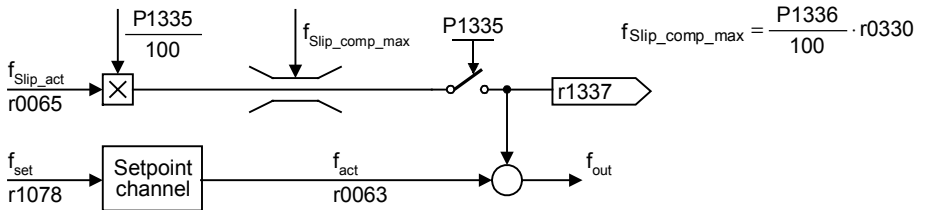

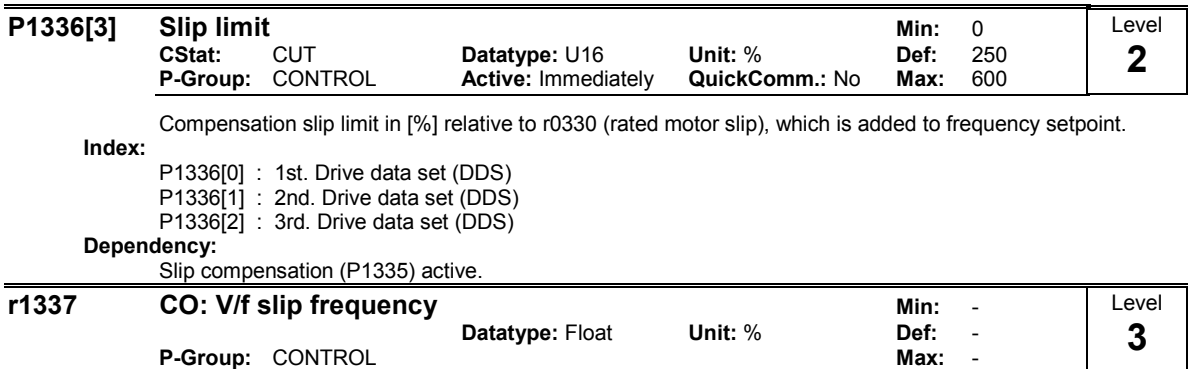

Displays actual compensated motor slip as [%]

Dependency:

Slip compensation (P1335) active.

## 3.29.1.2 Resonance damping

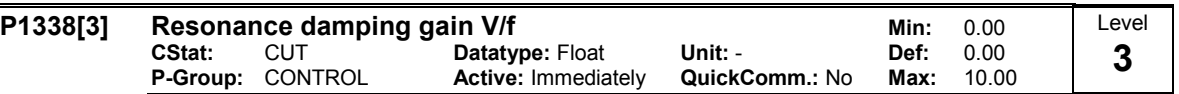

Defines resonance damping gain for V/f. Here, di/dt of the acitve current will be scaled by P1338 (see diagram below). If di/dt increases the resonance damping circuit decreases the inverter output frequency.

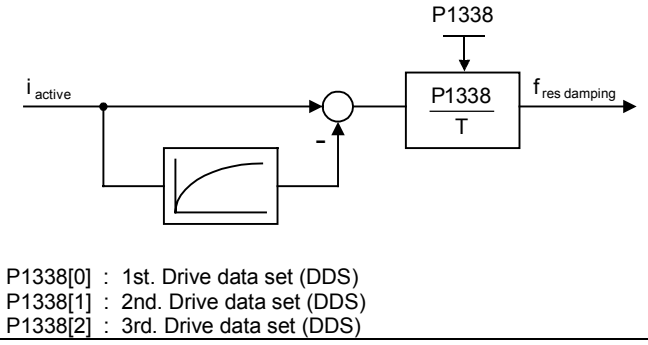

Note:

Index:

- The resonance damping function is used to dampen oscillations in the active current. These especially occur when rotating field motors are operating under no-load conditions. The parameter is not used to optimize the stabilizing behavior.
- In the V/f control modes (refer to P1300), the resonance damping controller is activate in a range from approximately 5 % up to 70 % of the rated motor frequency (P0310).
- An excessively high value results in instability (positive feedback).

#### 3.29.1.3 Imax controller

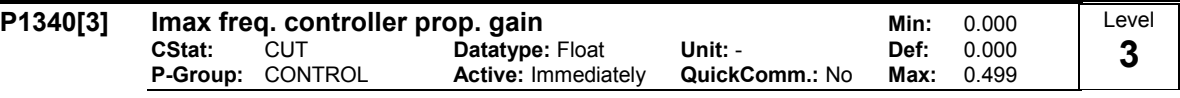

Proportional gain of the I\_max frequency controller.

The Imax controller reduces inverter current if the output current exceeds the maximum motor current (r0067).

In linear V/f, parabolic V/f, FCC, and programmable V/f modes the I\_max controller uses both a frequency controller (see parameters P1340 and P1341) and a voltage controller (see parameters P1345 and P1346). The frequency controller seeks to reduce current by limiting the inverter output frequency (to a minimum of the two times nominal slip frequency). If this action does not successfully remove the overcurrent condition, the inverter output voltage is reduced using the I\_max voltage controller. When the overcurrent condition has been removed successfully, frequency limiting is removed using the ramp-up time set in P1120.

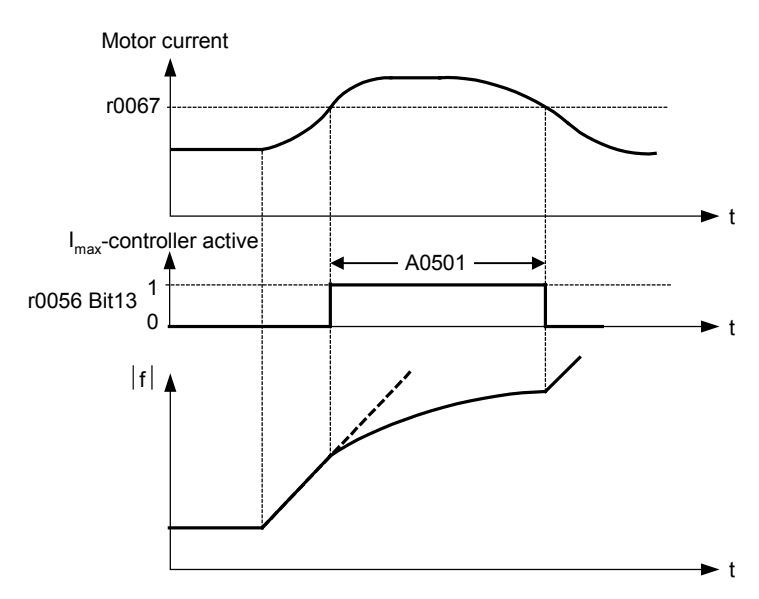

In linear V/f for textiles, FCC for textiles, or external V/f modes only the I\_max voltage controller is used to reduce current (See parameters P1345 and P1346).

Index:

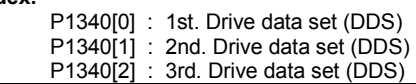

Note:

The I max controller can be disabled by setting the frequency controller integral time P1341 to zero. This disables both the frequency and voltage controllers. Note that when disabled, the I\_max controller will take no action to reduce current but overcurrent warnings will still be generated, and the Drive will trip in excessive overcurrent or overload conditions.

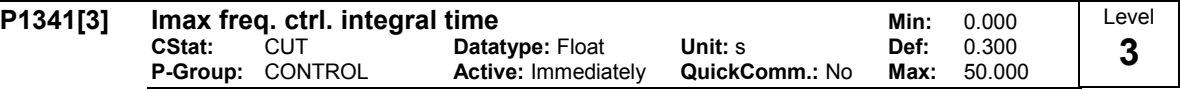

Integral time constant of the I\_max controller.

 $P1341 = 0$ :

I\_max frequency and voltage controllers disabled  $P1340 = 0$  and  $P1341 > 0$ :

frequency controller enhanced integral P1340 > 0 and P1341 > 0 :

frequency controller normal PI control

See description in parameter P1340 for further information.

Index:

P1341[0] : 1st. Drive data set (DDS) P1341[1] : 2nd. Drive data set (DDS) P1341[2] : 3rd. Drive data set (DDS)

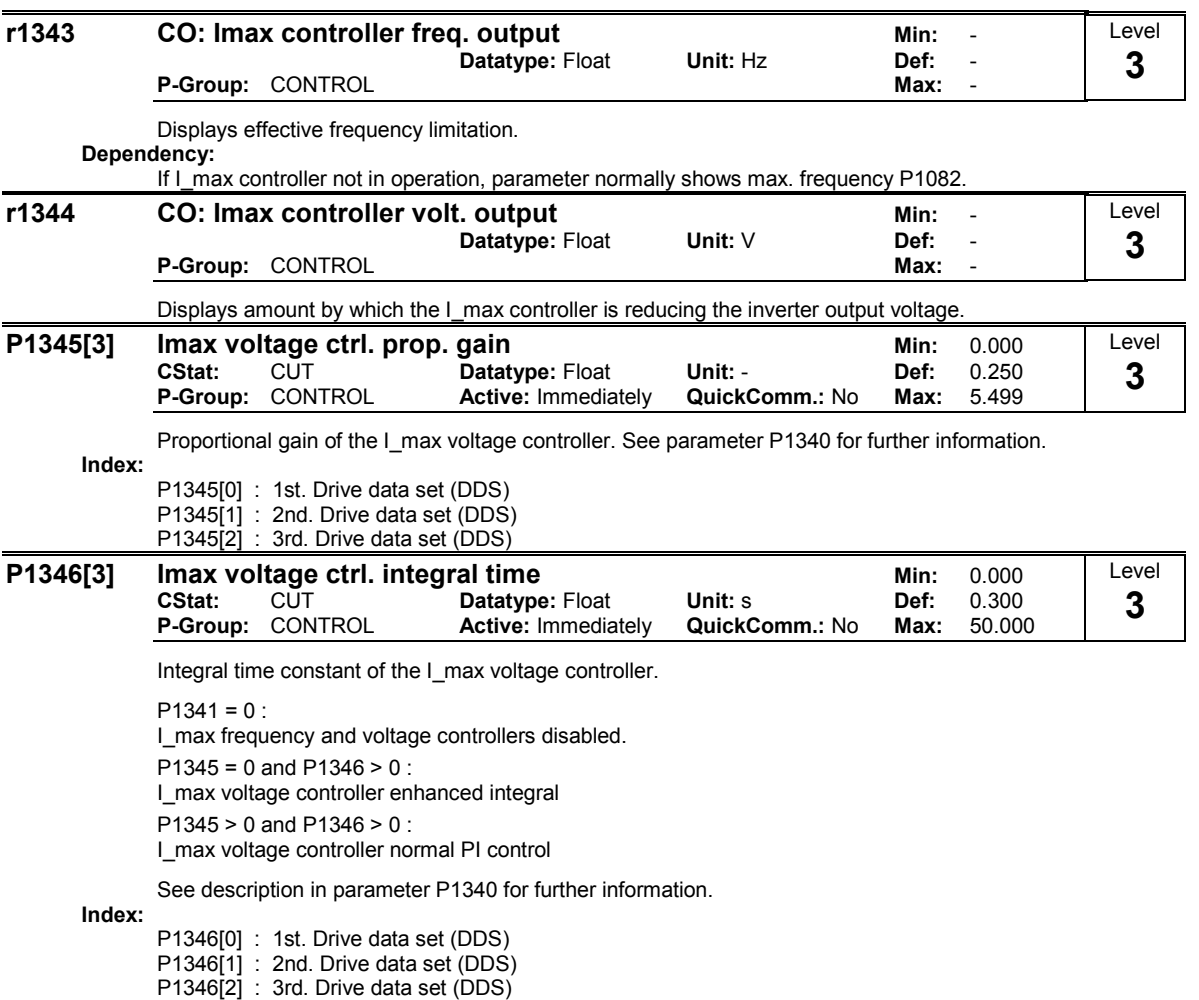

#### 3.29.1.4 Soft starting

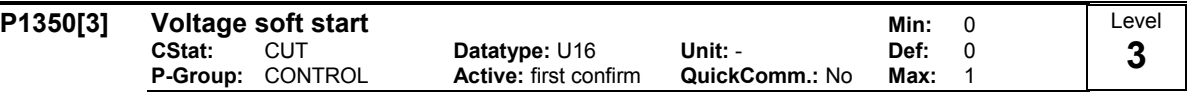

Sets whether voltage is built up smoothly during magnetization time (ON) or whether it simply jumps to boost voltage (OFF).

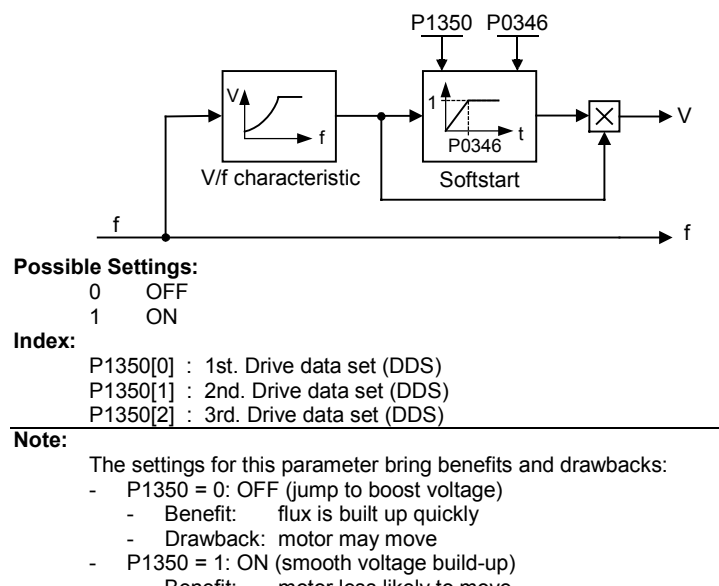

- Benefit: motor less likely to move

# 3.29.2 Field-orientated vector control

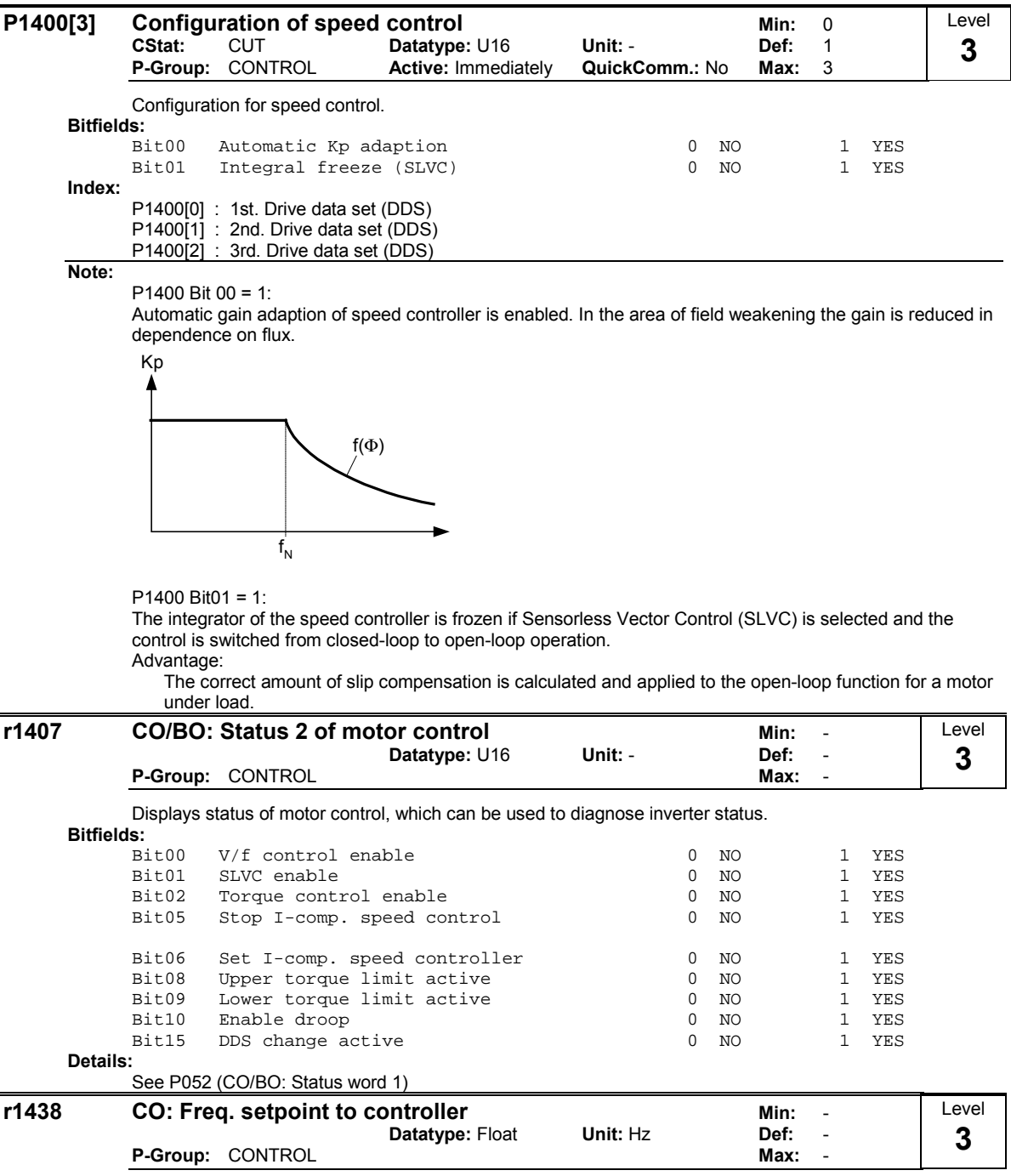

Displays setpoint of speed controller.

# 3.29.2.1 Speed controller with/without encoder

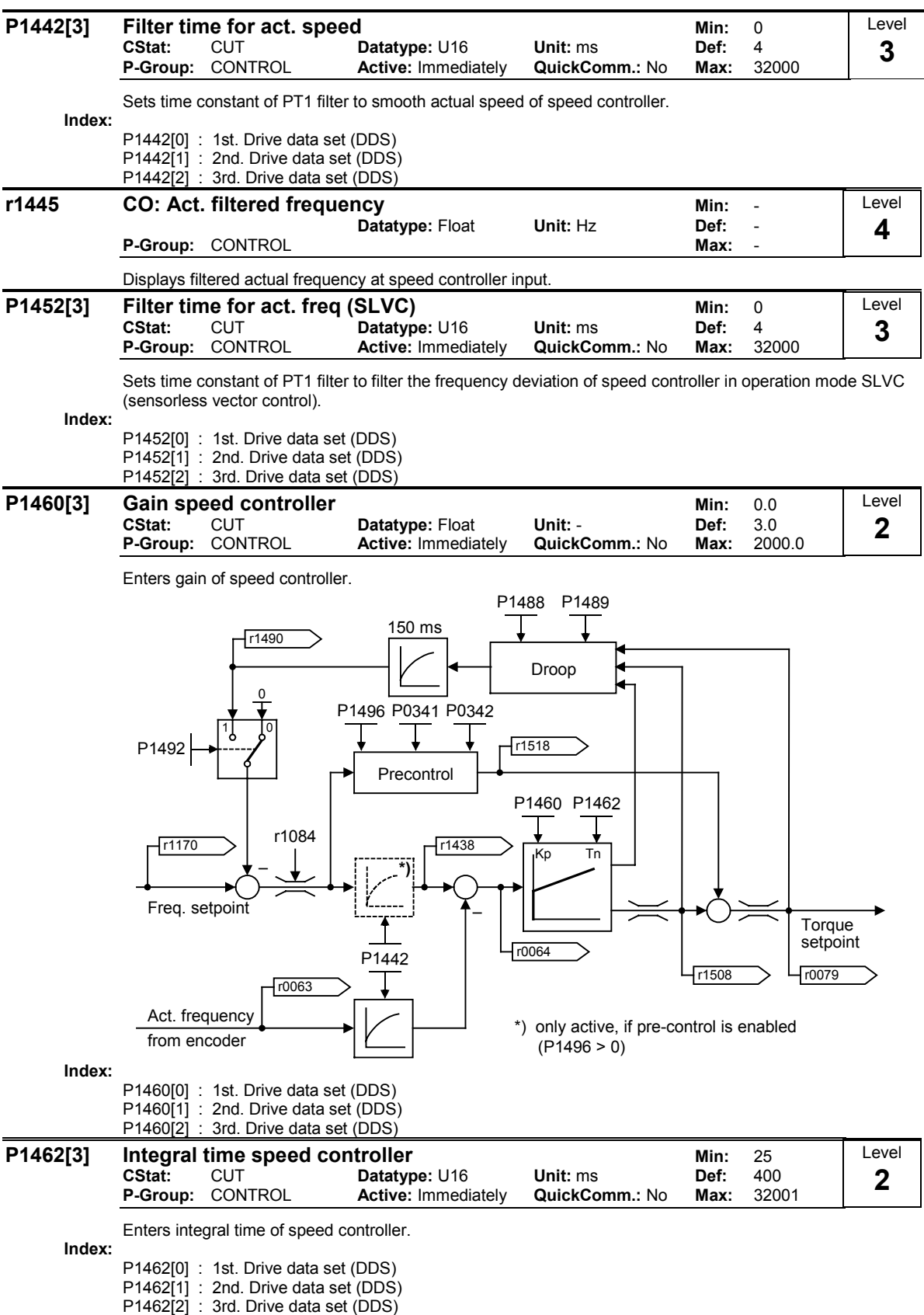

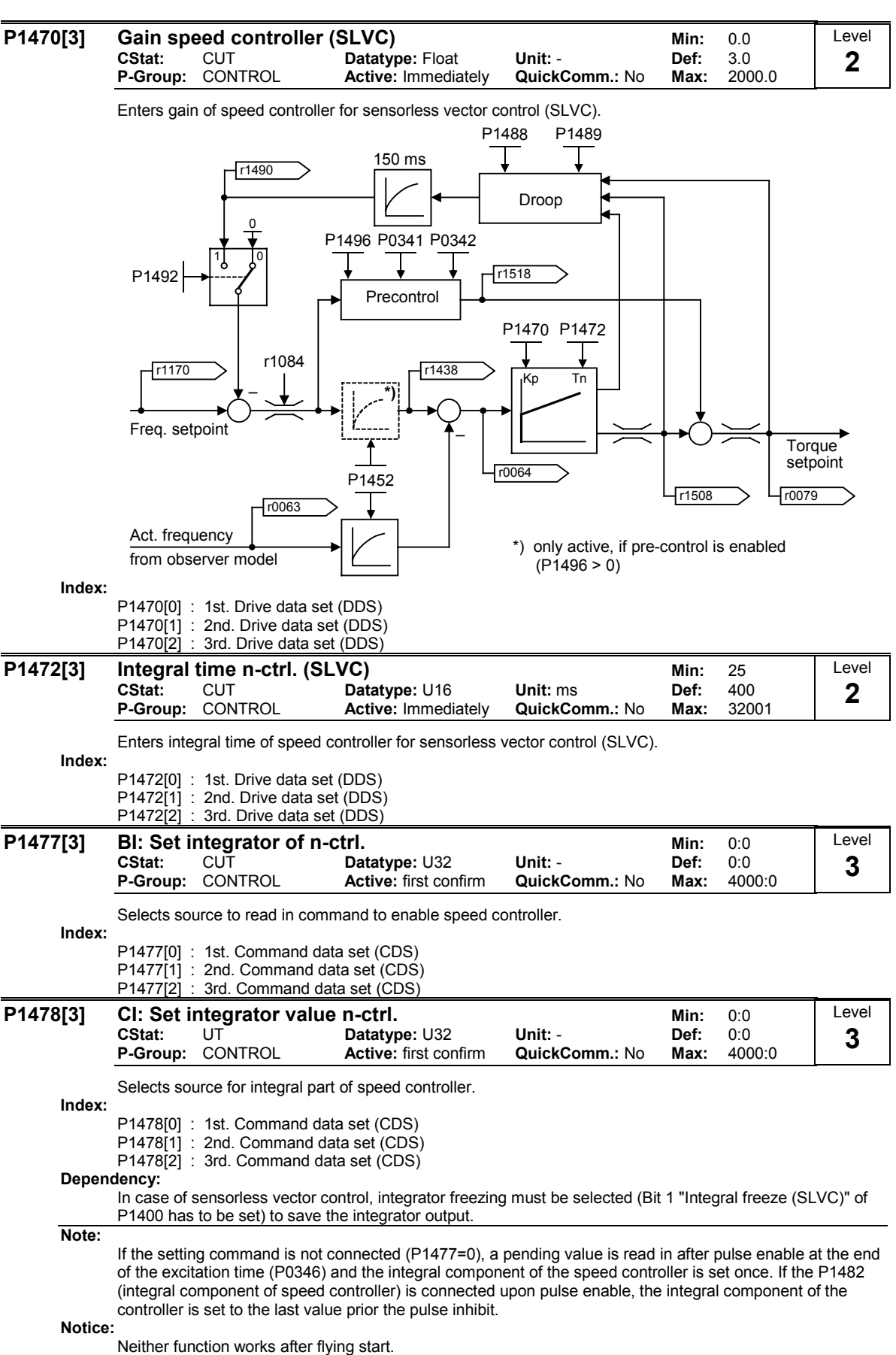

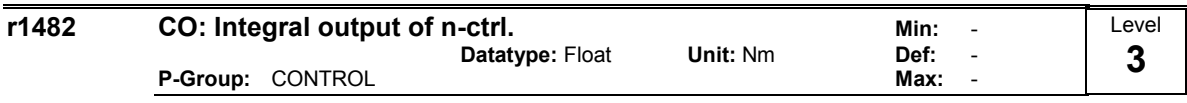

Displays integral part of speed controller output.

### 3.29.2.2 Droop

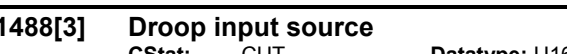

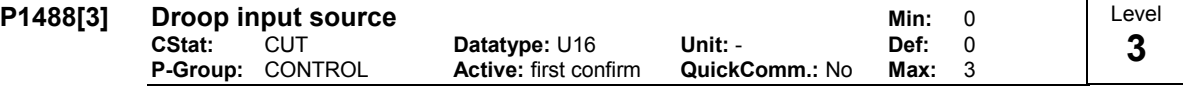

Selects source of droop input signal.

With mechanically coupled motors it is very important that an even load distribution is applied to each motor. The load sharing can be achieved by enabling the droop function on both inverters.

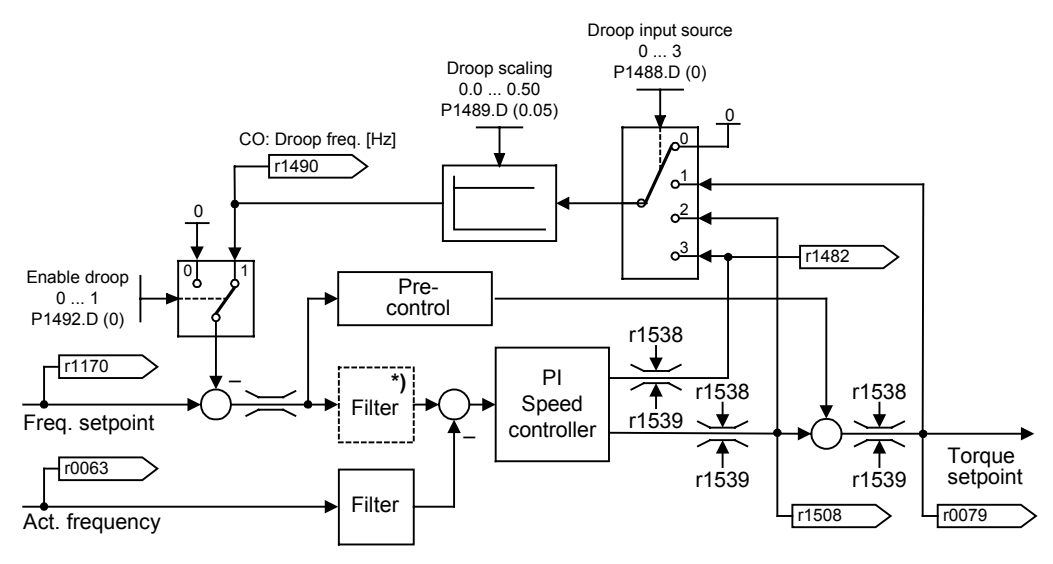

\*) only active, if pre-control is enabled  $(P1496 > 0)$ 

1. Droop is applied as a frequency setpoint on each inverter.

 The droop increases the slip via the negative feedback of the torque setpoint to the frequency setpoint. In a steady-state an even load distribution can be achieved if the slip characteristics are identical.

- $P1488 = 0$
- $P1489 > 0$
- $P1492 = 1$
- 2. Droop can act as a setpoint or limitation for a group of inverters (i.e. master-slave inverters) By use of the master-slave inverter technique an even load distribution is achieved across the whole application. This is accomplished by setting the torque setpoint (r1490) on the master inverter which then controls the frequency of the master inverter and all connected slave inverters.
	- $P1488 > 0$
	- $P1489 > 0$
	- $P1492 = 0$
- Possible Settings:
	- 0 Droop input disabled
	- 1 Torque setpoint<br>2 Speed controller
	- 2 Speed controller output<br>3 Speed controller integra
	- Speed controller integral output
- Index:

P1488[0] : 1st. Drive data set (DDS)

- P1488[1] : 2nd. Drive data set (DDS)
- P1488[2] : 3rd. Drive data set (DDS)
- Dependency:

Droop scaling (P1489) must be > 0 for droop to be effective.

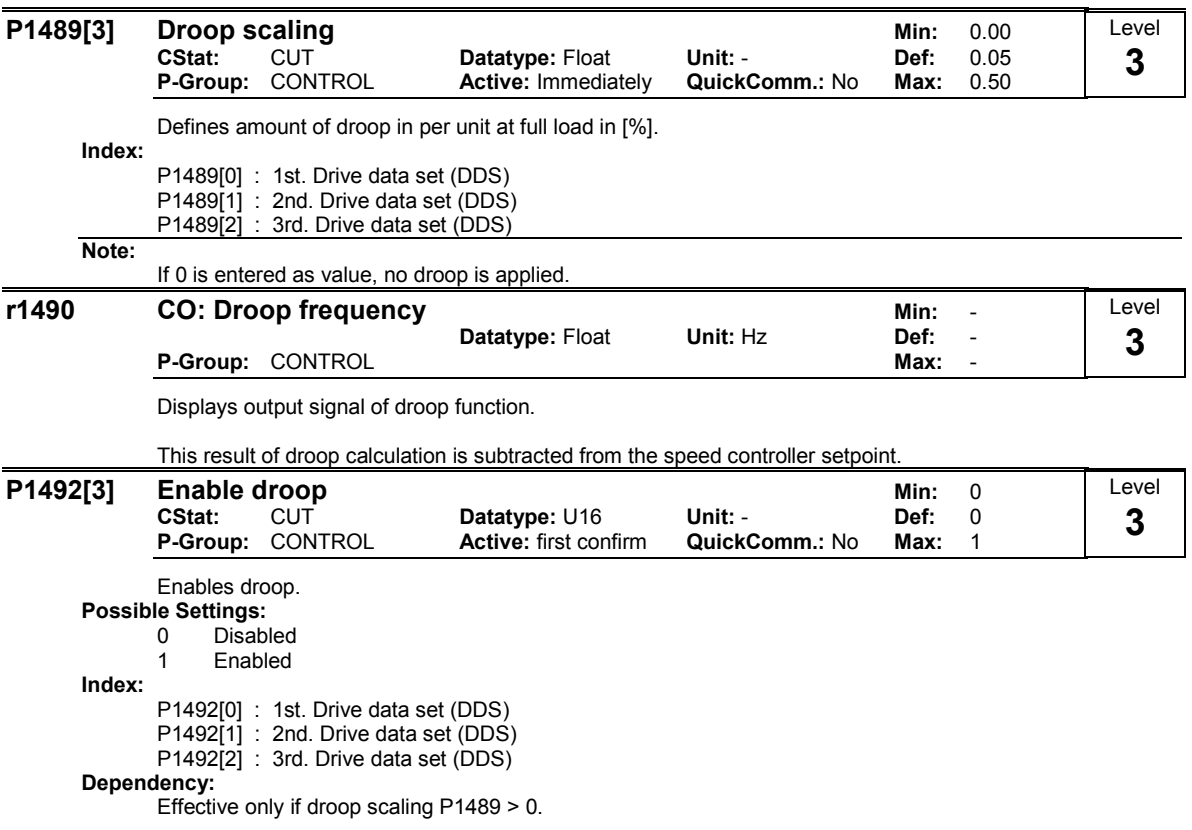

## 3.29.2.3 Speed controller pre-control

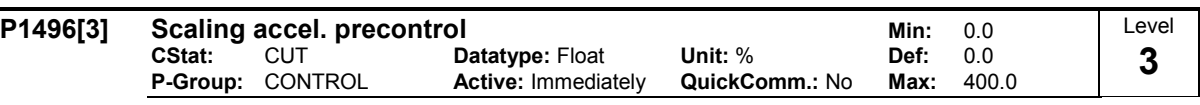

Enters scaling of acceleration in [%].

The response of setpoint changes for the speed control loop can be improved using the precontrol function (P1496). Precontrol is derived from the differential frequency setpoint multiplied by the mass inertia P0341; P0342 is then supplied as a torque setpoint to the current controller. If the filter (VC: P1442, SLVC: P1452) is applied in the correct manner, the derived speed controller is only required to control a small deviation in the value of the corrected variable. Setpoint changes are then passed by the speed controller and are quickly executed.

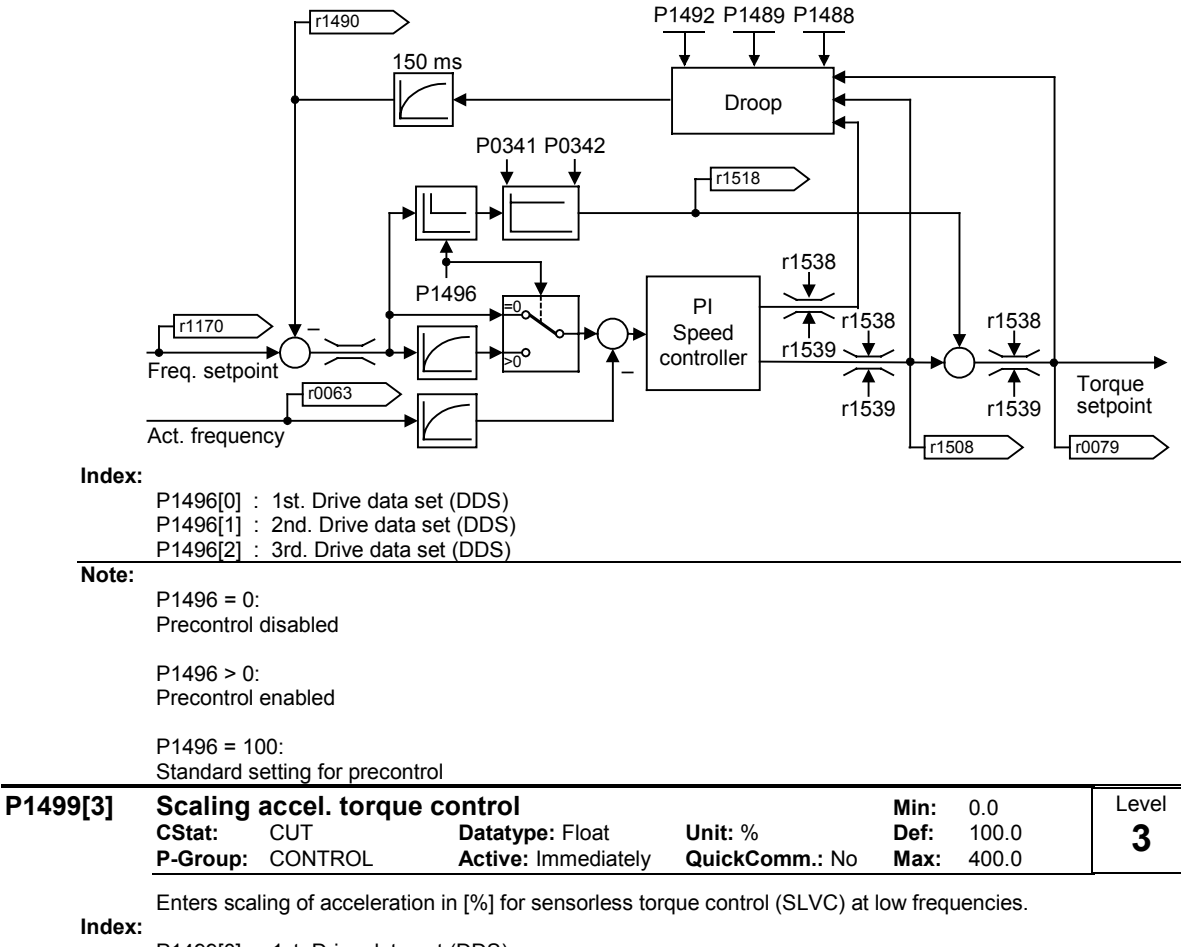

P1499[0] : 1st. Drive data set (DDS)

P1499[1] : 2nd. Drive data set (DDS)

P1499[2] : 3rd. Drive data set (DDS)

## 3.29.2.4 Torque control

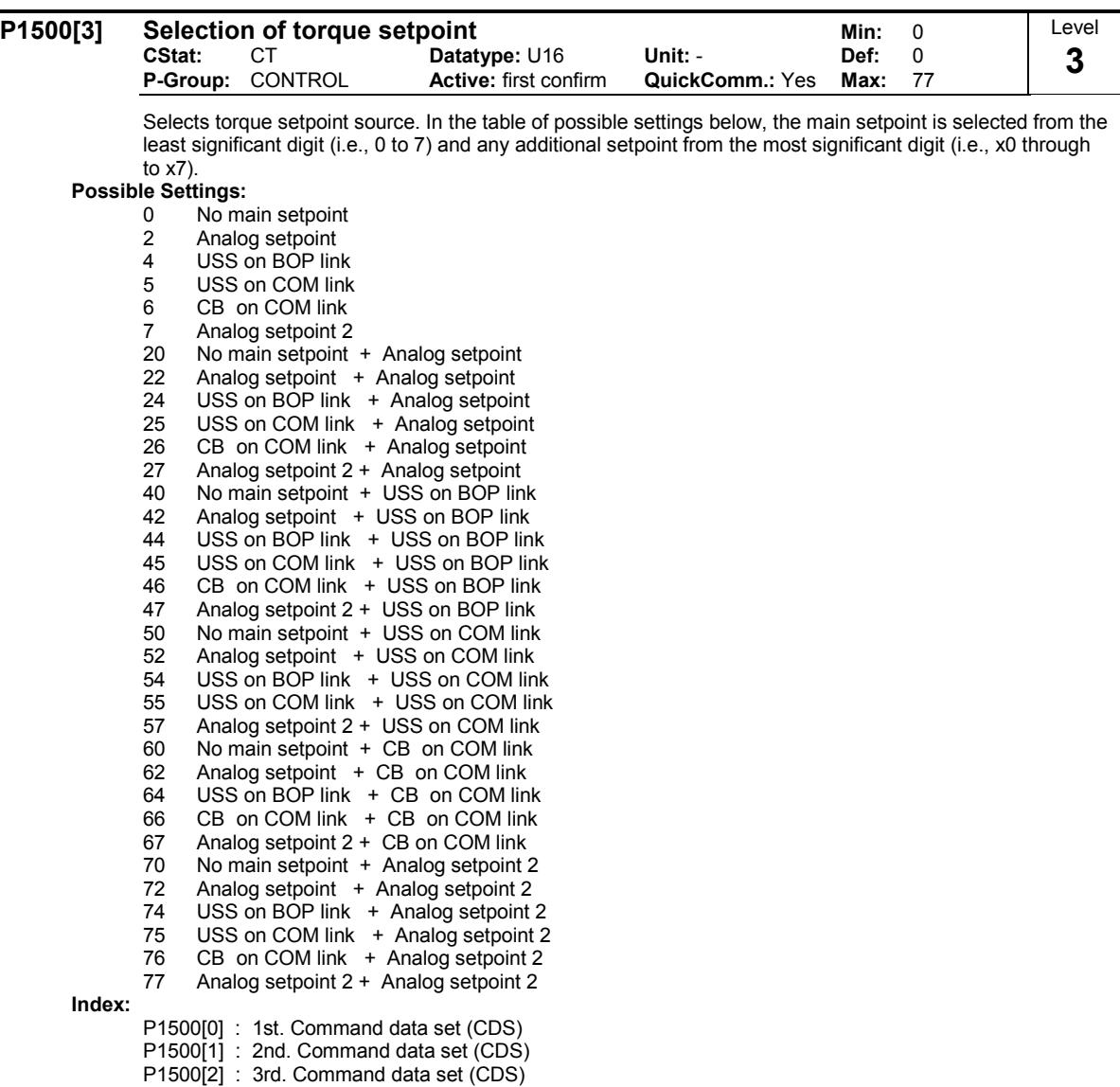

#### Example:

Setting 24 selects the main setpoint (4) derived from the USS on BOP link with the additional setpoint (2) derived from the analog input. Single digits are main setpoints only with no additional setpoint.

Example P1500 = 24 :

| $P1500 = 24$ | $P1503 = 755.0$   | P1503 CI: Torque setpoint              |
|--------------|-------------------|----------------------------------------|
|              |                   | r0755 CO: Act. ADC after scal. [4000h] |
| $P1500 = 24$ | $P1511 = r2015.1$ | P1511 CI: Additional torque setpoint   |
|              |                   | r2015 CO: PZD from BOP link (USS)      |

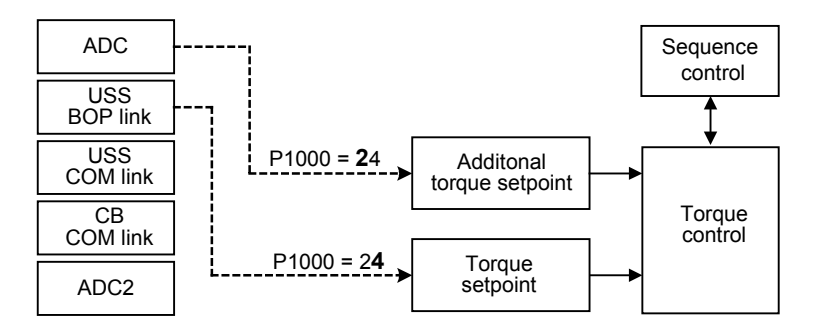

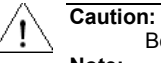

Be aware, by changing of parameter P1500 all BICO parameters (see table below) are modified.

## Note:

Changing this parameter sets (to default) all settings on item selected (see table).

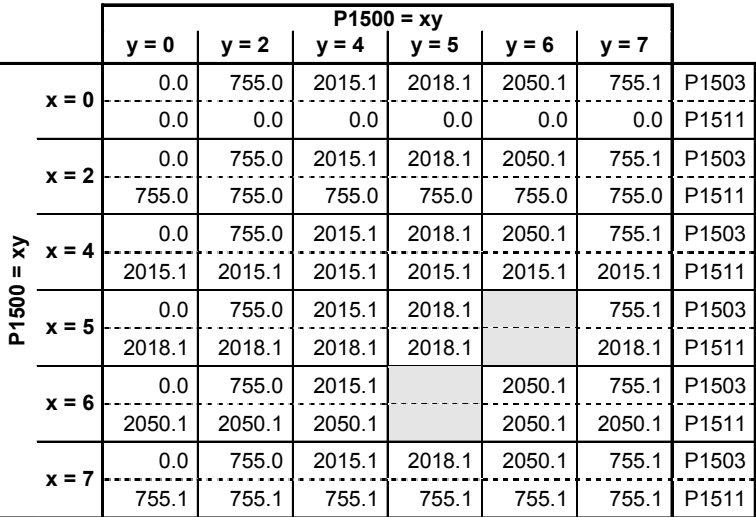

#### Example:

 $P1500 = 24 \rightarrow P1503 = 2015.1$ P1511 = 755.0

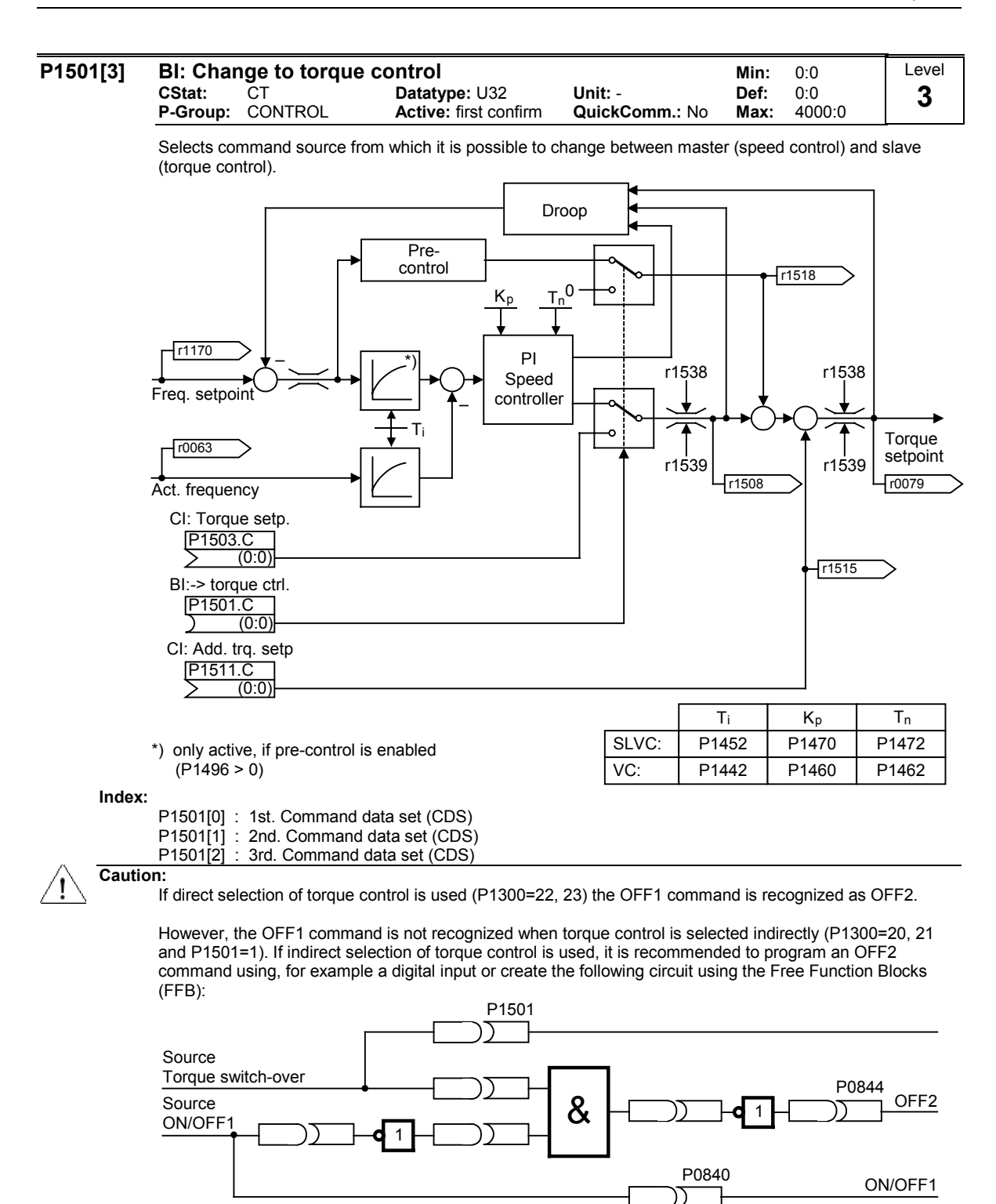

Details:

Speed control with encoder feedback see P1460 Speed control without encoder feedback see P1470

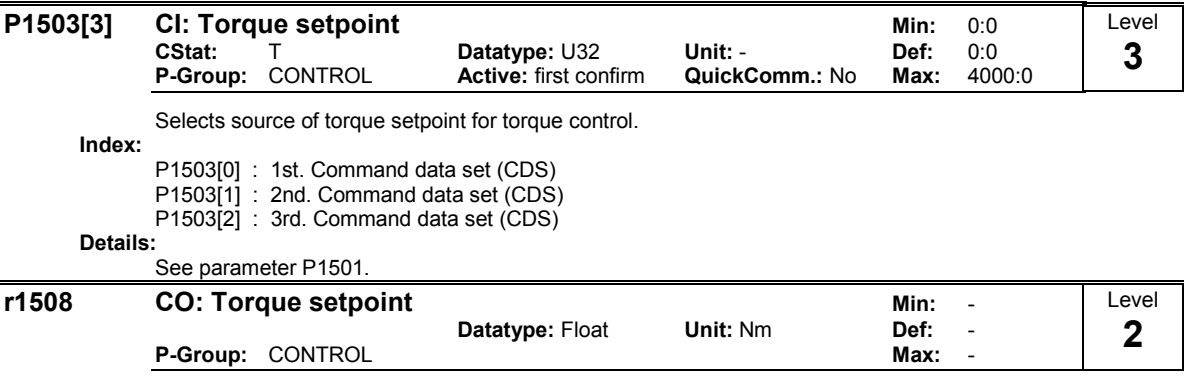

Displays torque setpoint before limitation.

Details: See parameter P1501.

# 3.29.2.5 Supplementary torque setpoint

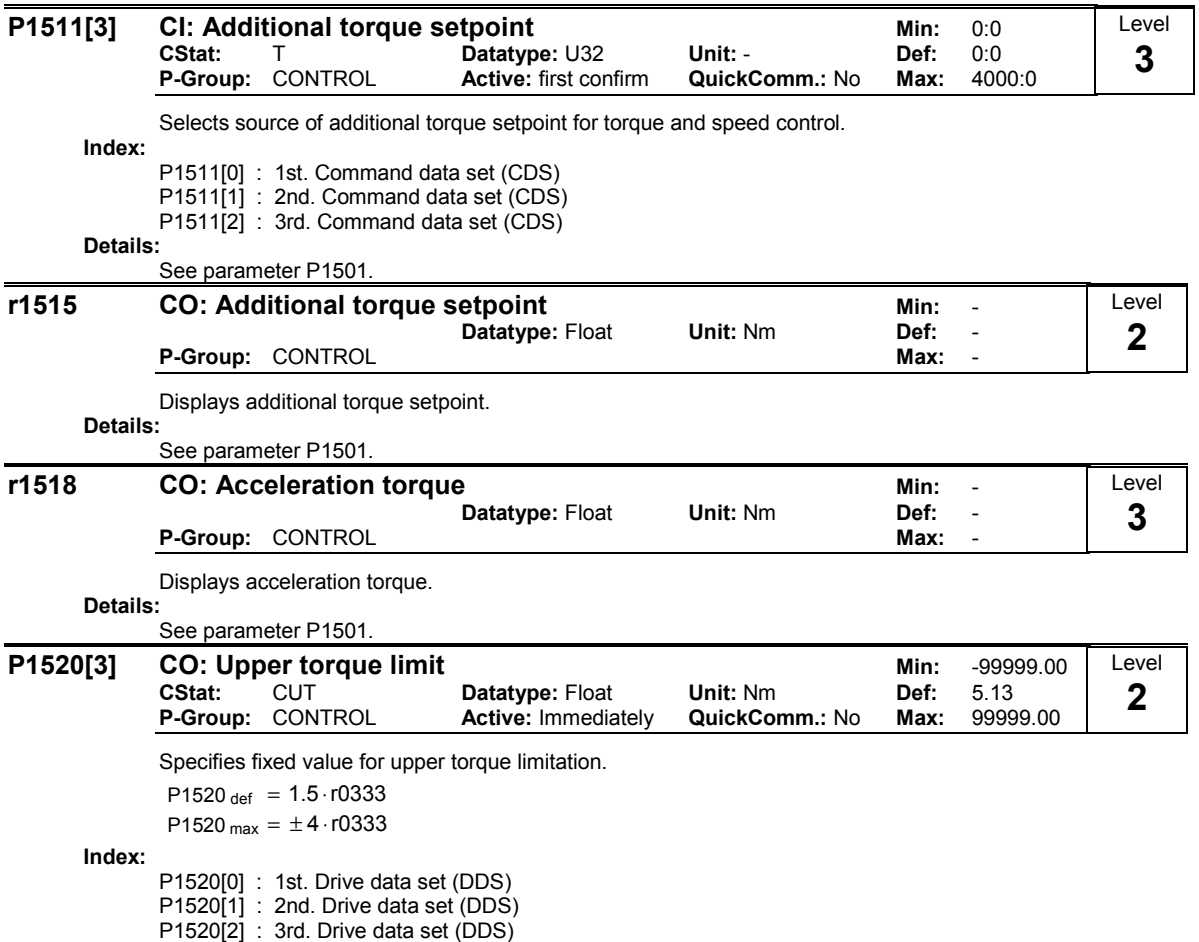

# 3.29.2.6 Torque / power limiting

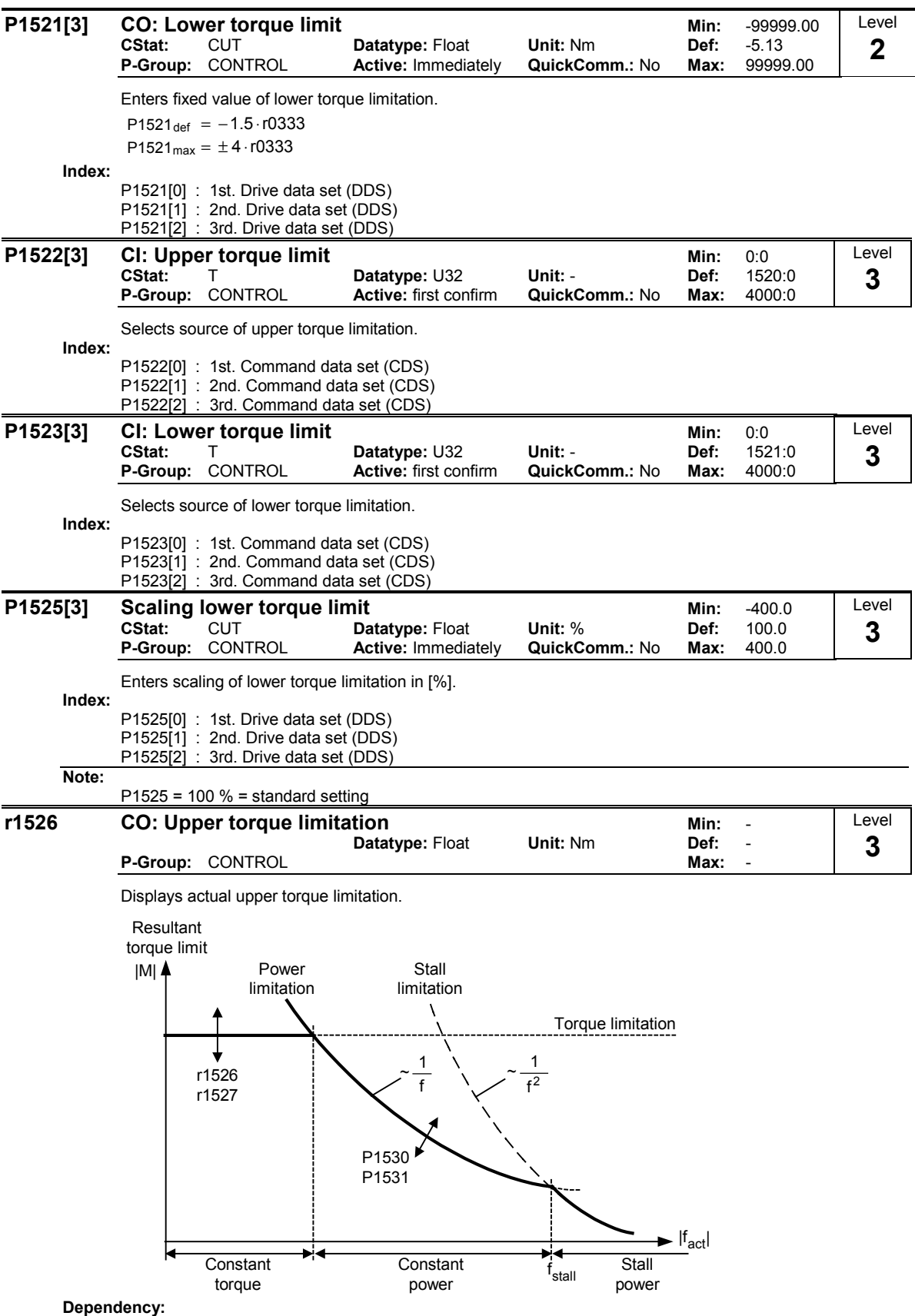

The parameters r1526 and r1527 depend on P1520, P1521, P1522, P1523 and P1525.

 $\blacksquare$ 

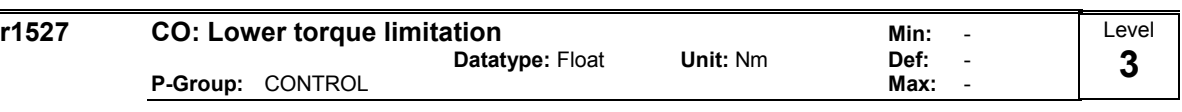

Displays actual lower torque limitation.

#### Details: ee parameter r1526

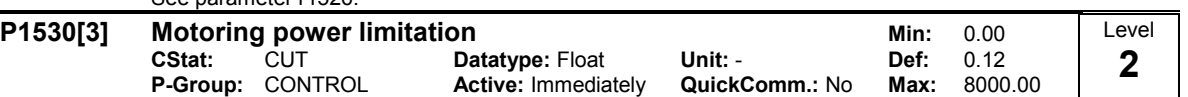

Defines fixed value for the max. permissible motoring active power (motoring power limitation).

 $P1530$  def = 2.5  $\cdot$  P0307

P1530 max = 3⋅P0307

Parameter P1530 limits the torque in addition to the act. frequency as displayed in the following characteristic.

Power limitation (motoring, regenerative)

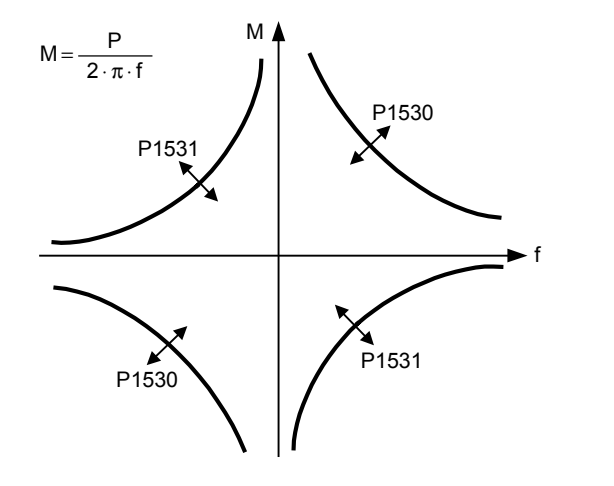

Index:

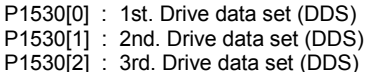

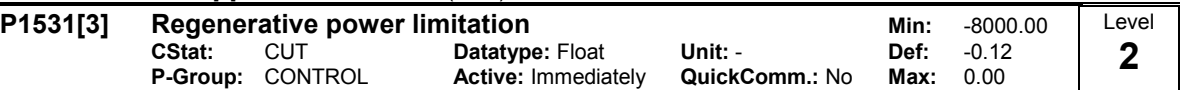

Enters fixed value for the max. permissible regenerative active power (regenerative power limitation).

P1531def = - 2.5 ⋅P0307

P1531max = - 3 ⋅P0307

Index:

P1531[0] : 1st. Drive data set (DDS) P1531[1] : 2nd. Drive data set (DDS) P1531[2] : 3rd. Drive data set (DDS)

Details:

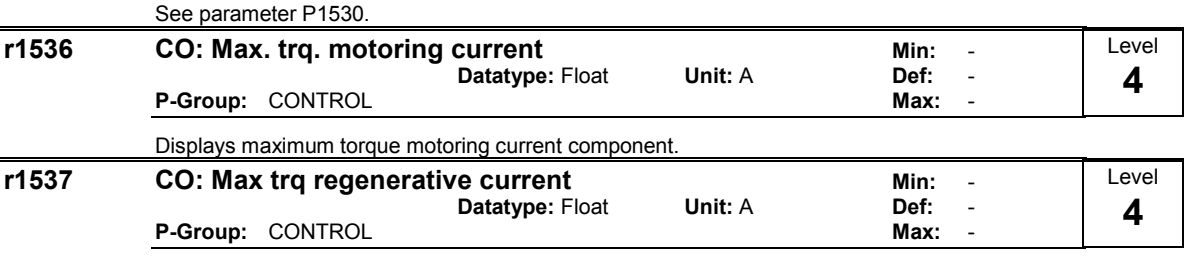

Displays maximum torque of the regenerative current component.

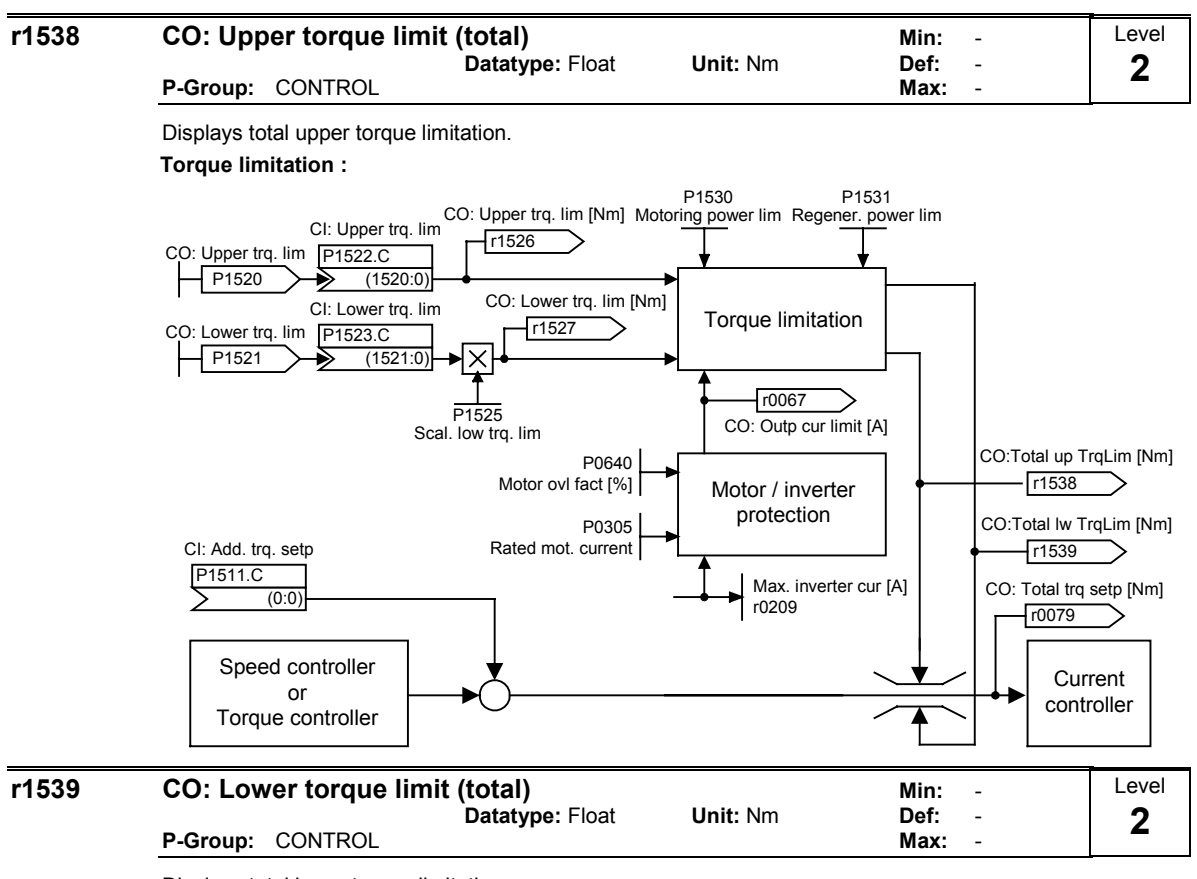

Displays total lower torque limitation.

Details:

See parameter r1538.

#### 3.29.2.7 Flux control

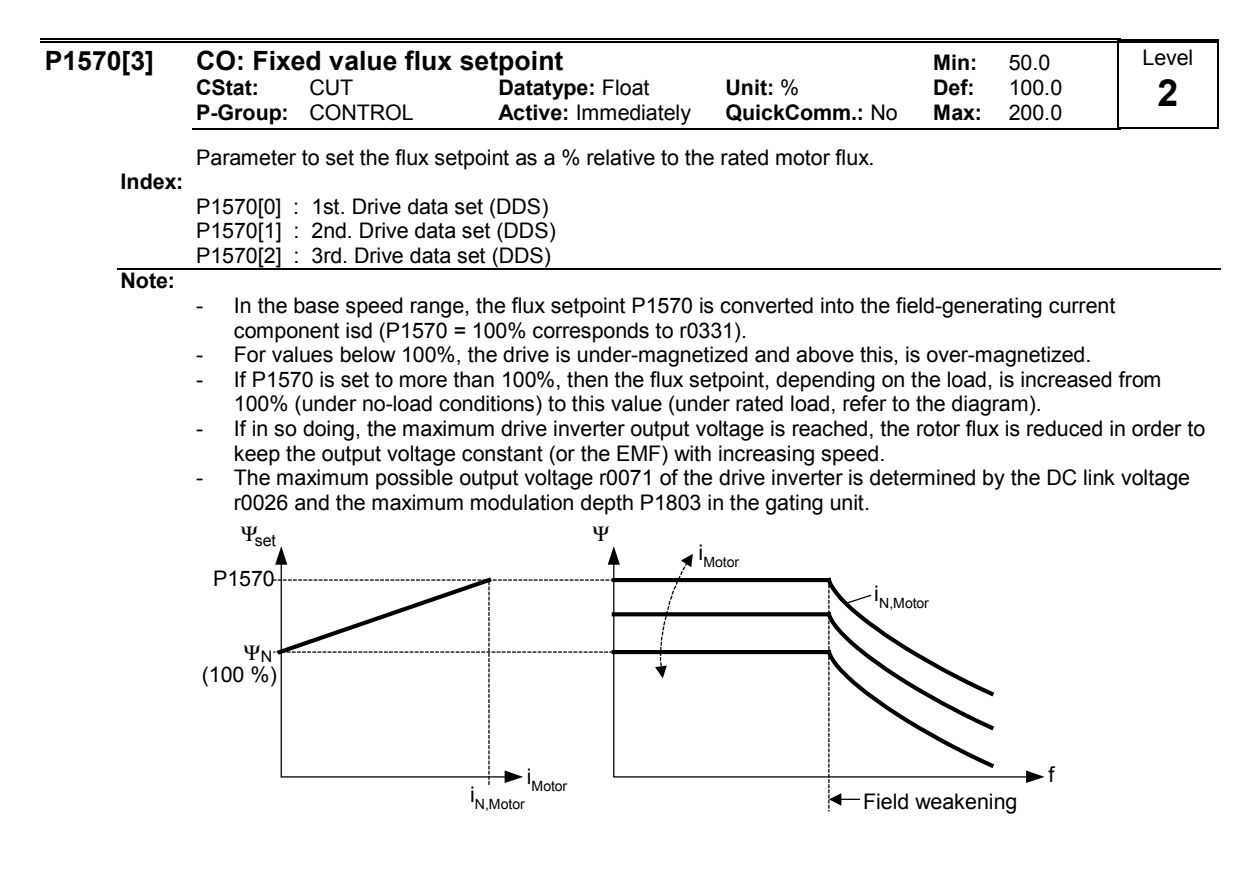

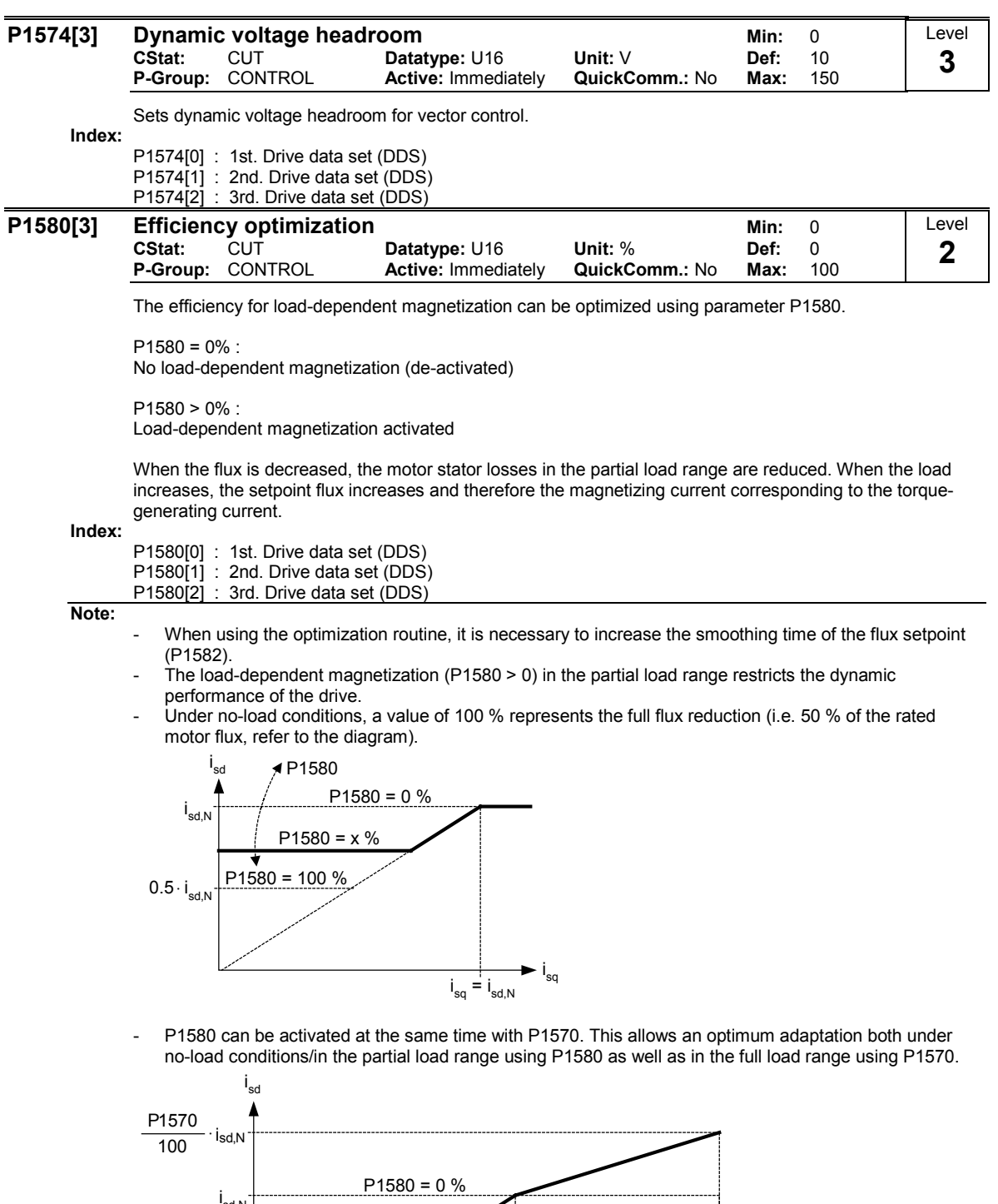

 $i_{sq} = i_{sd,N}$ i sq i sd,N  $P1580 = 100 %$  $P1580 = x %$ 0.5⋅i<sub>sd,N</sub> i N

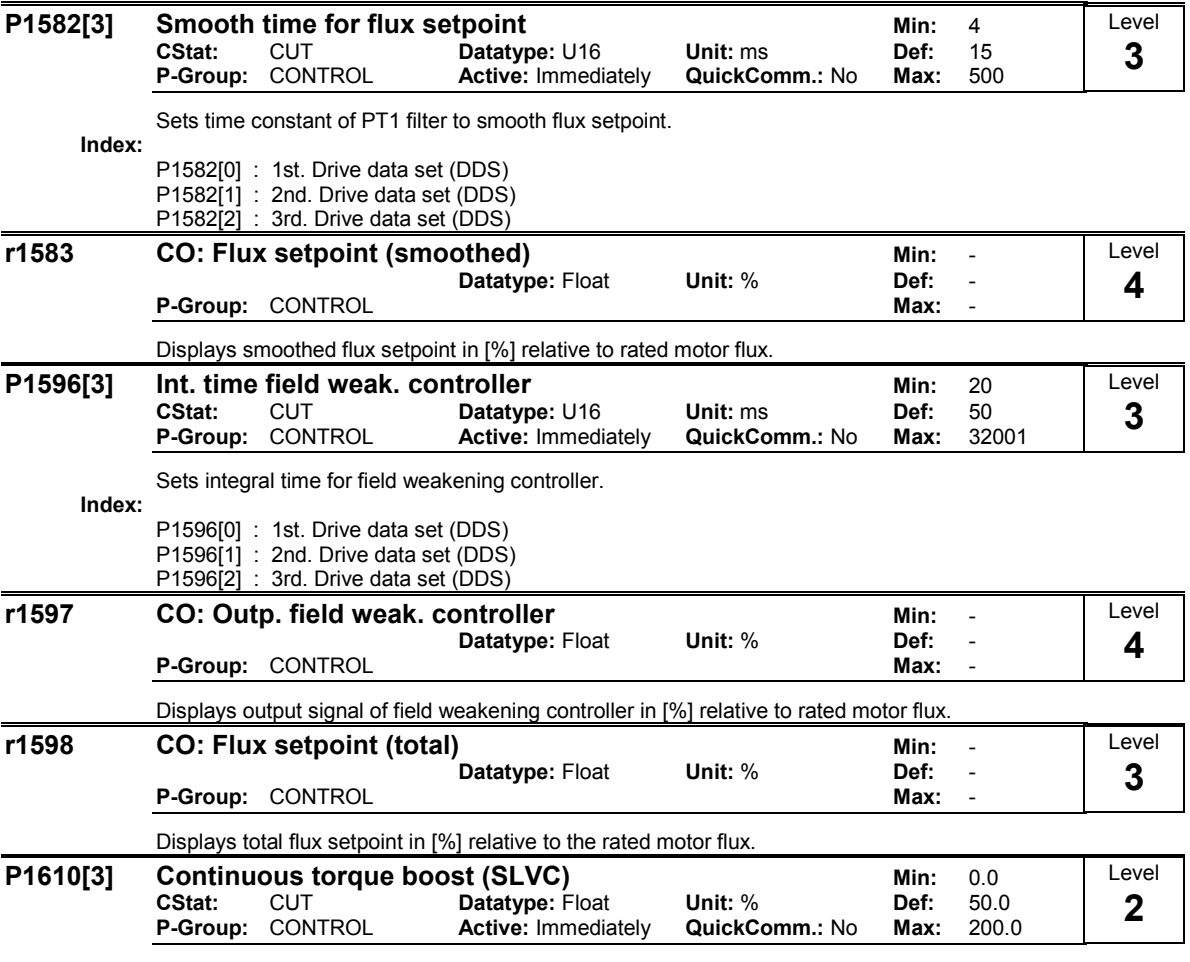

Sets the constant torque boost for the low frequency range when sensorless closed-loop vector control is being used (SLVC). The parameter is entered as a % referred to the rated motor torque (r0333).

For sensorless closed-loop vector control, when the motor model is disabled, an absolute current is impressed. P1610 represents the maximum load that occurs at a constant setpoint.

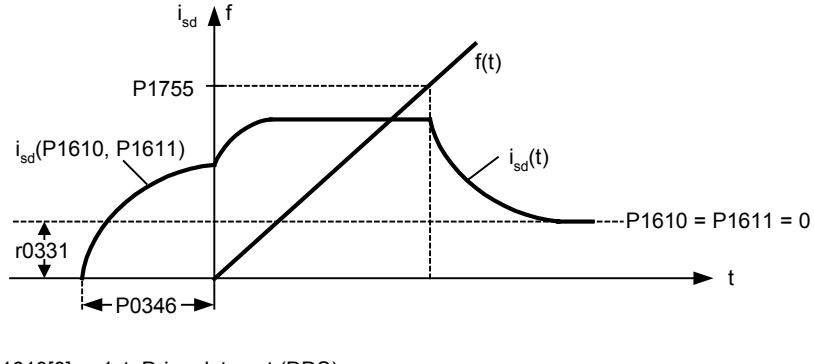

Index:

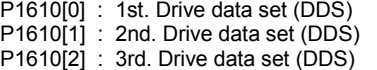

Caution:

P1610 should always be set at least 10% higher than the maximum steady-state load that occurs. Note:

- - For P1610 = 0 %, a current setpoint is calculated that corresponds to the no-load case (rated magnetization current).
	- For P1610 = 100 %, a current setpoint is calculated that corresponds to the rated motor torque.

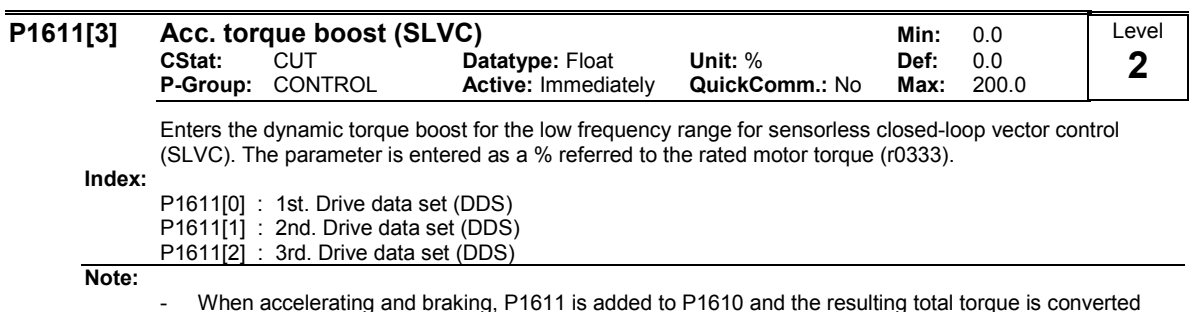

- When accelerating and braking, P1611 is added to P1610 and the resulting total torque is converted into an appropriate current setpoint and controlled (closed-loop).
- For pure accelerating torques, it is always more favorable to utilize the torque pre-control of the speed controller (P1496).

## 3.29.2.8 Current controller

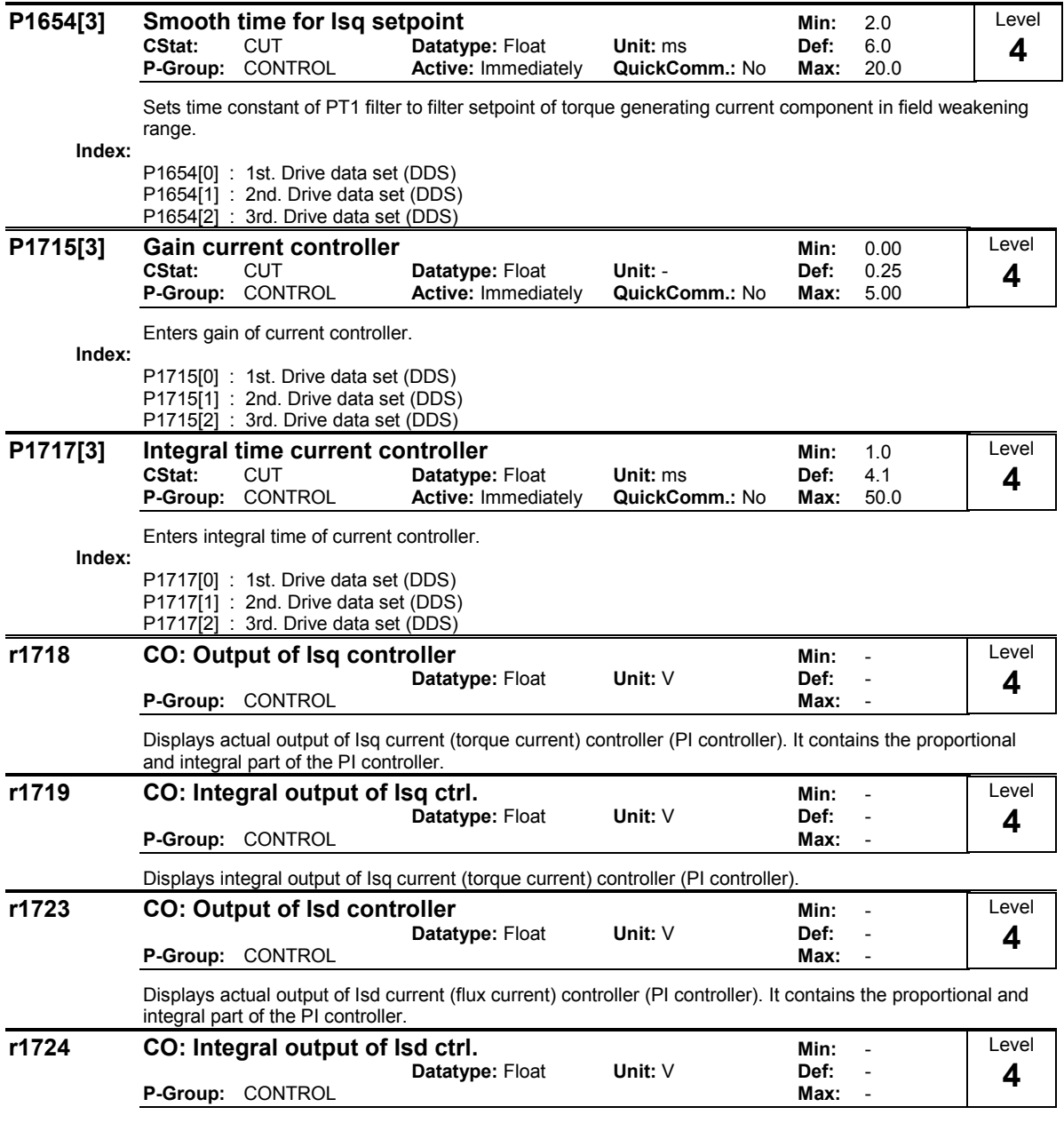

Displays integral output of Isd current (flux current) controller (PI controller).

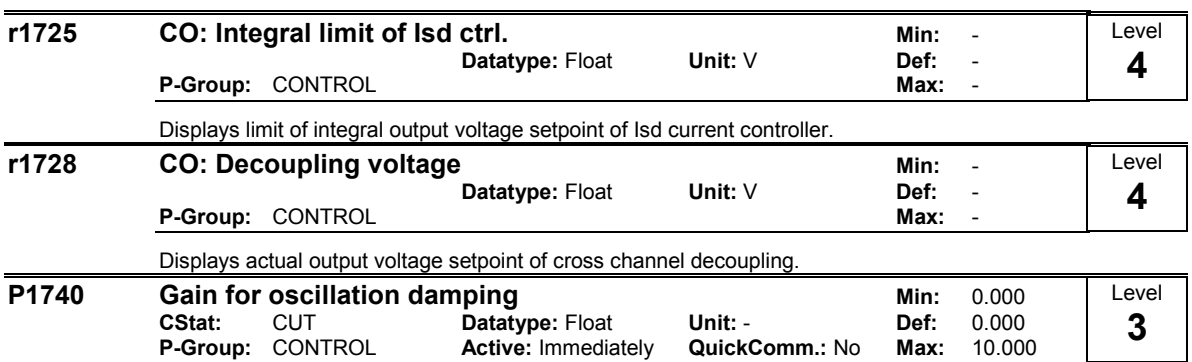

Sets the controller gain to dampen oscillations in the sensorless vector control (SLVC) at low frequencies (open-loop).

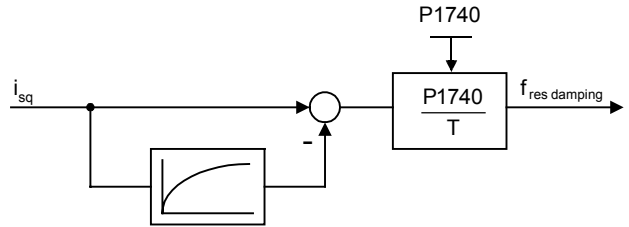

Dependency:

Siehe P1750, P1755, P1756

## 3.29.2.9 Motor model

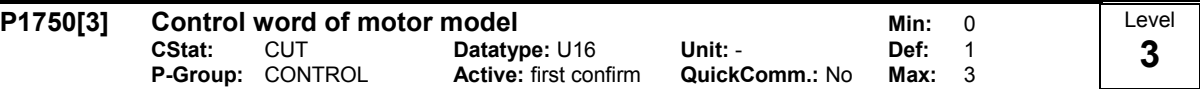

Control word of motor model. This parameter controls the operation of the sensorless vector control (SLVC) at very low frequencies. This therefore includes the following conditions:

- Operation directly after an ON command

zero crossing.

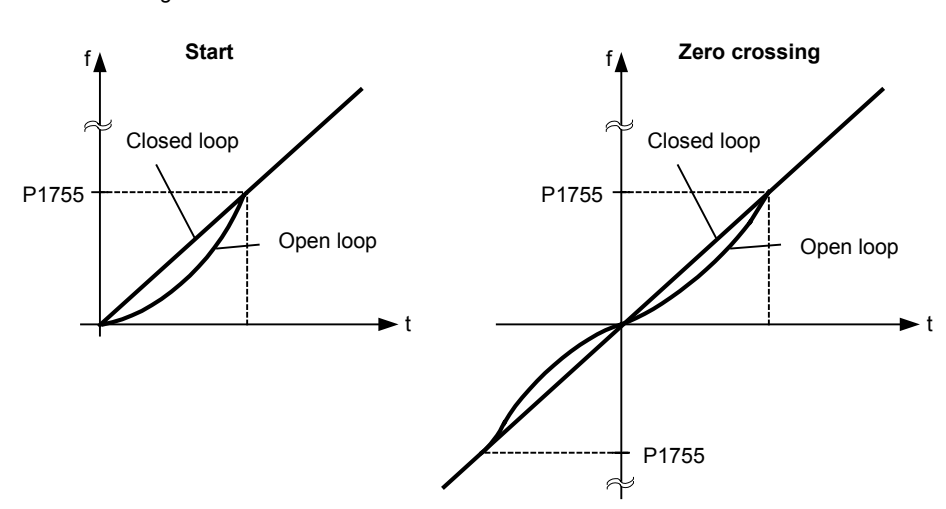

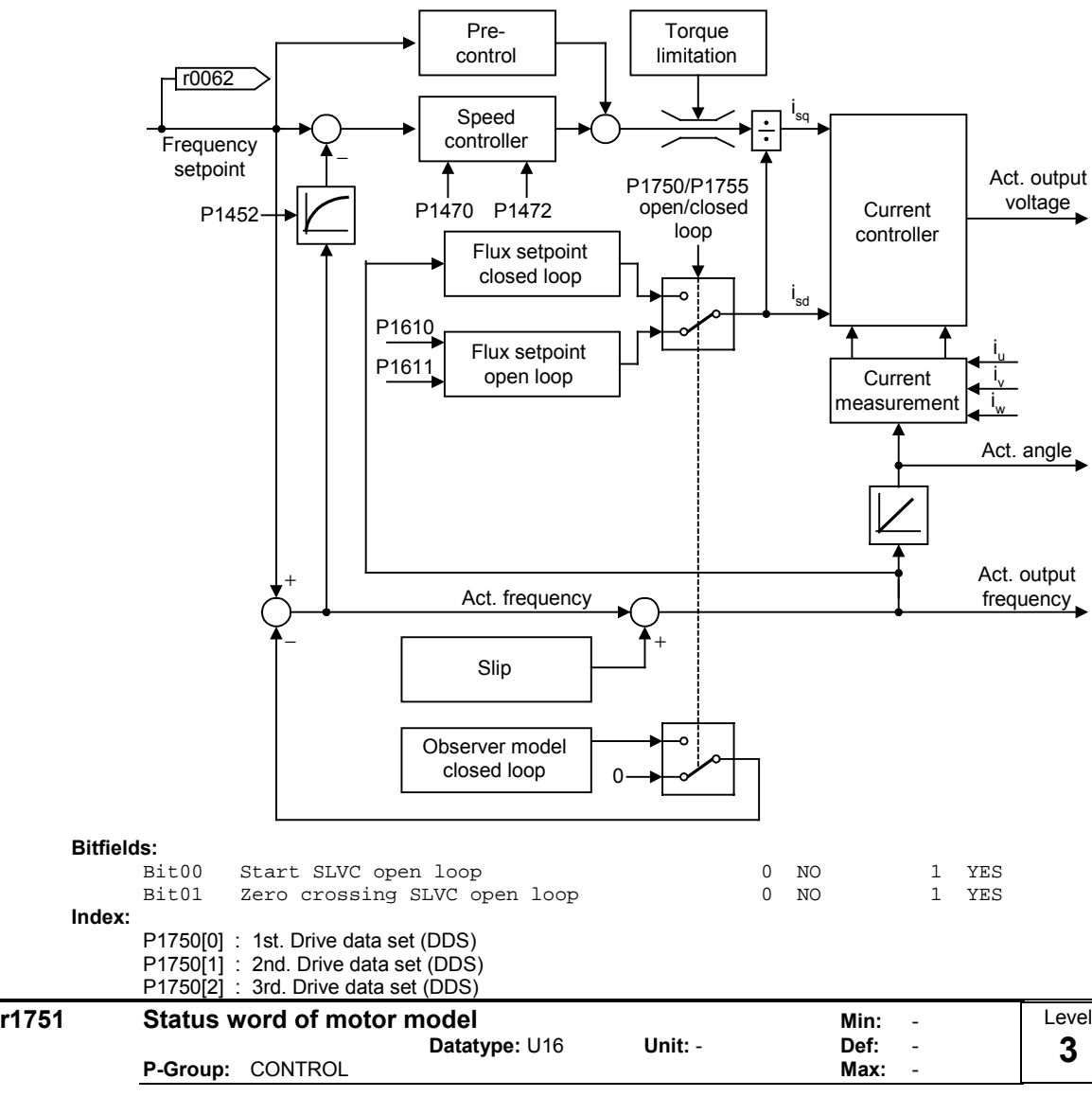

SLVC open loop means that the speed controller does not get any frequency feedback from the observer model.

Displays status of transition from feed-forward to observer-control and vice versa.

Bitfields:

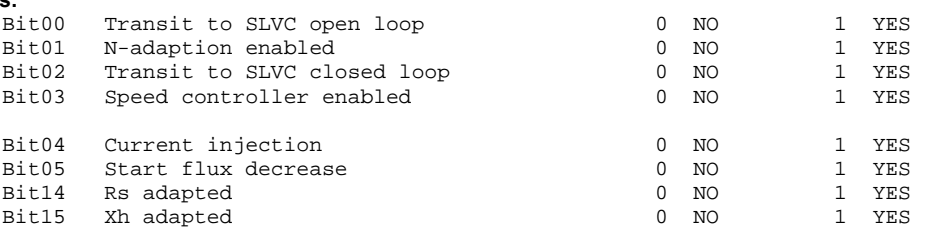
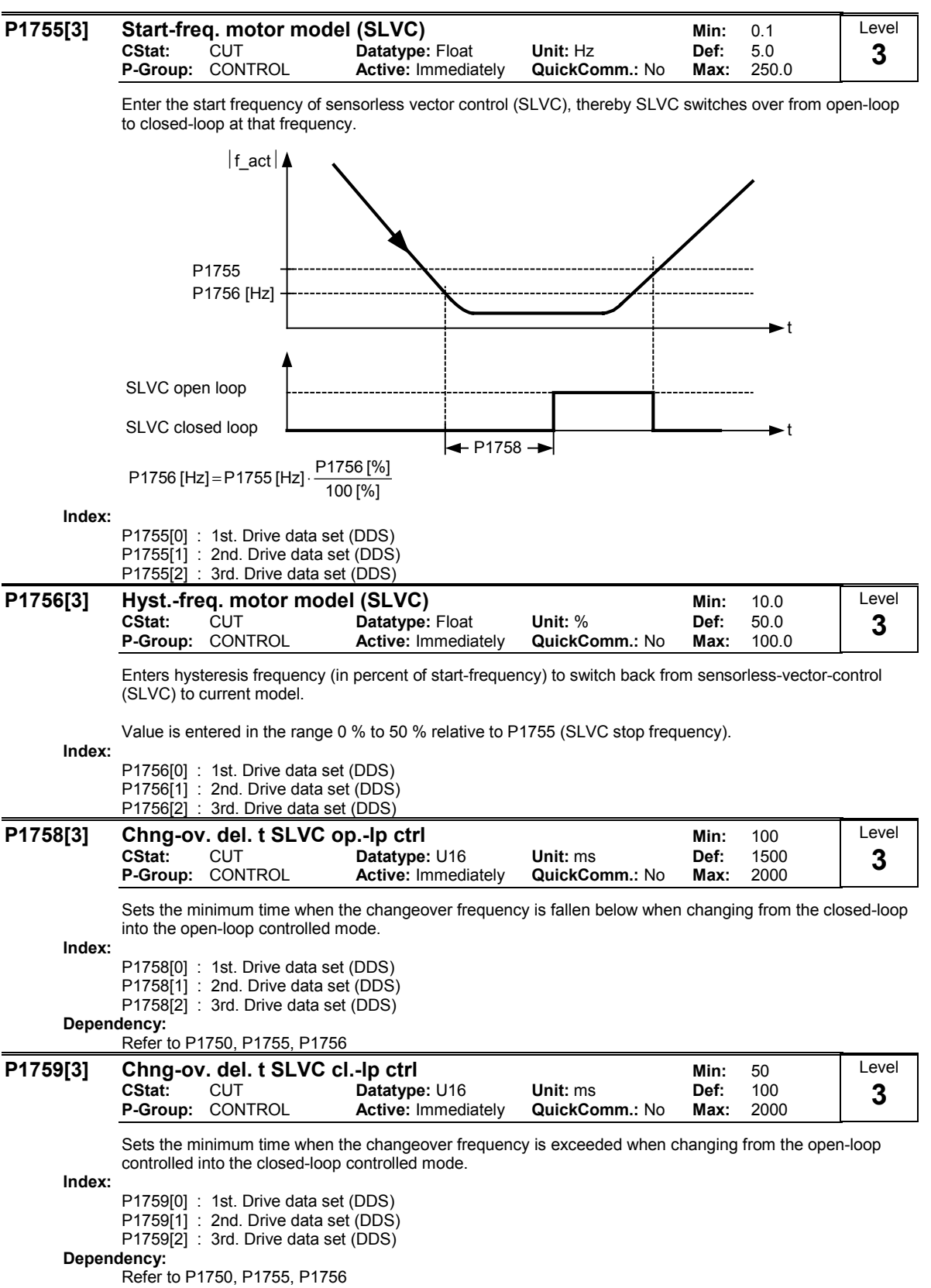

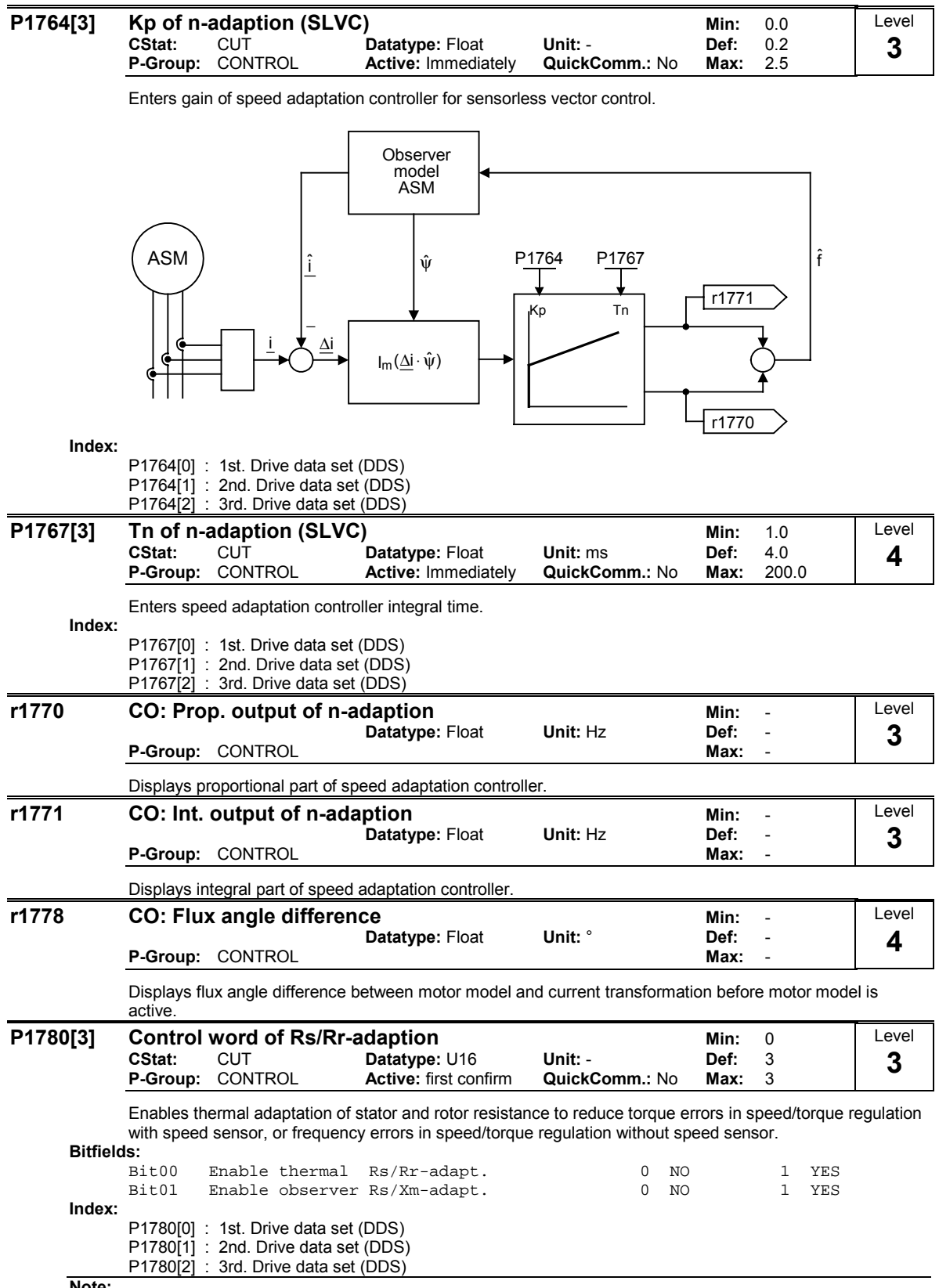

Note:

Only stator resistance adaptation is carried out for synchronous motors.

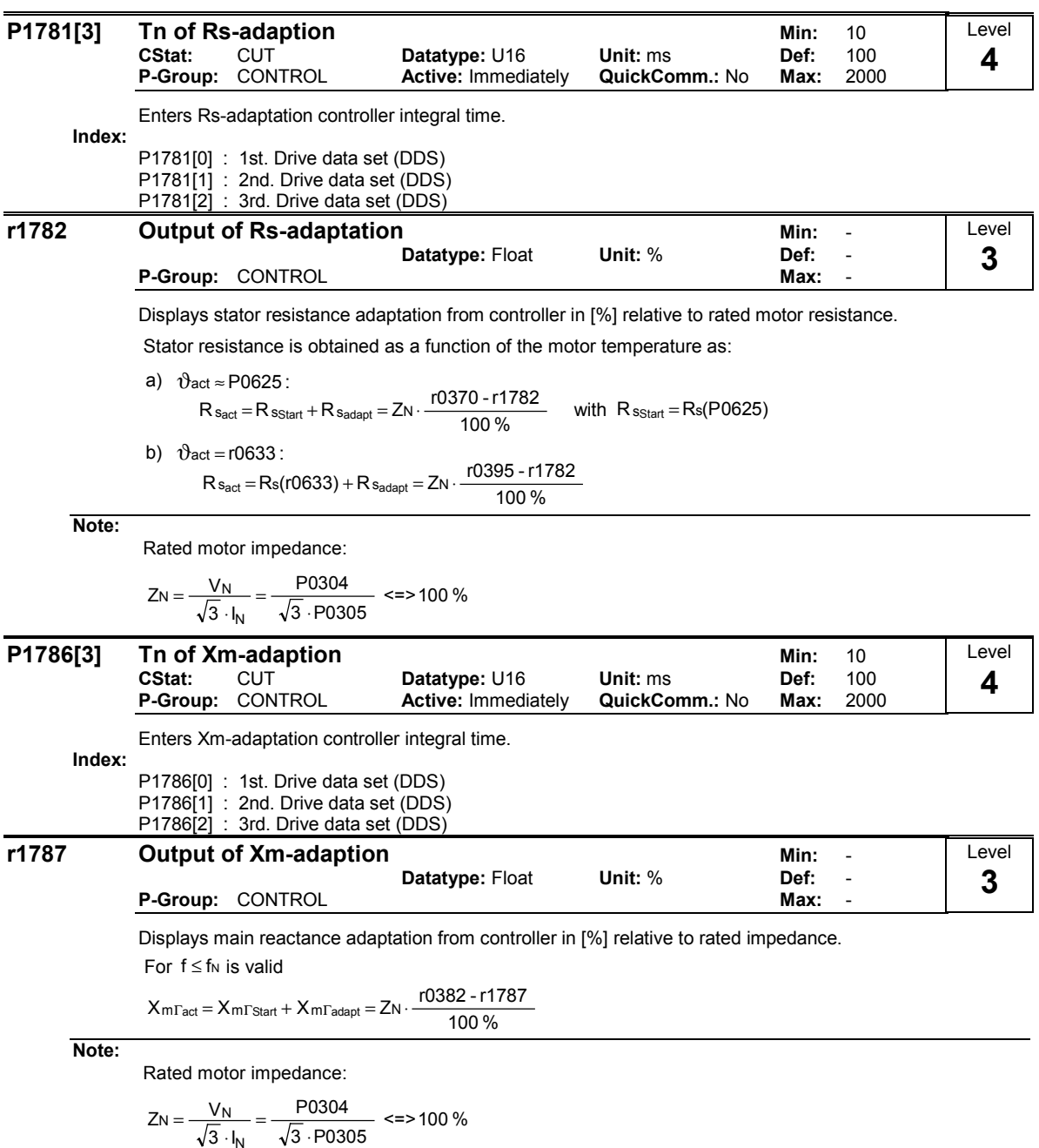

$$
\sqrt{3} \cdot I_N \qquad \sqrt{3} \cdot P0305
$$

MICROMASTER 440 Parameter List 6SE6400-5BB00-0BP0 183

# 3.30 Inverter parameters (Modulator)

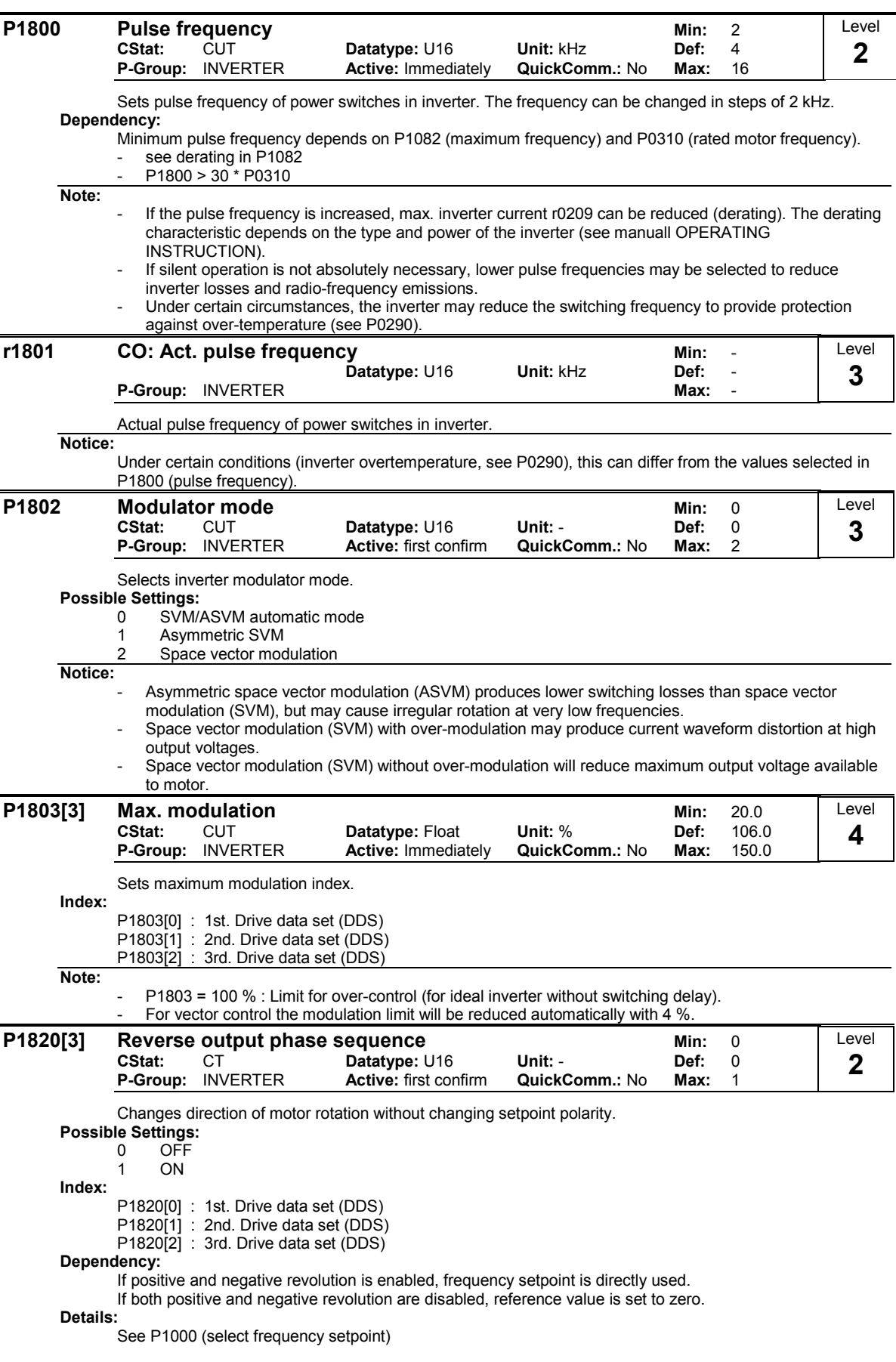

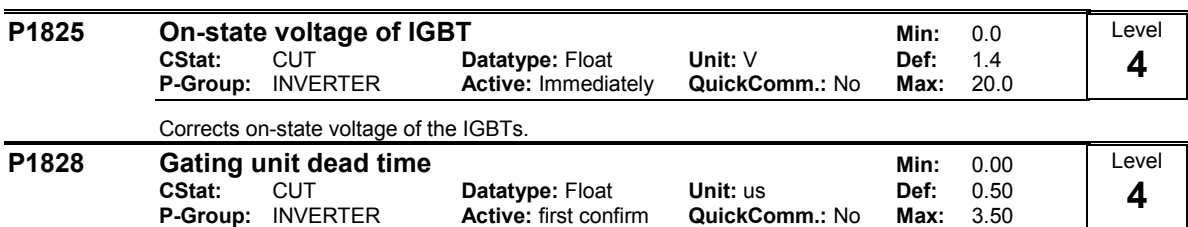

Sets compensation time of gating unit interlock.

# 3.31 Motor data identification

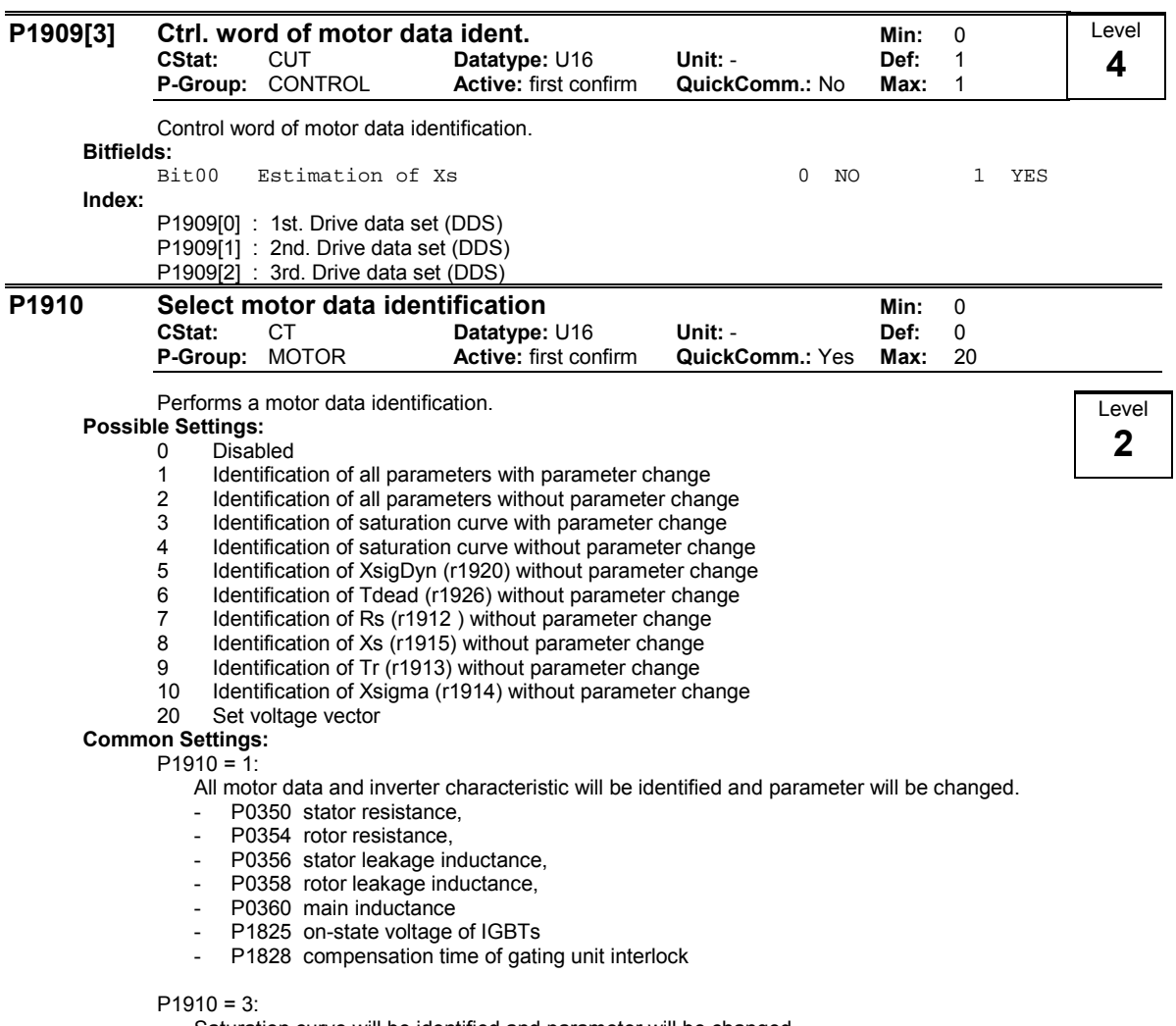

Saturation curve will be identified and parameter will be changed.

- P0362 ... P0365 magnetizing curve flux 1 .. 4 - P0366 ... P0369 magnetizing curve imag 1 .. 4

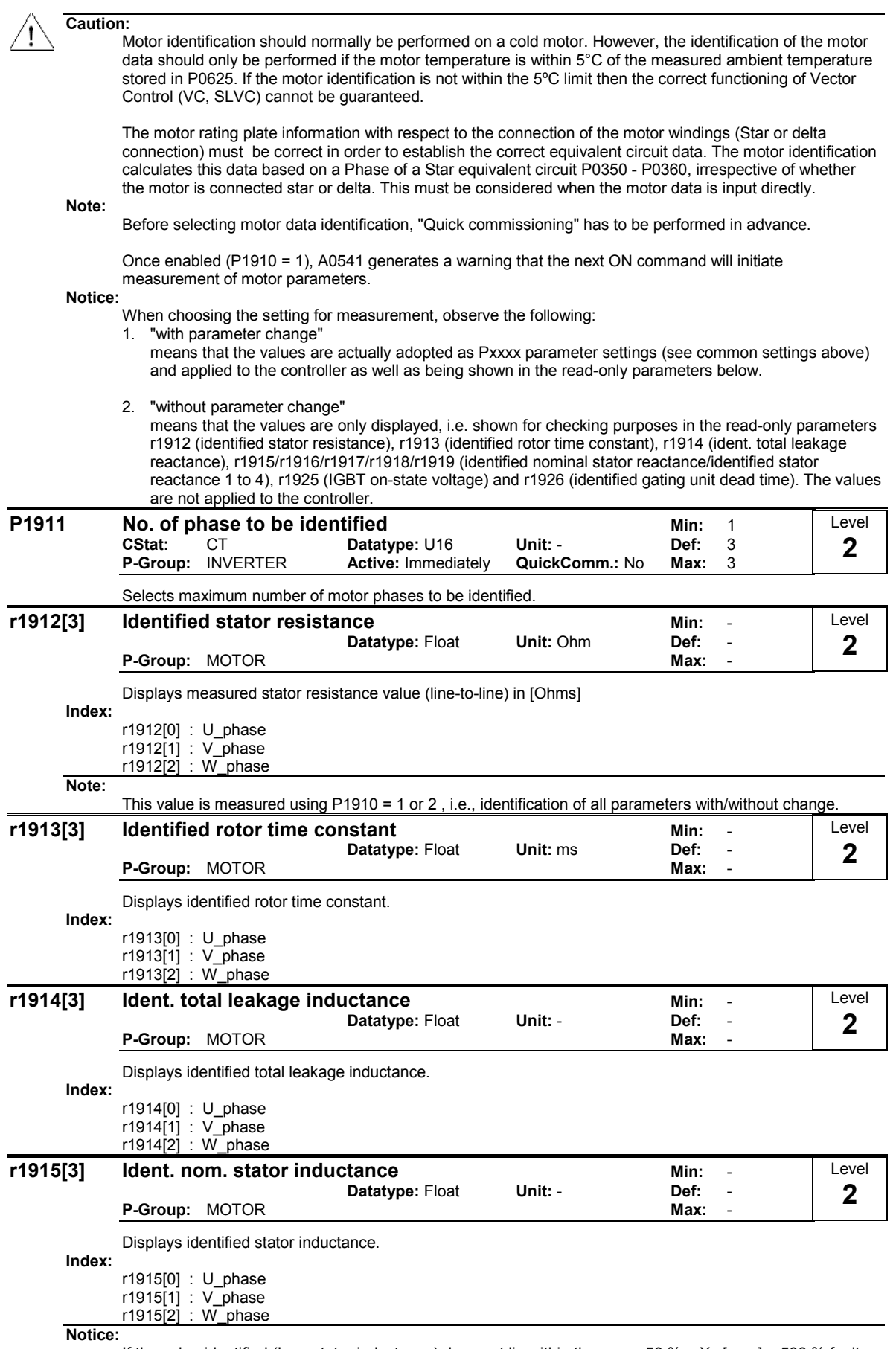

If the value identified (Ls = stator inductance) does not lie within the range 50 % < Xs [p. u.] < 500 % fault message 41 (motor data identification failure) is issued.

r0949 provides further information (fault value = 4 in this case).

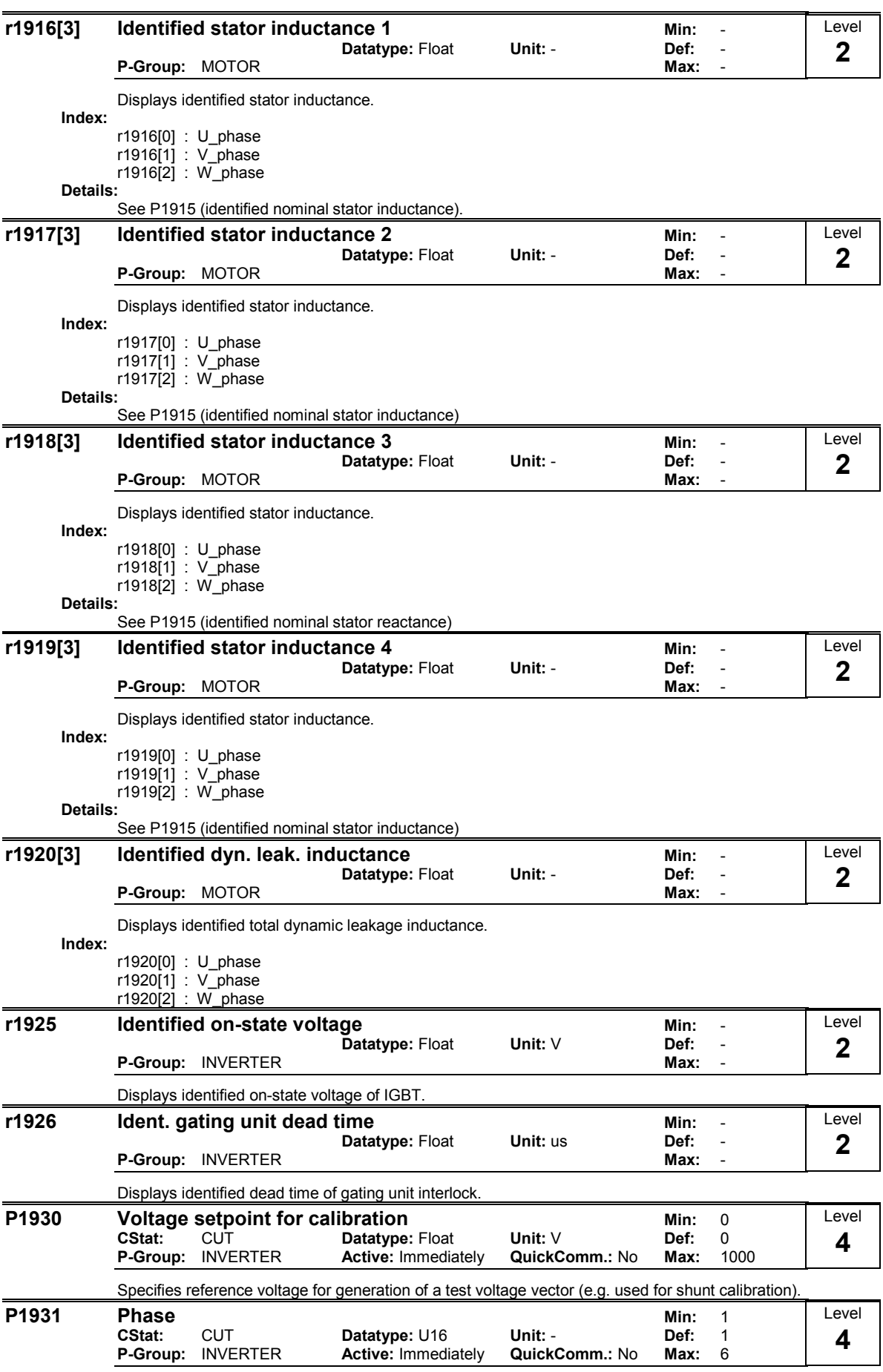

Defines phase of voltage vector

Level

## 3.32 Speed optimization

### P1960 Speed control optimisation Min: 0

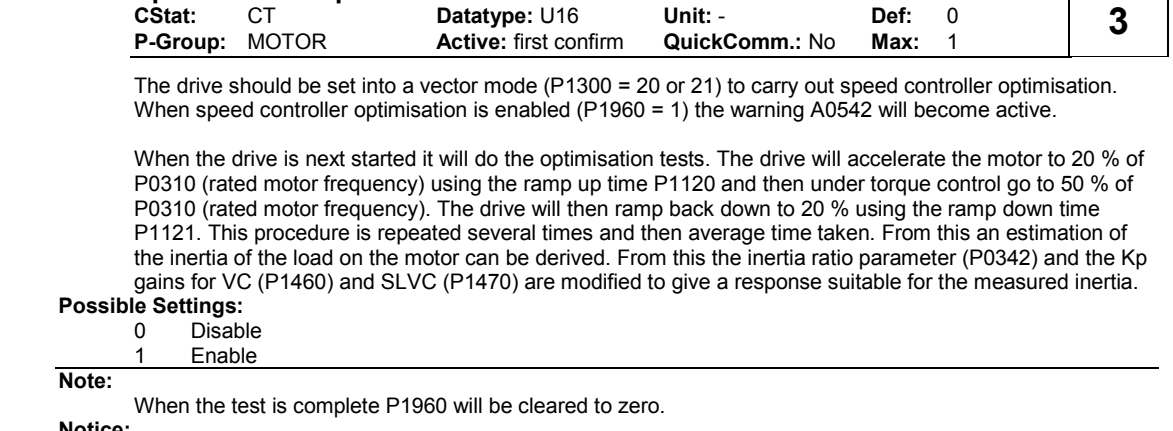

#### Notice:

If there is a problem due to instability the drive may trip with an F0042 fault if a stable value has not been obtained on the ramp up within a reasonable time.

It should be noted that the Dc link controller should be enabled whilst doing the test as otherwise overvoltage trips maybe experienced. This will however depend on the ramp down time and the system inertia.

The speed loop optimisation may not be suitable for some applications due to the nature of the test i.e. accelerating under torque control from 20 % to 50 %.

## 3.33 Reference parameters

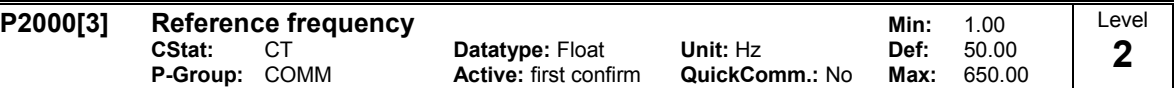

Parameter P2000 represents the reference frequency for frequency values which are displayed/transferred as a percentage or a hexadecimal value. Where:

hexadecimal 4000 H ==> P2000 (e.g.: USS-PZD)

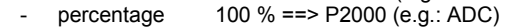

#### Index:

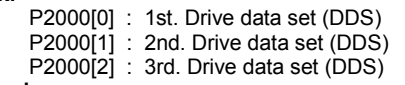

#### Example:

If a BICO connection is made between two parameters or alternatively using P0719 or P1000, the 'unit' of the parameters (standardized (Hex) or physical (i.e. Hz) values) may differ. MICROMASTER implicitly makes an automatic conversion to the target value.

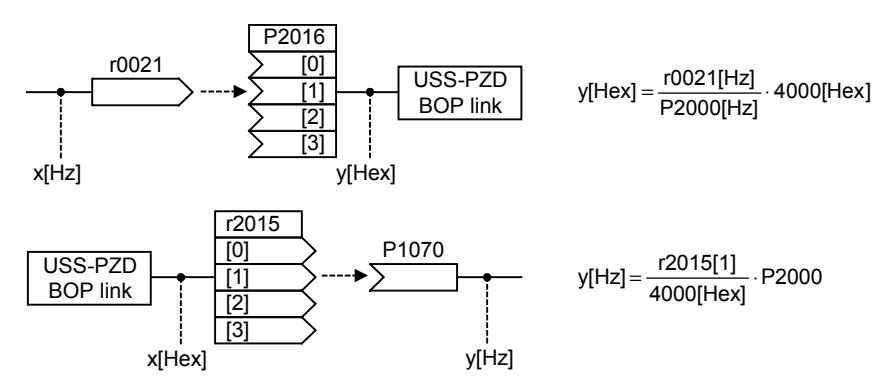

Caution: Parameter P2000 represents the reference frequency of the above mentioned interfaces. A maximum frequency setpoint of 2\*P2000 can be applied via the corresponding interface. Unlike parameter P1082 (Max. Frequency) this limits the inverter frequency internally independent of the reference frequency. By modification of P2000 it will also adapt the parameter to the new settings.

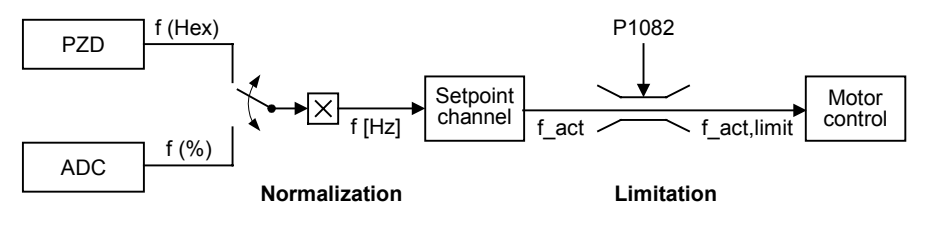

$$
f[Hz] = \frac{f(Hex)}{4000(Hex)} \cdot P2000 = \frac{f(\%)}{100\%} \cdot P2000
$$
 f\_at, limit = min(P1082, f\_at)

Notice:

Reference variables are intended as an aid to presenting setpoint and actual value signals in a uniform manner. This also applies to fixed settings entered as a precentage. A value of 100 % (USS / CB) correspondes to a process data value of 4000H, or 4000 0000H in the case of double values.

In this respect, the following parameters are available:

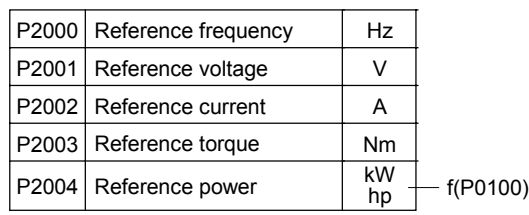

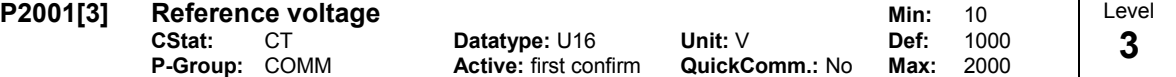

Full-scale output voltage (i.e. 100 % ) used over serial link (corresponds to 4000H).

Index:

P2001[0] : 1st. Drive data set (DDS)

P2001[1] : 2nd. Drive data set (DDS)

P2001[2] : 3rd. Drive data set (DDS)

#### Example:

P2001 = 230 specifies that 4000H received via USS denotes 230 V.

If a BICO connection is made between two parameters, the 'unit' of the parameters (standardized (Hex) or physical (i.e. V) values) may differ. MICROMASTER implicitly makes an automatic conversion to the target value.

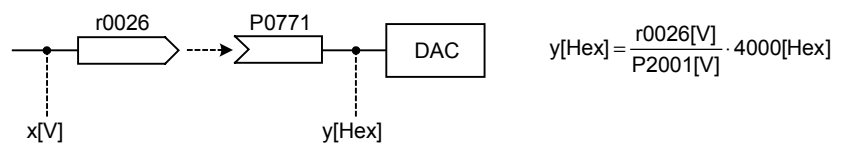

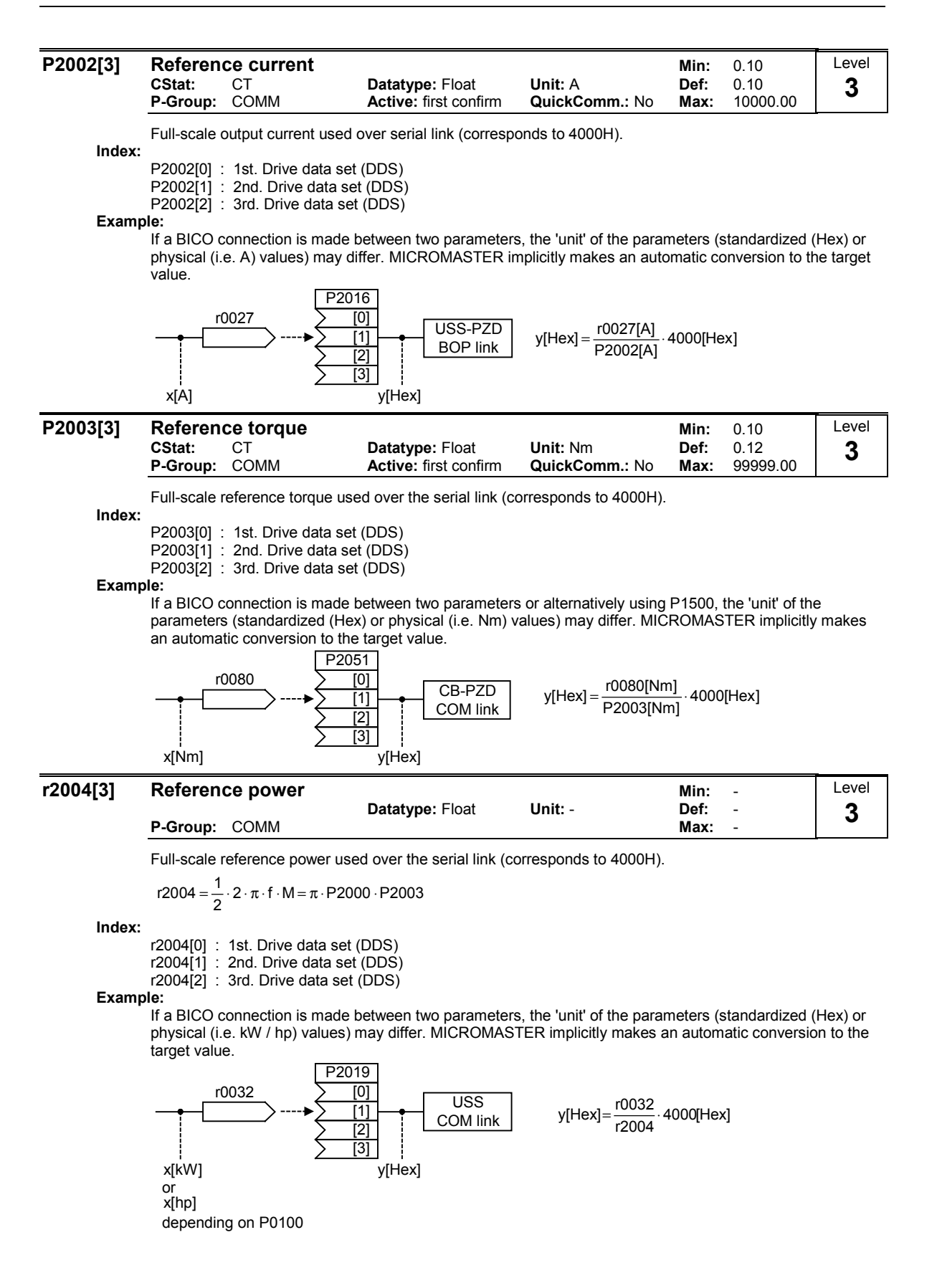

# 3.34 Communication parameters (USS, CB)

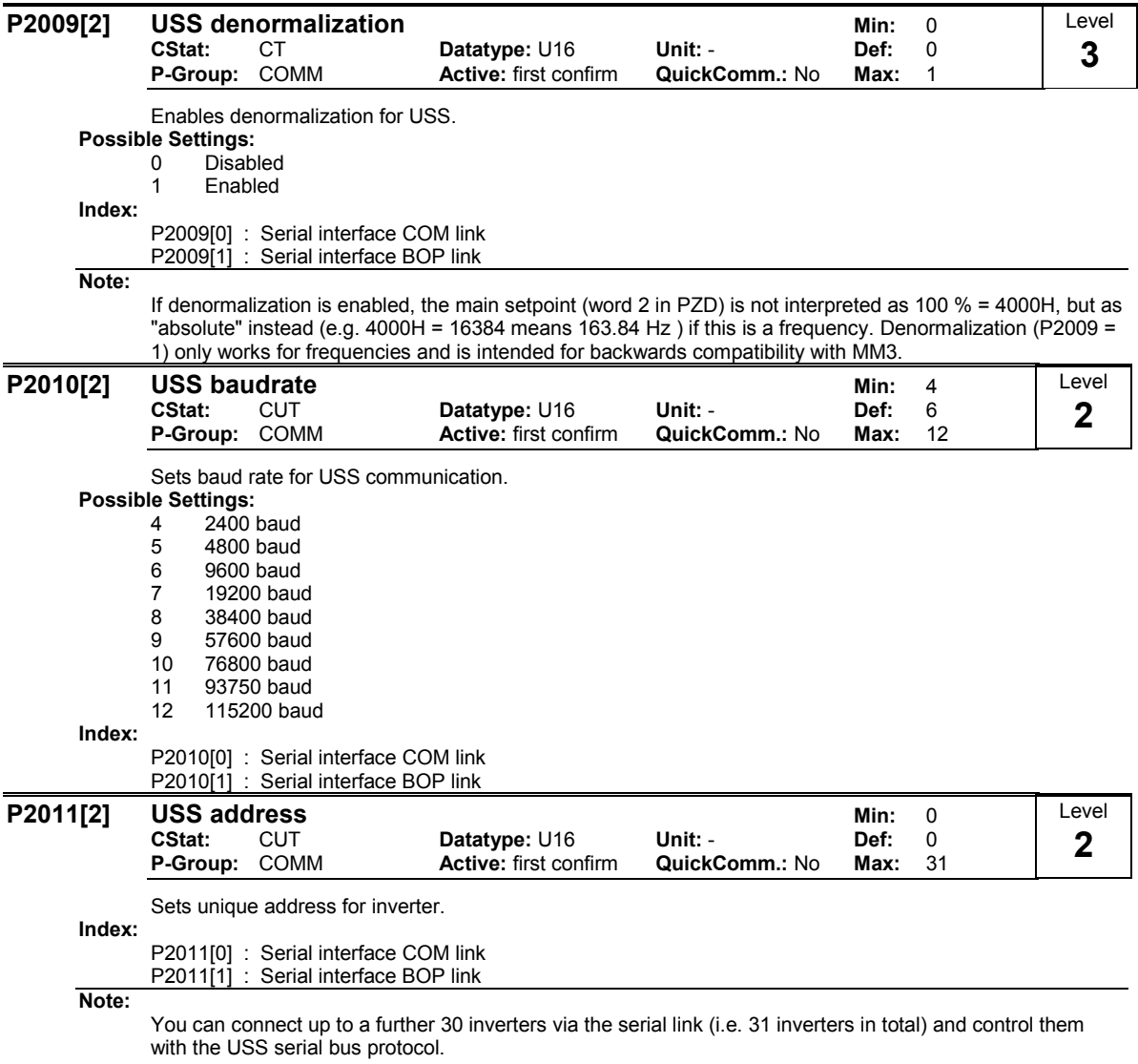

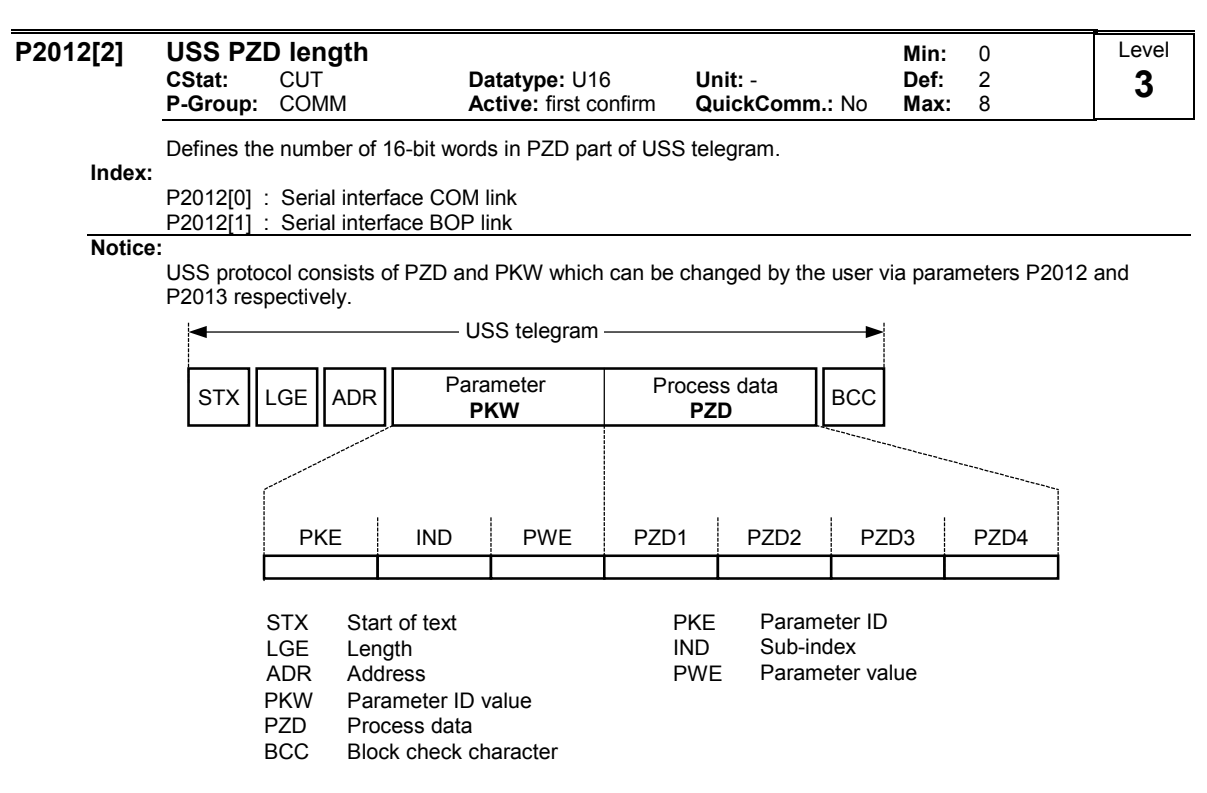

PZD transmits a control word and setpoint or status word and actual values. The number of PZD-words in a USS-telegram are determined by parameter P2012, where the first two words (P2012 >= 2) are either:

- control word and main setpoint or
- status word and actual value.

Restrictions:

- If the serial interface controls the inverter (P0700 or P0719) then the 1st control word must be transferred in the 1st PZD-word.
- If the setpoint source is selected via P1000 or P0719, then the main setpoint must be transfered in the 2nd PZD-word,
- When P2012 is greater than or equal to 4 the additional control word (2nd control word) must transferred in the 4th PZD-word, if the serial interface controls the inverter (P0700 or P0719).

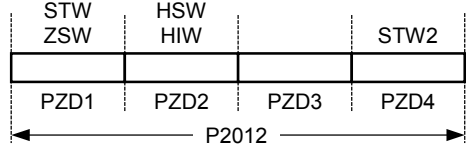

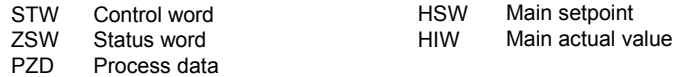

#### P2013[2] USS PKW length Min: 0 CStat: CUT **Datatype: U16 Unit: - Def: 127**<br> **P-Group: COMM Active: first confirm QuickComm.: No Max: 127** P-Group: COMM **Active:** first confirm **QuickComm.: No Max:** 127 Level 3

Defines the number of 16-bit words in PKW part of USS telegram. The PKW area can be varied. Depending on the particular requirement, 3-word, 4-word or variable word lengths can be parameterized. The PKW part of the USS telegram is used to read and write individual parameter values.

Possible Settings:

- 0 No words
- 3 3 words
- 4 4 words<br>127 Variable Variable
- 

Index:

P2013[0] : Serial interface COM link P2013[1] : Serial interface BOP link

Example:

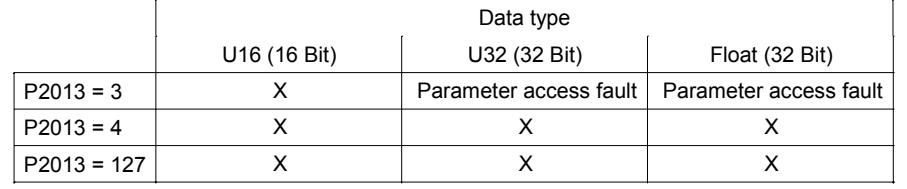

Notice:

USS protocol consists of PZD and PKW which can be changed by the user via parameters P2012 and P2013 respectively. Parameter P2013 determines the number of PKW-words in a USS-telegram.

The setting P2013 = 3 or 4 defines the PKW length  $(3 =$  three words,  $4 =$  four words). For P2013 = 127, the PKW length is automatically adapted to the particular parameter length.

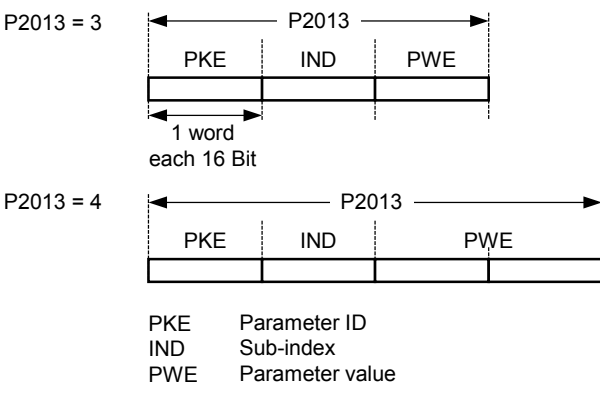

If a fixed PKW length is selected only one parameter value can be transferred. In the case of indexed parameter, you must use the variable PKW length if you wish to have the values of all indices transferred in a single telegram. In selecting the fixed PKW length, it is important to ensure the value in question can be transferred using this PKW length.

P2013 = 3, fixes PKW length, but does not allow access to many parameter values. A parameter fault is generated when an out-of-range value is used, the value will not be accepted but the inverter state will not be affected. Useful for applications where parameters are not changed, but MM3s are also used. Broadcast mode is not possible with this setting.

P2013 = 4, fixes PKW length. Allows access to all parameters, but indexed parameters can only be read one index at a time. Word order for single word values are different to setting 3 or 127, see example below.

P2013 = 127, most useful setting. PKW reply length varies depending on the amount of information needed. Can read fault information and all indices of a parameter with a single telegram with this setting.

Example:

Set P0700 to value 5 (0700 = 2BC (hex))

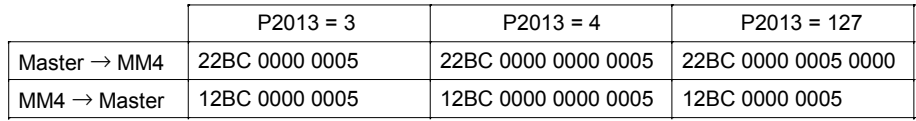

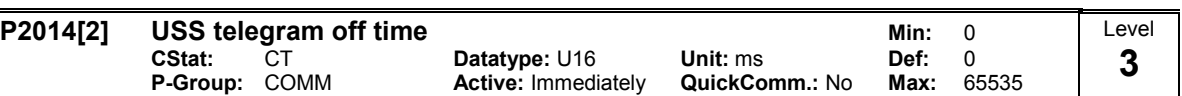

Defines the telegram failure time for the serial interfaces with USS protocol.

The telegram failure time defines the time within which a valid telegram must have been received. If a valid telegram is not received within the specified time, the drive inverter outputs fault F0070.

**Ind** 

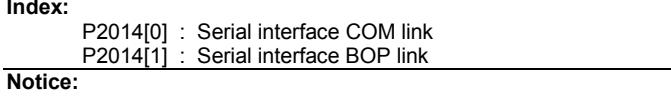

By default (time set to 0), no fault is generated (i.e. watchdog disabled).

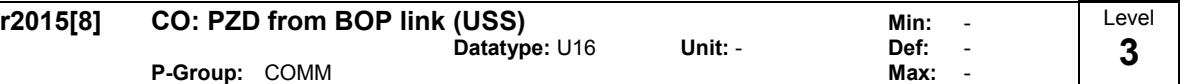

Displays process data received via USS on BOP link (RS232 USS).

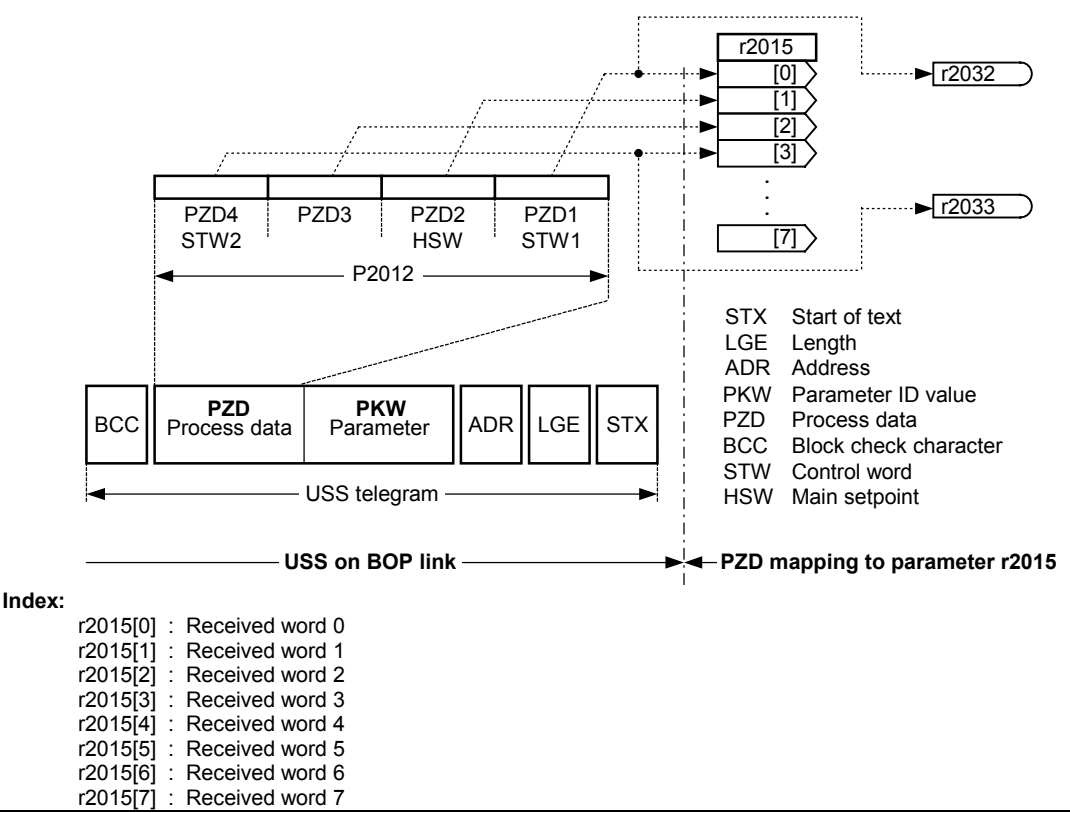

Note:

The control words can be viewed as bit parameters r2032 and r2033.

Restrictions:

- If the obove serial interface controls the inverter (P0700 or P0719) then the 1st control word must be transferred in the 1st PZD-word.
- If the setpoint source is selected via P1000 or P0719, then the main setpoint must be transfered in the 2nd PZD-word,
- When P2012 is greater than or equal to 4 the additional control word (2nd control word) must transferred in the 4th PZD-word, if the obove serial interface controls the inverter (P0700 or P0719).

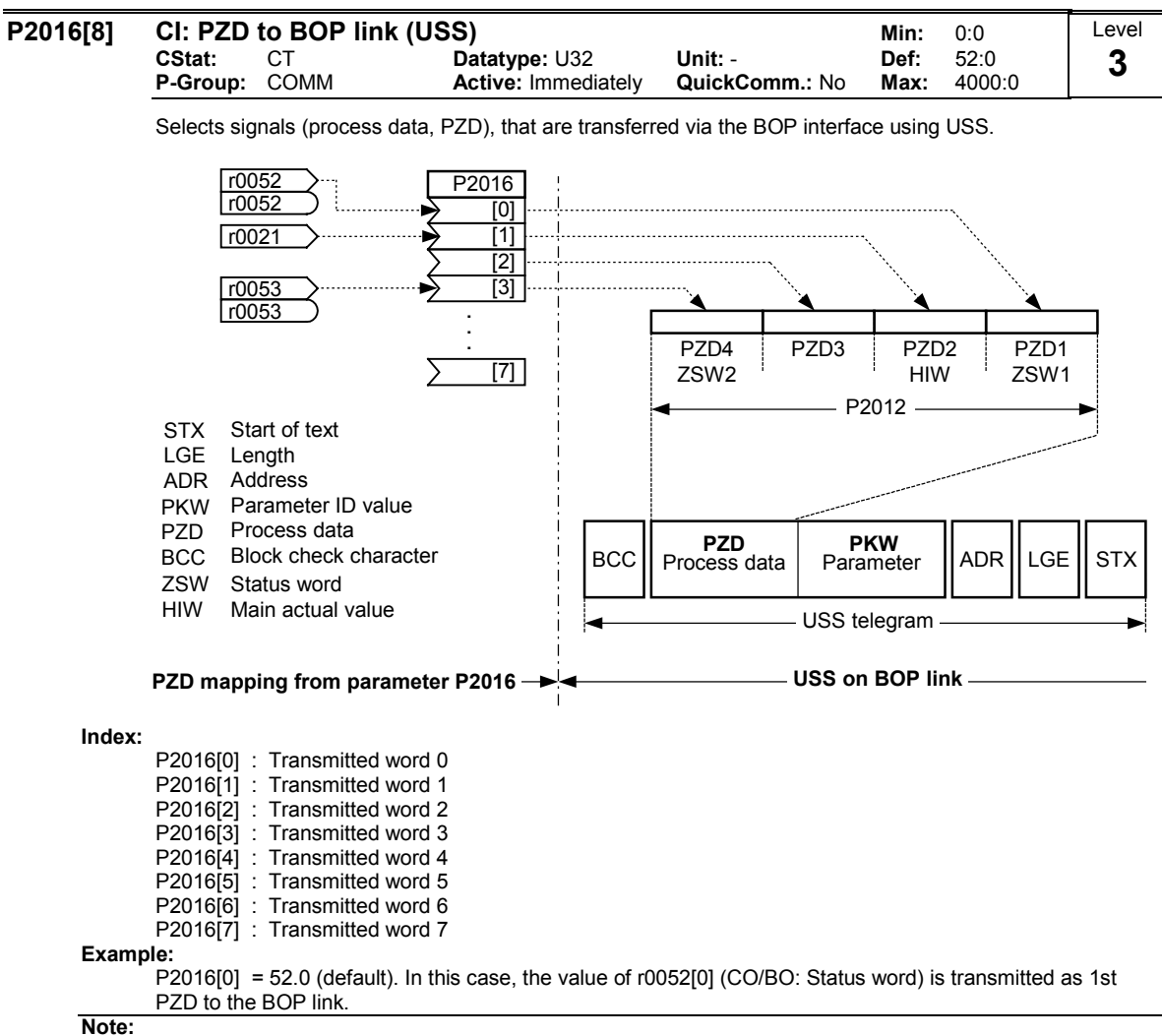

If r0052 not indexed, display does not show an index (".0" ).

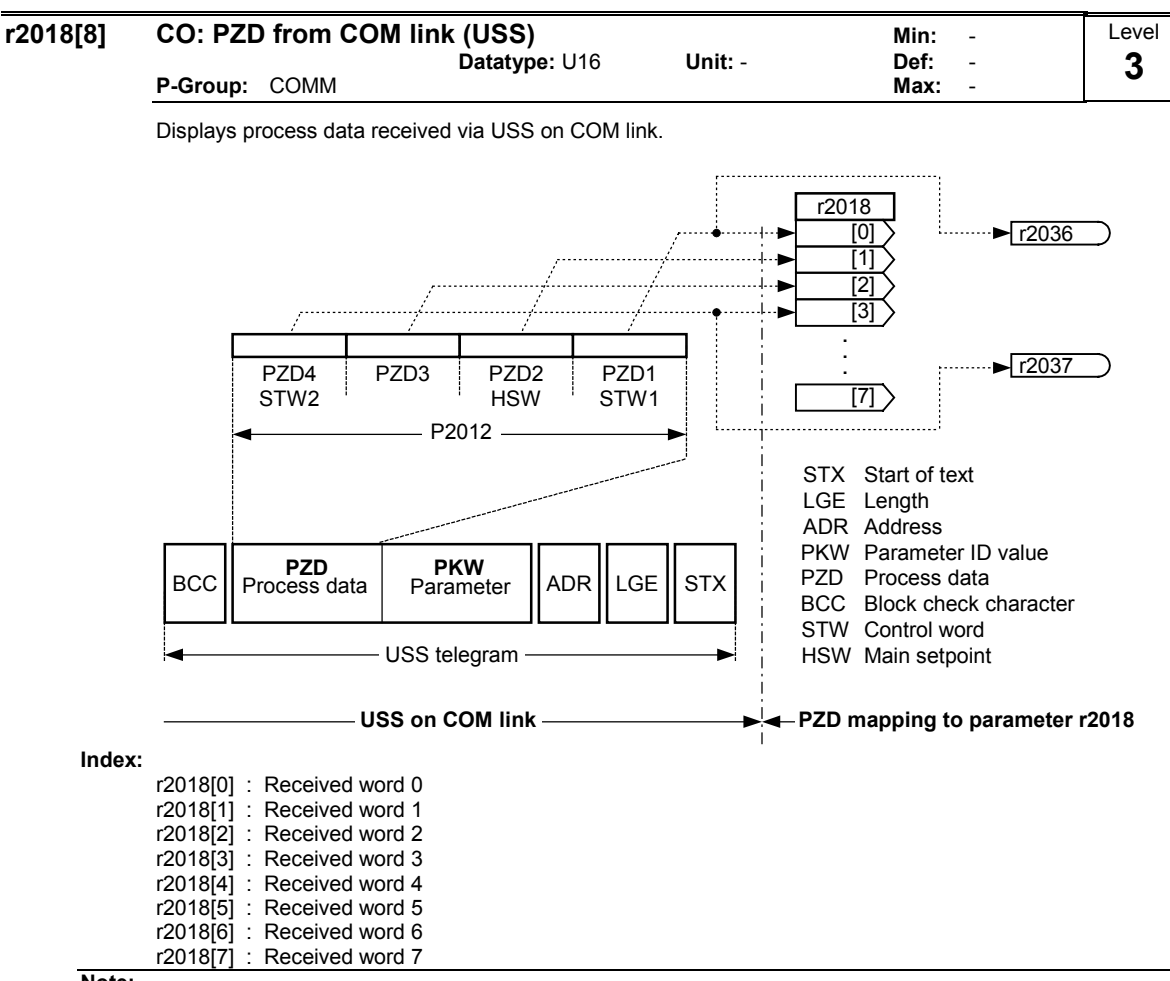

#### Note:

The control words can be viewed as bit parameters r2036 and r2037.

Restrictions:

- If the obove serial interface controls the inverter (P0700 or P0719) then the 1st control word must be transferred in the 1st PZD-word.
- If the setpoint source is selected via P1000 or P0719, then the main setpoint must be transfered in the 2nd PZD-word,
- When P2012 is greater than or equal to 4 the additional control word (2nd control word) must transferred in the 4th PZD-word, if the obove serial interface controls the inverter (P0700 or P0719).

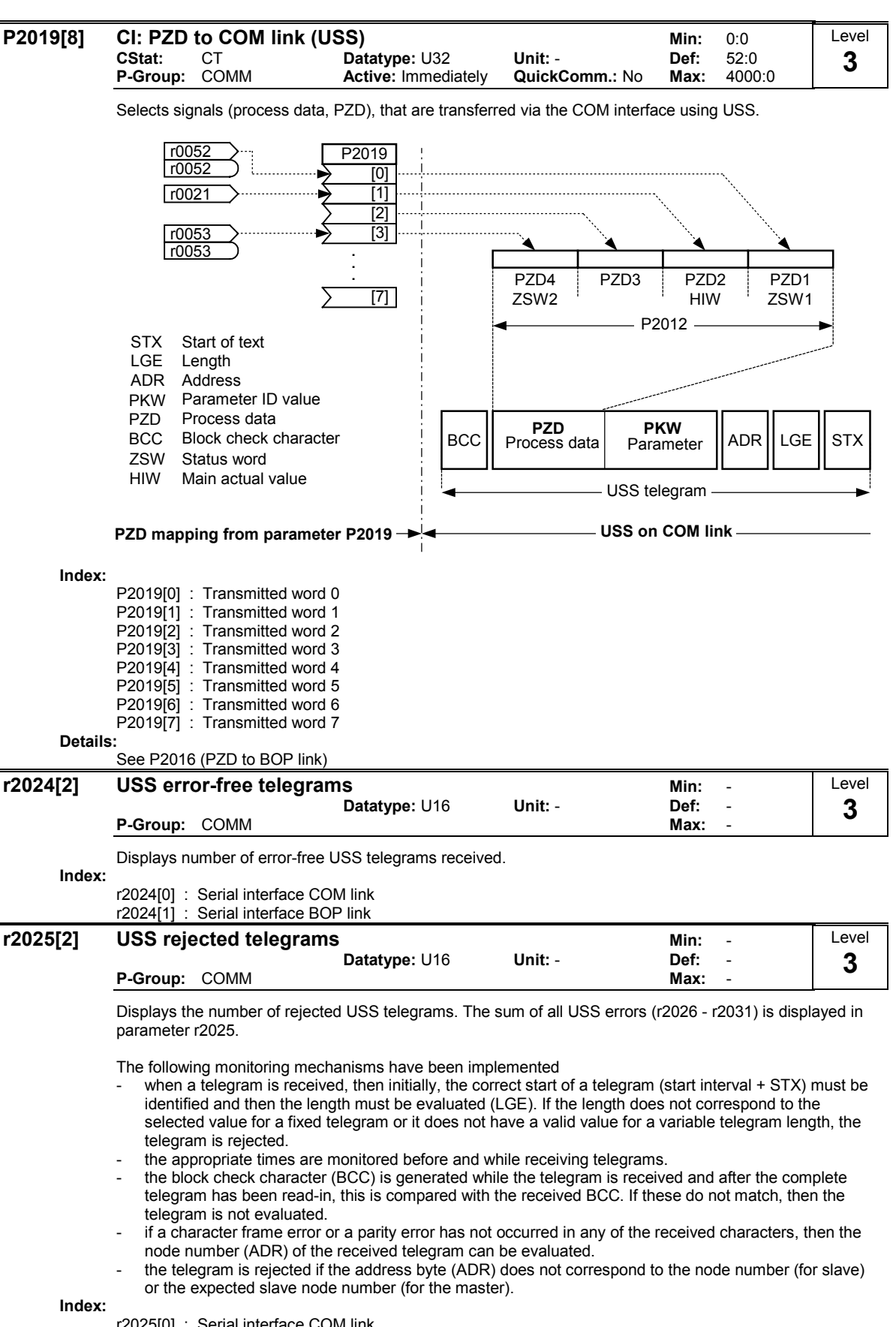

r2025[0] : Serial interface COM link r2025[1] : Serial interface BOP link

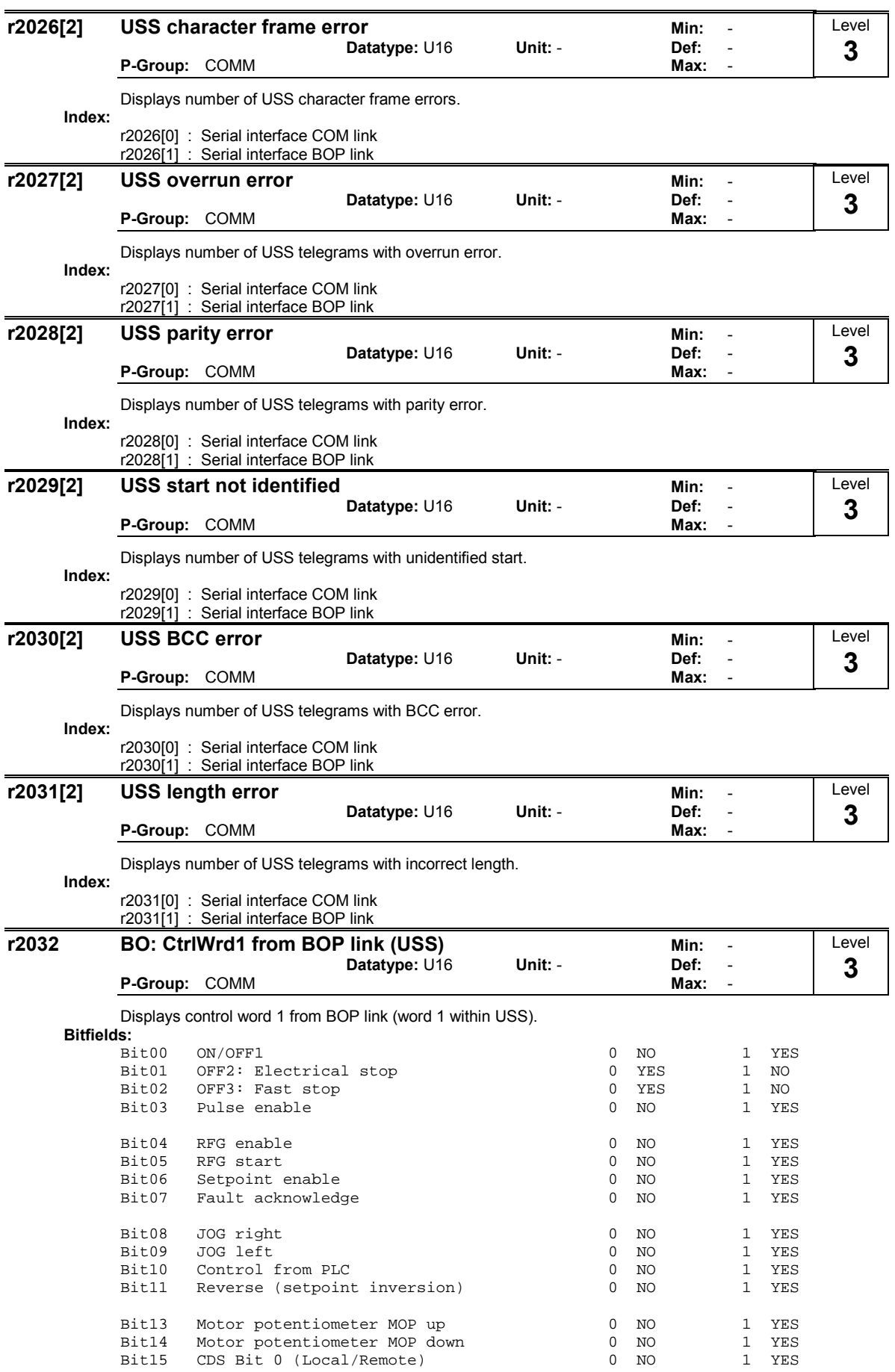

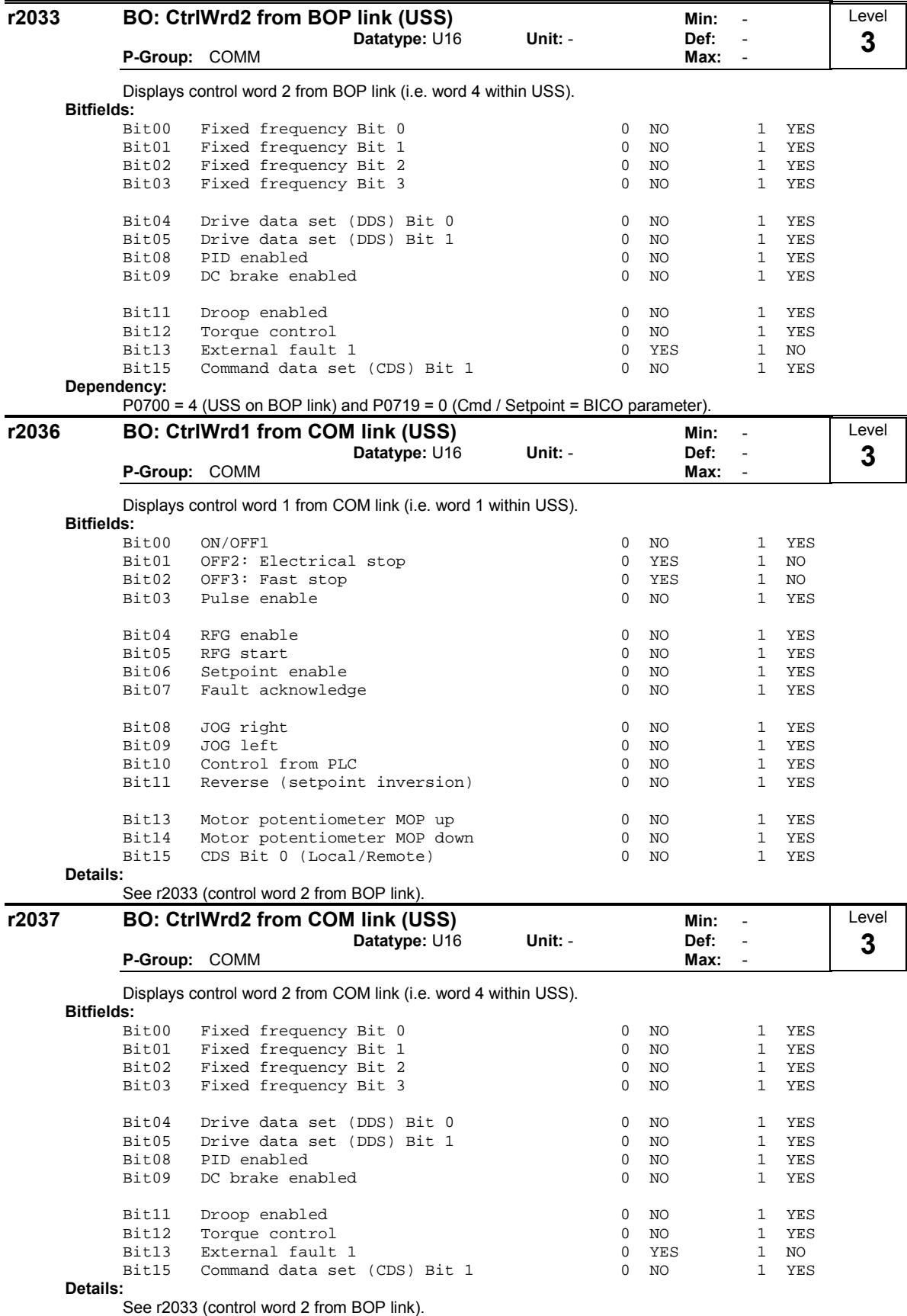

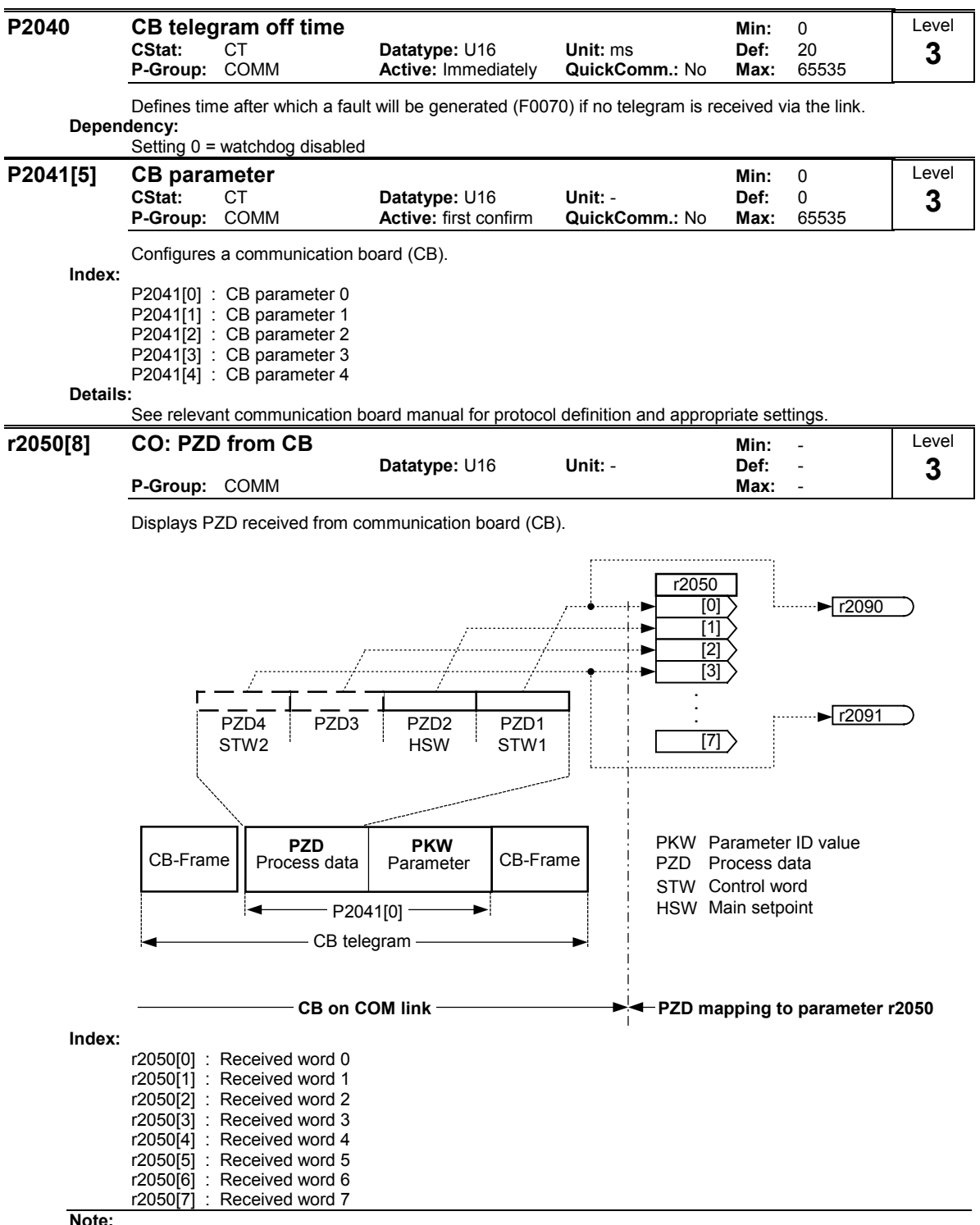

Note:

The control words can be viewed as bit parameters r2090 and r2091.

Restrictions:

- If the obove serial interface controls the inverter (P0700 or P0719) then the 1st control word must be transferred in the 1st PZD-word.
- If the setpoint source is selected via P1000 or P0719, then the main setpoint must be transfered in the 2nd PZD-word,
- When P2012 is greater than or equal to 4 the additional control word (2nd control word) must transferred in the 4th PZD-word, if the obove serial interface controls the inverter (P0700 or P0719).

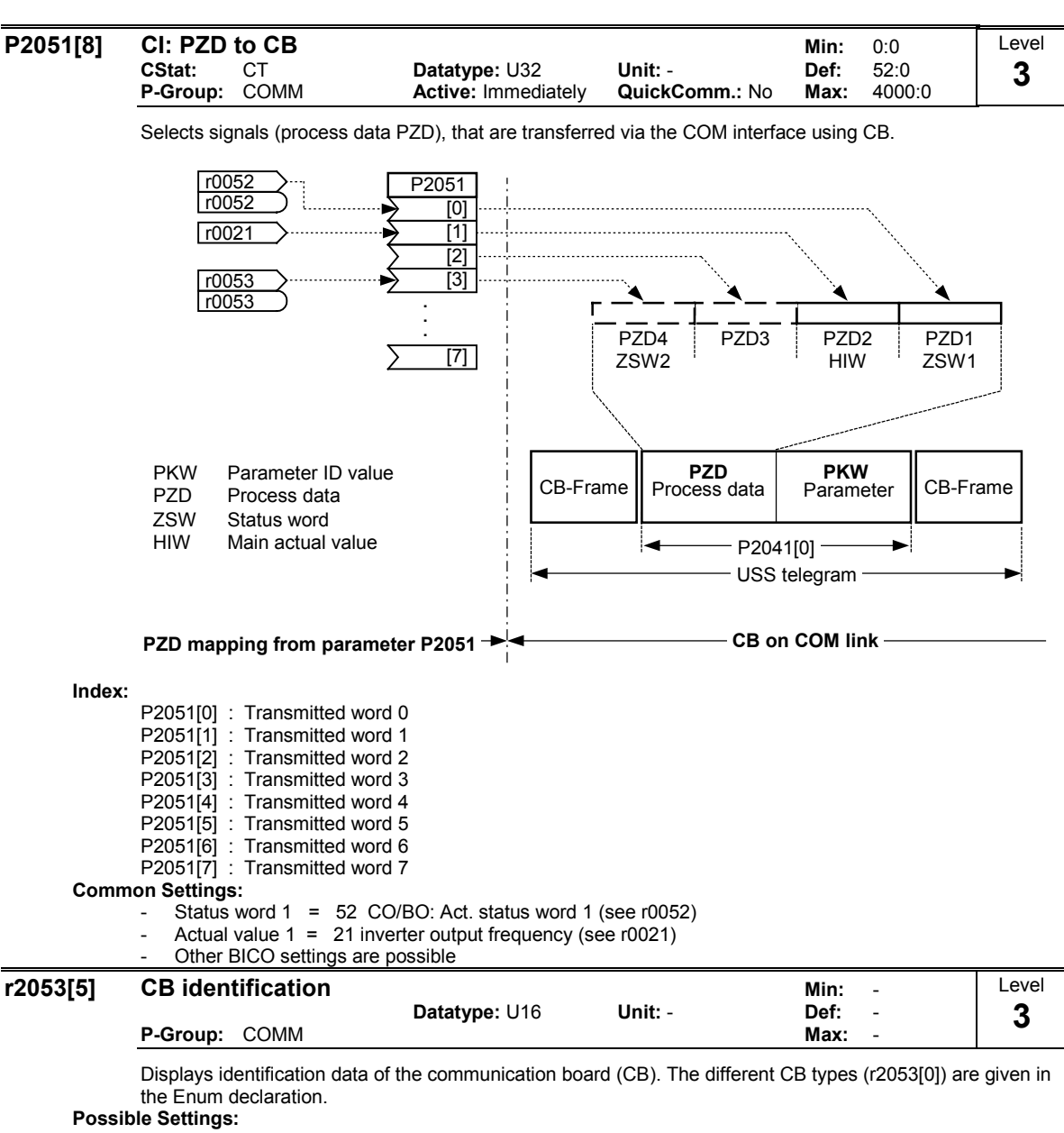

- 
- 0 No CB option board<br>1 PROFIBUS DP
- 1 PROFIBUS DP<br>2 DeviceNet **DeviceNet**
- 256 not defined

Index:

r2053[0] : CB type (PROFIBUS = 1)

- r2053[1] : Firmware version
- r2053[2] : Firmware version detail
- r2053[3] : Firmware date (year)

r2053[4] : Firmware date (day/month)

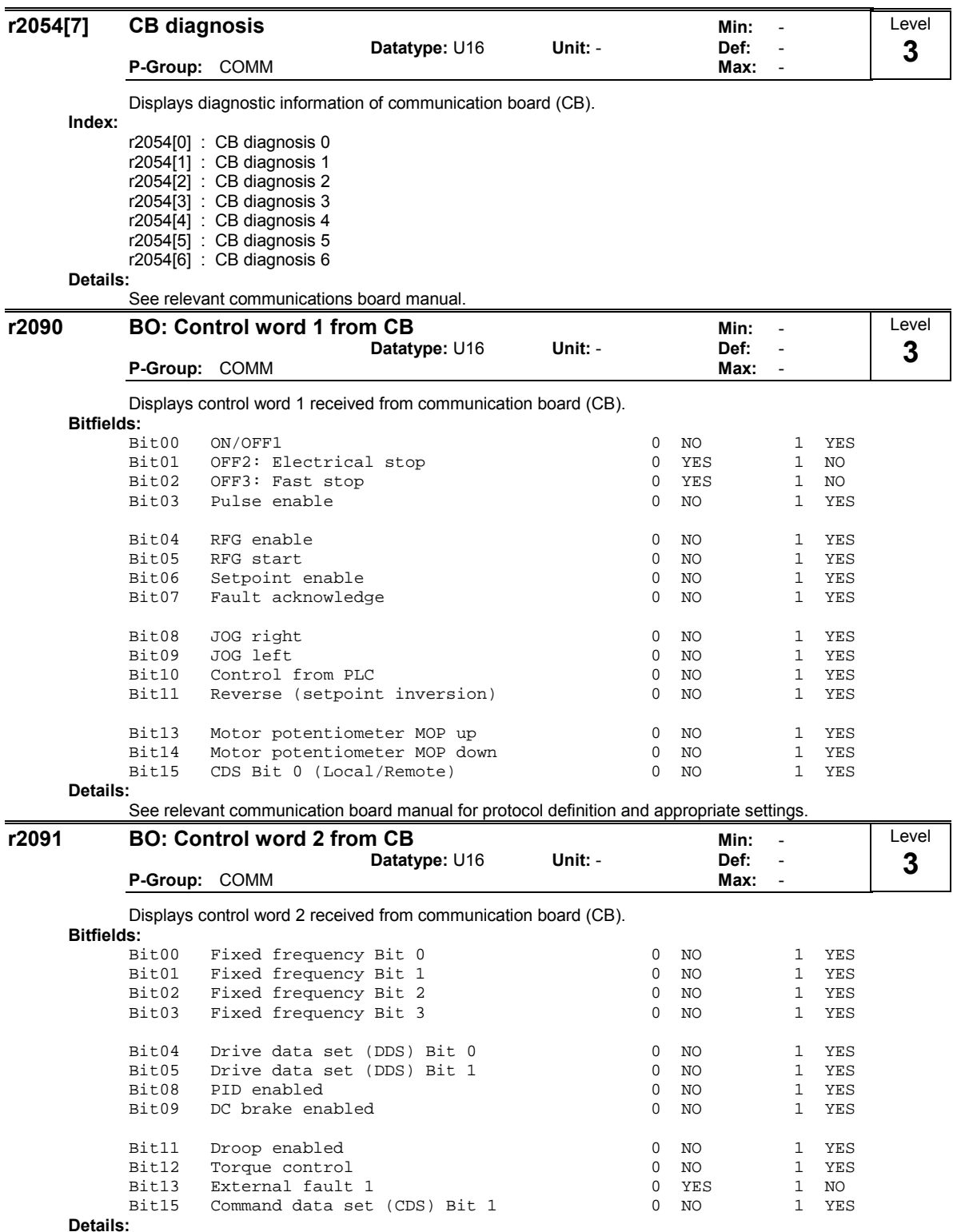

See relevant communication board manual for protocol definition and appropriate settings.

# 3.35 Faults, Alarms, Monitoring

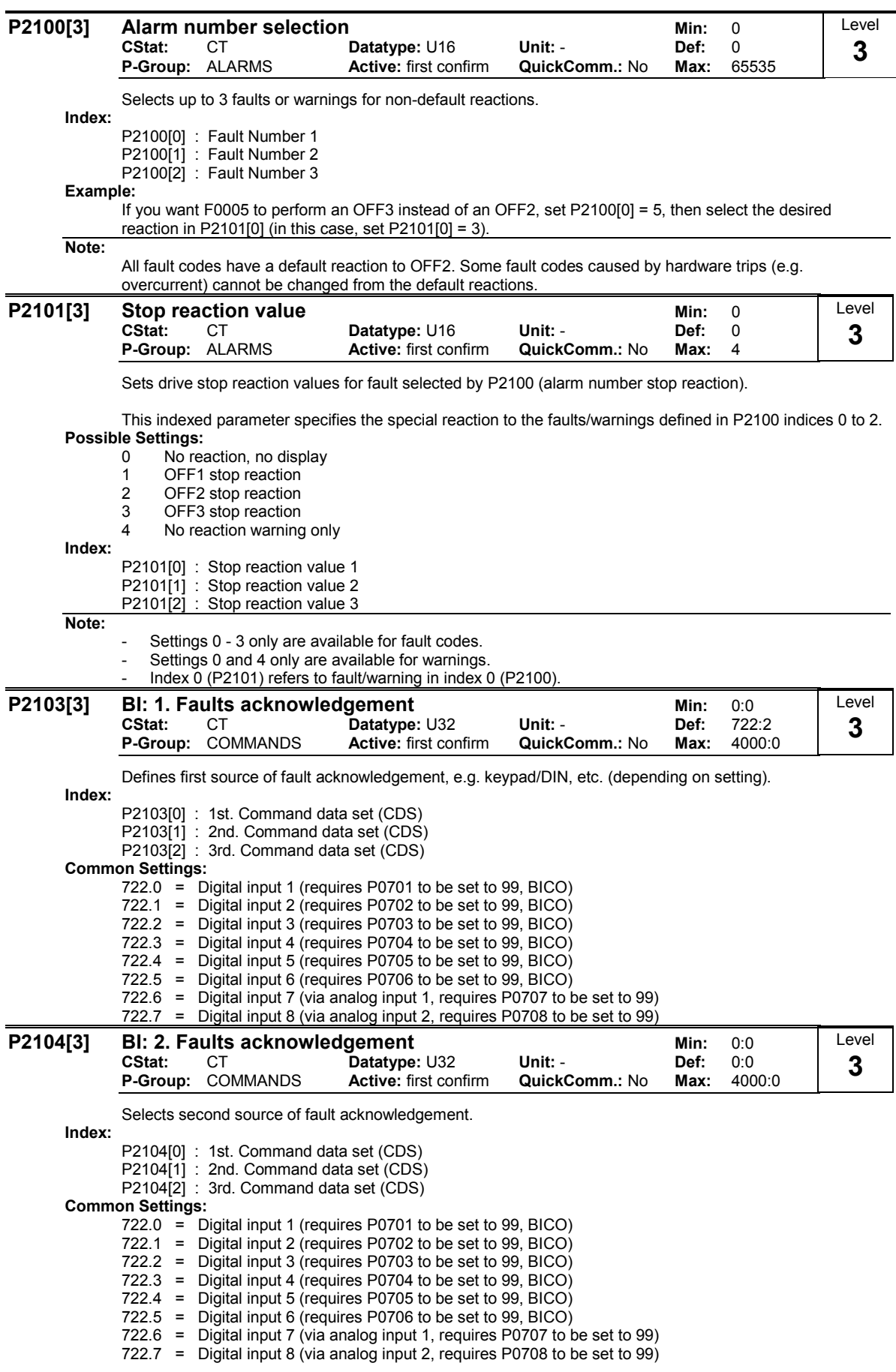

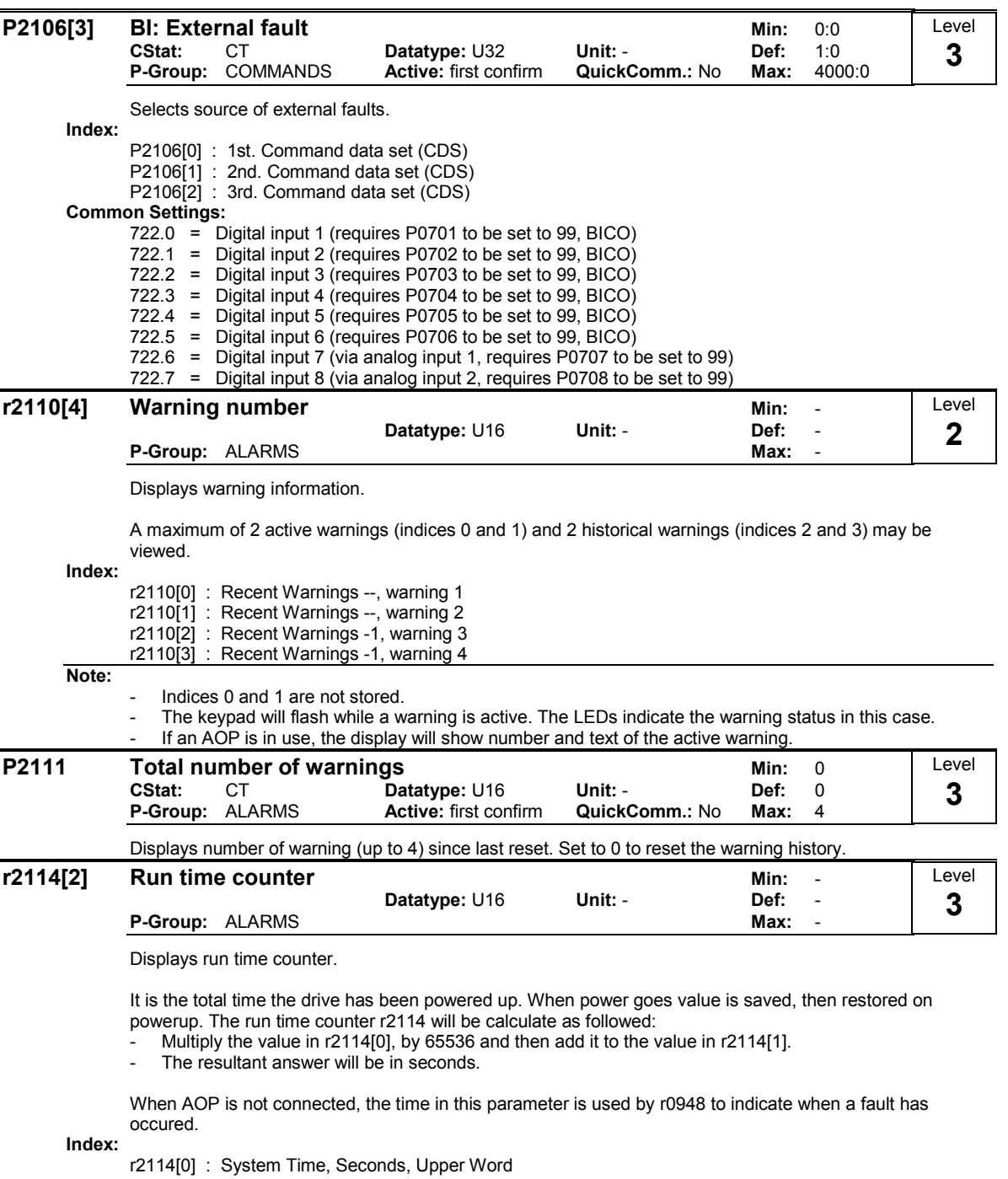

r2114[1] : System Time, Seconds, Lower Word

Example:

If r2114[0] = 1 & r2114[1] = 20864

We get 1 \* 65536 + 20864 = 86400 seconds which equals 1 day.

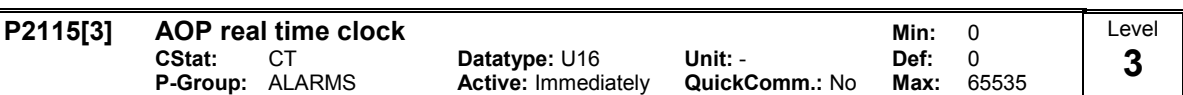

Displays AOP real time.

All of the frequency inverters have an internal time generator function which is used to time-stamp and log erroneous conditions. Therefore there is no battery-buffered real-time clock (RTC). The frequency inverters can support a software-controlled RTC where the RTC must be set from the AOP or via an interface. When using the AOP, this synchronization is automatic. When a serial interface is used, a task must be sent from the higher-level control to write into the parameter. If the AOP is withdrawn during operation, or if the bus is interrupted, then the real-time clock runs further using the runtime counter. The real-time clock is reset to zero only after power off.

The time is stored in a word array parameter P2115. This parameter number is common to all invertes. Inverters not supporting this feature would respond with parameter not recognised - a Master will ignore this. The time will be set by USS Protocol standard word array parameter write telegrams.

Within the AOP, while it is acting as a USS Master, at each tick of the heartbeat, the list of available USS Slaves will be flagged with a time update request. As the Master runs around the list of USS slaves on its next USS update cycle, if there are no higher priority tasks to perform, and the slave still has its time update flag set, then an array parameter write telegram will be issued, containing the current time. The request for that slave is cancelled if the slave responds correctly. The AOP will not need to read the time from the slave.

Time is maintained in a word array parameter and encoded as follows - the same format will be used in fault report logs.

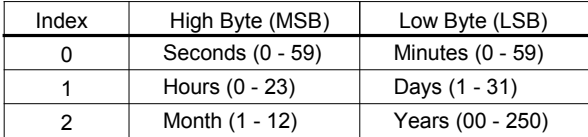

Time is measured from Jan 1st 2000. Values are in binary form.

Index:

P2115[0] : Real Time, Seconds+Minutes P2115[1] : Real Time, Hours+Days P2115[2] : Real Time, Month+Year

Example:

P2115[0] = 13625  $P2115[1] = 2579$ P2115[2] = 516

The conversion into binary quantities (U16) results in the following bit pattern: Seconds + minutes:

- High byte (MSB) = 00110101 corresponding to the number 53, i.e. seconds 53
- Low byte  $(LSB) = 00111001$  corresponding to the number 57, i.e. minutes 57

Hours + days:

- High byte (MSB) = 00001010 corresponding to the number 10, i.e. hours 10
- Low byte  $(LSB) = 00010011$  corresponding to the number 19, i.e. days 19

Months + year:

- High byte (MSB) = 00000010 corresponding to the number 2, i.e. months 2
- Low byte  $(LSB) = 00000100$  corresponding to the number 4, i.e. years 4

This means that the real time displayed in P2115 is 19.02.2004, 10:57:53.

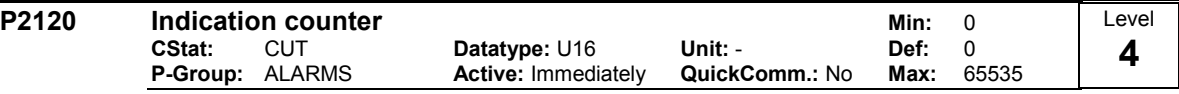

Indicates total number of alarm events. This parameter is incremented whenever an alarm event occurs. It also gets incremented when a warning is cleared or faults are cleared.

This parameter is used by the PC tools.

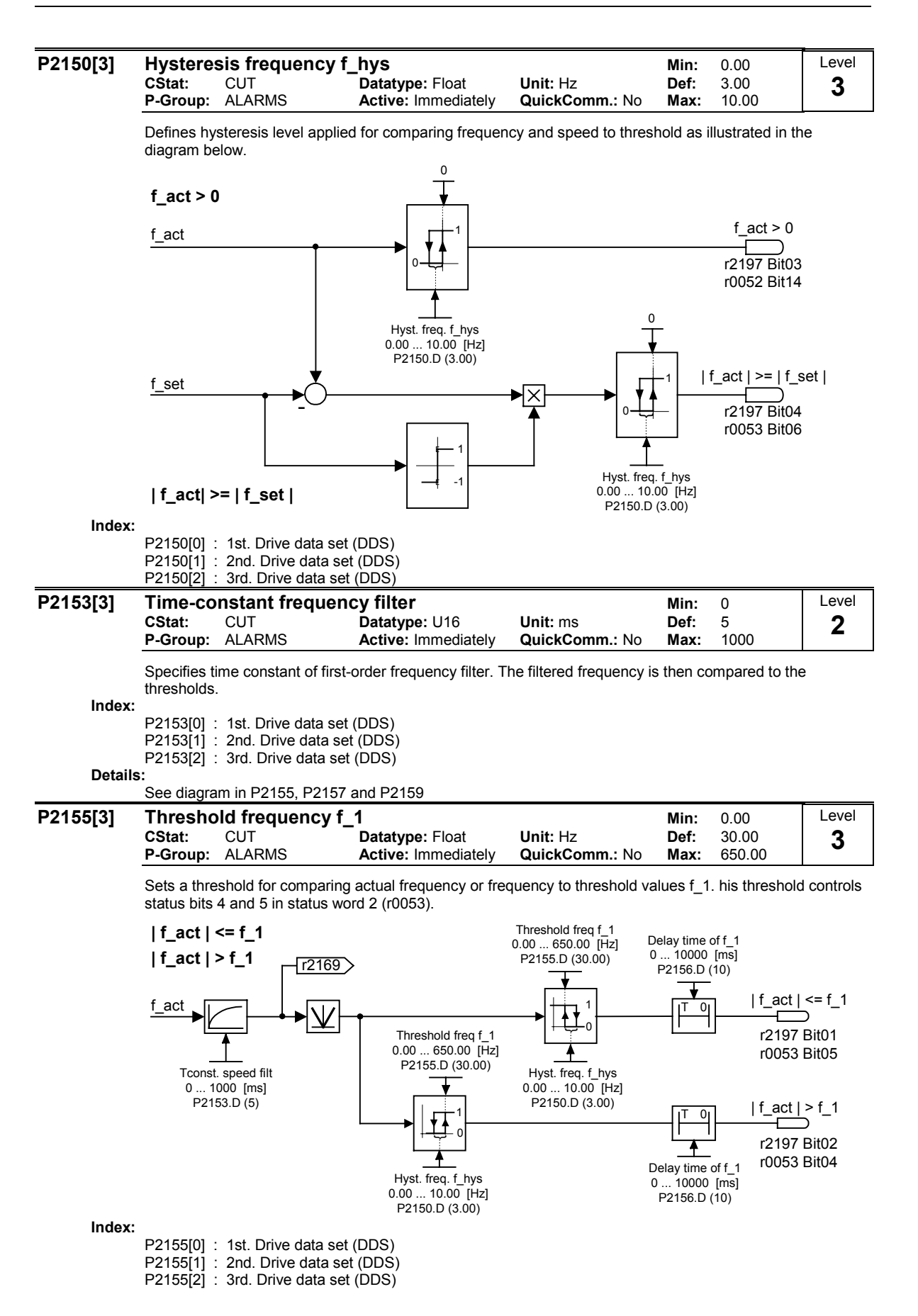

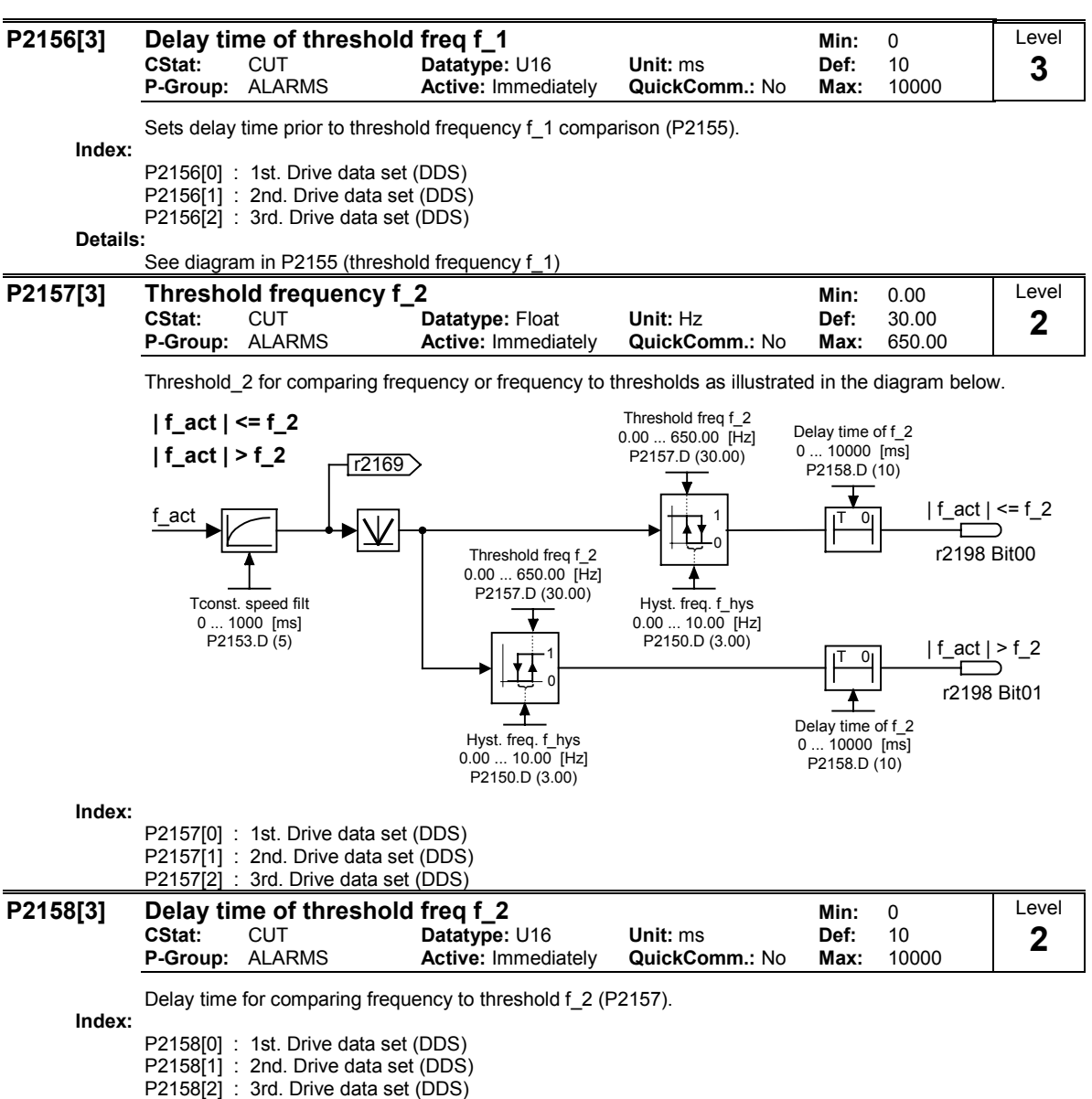

Details:

See diagram in P2157 (threshold frequency f\_2)

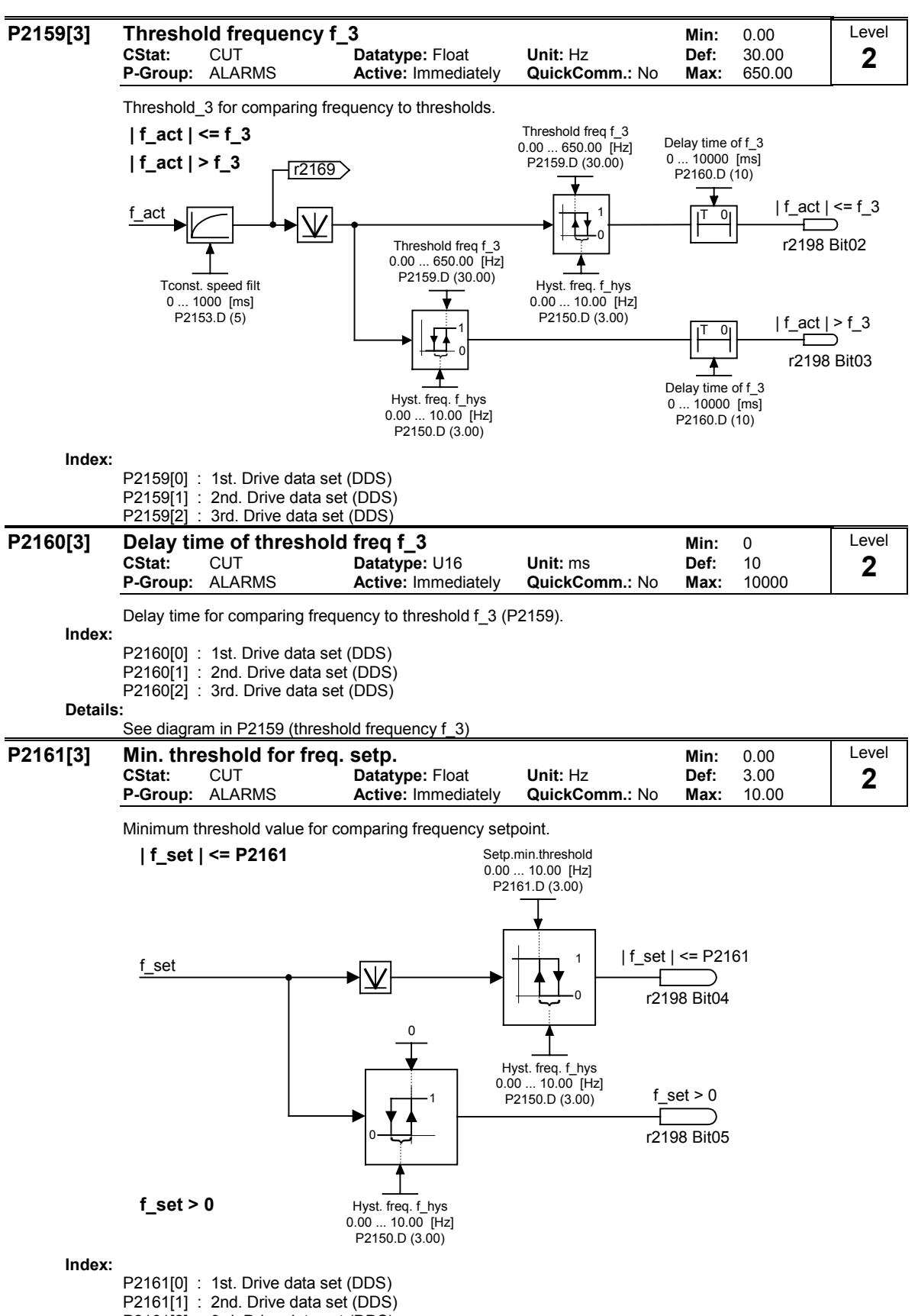

P2161[2] : 3rd. Drive data set (DDS)

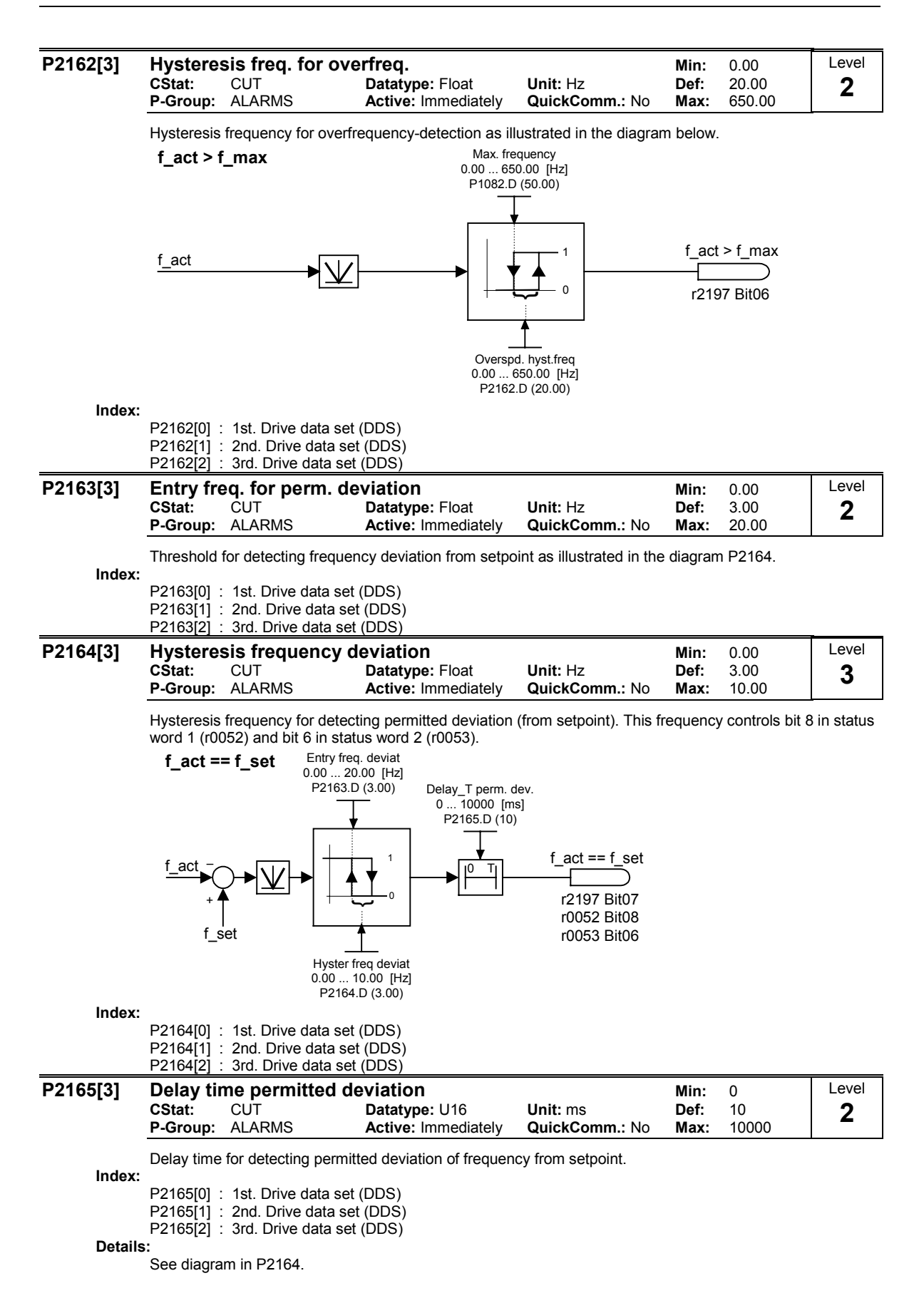

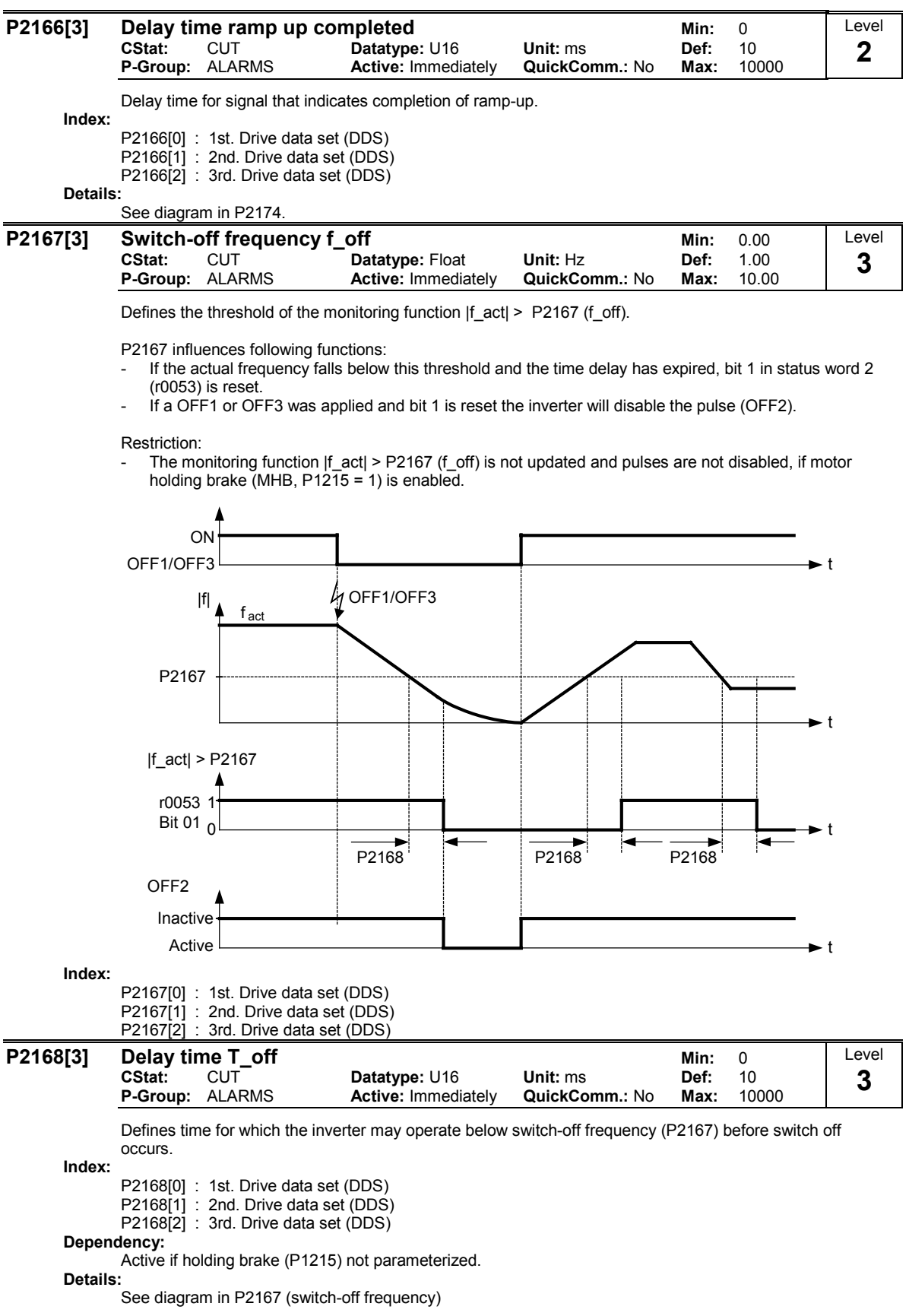

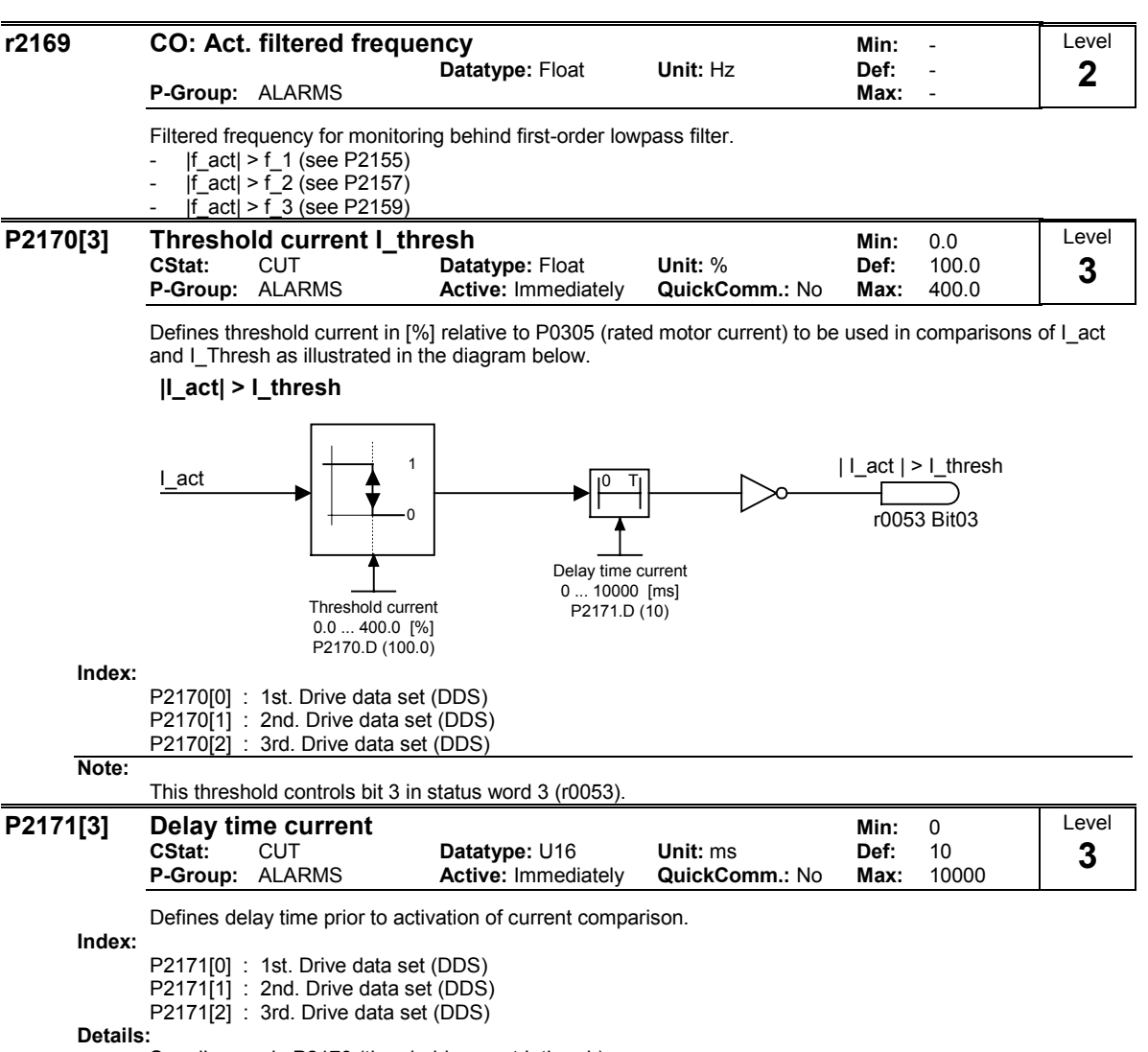

See diagram in P2170 (threshold current I\_thresh)

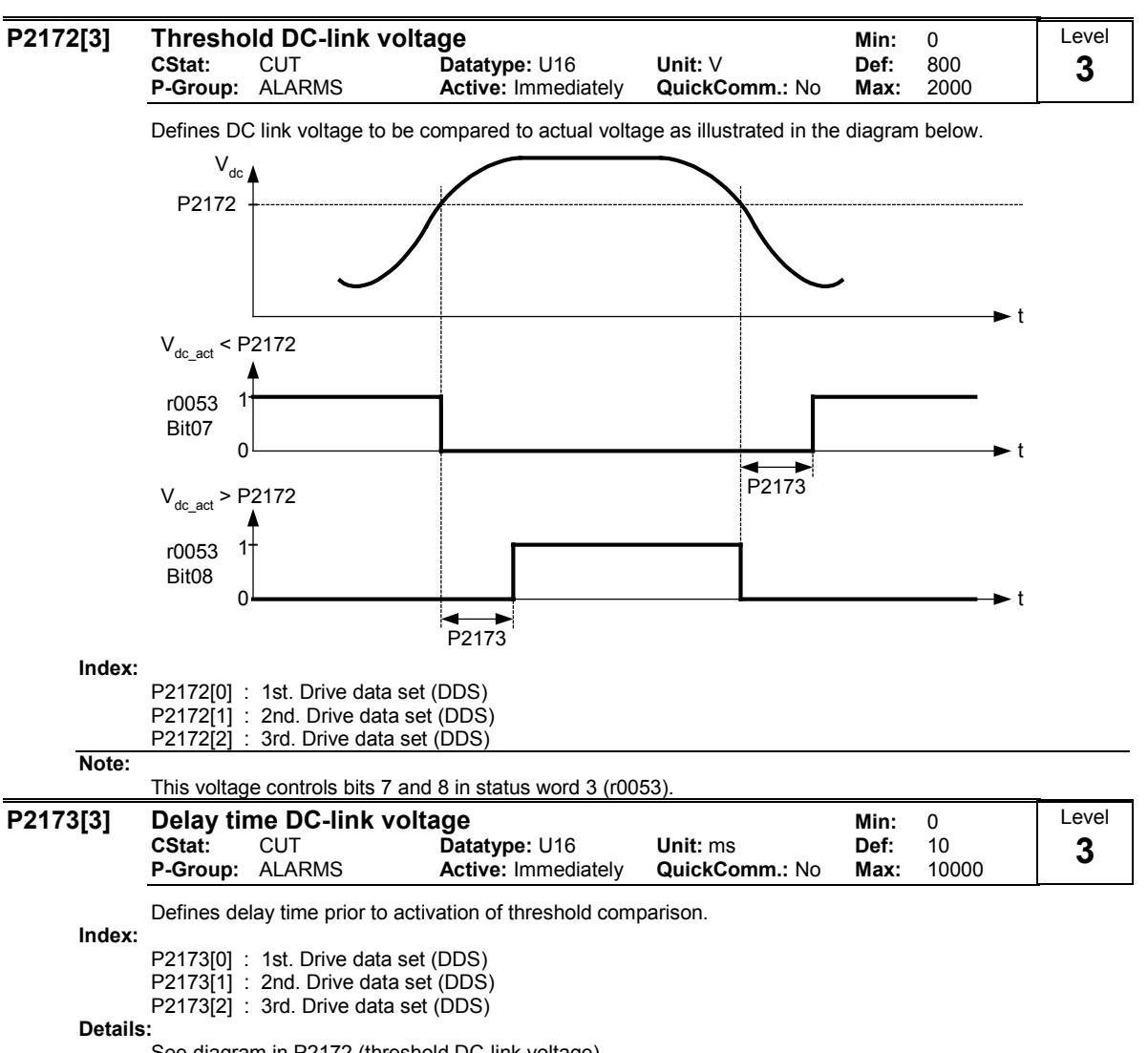

See diagram in P2172 (threshold DC-link voltage)

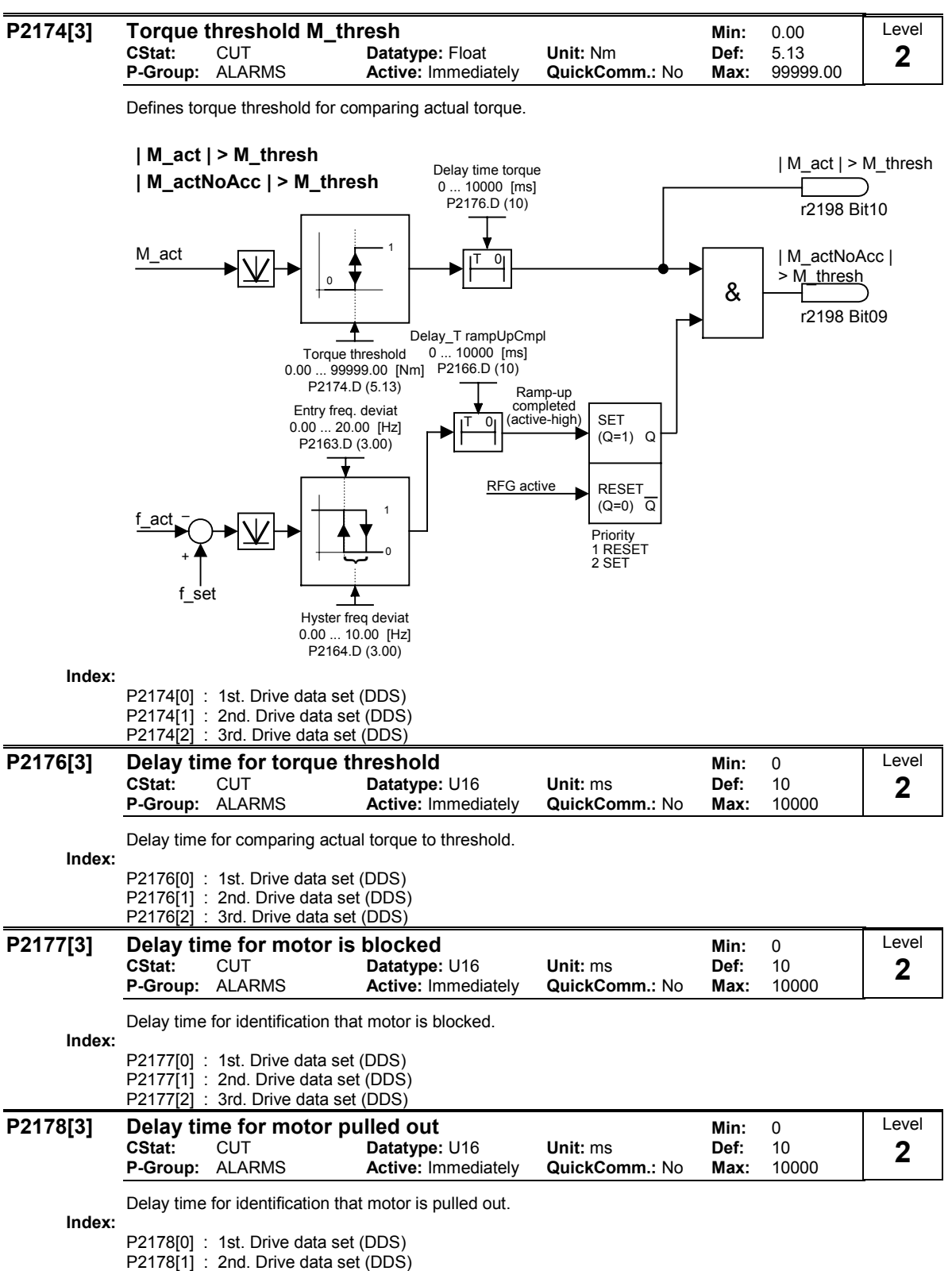

P2178[2] : 3rd. Drive data set (DDS)

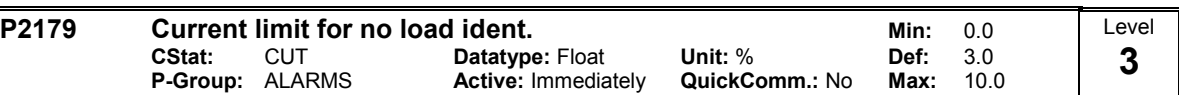

Threshold current for A0922 (load missing) in [%] relative to P0305 (rated motor current) as illustrated in the diagram below.

#### Load missing

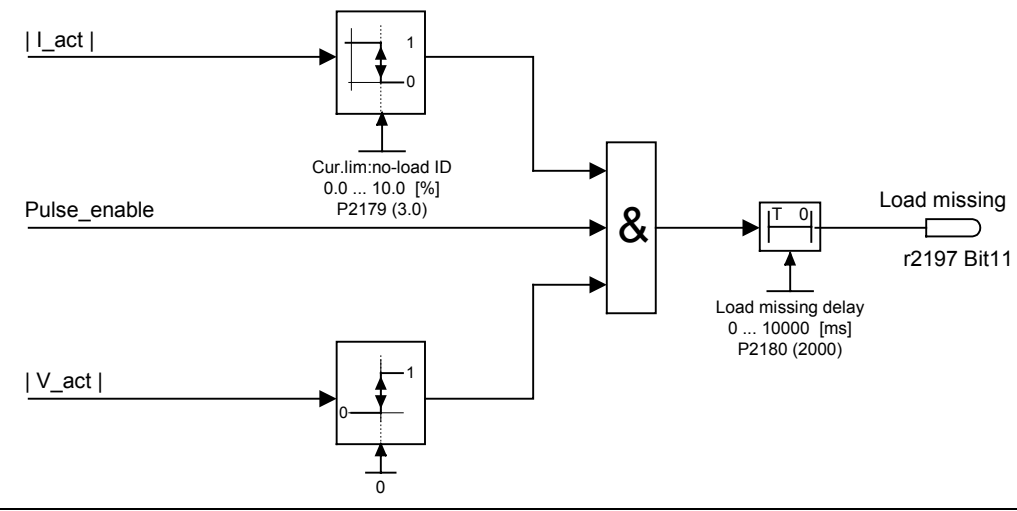

#### Note:

It may be that the motor is not connected (load missing) or a phase could be missing.

If a motor setpoint cannot be entered and the current limit (P2179) is not exceeded, Alarm A0922 (no load applied) is issued when delay time (P2180) expires.

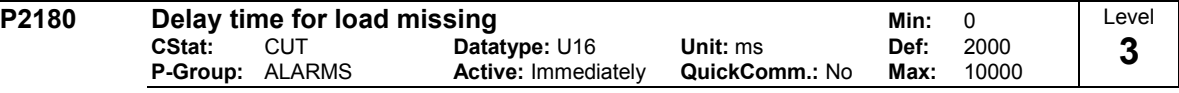

Delay time to identify that the current is less than the threshold defined in P2179.

Details:

See diagram in P2179 (current limit for no load identification).

## 3.36 Load torque monitoring

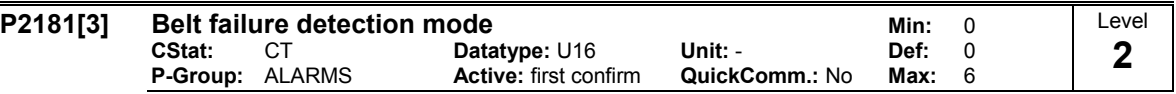

Parameter P2181 activates or de-activates the load torque monitoring and defines the response to a load torque fault.

Using the load torque monitoring, it is possible to detect a mechanical failure or an overload condition of the mechanical transmission line, e.g. a broken drive belt or a stalled conveyor belt. In this case, the actual torque/frequency actual value is compared to a programmed envelope characteristic (refer to P2182 - P2190). If the actual torque/frequency actual value lies above or below the envelope curve, then after the delay time P2192 expires, as a function of P2181, alarm A0952 is output or the drive inverter is tripped with fault message F0452.

#### Possible Settings:

- 0 Belt failure detection disabled
- 1 Warning: Low torque / frequency
- 
- 2 Warning: High torque / frequency<br>3 Warning: High / Jow torque / frequ Warning: High / low torque / frequency
- 
- 4 Trip: Low torque / frequency<br>5 Trip: High torque / frequency
- 5 Trip: High torque / frequency<br>6 Trip: High / low torque / frequ Trip: High / low torque / frequency

Index:

- P2181[0] : 1st. Command data set (CDS)
- P2181[1] : 2nd. Command data set (CDS)
- P2181[2] : 3rd. Command data set (CDS)

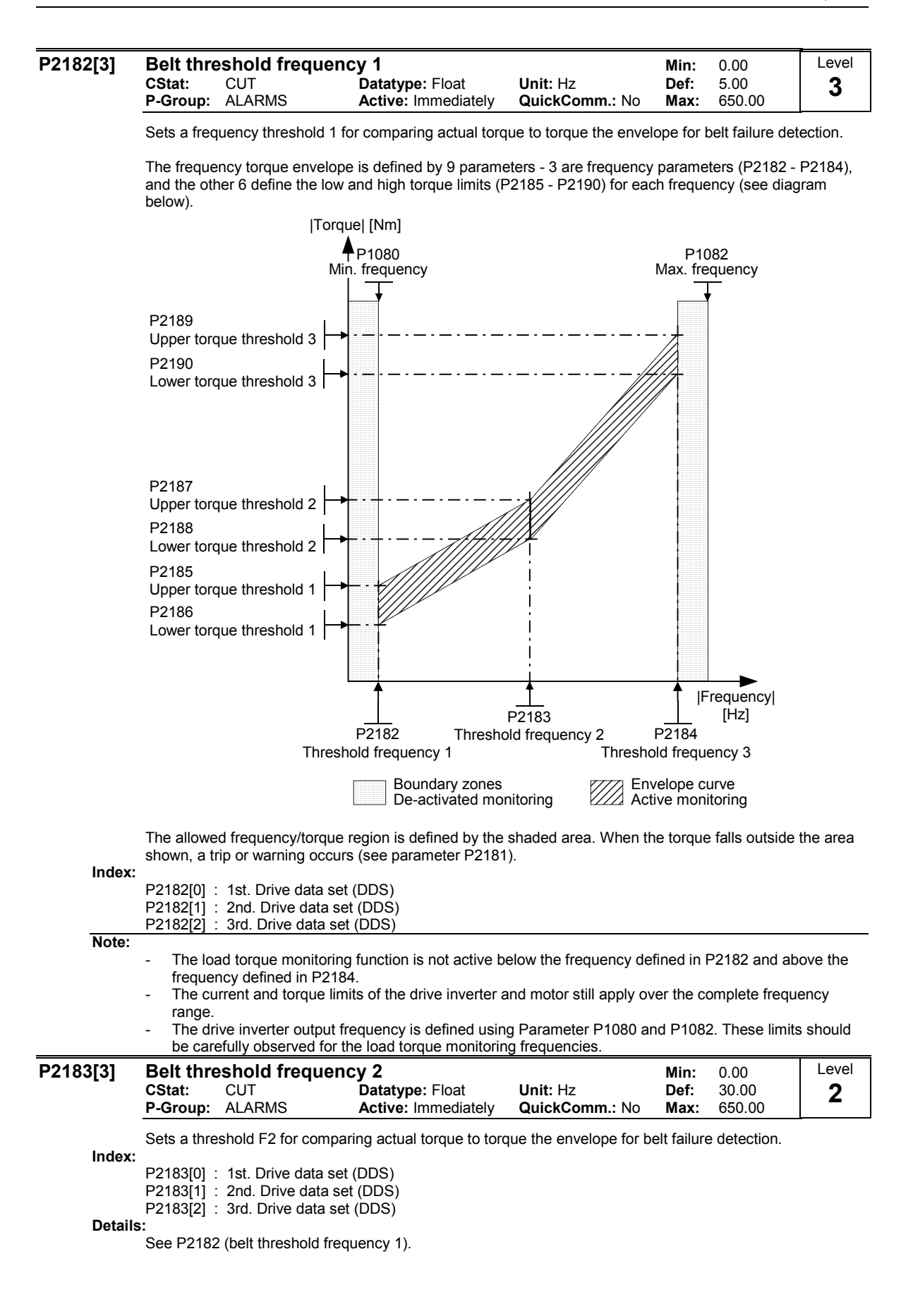

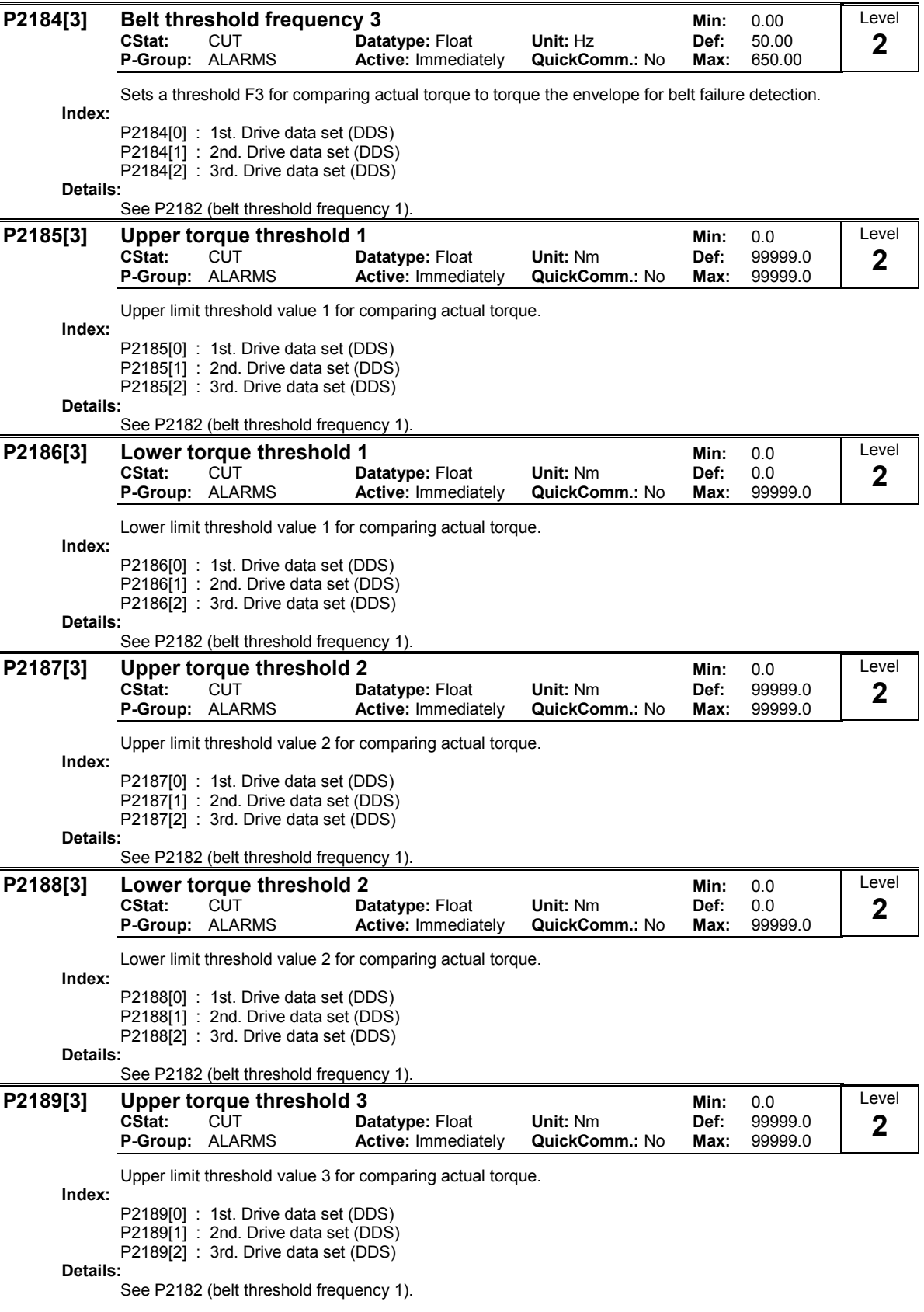
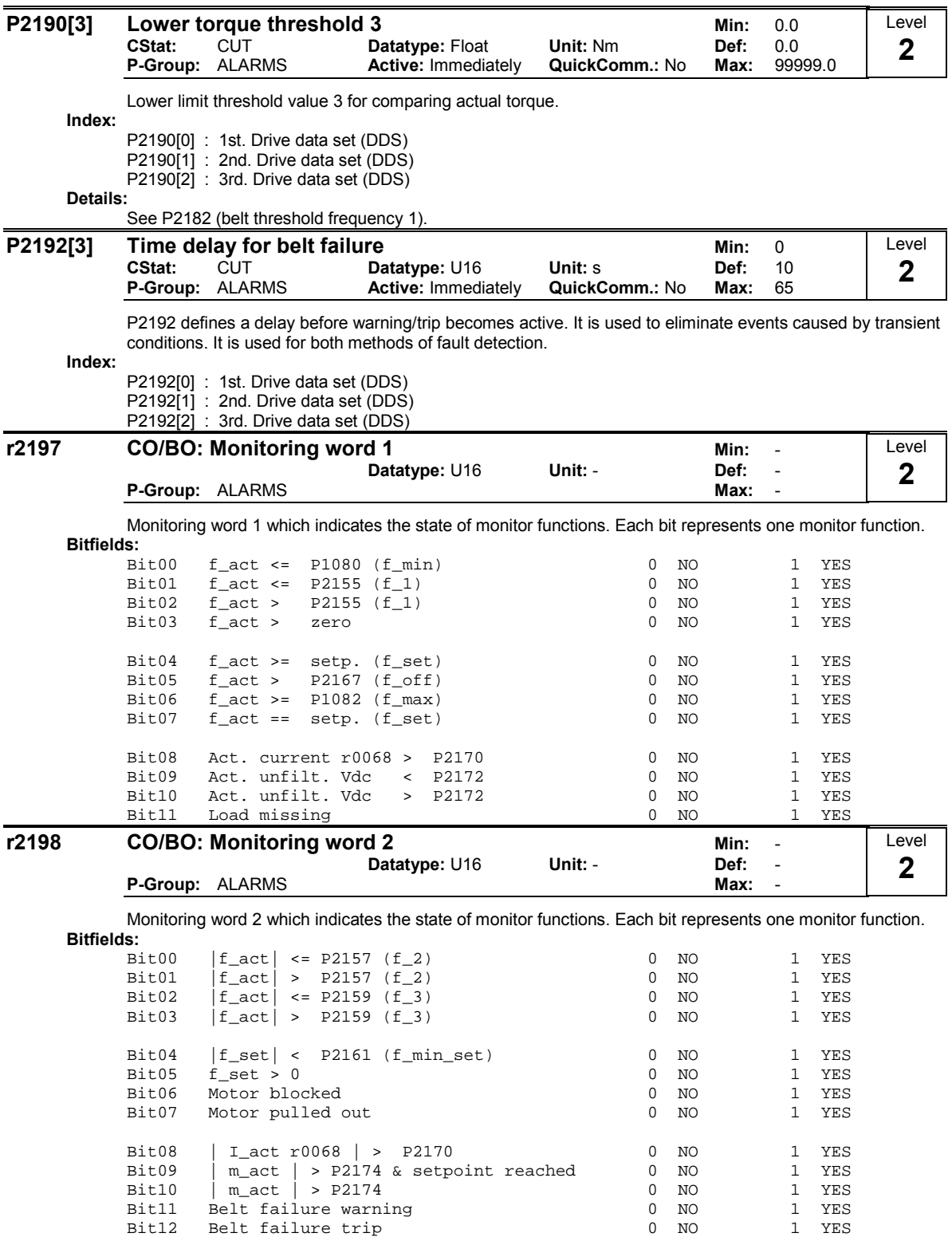

### 3.37 Technology controller (PID controller)

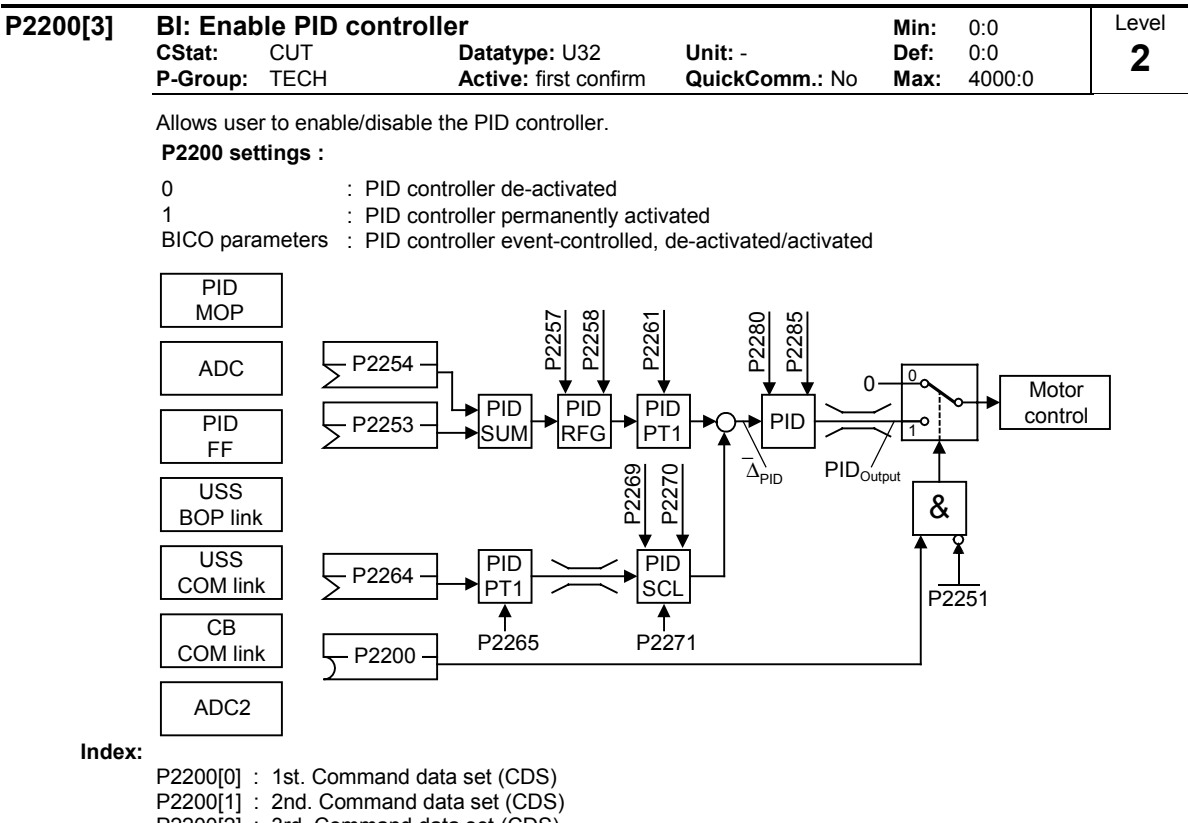

P2200[2] : 3rd. Command data set (CDS)

Common Settings:

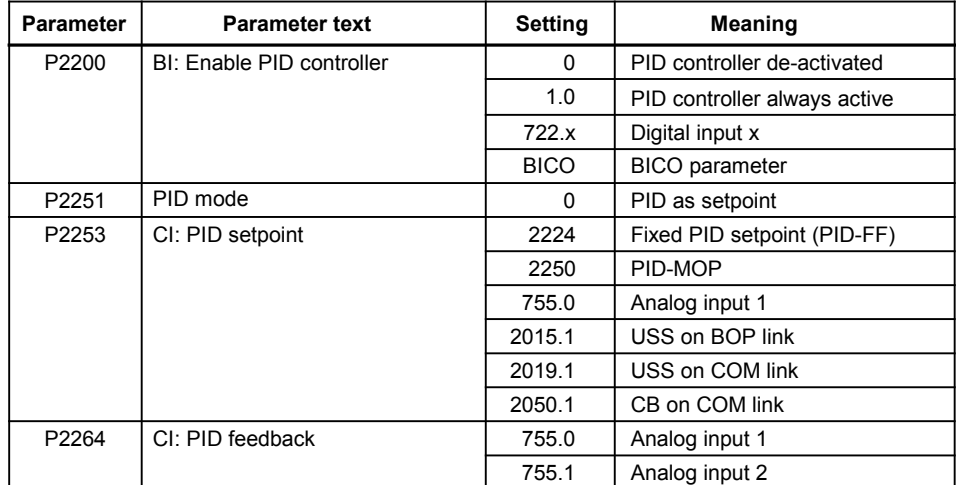

#### Dependency:

Setting 1 automatically disables normal ramp times set in P1120 and P1121 and the normal frequency setpoints.

Following an OFF1 or OFF3 command, however, the inverter frequency will ramp down to zero using the ramp time set in P1121 (P1135 for OFF3).

Note:

The PID setpoint source is selected using P2253. The PID setpoint and the PID feedback signal are interpreted as [%] values (not [Hz]). The output of the PID controller is displayed as [%] and then normalized into [Hz] through P2000 (reference frequency) when PID is enabled.

In level 3, the PID controller source enable can also come from the digital inputs in settings 722.0 to 722.5 for DIN1 to DIN6 or from any other BiCo source.

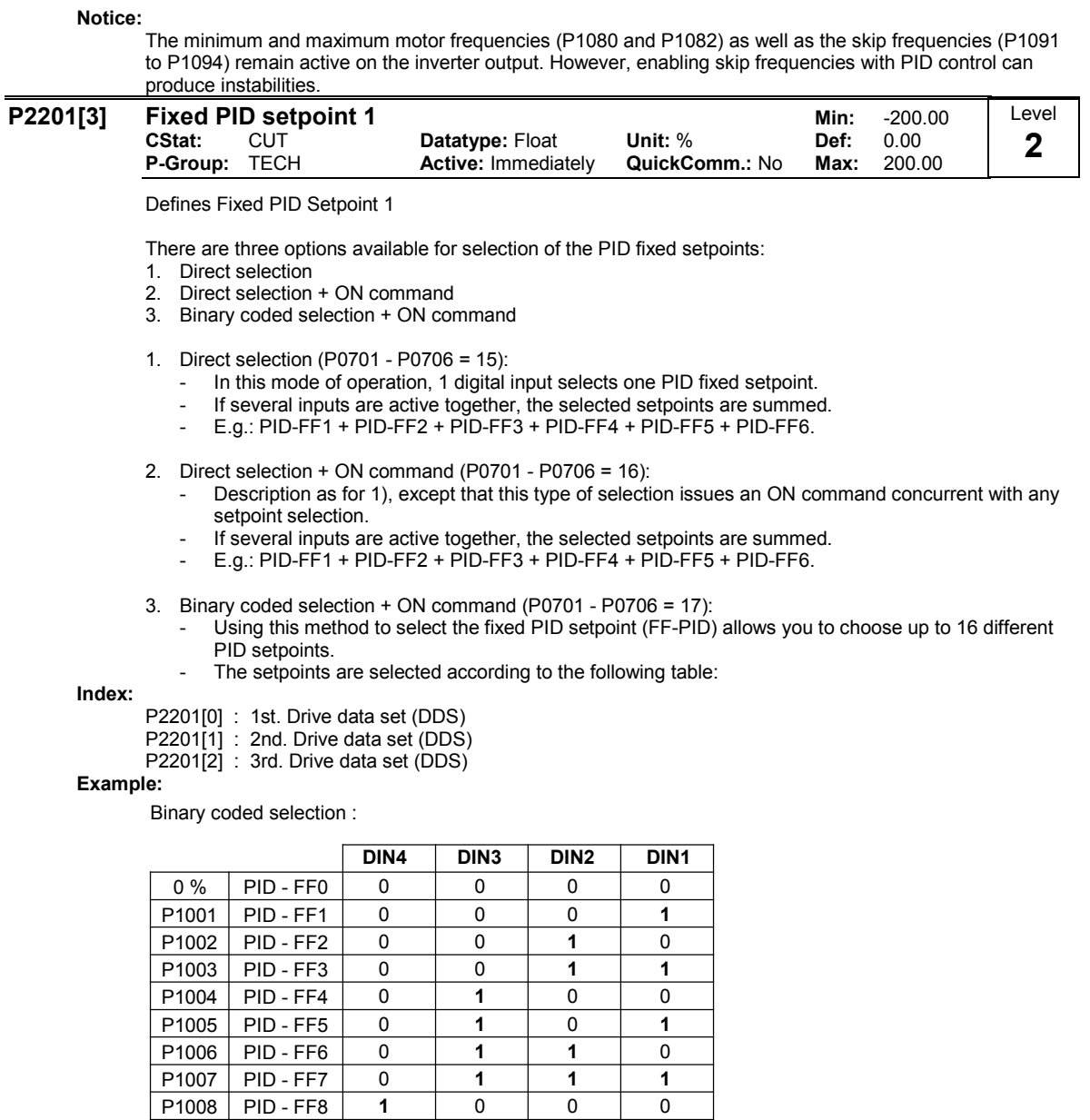

1 0 0 1 1 0 1 0 1 0 1 1 1 1 | 1 | 0 | 0 1 | 1 | 0 | 1 1 | 1 | 1 | 0 1 | 1 | 1 | 1

P1010

P1009

P1011 PID - FF11 P1012 PID - FF12 P1013 PID - FF13 P1014 PID - FF14 P1015 PID - FF15

PID - FF9 PID - FF10

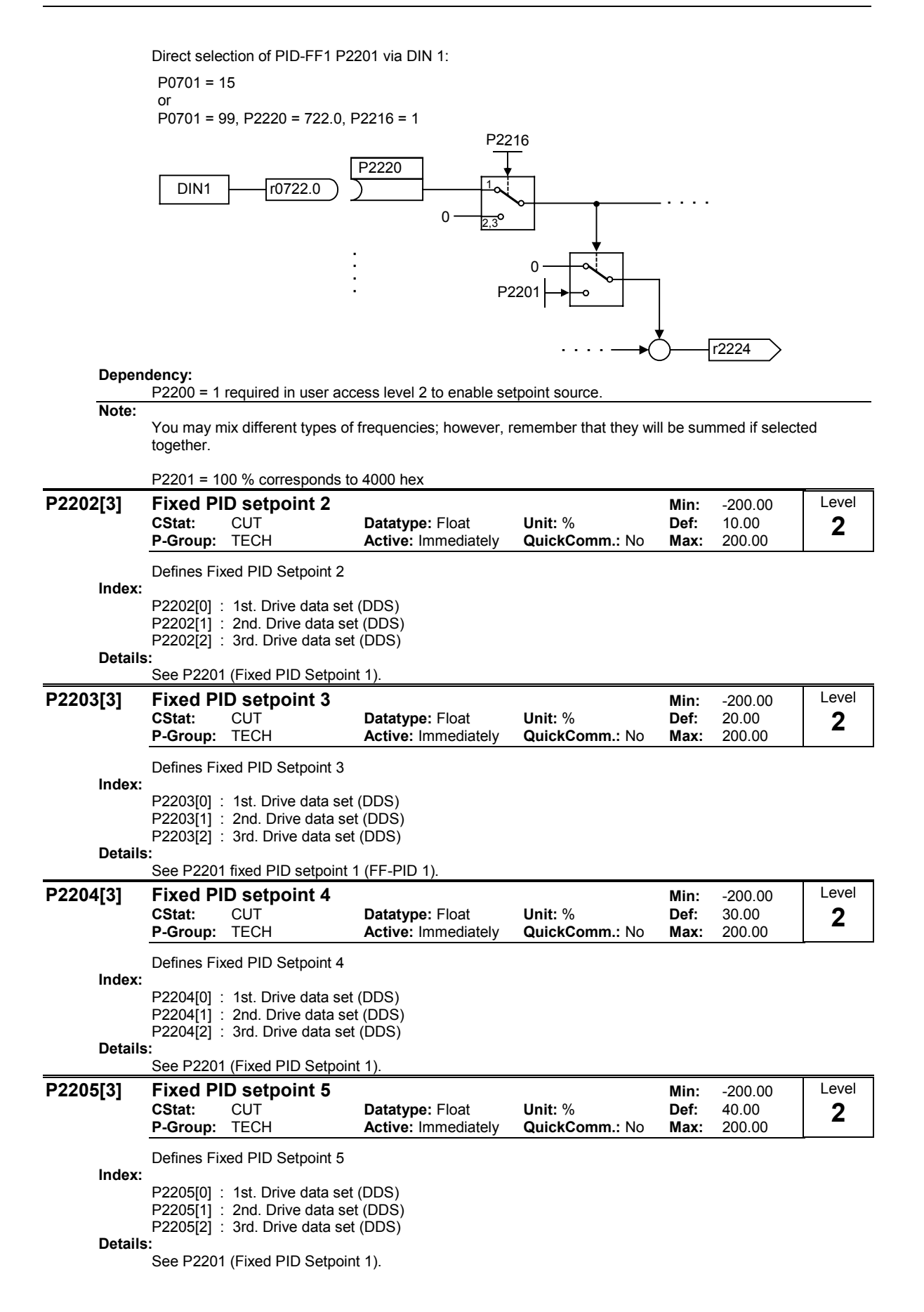

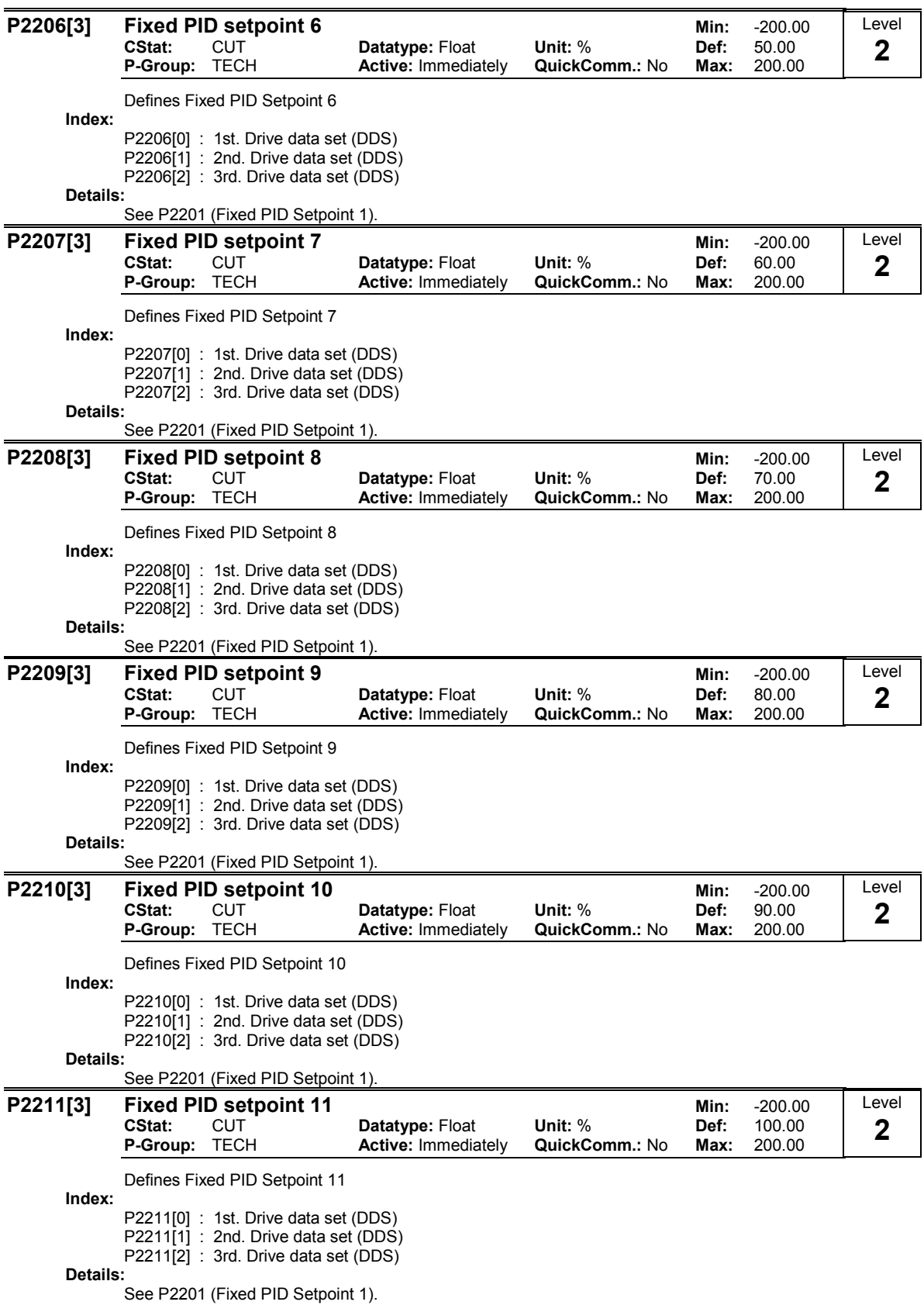

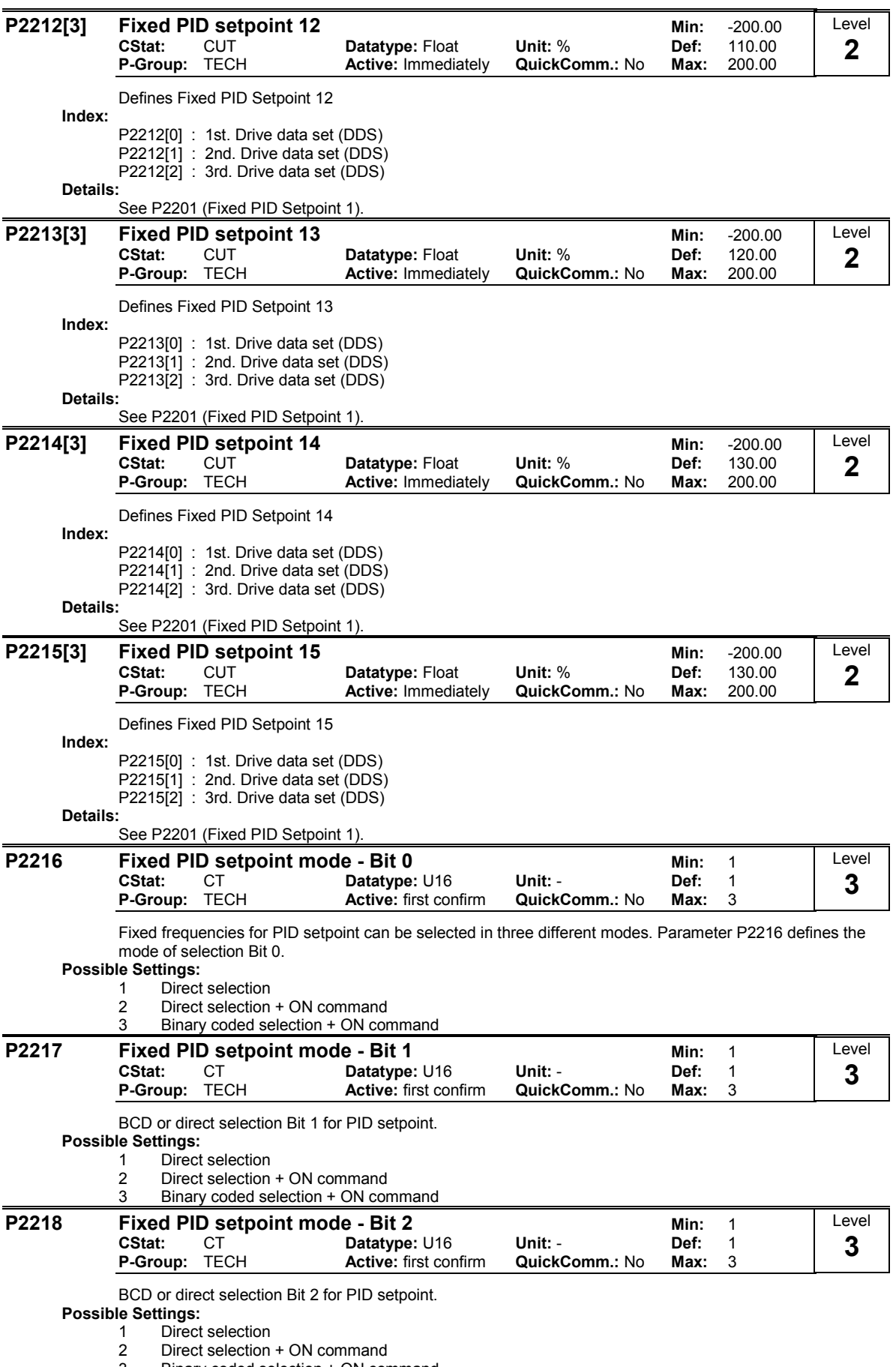

3 Binary coded selection + ON command

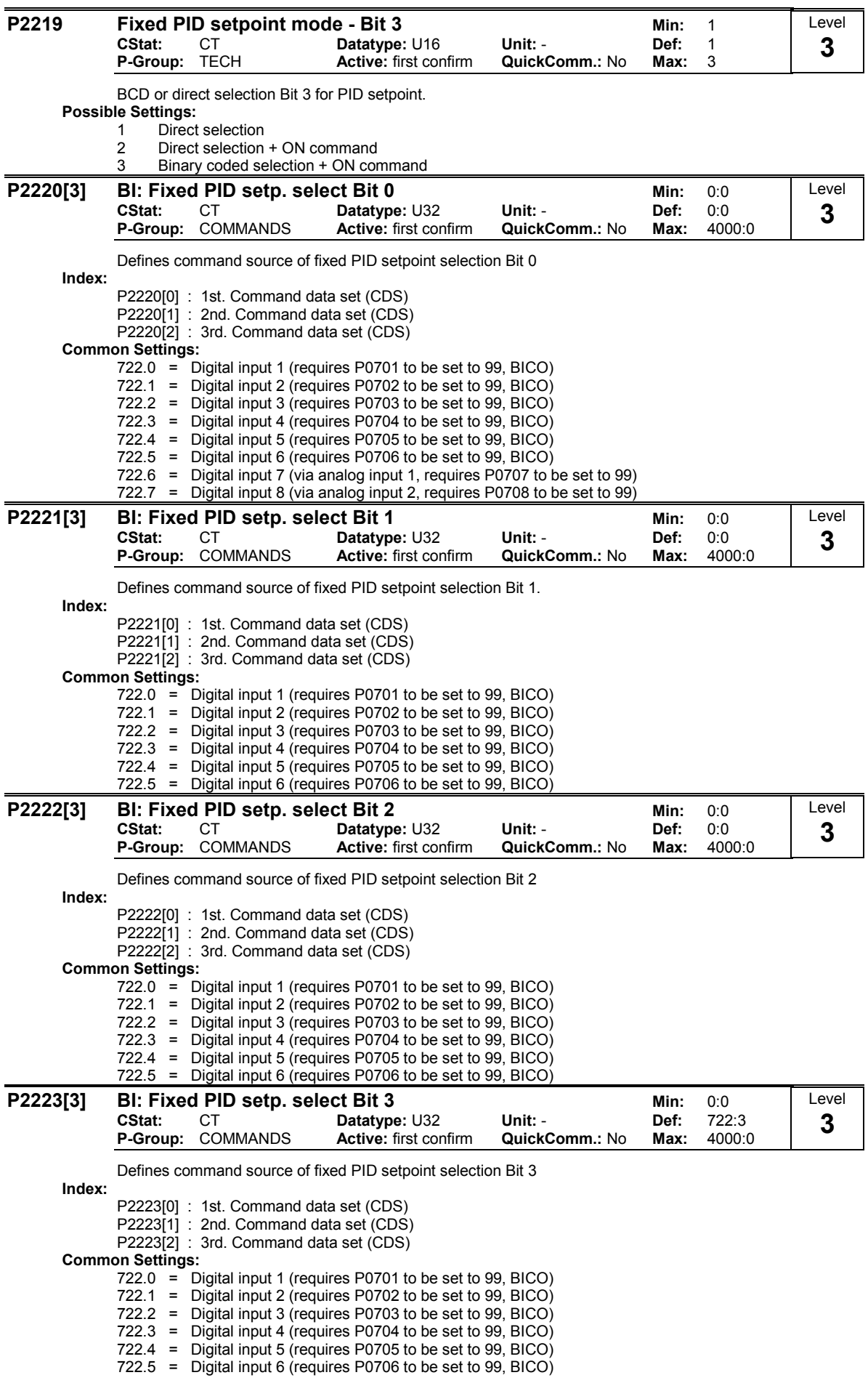

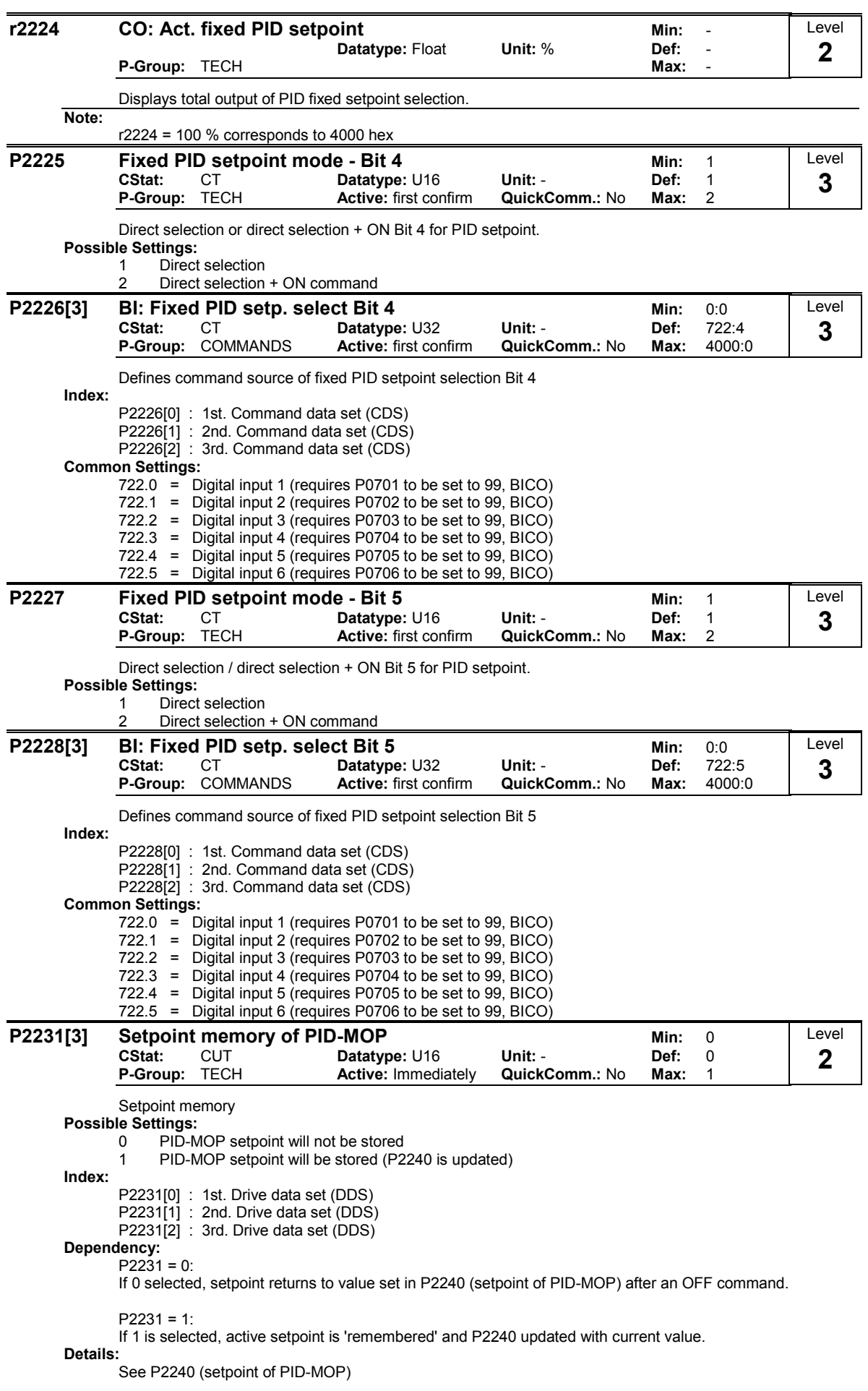

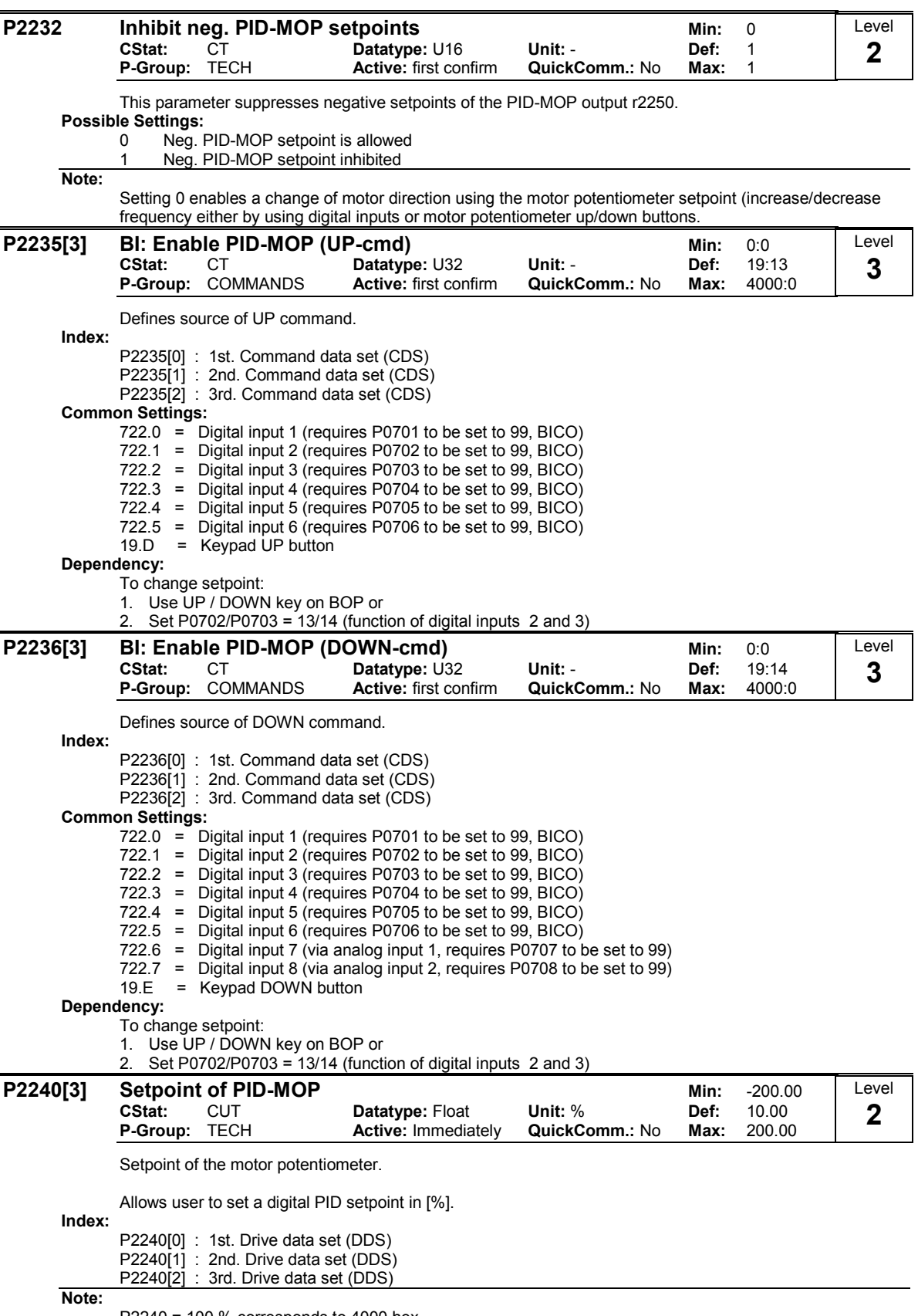

P2240 = 100 % corresponds to 4000 hex

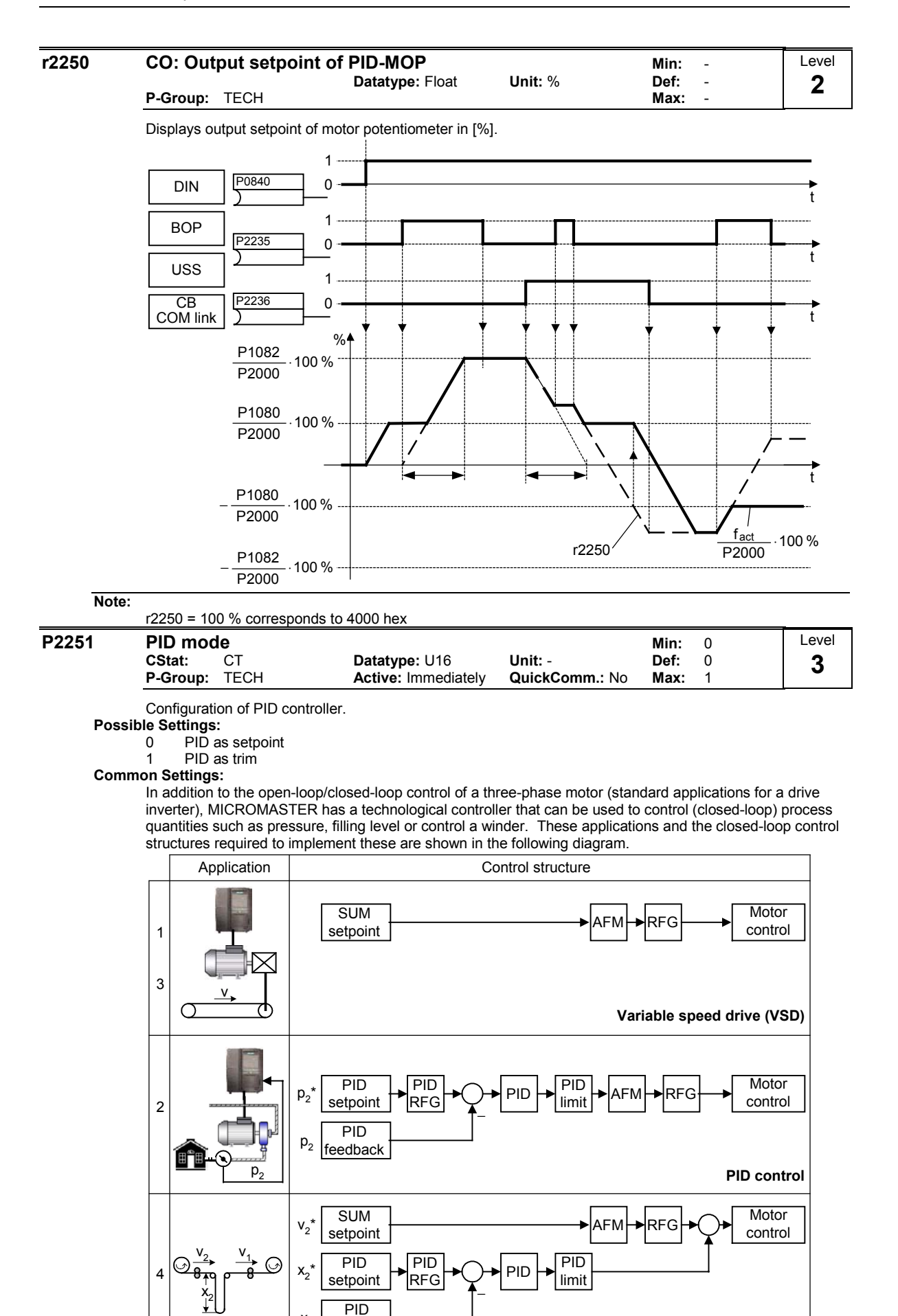

Dancer control

 $x<sub>2</sub>$ 

feedback

These structures are selected using parameters P2200 and P2251 (refer to the following table).

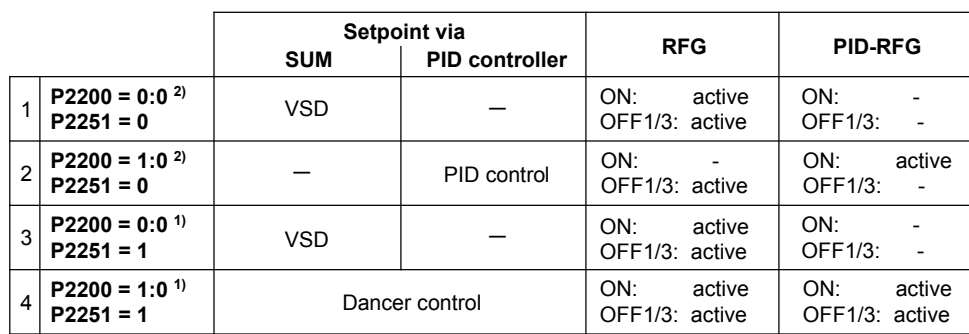

1) will take change with drive running

2) change only taken when drive stopped

Closed-loop dancer roll control is selected with P2251=P2200=1. mportant parameters and the structure are shown in the following diagrams.

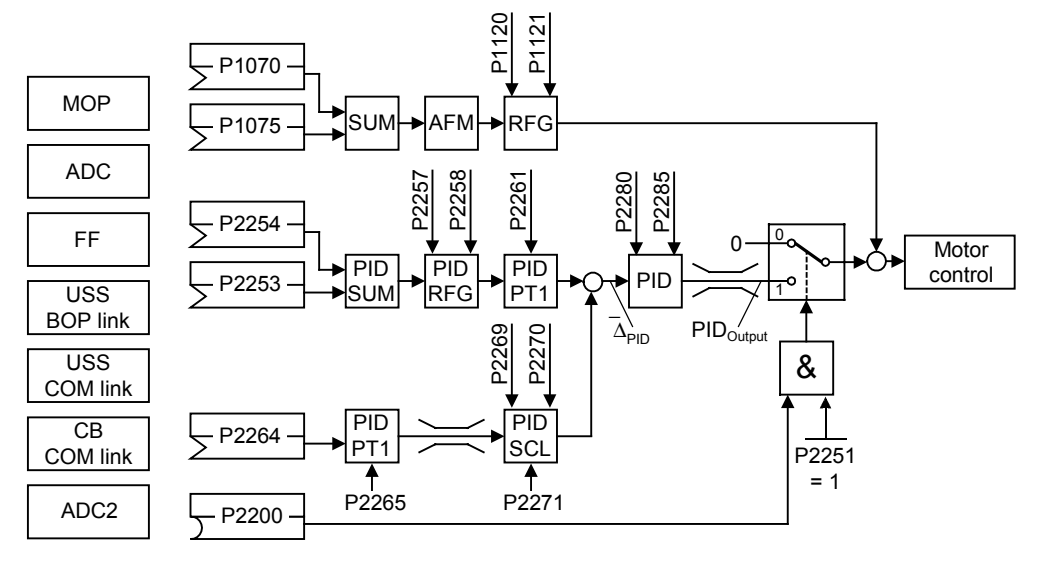

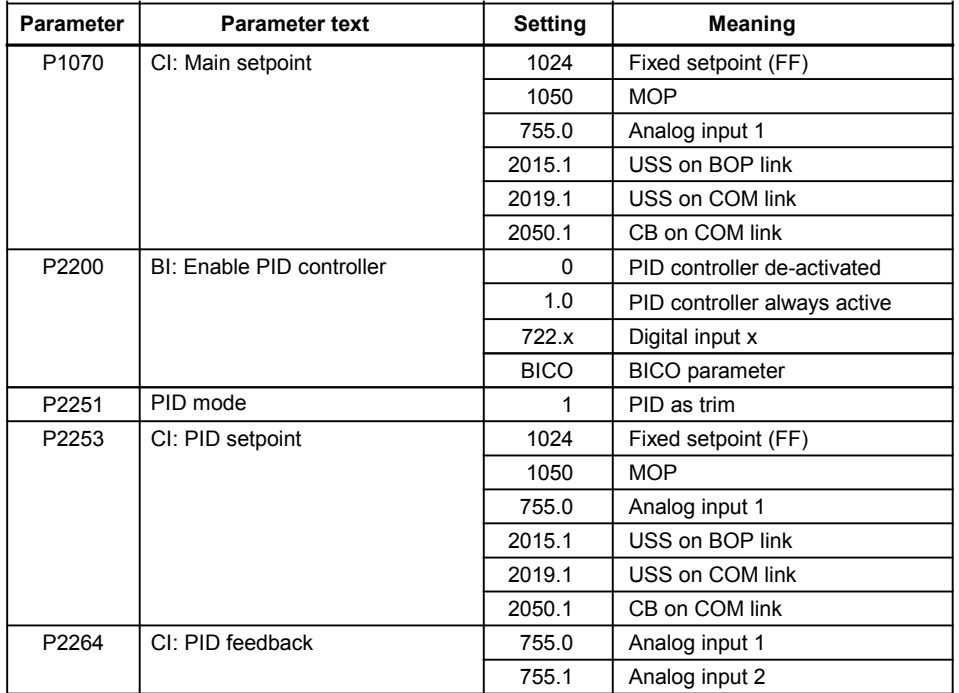

Dependency:

Active when PID loop is enabled (see P2200).

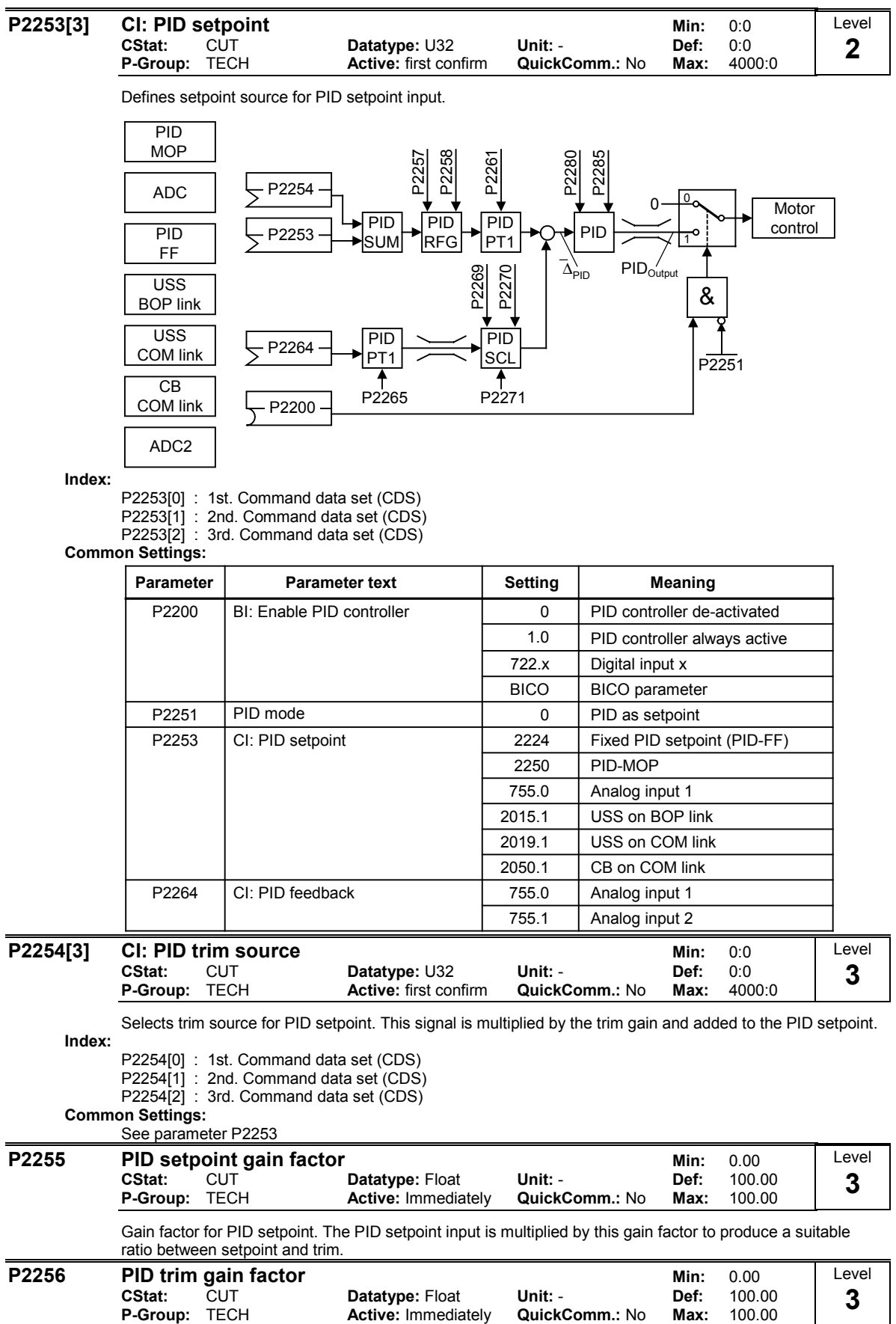

Gain factor for PID trim. This gain factor scales the trim signal, which is added to the main PID setpoint.

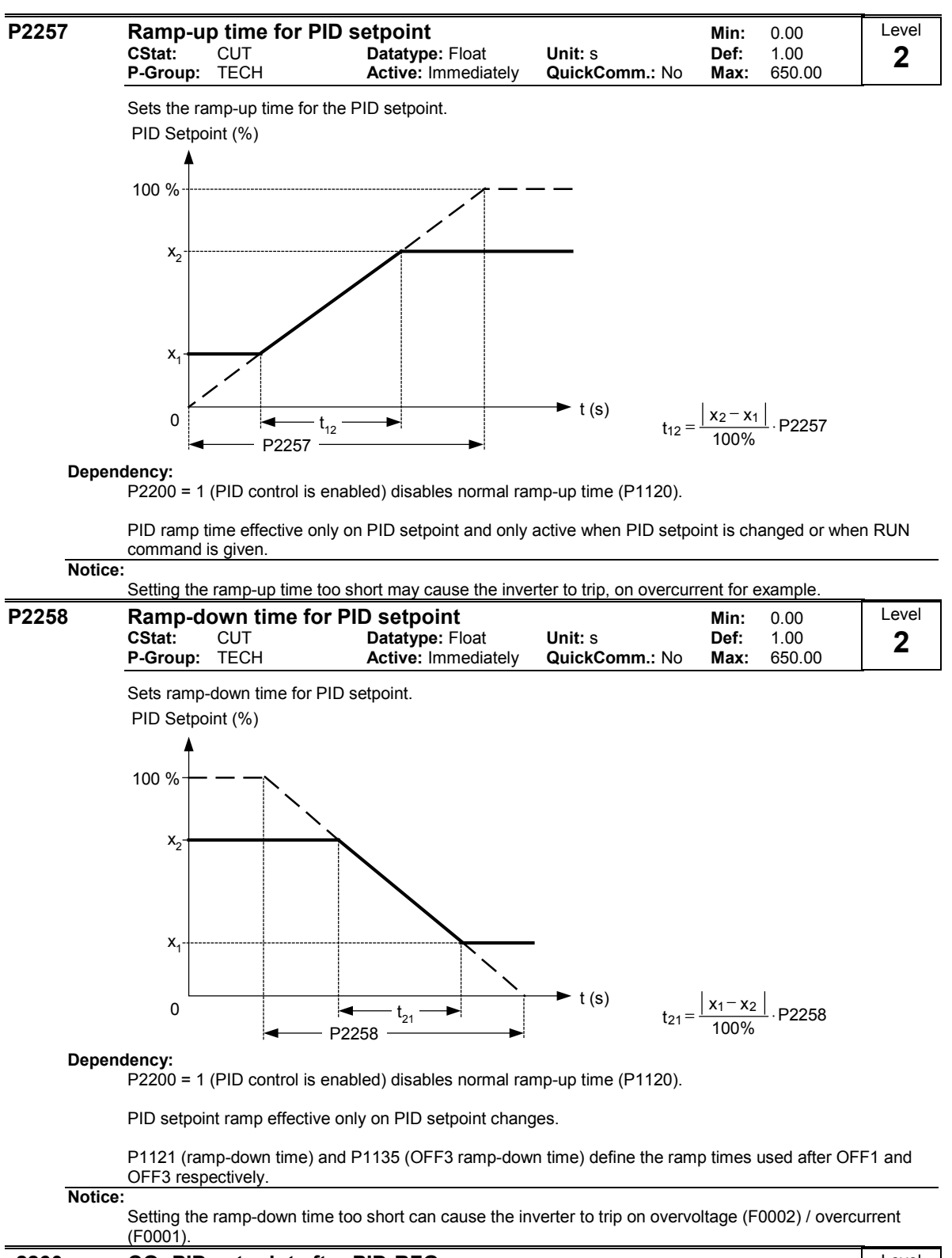

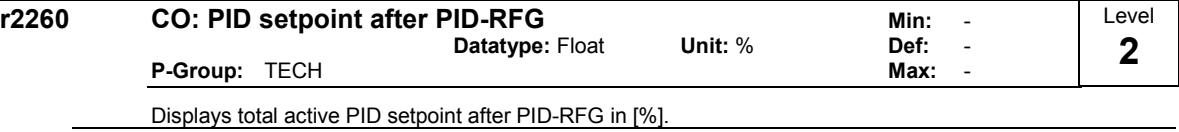

Note:

r2260 = 100 % corresponds to 4000 hex

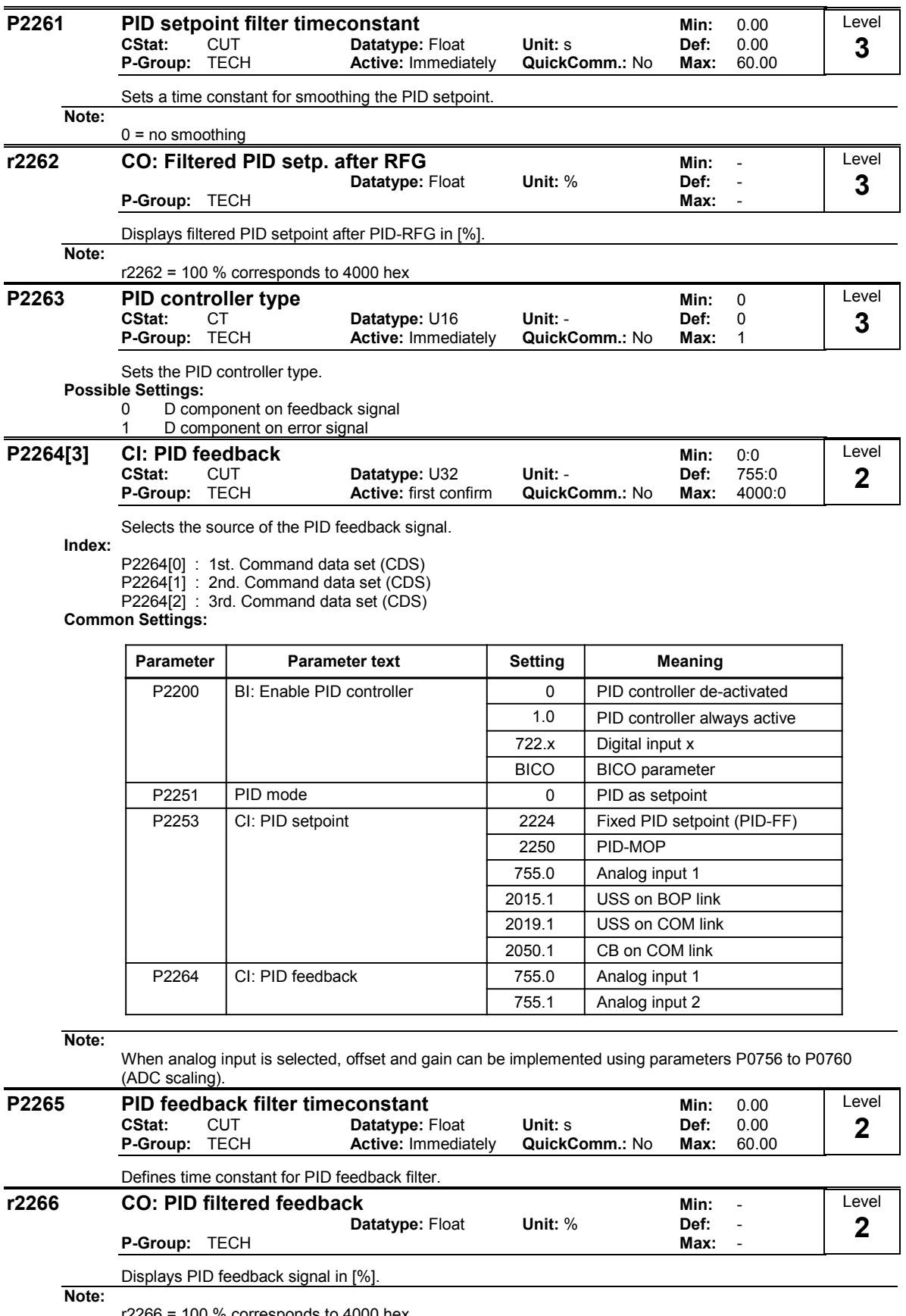

r2266 = 100 % corresponds to 4000 hex

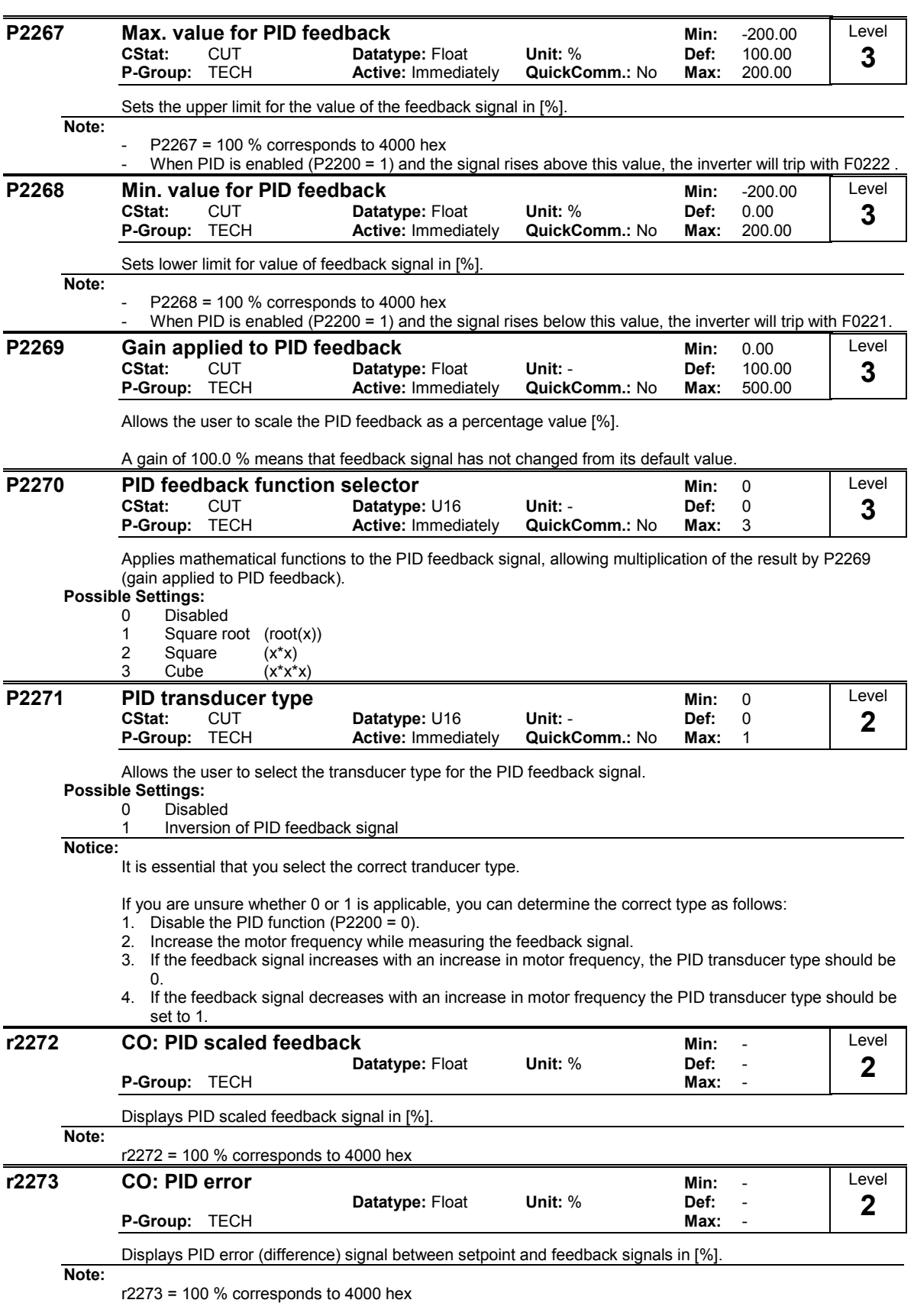

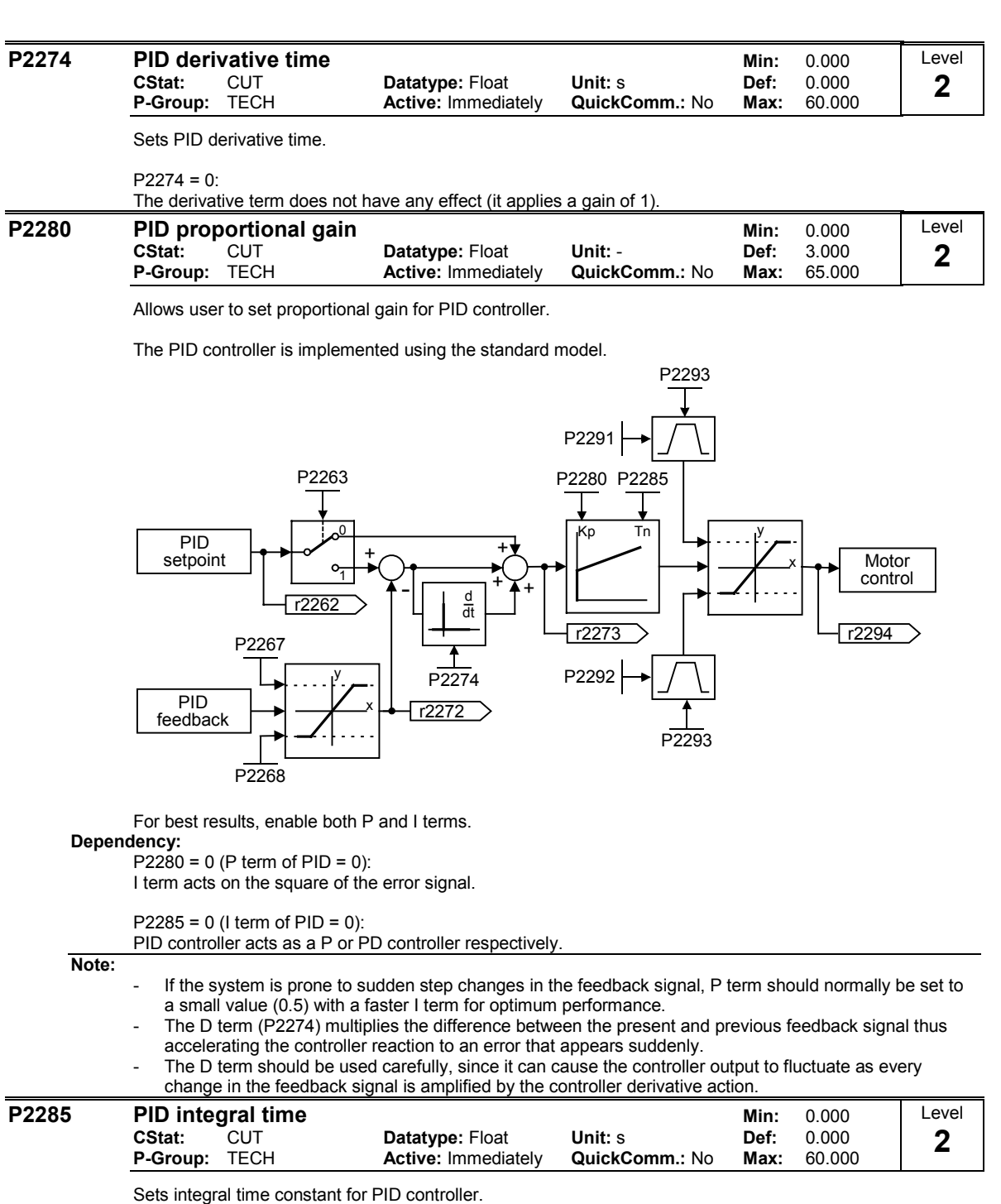

#### Details:

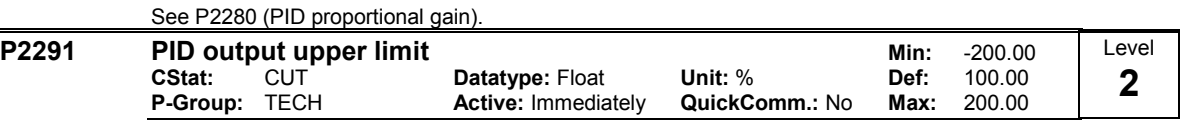

Sets upper limit for PID controller output in [%].

#### Dependency:

If F max (P1082) is greater than P2000 (reference frequency), either P2000 or P2291 (PID output upper limit) must be changed to achieve F max.

### Note:

P2291 = 100 % corresponds to 4000 hex (as defined by P2000 (reference frequency)).

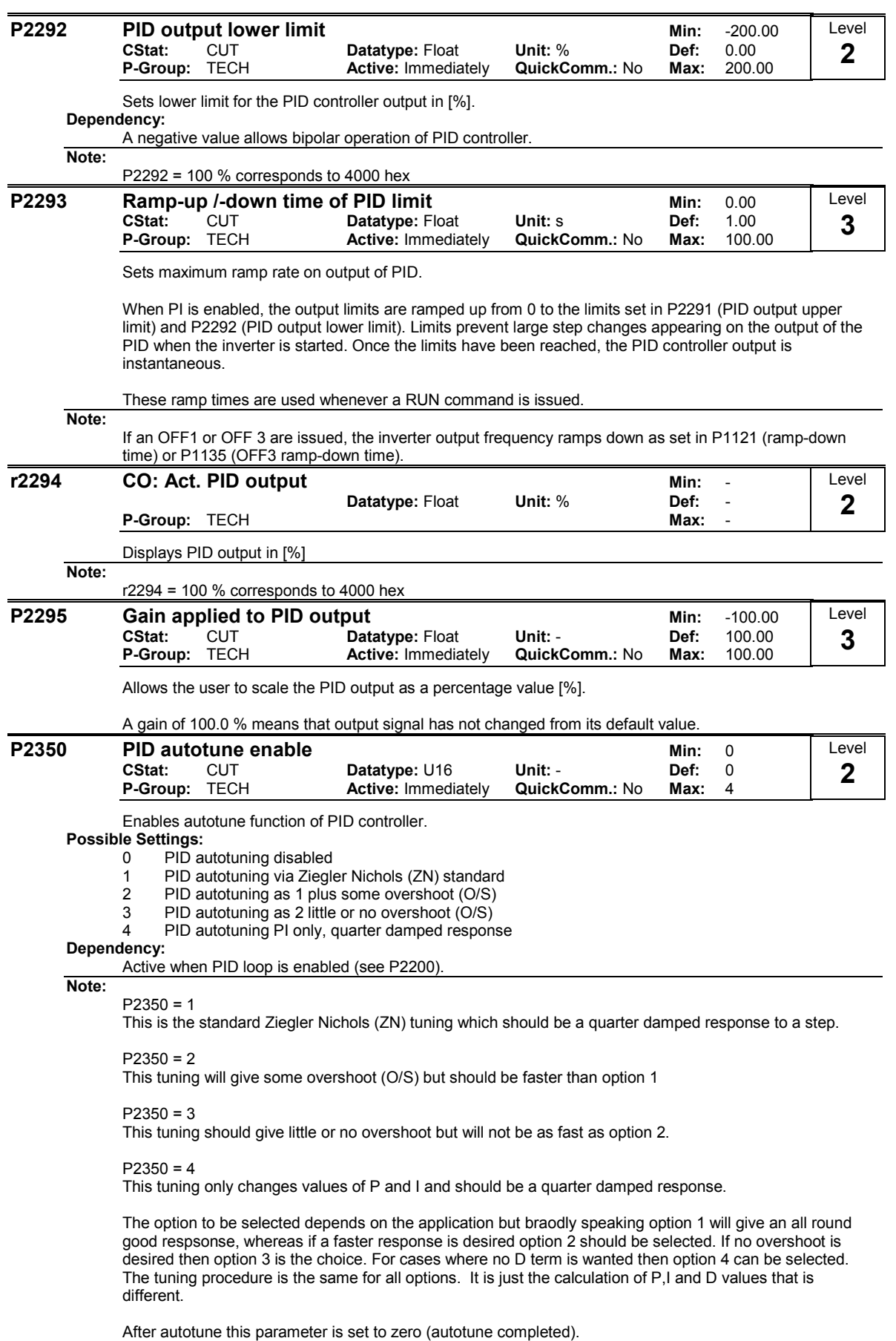

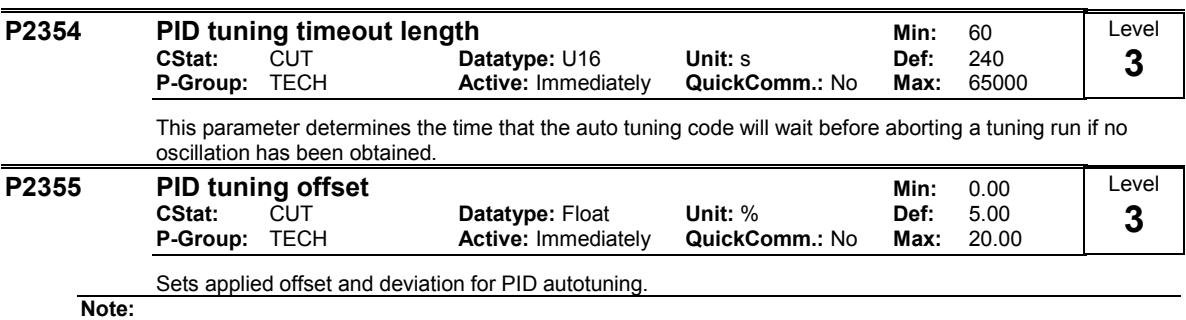

This can be varied depending on plant conditions e.g. a very long system time constant might require a larger value.

# 3.38 Positioning down ramp

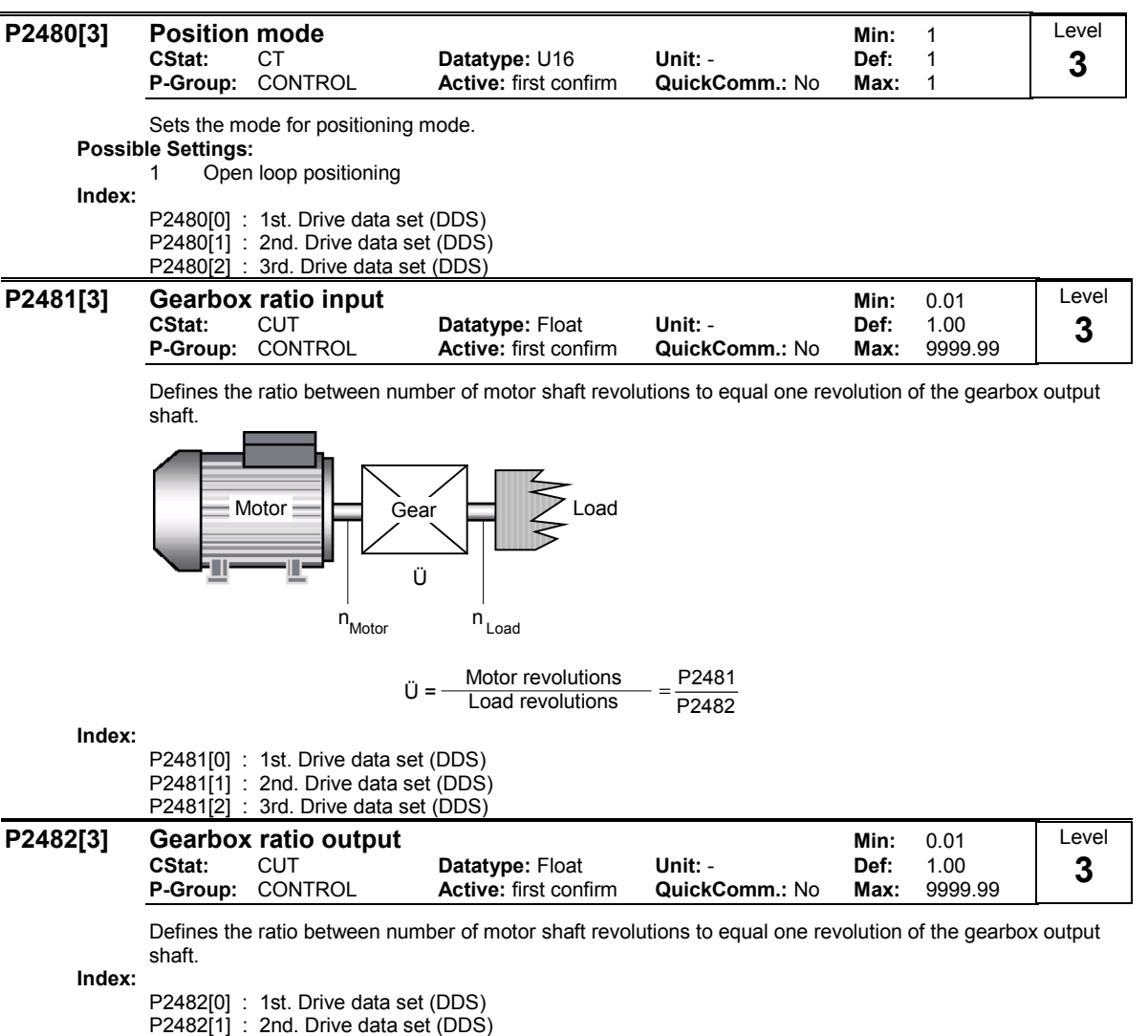

P2482[2] : 3rd. Drive data set (DDS)

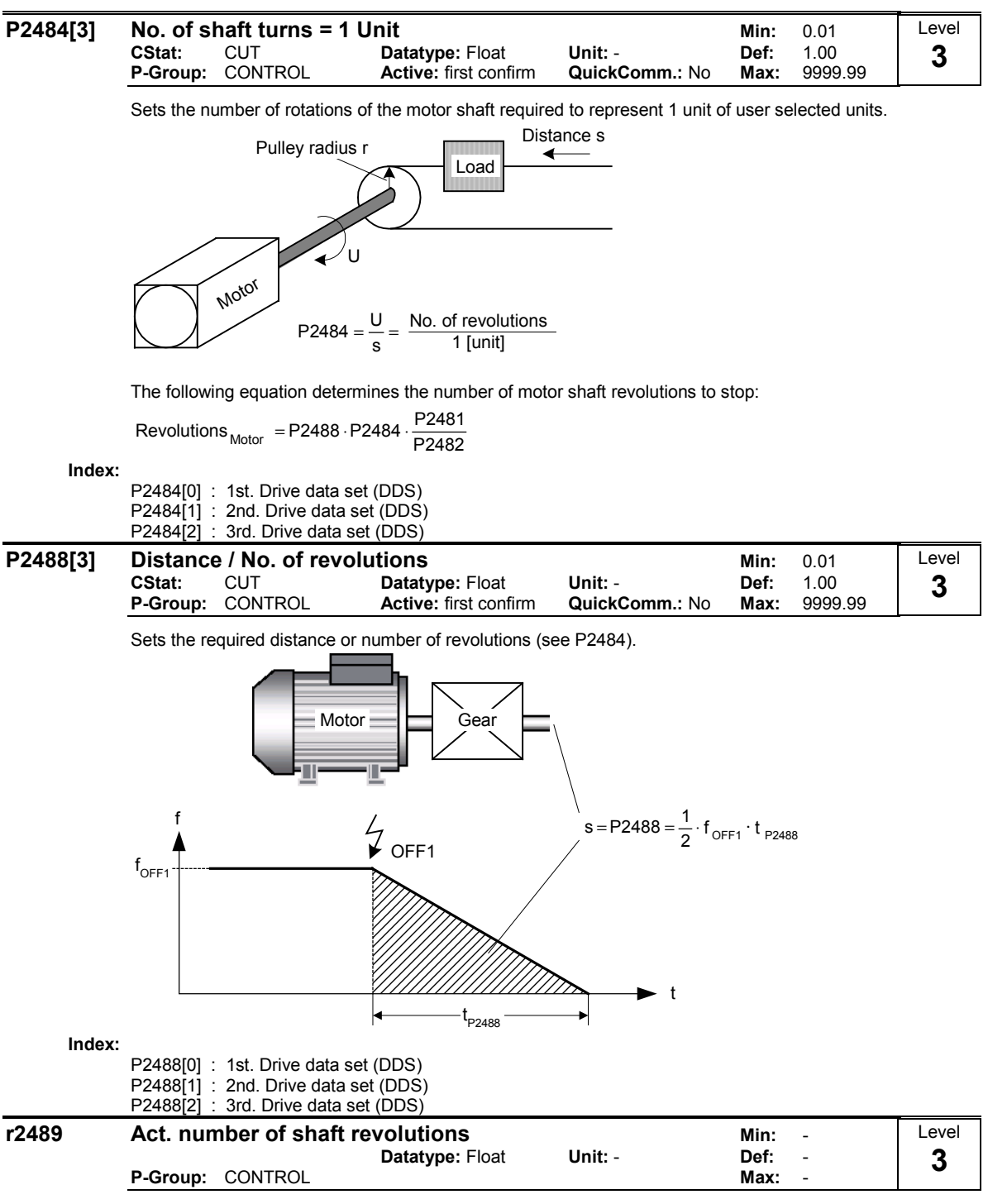

Displayes the actual number of shaft revolutions since trigger of positioning.

Level 3

### 3.39 Free function blocks (FFB)

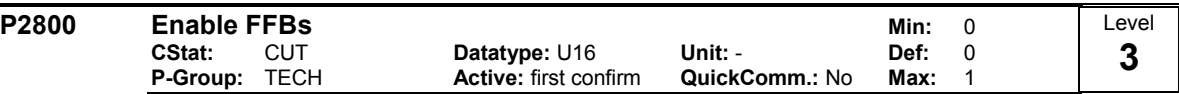

Free function blocks (FFB) are enabled in two steps.

1. Parameter P2800 enables all free function blocks , normally (P2800 = 1).

2. Parameters P2801 and P2802 respectively, enable each free function block individually (P2801[x] > 0 oder P2802[x] > 0).

Possible Settings:

0 Disable

1 Enable

Dependency:

All active function blocks will be calculated in every 132 ms.

## P2801[17] Activate FFBs Min: 0<br>CStat: CUT Datatype: U16 Unit: Def: 0

P-Group: TECH Active: first confirm QuickComm.: No Max: 3

Free function blocks (FFB) are enabled in two steps.

1. Parameter P2800 enables all free function blocks , normally (P2800 = 1)

2. Parameters P2801 and P2802 respectively, enable each free function block individually (P2801[x] > 0 oder P2802[x] > 0)

Datatype: U16 Unit: - Def: 0

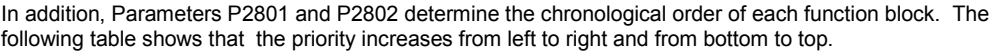

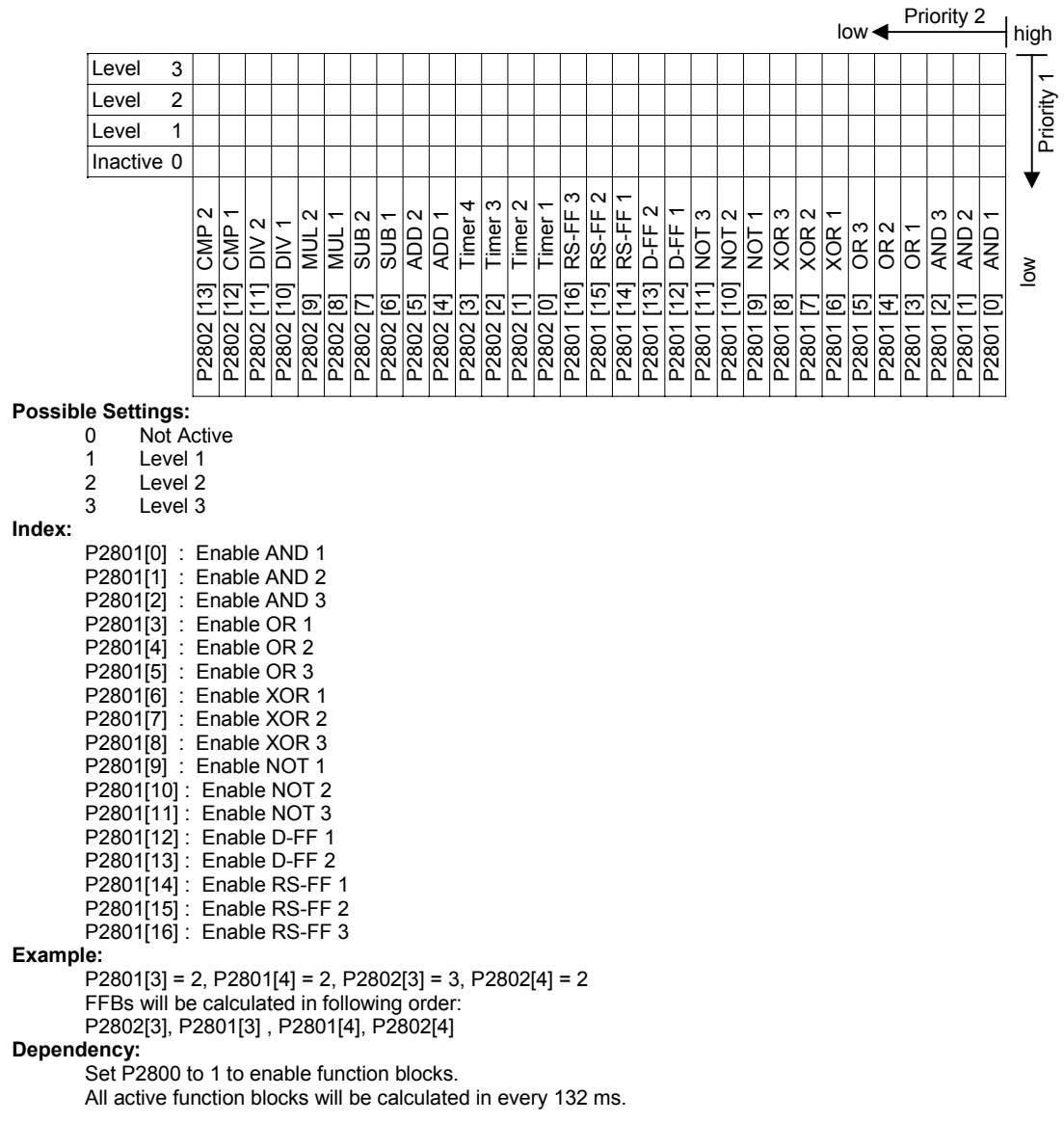

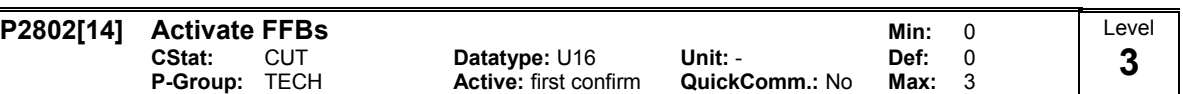

Free function blocks (FFB) are enabled in two steps.

- 1. Parameter P2800 enables all free function blocks , normally (P2800 = 1)
- 2. Parameters P2801 and P2802 respectively, enable each free function block individually (P2801[x] > 0 oder P2802[x] > 0)

In addition, Parameters P2801 and P2802 determine the chronological order of each function block. The following table shows that the priority increases from left to right and from bottom to top.

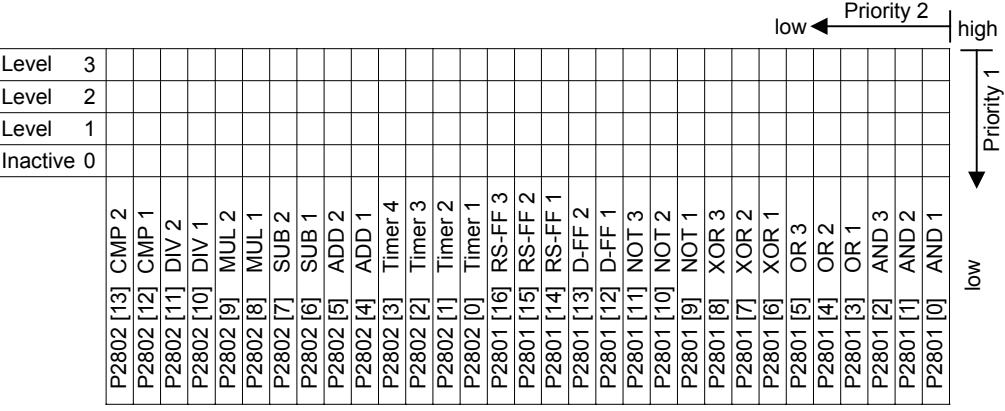

**Possible Settings:**<br>0 Not A

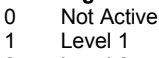

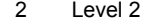

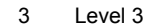

Index:

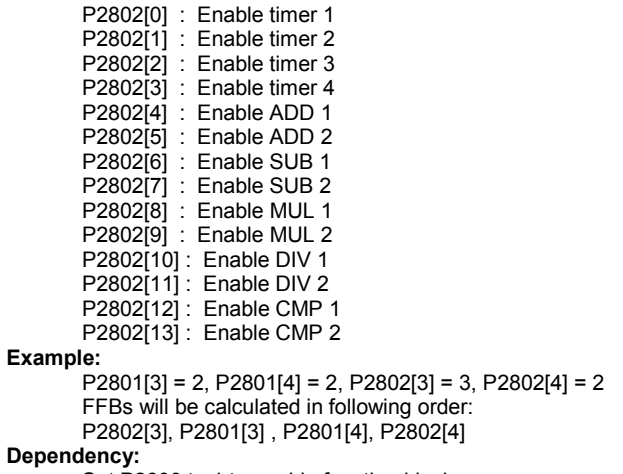

Set P2800 to 1 to enable function blocks.

All active function blocks will be calculated in every 132 ms.

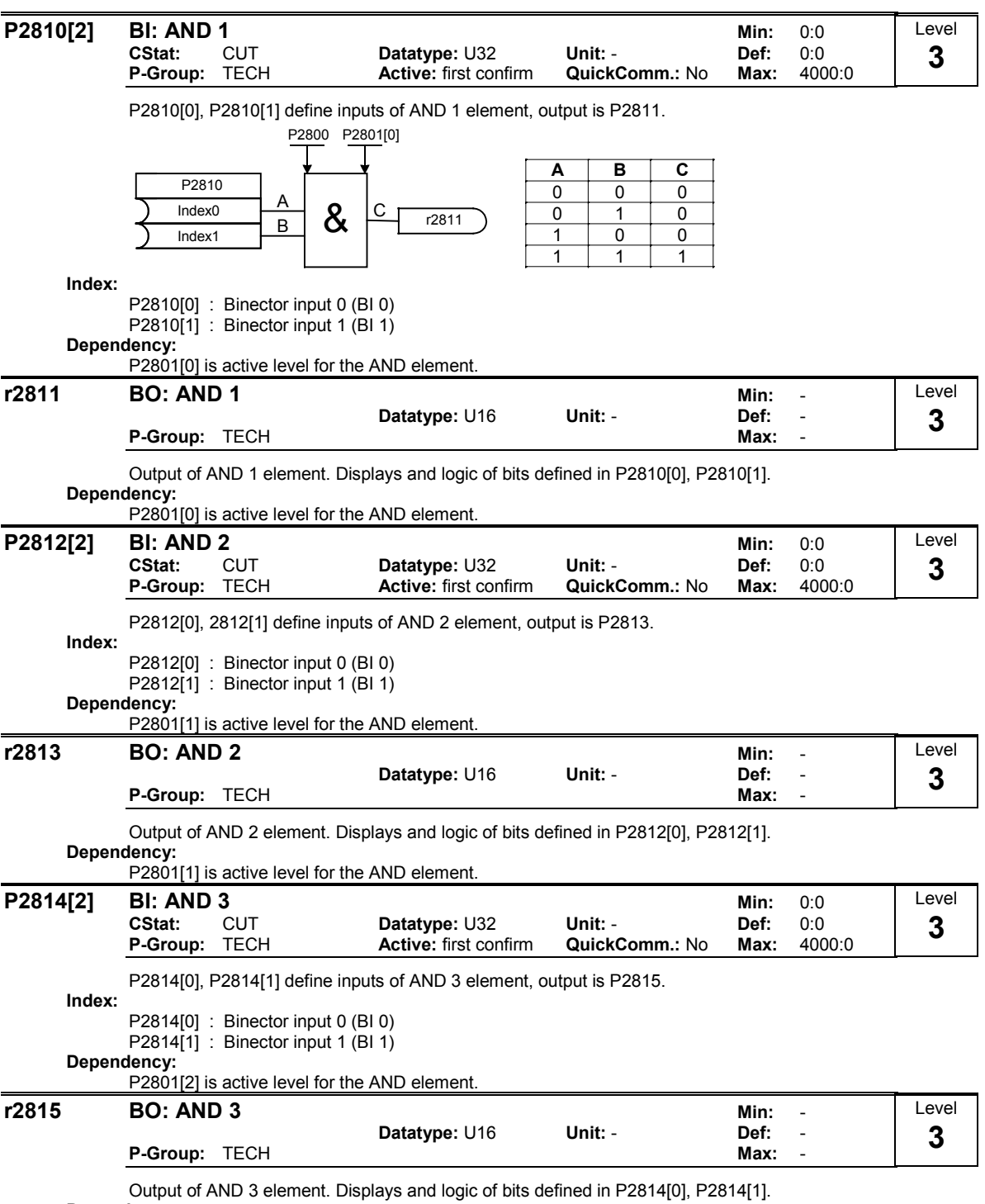

Dependency:

P2801[2] is active level for the AND element.

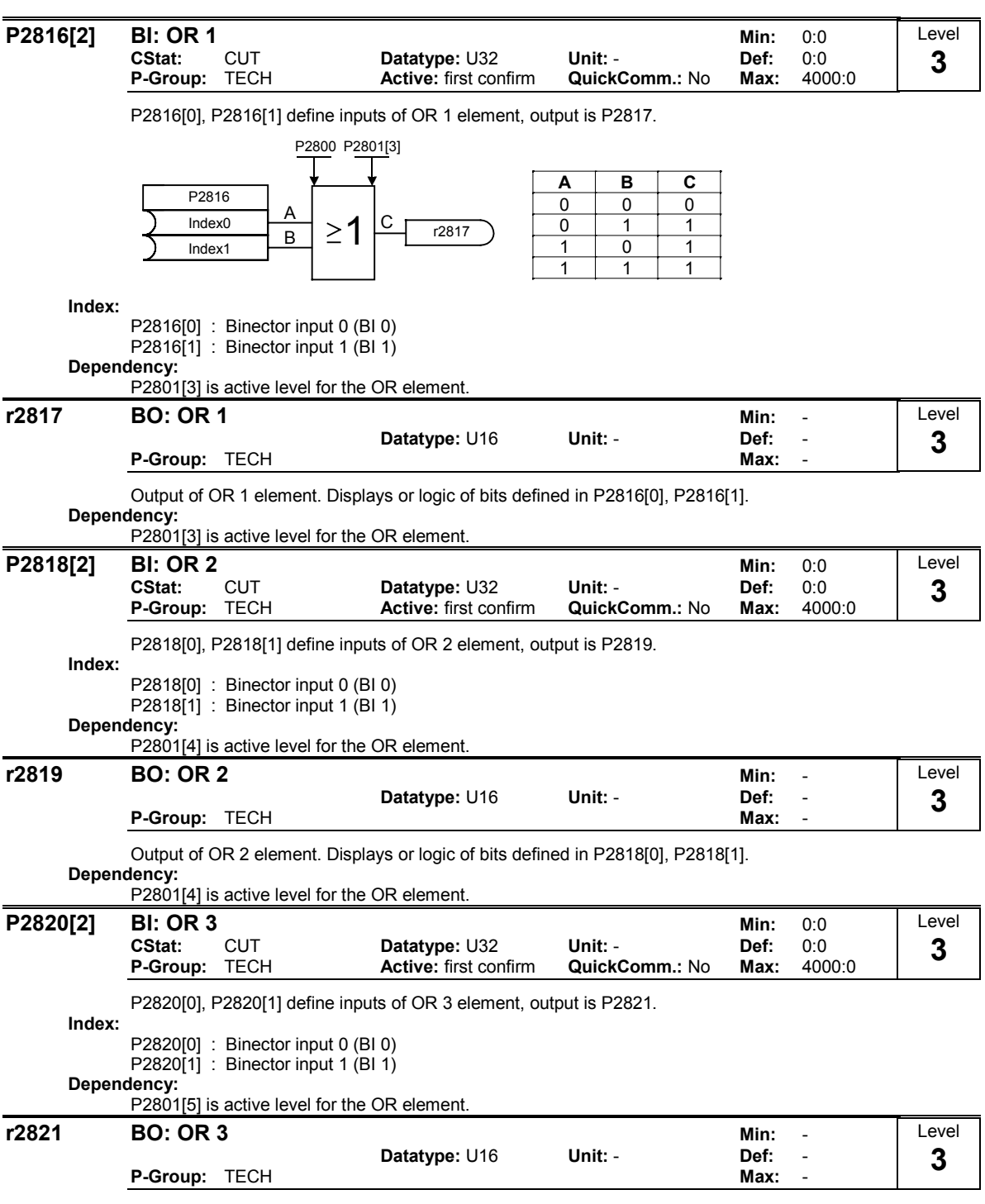

Output of OR 3 element. Displays or logic of bits defined in P2820[0], P2820[1].

Dependency:

P2801[5] is active level for the OR element.

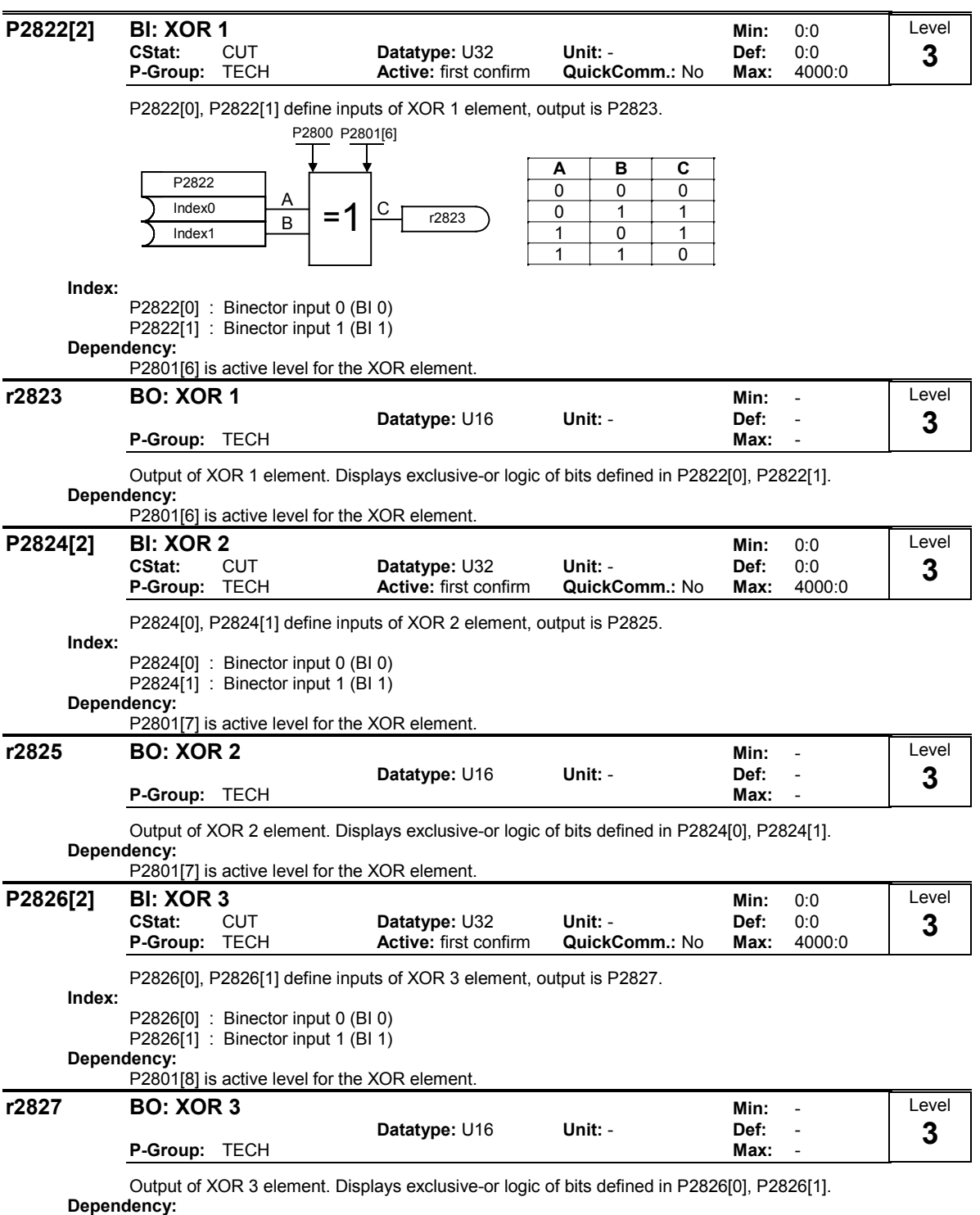

P2801[8] is active level for the XOR element.

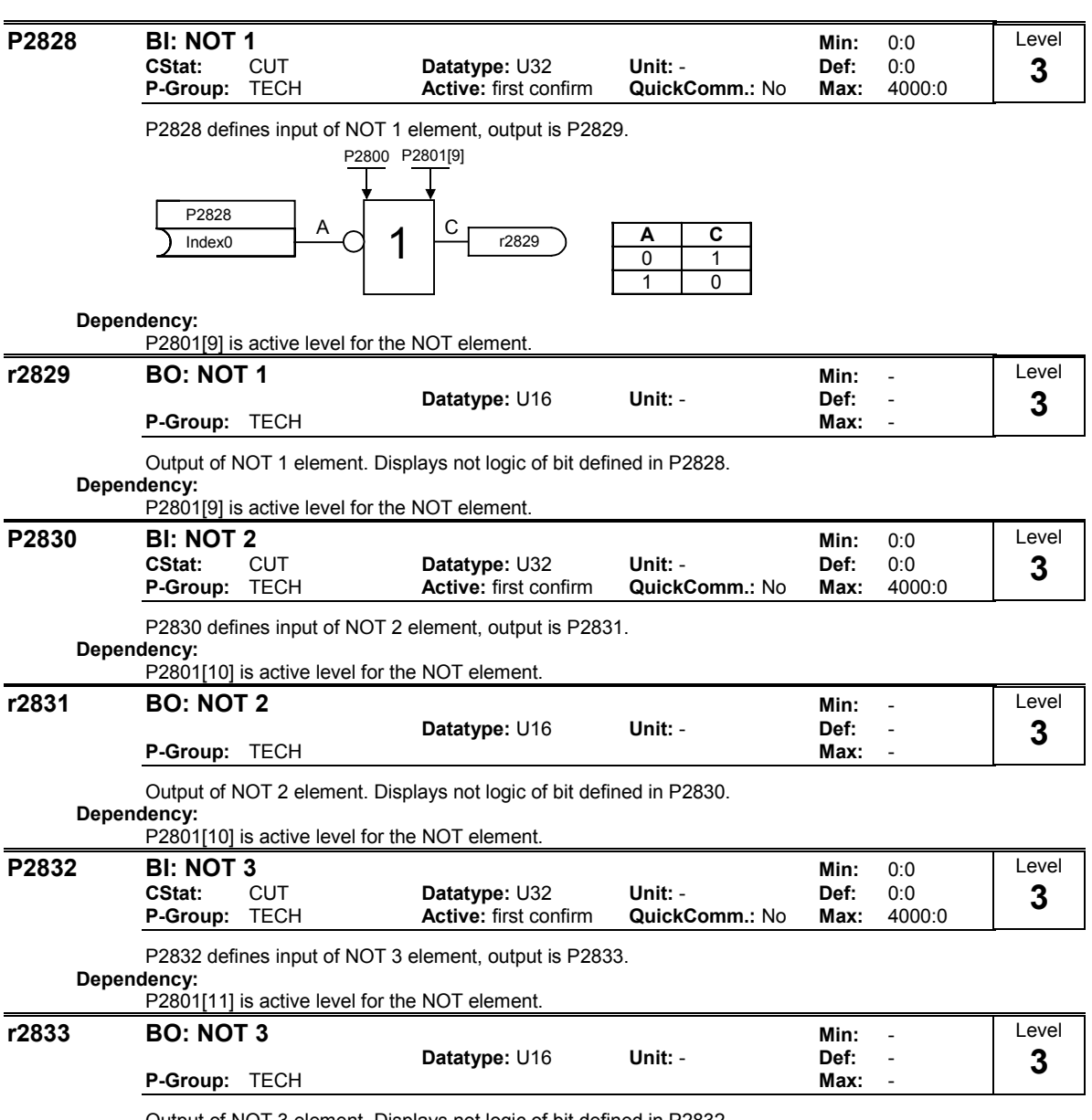

Output of NOT 3 element. Displays not logic of bit defined in P2832.

Dependency:

P2801[11] is active level for the NOT element.

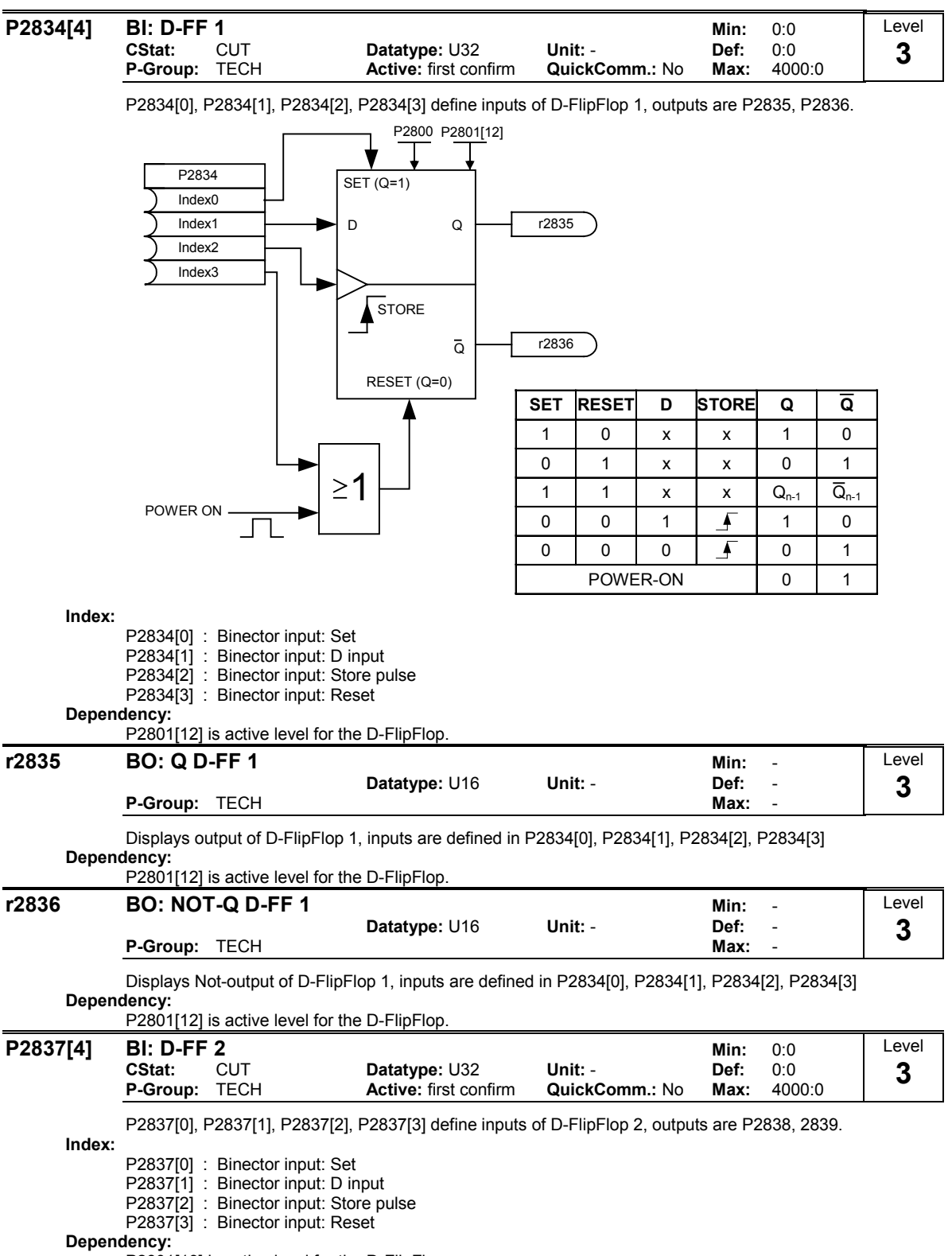

P2801[13] is active level for the D-FlipFlop.

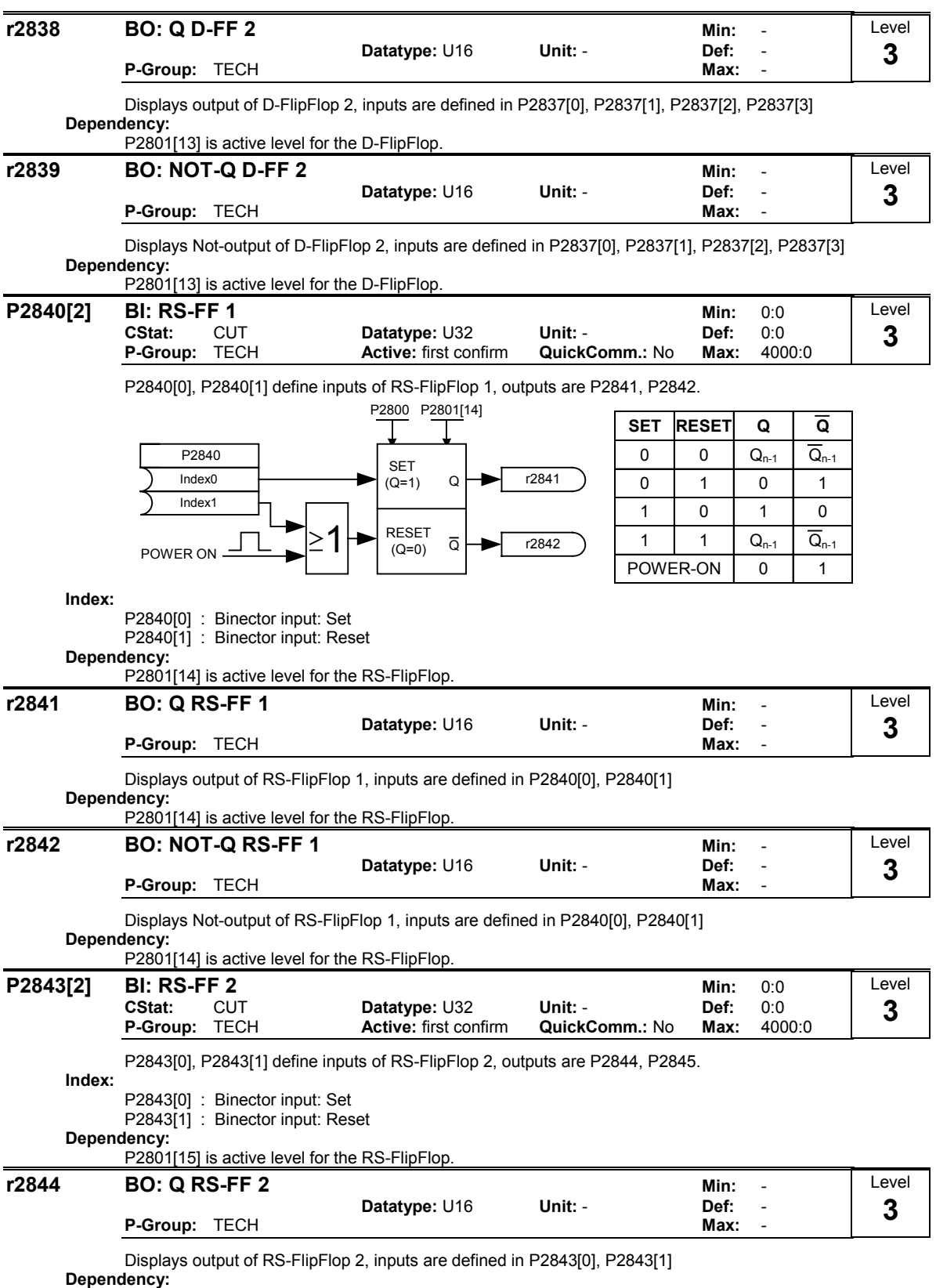

P2801[15] is active level for the RS-FlipFlop.

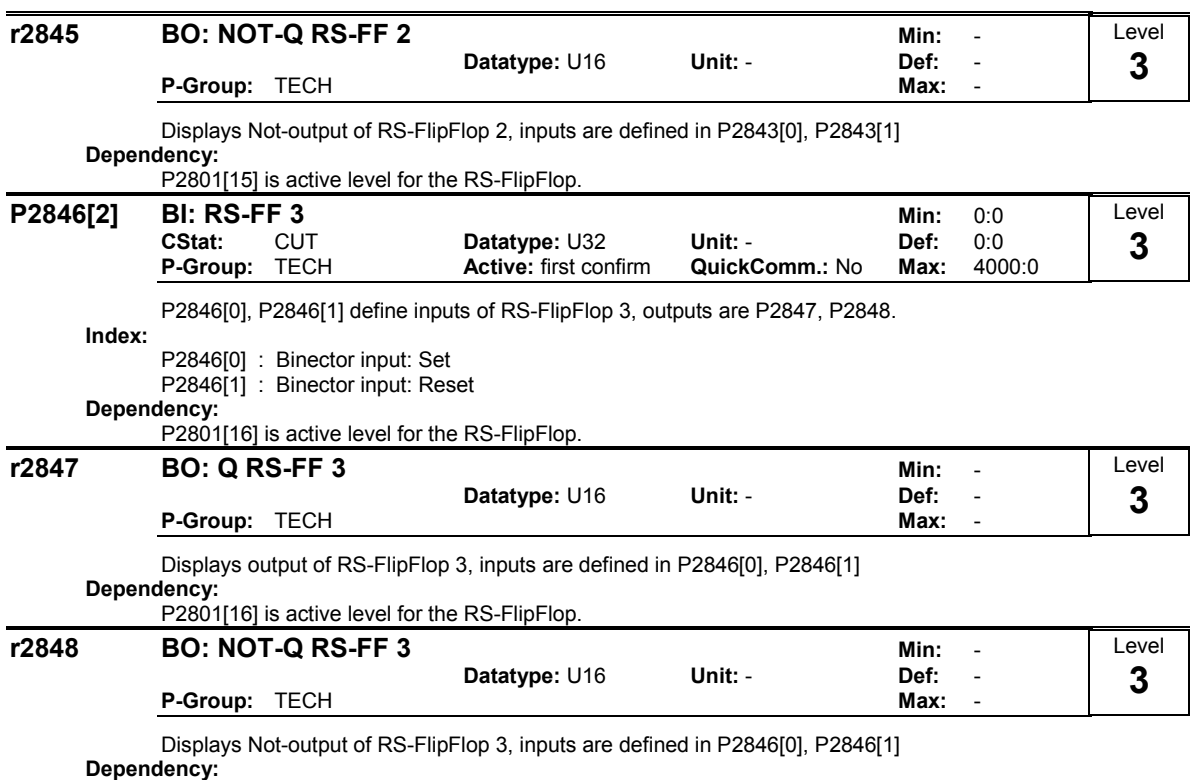

P2801[16] is active level for the RS-FlipFlop.

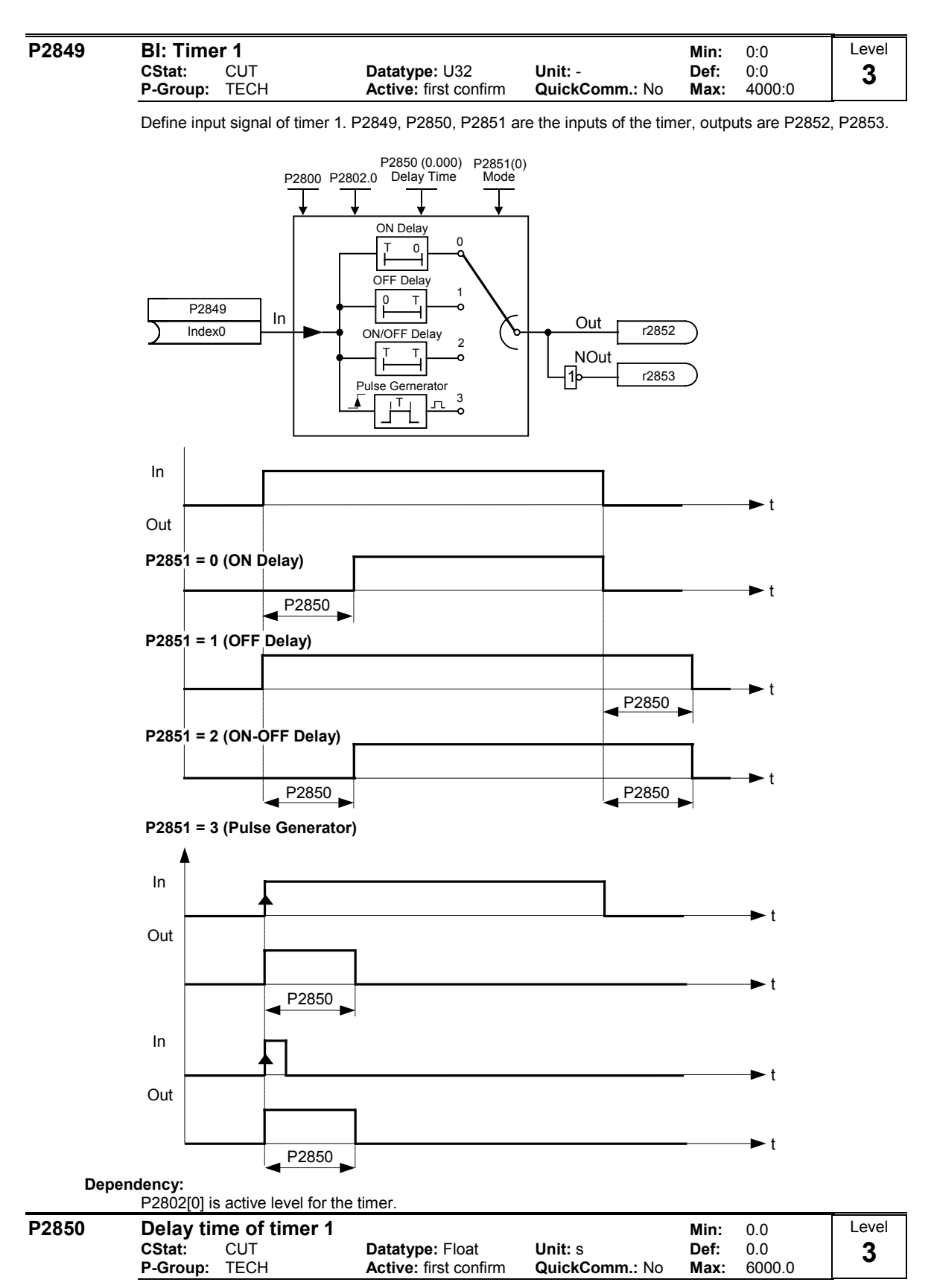

Defines delay time of timer 1. P2849, P2850, P2851 are the inputs of the timer, outputs are P2852, P2853. Dependency:

P2802[0] is active level for the timer.

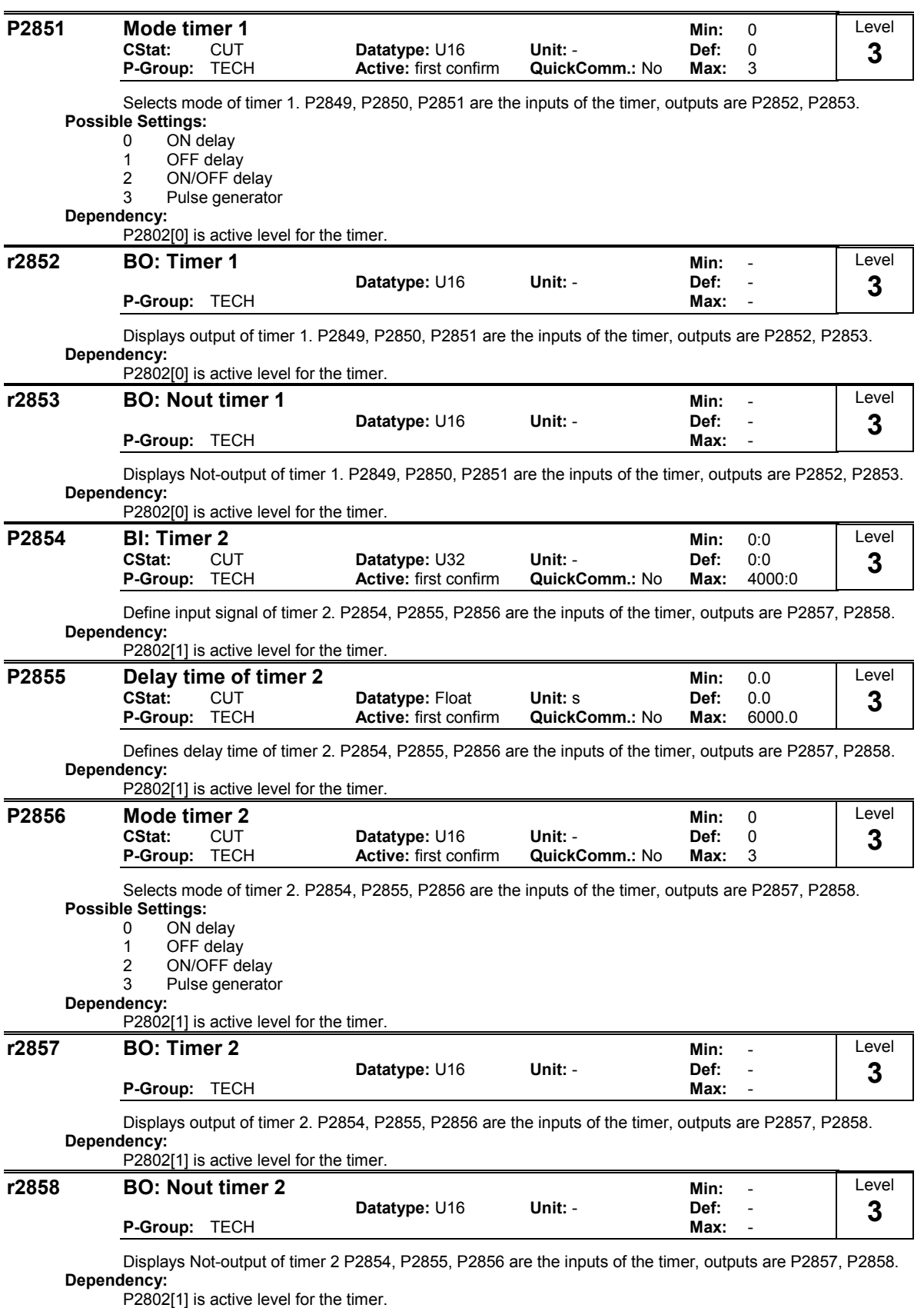

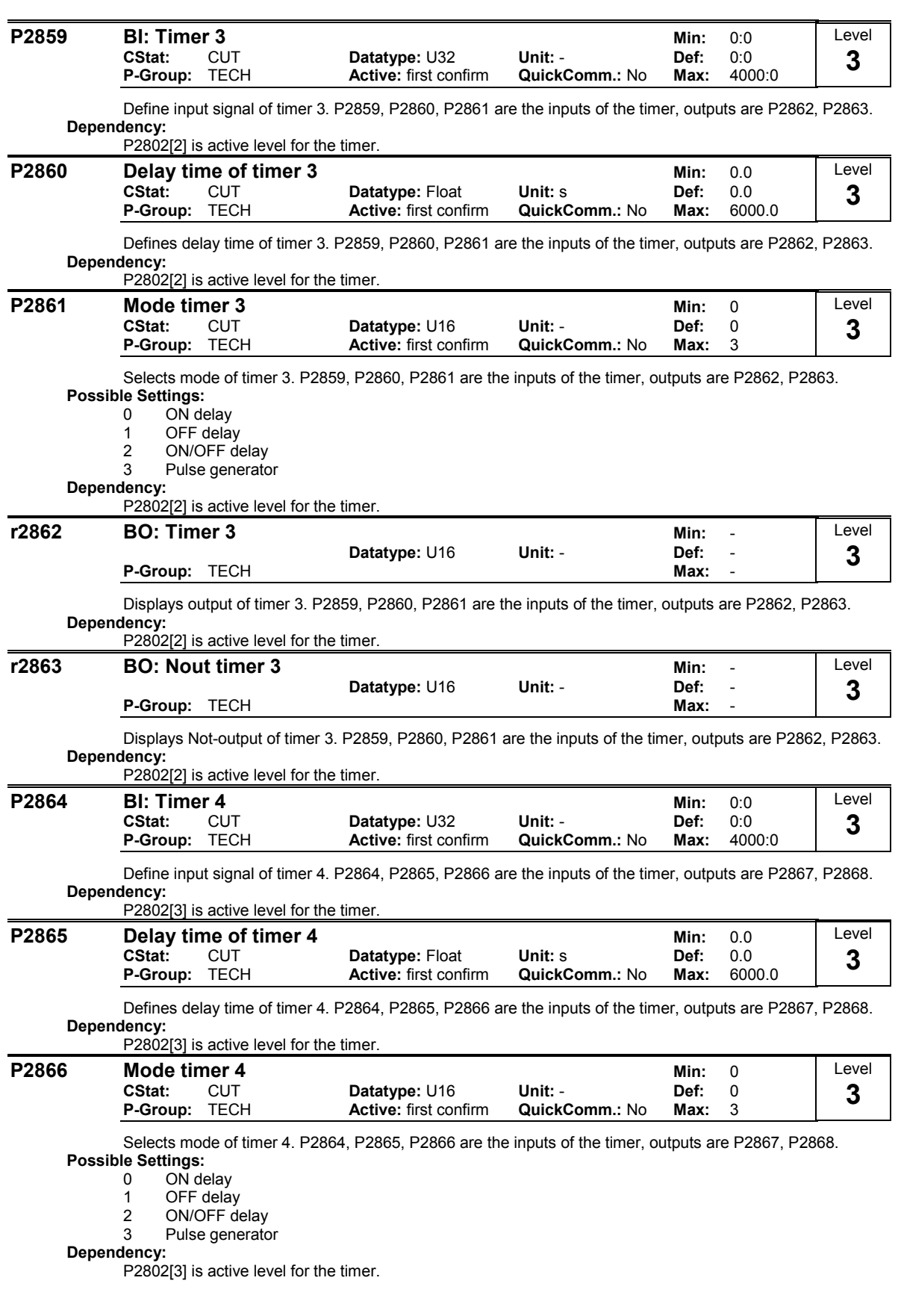

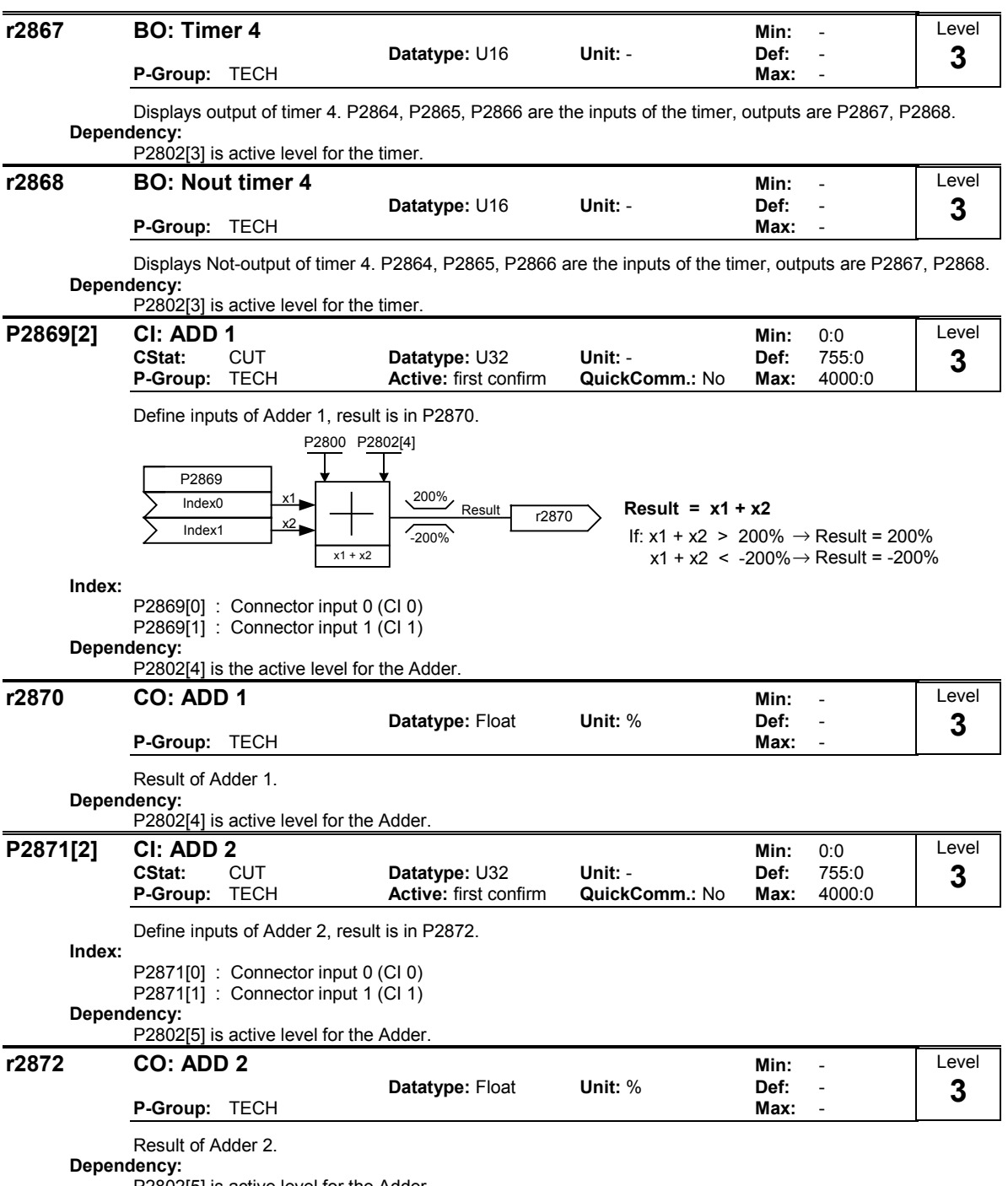

P2802[5] is active level for the Adder.

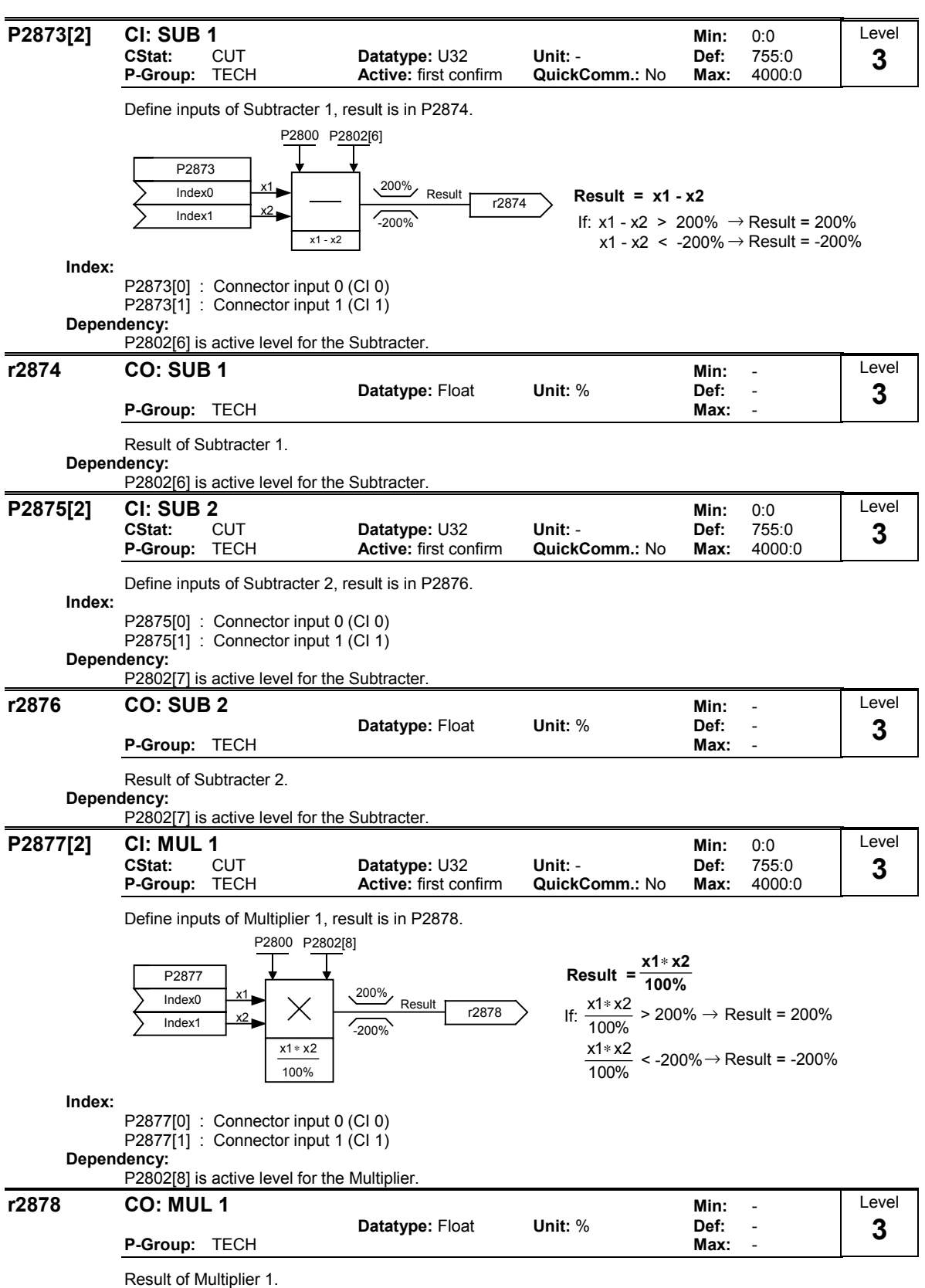

Dependency:

P2802[8] is active level for the Multiplier.

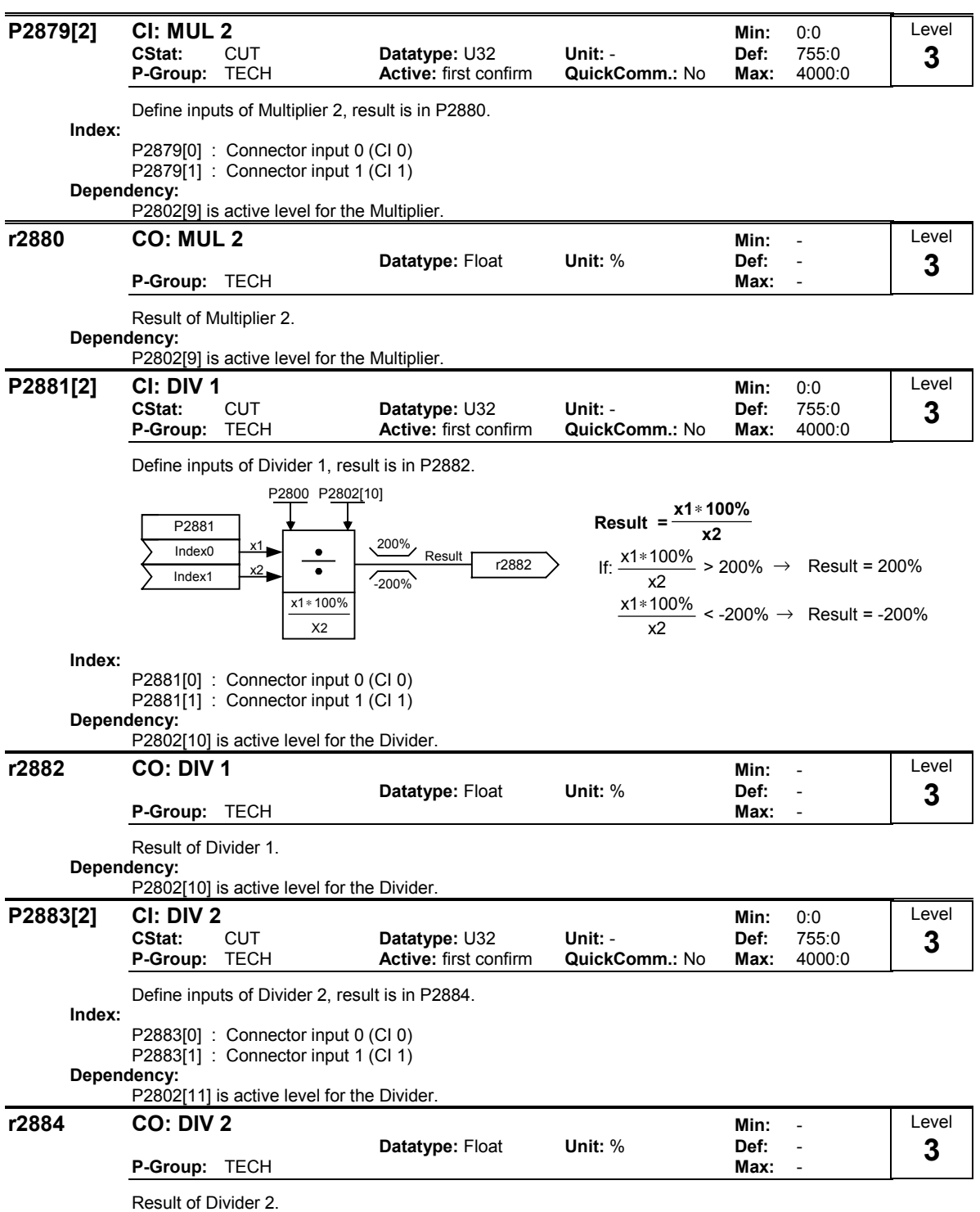

Dependency:

P2802[11] is active level for the Divider.

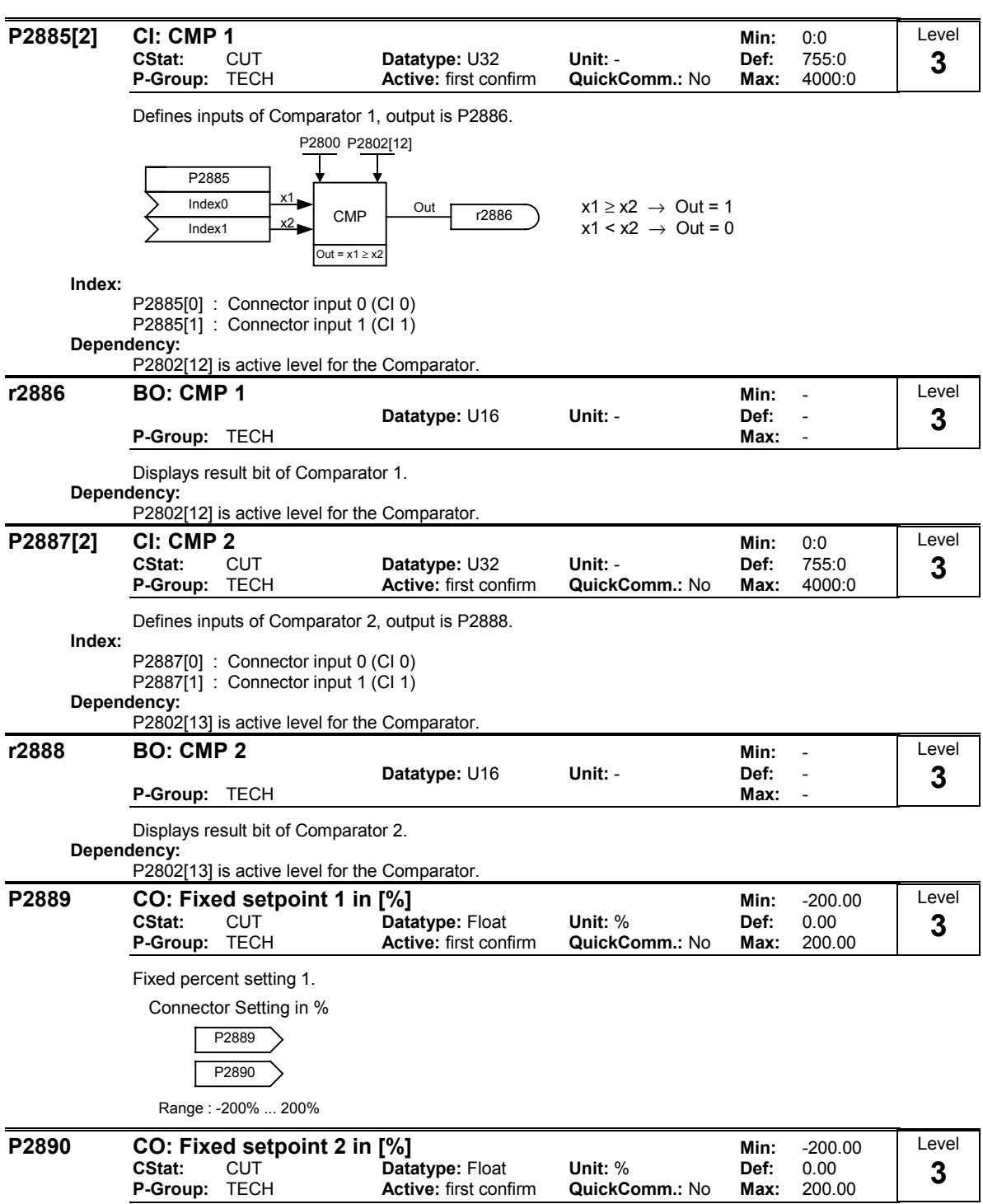

Fixed percent setting 2.

# 3.40 Inverter parameters

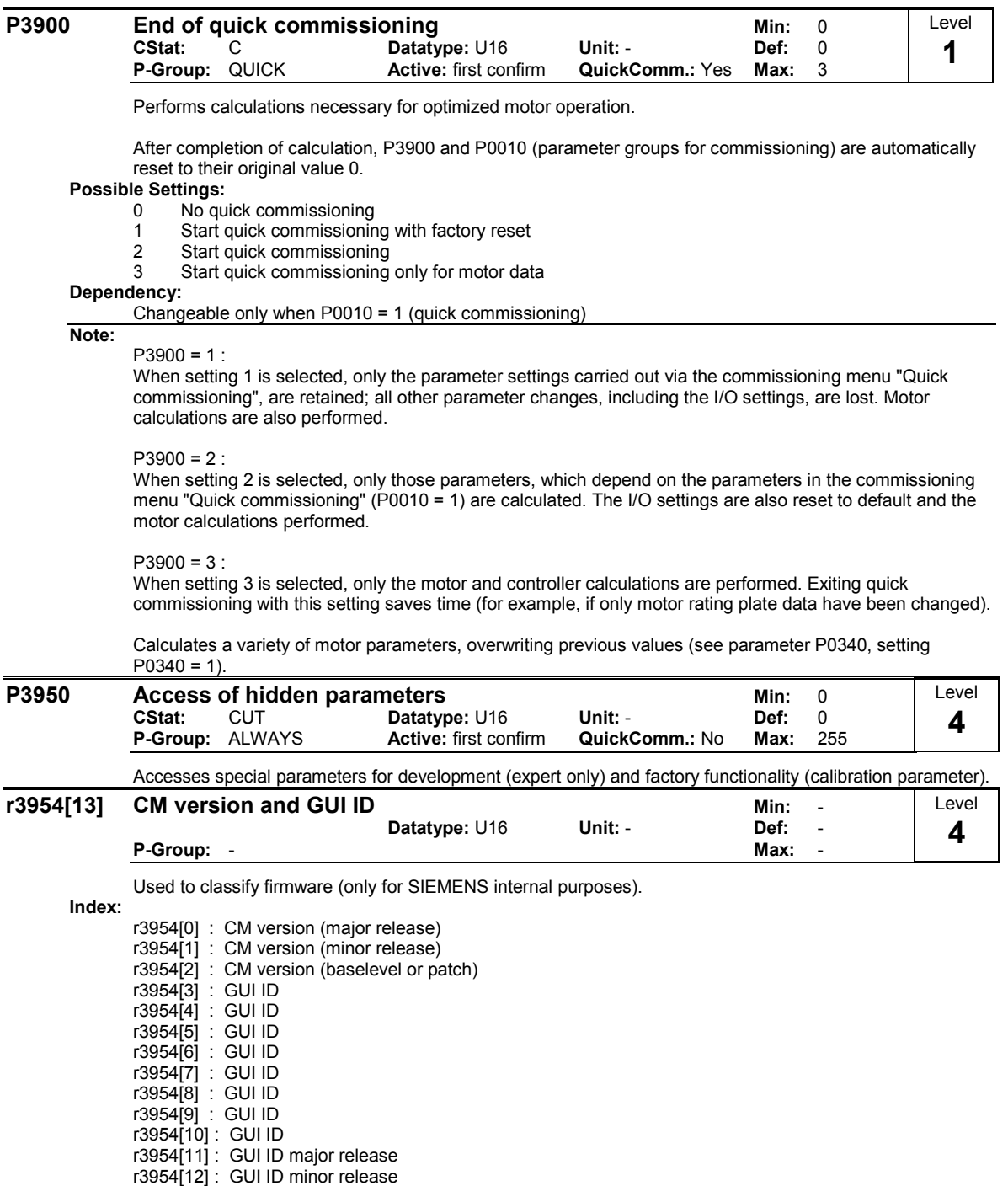
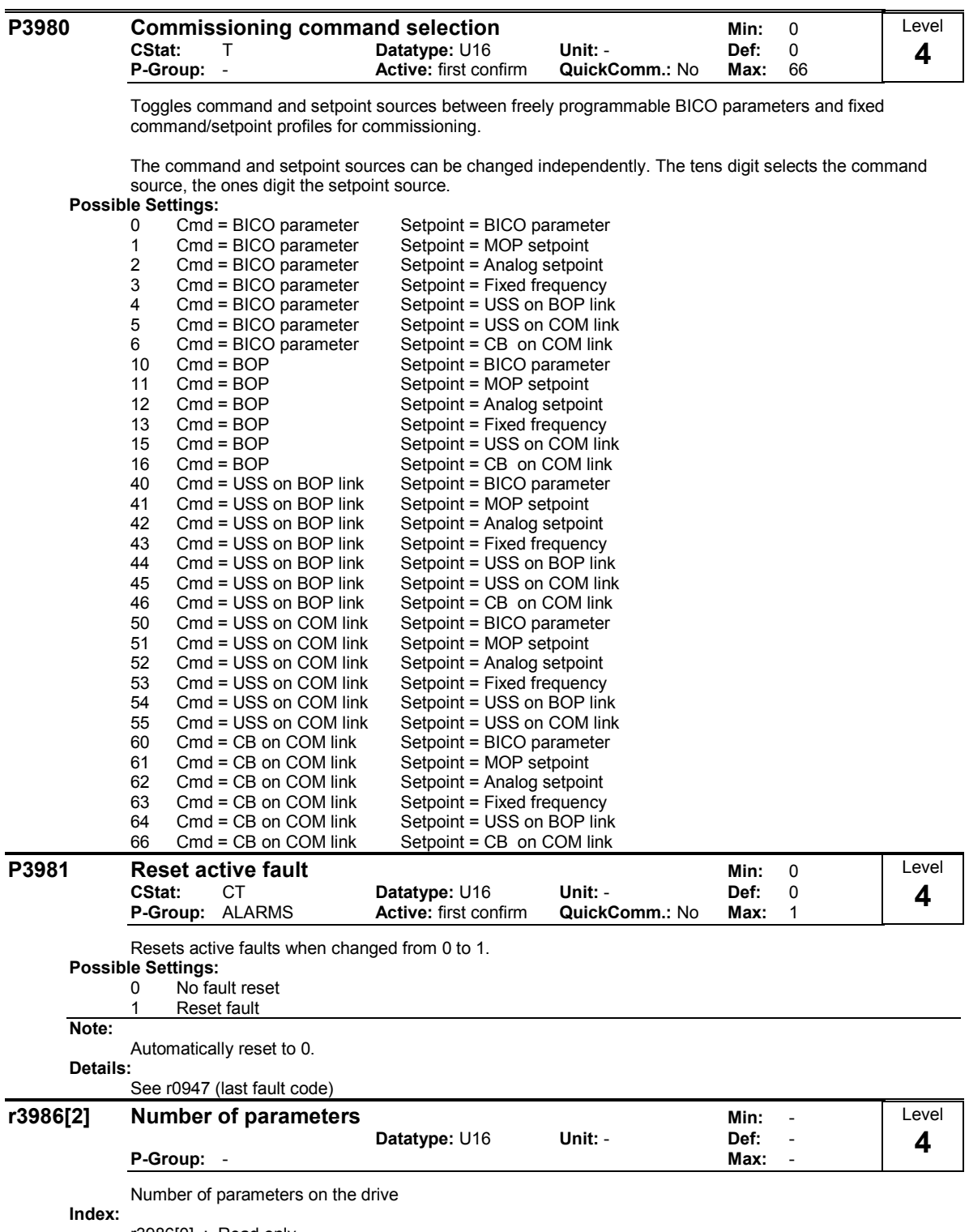

r3986[0] : Read only r3986[1] : Read & write

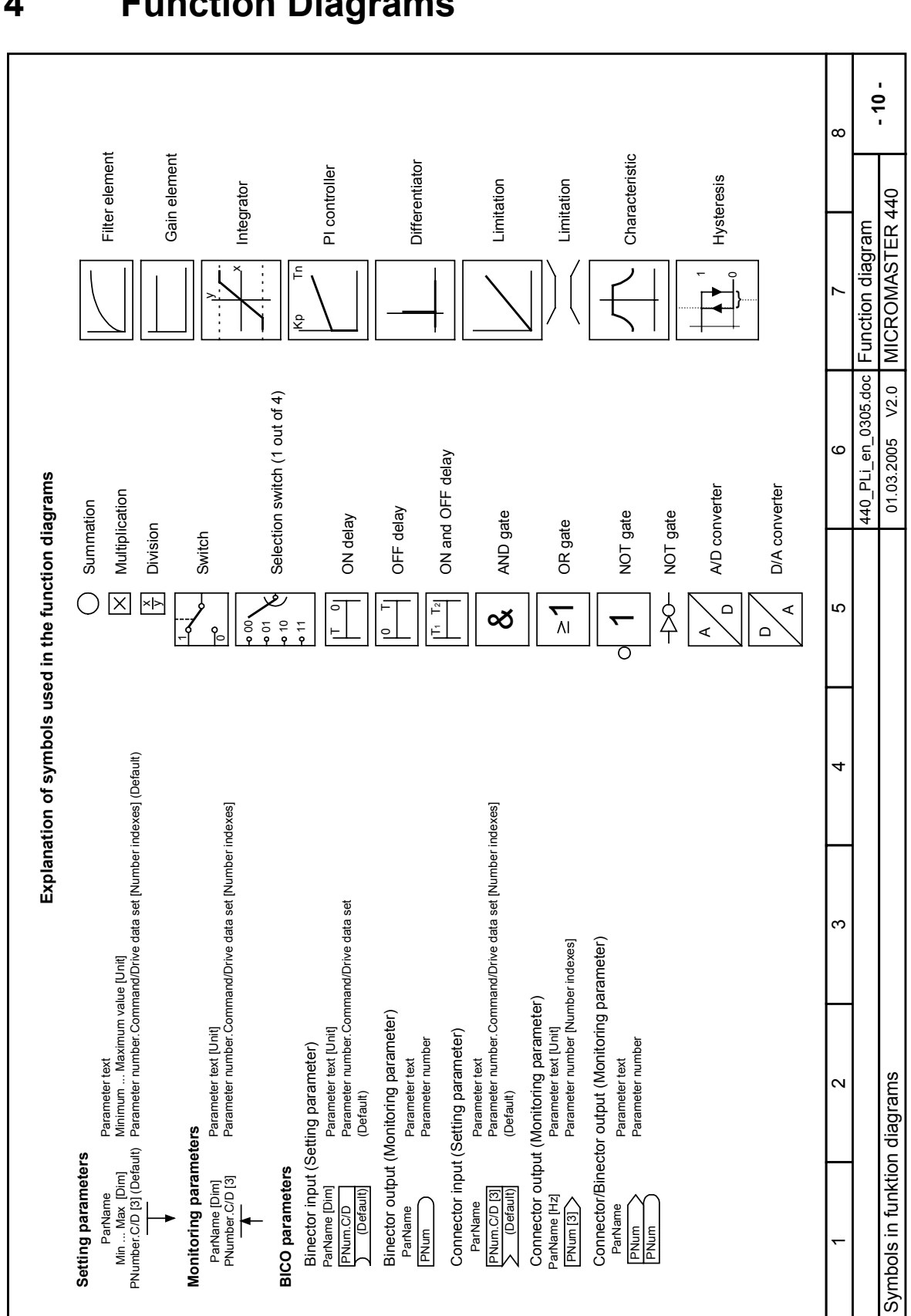

## 4 Function Diagrams

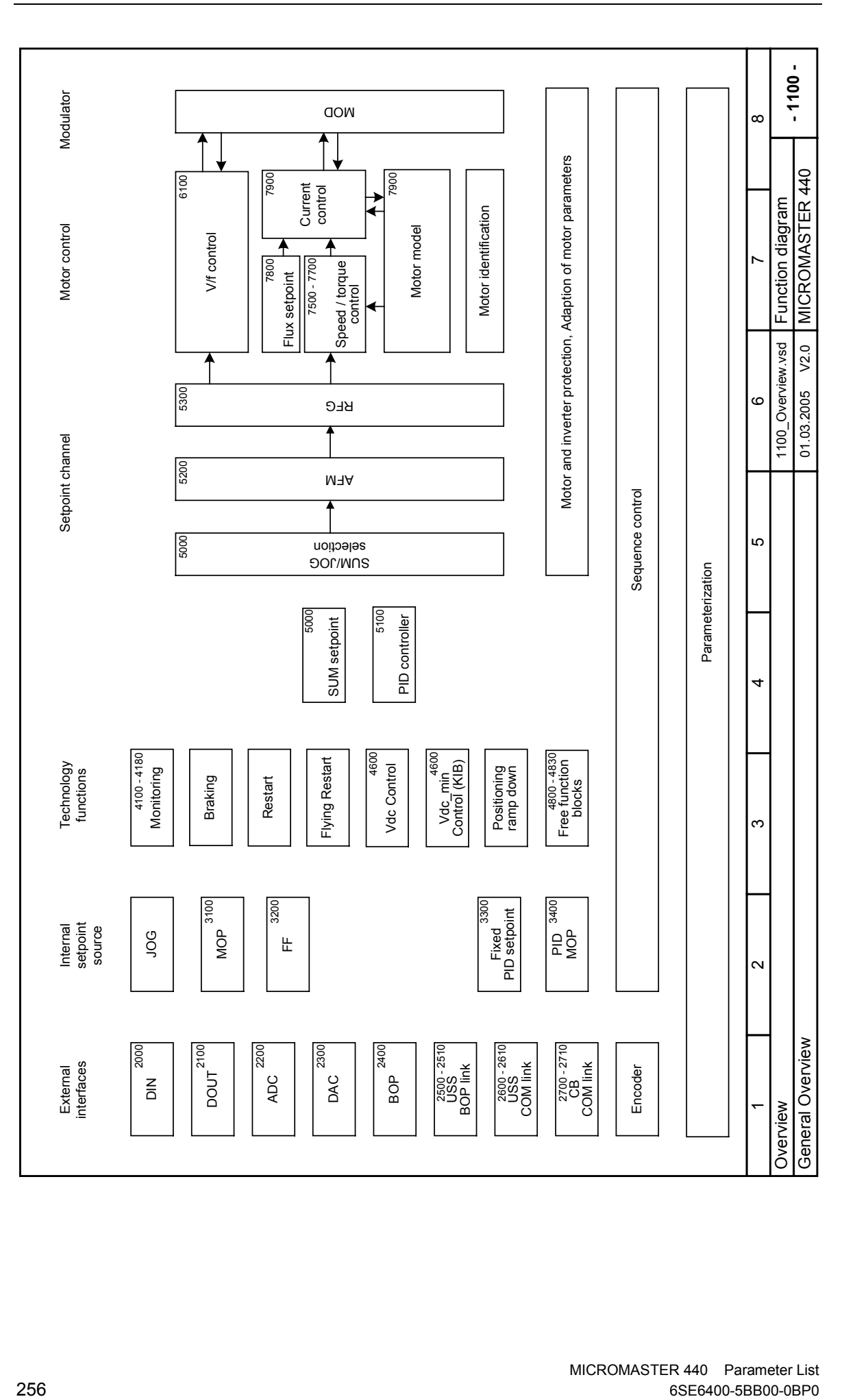

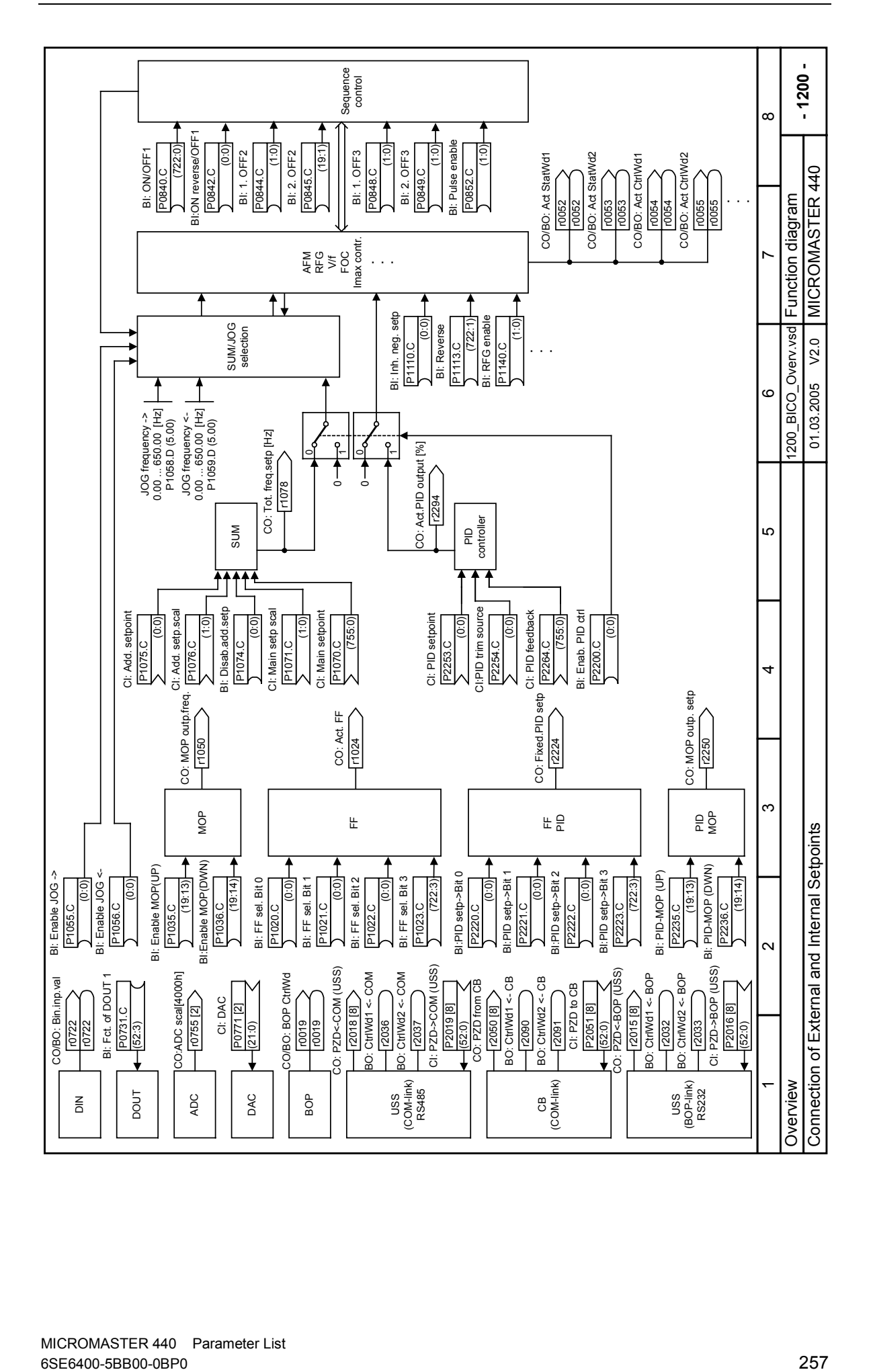

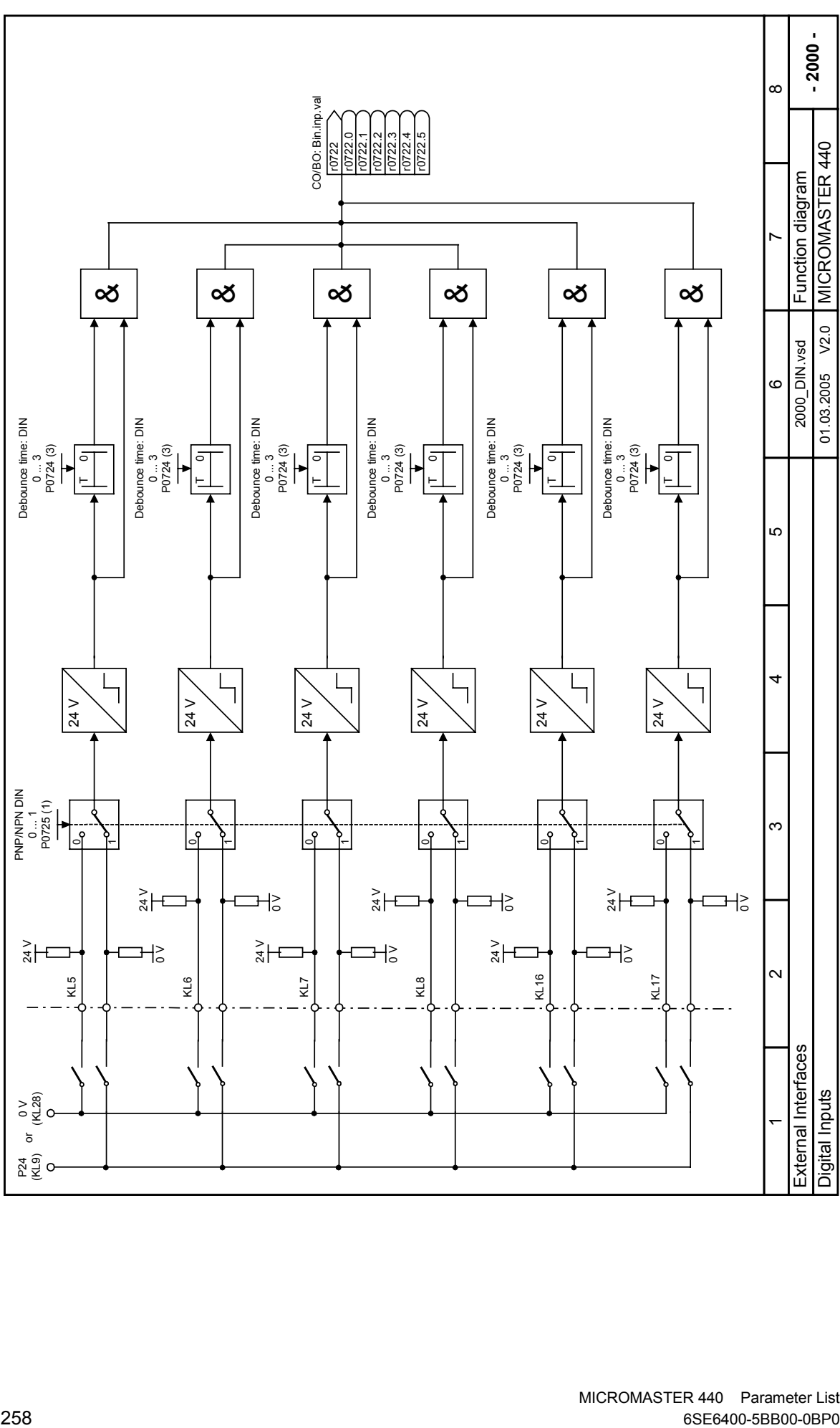

 $\overline{\phantom{0}}$ 

 $P_{24}^4$  (Keg)

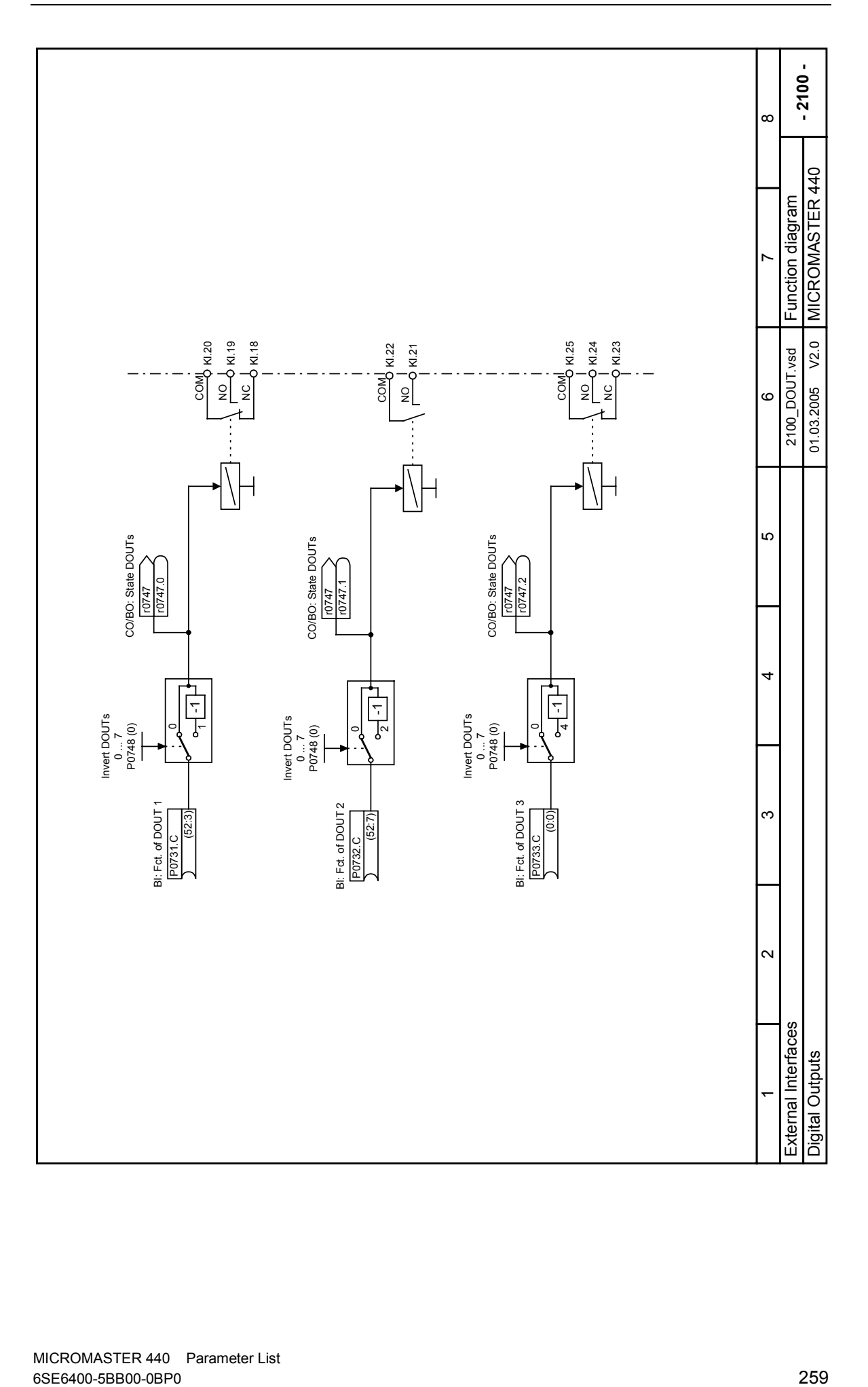

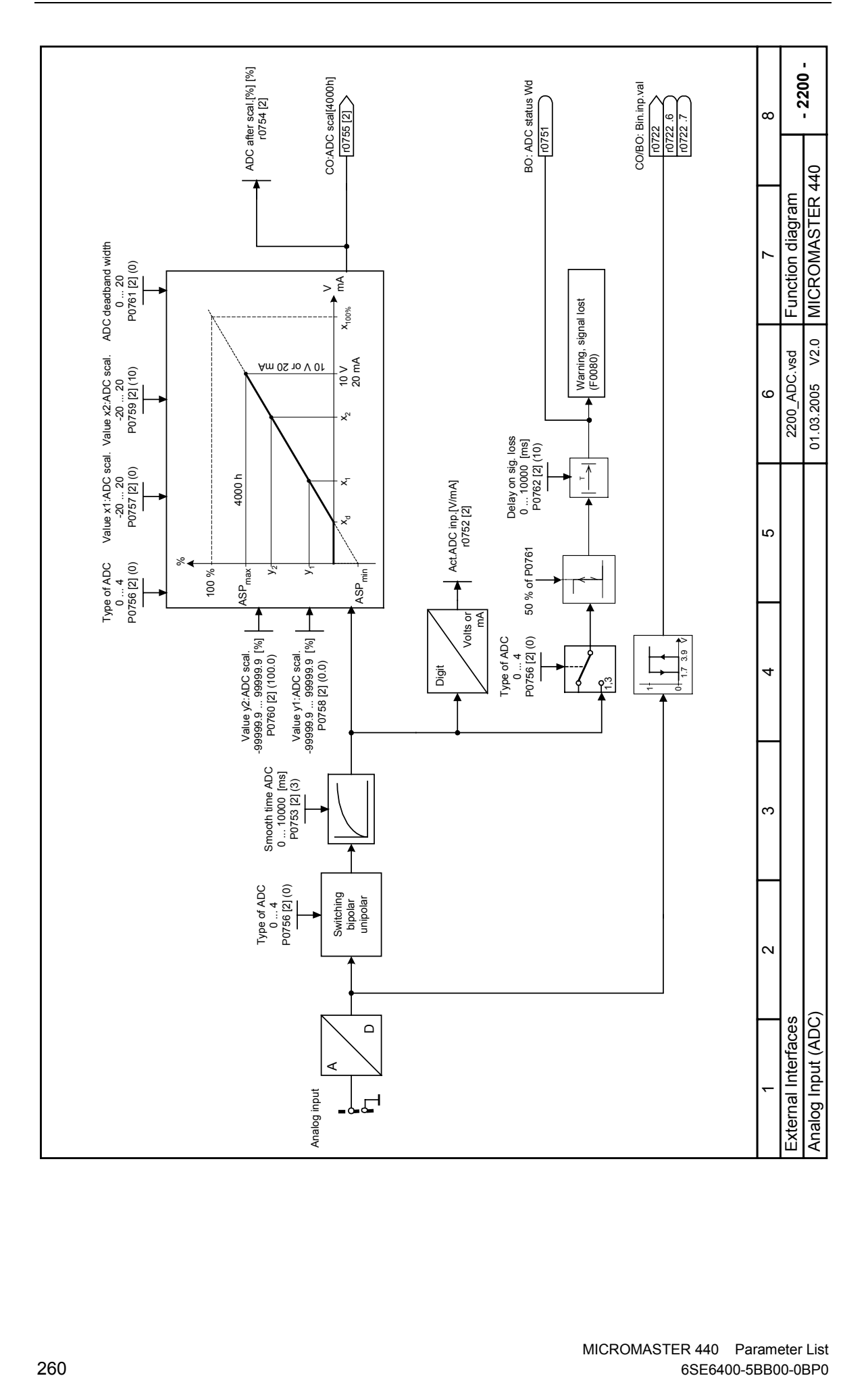

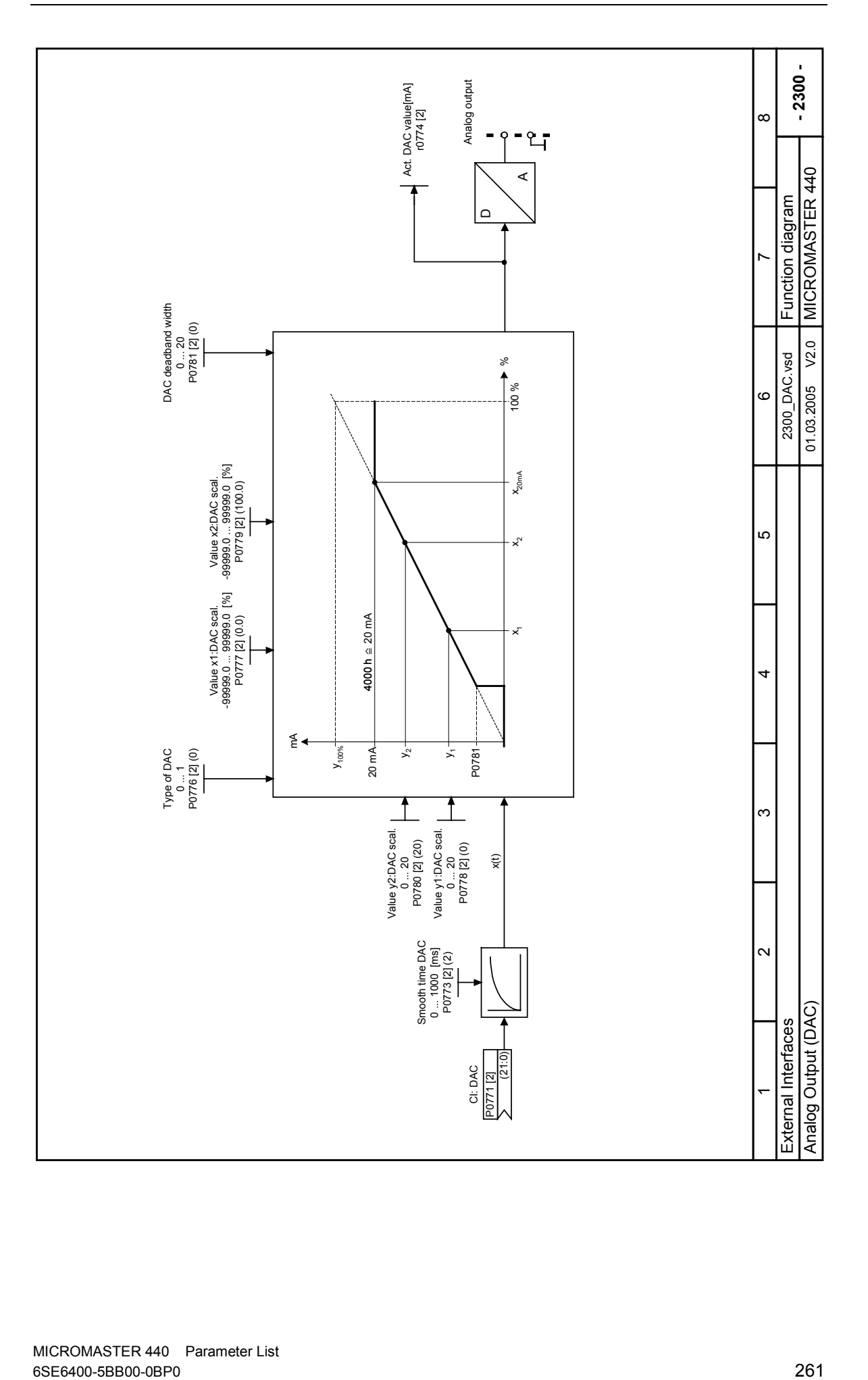

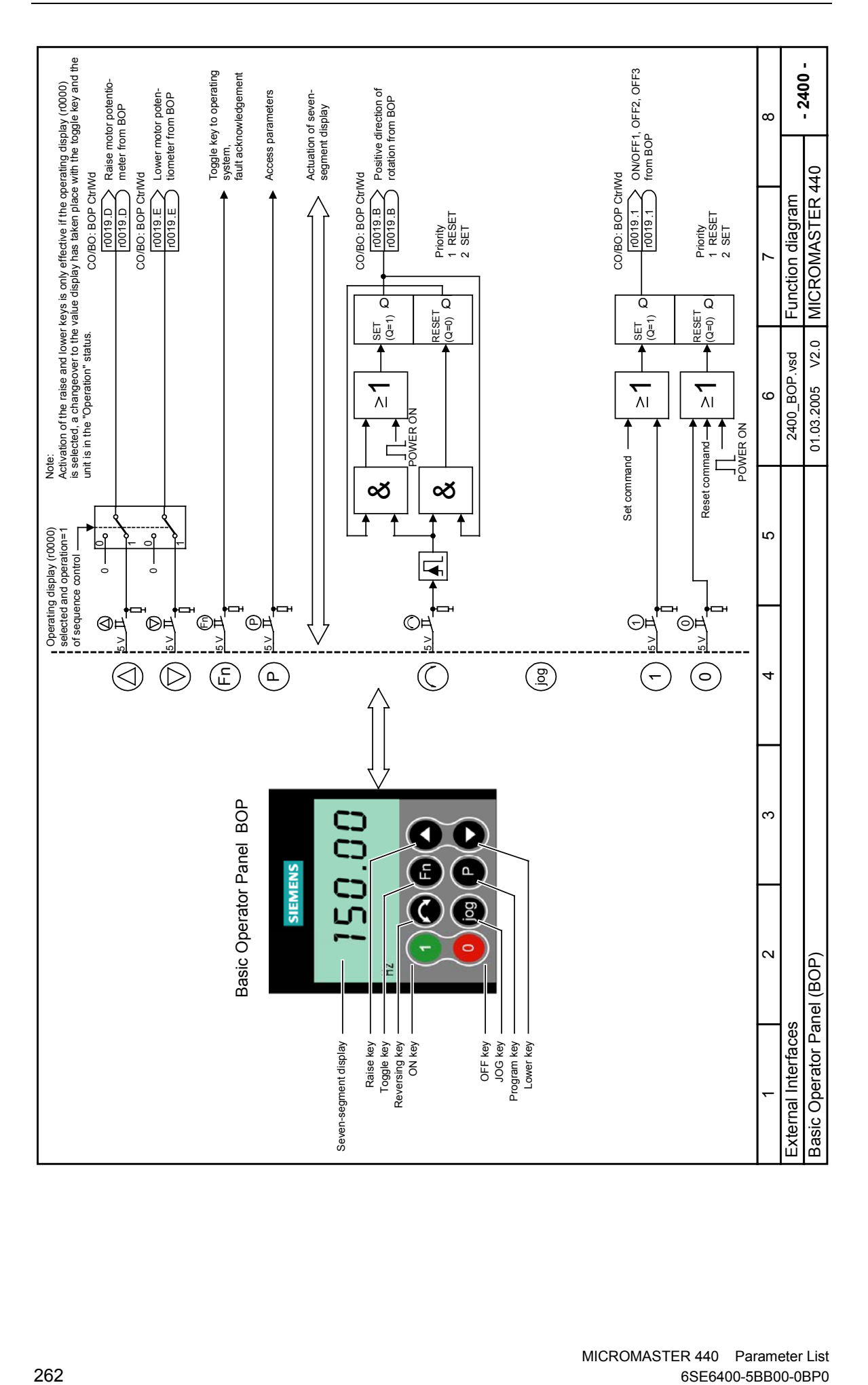

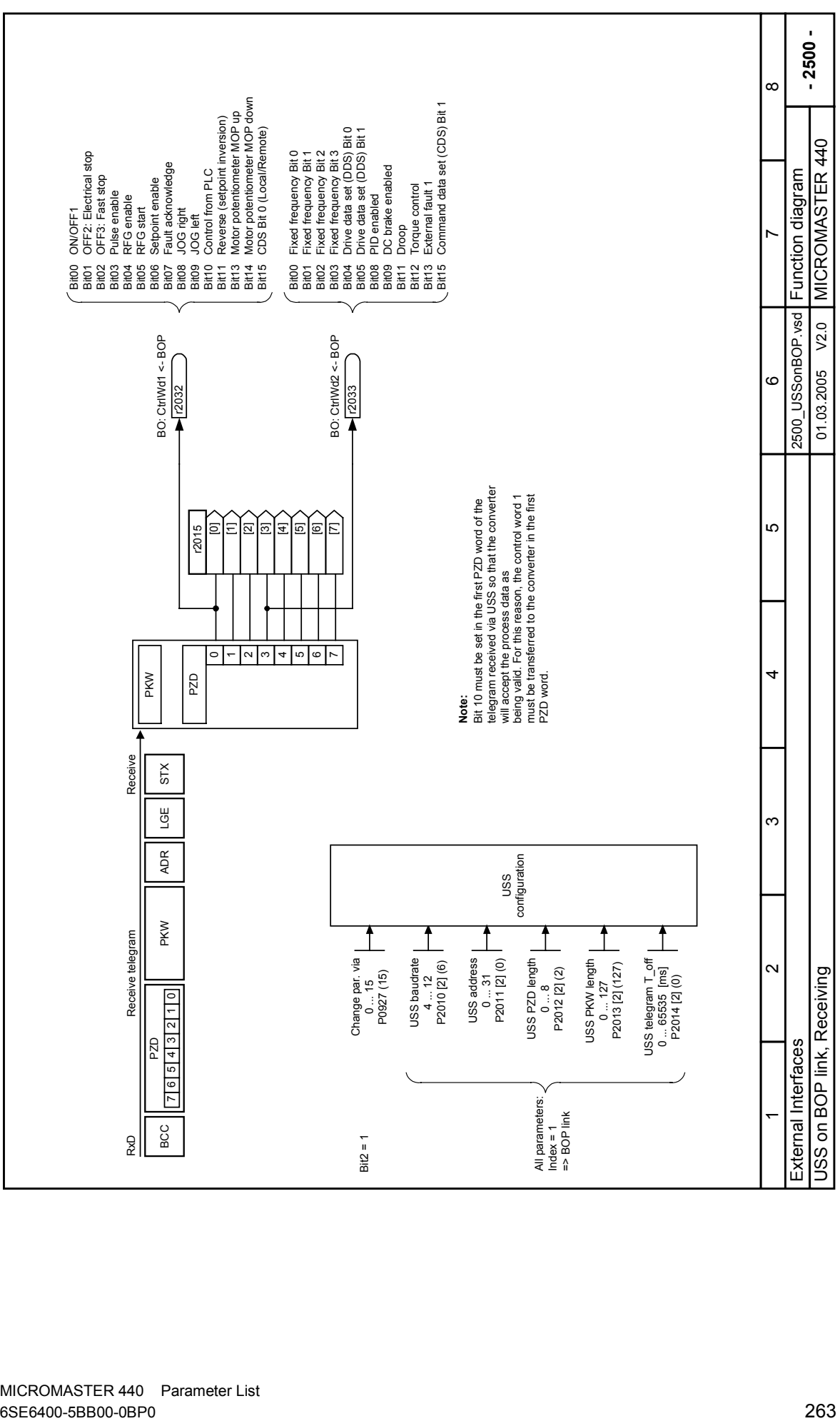

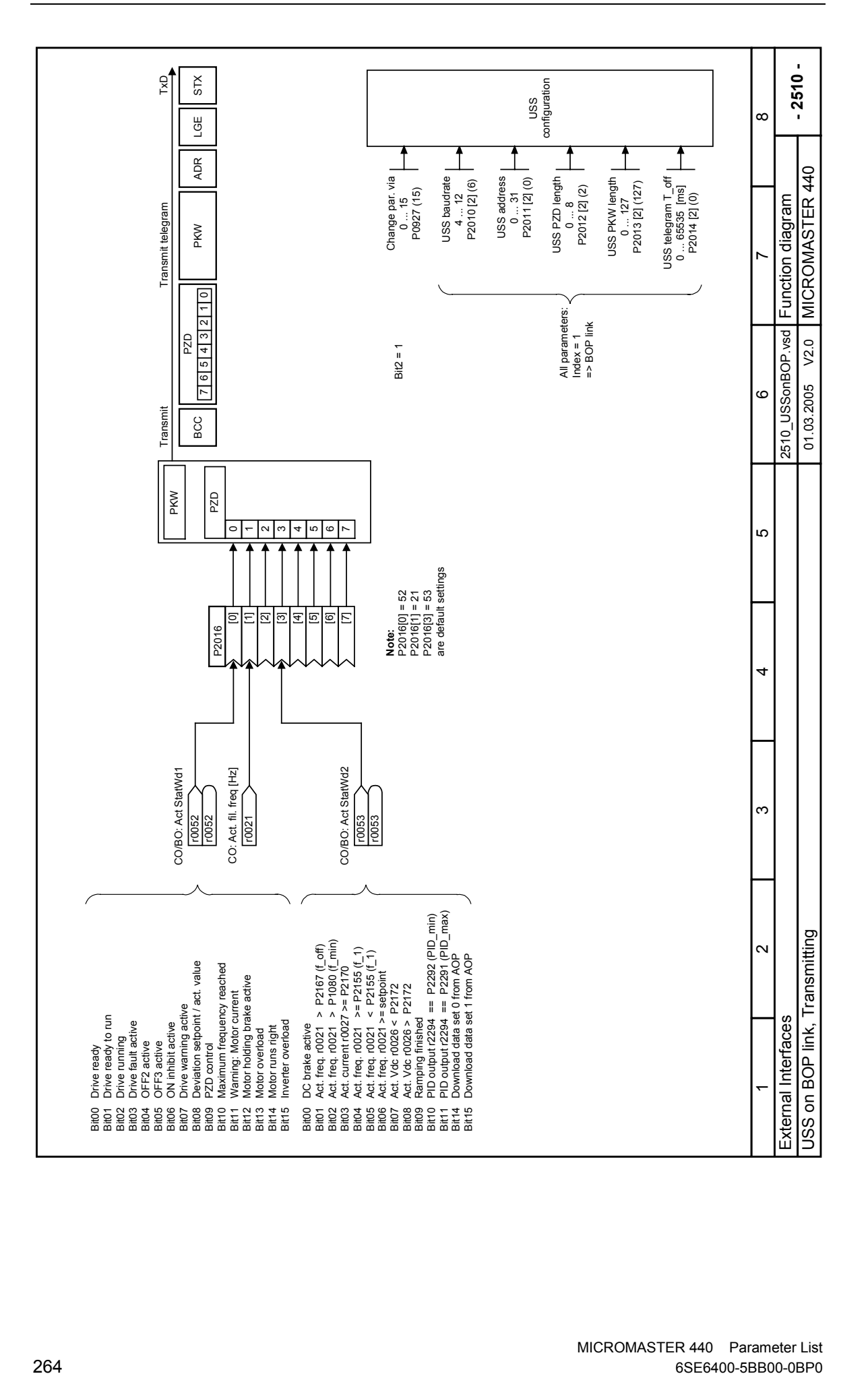

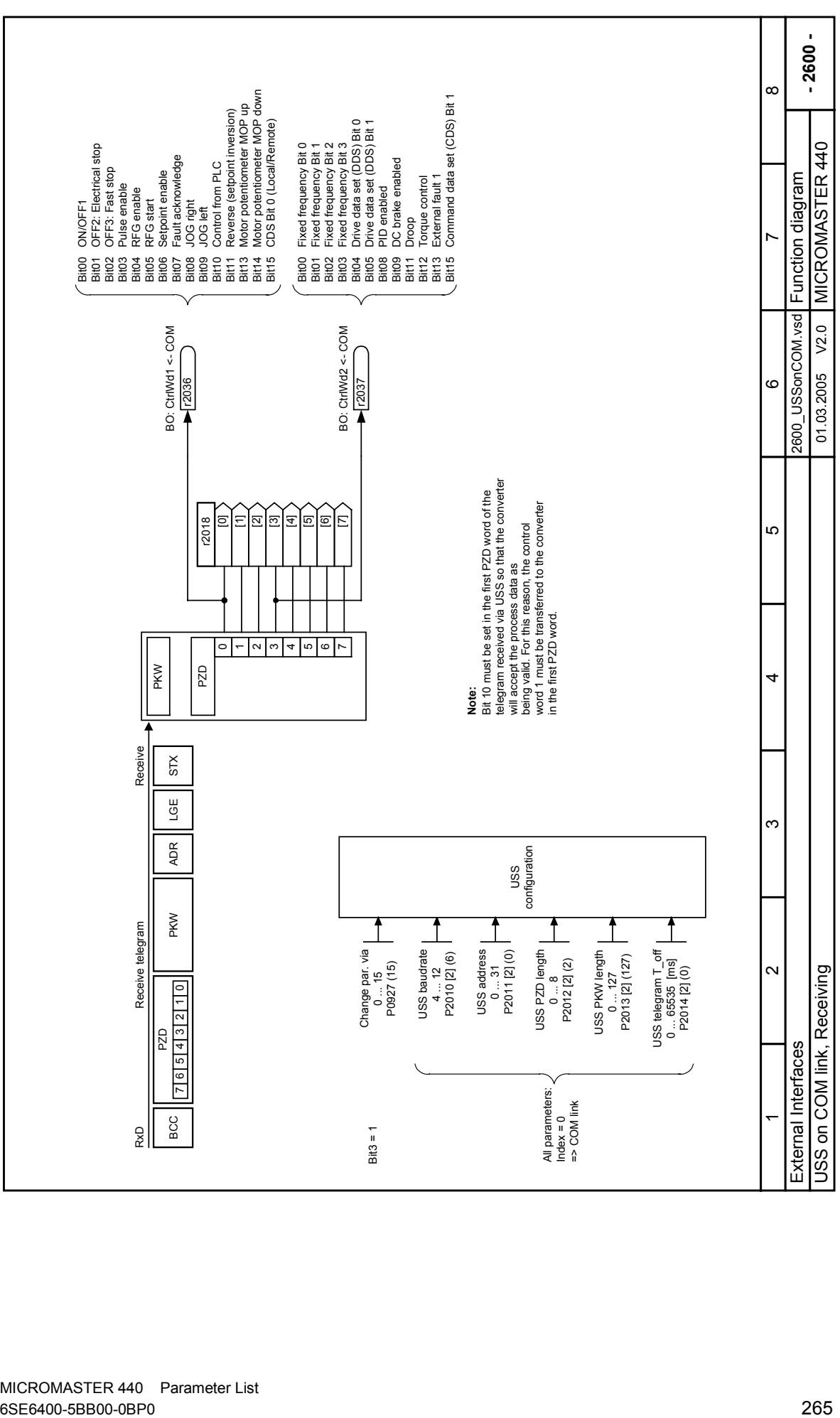

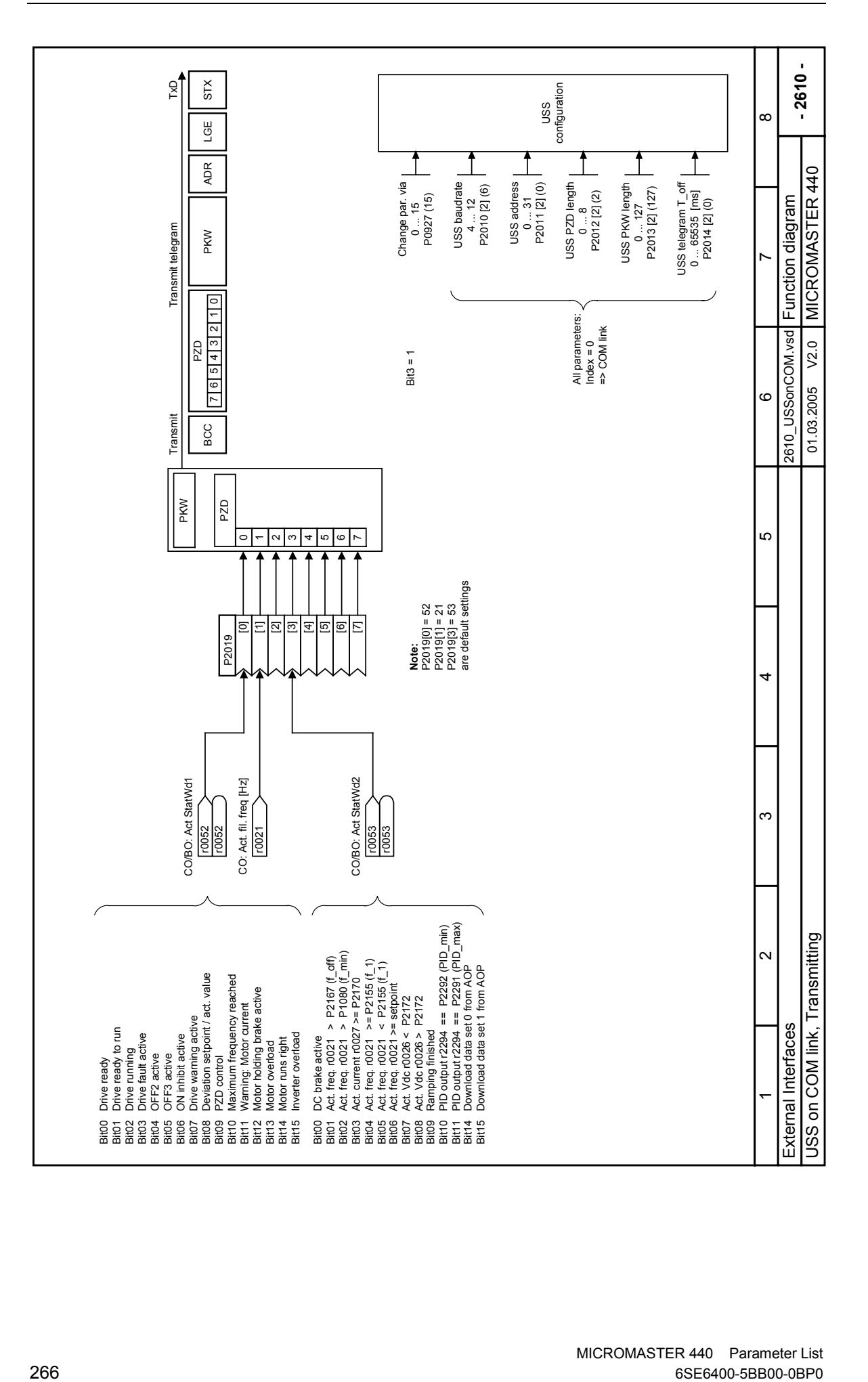

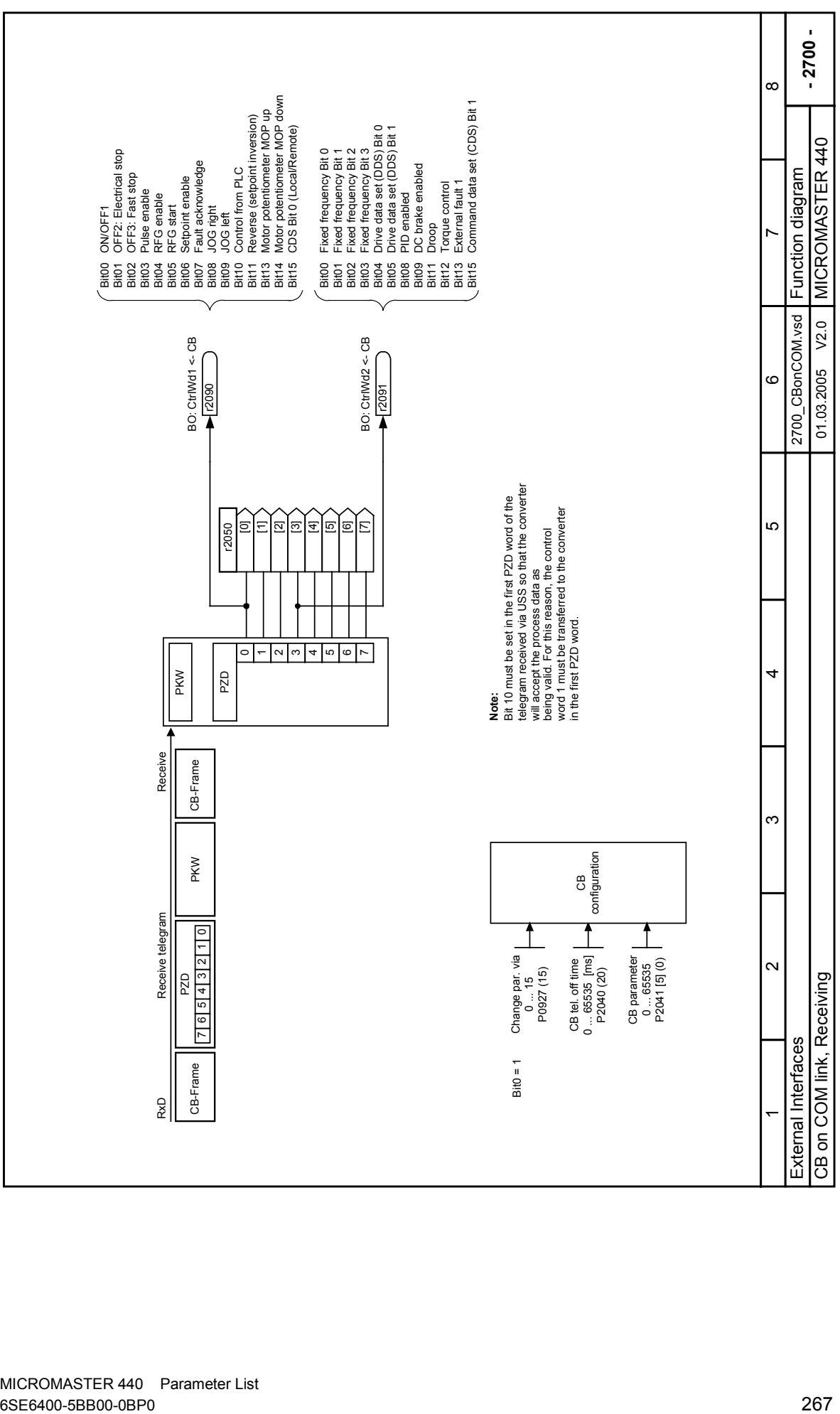

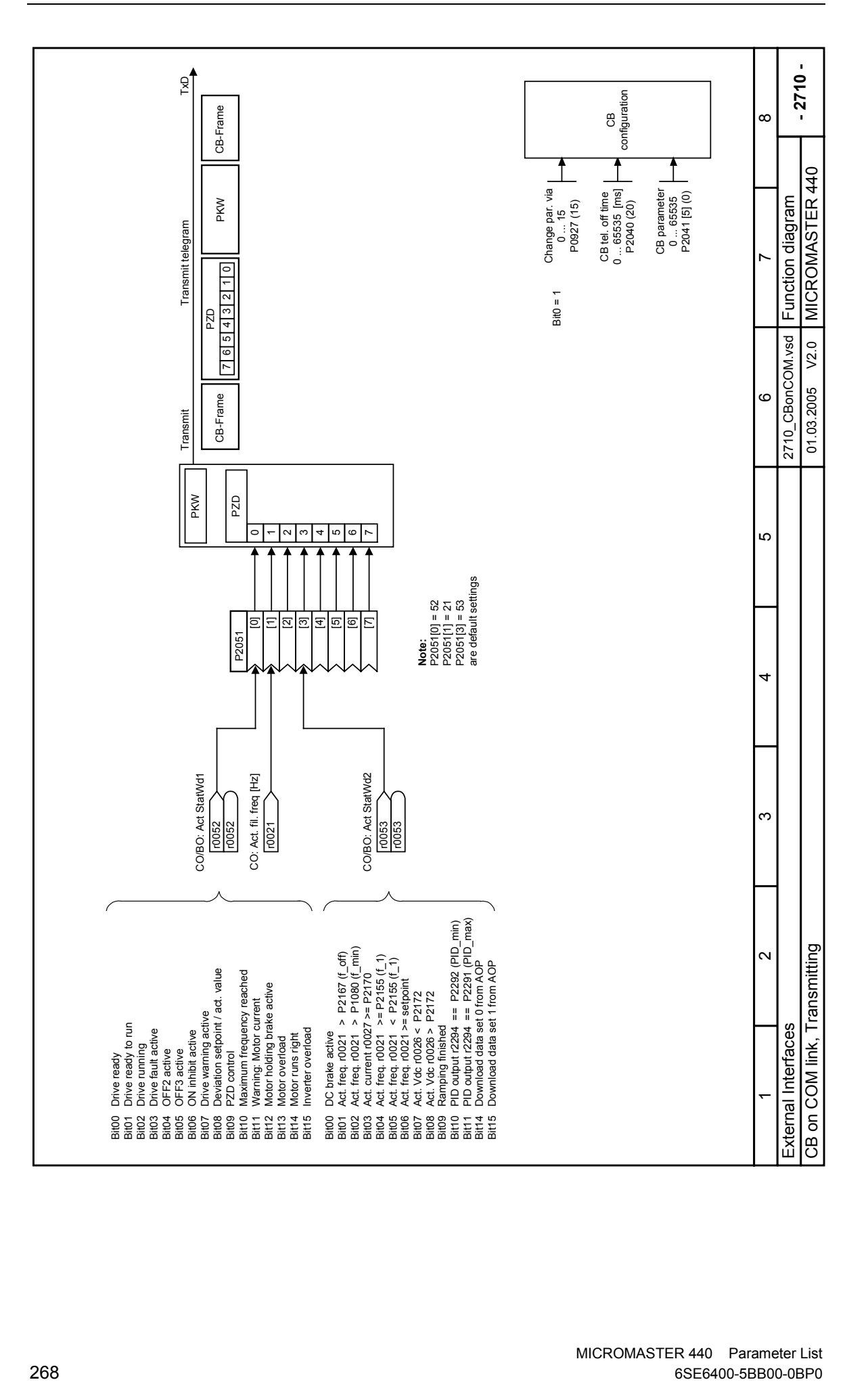

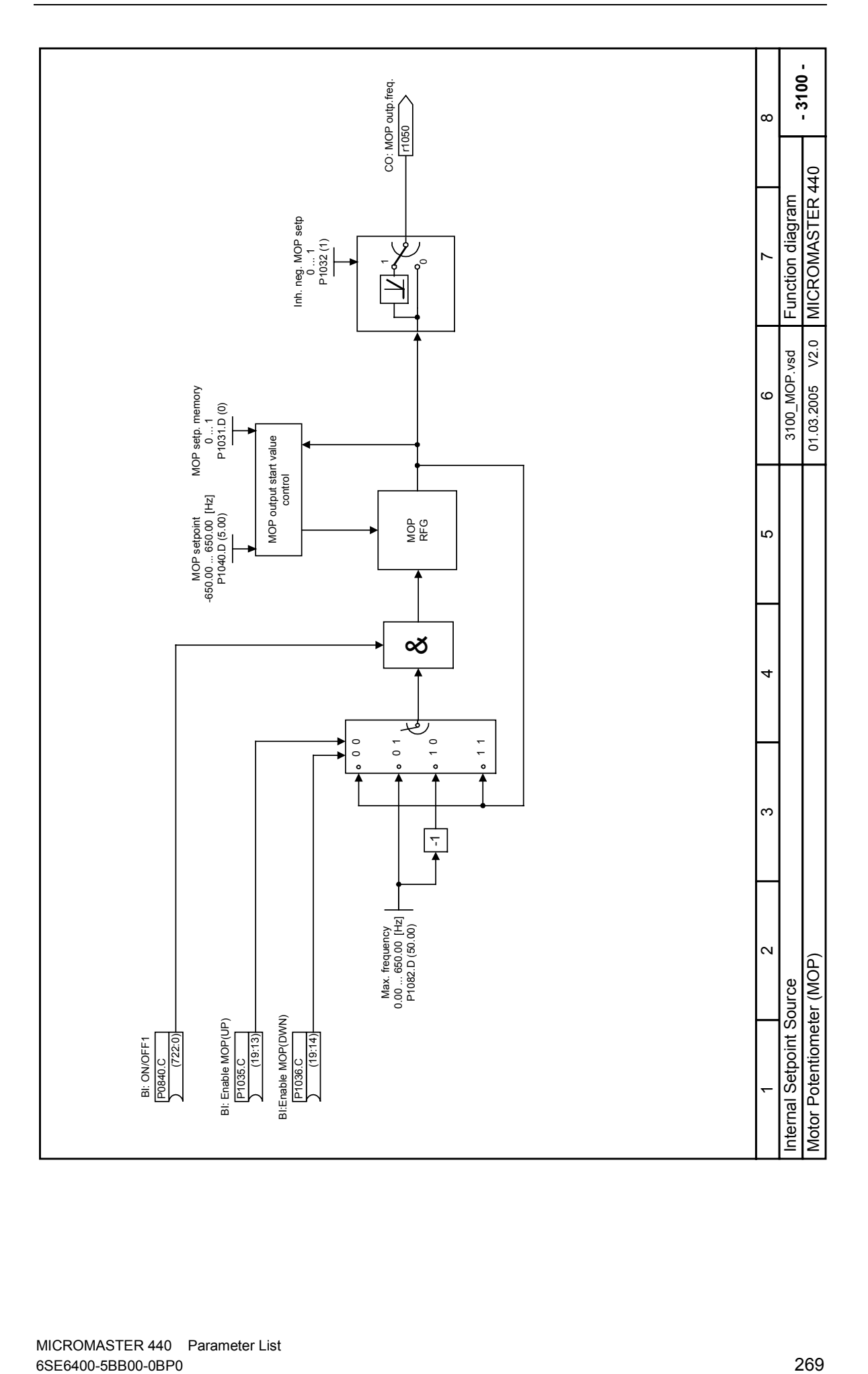

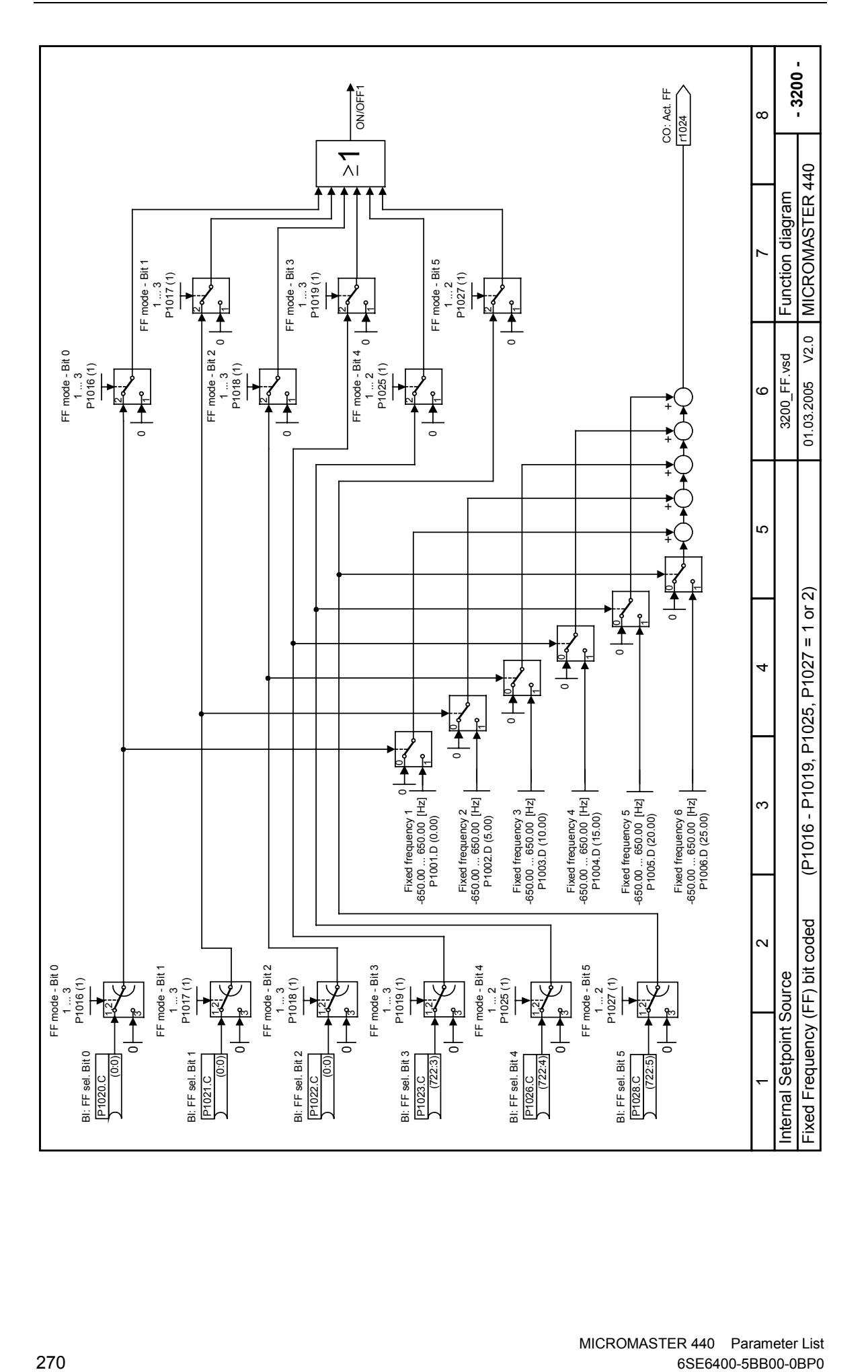

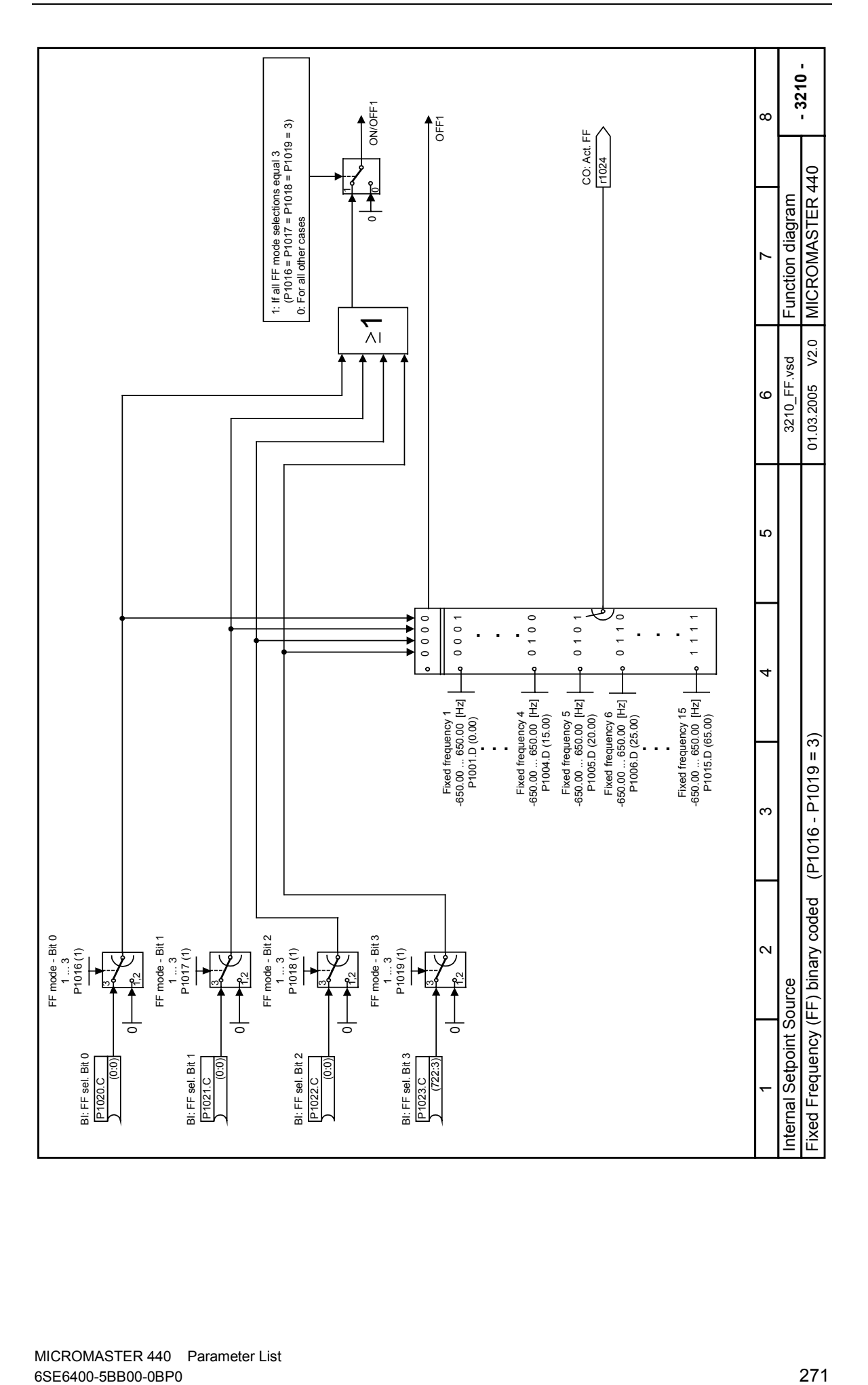

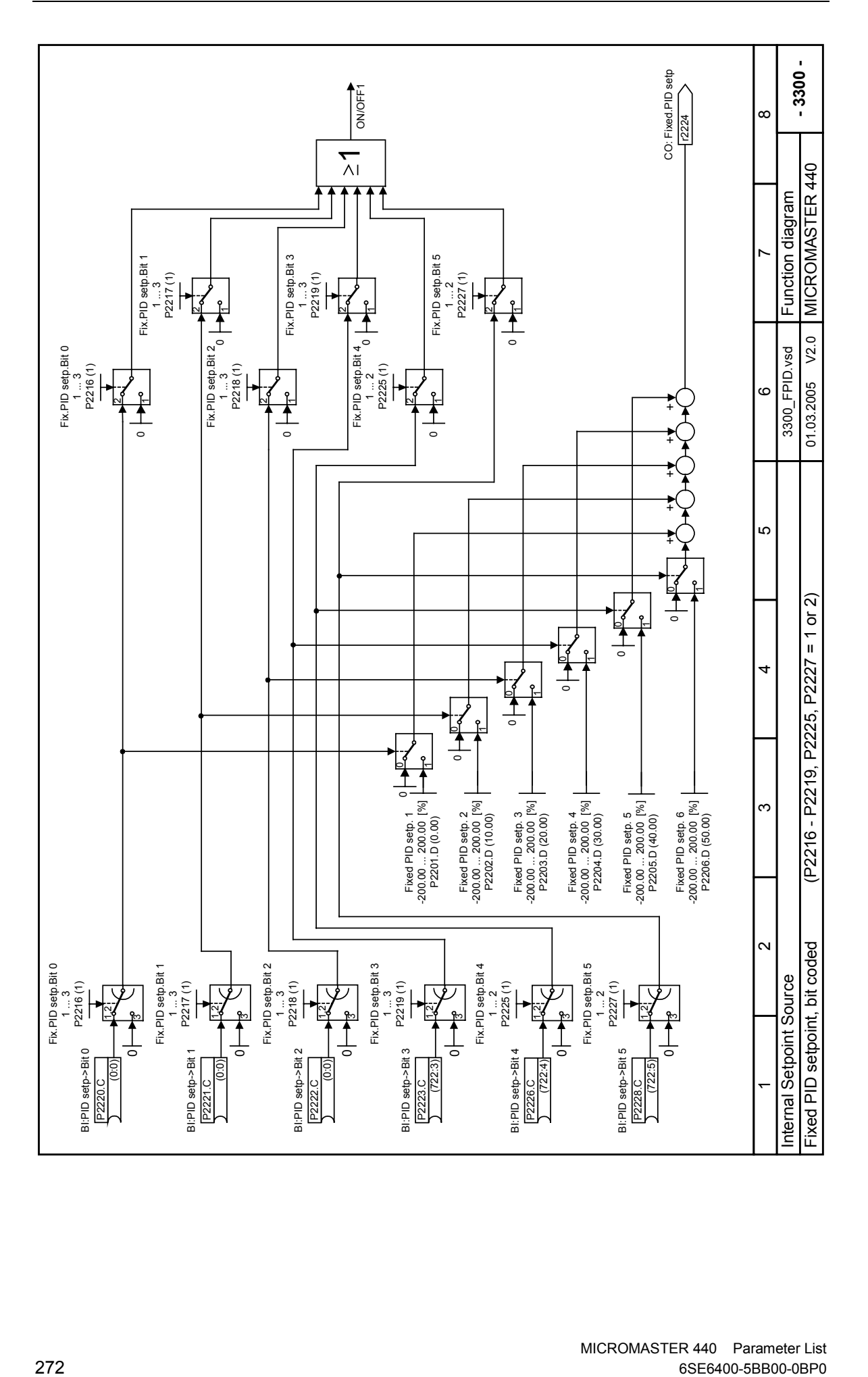

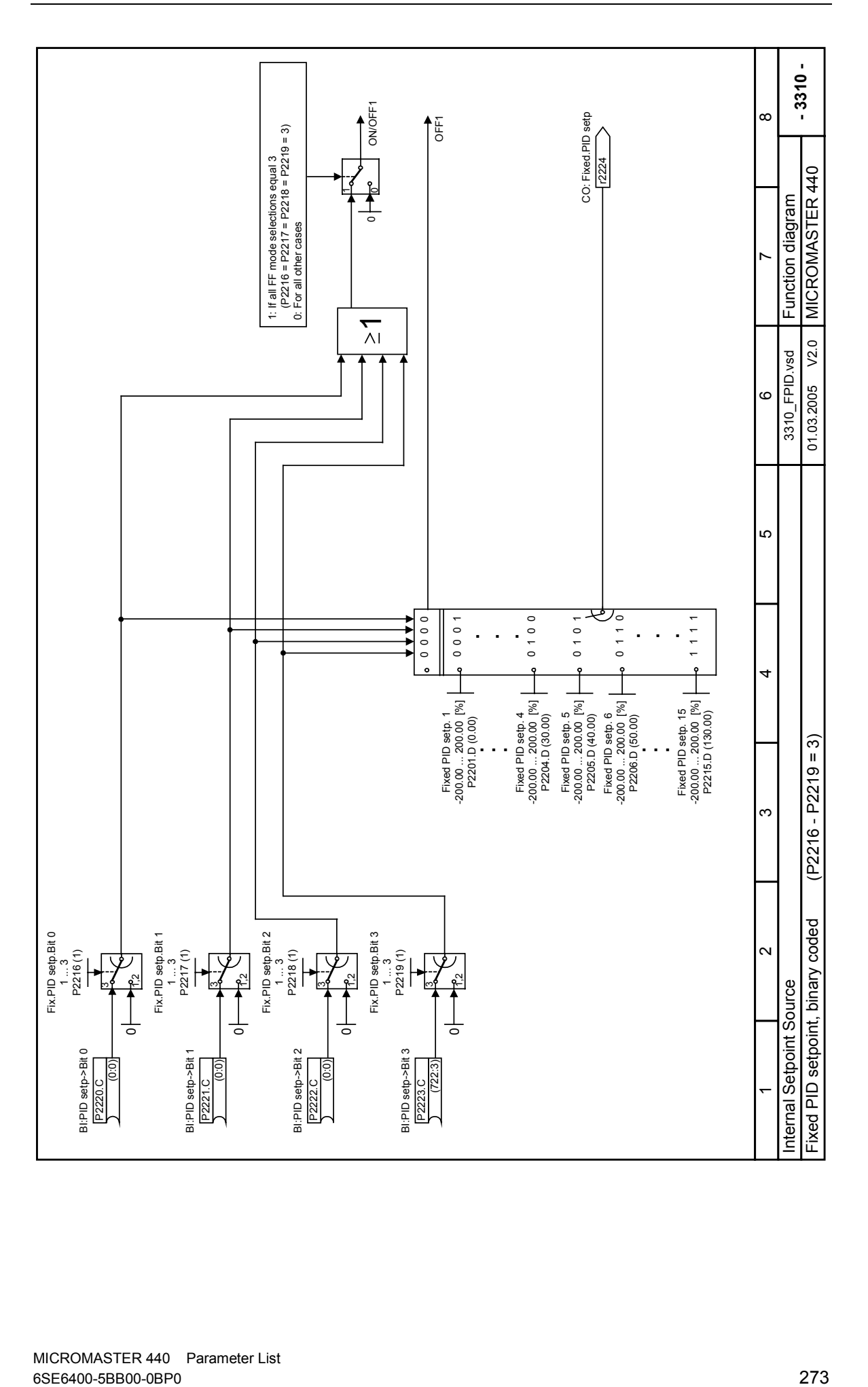

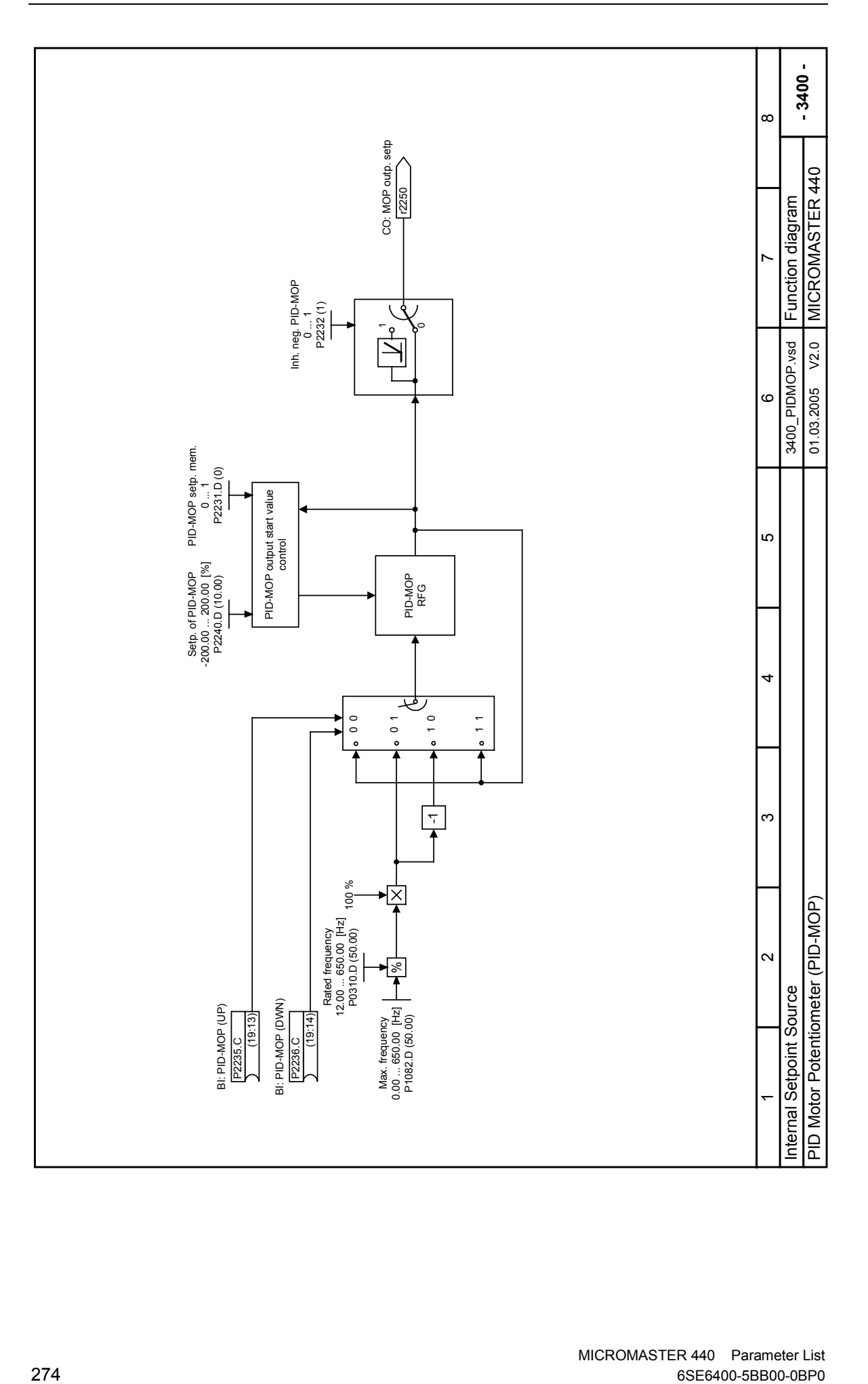

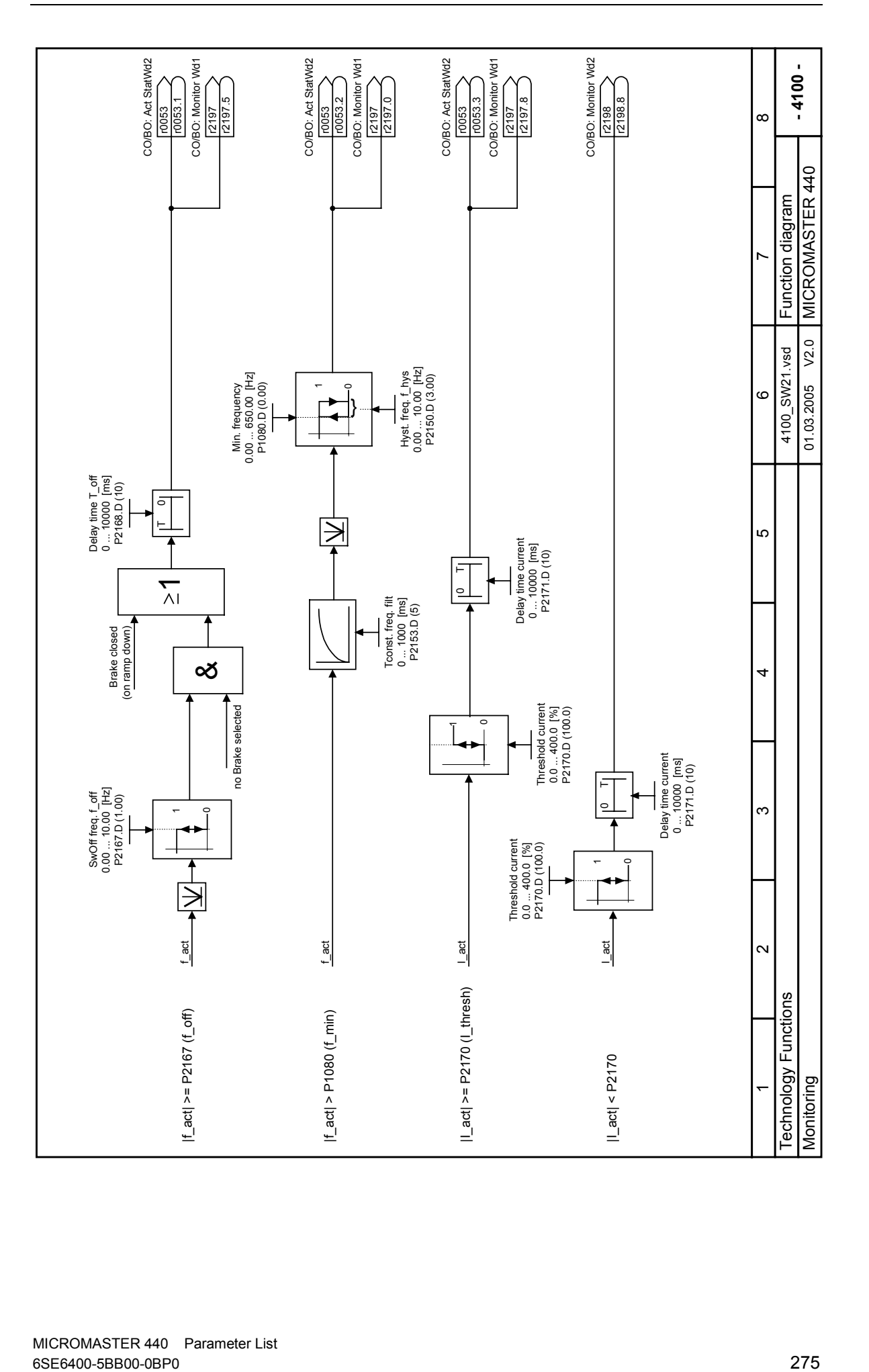

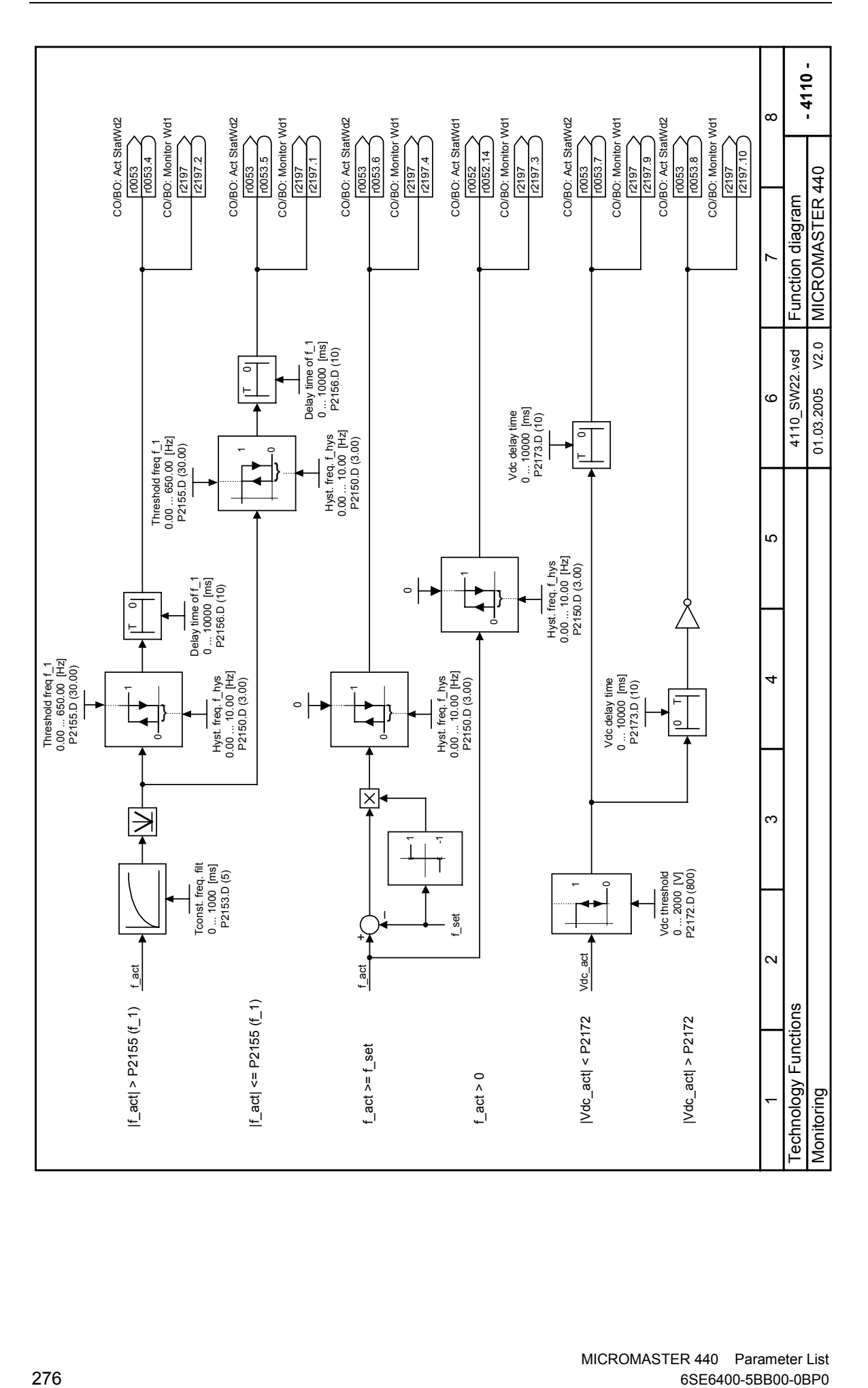

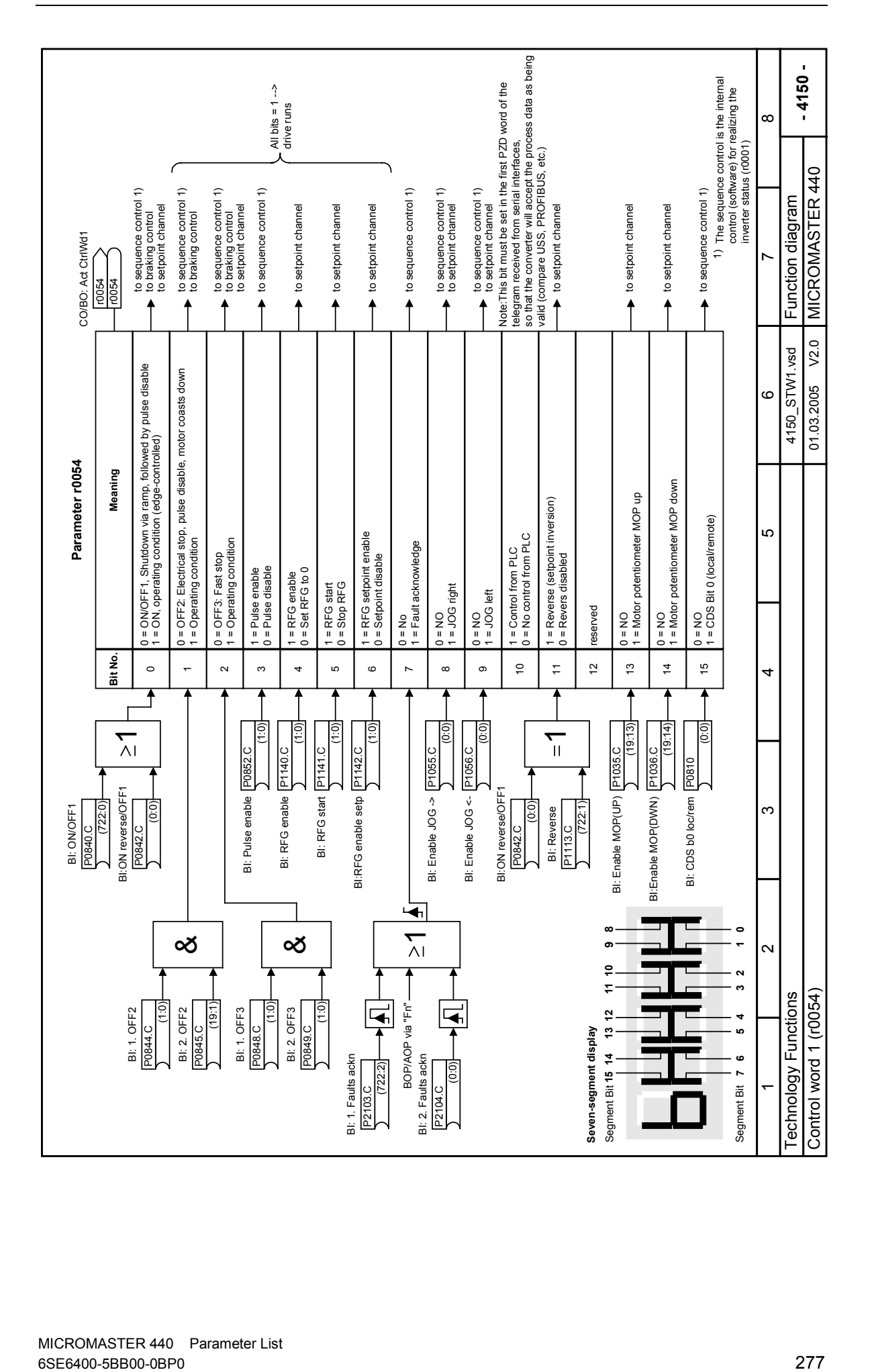

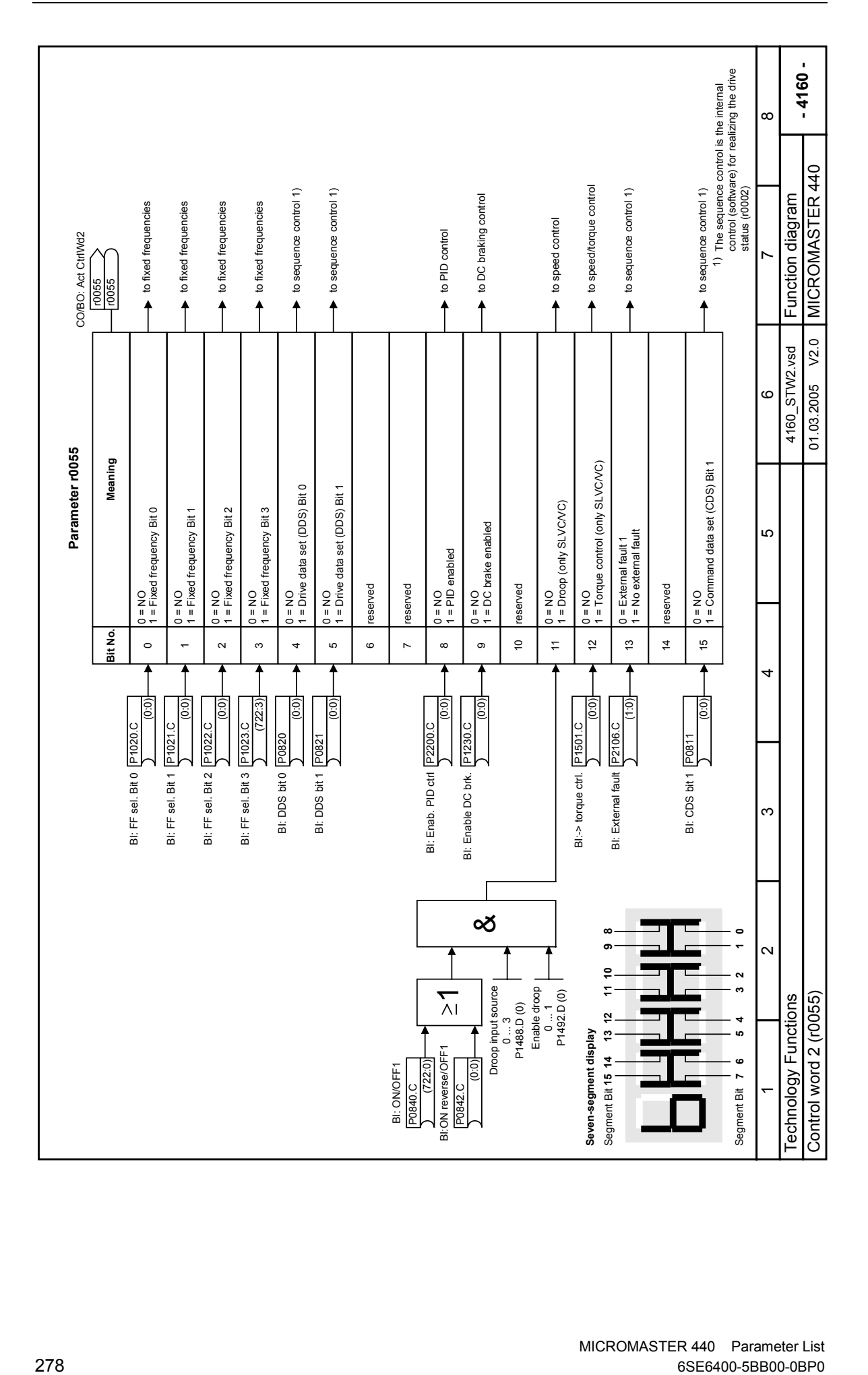

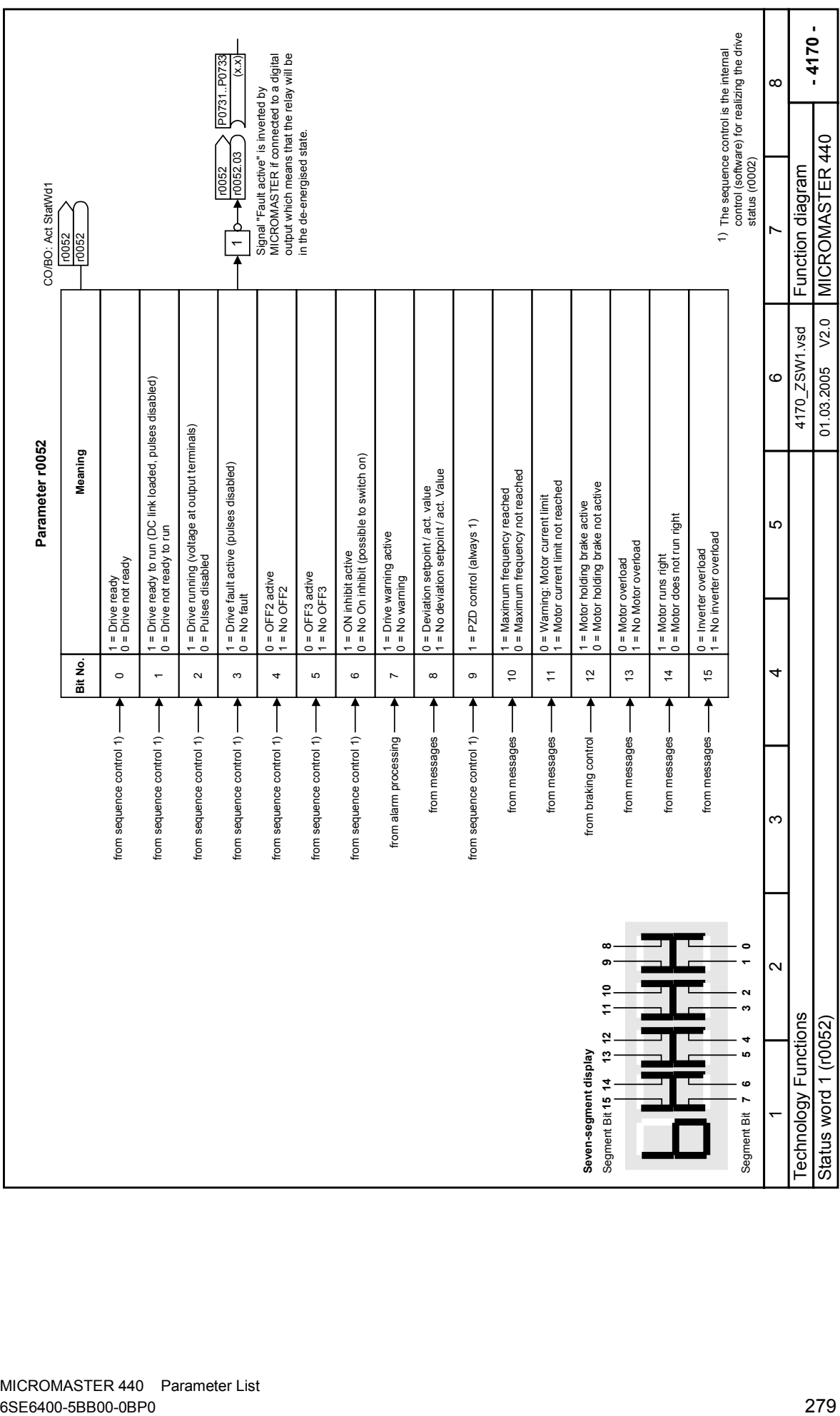

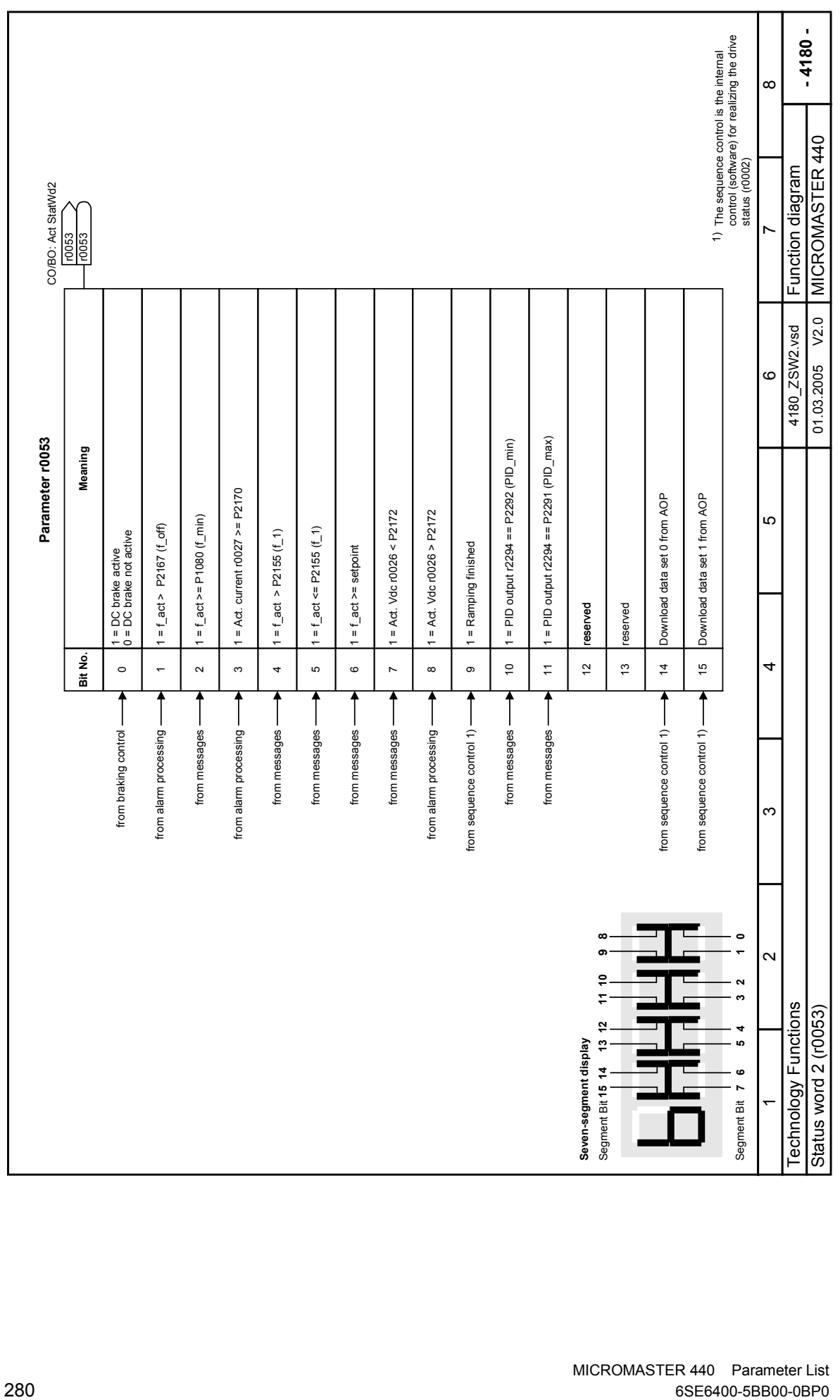

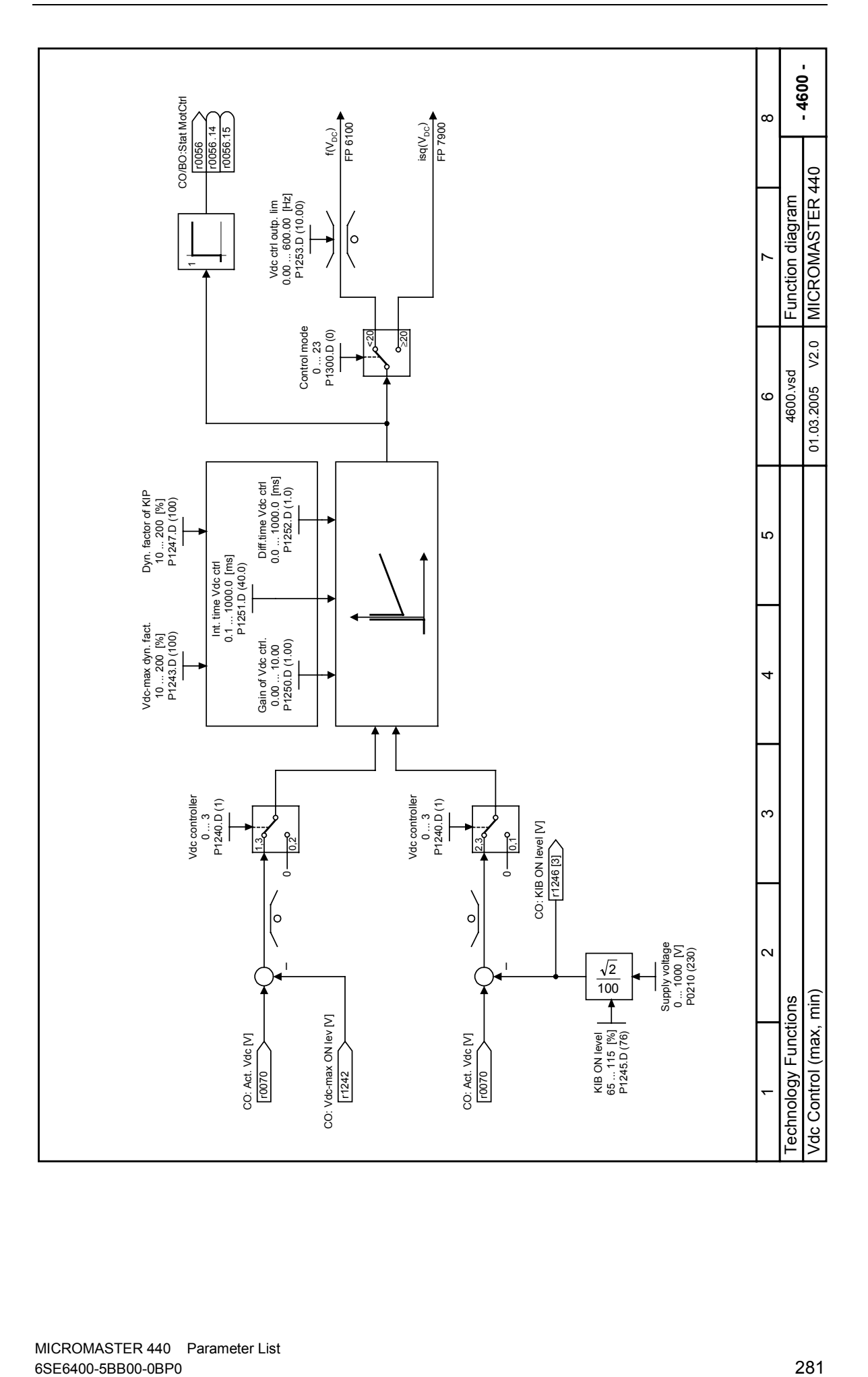

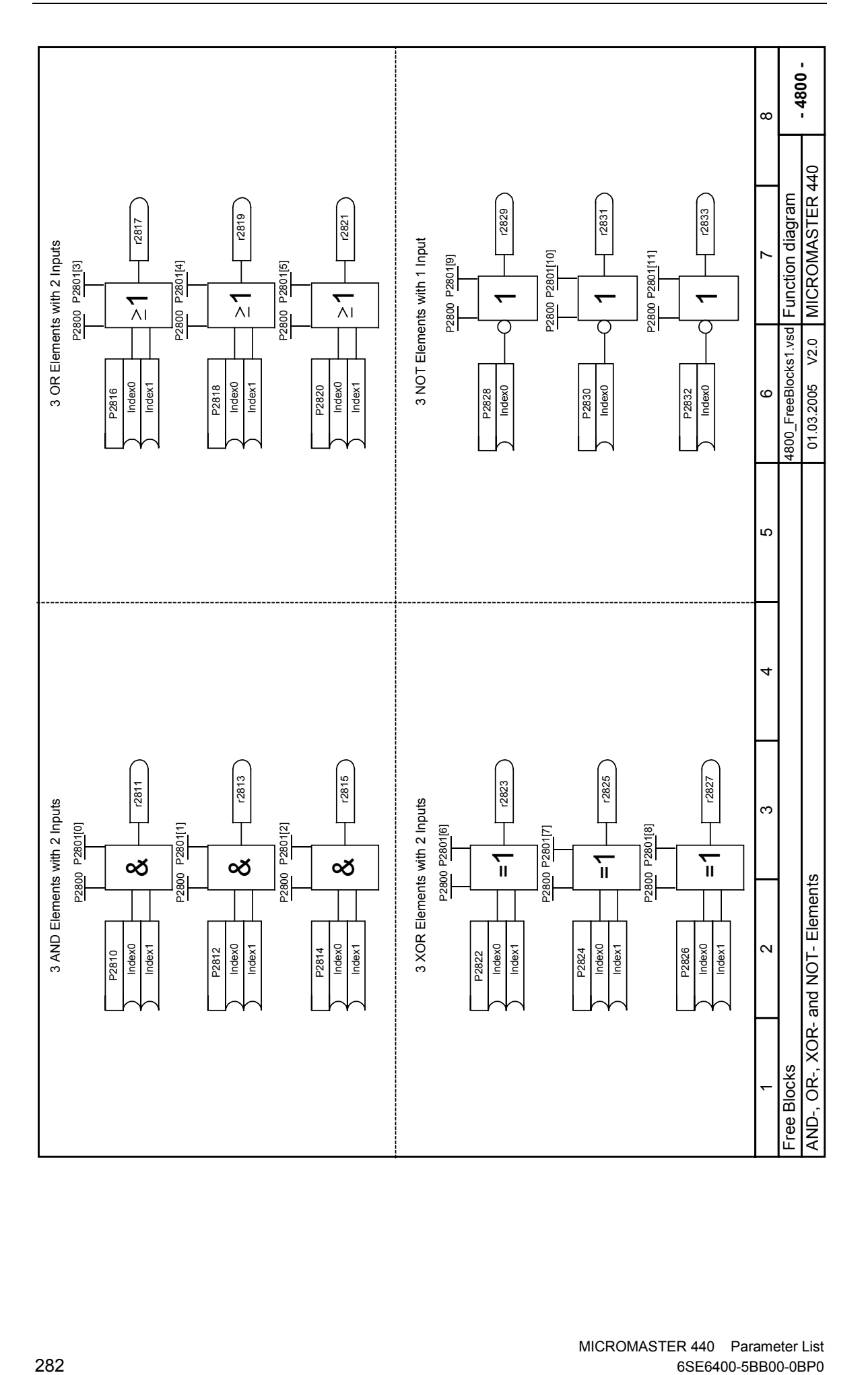

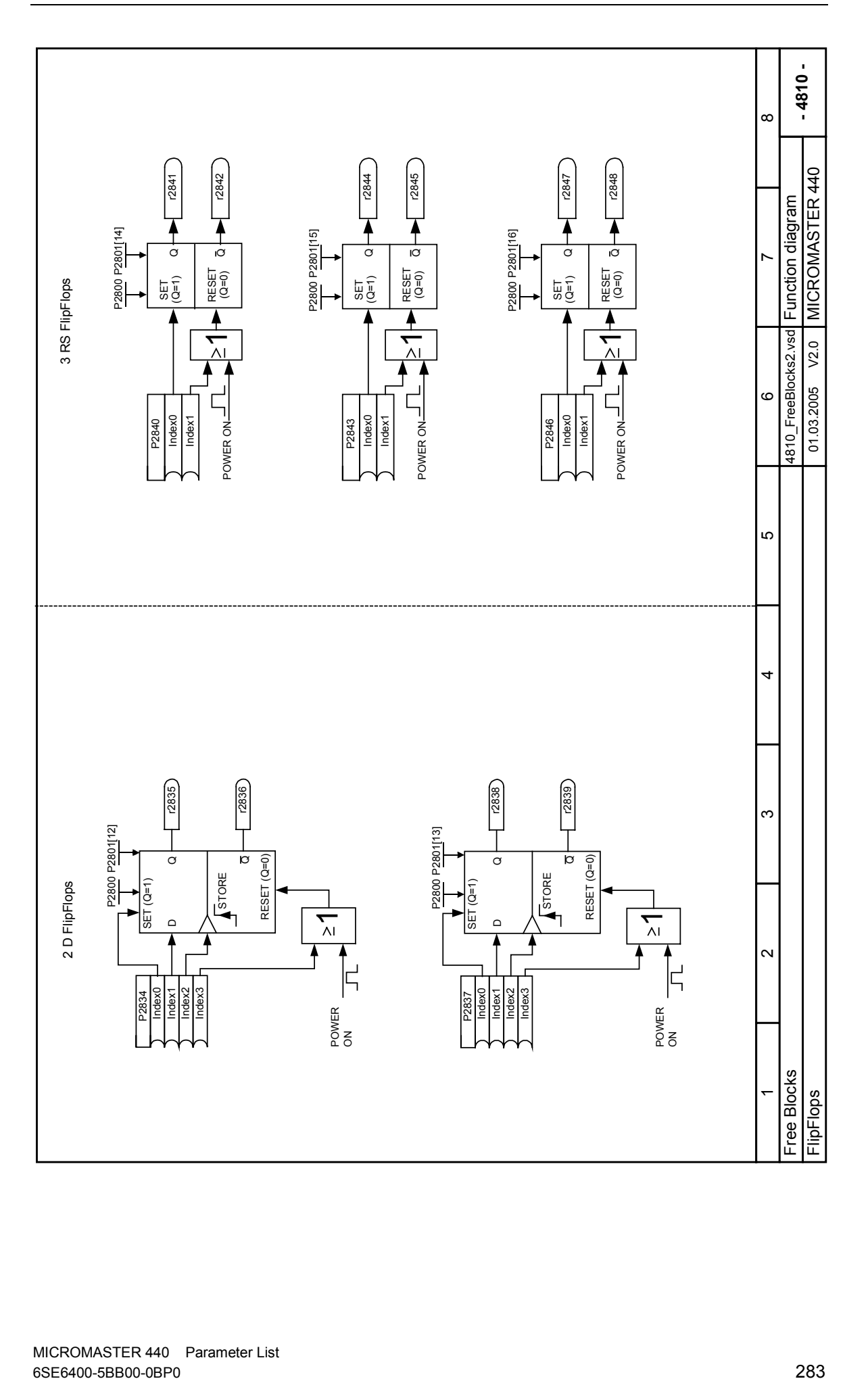

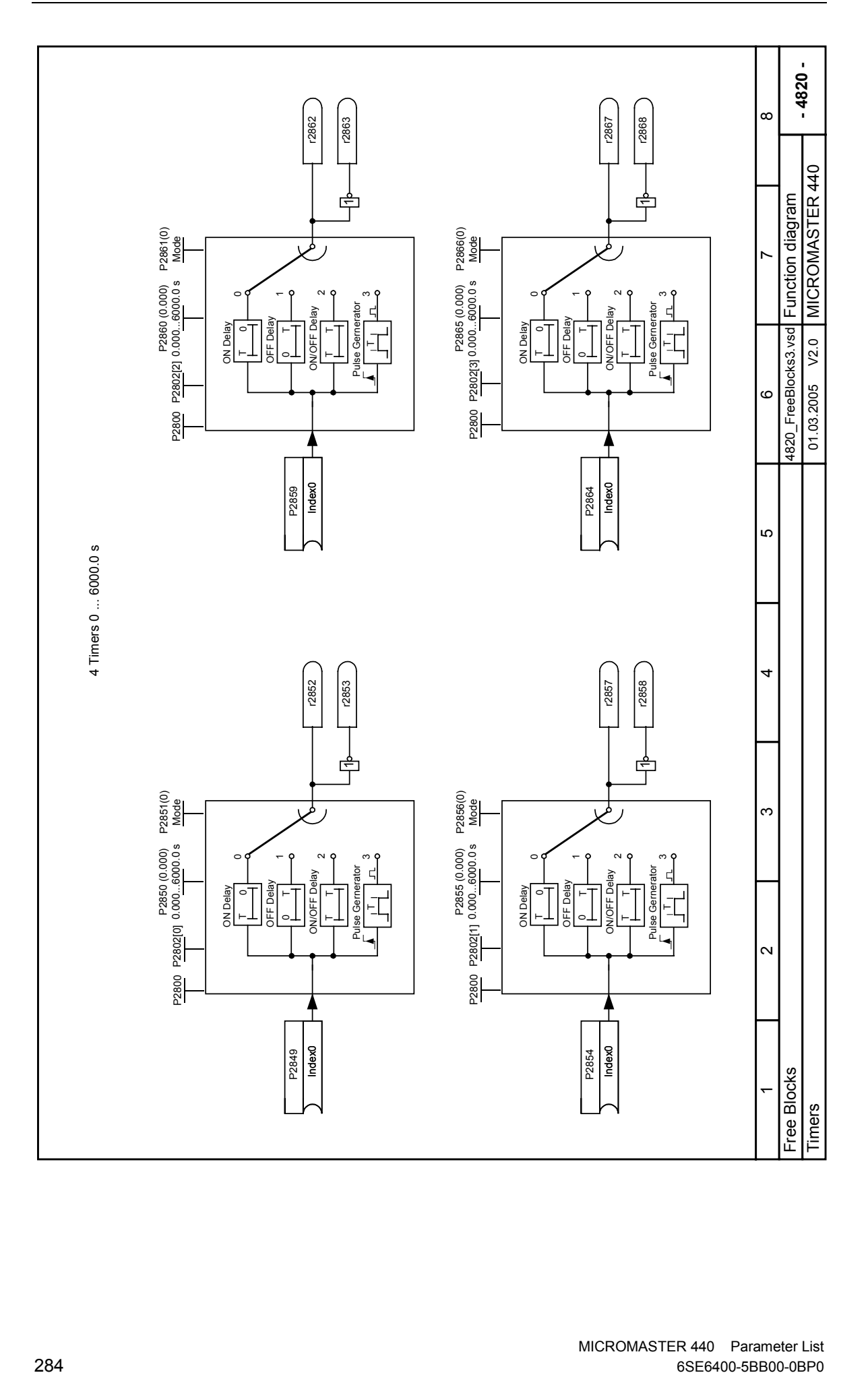

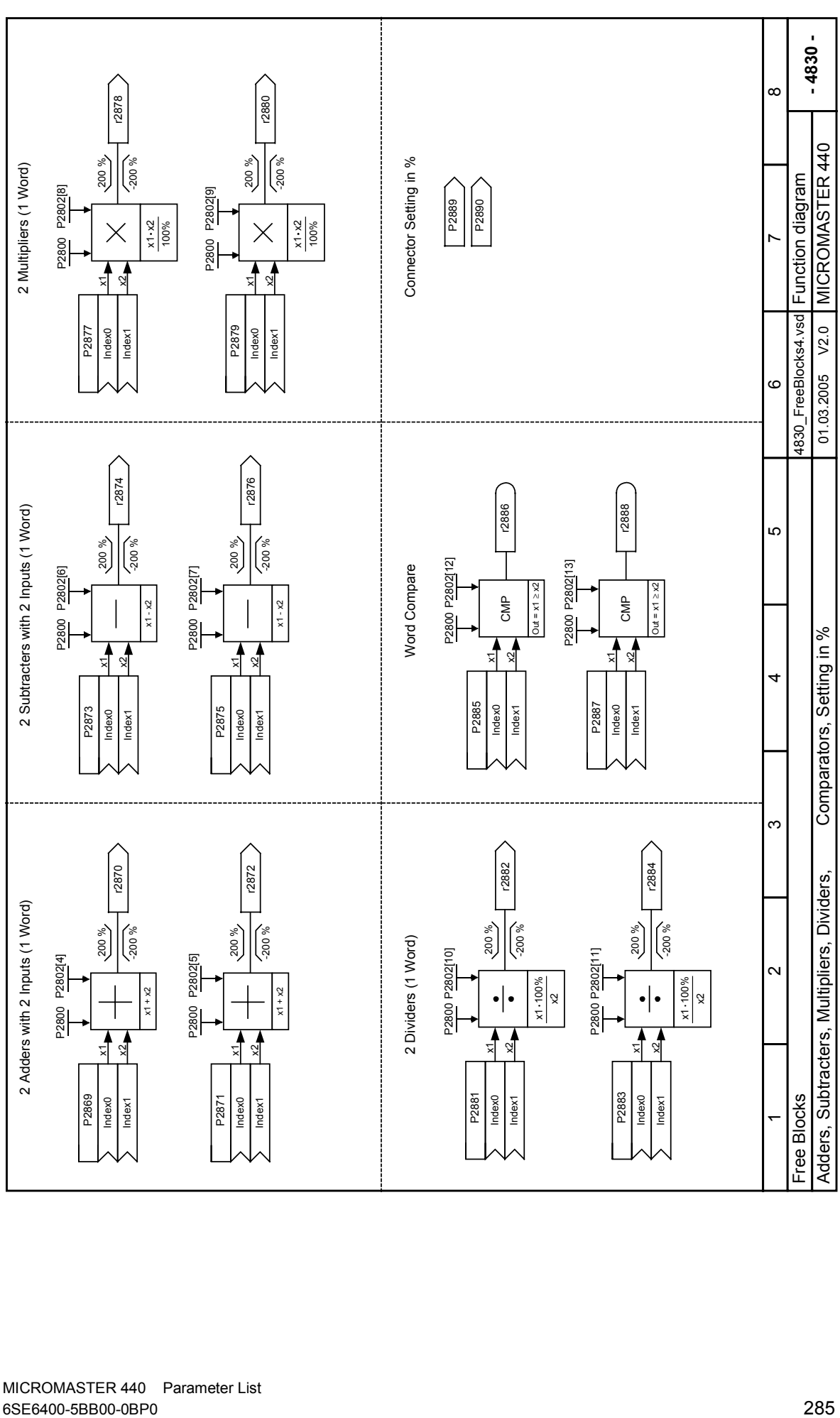

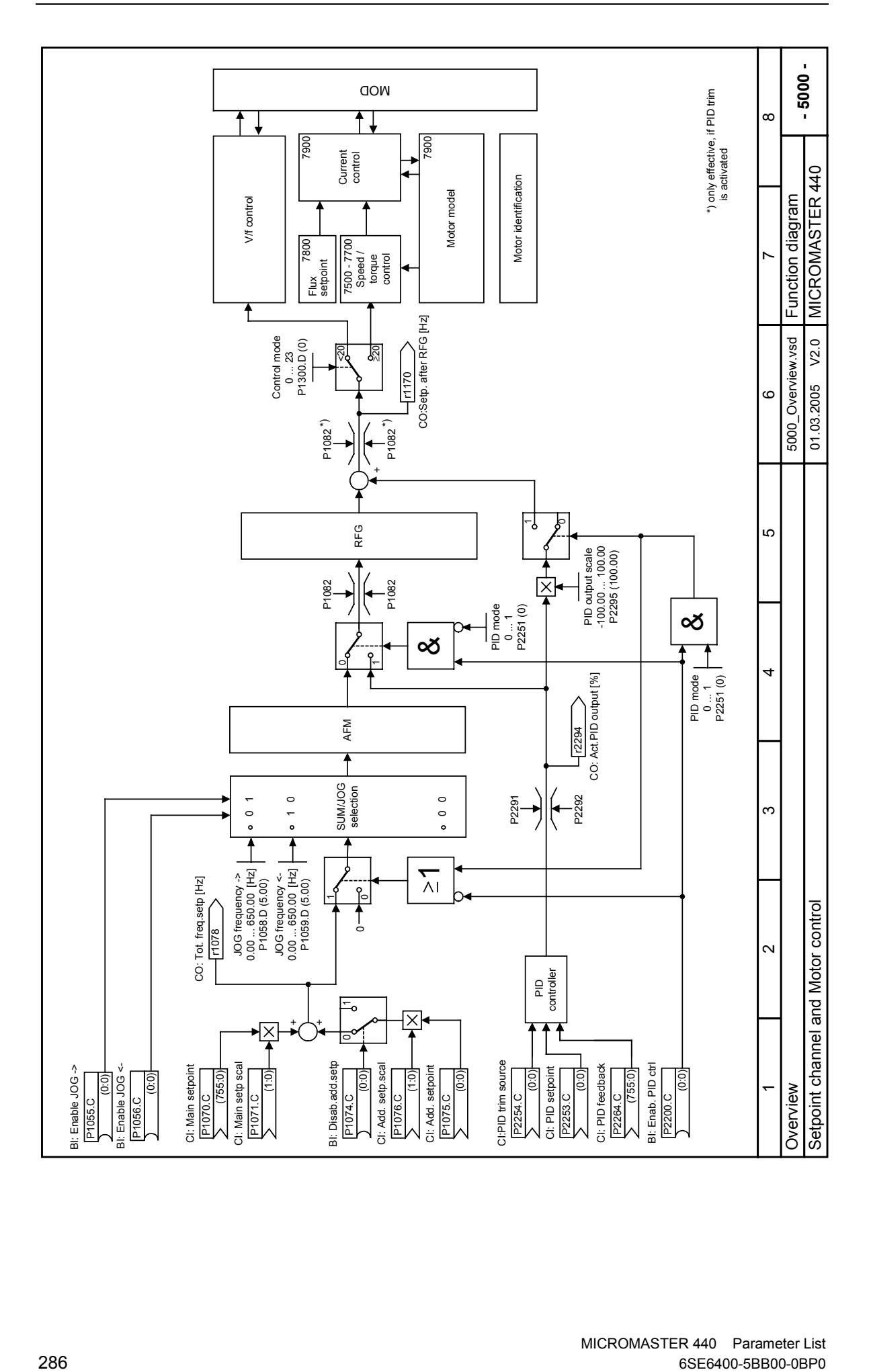

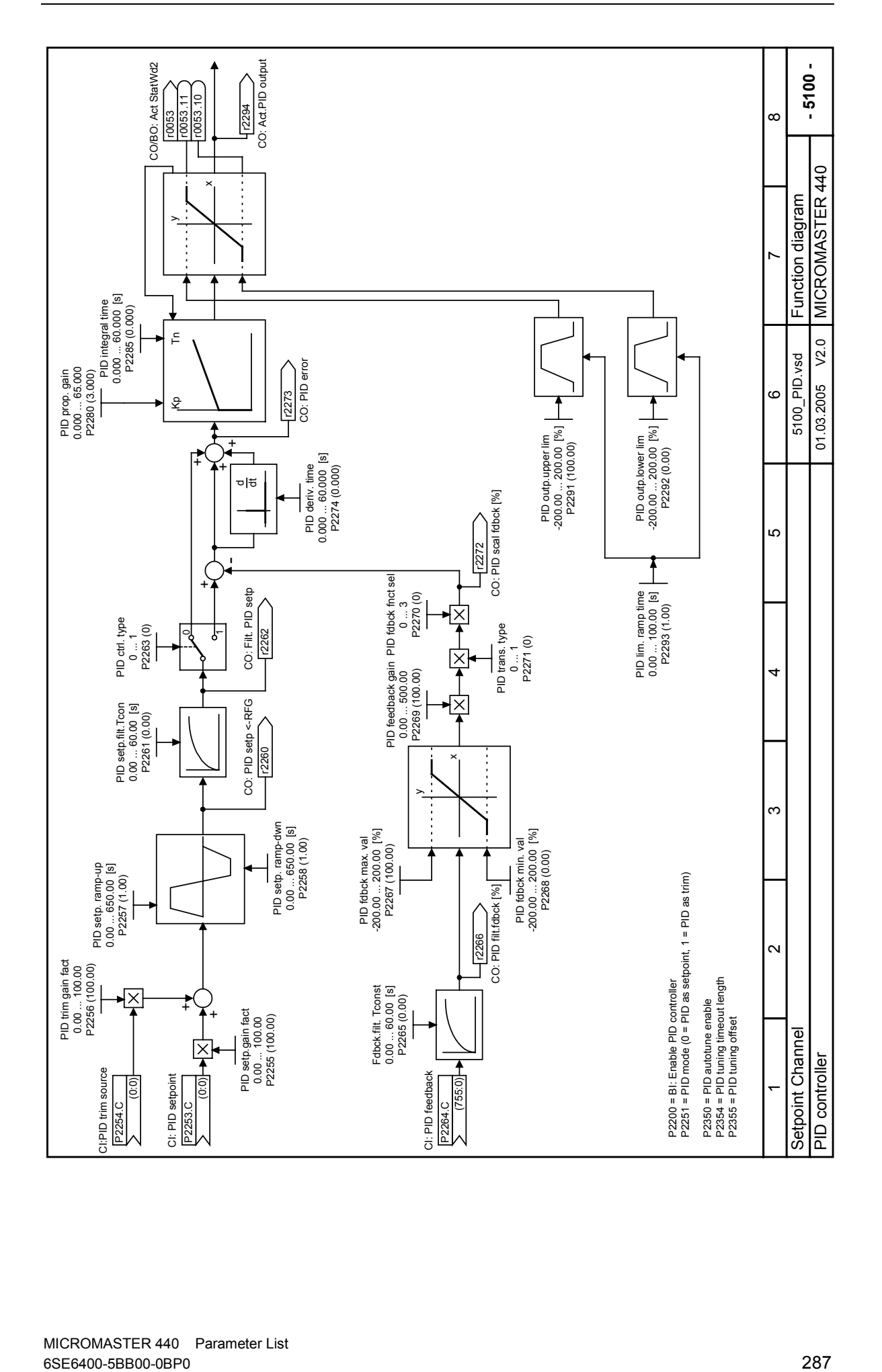

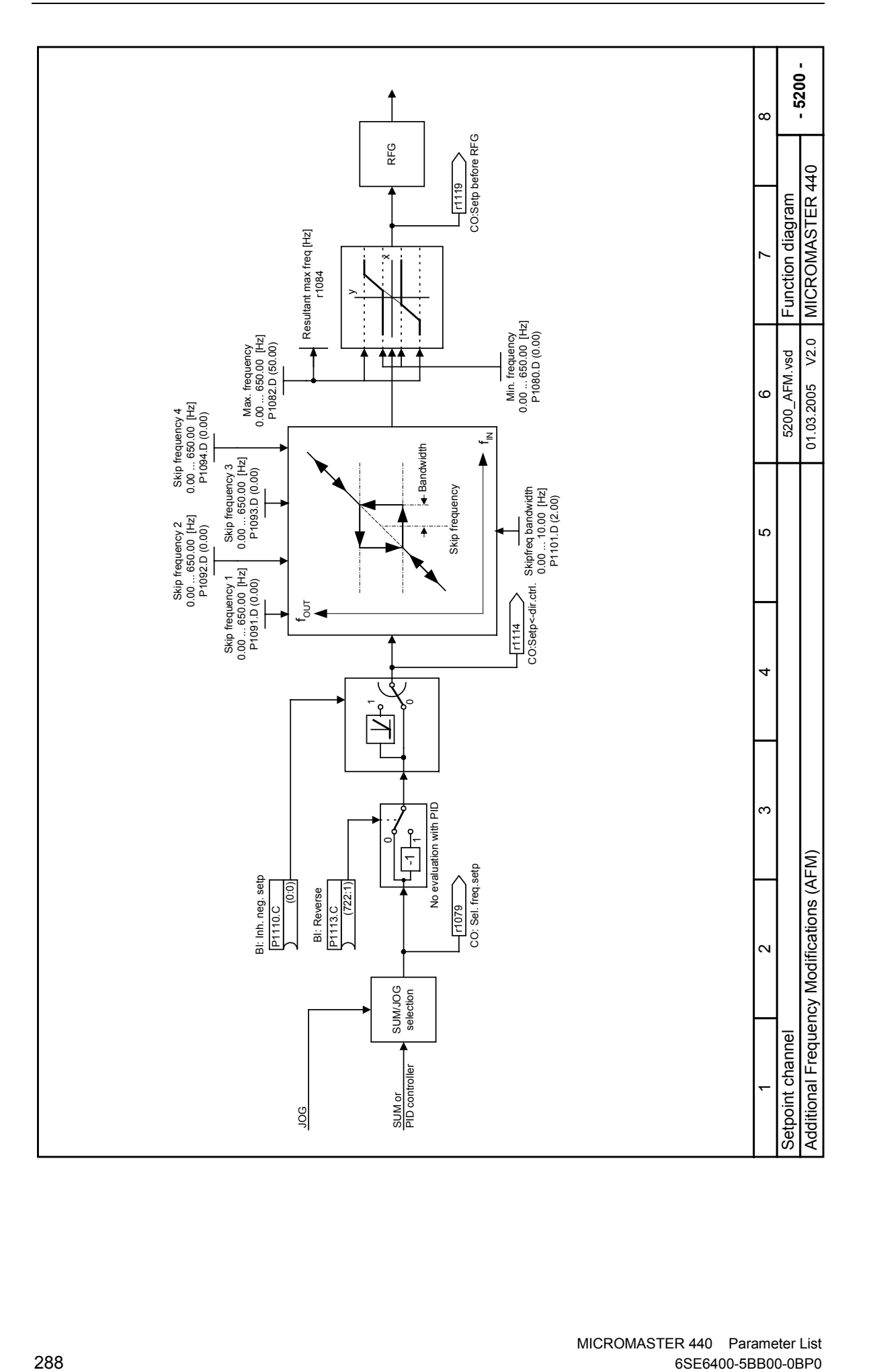
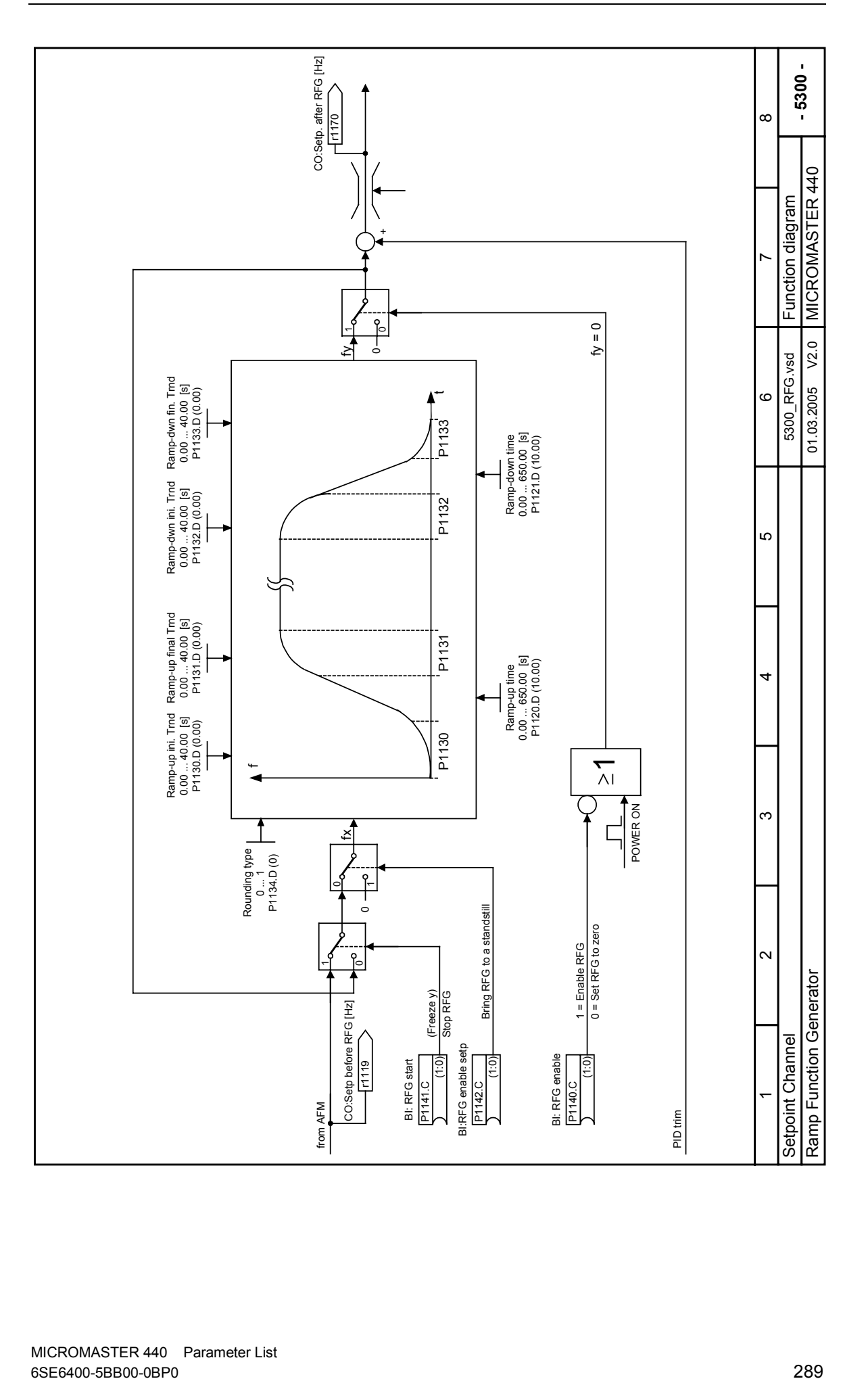

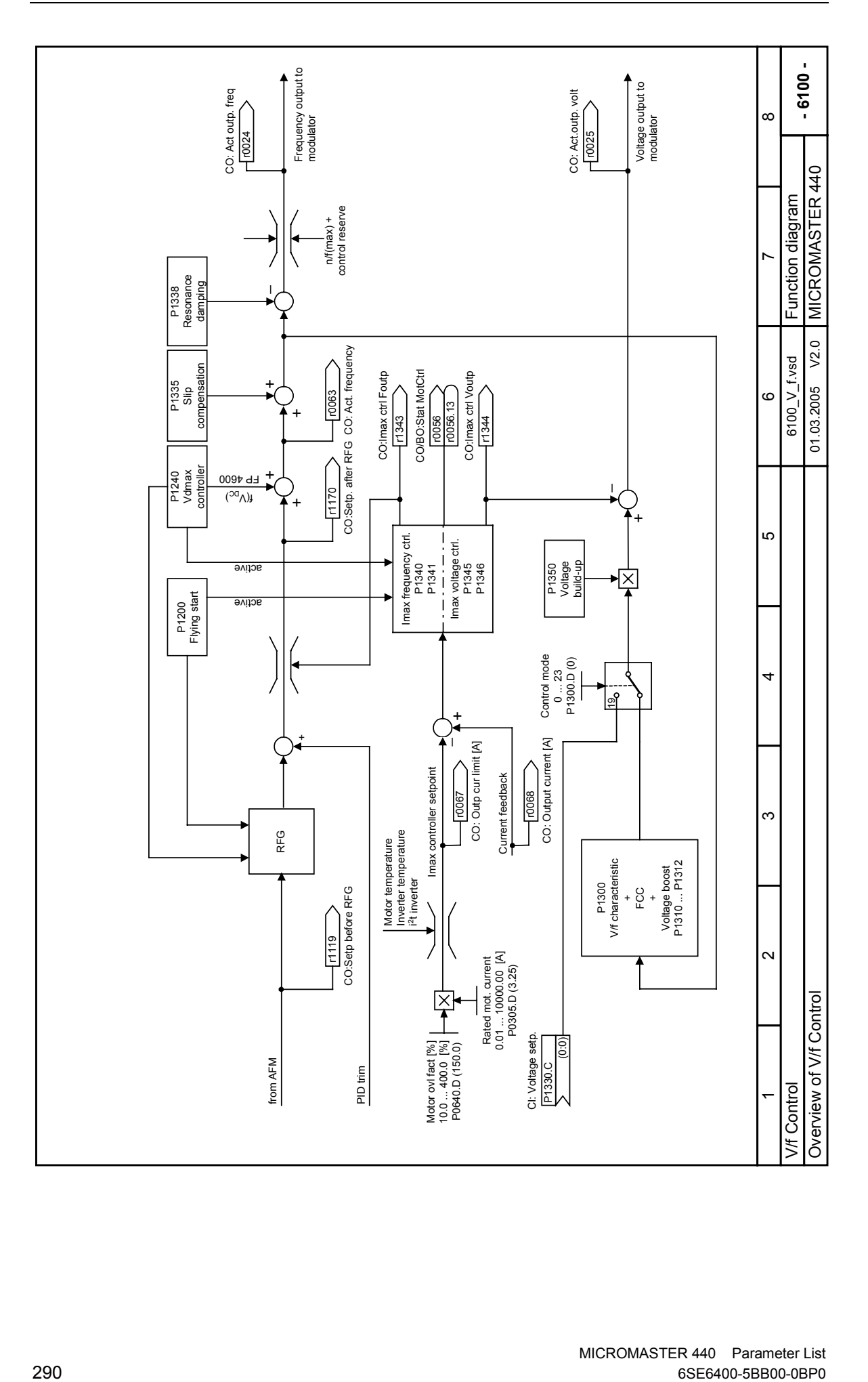

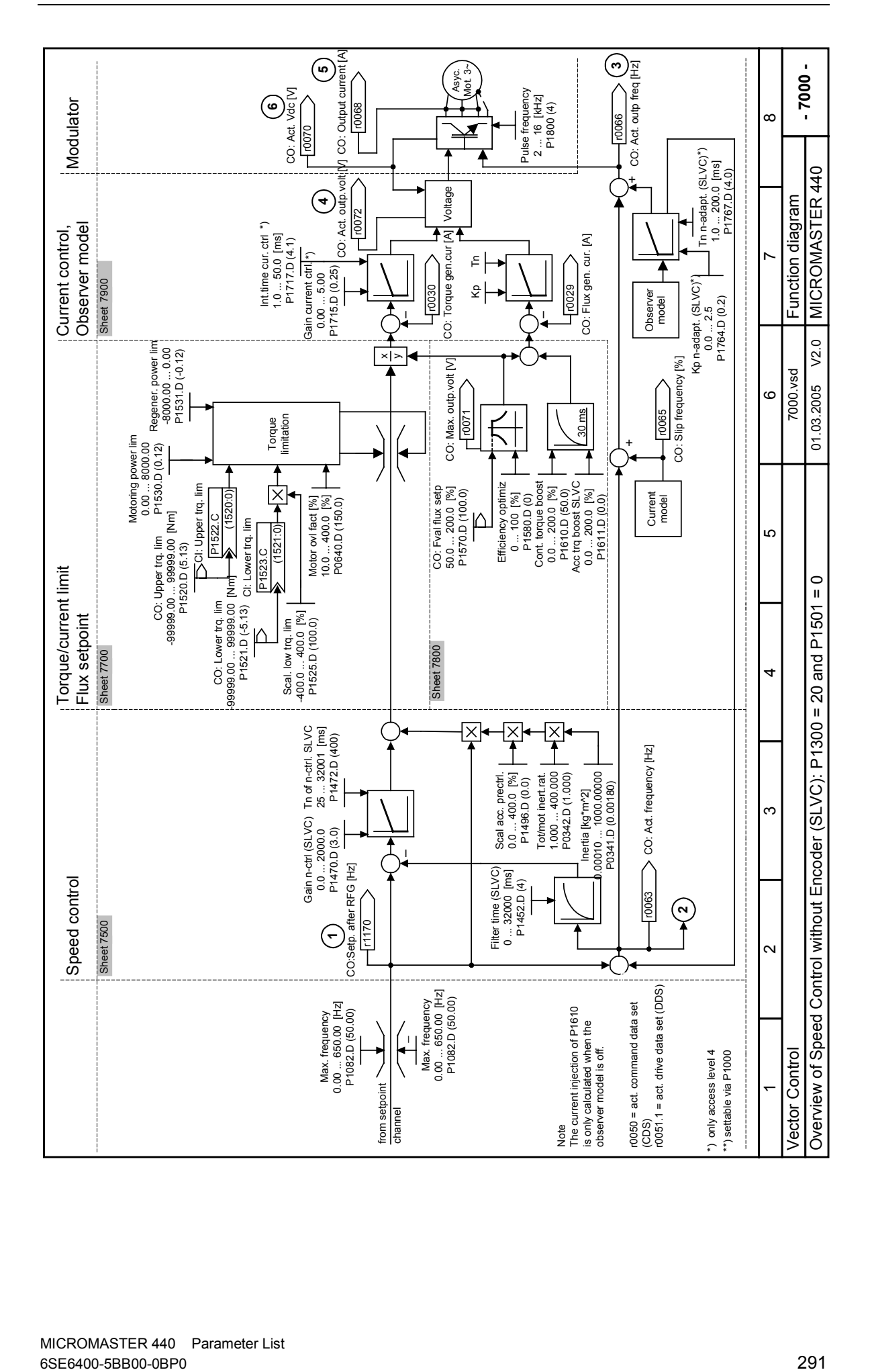

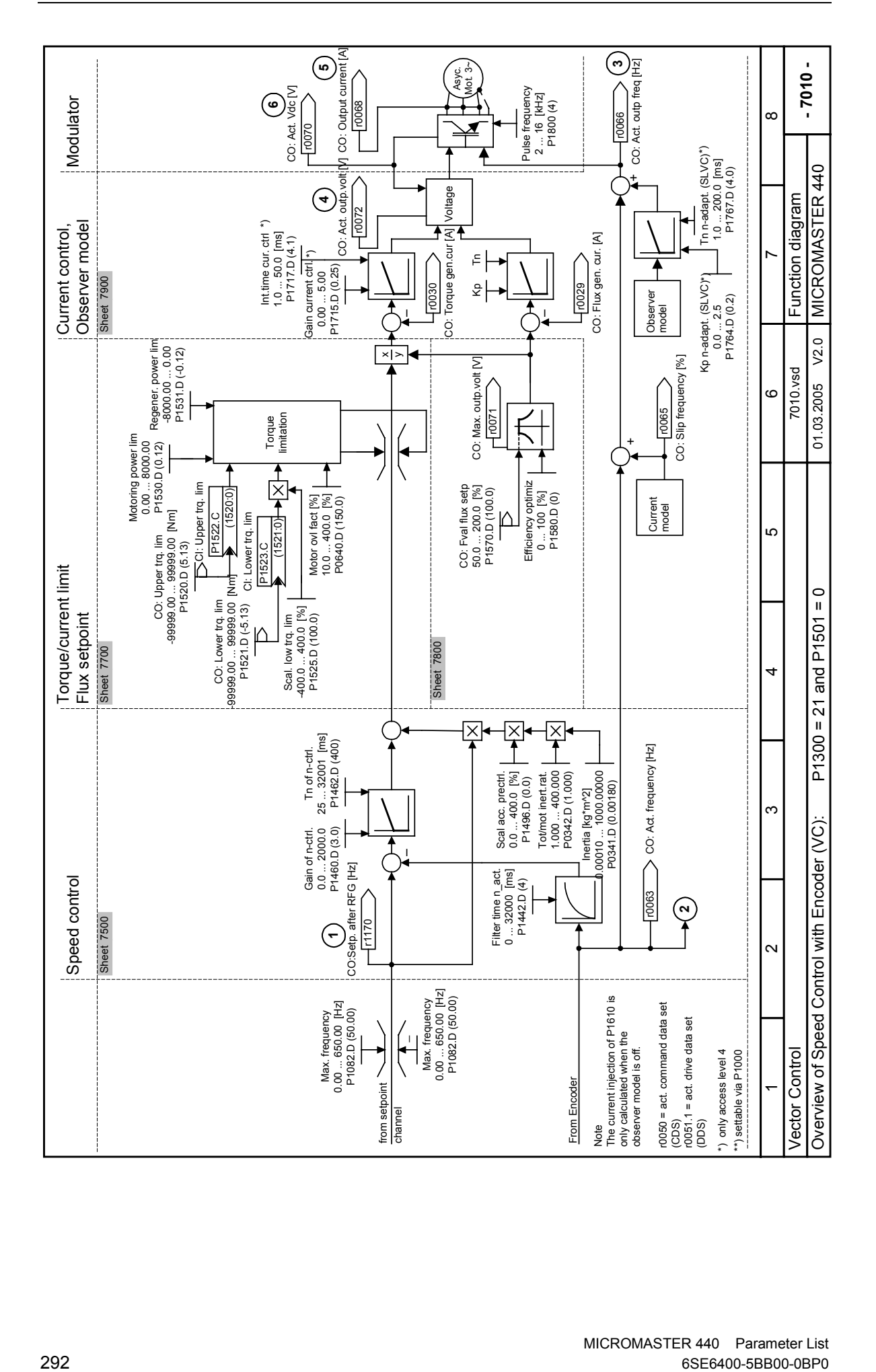

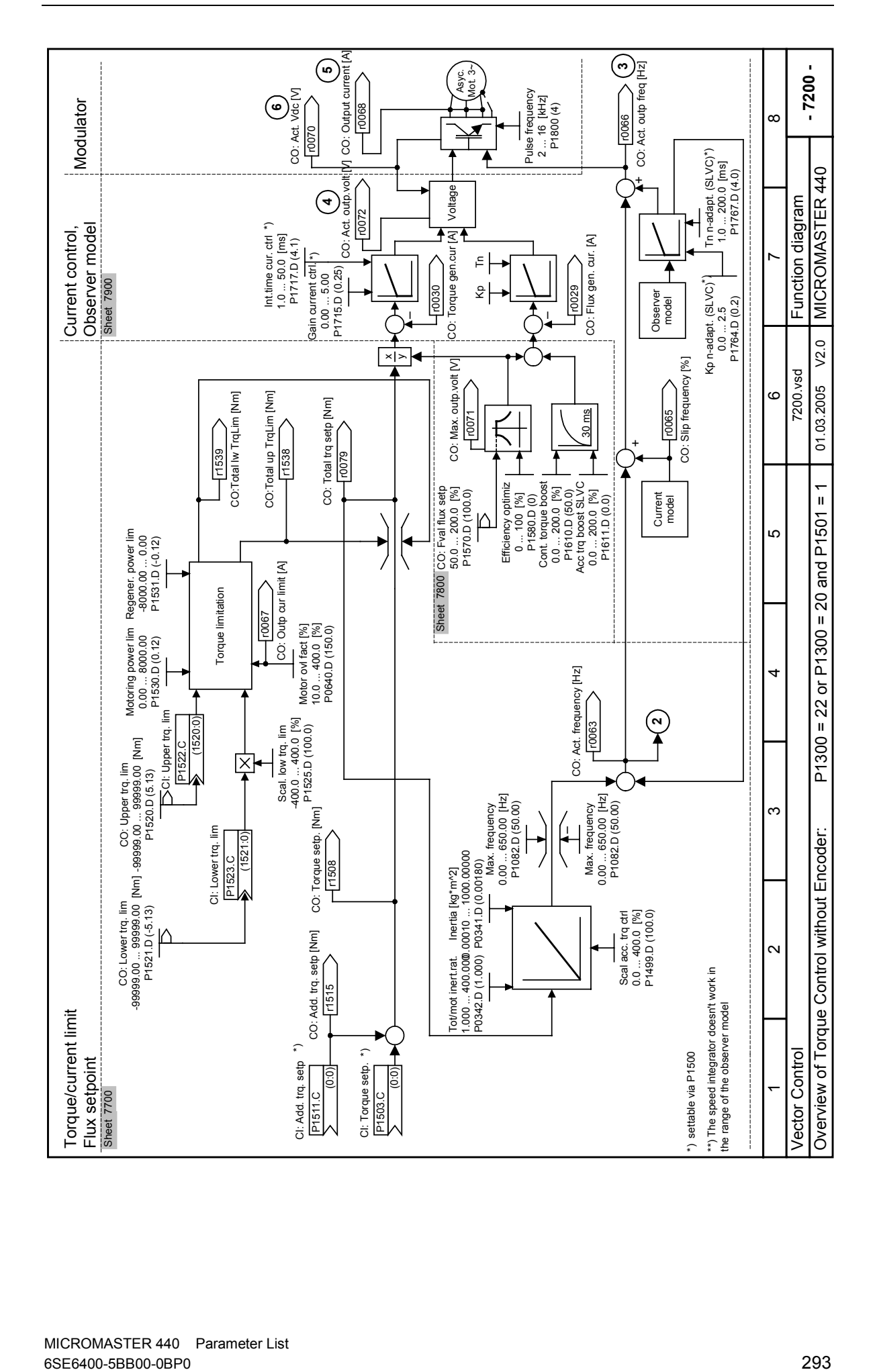

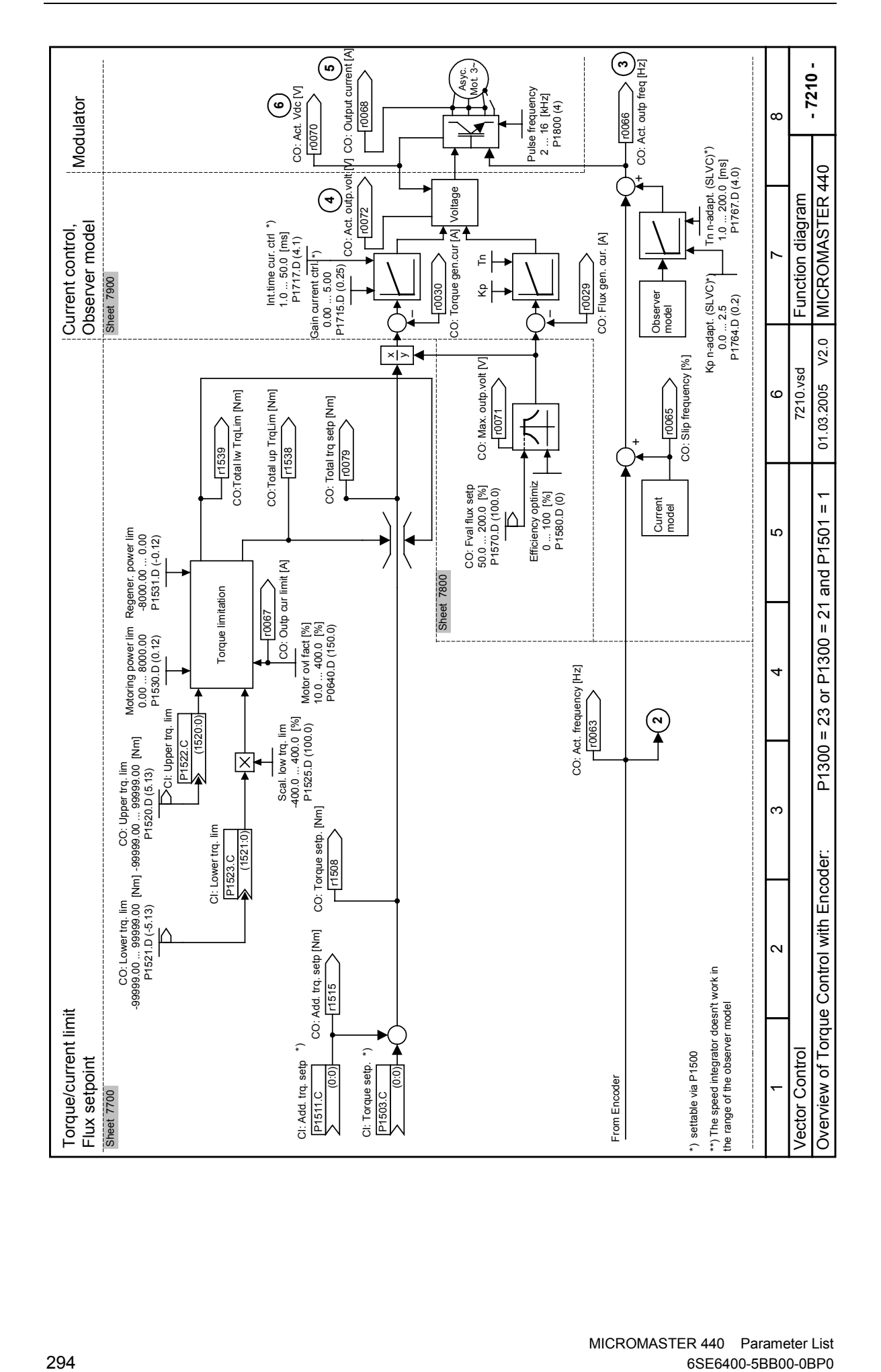

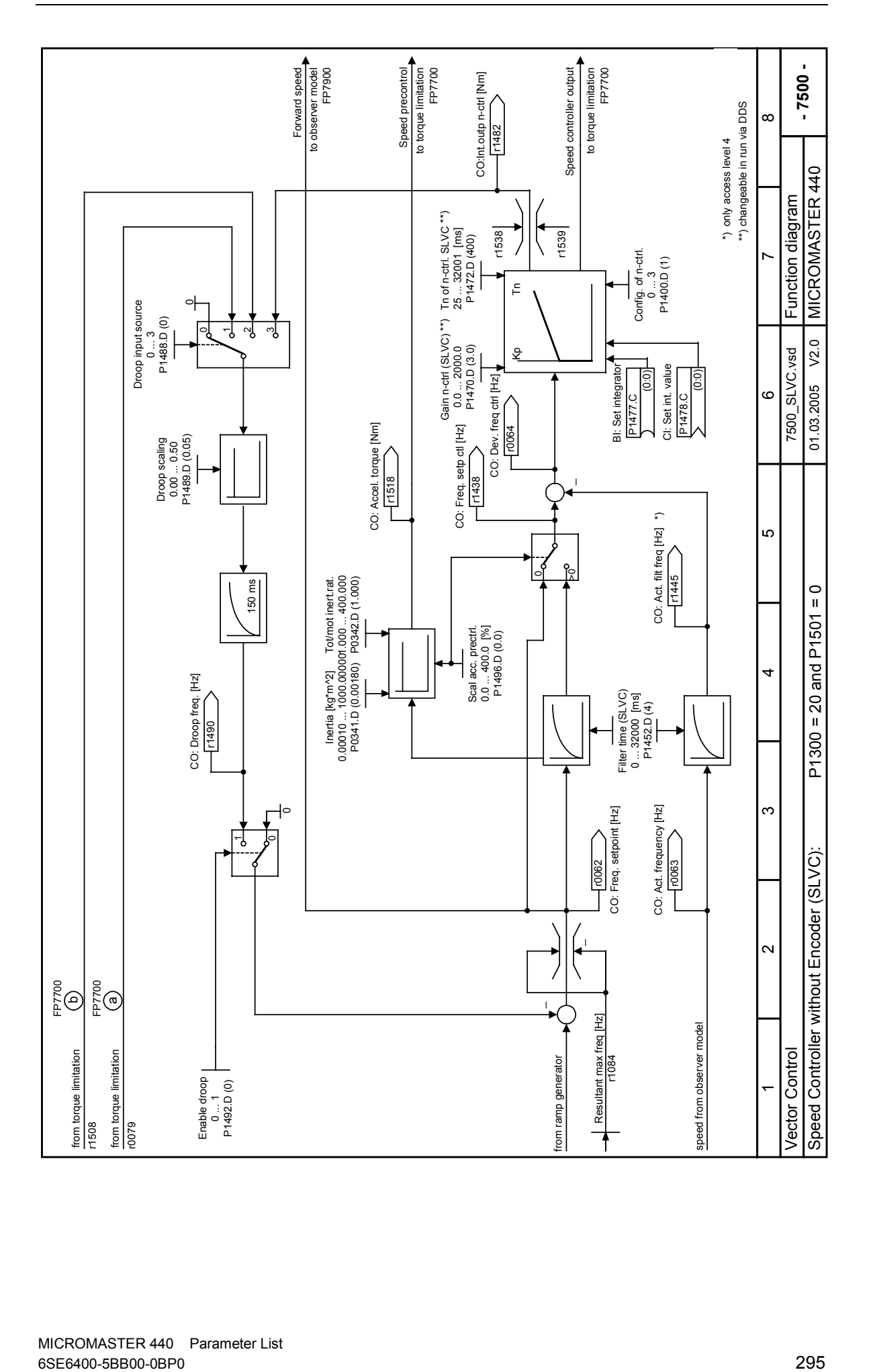

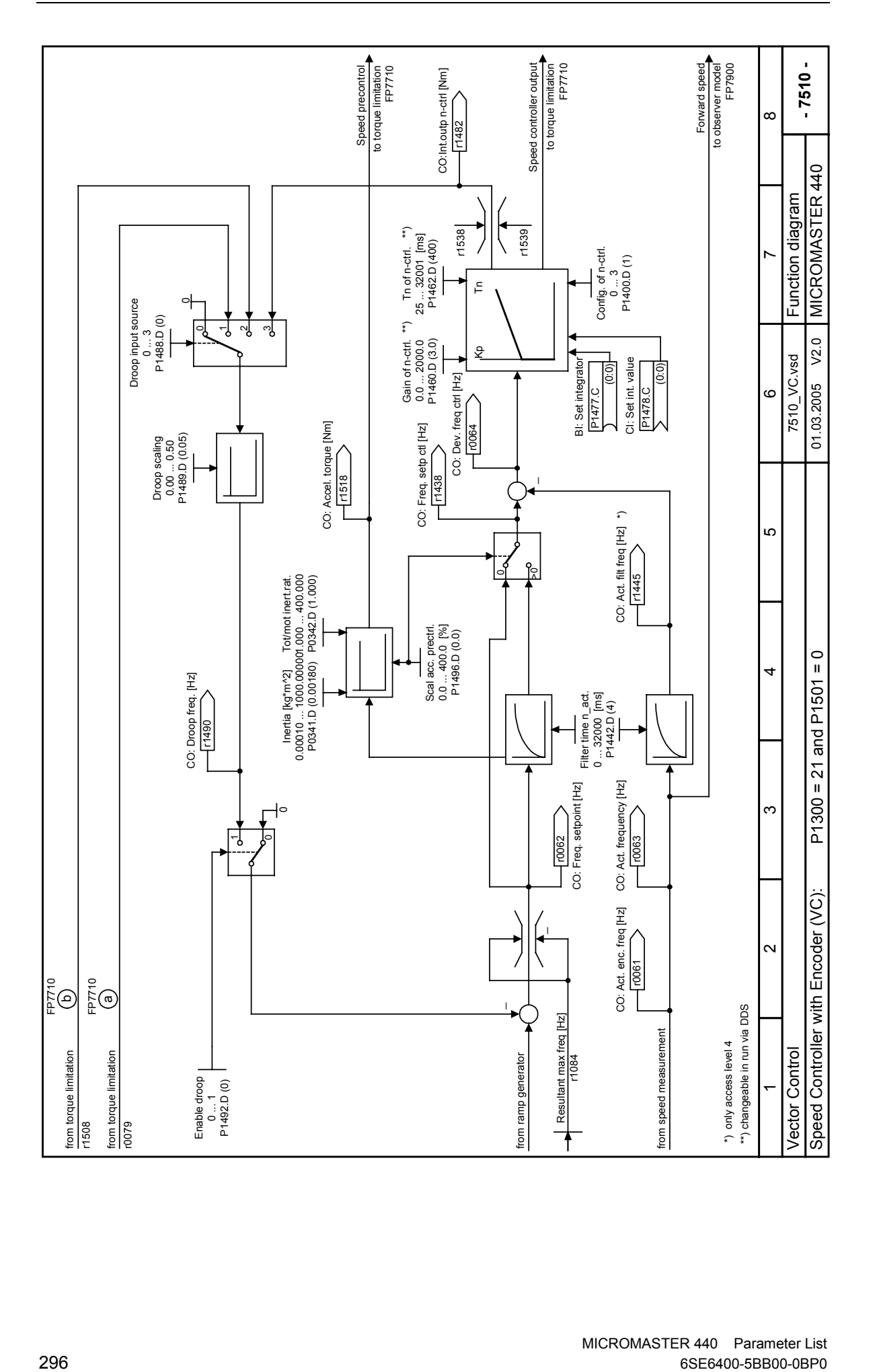

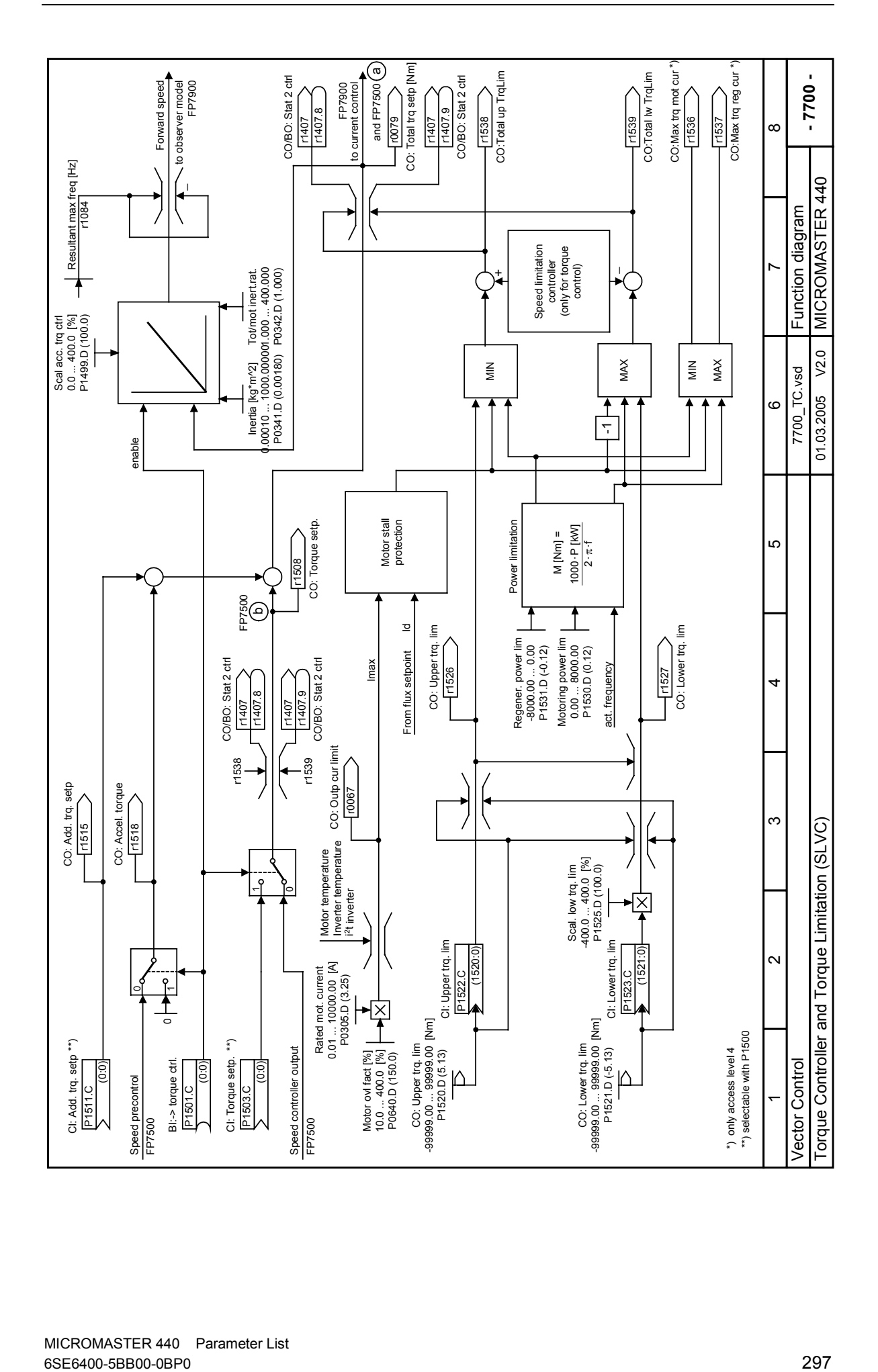

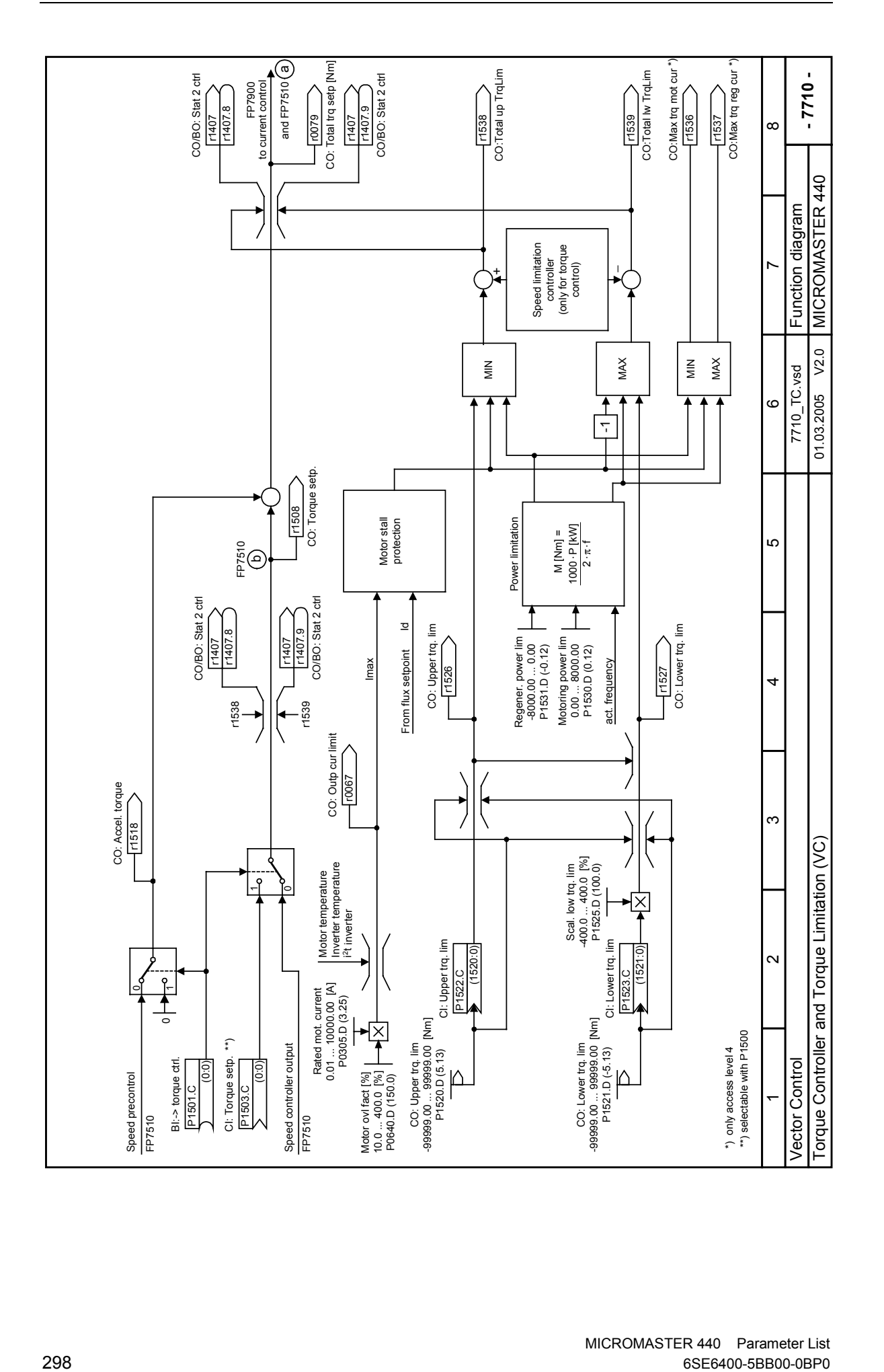

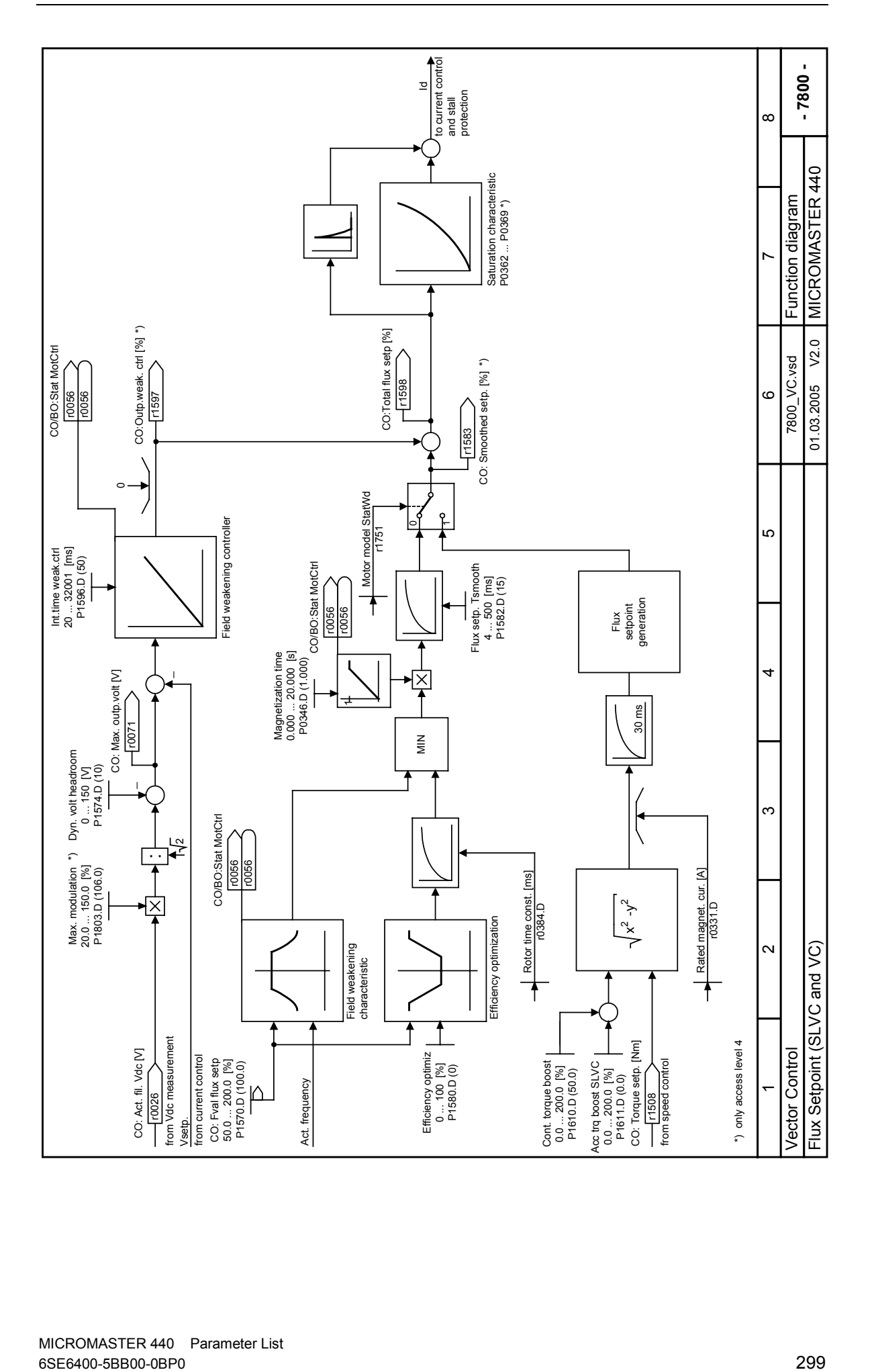

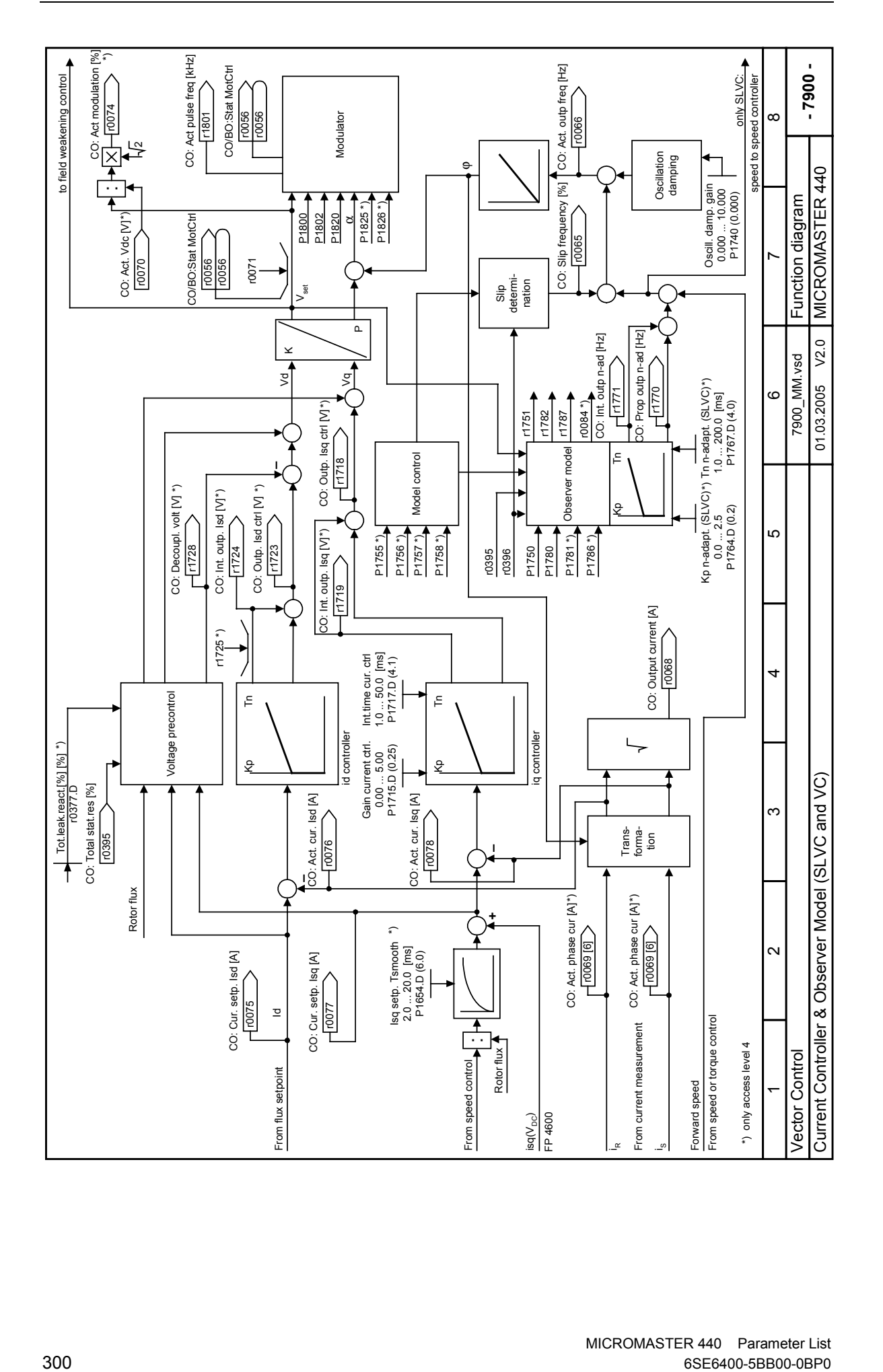

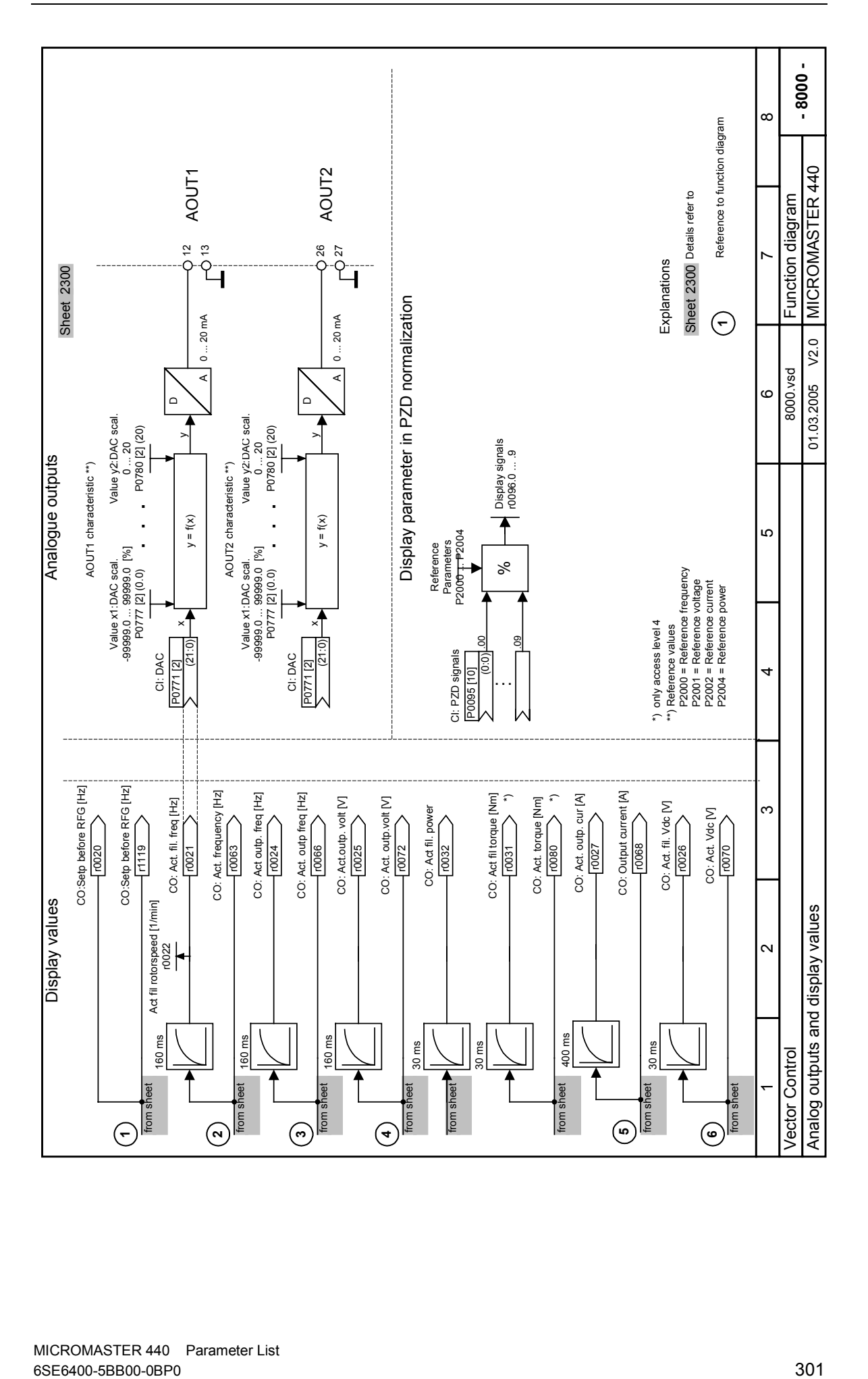

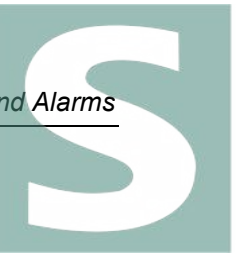

Imatic.ir

# 5 Faults and Alarms

# 5.1 Fault messages

In the event of a failure, the inverter switches off and a fault code appears on the display.

## **NOTE**

To reset the fault code, one of three methods listed below can be used:

- 1. Cycle the power to the drive.
- 2. Press the **button on the BOP or AOP.**
- 3. Via Digital Input 3 (default setting)

Fault messages are stored in parameter r0947 under their code number (e.g. F0003 = 3). The associated error value is found in parameter r0949. The value 0 is entered if a fault has no error value. It is furthermore possible to read out the point in time that a fault occurred (r0948) and the number of fault messages (P0952) stored in Parameter r0947.

## F0001 OverCurrent STOP II

#### Quit

- Remove fault and reset fault memory by disconnecting the
- drive converter from the line supply and powering-up again
- Press the Fn key on the BOP or AOP
- Acknowledge fault P2103, P2104
- P0952 (complete fault memory)
- Cause
	- Short circuit at the output
	- Earth faults
	- Excessively large motor
	- Defective end stage

## Diagnosis & Remedy

- Check the following: Cable length limits must not be exceeded.
- Motor cable and motor must have no short-circuits or earth faults
- Motor parameters must match the motor in use
- Value of stator resistance (P0350) must be correct
- Motor must not be obstructed or overloaded
- Increase the ramp time
- Reduce the boost level
- Connect a smaller motor (lower rating)

## F0002 OverVoltage STOP II

#### Quit

Refer to F0001

#### Cause

- DC-link voltage (r0026) exceeds the overvoltage threshold (refer to parameter r0026) Ground fault

#### **NOTE**

Overvoltage can be caused either by too high main supply voltage or if motor is in regenerative mode. Regenerative mode can be cause by fast ramp downs or if the motor is driven from an active load.

### Diagnosis & Remedy

Check the following:

- Supply voltage (P0210) must lie within limits indicated on rating plate .
- DC-link voltage controller must be enabled (P1240) and parameterized properly.
- Extend the deceleration ramps (ramp-down time P1121, P1135)
- Remove the ground fault
- Required braking power must lie within specified limits.
- Check the feeder cable to the braking resistor
- Check the technical data of the braking resistor
- Check the load duty cycle of the braking resistor with reference to the application

**NOTE** 

Higher inertia requires longer ramp times; otherwise, apply braking resistor.

### F0003 UnderVoltage STOP II

#### Quit

Refer to F0001

#### Cause

- Main supply failed.
	- Shock load outside specified limits.

## Diagnosis & Remedy

Check the following:

- Supply voltage (P0210) must lie within limits indicated on rating plate.
- Supply must not be susceptible to temporary failures or voltage reductions.

## F0004 Inverter Over Temperature STOP II

#### Quit Refer to F0001

Cause

- Ventilation inadequate
- Ambient temperature is too high.
- Actual drive converter temperature r0037 exceeds the overtemperature threshold (refer to P0292)

### Diagnosis & Remedy

- Check the following:
- Fan must turn when inverter is running
- Pulse frequency must be set to default value
- Ambient temperature could be higher than specified for the inverter
- Reduce the load and / or ensure adequate cooling
- Additional meaning for frame sizes FX and GX:
- P949 = 1: Rectifier overtemperature
- P949 = 2: Ambient overtemperature
- P949 = 3: EBOX overtemperature

## F0005 Inverter I2T STOP II

## Quit

Refer to F0001

#### Cause

- Inverter overloaded.
	- Duty cycle too demanding.
- Motor power (P0307) exceeds inverter power capability (r0206).
- 100 % overload reached (refer to utilization r0036 )

## Diagnosis & Remedy

- Check the following:
- Load duty cycle must lie within specified limits.
- Motor power (P0307) must match inverter power (r0206)

## F0011 Motor Over Temperature STOP II

#### Quit

Refer to F0001

#### Cause

#### Motor overloaded

Diagnosis & Remedy

- Check the following:
	- Load duty cycle must be correct
- Motor nominal overtemperatures (P0626-P0628) must be correct
- Motor temperature warning level (P0604) must match
- Voltage boost (increase) too high and / or frequency setpoint too low ?
- Adapt the motor cooling to the application

## MICROMASTER 440 Parameter List 304 6SE6400-5BB00-0BP0

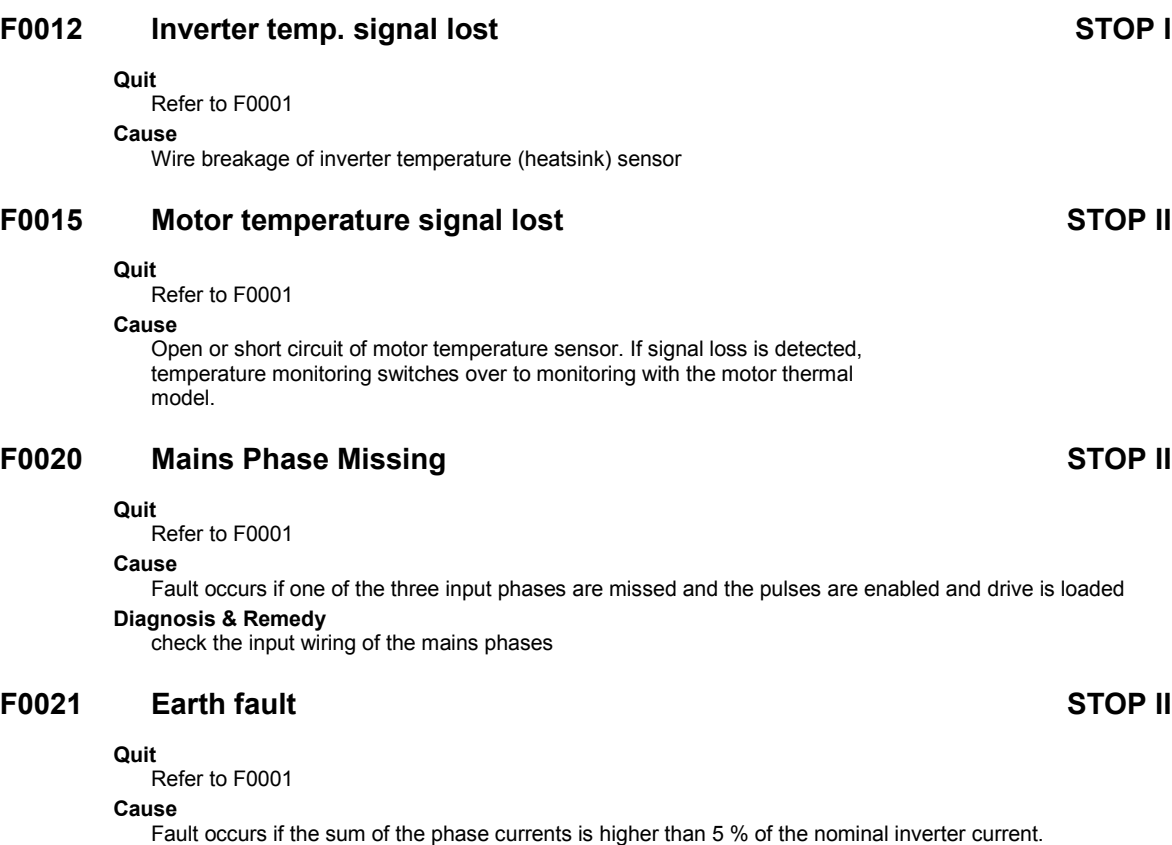

**NOTE** 

This fault only occurs on inverters

that have 3 current sensors. Framesizes D to F

## F0022 HW monitoring active STOP II

#### Quit

Refer to F0001

#### Cause

- That hardware fault (P0947 = 22 and P0949 = 1) caused by the following events:
- (1) DC-link overcurrent = short circuit of IGBT
- (2) Short circuit of chopper
- (3) Earth fault
- (4) I/O board is not properly inserted.
- Framesizes A to C  $(1)$ , $(2)$ , $(3)$ , $(4)$
- Framesizes D to E  $(1),(2),(4)$
- Framesize F  $(2),(4)$

Since all these faults are assigned to one signal on the power stack, it is not possible to establish which one actually occurred.

The following faults (UCE and I2C) occur for frame size FX / GX only:

- UCE failure was detected, when P0947 = 22 and fault value P0949 = 12 or 13 or 14, depending on UCE.
- I2C bus read out error, when P0947 = 22 and fault value P0949 = 21 (the power has to be switched off/on).

#### Diagnosis & Remedy

First you must see if the fault is permanent (i.e. the inverter cannot be started without the fault occurring) or sporadic (occurs occasionally or in certain defined operating conditions). Permanent F0022 fault:

- Check the I/O board. It has to be fully pressed home.
- Is there an earth fault or short circuit on the output of the inverter or in an IGBT? Disconnecting the motor cables will establish which of these. In the case where the fault occurs permanently when all external wiring (apart from mains) is

disconnected, then the unit almost certainly has a defect and should be repaired. Sporadic F0022 fault:

This should be treated as "overcurrent". The following may cause the sporadic occurrence of F0022:

- Sudden load changes or mechanical blockages.
- Very short ramp times.
- If the Sensorless Vector Control is badly optimized.
- If an incorrect braking resistor of too low a resistance is fitted.

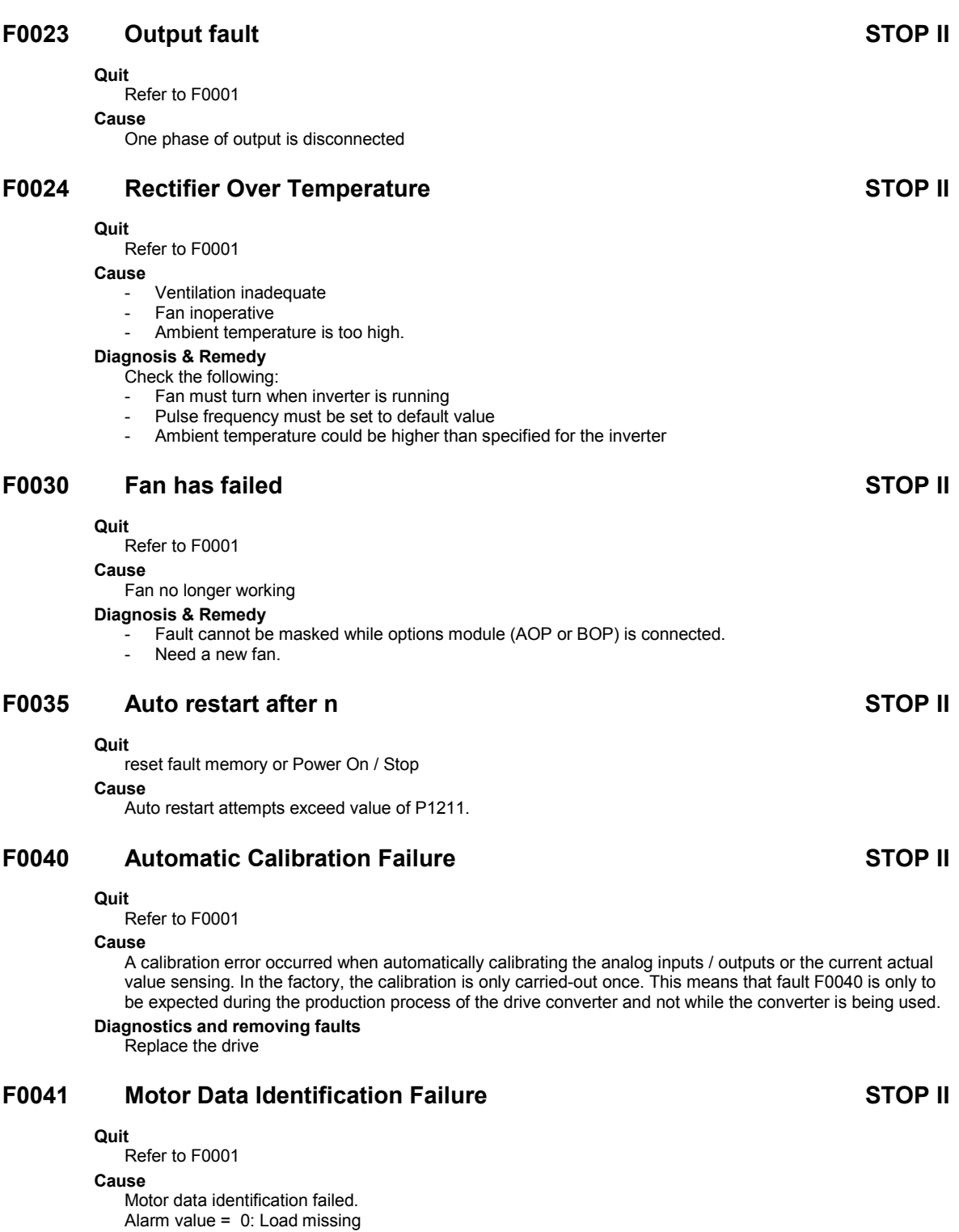

- Alarm value = 1: Current limit level reached during identification.
- Alarm value = 2: Identified stator resistance less than 0.1% or greater than 100%.
- Alarm value = 3: Identified rotor resistance less than 0.1% or greater than 100%.
- Alarm value = 4: Identified stator reactance less than 50% and greater than 500%
- Alarm value = 5: Identified main reactance less than 50% and greater than 500%
- Alarm value = 6: Identified rotor time constant less than 10ms or greater than 5s
- Alarm value = 7: Identified total leakage reactance less than 5% and greater than 50%
- Alarm value = 8: Identified stator leakage reactance less than 25% and greater than 250%
- Alarm value = 9: Identified rotor leakage inductance less than 25% and greater than 250%
- Alarm value = 20: Identified IGBT on-voltage less than 0.5 or greater than 10V
- Alarm value = 30: Current controller at voltage limit
- Alarm value = 40: Inconsistence of identified data set, at least one identification failed Percentage values based on the impedance  $Zb = V$ mot,nom / sqrt(3) / Imot,nom

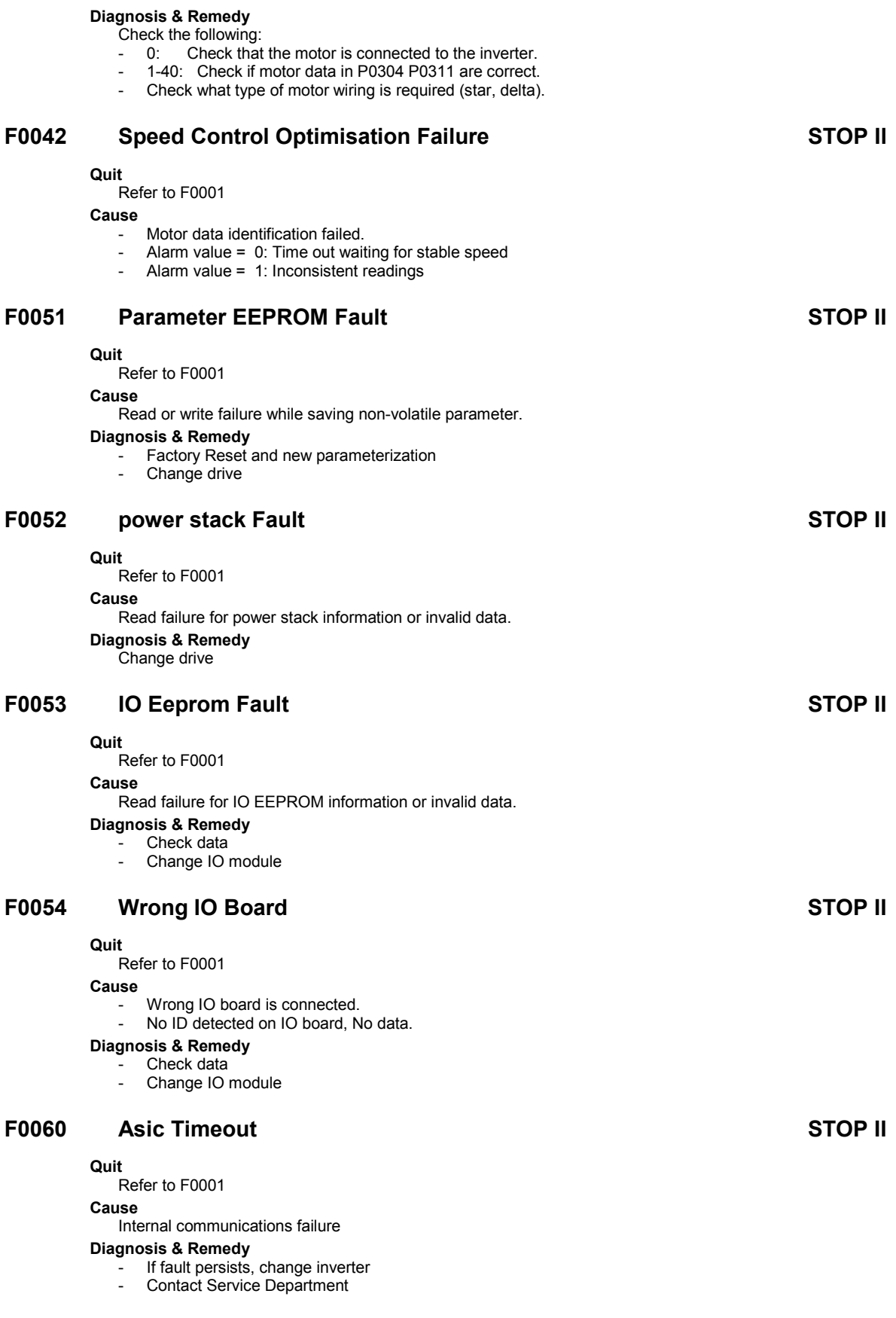

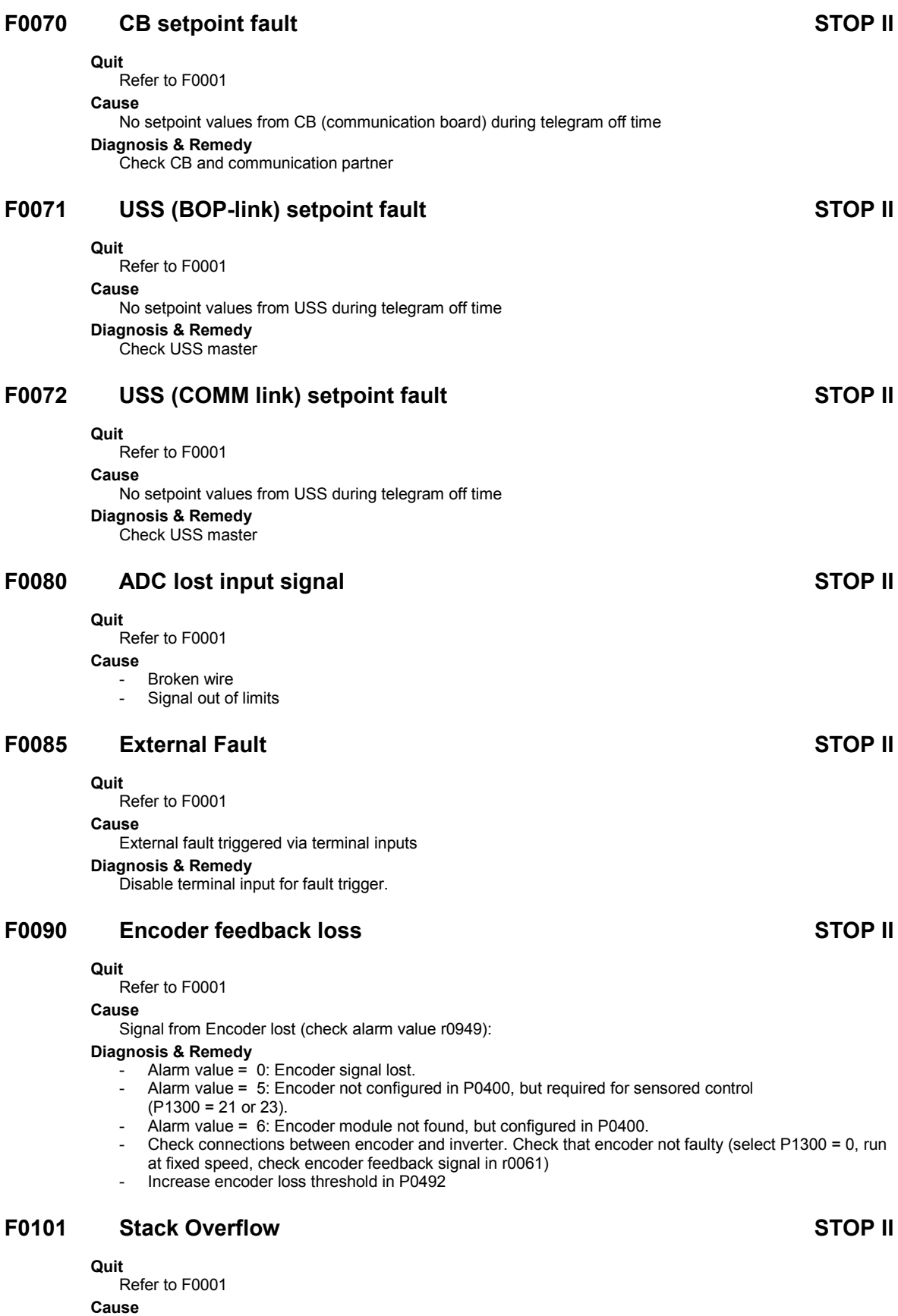

Software error or processor failure Diagnosis & Remedy Run self test routines

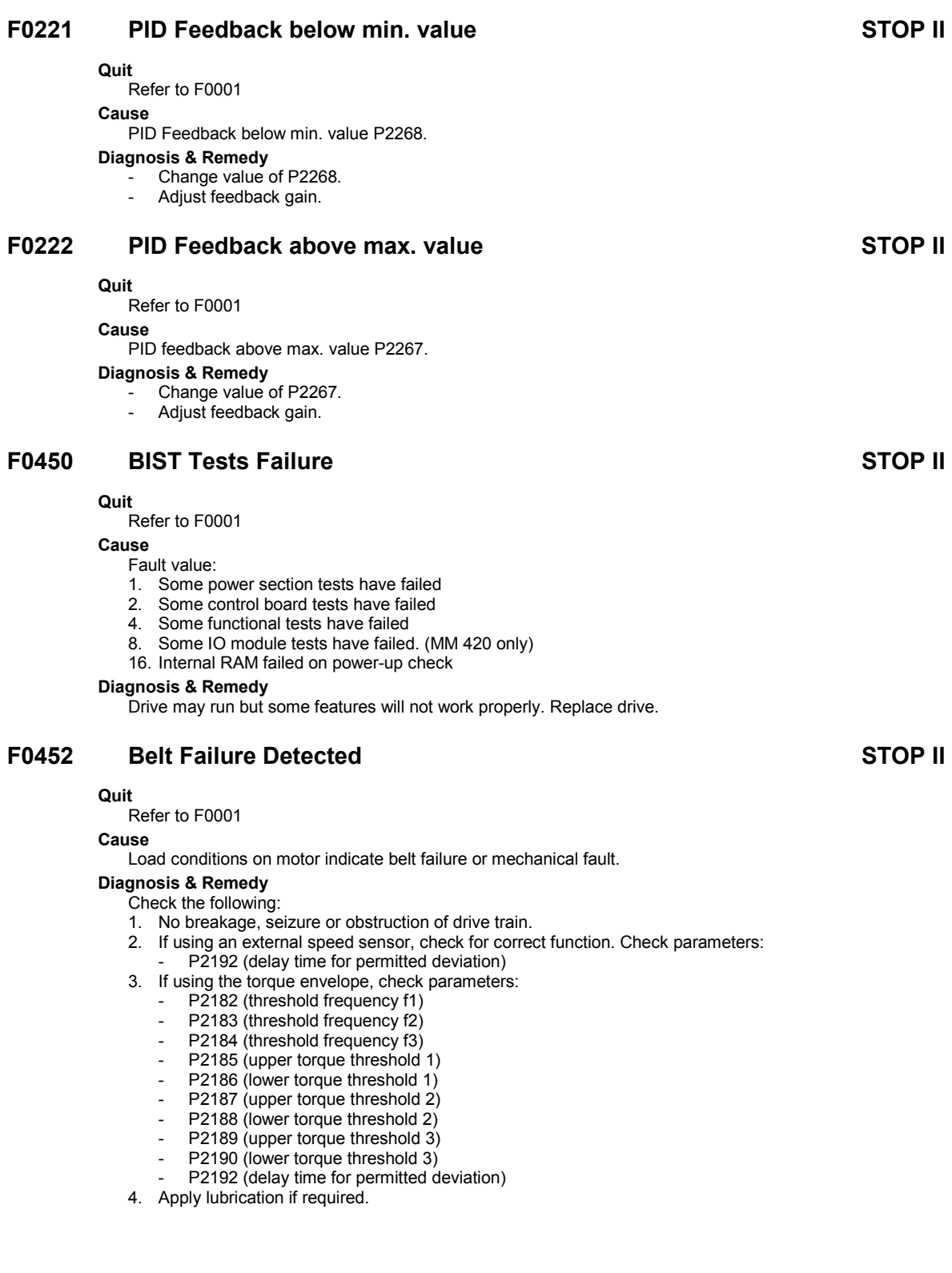

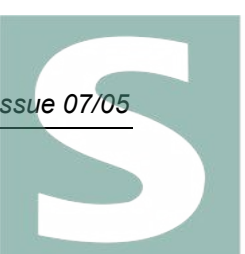

simatic.il

## 5.2 Alarm Messages

Alarm messages are stored in parameter r2110 under their code number (e.g. A0503 = 503) and can be read out from there.

## A0501 Current Limit

### Cause

- Motor power does not correspond to the inverter power
	- Motor leads are too long
- Earth faults

#### Diagnosis & Remedy Check the following:

- Motor power (P0307) must correspond to inverter power (r0206).
- Cable length limits must not be exceeded.
- Motor cable and motor must have no short-circuits or earth faults
- Motor parameters must match the motor in use
- Value of stator resistance (P0350) must be correct
- Motor must not be obstructed or overloaded
- Increase the ramp-up-time.
- Reduce the boost.

## A0502 Overvoltage limit

#### Cause

Overvoltage limit is reached.

- This warning is generated,
- if the dc-link controller is disabled (P1240 = 0).
- if pulses are enabled
- if actual dc voltage  $r0026 > r1242$ .

#### Diagnosis & Remedy

If this warning is displayed permanently, check drive input voltage .

## A0503 UnderVoltage Limit

#### Cause

- Main supply failed
- Main supply (P0210) and consequently DC-link voltage (r0026) below specified limit (refer to parameter r0026).
- Overvoltage can be caused either by too high main supply voltage or if motor is in regenerative mode.

#### Diagnosis & Remedy

Check main supply voltage (P0210).

## A0504 Inverter OverTemperature

#### Cause

Warning level of inverter heat-sink temperature (P0614) is exceeded, resulting in pulse frequency reduction and/or output frequency reduction (depending on parameterization in (P0610)

## Diagnosis & Remedy

- Check the following:
- Ambient temperature must lie within specified limits
- Load conditions and duty cycle must be appropriate

## A0505 Inverter I2T

#### Cause

- Overload alarm limit P0294 is exceeded (refer to utilization r0036)
- Pulse frequency and output frequency are reduced as a function of the parameter setting P0290.

#### Diagnosis & Remedy

Check that duty cycle lies within specified limits

## A0506 Inverter duty cycle

#### Cause

Difference between heatsink and IGBT junction temperature exceeds warning limits

#### Diagnosis & Remedy

Check that duty cycle and shock loads lie within specified limits

## A0511 Motor Over Temperature

#### Cause

- Motor overloaded.
- Load duty cycle too high.

## Diagnosis & Remedy

- Independently of the kind of temperature determination check:
	- P0604 motor temperature warning threshold
	- P0625 motor ambient temperature
		- If (P0601 = 0 or 1) Check the following:
		- 1. Check if name plate data are correct (if not perform quick commissioning)
		- 2. Accurate equivalent circuit data can be found by performing motor identification (P1910=1).
		- 3. Check if motor weight (P0344) is reasonable. Change if necessary. 4. Via P0626, P0627, P0628 the standard overtemperatures can be changed, if the motor is not a
		- Siemens standard motor.
	- If  $($ P601 = 2) Check the following:
		- 1. Check if temperature shown in r0035 is reasonable.
		- 2. Check if the sensor is a KTY84 (other sensors are not supported)

## A0520 Rectifier OverTemperature

#### Cause

Warning level of rectifier heat-sink temperature (P) is exceeded

## Diagnosis & Remedy

#### Check the following:

- Ambient temperature must lie within specified limits
- Load conditions and duty cycle must be appropriate
- Fan must turn when drive is running

## A0521 Ambient OverTemperature

#### Cause

Warning level of ambient temperature (P) is exceeded

#### Diagnosis & Remedy

- Check the following:
- Ambient temperature must lie within specified limits
- Fan must turn when drive is running
- Fan intake air has to be without any resistance

## A0522 I2C read out timeout

#### Cause

the cyclic access to the UCE Values and powerstack temperatures via the i2c bus (only for frame sizes FX and GX) is disturbed

## A0523 Output fault

#### Cause

One phase of output is disconnected Diagnosis & Remedy Warning can be masked.

## A0535 Braking Resistor Hot

## A0541 Motor Data Identification Active

#### Cause

Motor data identification (P1910) selected or running

## A0542 Speed Control Optimization Active

#### Cause

Speed Control Optimization (P1960) is selected or running

## A0590 Encoder feedback loss warning

#### Cause

Signal from Encoder lost; Inverter might have switched to sensorless vector control(check also alarm value r0949):

## Diagnosis & Remedy

### Stop inverter and then

- Check encoder fitted. If encoder fitted and r0949 = 5, select encoder type via P0400.
- If encoder fitted and  $r0949 = 6$ , check connections between encoder module and inverter.
- If encoder not fitted and r0949 = 5, select SLVC mode (P1300 = 20 or 22). If encoder not fitted and  $r0949 = 6$ , set P0400 = 0.
- Check connections between encoder and inverter
- Check that encoder not faulty (select P1300 = 0, run at fixed speed, check encoder feedback signal in r0061)
	- Increase encoder loss threshold in P0492

## A0600 RTOS Overrun Warning

- A0700 CB warning 1 see CB manual for details.
- A0701 CB warning 2 see CB manual for details.
- A0702 CB warning 3 see CB manual for details.
- A0703 CB warning 4 see CB manual for details.
- A0704 CB warning 5 see CB manual for details.
- A0705 CB warning 6 see CB manual for details.
- A0706 CB warning 7 see CB manual for details.
- A0707 CB warning 8 see CB manual for details.
- A0708 CB warning 9 see CB manual for details.
- A0709 CB warning 10 see CB manual for details.

## A0710 CB communication error

#### Cause Communication with CB (communication board) is lost Diagnosis & Remedy Check CB hardware

## A0711 CB configuration error

Cause CB (communication board) reports a configuration error. Diagnosis & Remedy

Check CB parameters

## A0910 Vdc-max controller de-activated

#### Cause

Vdc max controller has been de-activated, since controller is not capable of keeping DC-link voltage (r0026) within limits (refer to r0026 and P1240).

- Occurs if main supply voltage (P0210) is permanently too high.
- Occurs if motor is driven by an active load, causing motor to goes into regenerative mode.
- Occurs at very high load inertias, when ramping down.

## Diagnosis & Remedy

Check the following:

- Input voltage (P0210) must lie within range.
- Load must be match.

## A0911 Vdc-max controller active

#### Cause

Vdc max controller is active; so ramp-down times will be increased automatically to keep DC-link voltage (r0026) within limits (refer to r0026 and P1240).

## A0912 Vdc-min controller active

#### Cause

- Vdc min controller will be activated if DC-link voltage (r0026) falls below minimum level (refer to r0026 and P1240).
- The kinetic energy of the motor is used to buffer the DC-link voltage, thus causing deceleration of the drive!
- So short mains failures do not necessarily lead to an undervoltage trip.

## A0920 ADC parameters not set properly.

### Cause

ADC parameters should not be set to identical values, since this would produce illogical results.

- Index 0: Parameter settings for output identical
- Index 1: Parameter settings for input identical
- Index 2: Parameter settings for input do not correspond to ADC type

## A0921 DAC parameters not set properly.

#### Cause

DAC parameters should not be set to identical values,

- since this would produce illogical results.
	- Index 0: Parameter settings for output identical
- Index 1: Parameter settings for input identical
- Index 2: Parameter settings for output do not correspond to DAC type

## A0922 No load applied to inverter

#### Cause

No Load is applied to the inverter. As a result, some functions may not work as under normal load conditions.

## A0923 Both JOG Left and JOG Right are requested

#### Cause

Both JOG right and JOG left (P1055/P1056) have been requested. This freezes the RFG output frequency at its current value.

#### Diagnosis & Remedy

Do not press JOG right and left simultaneously.

## A0952 Belt Failure Detected

#### Cause

Load conditions on motor indicate belt failure or mechanical fault.

## Diagnosis & Remedy

## Check the following:

- 1. No breakage, seizure or obstruction of drive train.
- 2. If using an external speed sensor, check for correct function. Check parameters:
	- P0409 (pulse per min at rated speed).
	- P2191 (Belt failure speed tolerance).
	- P2192 (delay time for permitted deviation)
- 3. If using the torque envelope, check parameters:
- P2182 (threshold frequency f1)
	- P2183 (threshold frequency f2)
- P2184 (threshold frequency f3)
- P2185 (upper torque threshold 1)
- P2186 (lower torque threshold 1)
- P2187 (upper torque threshold  $2$ )
- P2188 (lower torque threshold 2)
- P2189 (upper torque threshold 3)
- P2190 (lower torque threshold 3)
- P2192 (delay time for permitted deviation)
- 4. Apply lubrication if required.

## A0936 PID Autotuning Active

Cause

PID Autotuning (P2350) selected or running

# 6 Abbreviations

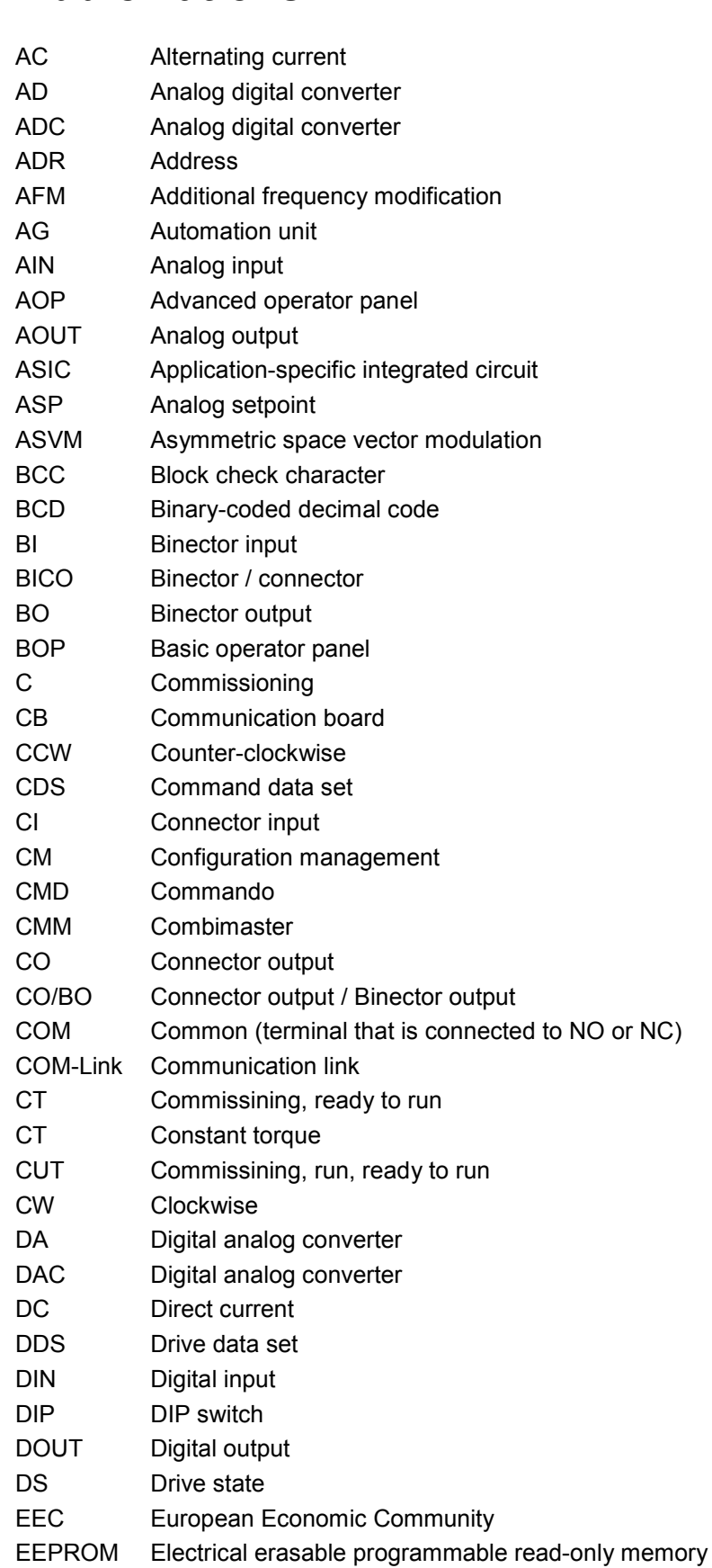

ELCB Earth leakage circuit breaker

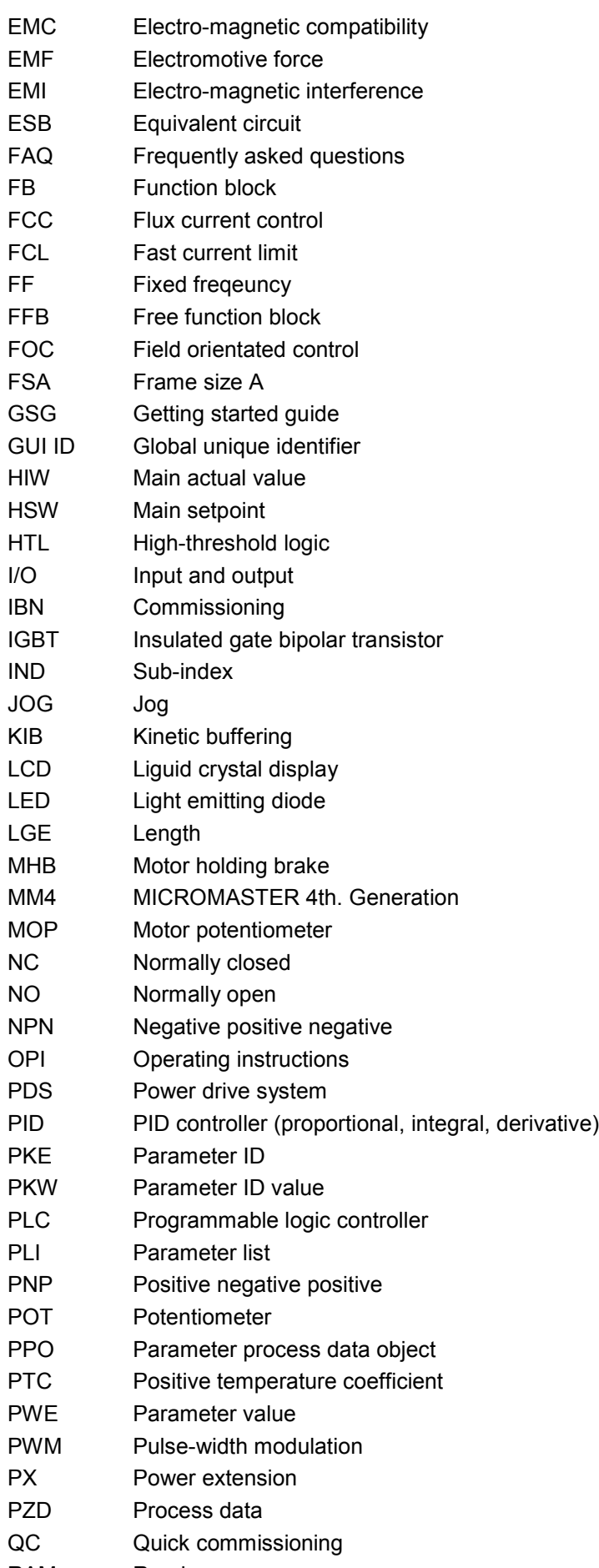

- RCCB Residual current circuit breaker
- RCD Residual current device
- RFG Ramp function generator
- RFI Radio-frequency interference
- RPM Revolutions per minute
- SCL Scaling
- SDP Status display panel
- SLVC Sensorless vector control
- STW Control word
- STX Start of text
- SVM Space vector modulation
- TTL Transistor-transistor logic
- USS Universal serial interface
- VC Vector control
- Vdc DC-link voltage
- VT Variable torque
- ZSW Status word
- ZUSW Additional setpoint

## Suggestions and/or Corrections

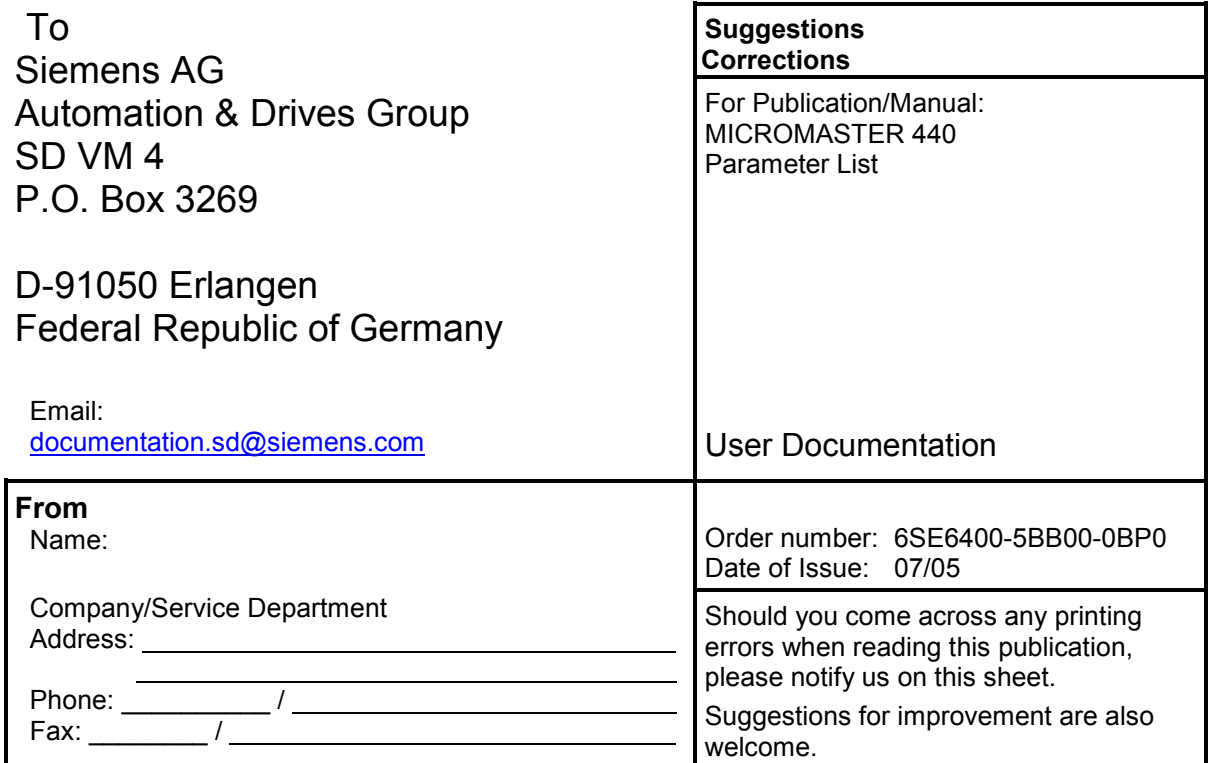

Siemens AG Automation and Drives Group (A&D) Standard Drives (SD) Division Postfach 3269, D-91050 Erlangen Federal Republic of Germany

Siemens Aktiengesellschaft Order No.: 6SE6400-5BB00-0BP0

© Siemens AG, 2001, 2002, 2003, 2004, 2005 Subject to change without prior notice

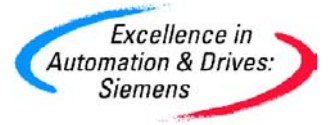